# **FrameScript**

**Version 7.0**

# **Command and Object Reference**

**ELMSOFT INC.** 7954 Helmart Drive Laurel Maryland 20723 USA

#### Copyright © 1997-2011 ElmSoft, Inc. All rights reserved.

ElmSoft, Inc. ("ElmSoft") and its licensors retain all ownership rights to the FrameScript computer program and other computer programs offered by ElmSoft (hereinafter collectively called "ElmSoft Software") and their documentation. Use of ElmSoft Software is governed by the license agreement accompanying your original media. The ElmSoft Software source code is a confidential trade secret of ElmSoft. You may not attempt to decipher, decompile, develop, or otherwise reverse engineer ElmSoft Software, or knowingly allow others to do so. Information necessary to achieve the interoperability of the ElmSoft Software with other programs may be available from ElmSoft upon request. You may not develop passwords or codes or otherwise bypass the security features of ElmSoft Software.

This manual, as well as the software described in it, is furnished under license and may only be used or copied in accordance with the terms of such license. The information in this manual is furnished for informational use only, is subject to change without notice, and should not be construed as a commitment by ElmSoft. ElmSoft assumes no responsibility or liability for any errors or inaccuracies that may appear in this book.

Except as permitted by such license, no part of this publication may be reproduced, stored in a retrieval system, or transmitted, in any form or by any means, electronic, mechanical, recording, or otherwise, without the prior written permission of ElmSoft.

Please remember that existing artwork or images that you may desire to scan as a template for your new image may be protected under copyright law. The unauthorized incorporation of such artwork or images into your new work could be a violation of the rights of the author. Please be sure to obtain any permission required from such authors.

#### FrameScript and ElmSoft are trademarks of ElmSoft.

Adobe, the Adobe logo, Acrobat, Acrobat Exchange, Adobe Type Manager, ATM, Display PostScript, Distiller, Exchange, Frame, FrameMaker, FrameMaker+SGML, FrameMath, FrameReader, FrameViewer, FrameViewer Retrieval Tools, Guided Editing, InstantView, PostScript, and SuperATM are trademarks of Adobe.

IN NO EVENT WILL APPLE, ITS DIRECTORS, OFFICERS, EMPLOYEES, OR AGENTS BE LIABLE TO YOU FOR ANY CONSEQUENTIAL, INCIDENTAL, OR INDIRECT DAMAGES (INCLUDING DAMAGES FOR LOSS OF BUSINESS PROFITS, BUSINESS INTERRUPTION, LOSS OF BUSINESS INFORMATION, AND THE LIKE) ARISING OUT OF THE USE OR INABILITY TO USE THE APPLE SOFTWARE EVEN IF APPLE HAS BEEN ADVISED OF THE POSSIBILITY OF SUCH DAMAGES. BECAUSE SOME STATES DO NOT ALLOW THE EXCLUSION OR LIMITATION OF LIABILITY FOR CONSEQUENTIAL OR INCIDENTAL DAMAGES, THE ABOVE LIMITATIONS MAY NOT APPLY TO YOU.

The following are copyrights of their respective companies or organizations:

The following are trademarks or registered trademarks of their respective companies or organizations:

Apple, AppleLink, AppleScript, AppleTalk, Balloon Help, Finder, ImageWriter, LaserWriter, PowerBook, QuickDraw, QuickTime, TrueType, XTND System and Filters, Macintosh, and Power Macintosh are used under license / Apple Computer, Inc.

Microsoft, MS-DOS, Windows / Microsoft Corporation

Sun Microsystems, Sun Workstation, TOPS, NeWS, NeWSprint, OpenWindows, SunView, SunOS, NFS, Sun-3, Sun-4, Sun386*i*, SPARC, SPARCstation / Sun Microsystems, Inc.

All other brand or product names are trademarks or registered trademarks of their respective companies or organizations.

Written and designed at Elmsoft, Inc., 7954 Helmart Drive, Laurel,MD 20723, USA

For civilian agencies: Restricted Rights Legend. Use, reproduction, or disclosure is subject to restrictions set forth in subparagraphs (a) through (d) of the commercial Computer Software Restricted Rights clause at 52.227-19 and the limitations set forth in ElmSoft's standard commercial agreements for this software. Unpublished rights reserved under the copyright laws of the United States. The contractor/manufacturer is Elmsoft, Inc. , 7954 Helmart Drive, Laurel,MD 20723, USA.

# **Table of Contents**

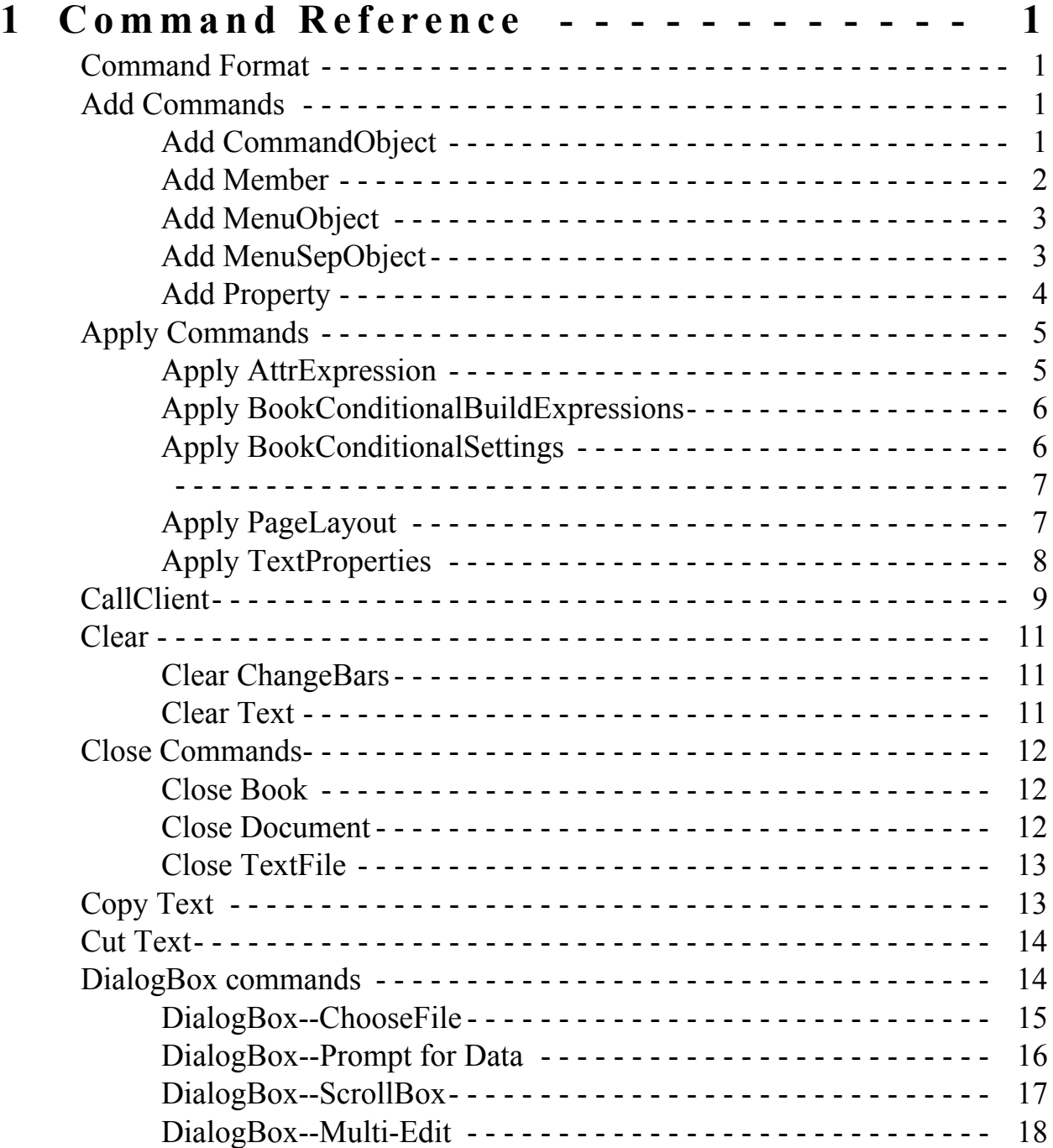

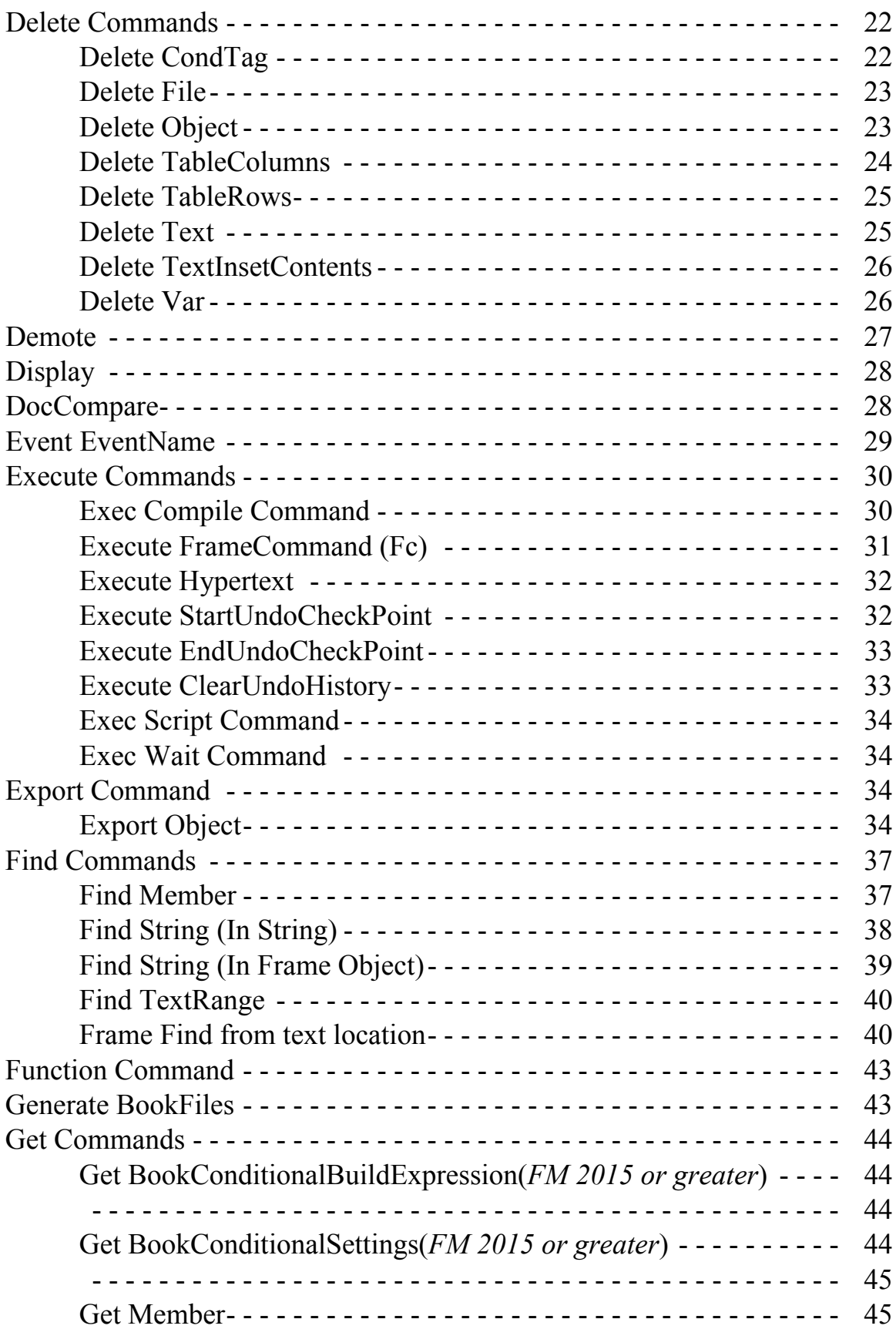

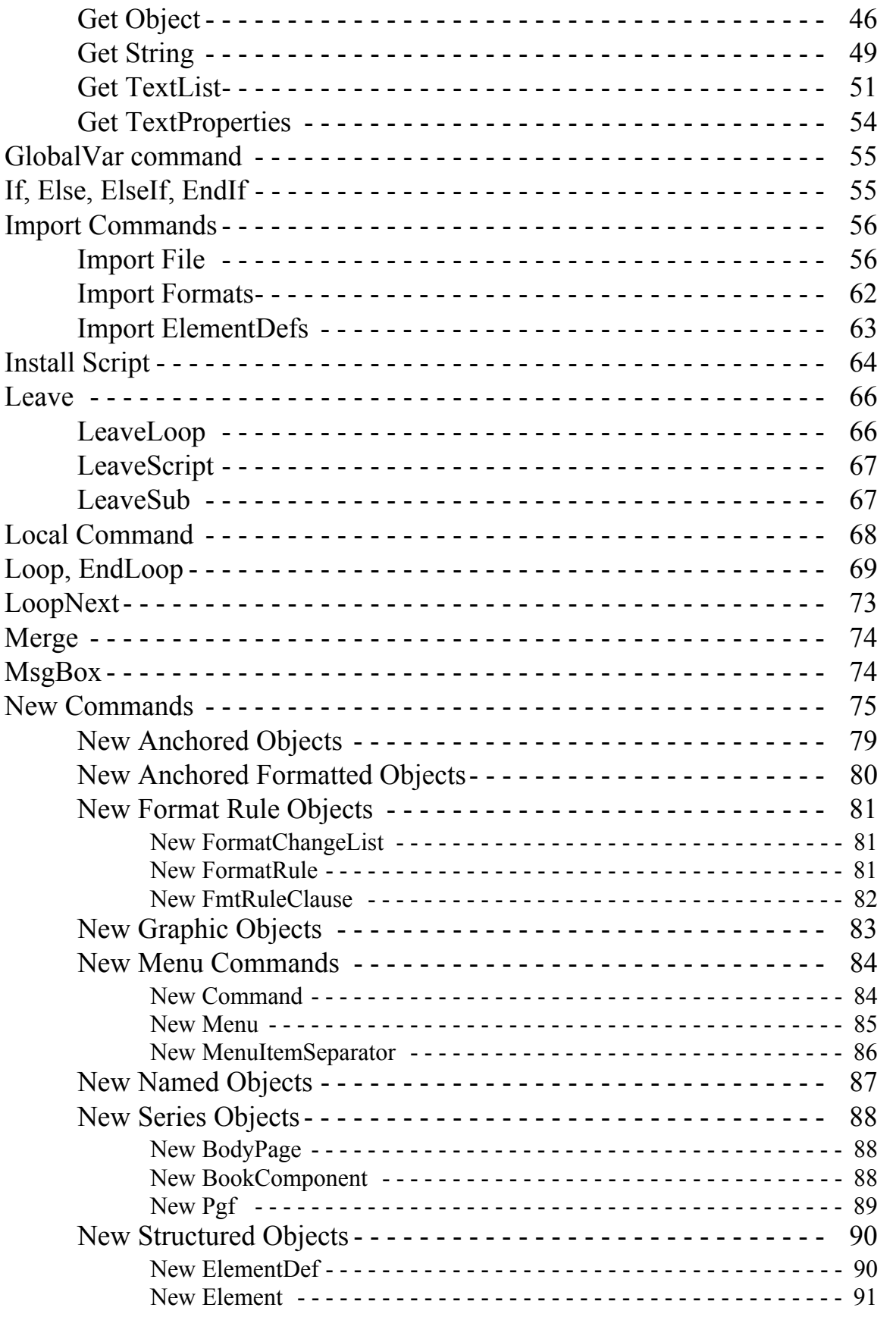

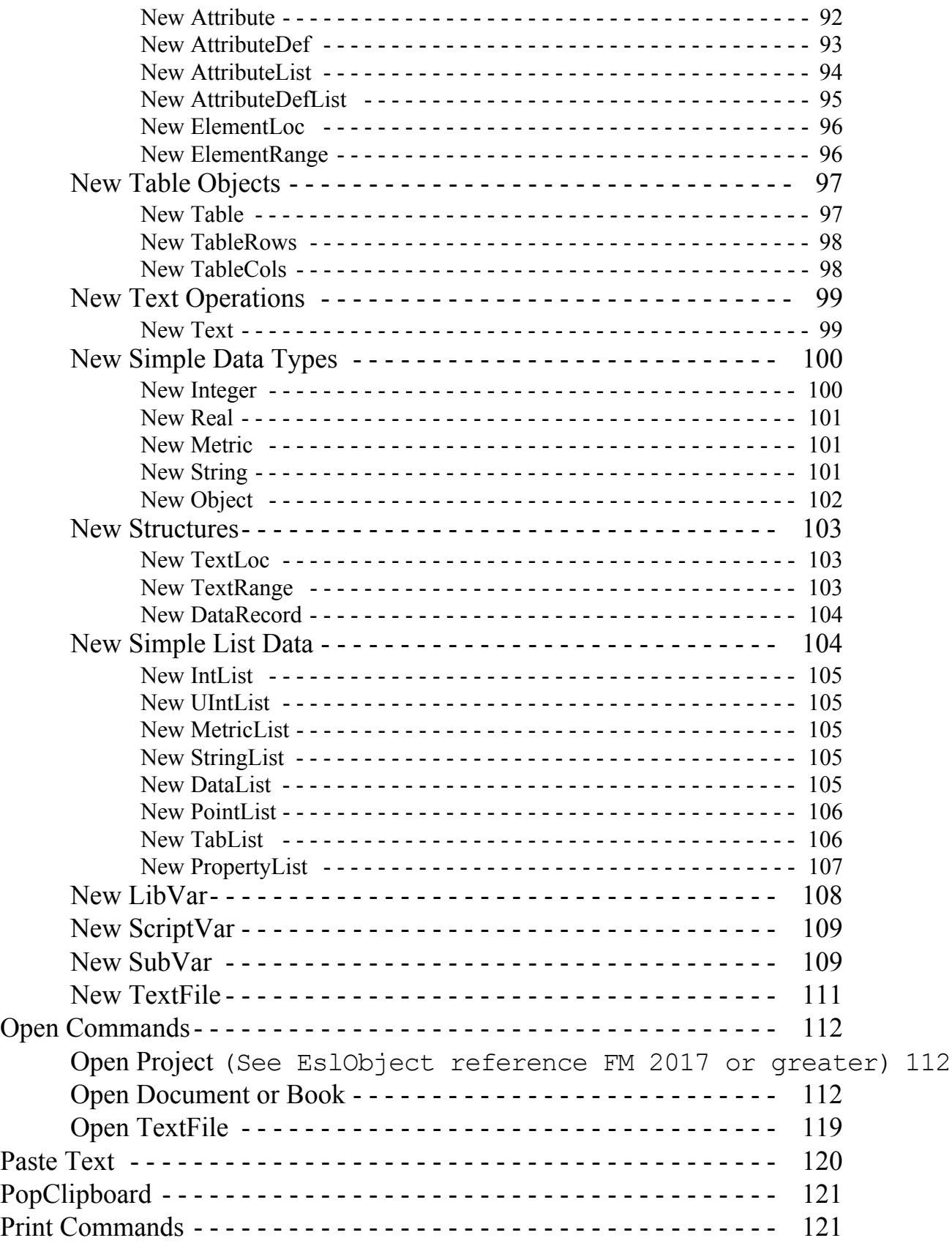

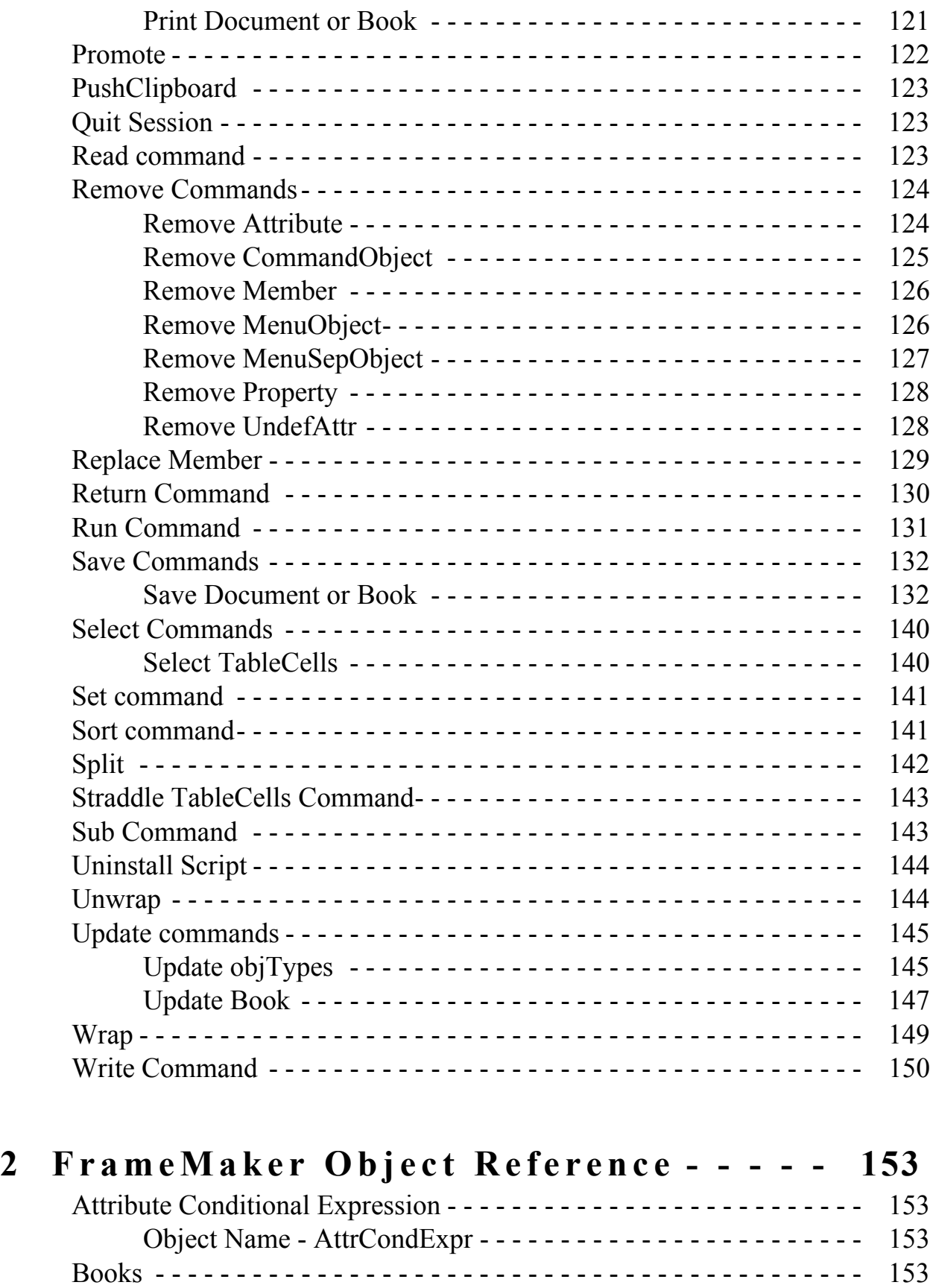

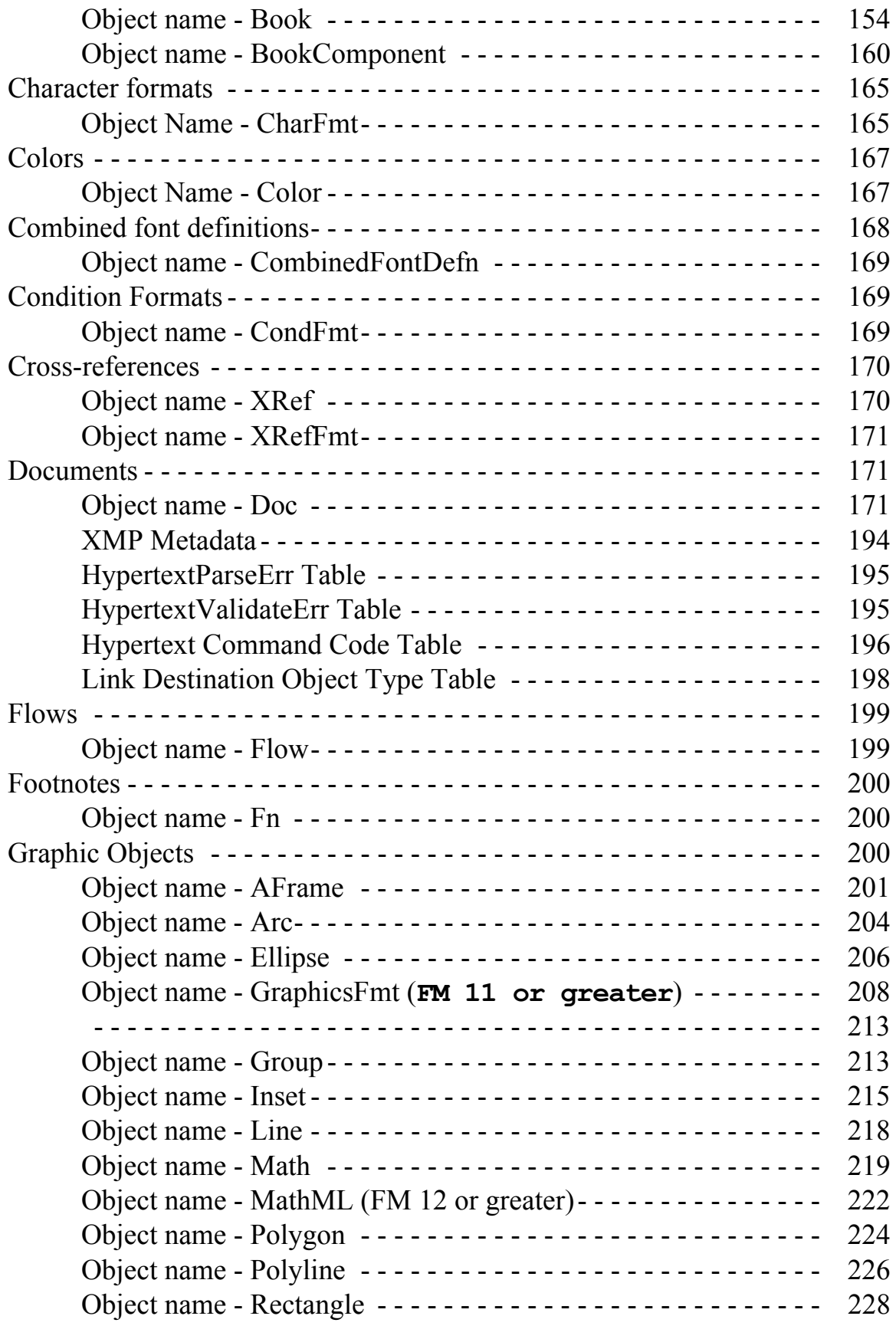

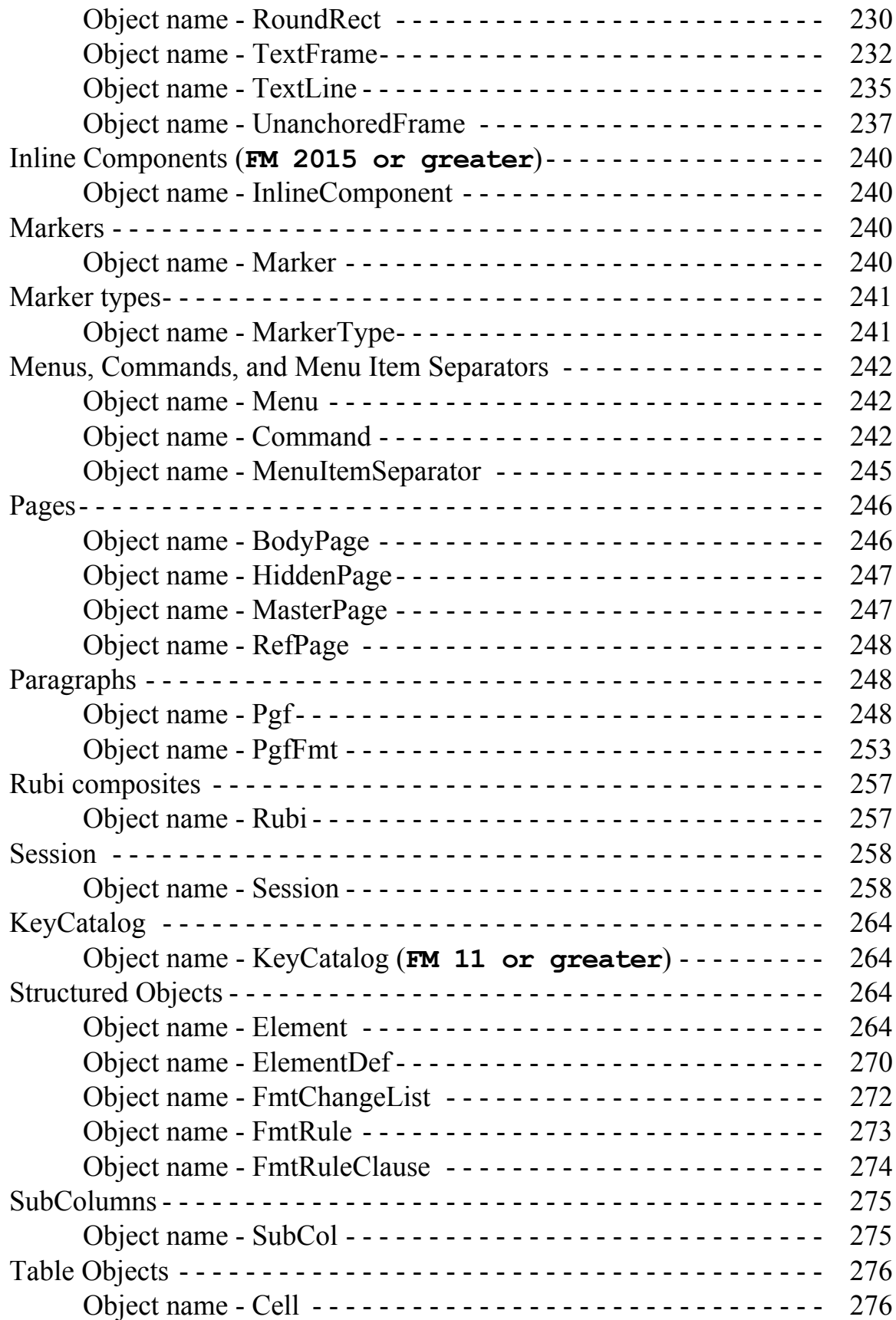

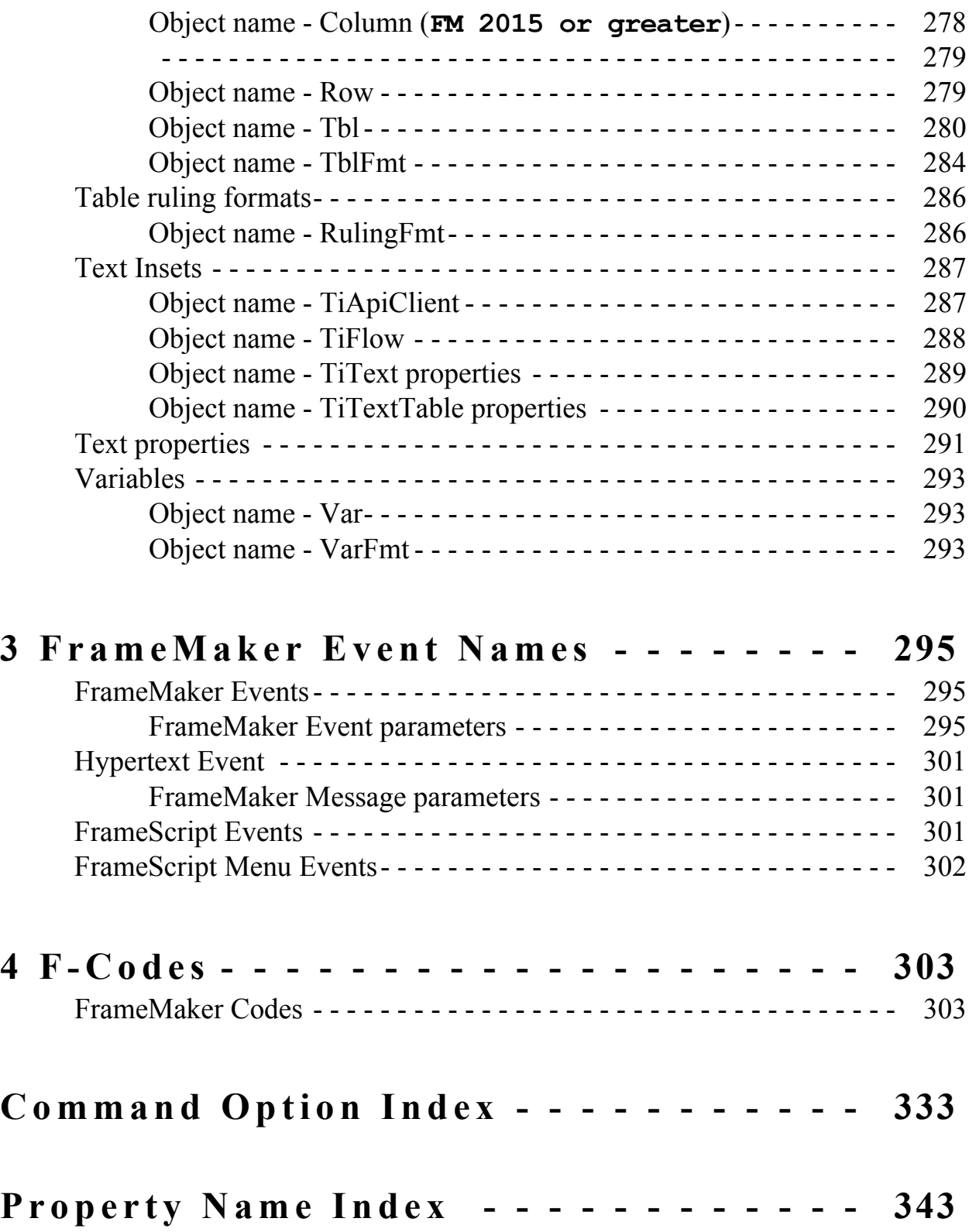

# Chapter 1

# **Command Reference**

<span id="page-10-0"></span>This chapter lists the FrameScript functions alphabetically. If you know the name of a function and want a complete description of it, look it up in this chapter. If you know what you want to do, but don't know which function to use see the function summary.

# **Command Format**

<span id="page-10-1"></span>Most FrameScript commands have the following general format:

```
CommandName Option1[(optionvalue1)] Option2[(optionvalue2]) ...
```
The some command have many possible options; some have only a few (some don't have any at all). Most options, as the term indicates, are optional. Default values will be used and, in most cases, the default value will suffice. Some options are (yes, I know, it's an oxymoron) required. Some options require an option value, while, for others, the option name alone is enough. Required options are indicated. The default values for the optional options are also indicated.

# **Add Commands**

# **Add CommandObject**

<span id="page-10-3"></span><span id="page-10-2"></span>The **Add CommandObject** command adds an existing user menu command (or menu separator) or a FrameMaker menu command (or menu separator) to an existing menu. FrameMaker adds the command to the bottom of the menu. Set the command object's PrevMenuItemInMenu and NextMenuItemInMenu properties, to change a it's position on a menu.

#### **Format:**

**Add CommandObject(commandobjectvarname) To(menuobjectvarname)**

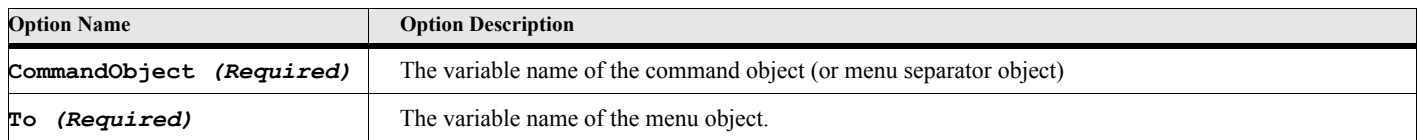

## **Table 1: Add CommandObject Options**

The commandobjectvarname is created by the **New Command** command. The menuobjectvarname is created by the **New Menu** command or retrieved by the **Get Object** command for an existing menu.

#### **Example:**

The following script creates a command with the label 'User Command' and adds it to the File menu, then moves it the first position in the menu. The **New Command** command can add the command directly to the menu bar using the AddTo option, so you only need the **Add CommandObject** command when you wish to add a command to more than one menu.

```
. . .
Get Object Type(Menu) Name('FileMenu') NewVar(filemenuobj);
New Command Label('User Command') EventProc(UserCmdEvent)
          NewVar(cmdobj);
Add CommandObject(cmdobj) To(filemenuobj);
Set filemenuobj.FirstMenuItemInMenu = cmdobj;
. . .
Event UserCmdEvent
   MsgBox 'User Pressed the User Command Menu';
EndEvent
```
**See also** ["New Menu Commands" on page 84,](#page-93-0) ["New Menu" on page 85,](#page-94-0) and ["Get Object" on page 46](#page-55-0)

## **Add Member**

<span id="page-11-0"></span>The **Add Member** command adds an individual member to a list data item.

**Format**

**. . .**

```
Add Member(membervalue) To(listvar)
   [After(memberNum)] [Before(memberNum)];
```
#### **Table 2: Add Member Options**

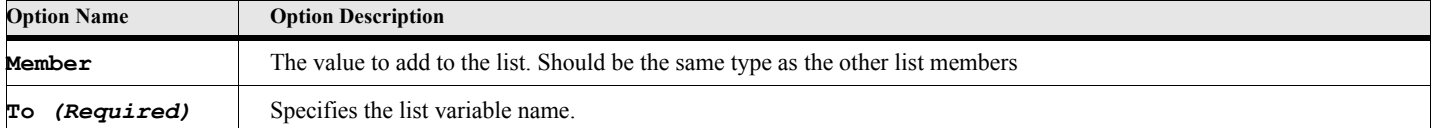

#### **Example**

**. . .** 

The following code adds the new member to the string list:

```
New StringList NewVar(gvFruitList) 
   Value('Apples') Value('Oranges') Value('Peaches');
....
Add Member('Grapes') To(gvFruitList);
. .
```
The list will now contain four values 'Apples', 'Oranges', 'Peaches', and 'Grapes'.

# **Add MenuObject**

<span id="page-12-0"></span>The **Add MenuObject** command adds an existing user menu or a FrameMaker menu to an existing menu or menu bar. FrameMaker will add the menu to the bottom of the menu. Set the menu object's PrevMenuItemInMenu and NextMenuItemInMenu properties, to change it's position on a menu.

#### **Format:**

**Add MenuObject(menuobjectvarname1) To(menuobjectvarname2)**

## **Table 3: Add MenuObject Options**

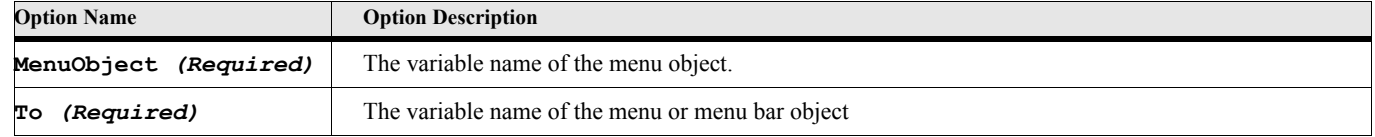

The menuobjectvarname1 is created by the **New Menu** command. The menuobjectvarname2 is created by the **New Menu** command or retrieved by the **Get Object** command for an existing menu.

#### **Example:**

The following script creates a menu labeled 'My New Menu' and adds it the main FrameMaker menu bar. It also creates a command with the label 'User Command' and adds it to the newly created menu. The **New Menu** command can add the menu directly to the menu bar using the AddTo option, so you only need the **Add MenuObject** command when you wish to add a menu to more than one menu or menubar.

```
. . .
New Menu Label('My New Menu') NewVar(newmenuobj)
Add MenuObject(newmenuobj) To('!MakerMainMenu');
New Command Label('User Command') EventProc(UserCmdEvent)
          NewVar(newmenuobj);
. . .
Event UserCmdEvent
   MsgBox 'User Pressed the User Command Menu';
EndEvent
. . .
```
#### **See also**

["New Menu" on page 85,](#page-94-0) ["Remove MenuObject" on page 126,](#page-135-1) and ["Get Object" on page 46.](#page-55-0)

# **Add MenuSepObject**

<span id="page-12-1"></span>The **Add MenuSepObject** command adds an existing menu separator or a FrameMaker separator to an existing menu.

FrameMaker adds the separator to the bottom of the menu. Set the separator object's PrevMenuItemInMenu and NextMenuItemInMenu properties, to change a it's position on a menu.

#### **Format:**

**Add MenuSepObject(sepobjectvarname) To(menuobjectvarname)**

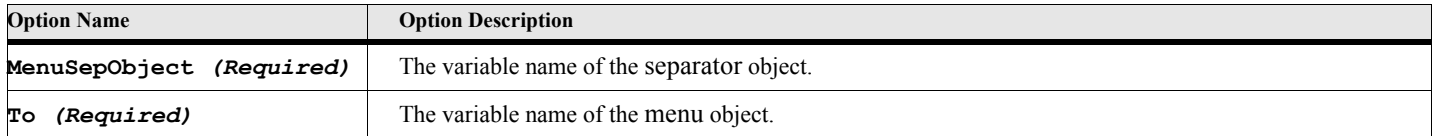

#### **Table 4: Add MenuSepObject Options**

The sepobjectvarname is created by the **New MenuSeparator** command or retrieved by the **Get Object** command. The menuobjectvarname is created by the **New Menu** command or retrieved by the **Get Object** command for an existing menu.

#### **Example:**

The following script creates a command with the label 'User Command' and adds it to the newly created 'My New Menu' menu, then adds a menu item separator.

```
. . .
New Menu Label('My New Menu') NewVar(newmenuobj) 
          AddTo('!MakerMainMenu');
New Command Label('User Command') EventProc(UserCmdEvent)
          NewVar(newmenuobj) AddTo(newmenuobj);
Get Object Type(MenuItemSeparator) Name('Separator1')
             NewVar(sepobj);
Add MenuSepObject(sepobj) To(newmenuobj);
. . .
Event UserCmdEvent
   MsgBox 'User Pressed the User Command Menu';
EndEvent
```
**. . .**

#### **See also**

["New MenuItemSeparator" on page 86,](#page-95-0) ["Remove MenuSepObject" on page 127](#page-136-0), and ["Get Object" on page 46](#page-55-0).

# **Add Property**

<span id="page-13-0"></span>The **Add Property** command adds an individual property to a property list item.

#### **Format**

**Add Property To(proplistvar) PropertyName(PropertyValue);**

#### **Table 5: Add Property Options**

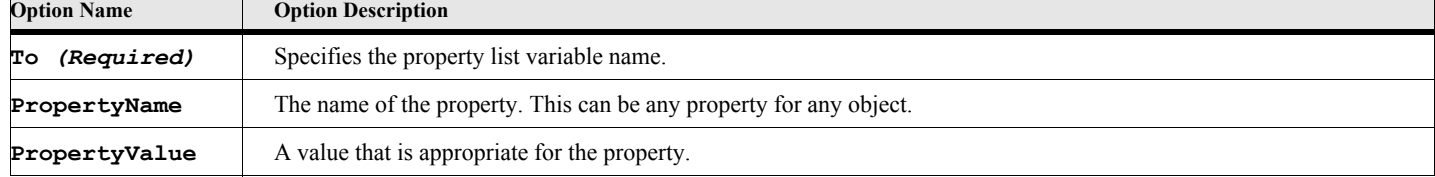

#### **Example**

The following code creates a PropertyList and adds the PgfAlignment property to property list with a value of PgfLeft:

```
. . . 
New PropertyList NewVar(nprops) Name('CellBody') FontSize(12) KeepWithPrev(True);
```
**Add Property To(nprops) PgfAlignment(PgfLeft); . . .**

The list will now contain four properties.

<span id="page-14-0"></span>**See also** ["New PropertyList" on page 107](#page-116-0) 

# **Apply Commands**

## **Apply AttrExpression**

#### **(***FM 9.0 or greater***)**

<span id="page-14-1"></span>The **Apply AttrExpression** command applies an attribute expression to a document to perform attribute-based filtering. This command can also (optionally) apply an attribute-based expression to the document where the filtered text is converted to conditional text, (*FM 10 or greater*).

#### **Format:**

```
Apply AttrExpression AttrExpr(attrExprObject)
       [CondFmt(condFmtObject)] [Remove(True/False)]; (FM 10 or greater)
```
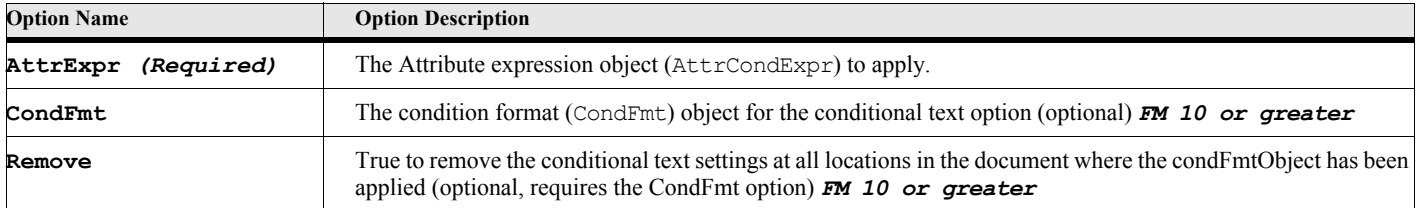

### **Table 6: Apply AttrExpression Options**

#### **Example 1**

**. . .**

**. . .**

The following script applies the specified attribute cond expression to the current document:

```
Get Object Type(AttrCondExpr) Name('MyAttrCondExpr') NewVar(gvAttrCondObj);
Apply AttrExpression AttrExpr(gvAttrCondObj);
```
#### **Example 2**

The following script applies the specified attribute cond expression to the current document applying the :**'MyCondFmt'** condition format to the filtered text, removing the conditional text settings in the document.

```
. . .
Get Object Type(AttrCondExpr) Name('MyAttrCondExpr') NewVar(gvAttrCondObj);
Get Object Type(CondFmt) Name('MyCondFmt') NewVar(gvCondFmtObject);
Apply AttrExpression AttrExpr(gvAttrCondObj) CondFmt(gvCondFmtObject) Remove(True);
. . .
```
#### **See also**

<span id="page-15-0"></span>["New Named Objects" on page 87](#page-96-0) and ["Get Object" on page 46.](#page-55-0)

## **Apply BookConditionalBuildExpressions**

#### **(***FM 2015 or greater***)**

The **Apply BookConditionalBuildExpressions** command is used to add, edit or delete conditional exressions to the current specified book.

**Format:**

**Apply BookConditionalBuildExpressions [BookObject(bookObj)] [AddEditTags(addlist)] [DeleteTags(dellist)];**

#### **Table 7: Apply BookConditionalBuildExpressions Options**

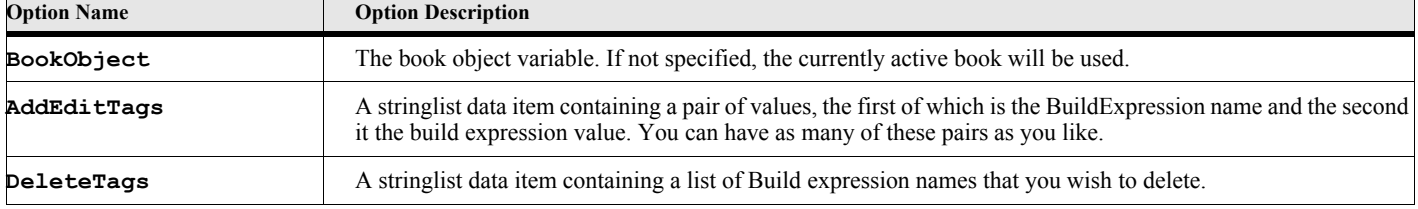

#### **Example**

**. . .**

The following script adds two build expressions and deletes one build expression from the currently active book. This will set the condition mode to ShowAsPerExpression and sets the build expr to 'MyBuildExpr**'**.

```
New StringList NewVar(gvAdd) 'MyBuildExpr' '"Comment"OR"MyCondTag' 
   'MyBuildExpr2' '"Comment"OR"MyOtherCondTag' ;
New StringList NewVar(gvDelete) 'MyBadBuildExpr';
Apply BookConditionalBuildExpressions AddEditTags(gvAdd) DeleteTags(gvDelete);
If ErrorCode=0
   Display 'No Error';
Else
   Display 'Error-'+ErrorMsg;
EndIf
. . .
```
# **Apply BookConditionalSettings**

#### **(***FM 2015 or greater***)**

<span id="page-15-1"></span>The **Apply BookConditionalSettings** command applies conditional settings in the selected book based on the specified settings.

#### **Format:**

**Apply BookConditionalSettings [BookObject(bookObj)] Settings(dataRecordObject);**

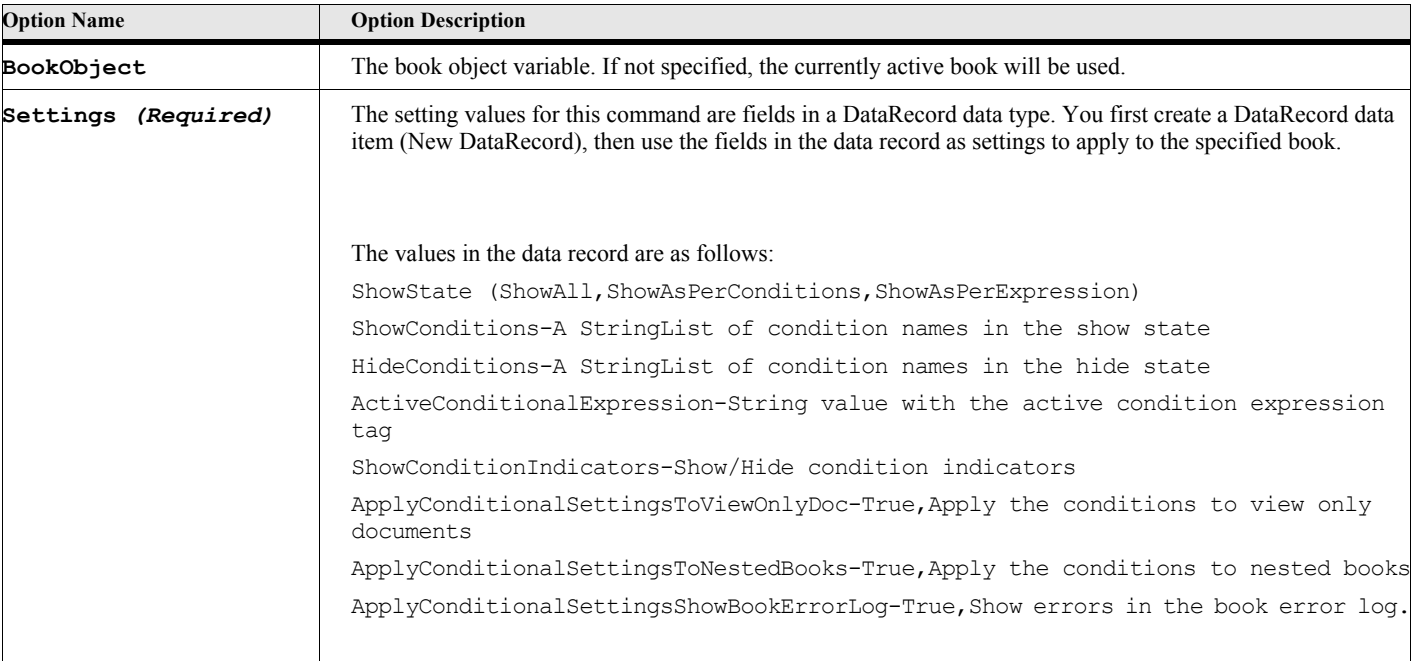

#### **Table 8: Apply BookConditionalSettings Options**

#### **Example**

**. . .**

The following script applies the specified settings to the currently active book. This will set the condition mode to ShowAsPerExpression and sets the build expr to 'MyBuildExpr**'**.

```
New DataRecord NewVar(gvSettings) ShowState(ShowAsPerExpression) 
   ActiveConditionalExpression('MyBuildExpr');
Apply BookConditionalSettings Settings(gvSettings);
If ErrorCode=0
   Display 'No Error';
Else
   Display 'Error-'+ErrorMsg;
EndIf
. . .
```
# **Apply PageLayout**

<span id="page-16-1"></span><span id="page-16-0"></span>The **Apply PageLayout** command applies the source page's layout to the destination page.

**Format:**

**Apply PageLayout Sourcepage(pagevarname) Destpage(destpagevarname);**

#### **Table 9: Apply PageLayout Options**

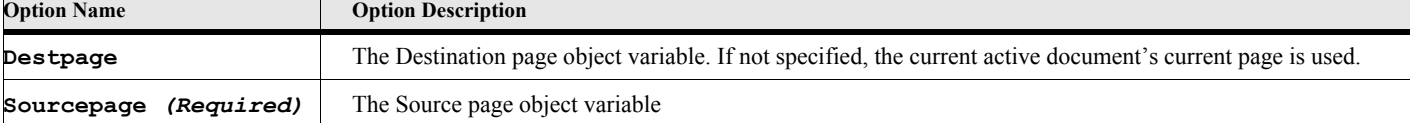

#### **Example**

The following script applies the layout of the Left master page to the current page:

```
Apply PageLayout Sourcepage(LeftMasterPage);
```
**. . .**

**. . .**

#### **See also**

["Import Formats" on page 62.](#page-71-0)

# **Apply TextProperties**

<span id="page-17-0"></span>The **Apply TextProperties** command sets the text properties (such as the format tag, font family, and size) for a text range. It can also apply conditional formats to a range of text.

#### **Format:**

```
Apply TextProperties 
      DocObject(docobjectvar) or TextRange(textrangevar)
       Properties(propertiesvar) 
   and/or 
      CondFmt(conditionformatname) [CondFmt('condname') ... ]
```
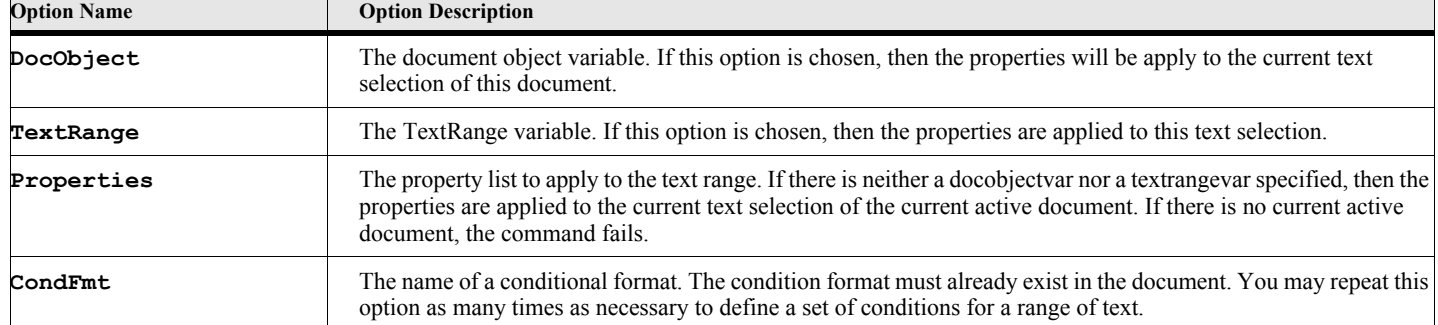

#### **Table 10: Apply TextProperties Options**

#### **Example 1:**

**. . .**

The following script applies the text properties of the first paragraph in the document to the current text selection:

```
Set pgfobj = FirstPgfInDoc;
Apply TextProperties 
      Properties(pgfobj.properties);
. . .
```
#### **Example 2:**

**. . .**

**. . .**

The following script applies the condition formats 'Hidden' and 'FirstTime' to the current text selection:

```
Apply TextProperties CondFmt('Hidden') CondFmt('FirstTime');
```
#### **See also**

["Get TextProperties" on page 54.](#page-63-0) ["New ConditionFormat" on page 87](#page-96-1).

# **CallClient**

<span id="page-18-0"></span>The CallClient command allows you to send a message to another Frame Api Client or another script.

#### **Format 1:**

```
CALLCLIENT FrameClient (clientname) Message(msg) [ReturnVal(retVar)]
       [ReplaceWithNull(char)];
```
**Format 2:**

```
CALLCLIENT ScriptName (scriptname) Message(msg) [ReturnVal(retVar)]
      [ReplaceWithNull(char)];
```
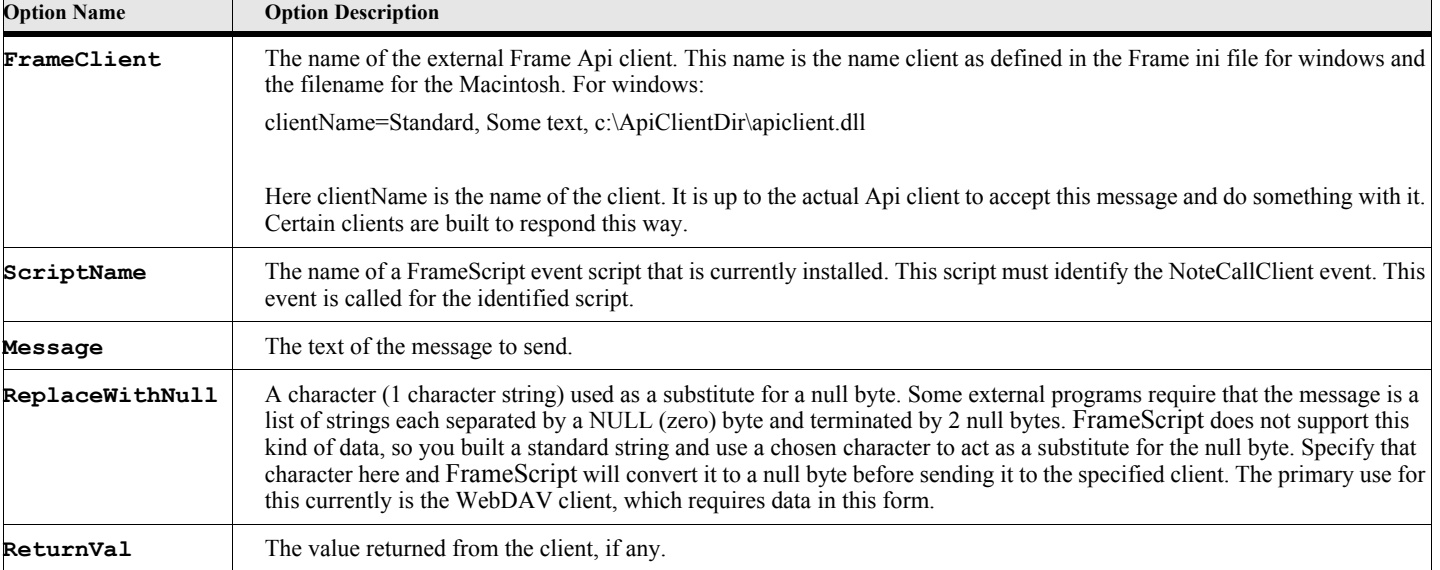

## **Table 11: CallClient Options**

#### **Example 1**

The following code sends a message to a previously installed event script. In this example, that script simply displays the message passed:

```
. . .
CallClient ScriptName('CALLTEST')
      Message ('Test Message to Client')
      ReturnVal(rval);
If rval < 0
    SET errorcode = rval;
EndIf
Display 'Return-'+rval+' Msg-'+ErrorMsg;+
--->>> this is in a separately installed script by the name of CALLTEST
Event NoteClientCall
   Display 'Doc='+FrameDoc+' Msg-'+FILENAME;
    Return Value(42);
EndEvent
```
#### **Example 2**

The following code sends a message to a third party client called SetPrint which sets the default FrameMaker printer to the specified printer, in this case the Acrobat Distiller: You must have the SetPrint API client installed for this to work.

```
. . .
CallClient FrameClient('SetPrint') Message('/save') ReturnVal(vRet);
CallClient FrameClient('SetPrint') Message('Acrobat Distiller') ReturnVal(vRet);
...
CallClient FrameClient('SetPrint') Message('/restore') ReturnVal(vRet);
```
#### **Example 3**

The following code sends a message to WebDAV client. The command is a set of strings separated by null bytes. The **'**#**'** character substitutes for the null byte while the string is being built. The ReplaceWithNull option changes all the **'**#**'** characters to null bytes before sending the string to WebDAV. This is only an example. The values here are not valid. You must get the correct values for your own WebDAV server.

```
. . .
Set vDAVcmd = 'SetServer' + '#' +
             'FTest' + '#'+
             'http://SomeId.ServeItToMe.com:12300/TestFolder/' + '#' +
             'AAA' + '#' + 
              'AAA' + '#' + 
             'C:\WorkGroupTest' + '##' +
             '####'; // Add some extra null bytes at the end
CallClient FrameClient('WebDAV') Message(vDAVcmd)
      ReplaceWithNull('#') ReturnVal(retVar);
...
```
*FrameScript 7.0 Reference* **10**

# **Clear**

# **Clear ChangeBars**

<span id="page-20-1"></span><span id="page-20-0"></span>The **Clear ChangeBars** command clears all change bars from a specified document.

**Format:**

**Clear ChangeBars [DocObject(docobjectvar)]**

## **Table 12: Clear Changebars Options**

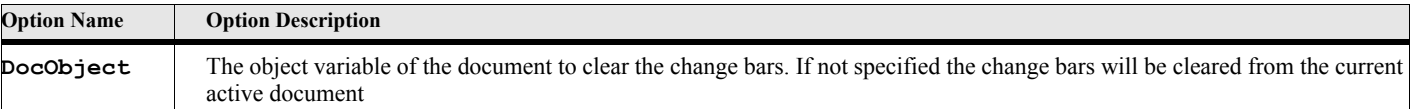

#### **Example**

The following code removes the change bars from the current document:

```
. . .
Clear ChangeBars;
. . .
```
# **Clear Text**

<span id="page-20-2"></span>The **Clear Text** command deletes the current selection from the specified document.

**Format:**

```
Clear Text [DocObject(docobjectvar)] [clearoptions]
```
## **Table 13: Clear Text Options**

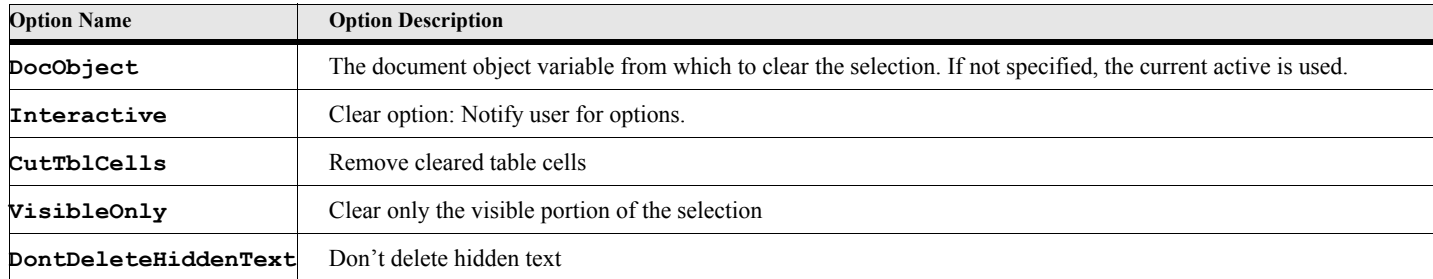

#### **Example**

**. . .**

The following script clears the current selection of the current active document and remove the cleared table cells:

```
Clear Text CutTblCells;
```

```
. . .
```
**See also** ["Copy Text" on page 13,](#page-22-1) ["Cut Text" on page 14](#page-23-0), ["Paste Text" on page 120](#page-129-0).

# **Close Commands**

<span id="page-21-0"></span>The following commands close various file types in a FrameScript script.

# **Close Book**

<span id="page-21-1"></span>The **close book** command closes a FrameMaker book. If a book has unsaved changes the command will fail unless you specify the IgnoreMods option.

**Format:**

**Close Book [BookObject(bookobjectvar] [IgnoreMods];**

#### **Table 14: Close Book Options**

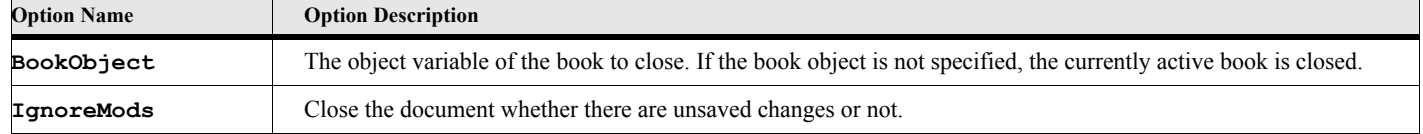

#### **Example**

**. . .**

**. . .**

The following code closes the active book, ignoring any unsaved changes:

**Close Book IgnoreMods**

## **See also**

["Save Document or Book" on page 132](#page-141-1) and ["Open Document or Book" on page 112](#page-121-2)

## **Close Document**

<span id="page-21-2"></span>The **close document** command closes a FrameMaker document. If a document has unsaved changes the command will fail unless you specify the IgnoreMods option.

#### **Format:**

**Close Document [DocObject(docobjectvar)] [IgnoreMods]**

#### **Table 15: Close Document Options**

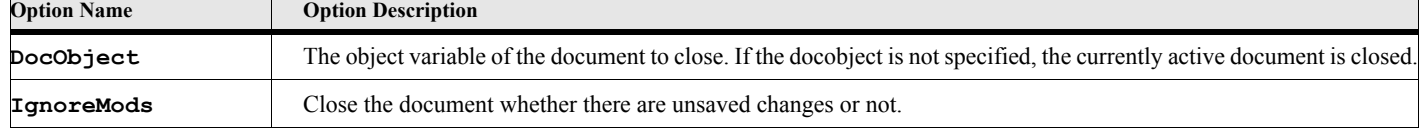

#### **Example**

The following code closes the active document, ignoring any unsaved changes:

**Close Document IgnoreMods;**

# **. . .**

**. . .**

**See also**

["Save Document or Book" on page 132](#page-141-1) and ["Open Document or Book" on page 112](#page-121-2)

# **Close TextFile**

<span id="page-22-0"></span>The **Close TextFile** command closes a text file.

#### **Format:**

**Close TextFile Object(fileobjectvar);**

#### **Table 16: Close TextFile Options**

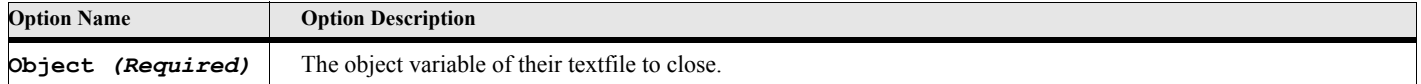

#### **Example**

The following code closes the active document, ignoring any unsaved changes:

```
Close Textfile Object(gvFileVar);
```
**. . .**

**. . .**

# **Copy Text**

<span id="page-22-1"></span>The **Copy Text** command copies the current selection to the clipboard.

#### **Format:**

**Copy Text [DocObject (docobjectvar)] [copyoptions]**

#### **Table 17: Copy Text Options**

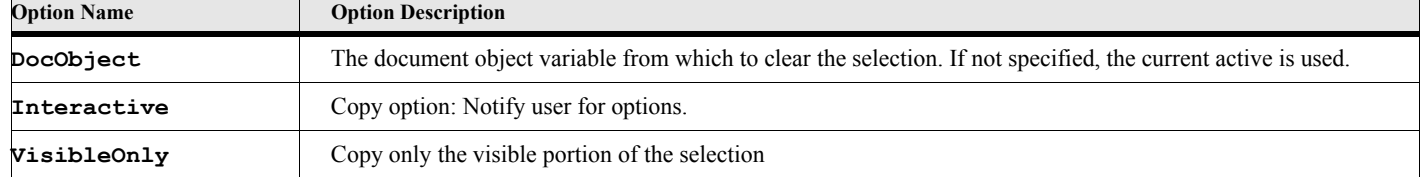

#### **Example**

The following script copies visible text of the current selection of the current active document to the clipboard:

```
. . .
Copy Text VisibleOnly;
```
#### **See also**

**. . .**

["Clear Text" on page 11,](#page-20-2) ["Cut Text" on page 14](#page-23-0), and ["Paste Text" on page 120](#page-129-0).

# **Cut Text**

<span id="page-23-0"></span>The **Cut Text** command deletes the current selection from the specified document and copies the contents to the clipboard.

#### **Format:**

**Cut Text [DocObject (docobjectvar)] [cutoptions]**

#### **Table 18: Cut Text Options**

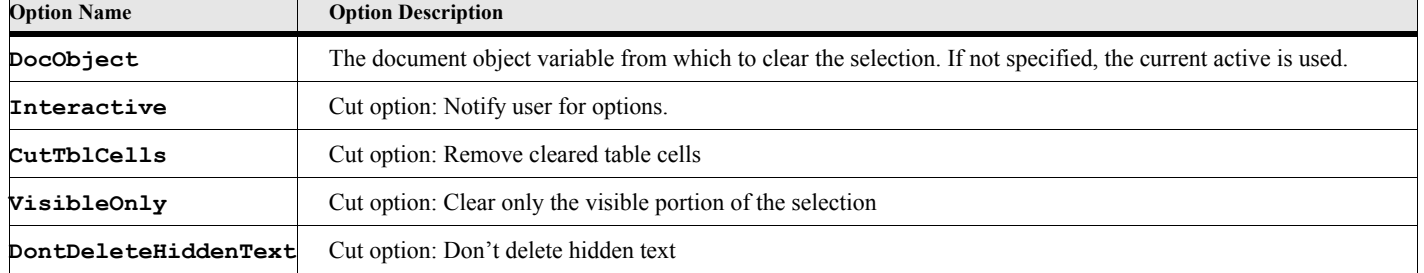

#### **Example**

**. . .**

**. . .**

The following script cuts the current selection of the current active document to the clipboard and prompts the user if hidden text or table cells are selected:

**Cut Text Interactive;**

#### **See also**

["Clear Text" on page 11,](#page-20-2) ["Copy Text" on page 13](#page-22-1), and ["Paste Text" on page 120](#page-129-0).

# **DialogBox commands**

<span id="page-23-1"></span>The **DialogBox** command displays several different styles of dialog boxes. These dialog boxes give you several ways to get information from the user.

# **DialogBox--ChooseFile**

#### <span id="page-24-0"></span>**Format:**

**DialogBox Type(ChooseFile)**

```
[Directory(directoryName)] [CheckDir(check)] [Title(dialogTitle)]
[Init(initialstring)] NewVar(varname) [Button(buttonvar)]
[Mode({SelectFile OpenFile SaveFile OpenDirectory})];
```
This dialog box allows the user to select a file name to open or save, or a directory name.

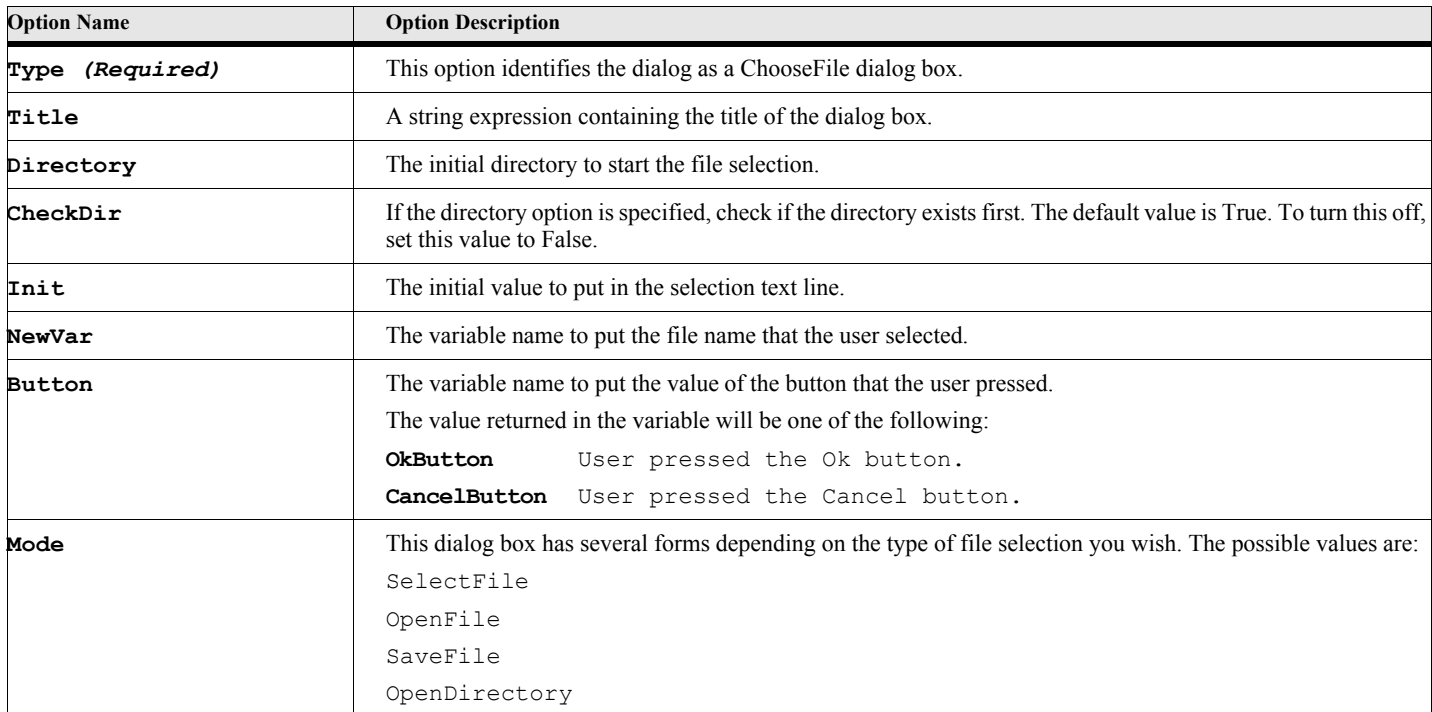

#### **Table 19: DialogBox ChooseFile Options**

#### **Example:**

**. . .**

This sample displays a dialog box allowing the user to select a file name. The selection will start in the  $c$ : \maker directory. It will have the \*.fm in the text box. After the user clicks on a button the value in the text box is copied to gvFmFileName and the button pressed is copied to gvButtonVar.

```
DialogBox Type(Choosefile) Title('Please select a file name')
   Directory('c:\TestDocs') Mode(OpenFile) Button(gvButtonVar)
   NewVar(gvFmFileName) Init('*.fm');
if gvButtonVar = OKButton
   MsgBox 'The user pressed the OK button and selected this filename-'+gvFmFileName;
EndIf
```
# **DialogBox--Prompt for Data**

#### <span id="page-25-0"></span>**Format:**

**DialogBox Type({Int Metric String}) [Title(titlestring)] [Init(initialvalue)] [Units({Inch mm cm pica didot})] [NewVar(varname)] [Button(buttonvarname)];**

This format allows the user to enter a single value of predefined type.

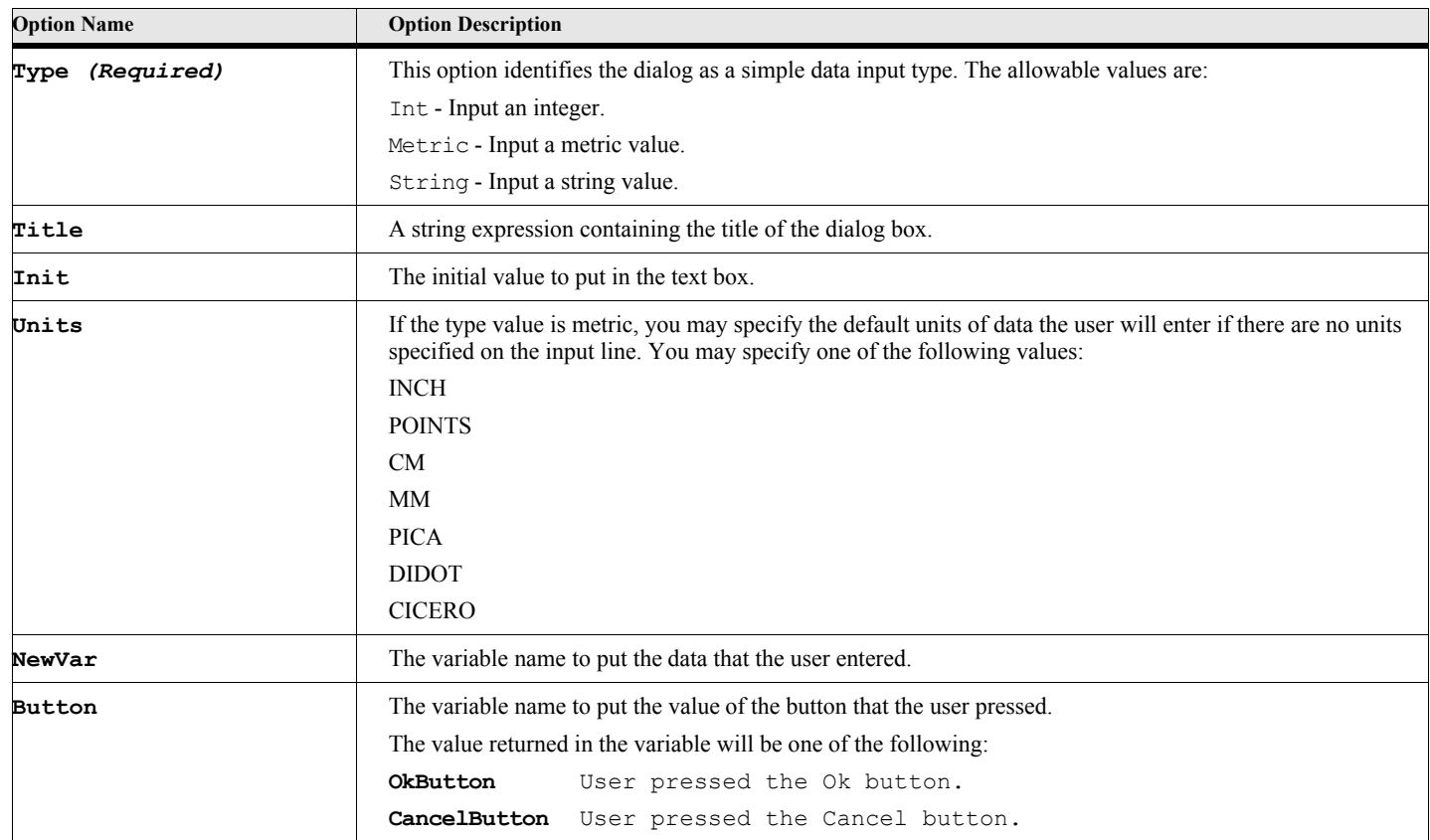

## **Table 20: DialogBox Enter Simple Data Options**

#### **Example:**

This example displays a dialog box prompting the user to enter a metric value.

```
. . .
DialogBox Type(Metric) Title('Enter a Metric value for the size of something')
   Init(3) Units(Inch) NewVar(gvMetricVar) Button(gvButtonVar);
if gvButtonVar = OKButton
   MsgBox 'The user pressed the OK button and entered this data-'+gvMetricVar;
EndIf
. . .
```
# **DialogBox--ScrollBox**

<span id="page-26-0"></span>**Format 3:**

```
DialogBox Type(ScrollBox) [Title(titlestring)]
   [Caption(titlebarText)]
   [Init(initialselection)] List(listvar)
   [NewVar(varname)] [Button(buttonvarname)]
   [ReturnIndex(idxvarname);
```
#### **Table 21: DialogBox Scrollbox Options**

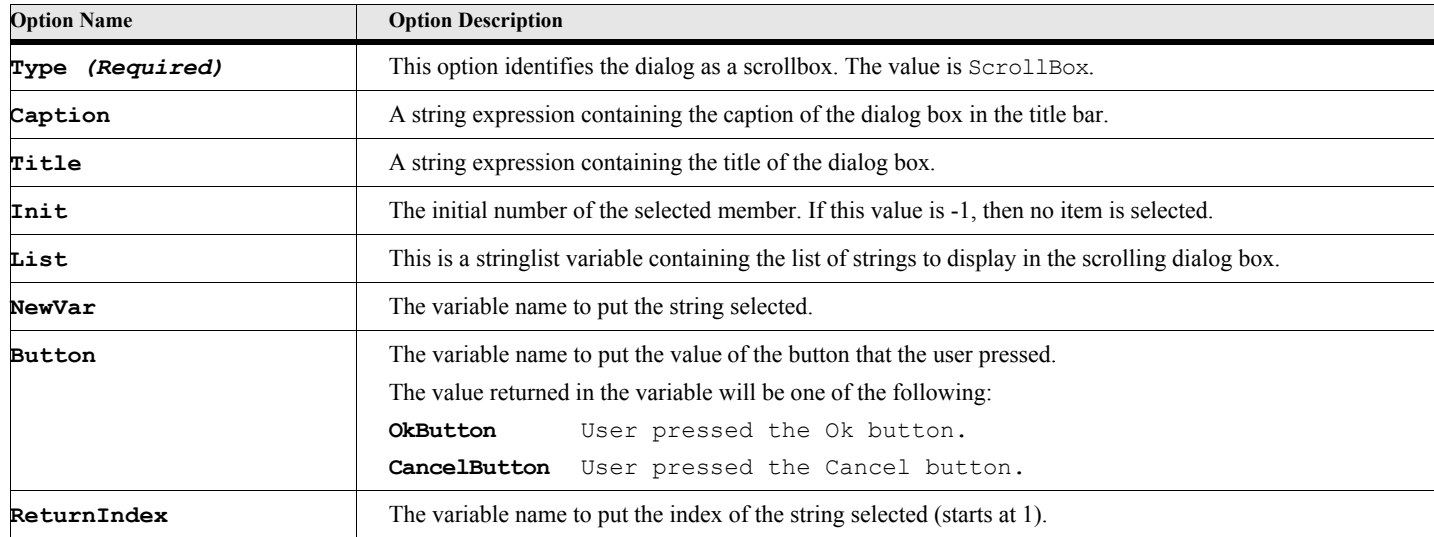

#### **Example:**

This example displays the list of fonts (from the Session property FontFamilyNames) and allows the user to select one of them, see "ScrollBox DialogBox" on page 18.

```
DialogBox Type(ScrollBox) Title('Select a Font Name')
   Caption('Font List')
   Init(-1) List(FontFamilyNames)
   NewVar(gvFontNameVar) Button(gvButtonVar);
```

```
if gvButtonVar = OKButton
```
**MsgBox 'The user pressed the OK button and selected this font name-'+gvFontNameVar; EndIf**

**. . .**

#### **Figure 1-1** *ScrollBox DialogBox*

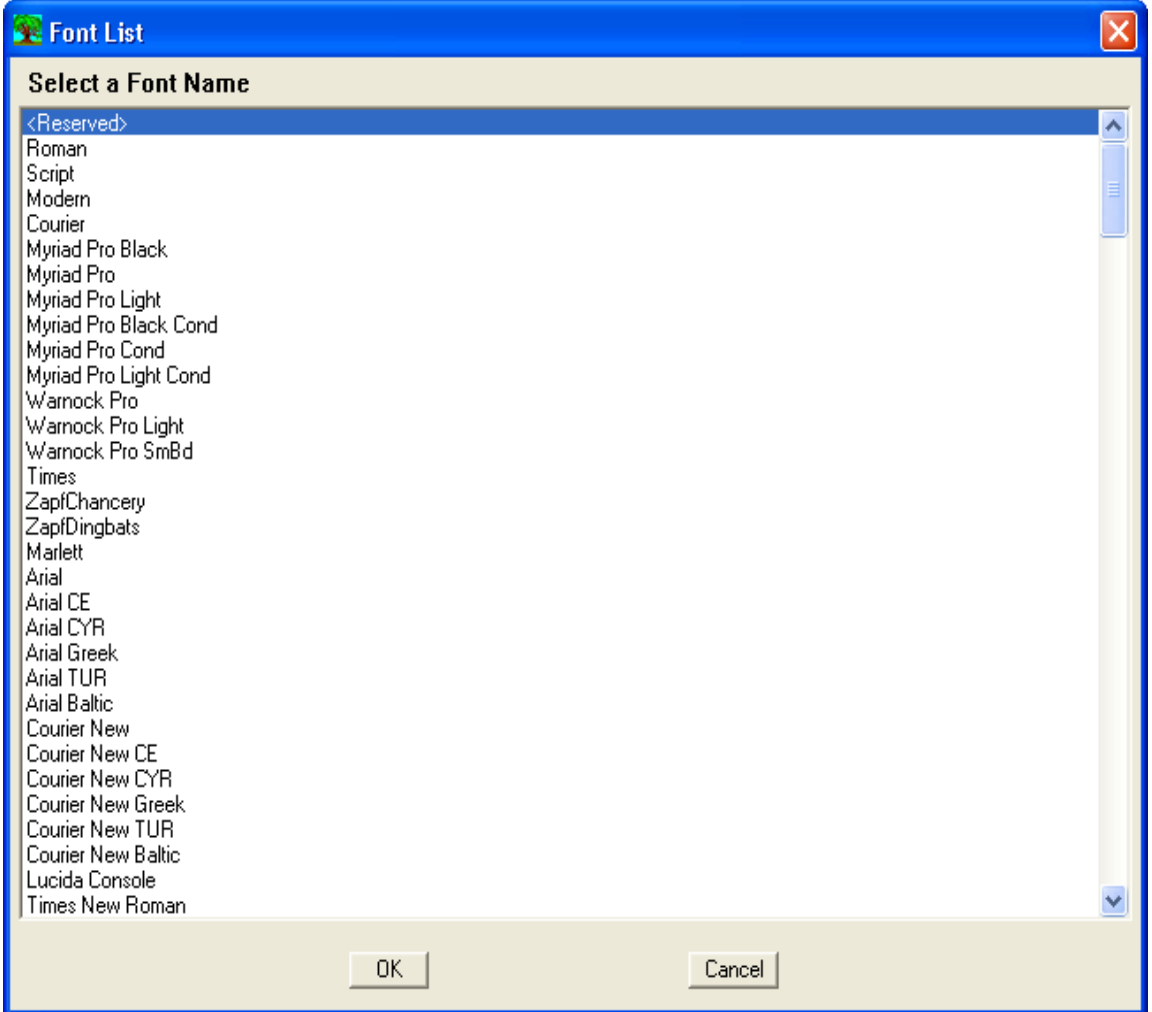

# **DialogBox--Multi-Edit**

#### <span id="page-27-0"></span>**Format:**

```
DialogBox Type(MEdit) [Title(DialogTitleString)] [Title2(TitleString)]
   [Label1(Label1String)] [Label2(Label2String)] [Label3(Label3String)]
   [Edit1(Edit1Var)] [Edit2(Edit2Var)] [Edit3(Edit3Var)]
   [CheckBox1Label(Cbx1LabelString) CheckBox1(Cbx1Var)]
   [CheckBox2Label(Cbx2LabelString) CheckBox2(Cbx2Var)]
   [CheckBox3Label(Cbx3LabelString) CheckBox3(Cbx3Var)]
   [CheckBox4Label(Cbx4LabelString) CheckBox4(Cbx4Var)]
   [Button3Label(string)] [Button4Label(string)]
   [Button(buttonvarname)];
```
This format allows you to display a dialog box with up to three edit fields, up to four checkboxes and two optional command buttons. NOTE: Most of these items are optional. They will appear on the dialog box only if you specify them.

This was designed for a quick way to have the user enter a few bits of information. Use the custom forms facility to create dialog boxes that more precisely suit your needs.

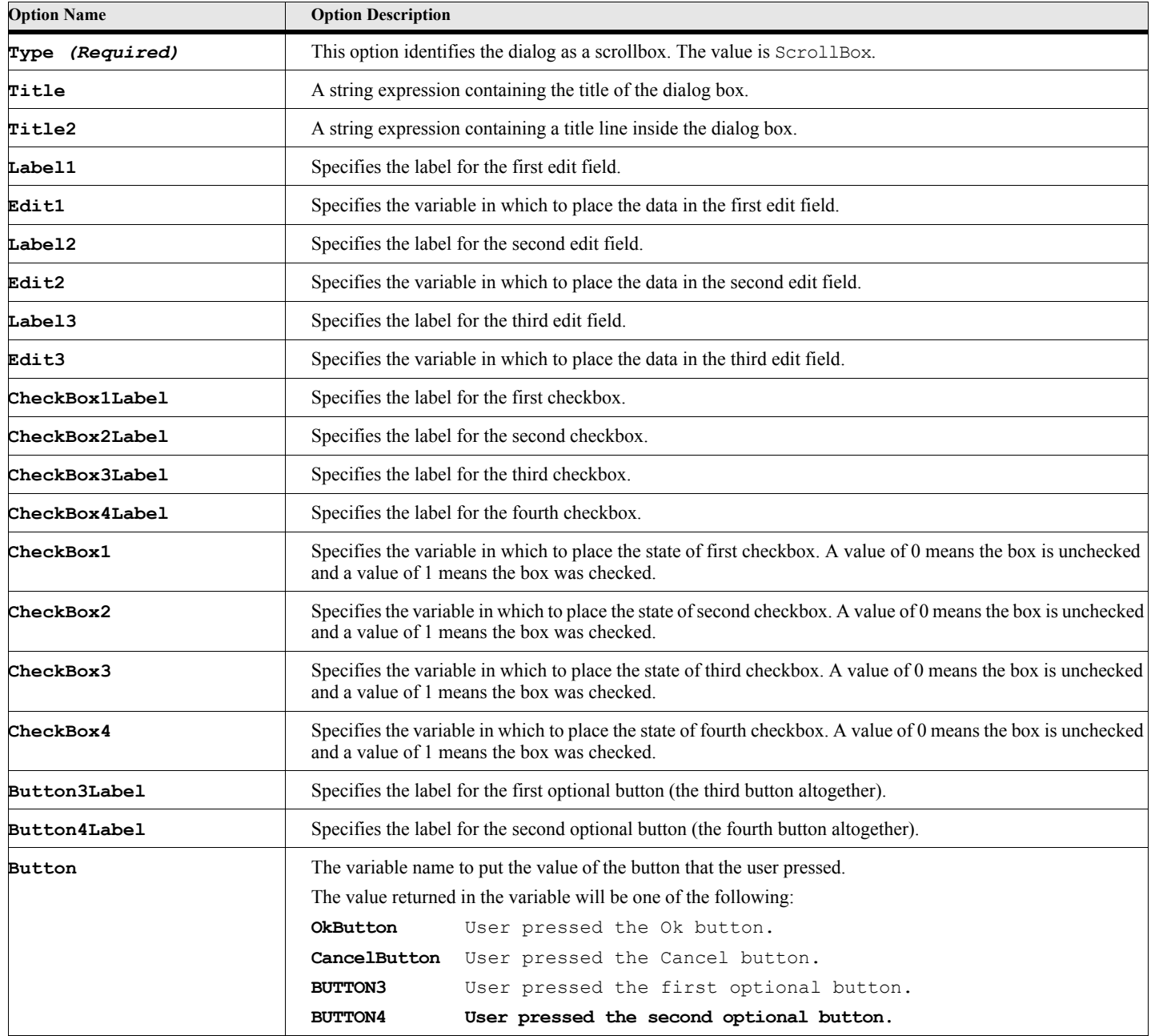

### **Table 22: DialogBox MEdit Options**

```
Example:
This example display a set of data entry fields for the user to fill in.
      DialogBox Type(MEdit) Title('Demographic Information')
          Title2('Enter Name and Address')
          Label1('Name') Edit1(gvNameVar)
          Label2('Address') Edit2(gvAddressVar)
          Label3('City,State,Zip') Edit3(gvCityStateVar)
          Button3Label('Use Default') Button(gvButtonVar);
       If gvButtonVar = OKButton
          MsgBox 'The user pressed the OK button';
      Else 
          If gvButtonVar = Button3
              MsgBox 'User pressed the Use Default button';
          EndIf
      EndIf
       . . .
```
#### **Example:**

This example displays all three edit boxes along with all four check boxes, see "Multi-Edit DialogBox" on page 22.

```
SET gvEditVar1 = 'AAAAAAAAAAAA';
   SET gvEditVar2 = 'BBBBBBBBBBBB';
   SET gvEditVar3 = '';
   SET gvCbxVar1 = False;
   SET gvCbxVar2 = True;
   SET gvCbxVar3 = True;
   SET gvCbxVar4 = False;
   DIALOGBOX Type(MEdit)
               Title('Caption for MEdit')
               Title2('Title Inside Box')
               Label1('Label 1')
               Label2('Label 2')
               Label3('Label 3')
               Edit1(gvEditVar1)
               Edit2(gvEditVar2)
               Edit3(gvEditVar3)
               CheckBox1Label('CBX Label 1')
               CheckBox2Label('CBX Label 2')
               CheckBox3Label('CBX Label 3')
               CheckBox4Label('CBX Label 4')
               CheckBox1(gvCbxVar1)
               CheckBox2(gvCbxVar2)
               CheckBox3(gvCbxVar3)
               CheckBox4(gvCbxVar4)
               Button3Label('Button 3')
               Button4Label('Button 4')
               Button(gvButtonVar)
 ;
   IF gvButtonVar = OKBUTTON
      Write Console 'OK Button Pressed';
   Else
      If gvButtonVar = CANCELBUTTON
         Write Console 'Cancel Button Pressed';
      Else
          If gvButtonVar = BUTTON3
             Write Console 'BUTTON3 Button Pressed';
         Else
             If gvButtonVar = BUTTON4
                Write Console 'BUTTON4 Button Pressed';
             Else
                Write Console 'Unknown Button Pressed';
             EndIf
          EndIf
      EndIf
   EndIf
 . . .
```
#### **Figure 1-2** *Multi-Edit DialogBox*

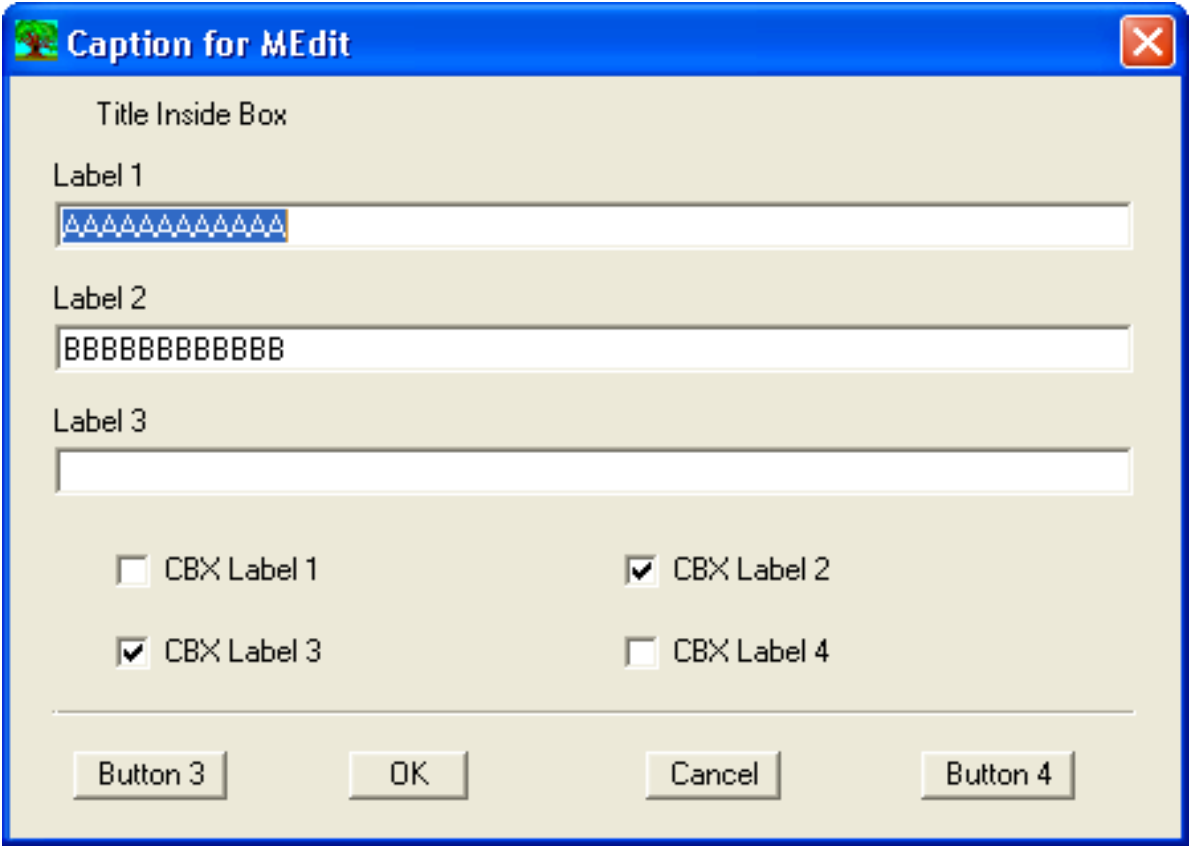

# **Delete Commands**

# **Delete CondTag**

**(***FM 11 or greater***)**

<span id="page-31-1"></span><span id="page-31-0"></span>The **Delete CondTag** command .

**Format:**

**Delete CondTag(condObjectVar) [Action(actionType)];**

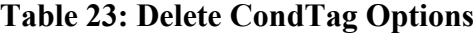

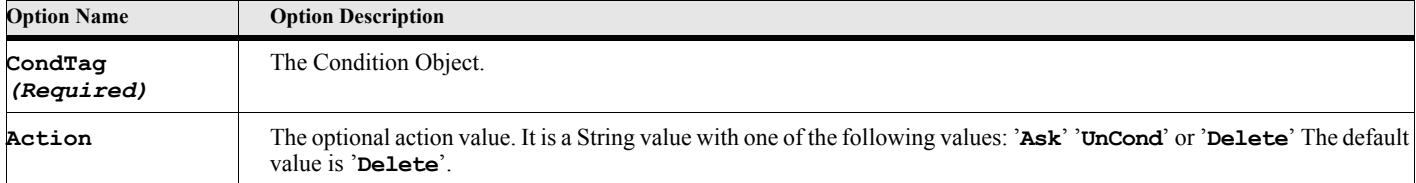

#### **Example:**

The following code deletes the Condition in the variable **gvCondTagObject**.

```
. . .
Delete CondTag(gvCondTagObject) Action('Ask');
. . .
```
# **Delete File**

<span id="page-32-0"></span>The **Delete File** command deletes a file from your hard disk. This command will delete any file as long as its not protected.

#### **Format:**

**Delete File(StringExpression);**

# **Table 24: Delete File Options**

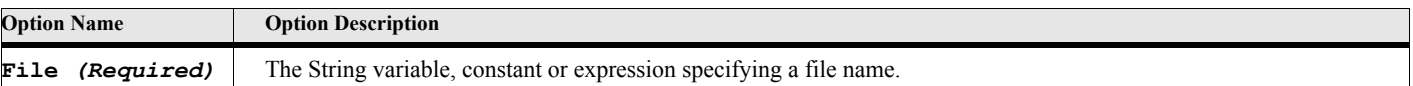

#### **Example:**

**. . .**

The following code deletes the file '**c:\temp\test.fm'** from your hard disk:

```
Delete File('c:\temp\test.fm');
. . .
```
# **Delete Object**

<span id="page-32-1"></span>The **Delete Object** command deletes an object from a document. When an object is deleted, all the objects contained in that object are also deleted!

#### **Format:**

**Delete Object(objectvar);**

#### **Table 25: Delete Object Options**

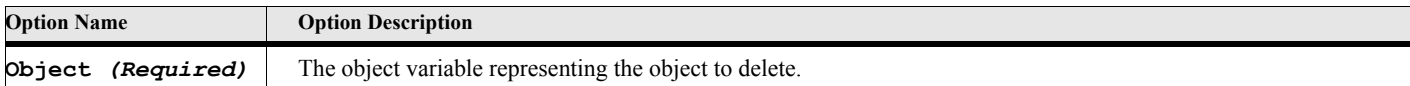

#### **Example**

**. . .**

The following script deletes all the markers in the current document:

```
Set gvMarkerVar = FirstMarkerInDoc; // Get first marker in doc
Loop While (gvMarkerVar)
   /* As each marker is deleted, its NextMarkerInDoc property
   ** becomes invalid, so it is necessary to get the next marker
   ** before deleting the current one.
   */
   SET gvDelMarkerVar = gvMarkerVar;
   SET gvMarkerVar = gvMarkerVar.NextMarkerInDoc;
   Delete Object(gvDelMarkerVar);
EndLoop
. . .
```
#### **See also**

["New FrameMaker Objects" on page 79](#page-88-1).

## **Delete TableColumns**

<span id="page-33-0"></span>The Delete TableColumns command deletes columns from a table. To delete an entire table, use the Delete Object command.

**Format:**

```
Delete TableColumns TableObject(tableobjectvar)
       [StartCol(columnnumber)] [NumCols(numberofcolumns)]
```
#### **Table 26: Delete TableColumns Options**

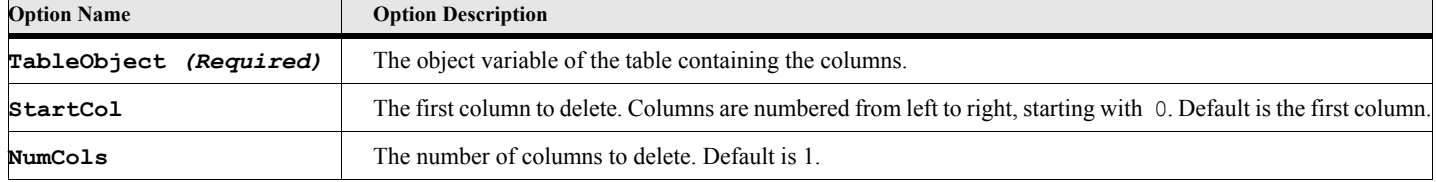

#### **Example:**

**. . .**

**. . .**

The following script deletes the first two columns in the selected table in the active document:

```
Delete TableColumns TableObject(SelectedTbl) NumCols(2)
```
**See also**

["Delete Object" on page 23](#page-32-1) and ["New TableCols" on page 98.](#page-107-1)

# **Delete TableRows**

<span id="page-34-0"></span>The **Delete TableRows** command deletes rows from a table. This command does not allow you to delete more than one type of row at time. The range of rows you specify must be all body rows, all header rows, or all footer rows.

To delete an entire table, use the Delete Object command.

#### **Format**

**Delete TableRows TableObject(tableobjectvar)**

**[RowObject(rowobjectvar)] [NumRows(numberofrows)]**

#### **Table 27: Delete TableRows Options**

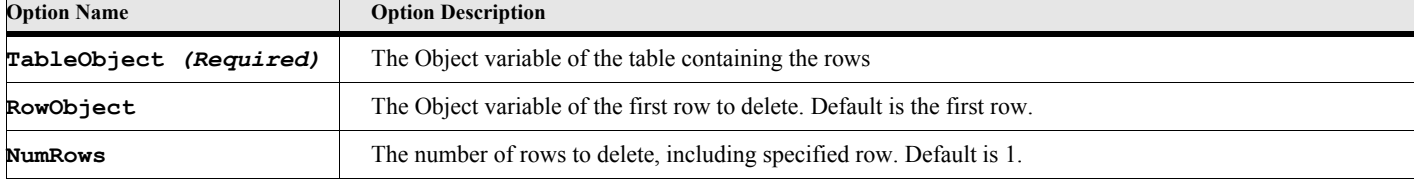

#### **Example:**

The following script deletes the first row of the selected table:

```
. . .
rowobj = SelectedTbl.FirstRowInTbl;
Delete TableRows TableObject(SelectedTbl) 
             RowObject(rowobj) NumRows(1);
. . .
```
**See also:**

["Delete Object" on page 23](#page-32-1) and ["New TableRows" on page 98.](#page-107-0)

# **Delete Text**

<span id="page-34-1"></span>The **Delete Text** command deletes the text in a specified text range in a document.

**Format**

```
Delete Text TextRange(textrangevar);
```
#### **Table 28: Delete Text Options**

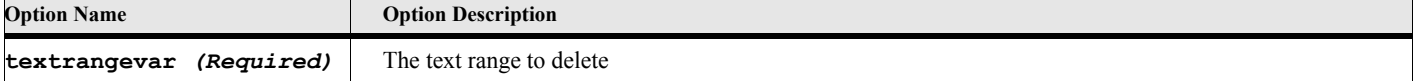

#### **Example:**

The following script gets the text selection from the active document and deletes it:

**Delete Text TextRange(TextSelection)**

**See also** ["New Text" on page 99.](#page-108-1)

**. . .**

**. . .**

# **Delete TextInsetContents**

<span id="page-35-0"></span>The **Delete TextInsetContents** command deletes the text in a text inset. You must unlock a text inset before you do this command. After you are done, you must relock the text inset.

#### **Format:**

**Delete TextInsetContents(insetobjectvar)**

#### **Table 29: Delete TextInsetContents**

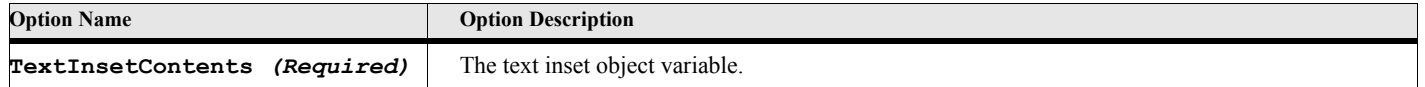

#### **Example:**

This example deletes contents of a Text Inset.

```
set gvTiVar.TiLocked = False;
Delete TextInsetContents (gvTiVar);
set gvTiVar.TiLocked = True;
```
## **Delete Var**

<span id="page-35-1"></span>The **Delete Var** command deletes a variable from your FrameScript script data space. Ordinarily you wouldn't need to delete variables; the go away when the script terminates. Occasionally, though, when variables use a large amount of memory, such as large text fields or string lists, you should delete them when you don't need them anymore. This is especially true of Event Scripts, where the variables stay around until you delete them or the Frame Session terminates.

> **IMPORTANT:** Deleting a variable containing an Object value does not delete the object itself. It only deletes the variable containing the ID of the object. To delete an object (such as a paragraph, anchored frame, etc.), you need to use the Delete Object command.

#### **Format:**

**Delete Var(varname);**

#### **Table 30: Delete Var Options**

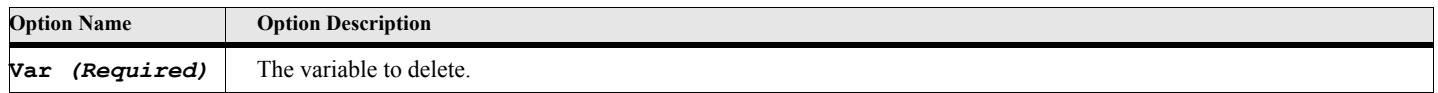
#### **Example**

The following script deletes the large string variable:

```
. . .
set gvPgfText = FirstPgfInDoc.text;
. . .
Delete Var(gvPgfText);
. . .
```
# **Demote**

The **Demote** command demotes the selected structural element or elements from the specified document. The element becomes a child of the sibling element in front of it. *Structured FrameMaker only.*.

#### **Format:**

```
Demote [DocObject (docvar)] [BookObject(bookvar)]
   [Element(eltvar)] [ElementRange(eltrangeVar)];
```
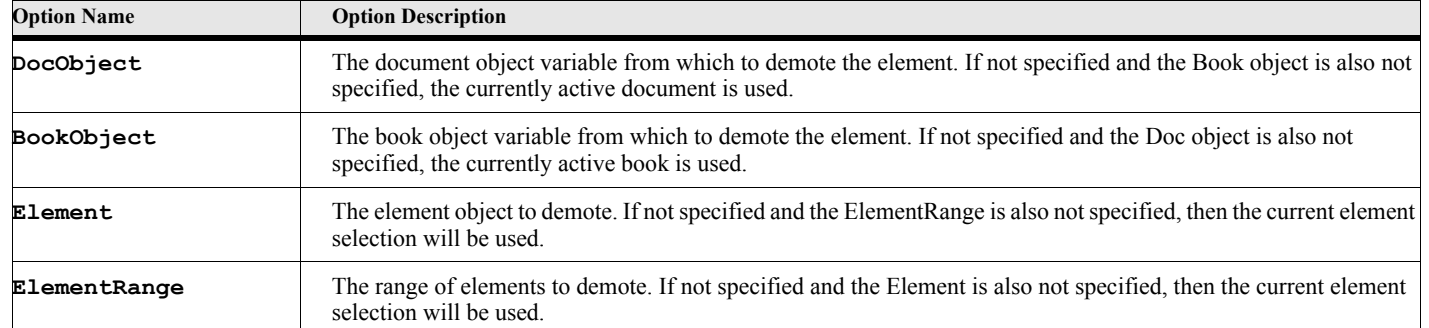

### **Table 31: Demote Options**

#### **Example**

The following script demotes the current element selection of the currently active document.

```
. . .
Demote;
```

```
. . .
```
**. . .**

#### **Example**

The following script demotes the first child of the current element.

```
SET eltvar = ElementSelection.begin.child;
SET childvar = eltvar.FirstChildElement;
Demote Element(childvar);
. . .
```
#### **See also**

["Unwrap" on page 144](#page-153-0), ["Promote" on page 122,](#page-131-0) and ["Wrap" on page 149.](#page-158-0)

# **Display**

The display command will display an expression in a message box. You may display any variable or property. If the property is a list property, it will display each member of the list in successive message boxes. The user may cancel the command at each step. This command is very useful for testing and debugging a script.

#### **Format:**

**Display Expression Expression ... Expression**

## **Table 32: Display Options**

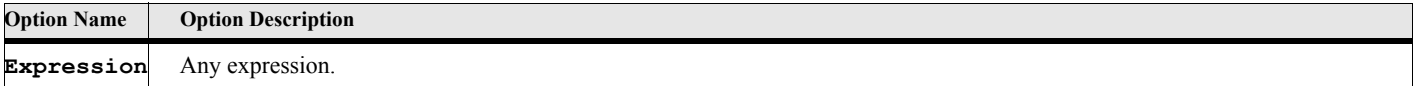

### **Example**

**. . .**

The following script displays the fonts in the FrameMaker system:

```
Display FontFamilyNames;
. . .
```
# **DocCompare**

The DocCompare command lets you perform the document compare function similar to the FrameMaker UI's

File->Utilities->Compare Documents function.

#### **Format:**

```
DocCompare OldDocObject(oldDocVar) NewDocObject(newDocVar)
   [InsertCondName(insCondFmtName)] [DeleteCondName(delCondFmtName)]
   [DeleteText(delTextString)]
   [Threshold(percent)]
   [SummaryOnly] [ChangeBars] [Hyperlinks] [OpenSummary] [OpenComposite]
   [Attributes] (for structured docs)
   [ReturnComposite(rcompDocVar] [ReturnSummary(rsumDocVar)];
```
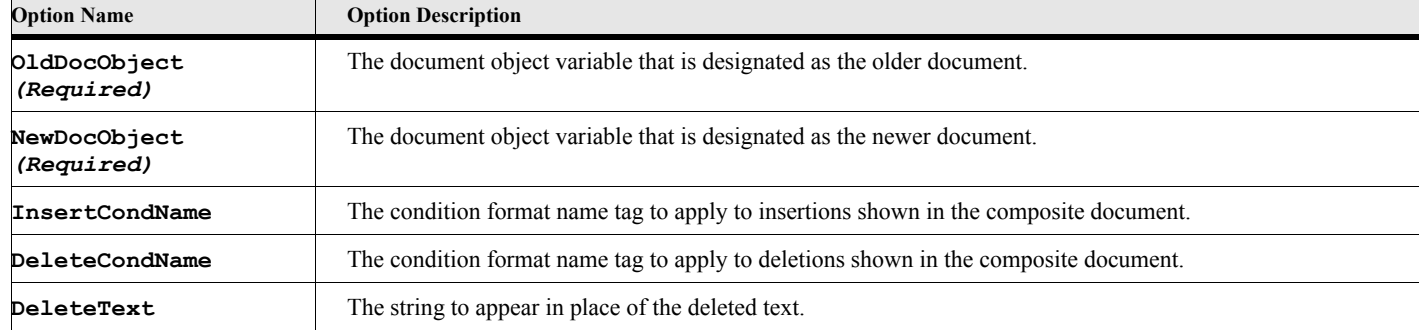

### **Table 33: DocCompare Options**

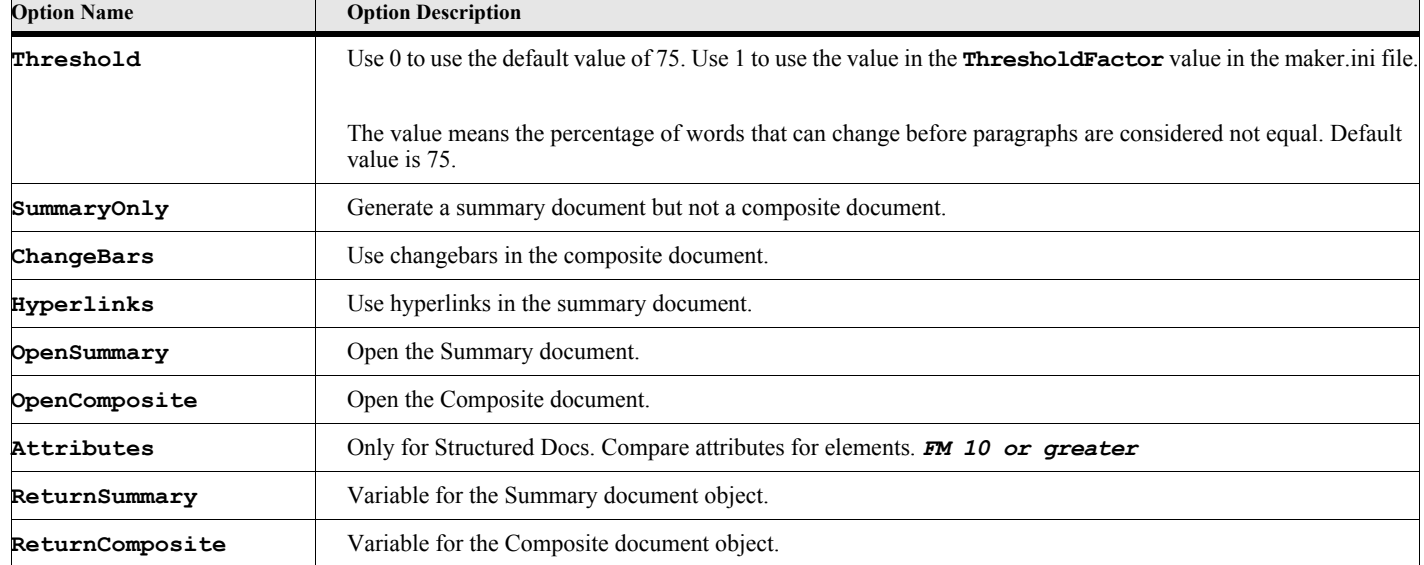

### **Table 33: DocCompare Options**

#### **Example:**

The following script compares documents  $c:\ldots\ldots\ldots\ldots\ldots\ldots\ldots$ 

```
. . .
Open Document File('c:\docs\doc1.fm') NewVar(docVar1);
Open Document File('c:\docs\doc2.fm') NewVar(docVar2);
```

```
DocCompare OldDocObject(docVar1) NewDocObject(docVar2)
   InsertCondName('CondName1') DeleteCondName('CondName2')
   ChangeBars HyperLinks OpenSummary OpenComposite
   ReturnSummary(sumDocVar) ReturnComposite(compDocVar);
```
#### **See also**

["Open Document or Book" on page 112.](#page-121-0)

# **Event EventName**

The **Event EventName** command indicates the start of a new procedure that will process a FrameMaker event. Events include responses to FrameMaker Events (notifications) (such as before and after opening a document) and menu command EventProcs.

#### **Format:**

```
Event eventname
. . .
```
**EndEvent**

In between the Event and EndEvent lines there can be any number of commands.

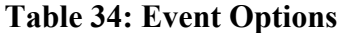

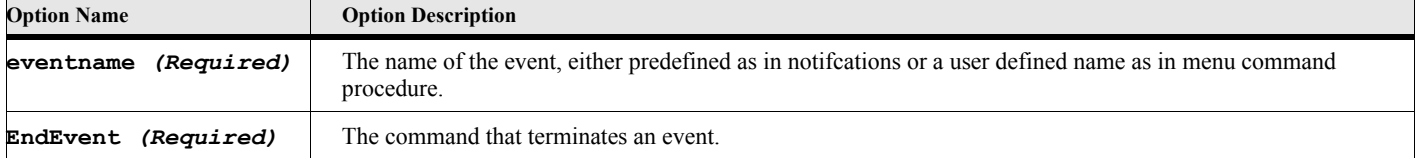

#### **Example:**

The following script illustrates a notification event: This one displays a message showing the file name whenever someone opens a document.

```
. . .
Event NotePreOpenDoc
   MsgBox 'The user just opened a document='+FileName;
EndEvent
```
# **Execute Commands**

# **Exec Compile Command**

The Exec Compile command allows you to programmatically compile scripts. You can write a script to compile all your other scripts. This is useful if you have many scripts and you need to re-compile all of them.

**Format:**

```
Exec Compile FileName(fileNameString) OutputFileName(outFileNameString);
or
Exec Compile ScriptText(stringValue) OutputFileName(outFileNameString);
```
## **Table 35: Exec Compile Options**

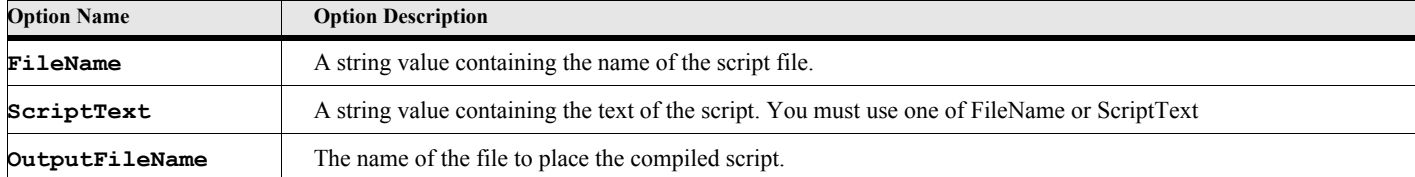

# **Execute FrameCommand (Fc)**

The **Execute FrameCommand** command sends what are known as f-codes to FrameMaker. *F-codes* are hexadecimal codes that specify individual user actions, such as cursor movement and text entry. FrameMaker executes each f-code as if the user performed the action. There are several ways to specify a F-codes. For the first, FrameScript provides a list of identifiers which represent these codes. See ["FrameMaker Codes" on page 303](#page-312-0) for a complete list of F-code identifiers. For the second, you can specify the integer value using the Expr option. You have to know the integer code itself to do this however. The last method is for finding the F-code for FrameMaker menu commands. Most menu commands have an associated F-code. If you use the MenuCommand option with the name of the menu command supplied as a string, then it will find the F-code for that menu command. This is especially useful when changing FrameMaker versions. A menu command F-code in one version of FrameMaker will not necessarily be the same one in the next version.

You can use as many F-codes on one command as you wish. You can even mix the 3 types.

This command uses the current focus in a visible document. If you want to execute a set of f-codes in a particular document, make sure that the document is active (or has focus).

#### **Format**

```
Execute FrameCommand [fcIdentifier] [fcIdentifier] ...
             [Expr(integerValue)] ...
              [MenuCommand('MenuName')] ...
```
## **Table 36: Execute FrameCommand Options**

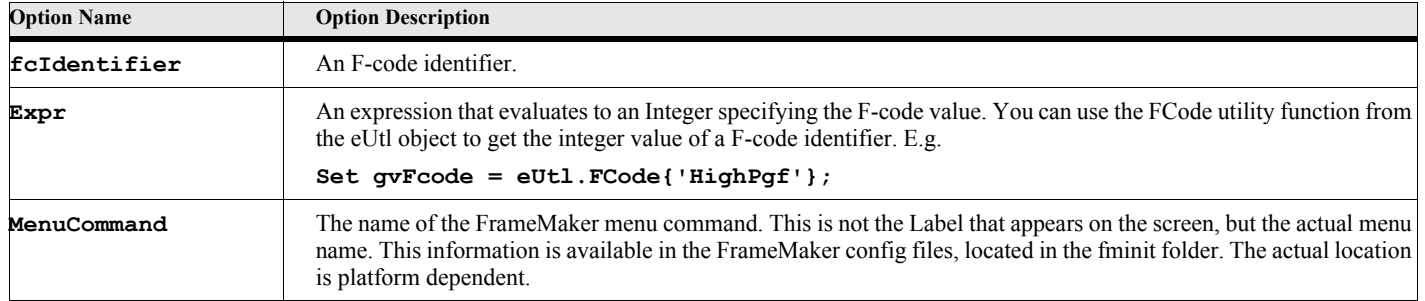

#### **Example:**

This example toggles the Snap checkmark on the Graphic menu. The same as if the user clicked the 'Snap' menu item.

#### **Execute Fc KbdSnap;**

#### **Example:**

This example runs the NewDocument FrameMaker menu command which is File->New->Document... on the FrameMaker user interface.

#### **Execute Fc MenuCommand('NewDocument');**

#### **Example:**

This example gets the integer value of the HighPgf F-code identifier and uses it in the expression.

#### **Execute Fc Expr(eUtl.FCode{'HighPgf'});**

# **Execute Hypertext**

The Execute Hypertext command simulates a user-invoked hypertext command. Doing this command has the same effect as a user clicking on a hypertext button.

#### **Format:**

**Execute HyperText [DocObject(docobjectvar)] Command(commandstring);**

## **Table 37: Execute Hypertext Options**

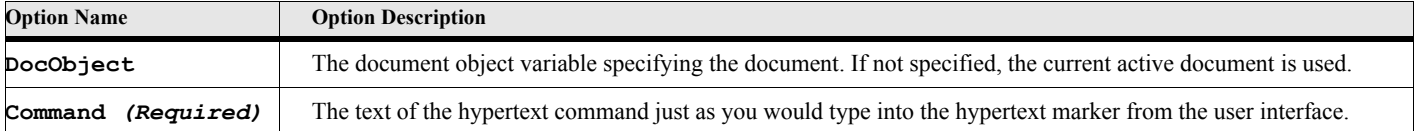

For a complete list of hypertext commands, see the FrameMaker product documentation.

#### **Example 1:**

This example executes the 'gotolink' hypertext command on the currently active document.

```
Execute Hypertext Command('gotolink xyz');
```
#### **Example 2:**

This example executes the a system command. This one starts the window notepad program with the text file, test.txt.

**Execute Hypertext Command('message system notepad.exe test.txt');**

# **Execute StartUndoCheckPoint**

The Execute StartUndoCheckPoint command records the starting point of the series of commands. This allows you to treat a series of commands as one undo operation. The string in the description option will appear in the undo and redo menus and also in the history palette. A new Exec StartUndoCheckPoint command after another Exec StartUndoCheckPoint command (nested case) will have no effect and will continue grouping the commands. Requires *Frame 7.2 or greater*. See the Users Guide for more information on the multiple undo/redo features.

#### **Format:**

**Execute StartUndoCheckPoint [DocObject(docobjectvar)] Description(descString);**

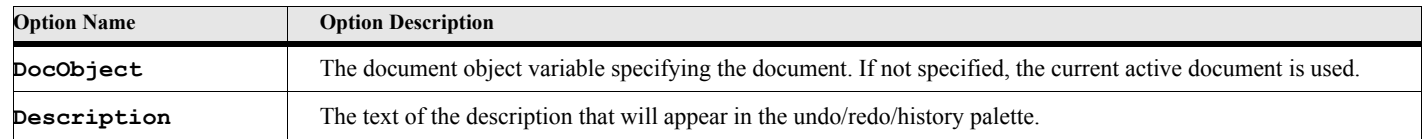

### **Table 38: Execute StartUndoCheckPoint Options**

#### **Example 1:**

This example starts an undo checkpoint.

```
Execute StartUndoCheckPoint Description('Adding some Text');
New Text 'Adding some Text';
...
Execute EndUndoCheckPoint;
```
# **Execute EndUndoCheckPoint**

The Execute EndUndoCheckPoint command terminates a seres of commands and groups them as one undoable action in the undo history, the undo history will be cleared when the group ends. Requires *Frame 7.2 or greater*. See the Users Guide for more information on the multiple undo/redo features.

#### **Format:**

**Execute EndUndoCheckPoint [DocObject(docobjectvar)];**

## **Table 39: Execute EndUndoCheckPoint Options**

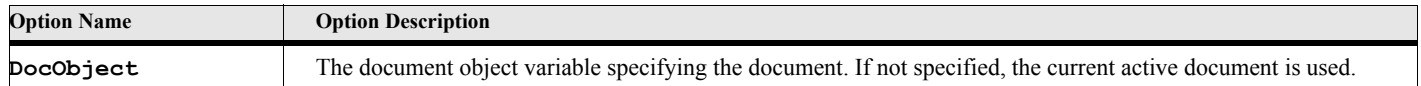

#### **Example 1:**

This example starts an undo checkpoint, adds two lines of text and groups the new text as one undoable action in the undo history.

```
Execute StartUndoCheckPoint Description('Adding two lines of Text');
New Text 'Adding Text';
New Text 'Adding some more Text';
Execute EndUndoCheckPoint;
```
# **Execute ClearUndoHistory**

The Execute ClearUndoHistory command clears the undo and redo history of the specified document. This also cancels any start group as well. Requires *Frame 7.2 or greater*. See the Users Guide for more information on the multiple undo/redo features.

#### **Format:**

**Execute ClearUndoHistory [DocObject(docobjectvar)];**

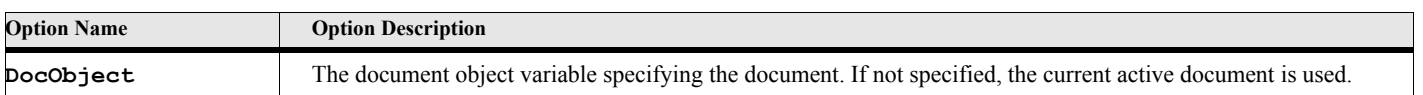

## **Table 40: Execute ClearUndoHistory Options**

# **Exec Script Command**

The Exec Script command allows to start and run another script. This new script runs in its own data space, so there is no sharing of variables or data between script running the command and the script that is started. This is for standard scripts only

#### **Format:**

**Exec Script FileName(fileNameString); or Exec Script ScriptText(stringValue);**

## **Table 41: Exec Script Options**

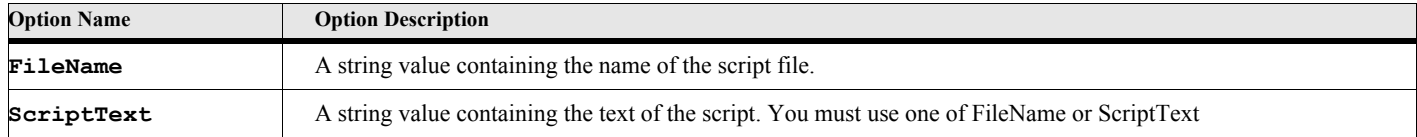

# **Exec Wait Command**

The Exec Wait command allows you to stop running for a specified amount of time. This allows you to stop execution of the current script so that some other program can run and, perhaps, produce some data that you need.

```
Format:
```

```
Exec Wait Seconds(NumberOfSecondsToWait);
or
Exec Wait MicroSeconds(NumberOfMicroSecondsToWait);
```
## **Table 42: Exec Wait Options**

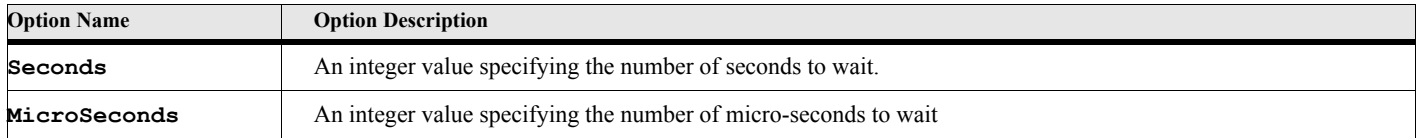

# **Export Command**

# **Export Object**

The **Export Object** command exports a Frame Graphic Object file to a file on your hard disk.

```
Format:
```

```
Export Object (objVar) File(filename)
   [ReturnStatus(statusList)] [ReturnFilename(returnFilename)]
   [ReturnNativeError(nativeError)]
   [ExportOptions] See Table below.
```
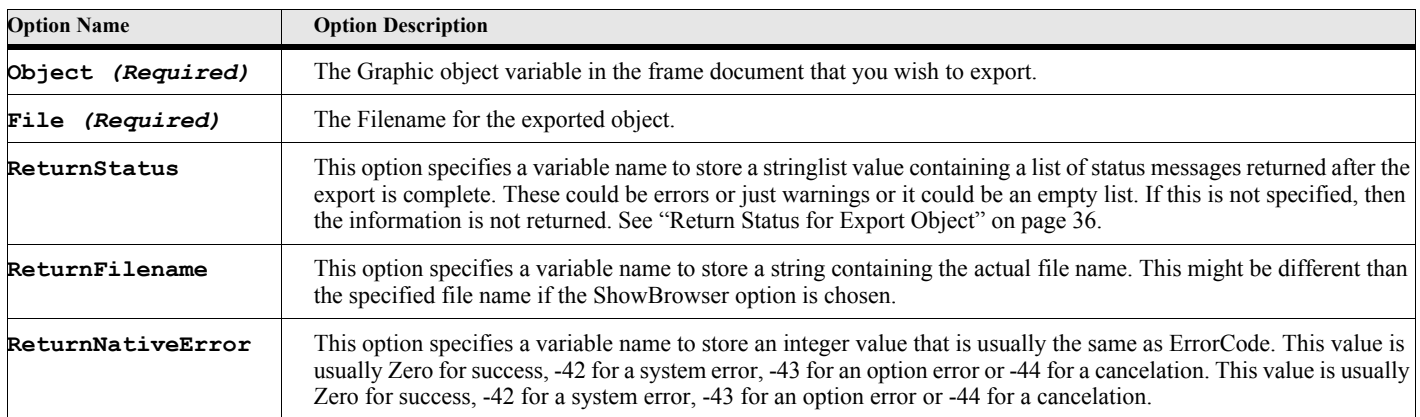

## **Table 43: Export Object Options**

The following table lists the Export Object options. The default value for the option, if any, is in bold style text. For options that have True/False values, you may just use the option name to specify the True value (see import example).

> **IMPORTANT:** Most of the time the default value for the export options will serve. You only need to specify an option and value if you want something to change.

**IMPORTANT:** The Export Object command is an unsupported FrameMaker FDK function.

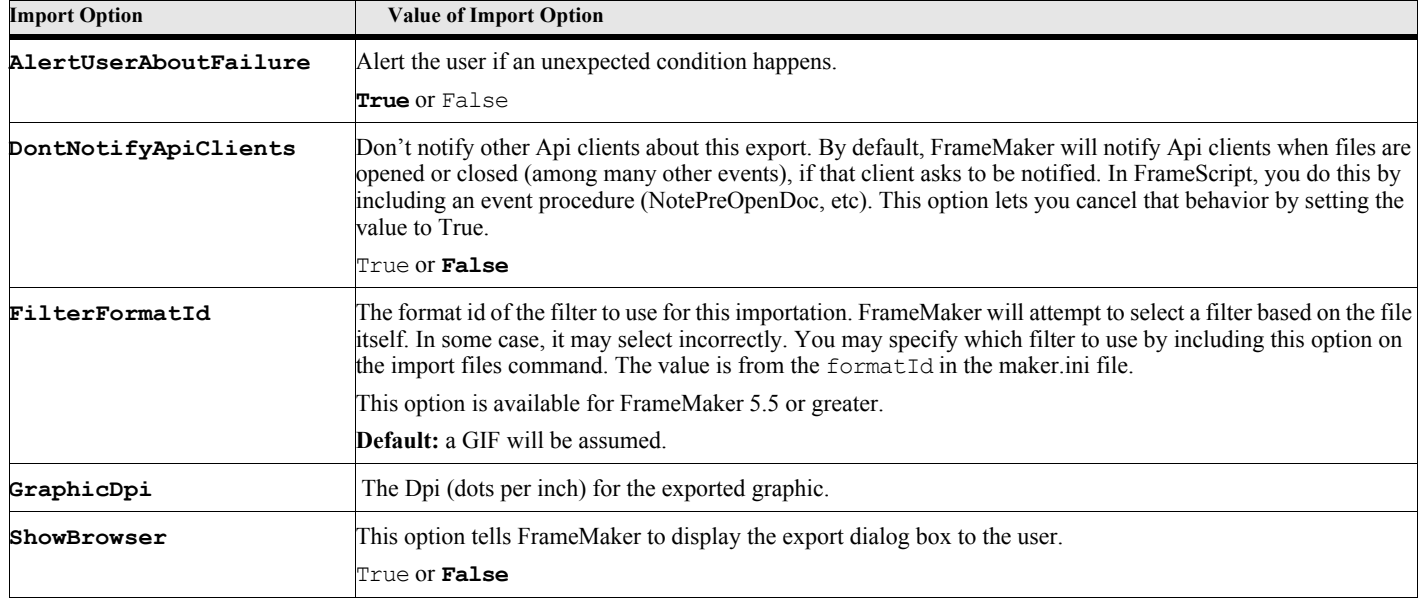

## **Table 44: Export Options**

<span id="page-45-0"></span>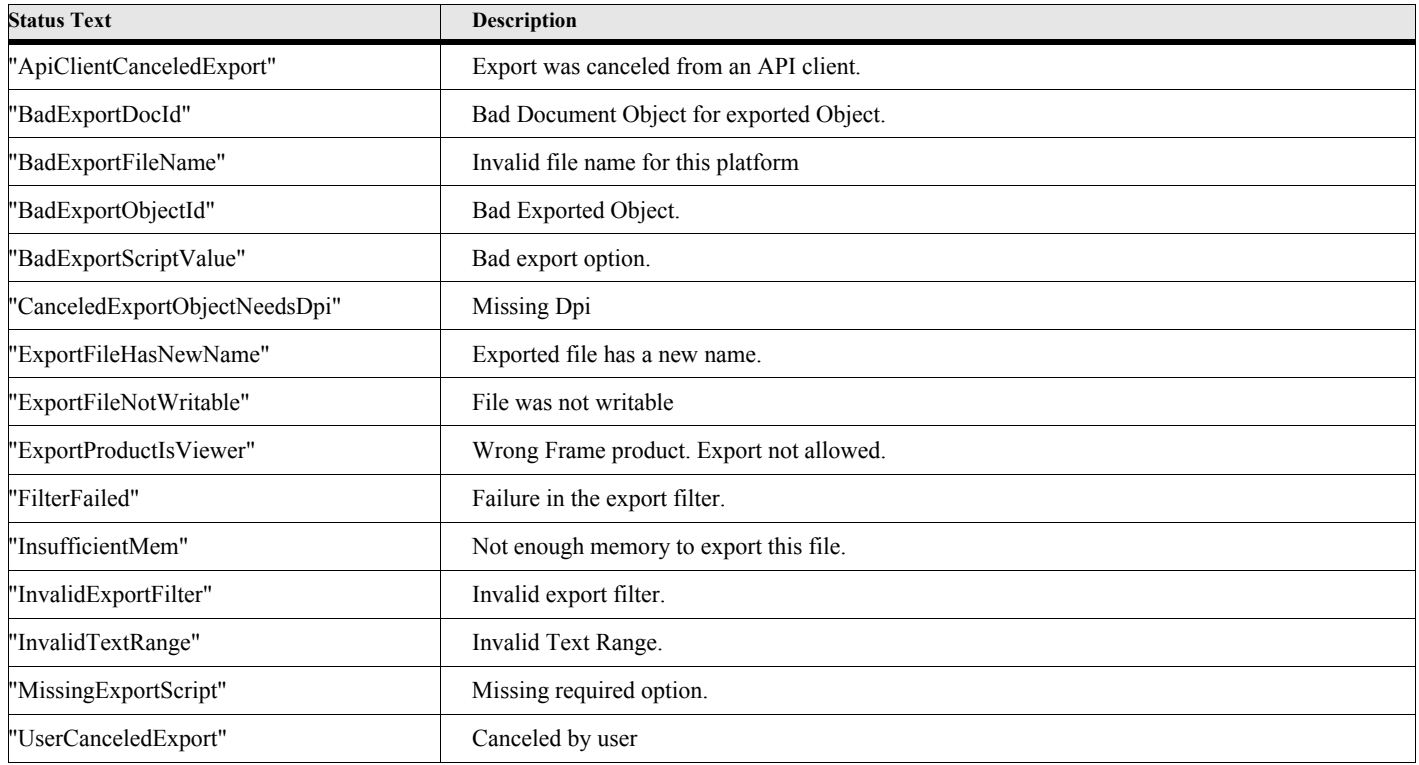

## **Table 45: Return Status for Export Object**

#### **Example:**

This example exports the first selected graphic in the document to a file called  $c$ : \Images\gph1.gif.

```
Set gvGraphicVar = FirstSelectedGraphicInDoc;
Export Object(gvGraphicVar) File('c:\Images\gph1.gif')
   FilterFormatId('GIF ') ReturnStatus(gvErrorList);
If ErrorCode not = 0
   Display 'Export Failure-'+ErrorCode+' Msg-'+ErrorMsg;
   Display 'Export Messages-'+gvErrorList;
EndIf
```
## **See also**

["Import File" on page 56](#page-65-0).

# **Find Commands**

# **Find Member**

**Format:**

**Find Member(MemberValue)**

**InList(Listvariable) [Binary] [Indirect(indList)] ReturnStatus(TrueFalsevarname) ReturnPos(positionvarname);**

## **Table 46: Find Member (InList) Options**

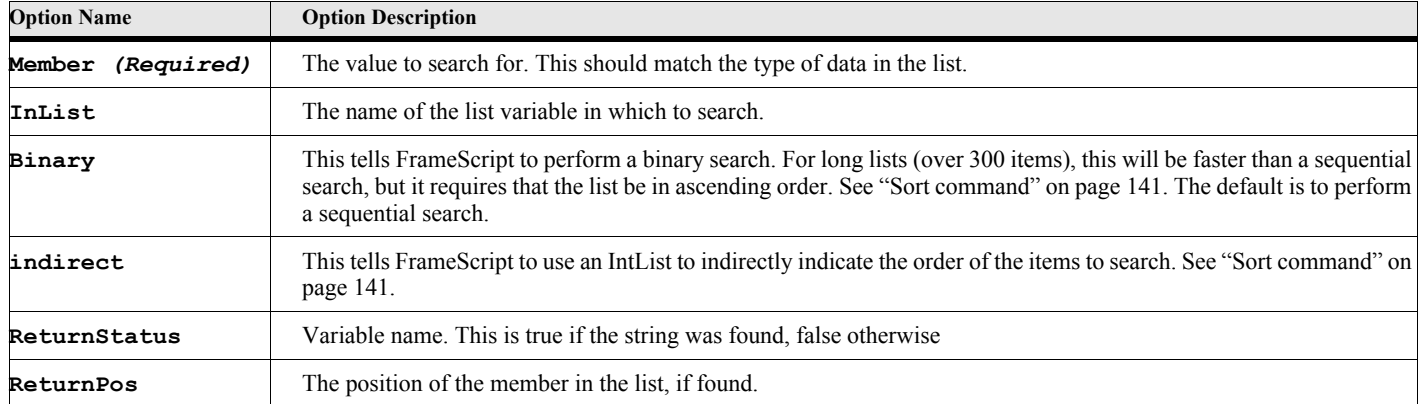

#### **Example 1:**

This example searches the string list for the value 'STU'. It returns the position of the item in the list, which, in this case, is 2.

```
New StringList NewVar(gvList) value('ABC') Value('STU') value('XYZ');
Find Member ('STU') InList(gvList)
   ReturnStatus(gvFound) ReturnPos(gvPositionVar);
MsgBox 'Item found at position '+gvPositionVar+' in the list';
```
#### **Example 2:**

This example performs the same search as above, except it performs a binary search. The result is the same, but if the list had been very long (over 300 items) it would run faster.

```
New StringList NewVar(gvList) value('ABC') Value('STU') value('XYZ');
Find Member ('STU') InList(gvList) Binary
   ReturnStatus(gvFound) ReturnPos(gvPositionVar);
MsgBox 'Item found at position '+gvPositionVar+' in the list';
```
#### **Example 3:**

This example shows an indirect binary search. This gets names of all the fonts, sorts the list indirectly (it creates an integer list which points to the original list).

```
Set gvList = FontFamilyNames;
Sort List(gvList) case Indirect NewVar(gvSortedList);
Find Member('Helvetica') InList(gvList) Binary Indirect(gvSortedList);
```
# **Find String (In String)**

The **Find String** command searches for a string in another string.

#### **Format:**

```
Find String(SearchString)
```

```
InString (StringToSearch)
[Start(integerexpression)]
[NoCase WholeWord Backward Prefix Suffix]
[ReturnPos(posvarname)] [ReturnLength(lengthVarName)]
[ReturnStatus(TrueFalsevarname)]
[ReturnString(strvarname)];
```
## **Table 47: Find String Options**

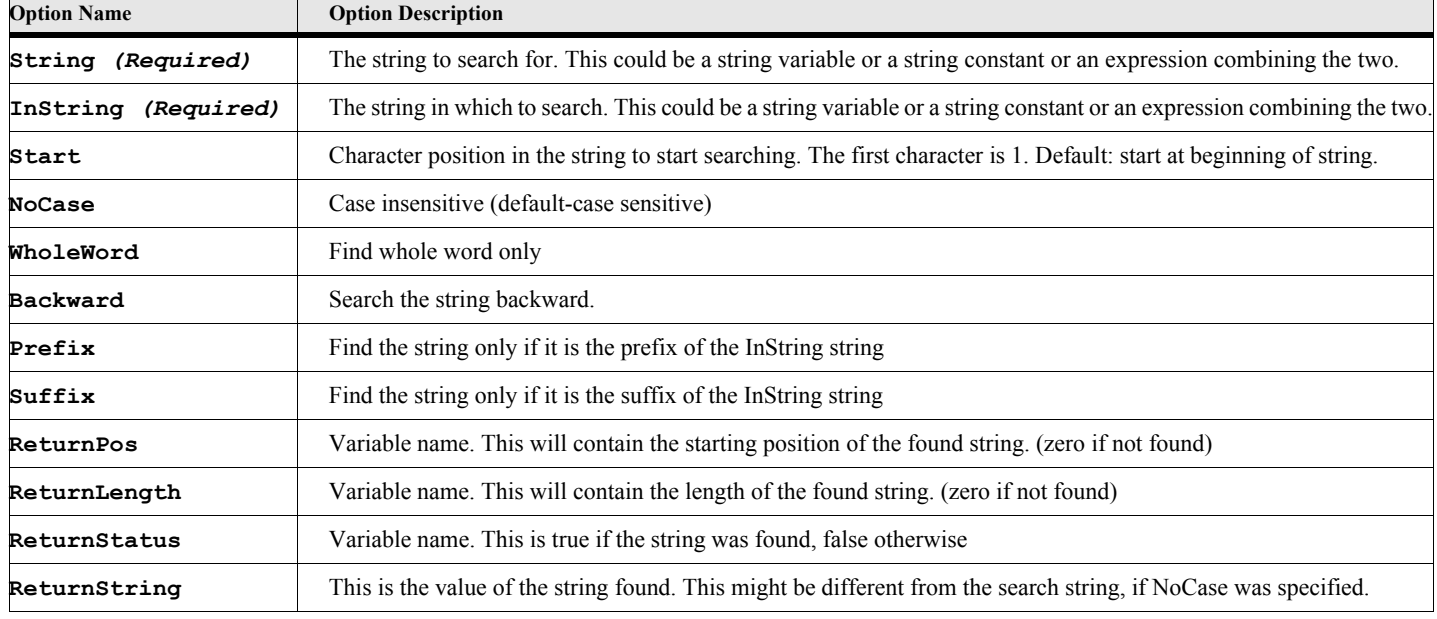

#### **Example:**

This example attempts to find the string 'The' in the string 'Now is the Time'.

### **Find String ('The') InString('Now is the Time') NoCase**

### **ReturnPos(gvPositionVar) ReturnStatus(gvFound) ReturnString(gvRetString);**

After this command runs it, the 'gvPositionVar' variable contains the value 8, the 'gvFound' variable contains the value True, and the gvRetString variable contains the value 'the'.

# **Find String (In Frame Object)**

#### **Format:**

**Find String(SearchString)**

```
InObject (textobjectvariable) or InRange(rangevar)
[Start(textlocation)]
[NoCase WholeWord Prefix Suffix]
[ScrollTo] [Center]
ReturnRange(rangevarname)
ReturnStatus(TrueFalsevarname)
ReturnString(strvarname);
```
## **Table 48: Find String (InObject) Options**

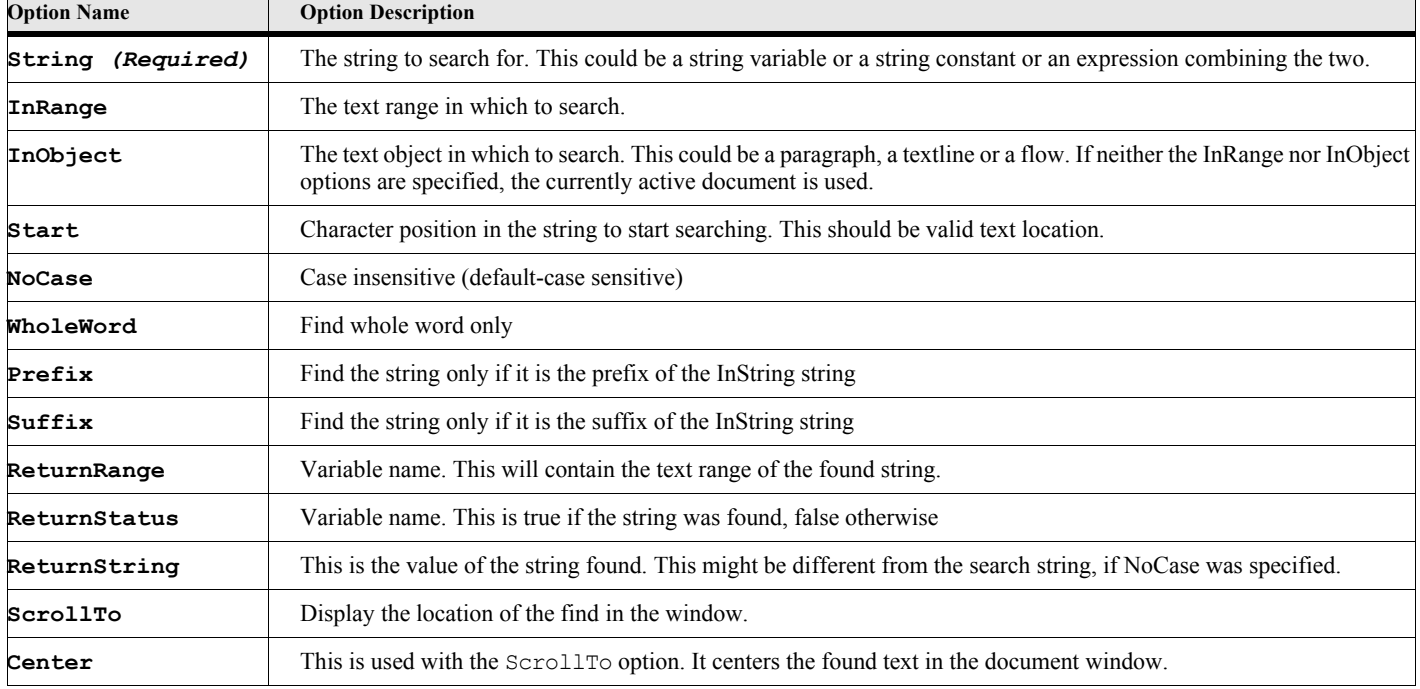

#### **Example:**

This example searches the main flow of the currently active document for the word 'Text'. **Find String ('Text') InObject(MainFlowInDoc) NoCase Wholeword ReturnRange(rangevar) ReturnStat(found) ReturnString(strvar);**

After this command runs, the 'rangevar' variable contains the text range, the 'found' variable contains the value True if it was found and False otherwise, and the strvar variable contains the value string value that was found.

# **Find TextRange**

#### **Format:**

**Find TextRange(trangevar) ScrollTo**

## **Table 49: Find TextRange Options**

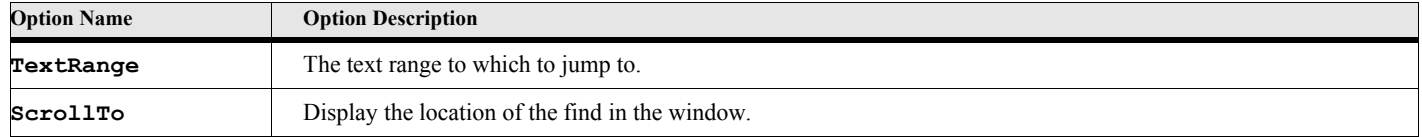

#### **Example:**

**New TextRange NewVar(trangevar) Object(FirstPgfinDoc); Find TextRange(trnagevar) ScrollTo;**

These commands cause the document window to jump to the first paragraph in the document. Note that the first paragraph in the document is not necessarily the first paragraph in the flow.

# **Frame Find from text location**

**Format: This format is similar to the Frame UI Find command.**

**Find FromTextLoc[(TextLocVar)] searchobject**

**[Case WholeWord Backward Wildcard NoWrap] [UseRegEx]** *FM 12 or greater* **[RegExFlavor(regExType)] FM 12 or greater ReturnRange(textRangeVar) ReturnStatus(TrueFalsevarname) ReturnElementRange(eltRangeVar);**

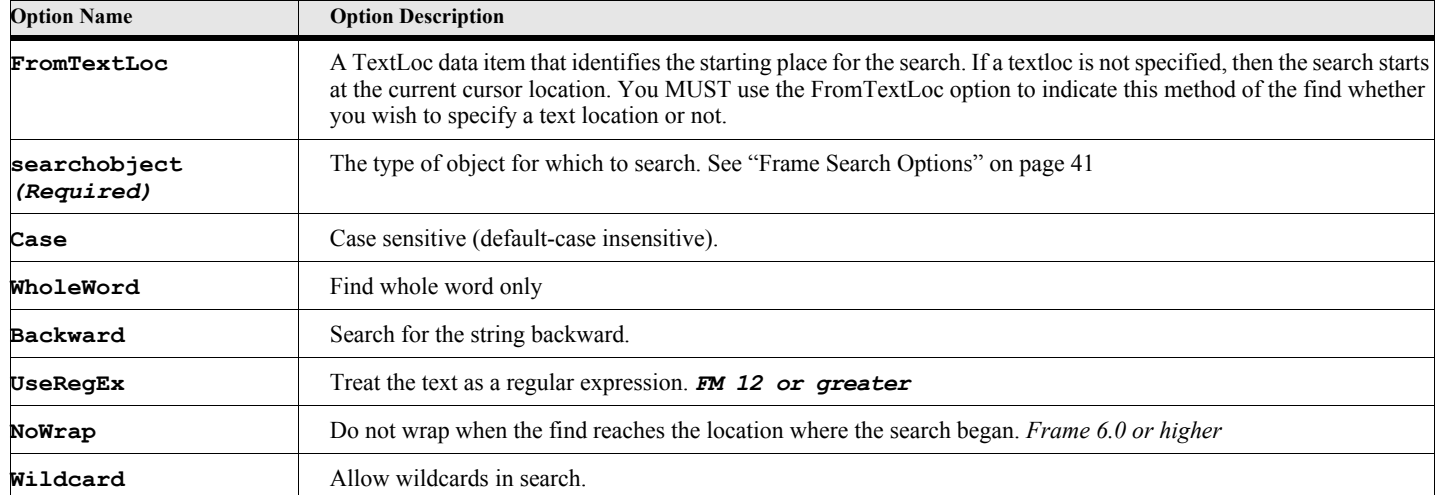

## **Table 50: Find FromTextLoc Options**

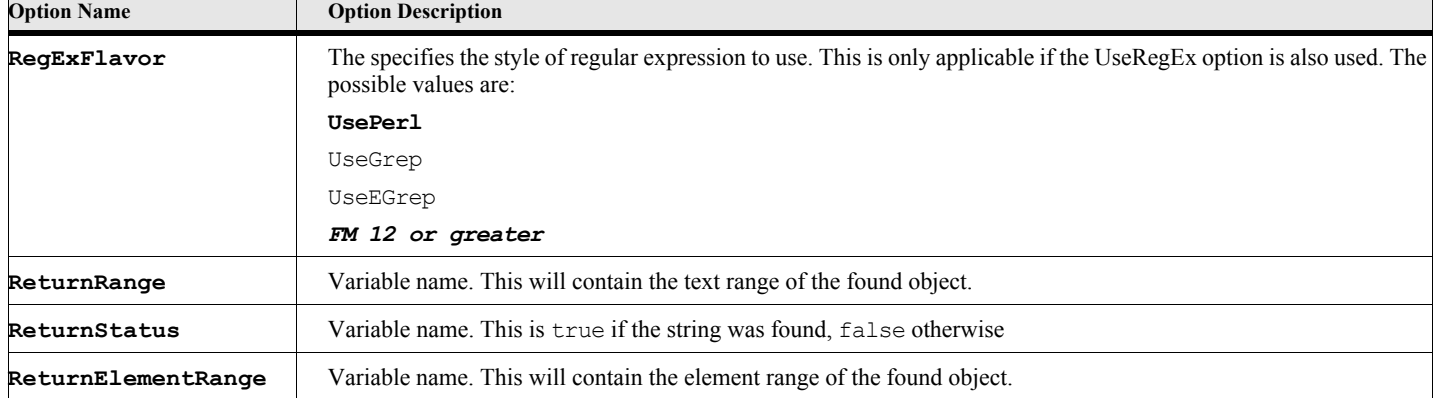

# **Table 50: Find FromTextLoc Options**

# **Table 51: Frame Search Options**

<span id="page-50-0"></span>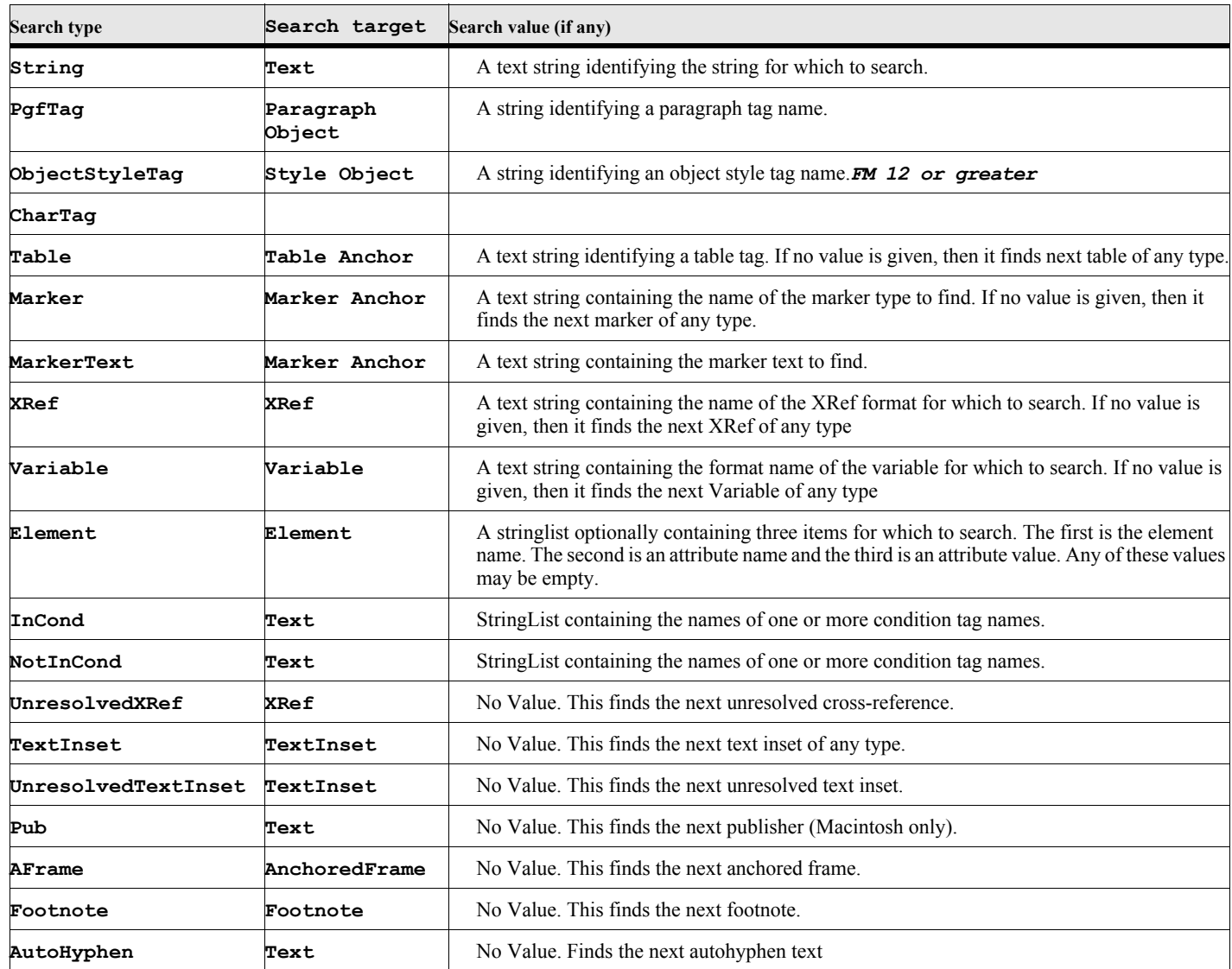

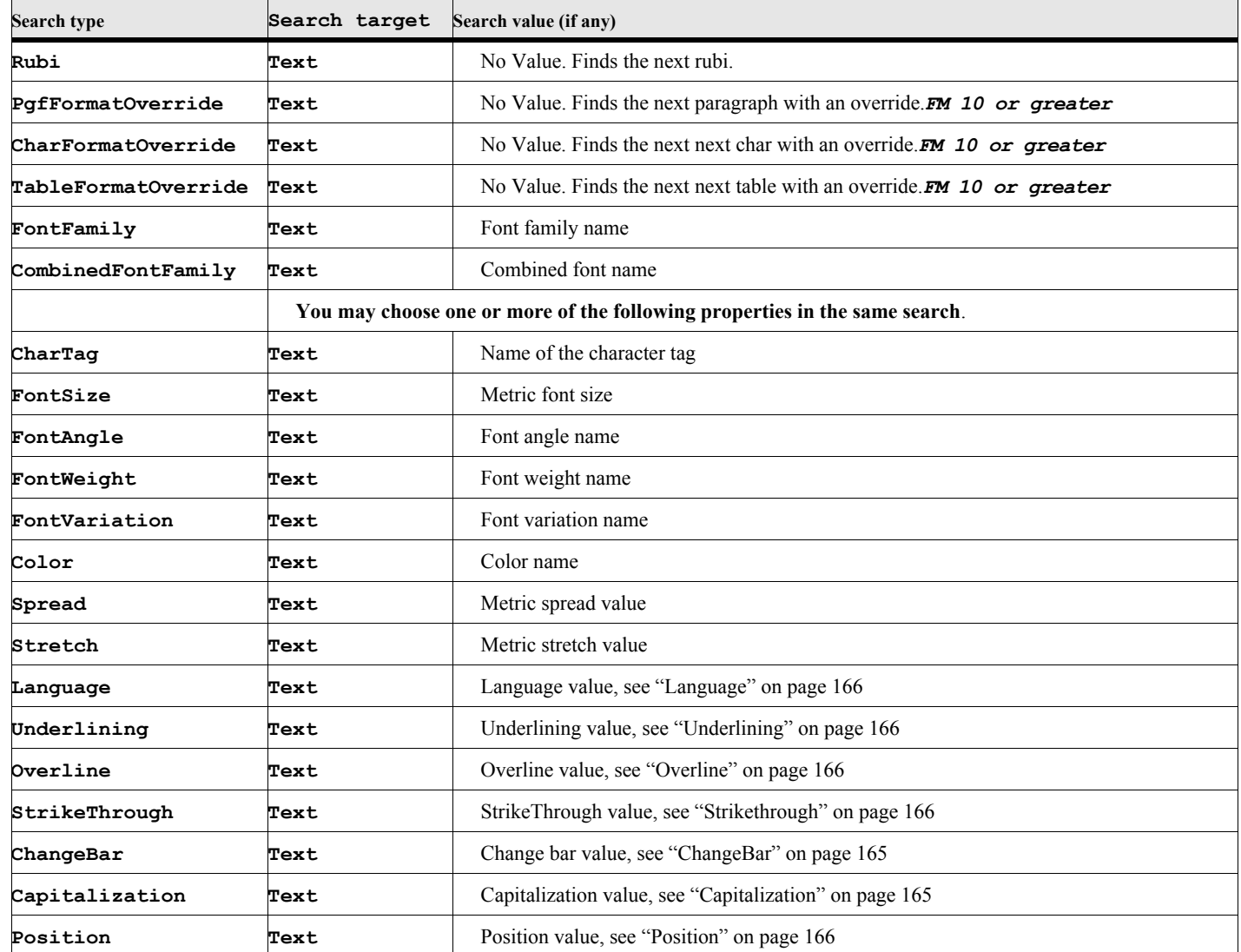

## **Table 51: Frame Search Options**

#### **Example 1:**

**. . .**

**. . .**

This example attempts to find the next 'Procedure' element that has a 'type' attribute with the value 'Specific'.

```
NEW StringList NewVar(elist) Value('Procedure')
       Value('Type')
       Value('Specific');
Find FromTextLoc Element(elist) ReturnRange(trange)
      ReturnStatus(stat) ReturnElementRange(erange);
```
#### **Example 2:**

This example attempts to find the next variable that has a variable format of 'MyVar'.

**Find FromTextLoc Variable('MyVar') ReturnRange(trange) ReturnStatus(stat);**

#### **Example 3:**

This example attempts to find the next text location that has text fontsize of 12 points and bold weight.

```
Find FromTextLoc FontSize(12) FontWeight('Bold') ReturnRange(trange)
      ReturnStatus(stat);
```
# **Function Command**

The following shows the format of the Function declaration command.

#### **Format:**

**Function functionName [using [ByRef ]arg1[ [ByRef ]arg2]...[ [ByRef ]argN]]; . . .** 

**EndFunction**

In between the Function and EndFunction lines there can be any number of commands.

### **Table 52: Function Options**

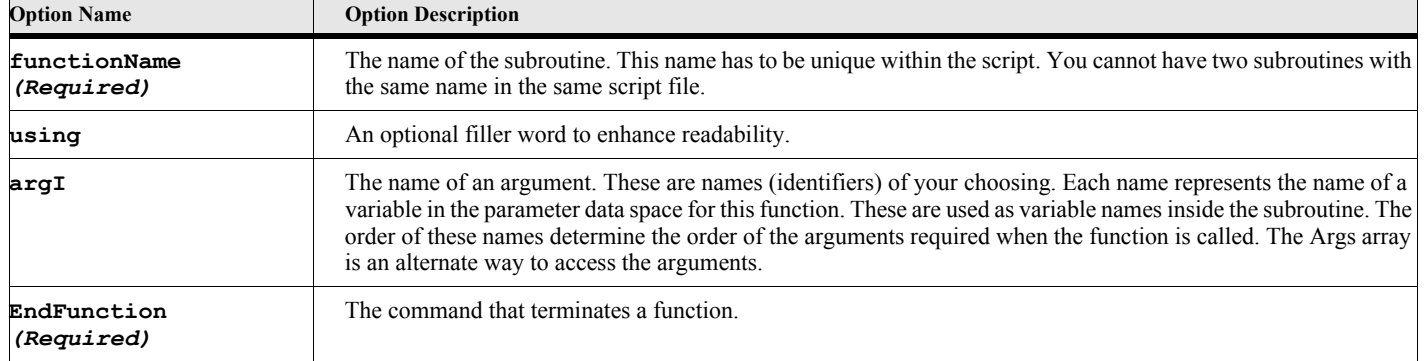

# **Generate BookFiles**

Generate Bookfiles command generates files for a book. It performs the same operation as choosing Generate from the book File menu. The book and its generated files must be set up before you call this function

#### **Format**

**Generate BookFiles [BookObject (bookvar)] [{Interactive Visible}]**

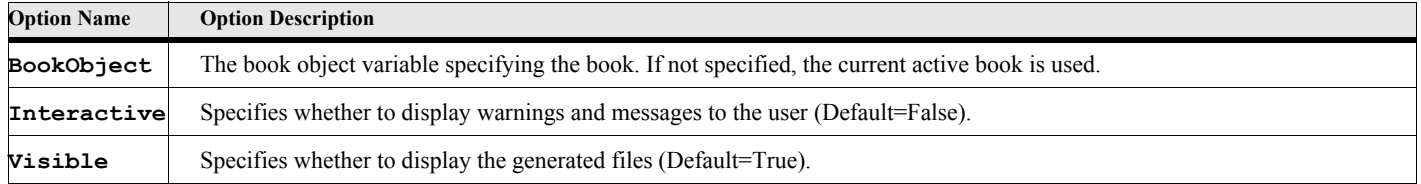

## **Table 53: Generate BookFiles Options**

#### **Example**

The following code generates files for the currently active book:

```
. . . 
Generate BookFiles Visible;
```

```
. . .
```
# **Get Commands**

# **Get BookConditionalBuildExpression(***FM 2015 or greater***)**

The **Get BookConditionalBuildExpression** command gets the build expression for the name given and for the specified book. These settings are returns in a DataRecord data type

#### **Format**

**Get BookConditionalBuildExpression [BookObject(bookObj)] ExprName(condName) NewVar(Expr);**

### **Table 54: Get BookConditionalBuildExpression Options**

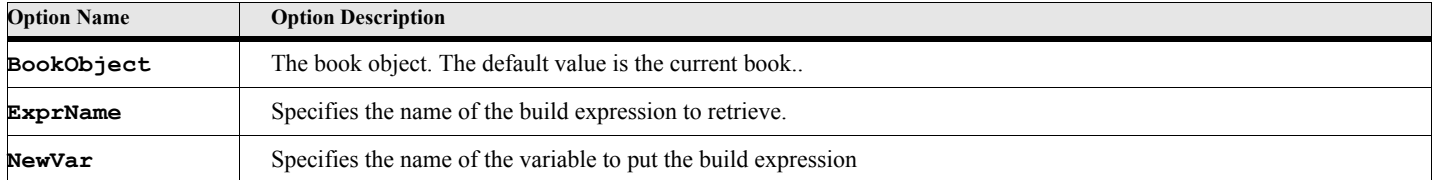

#### **Example 1:**

The following code gets the conditional settings for the currently active book: and checks the show status.

**. . .** 

```
Get BookConditionalBuildExpression ExprName('MyBuildExpression') NewVar(gvExpr);
Display 'The build expression for MyBuildExpression is'+gvExpr;
. . .
```
**Get BookConditionalSettings(***FM 2015 or greater***)**

The **Get BookConditionalSettings** command gets the conditional settings for the specified book. These settings are returns in a DataRecord data type

#### **Format**

**Get BookConditionalSettings [BookObject(bookObj)] NewVar(condSettings);**

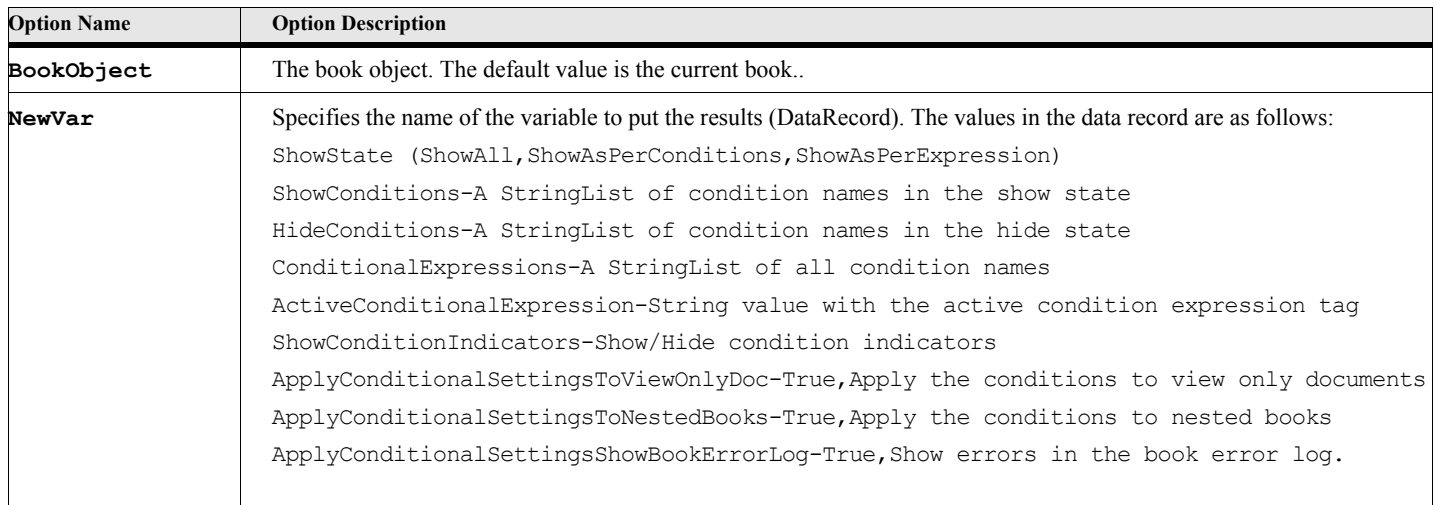

### **Table 55: Get BookConditionalSettings Options**

#### **Example 1:**

The following code gets the conditional settings for the currently active book: and checks the show status.

```
. . . 
Get BookConditionalSettings NewVar(gvCondSettings);
if gvCondSettings.ShowState=ShowAll
   Display 'Settings are all on';
EndIf
. . .
```
# **Get Member**

The **Get Member** command gets an individual member from a list data item.

### **Format**

**Get Member [Number(membernumber)] From(listvar) NewVar(varname);**

**Note:** This command is now obsolete. It is kept for backward compatibility with previous versions. You can access members easier and more efficiently using the index operator ([]).

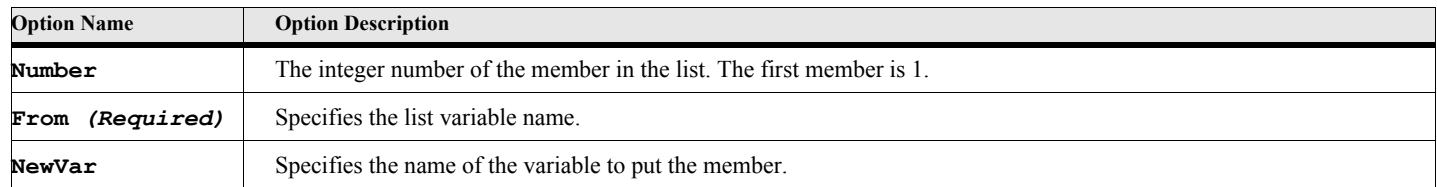

### **Table 56: Get Member Options**

#### **Example 1:**

**. . .** 

The following code gets the specified member from the string list:

```
New StringList NewVar(gvStringList) 
   Value('Apples') Value('Oranges') Value('Peaches');
. . .
Get Member Number(2) From(gvStringList) NewVar(gvString);
Display gvString;
. . .
```
The value of gvString will be 'Oranges'.

#### **Example 2:**

**. . .** 

This is the same as above except this uses the indexing operator instead of the Get member command:

```
New StringList NewVar(gvStringList) 
   Value('Apples') Value('Oranges') Value('Peaches');
....
Display gvStringList[2];
. . .
```
The value displayed will be 'Oranges'.

# **Get Object**

The **Get Object** command gets a Frame 'named' object or an object that has a Unique ID. A certain type of objects in a FrameMaker system have unique names. You may use this command to get the object variable for one of these objects by providing the name. Other objects have unique Id properties (**Unique** property, see the Object Properties in the next chapter). You can use the second format of this command to retrieve those objects.

```
Format
```

```
Get Object [DocObject(docvar)] Type(objecttype) Name(objectname) NewVar(varname);
    or
Get Object [DocObject(docvar)] Type(objecttype) Unique(uniqueId) NewVar(varname);
```
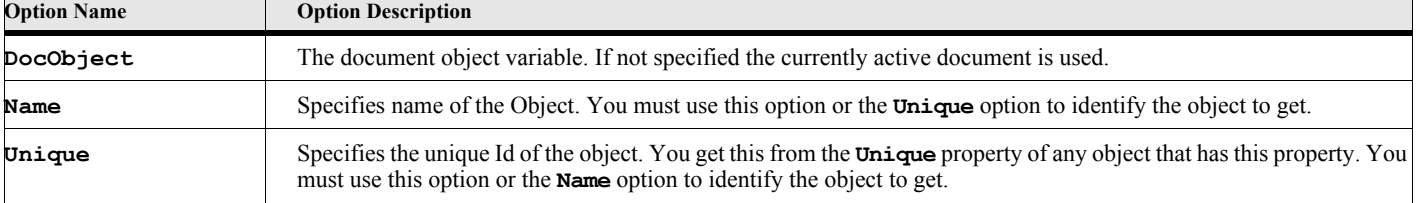

## **Table 57: Get Object Options**

# **Table 57: Get Object Options**

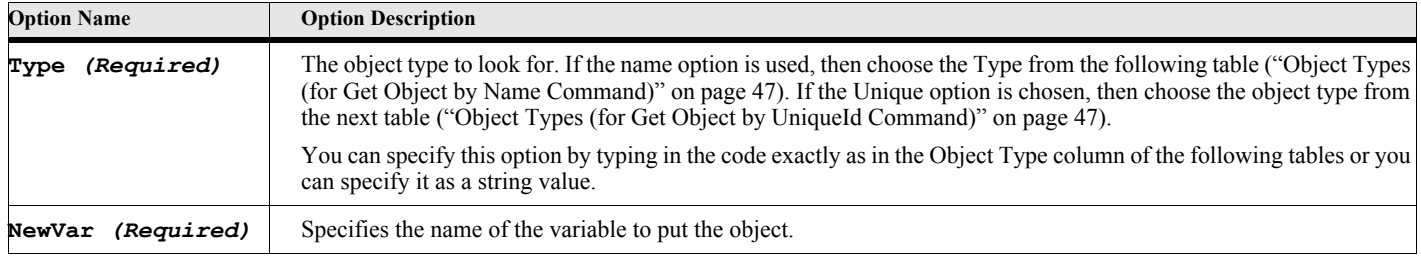

# **Table 58: Object Types (for Get Object by Name Command)**

<span id="page-56-1"></span>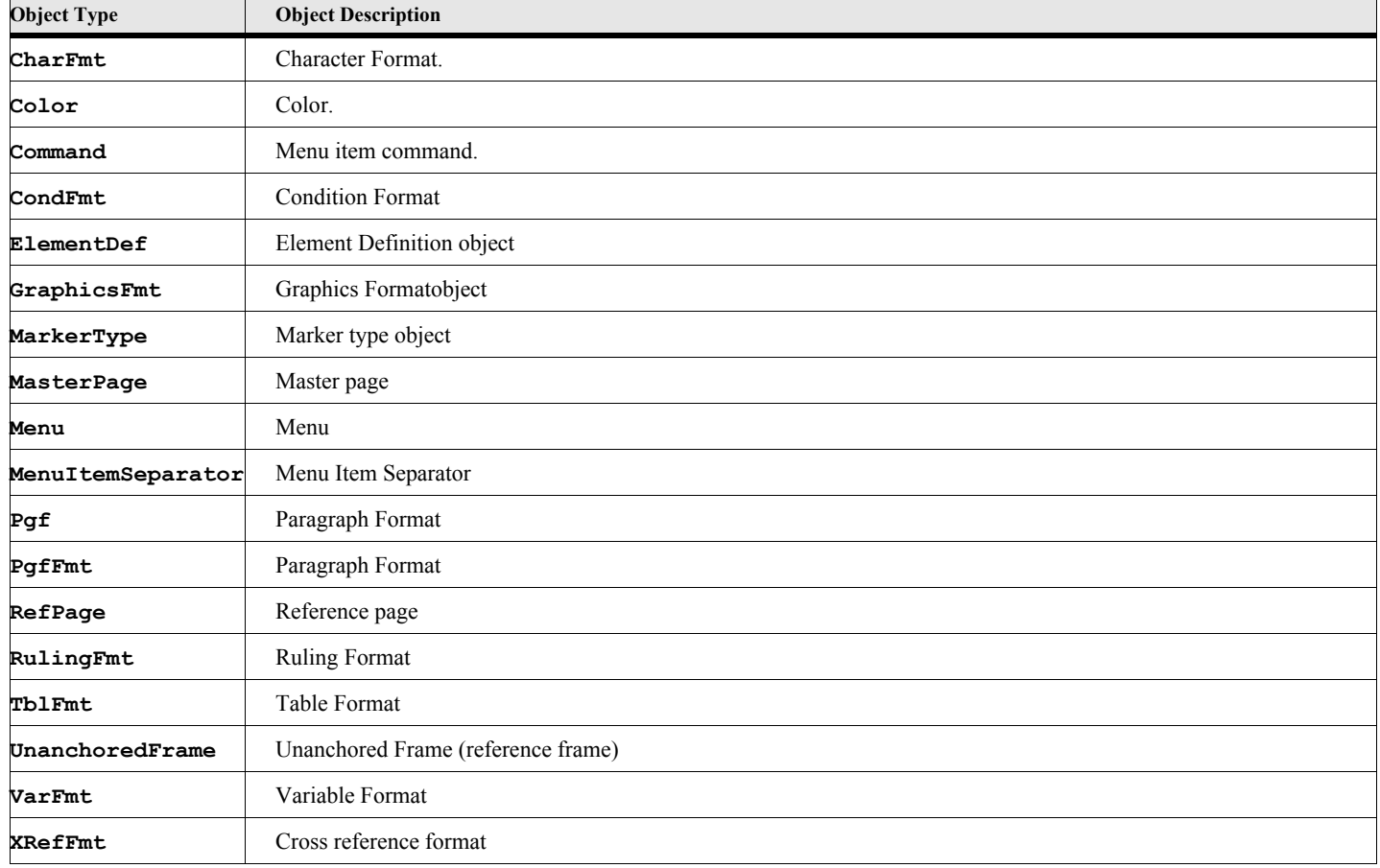

# **Table 59: Object Types (for Get Object by UniqueId Command)**

<span id="page-56-0"></span>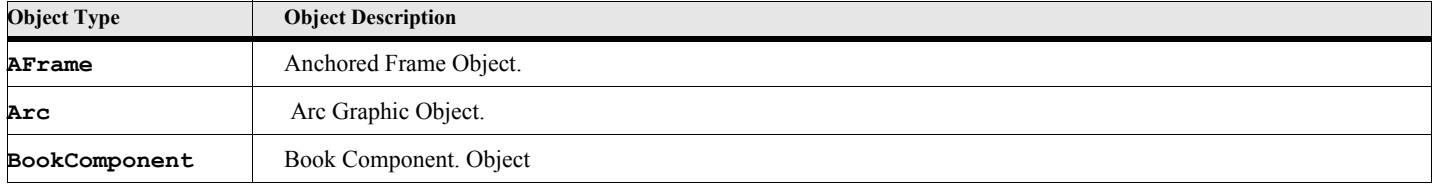

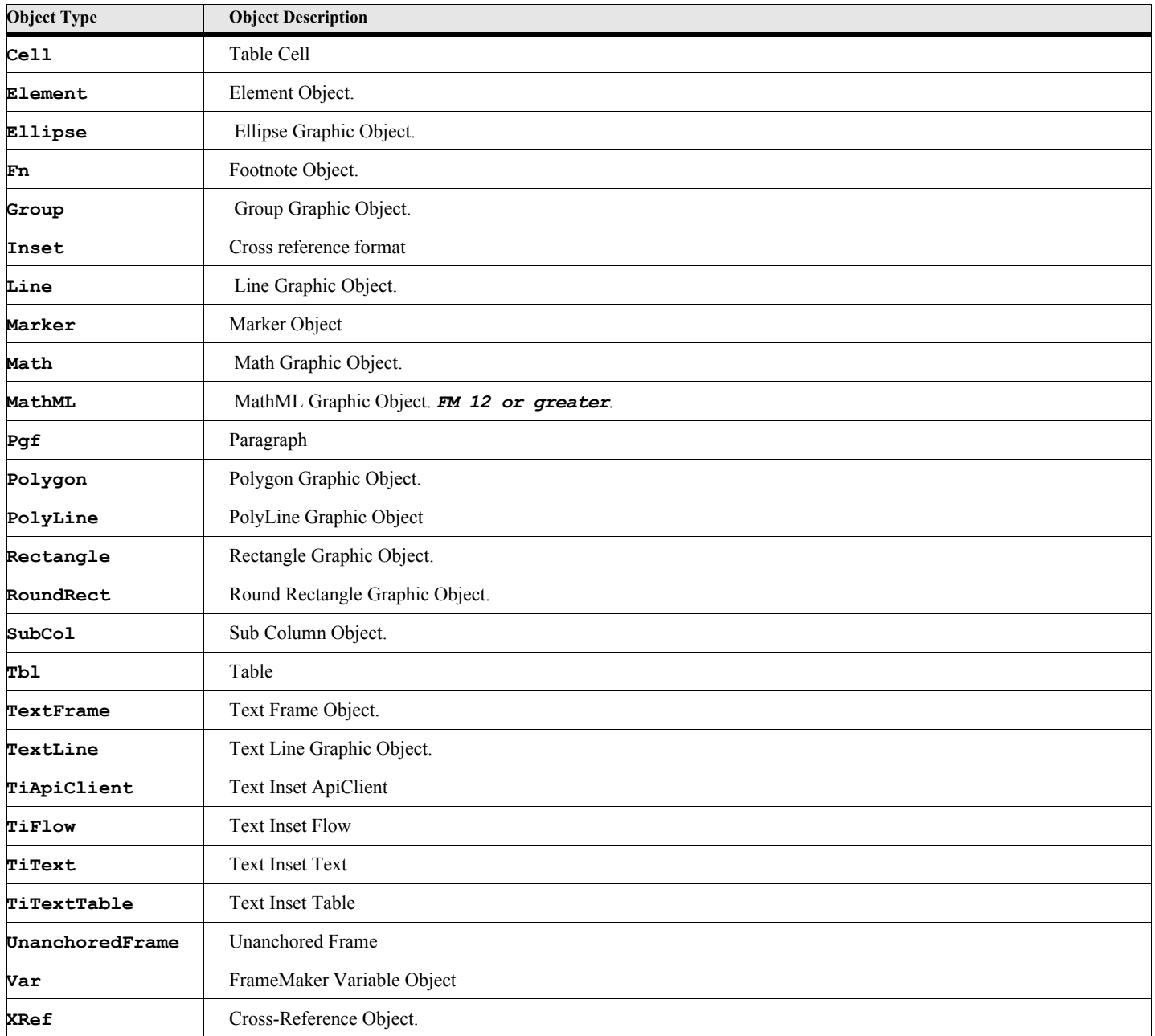

**Table 59: Object Types (for Get Object by UniqueId Command)**

#### **Example**

The following code gets the object variable of the 'Heading2' paragraph format:

```
Get Object Name('Heading2') Type (PgfFmt) NewVar(strmem);
```
**. . .**

**. . .** 

#### **Example**

The following code gets the object variable of the 'Heading2' paragraph format:

```
. . . 
Set gvBkComp = ActiveBook.FirstBookComponent
Get Object Name('Heading2') Type (PgfFmt) NewVar(strmem);
. . .
```
**See also**

["New Named Objects" on page 87](#page-96-0).

# **Get String**

The **Get String** command retrieves a sub string from another string. The string can be modified as it is retrieved (e.g. uppercase). You can use this command to perform many string operations.

#### **Format:**

```
Get String FromString(TargetString)
          [StartPos (startcharacterposition)]
          [EndPos (lastcharacterposition)]
          [RemoveLeading('LeadingCharactersToRemove')]
          [RemoveTrailing('TrailingCharactersToRemove')]
          [RemoveChars('CharactersToRemove')]
          [UpperCase] [LowerCase]
          [Reverse]
          [ReplaceFirst(Str1) With(Str2)]
          [ReplaceLast(Str1) With(Str2)]
          [ReplaceAll(Str1) With(Str2)]
          [PlatformToFrame]
          [FrameToPlatform]
          NewVar(varname)
```
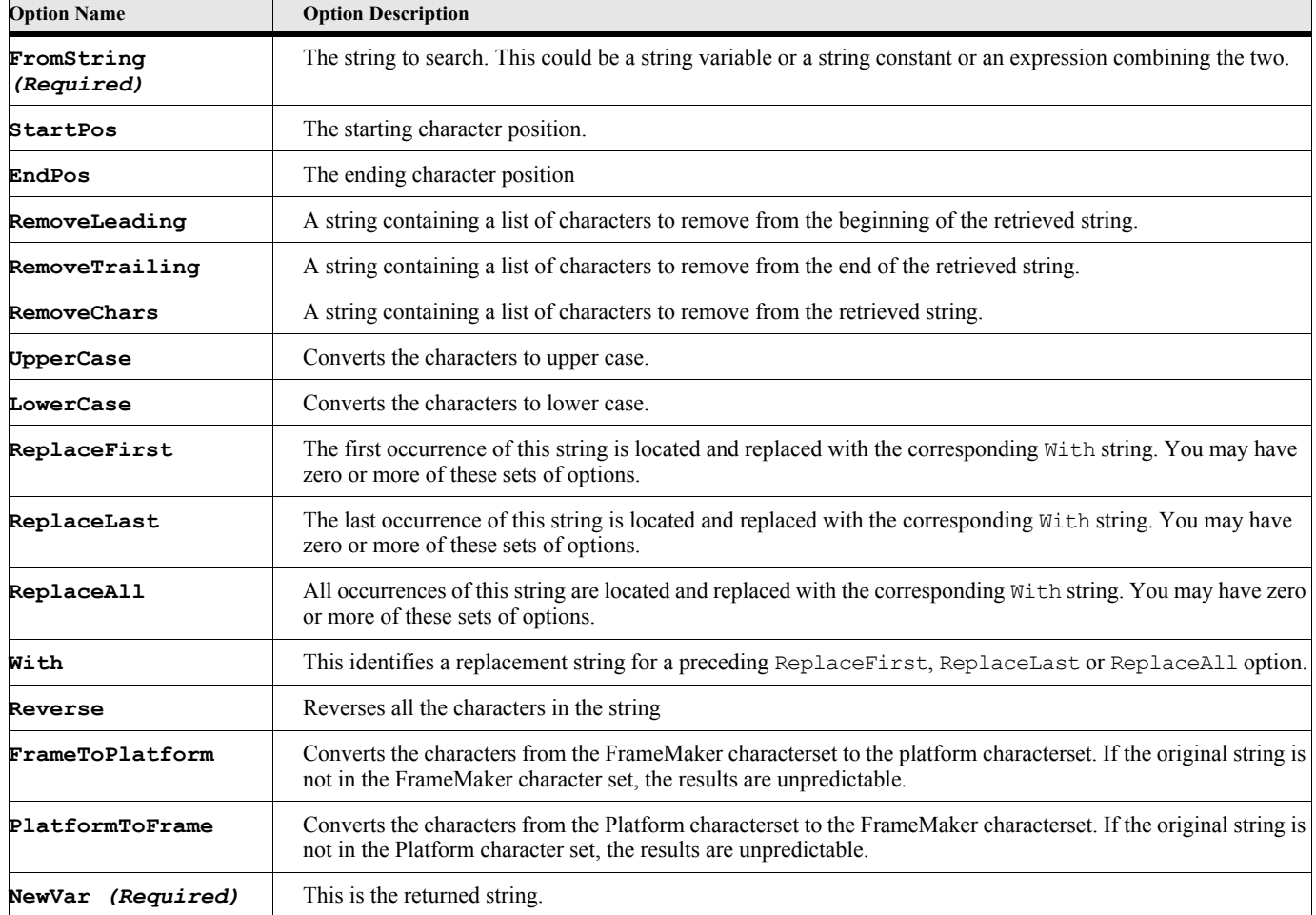

## **Table 60: Get String Options**

The order of the string operations is the same order as they are listed above, if they are specified. The StartPos and EndPos create a substring first (if specified), then the RemoveLeading, RemoveTrailing and RemoveChars occur next, followed by the Upper and/or Lower casing. The ReplaceFirst, ReplaceLast, ReplaceAll groups go next, followed by the Reverse option. Finally, the FrameToPlatform or PlatformToFrame options are applied. If any of these options are not specified, then that step is skipped.

### **Example 1**

The following code pulls a substring (characters 6 through 9) from the original string and changes the characters to uppercase.

```
. . . 
Set gvTestString = 'This is a test string';
Get String FromString(gvTestString) NewVar(gvExtractedString)
   StartPos(6) EndPos(9) UpperCase;
```
The value in the gvExtractedString variable would be 'IS A'.

#### **Example 2**

The following code pulls a substring (starting with character 3) from the original string, and removes the spaces from the string.

```
. . . 
Set gvTestString = 'This is a test string';
Get String FromString(gvTestString) NewVar(gvExtractedString)
   StartPos(3) RemoveChars(' ');
```
The value in the gvExtractedString variable would be 'isisateststring'.

#### **Example 3**

The following code pulls a substring (starting with character 3) from the original string, and removes the spaces from the string.

```
. . . 
Set gvTestString = ' my name ';
Get String FromString(gvTestString) NewVar(gvExtractedString)
     RemoveLeading(' ') RemoveTrailing(' ') UpperCase;
```
The value in the gvExtractedString variable would be 'MY NAME'.

#### **Example 4**

The following code replaces the first AA string with BB, replaces all periods(.) with commas(,) and the QAZZAQ with ??.

```
. . . 
Set gvTestString = 'AAAA1234.45QAZZAQ';
Get String FromString(gvTestString) NewVar(gvExtractedString)
   ReplaceFirst('AA') With('BB')
   ReplaceAll('.') With(',')
   ReplaceAll('QAZZAQ' With('??');
```
The value in the gvExtractedString variable would be 'BBAA1234,45??'.

# **Get TextList**

The **Get TextList** command gets a list of text items from a FrameMaker text object. A text object is a paragraph or textline. FrameMaker stores text and its properties in a text item list (see data type description).

#### **Format**

```
Get TextList {InObject(objvar) or InRange(rangevar)}
   NewVar(varname) [listoftextitemtypes] or ItemTypeList(strList);
```
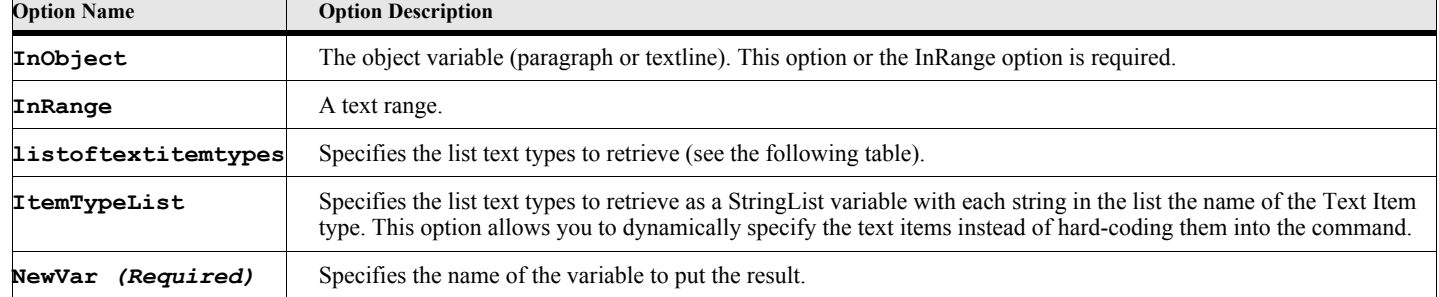

### **Table 61: Get TextList Options**

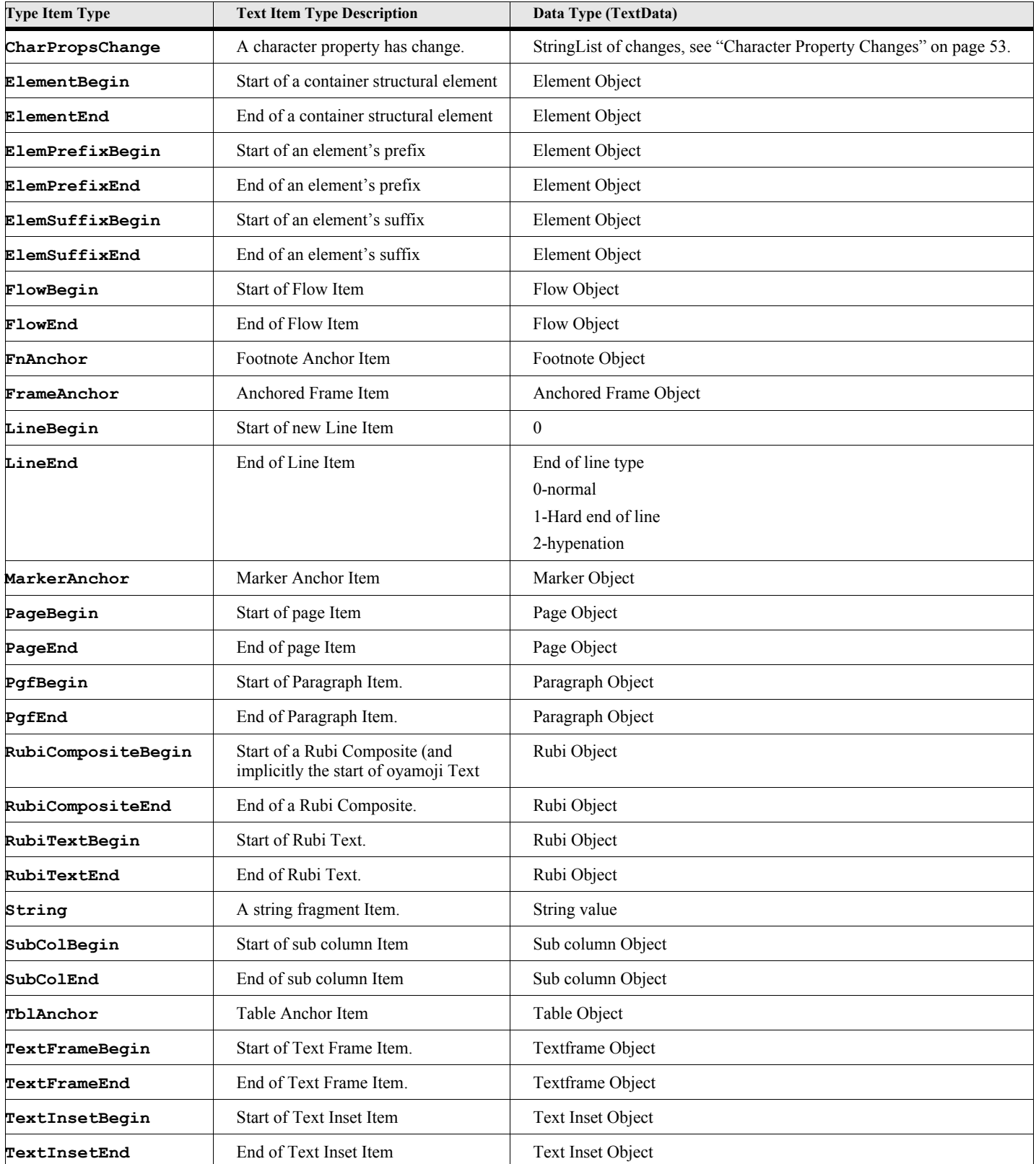

# **Table 62: Text Item Type List**

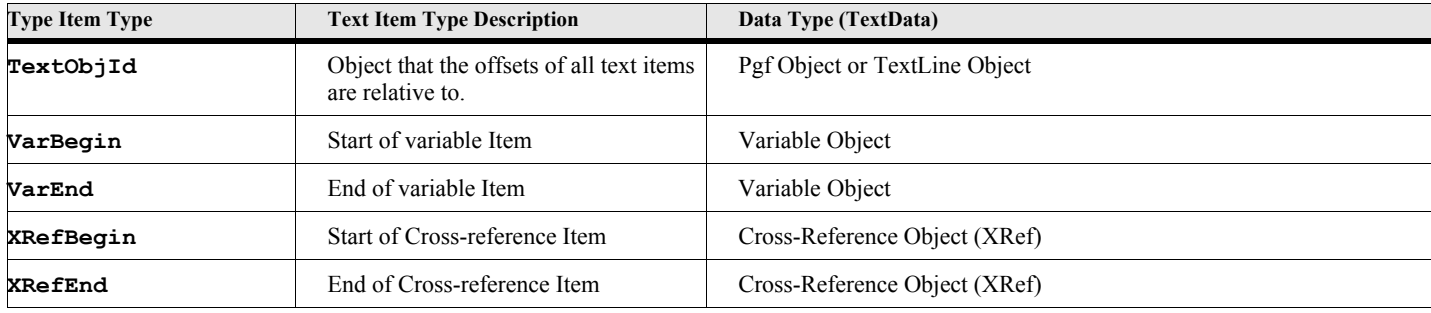

# **Table 62: Text Item Type List**

# **Table 63: Character Property Changes**

<span id="page-62-0"></span>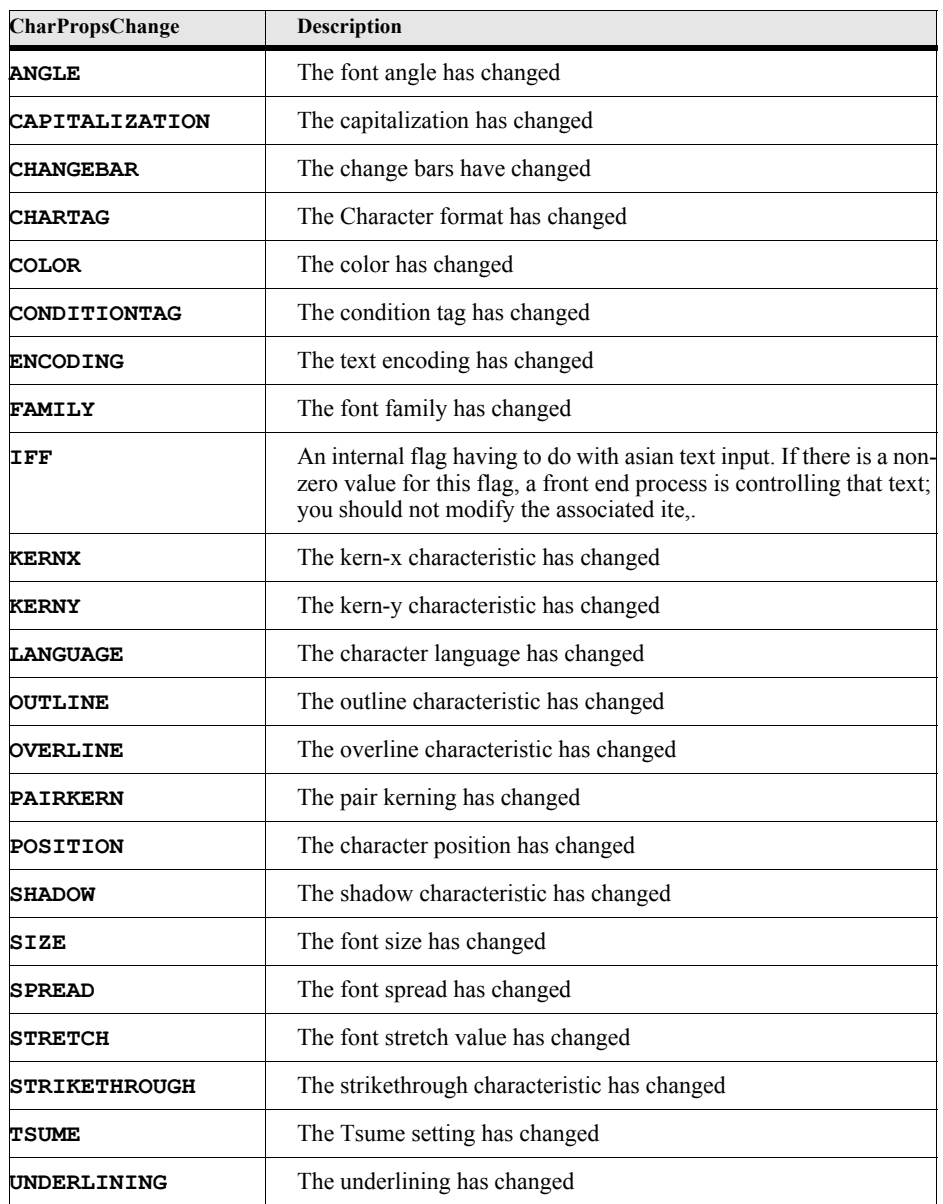

## **Table 63: Character Property Changes**

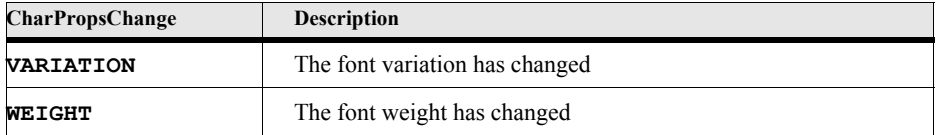

### **Example**

The following code gets a list text items from the first paragraph in the currently active document (getting the text and the paragraph begin and end tags), then it displays then on the FrameMaker console.

```
. . . 
Get TextList InObject(FirstPgfInDoc) NewVar(tlist)
      String PgfBegin PgfEnd;
Loop LoopVar(idx) InitVal(1) Incr(1) While(idx<=tlist.count)
   Get Member Number(idx) From(tlist) NewVar(titem);
   Write console 'Text Item#'+idx+' Offset='+titem.TextOffset+
                 ' Data='+titem.TextData;
```
**EndLoop . . .**

**. . .** 

### **Example**

The following code is the same as the previous example except that it uses a TextTypeList to specify the kinds of text item types to retrieve. It gets a list text items from the first paragraph in the currently active document (getting the text and the paragraph begin and end tags), then it displays then on the FrameMaker console.

```
New StringList NewVar(gvTextItems) Value('PgfBegin') Value('PgfEnd') Value('String');
Get TextList InObject(FirstPgfInDoc) NewVar(tlist) ItemTypeList(gvTextItems);
Loop LoopVar(idx) InitVal(1) Incr(1) While(idx<=tlist.count)
   Get Member Number(idx) From(tlist) NewVar(titem);
   Write console 'Text Item#'+idx+' Offset='+titem.TextOffset+
                ' Data='+titem.TextData;
EndLoop
. . .
```
**See also** ["New Text" on page 99.](#page-108-0)

# **Get TextProperties**

The **Get TextProperties** command gets a list of the text properties at the specified text location.

#### **Format**

**Get TextProperties [DocObject(docvar) or TextLoc(textlocvar)] NewVar(varname);**

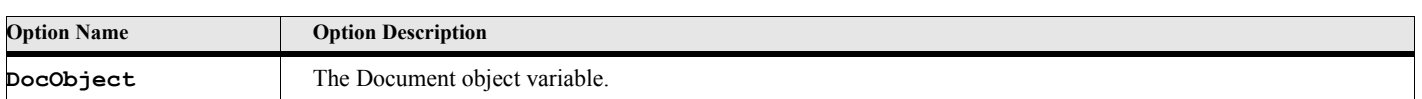

## **Table 64: Get TextProperties Options**

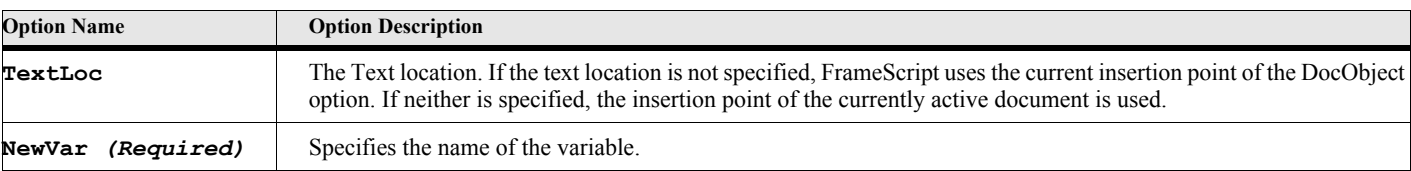

### **Table 64: Get TextProperties Options**

### **Example**

The following code gets a list text properties from the insertion point in the currently active document.

```
. . .
```
**. . .**

```
Get TextProperties NewVar(tprops)
```
#### **See also**

["Apply TextProperties" on page 8.](#page-17-0)

# **GlobalVar command**

The **GlobalVar** command creates or updates a variable in the global data space for a script. You may create or update more than one variable with one command.

#### **Format:**

```
GlobalVar VarName1[(expression)][ VarName2[(expression2)]] . . .
   { VarNameN[(expressionN)]];
```
### **Table 65: GlobalVar Options**

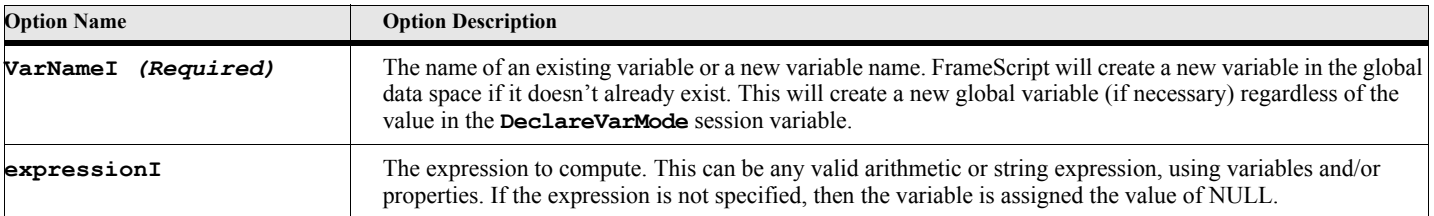

# **If, Else, ElseIf, EndIf**

The If command allows you to selectively execute a list of commands based on the evaluation of an expression.

#### **Format:**

```
If expression
   command list;
[ElseIf expression
   command list;]
[Else
   command list;]
EndIf
```
If the expression evaluates to a True value, then the first set of commands are executed. If the expression evaluates to False, then the second set of commands are executed (if present). The expression can be any type of valid expression. A numerical value is False if the value is zero, otherwise it is True. A String expression is False if the string is empty, otherwise it is True. If an object is zero, the expression is False, otherwise it is true. For list variables, if there are items in the list then it is True; if it is an empty list (no members) then it is False.

Be sure to use the EndIf at the end of the command list otherwise the command list under the If command goes on until the end of the subroutine or script.

#### **Example:**

```
DialogBox Type(Int) Title('Enter a non-zero number') NewVar(gvTestNumber)
If gvTestNumber = 0
   MsgBox 'Invalid number entered!!!';
Endif
```
# **Import Commands**

# **Import File**

<span id="page-65-0"></span>The **Import File** command imports a file into an open document.

#### **Format:**

```
Import File File(filename) [DocObject(docvar)]
   [TextLoc(textlocation)] [NewVar(textinsetobjectvar)]
   [ReturnStatus(statusList)] [ReturnFilename(returnFilename)]
   [ReturnNativeError(nativeError)]
   [ImportOptions] See Table below.
```
#### **Table 66: Import File Command Options**

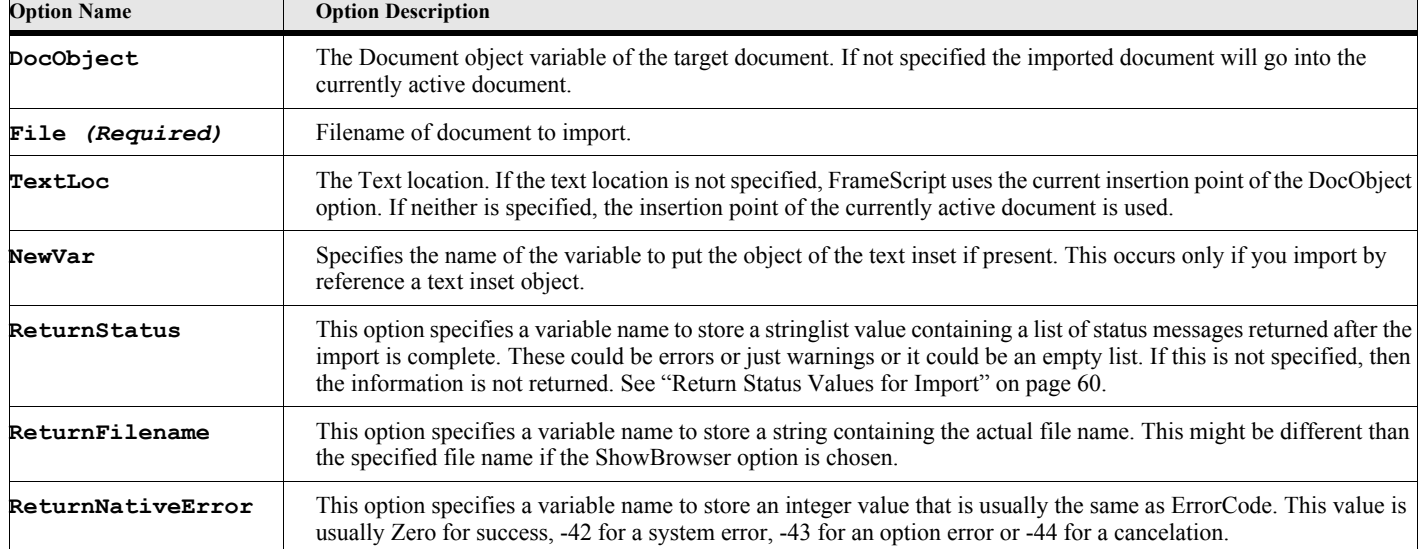

The following table lists the Import file options. The default value for the option, if any, is in bold style text. For options that have True/False values, you may just use the option name to specify the True value (see import example).

> **IMPORTANT:** Most of the time the default value for the import options will serve. You only need to specify an option and value if you want something to change.

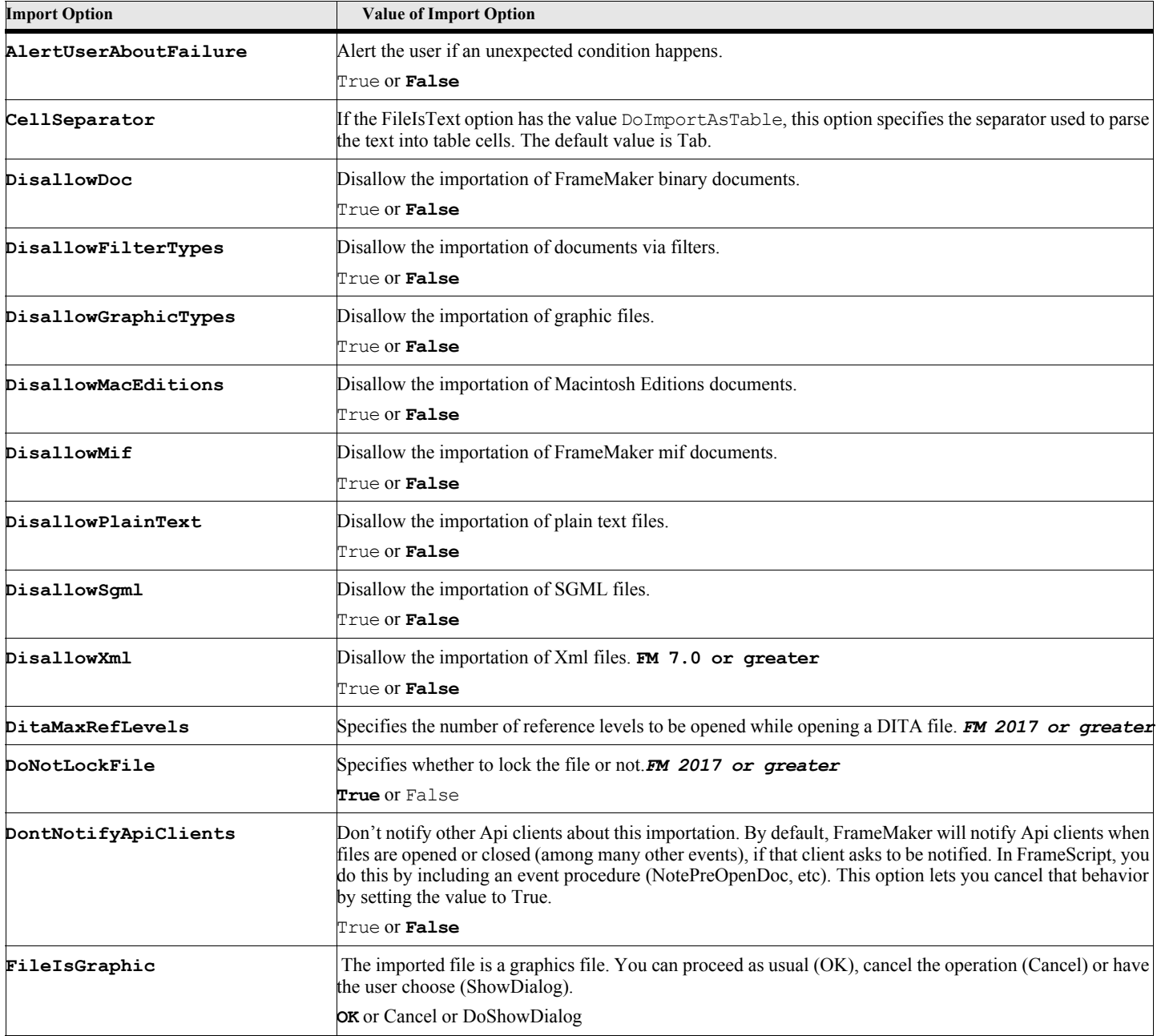

## **Table 67: Import File Options**

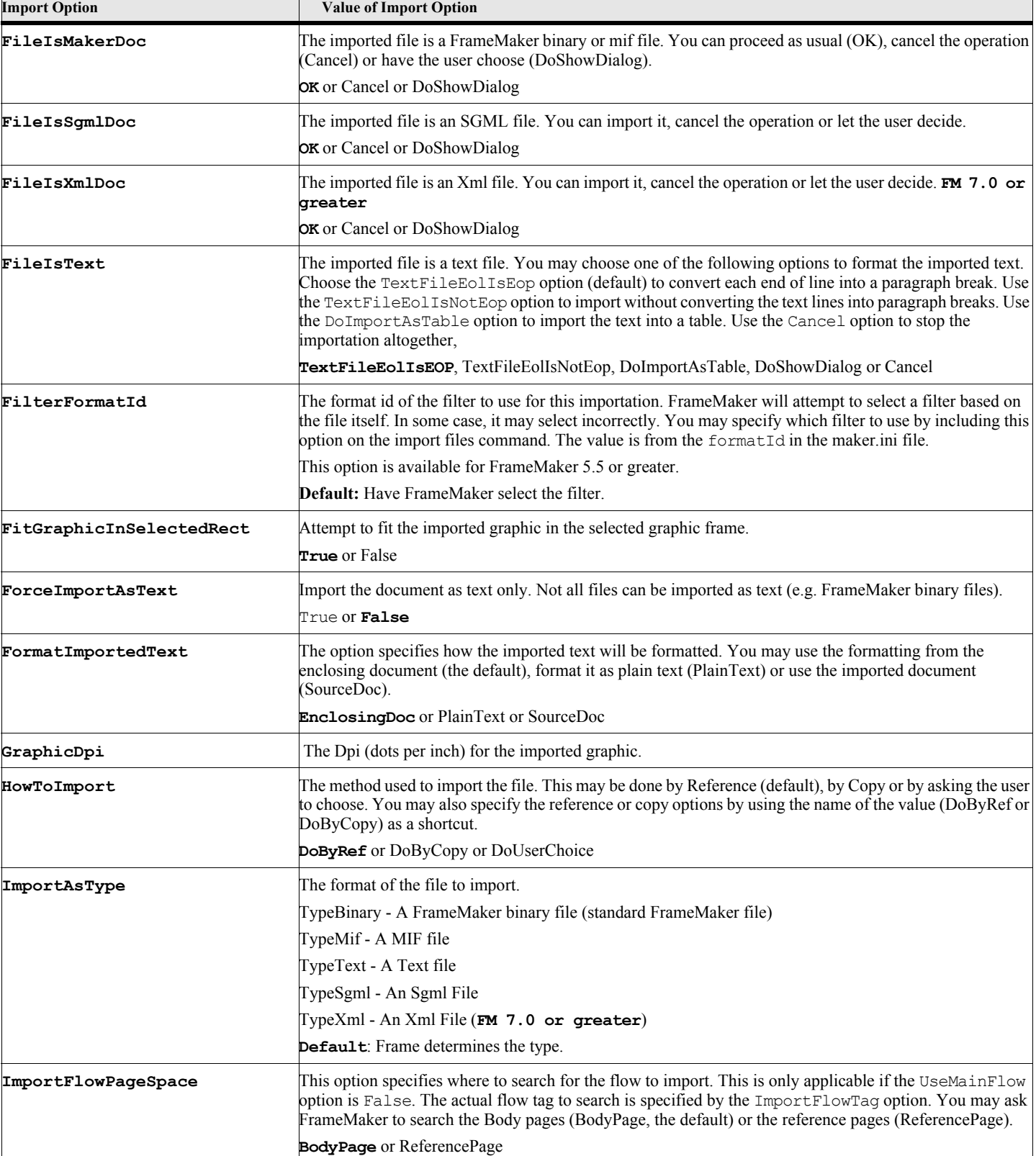

# **Table 67: Import File Options**

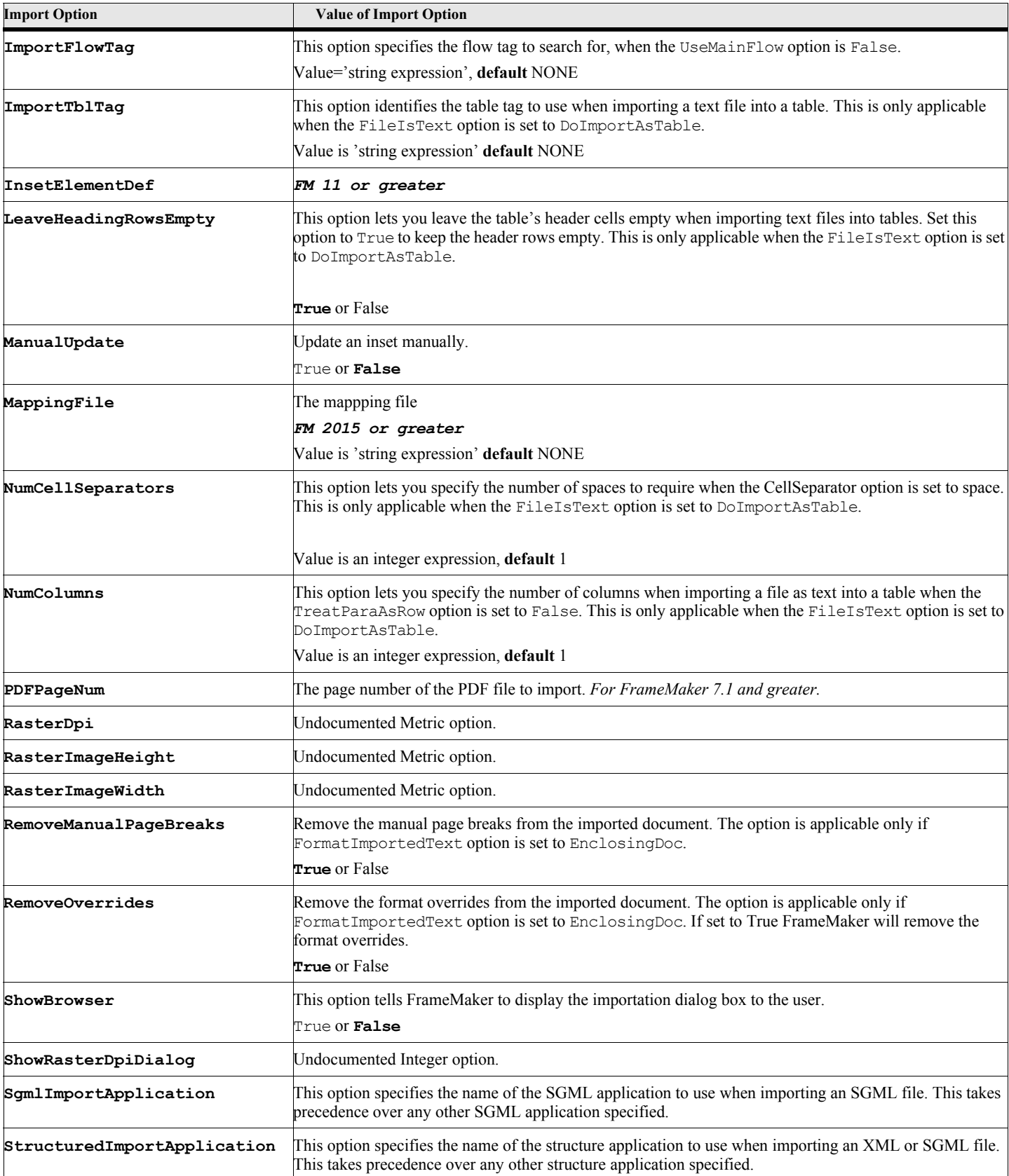

# **Table 67: Import File Options**

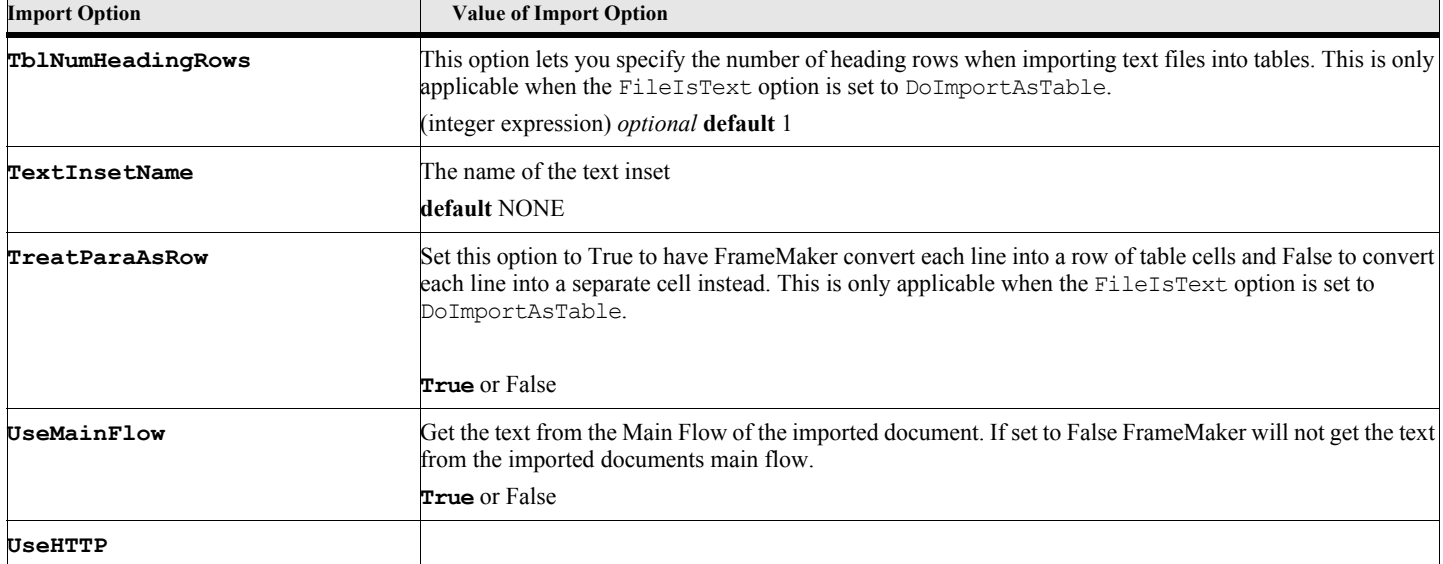

# **Table 67: Import File Options**

# **Table 68: Return Status Values for Import**

<span id="page-69-0"></span>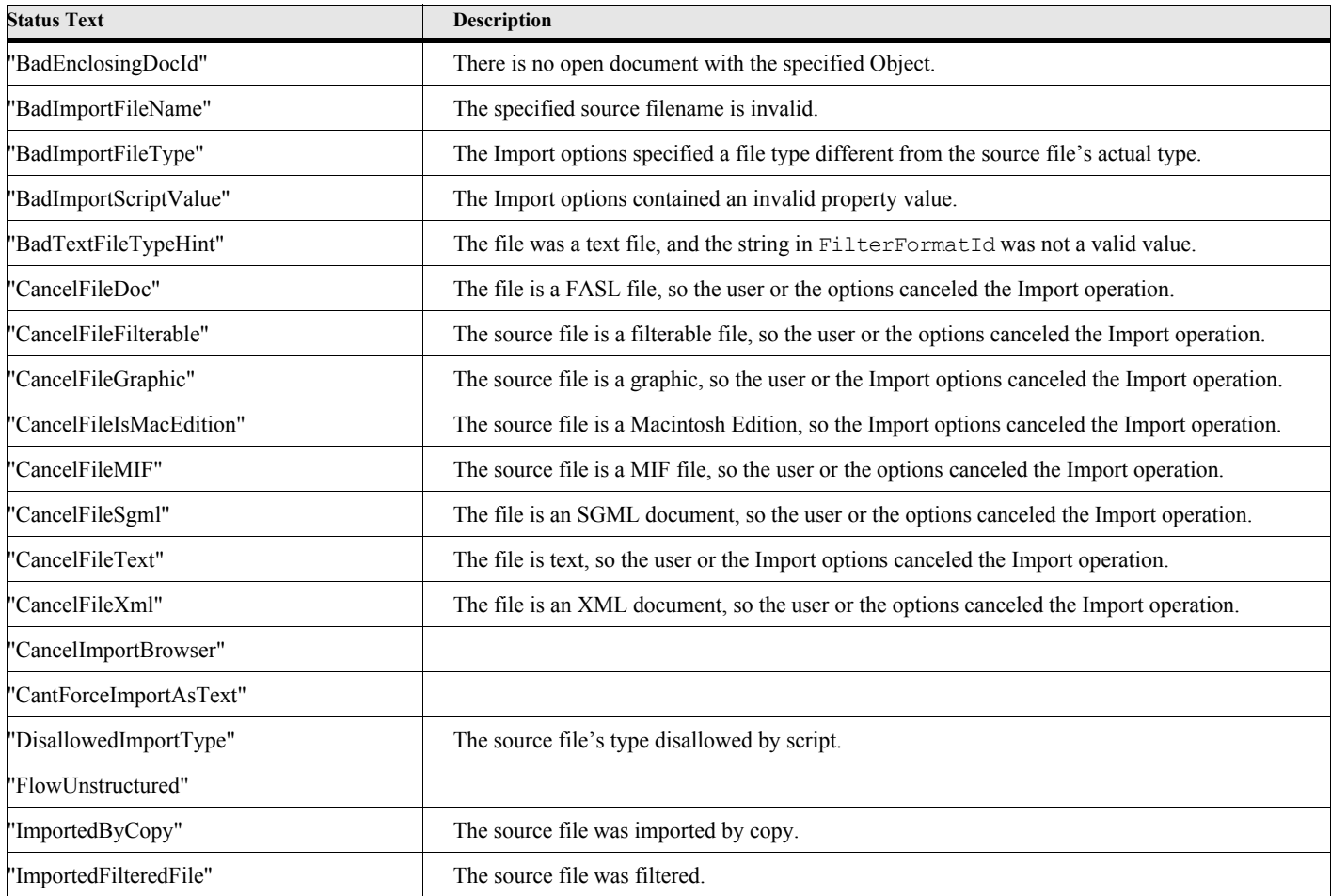

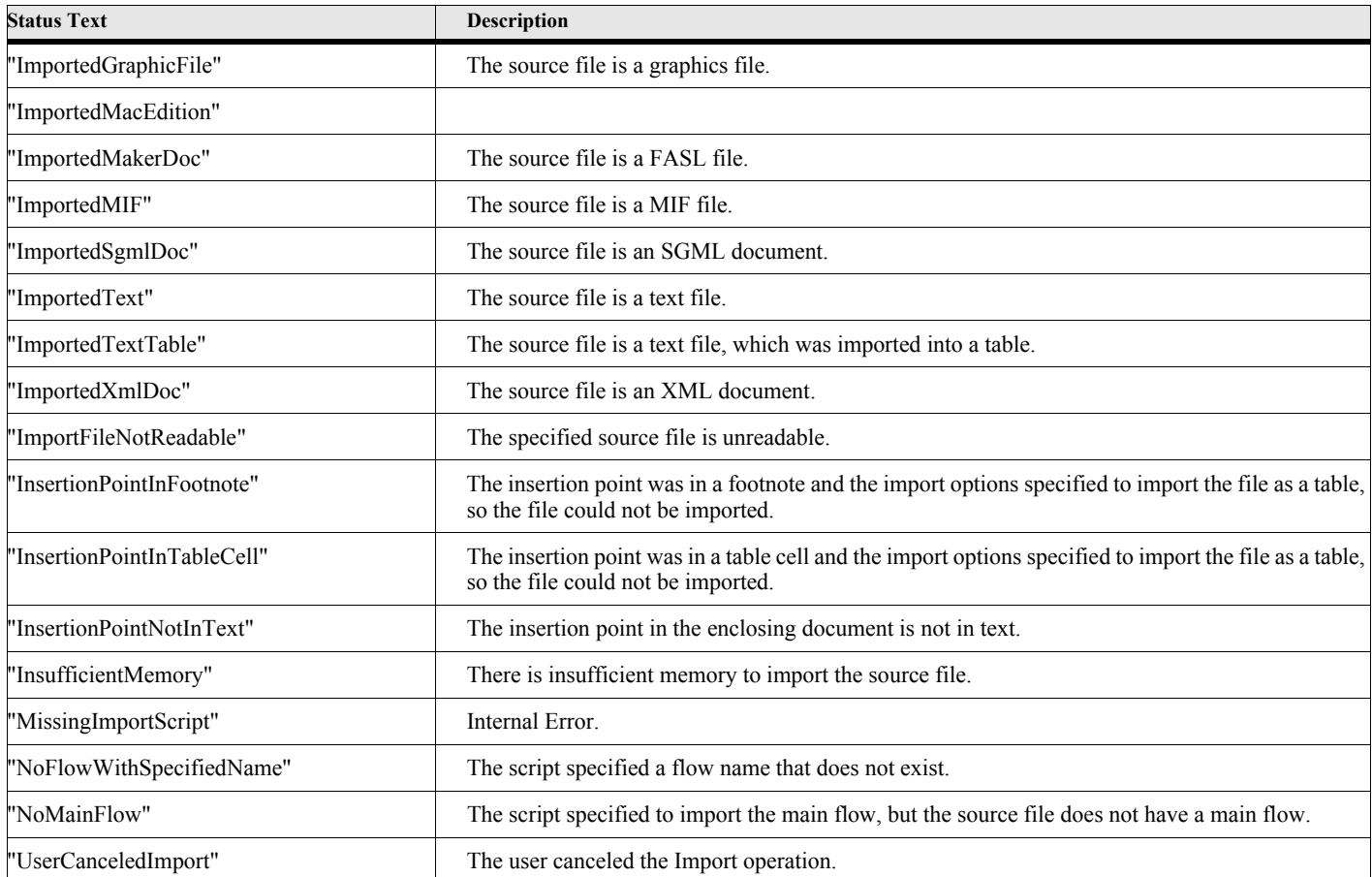

## **Table 68: Return Status Values for Import**

## **Example 1:**

The following example imports a document, by copy method, at the insertion point of the currently active document. Don't allow any plain text or mif documents to be processed.

```
Import File File('testimport.fm') 
   ByCopy
   DisallowPlainText
   DisallowMif;
```
### **Example 2:**

The following example imports a text document, by copy method, into a Frame table at the insertion point of the currently active document. Don't allow any plain text or mif documents to be processed.

```
Set fname = 'C:\FrameScript\docs\test.txt';
New string NewVar(TABCH) intvalue(8);
Set errorcode = 0;
Import File File(fname)
        HowToImport(DoByCopy)
        FileIsText(DoImportAsTable)
       AlertUserAboutFailure(False)
        CellSeparator(TABCH)
        ImportTblTag('Format A')
       LeaveHeadingRowsEmpty(False)
       NumCellSeparators(1)
       TreatParaAsRow(True)
       TblNumHeadingRows(1)
      ReturnStatus(gvErrorList);
If ErrorCode not = 0
   Display 'Import Failure-'+ErrorCode+' Msg-'+ErrorMsg;
   Display 'Import Messages-'+gvErrorList;
EndIf
```
### **See also** ["Import Formats" on page 62](#page-71-0) and ["New Document" on page 76](#page-85-0).

## **Import Formats**

<span id="page-71-0"></span>The **import formats** command allows you to import the various formats from another open document to another document or to a book.

#### **Format:**

**Import Formats [DocObject(docvar)] or [BookObject(bookvar)] FromDocObject(fromdocvar) formatTypes;**

## **Table 69: Import Format Command Options**

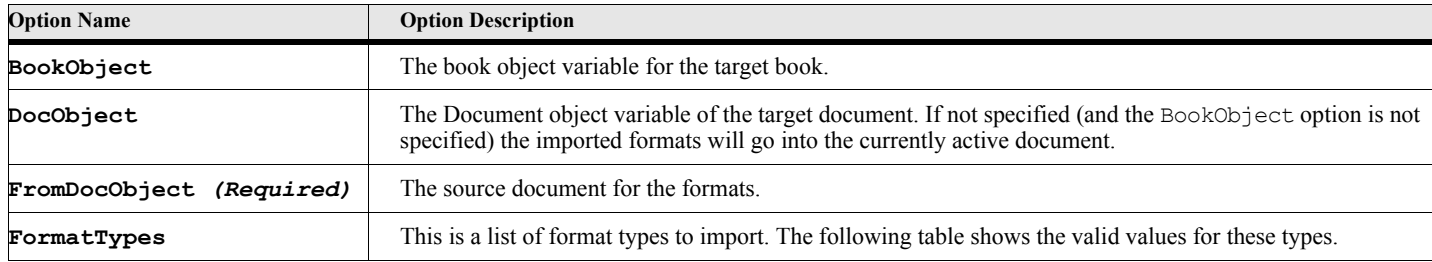
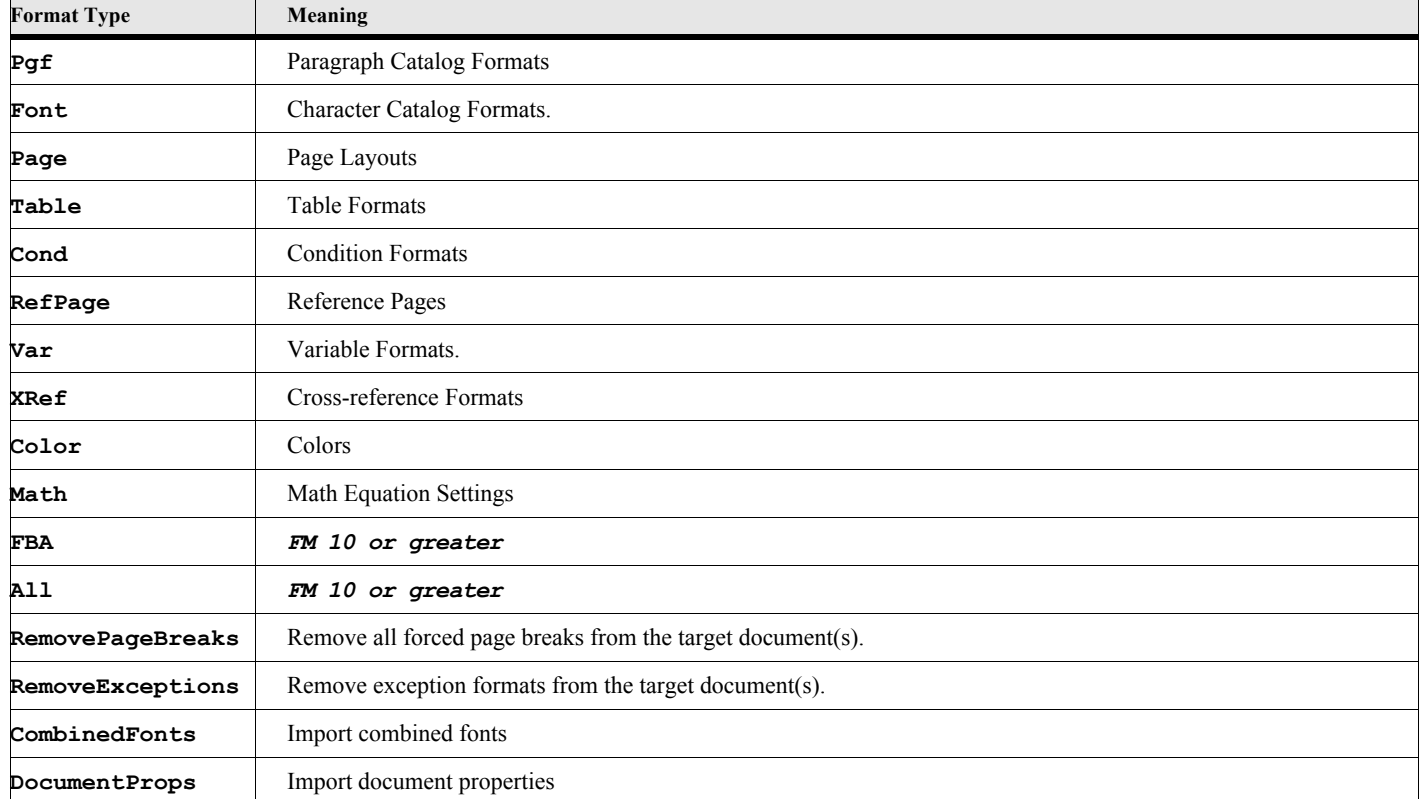

## **Table 70: Import Format Types**

### **Example:**

The following example imports the paragraph and character formats from a document (identified by the docvar object variable), into the currently active document.

```
Open document File('testimportformats.fm') NewVar(docvar);
```

```
. . .
Import Formats FromDocObject(docvar) Pgf Font;
```
## **Import ElementDefs**

The **Import ElementDefs** command allows you to import the structural element definitions from another open document or book to another document or book.

#### **Format:**

```
Import ElementDefs [DocObject(docvar)] or [BookObject(bookvar)]
   FromDocObject(fromdocvar) ImportFlags;
```
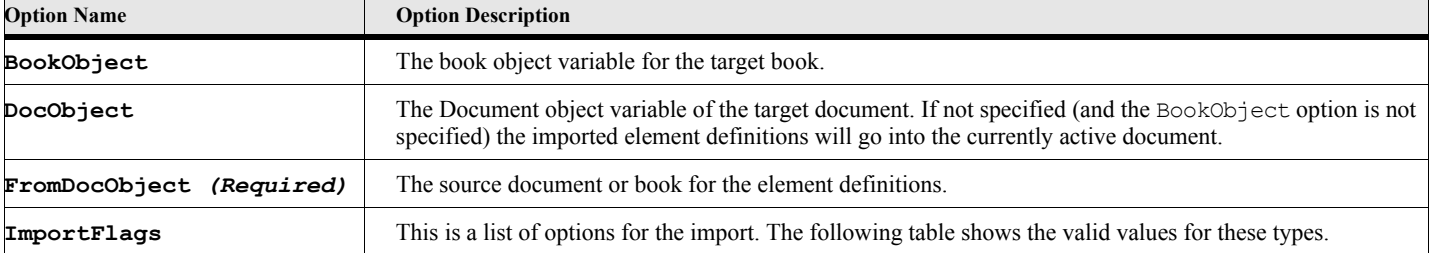

## **Table 71: Import ElementDefs Options**

## **Table 72: Import Flags**

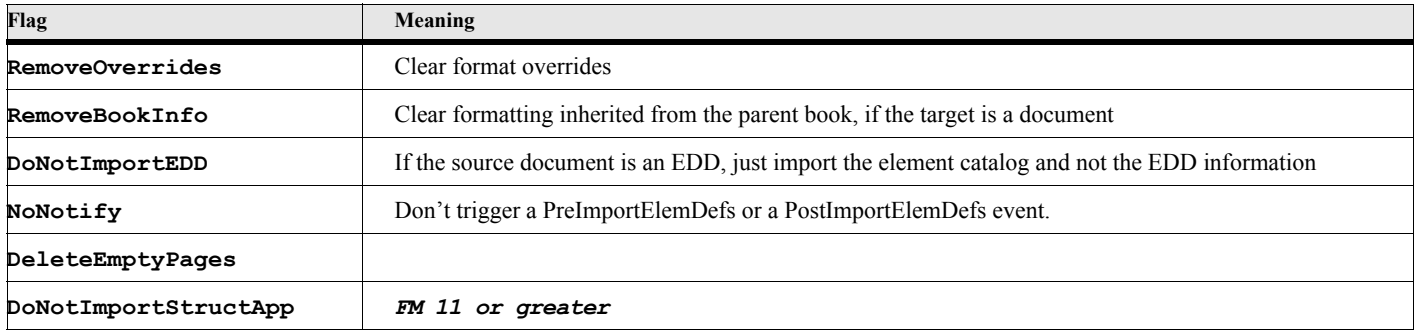

#### **Example:**

**. . .**

The following example imports the element definitions from a document (identified by the docvar object variable), into the currently active document.

**Open document File('testimportEltDefs.fm') NewVar(docvar);**

```
Import ElementDefs FromDocObject(docvar);
```
# **Install Script**

The **Install Script** command registers a script with FrameScript. If the script is an event script, the script is loaded into memory and the 'Initialize' Event is run. If it is a standard script, the menu item (under the FrameScript -> Scripts menu) is created as a shortcut to run this script. Note: the user may also install a script via a menu command.

#### **Format:**

```
Install Script File(scriptfilename) [Name(scriptname)]
       [Label(menulabel)] [Shortcut(string)] When(whenenabled);
```
.

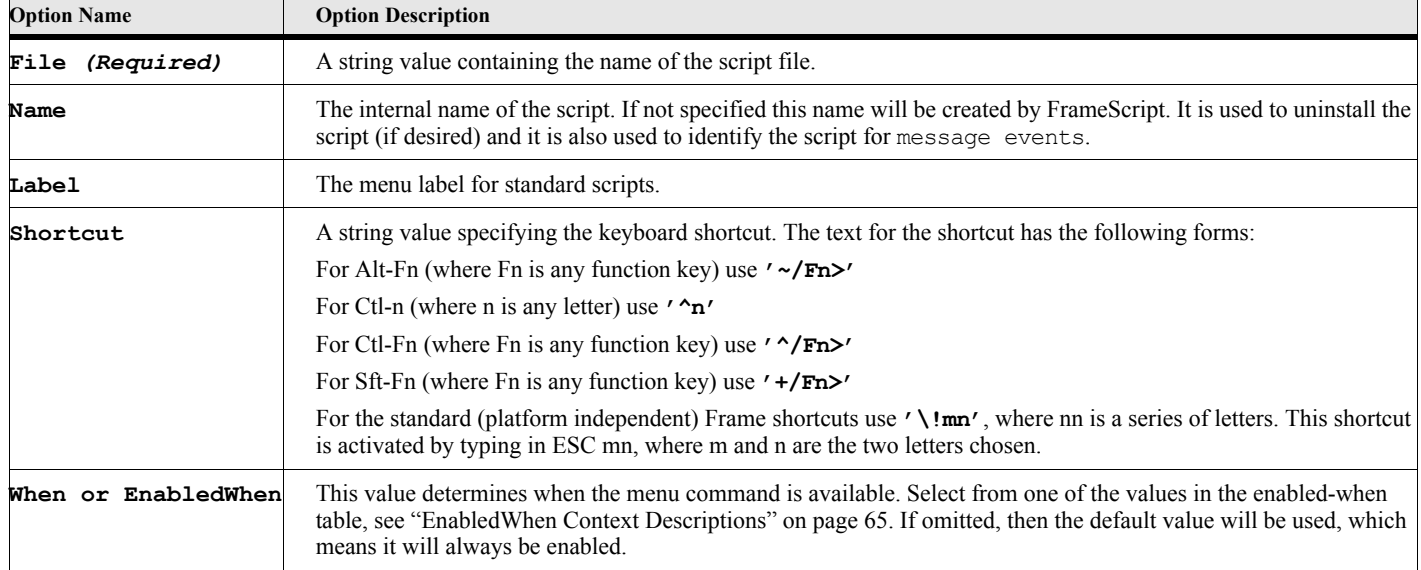

## **Table 73: Install Script Options**

The following table lists the values EnabledWhen can have and the corresponding contexts in which a menu item is active

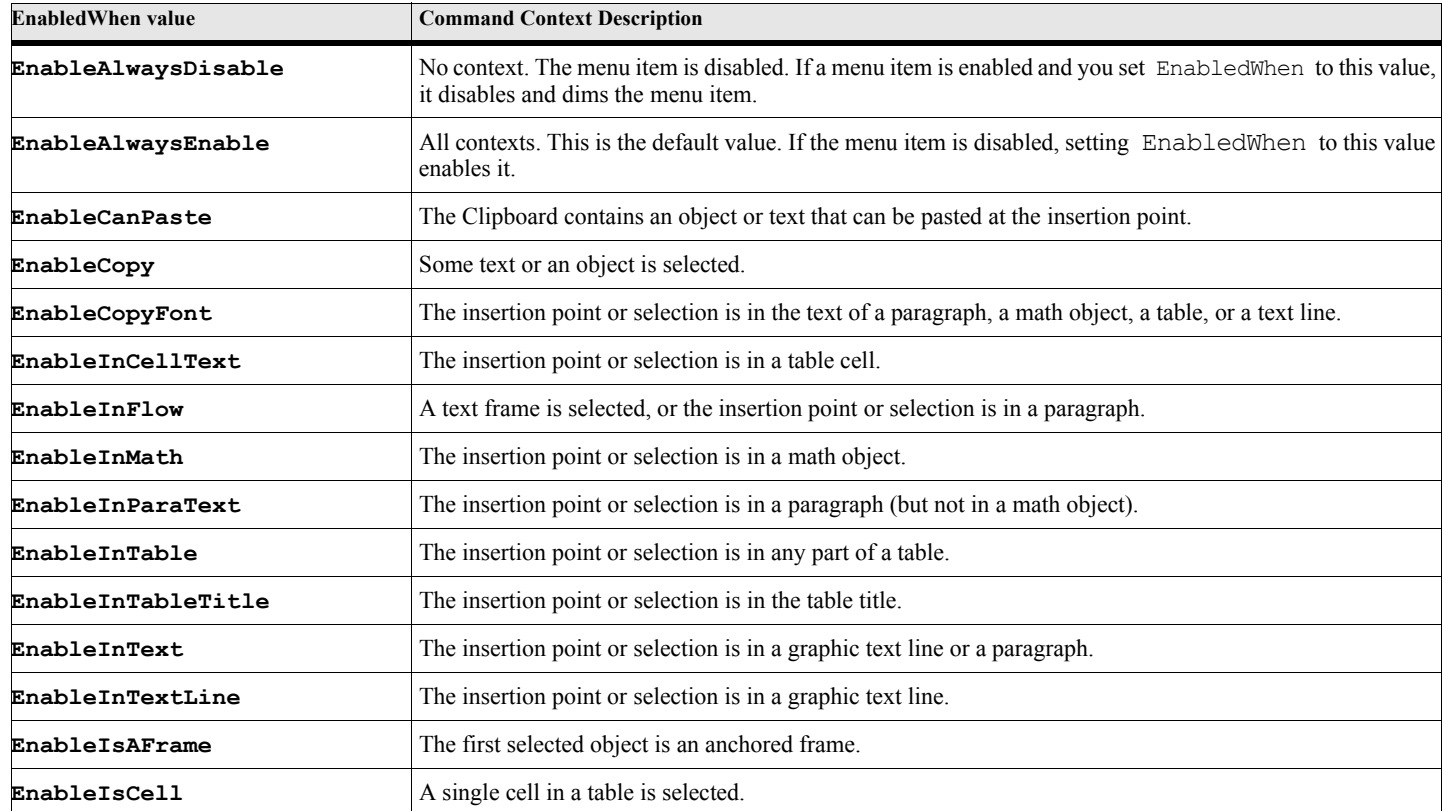

## **Table 74: EnabledWhen Context Descriptions (Page 1 of 2)**

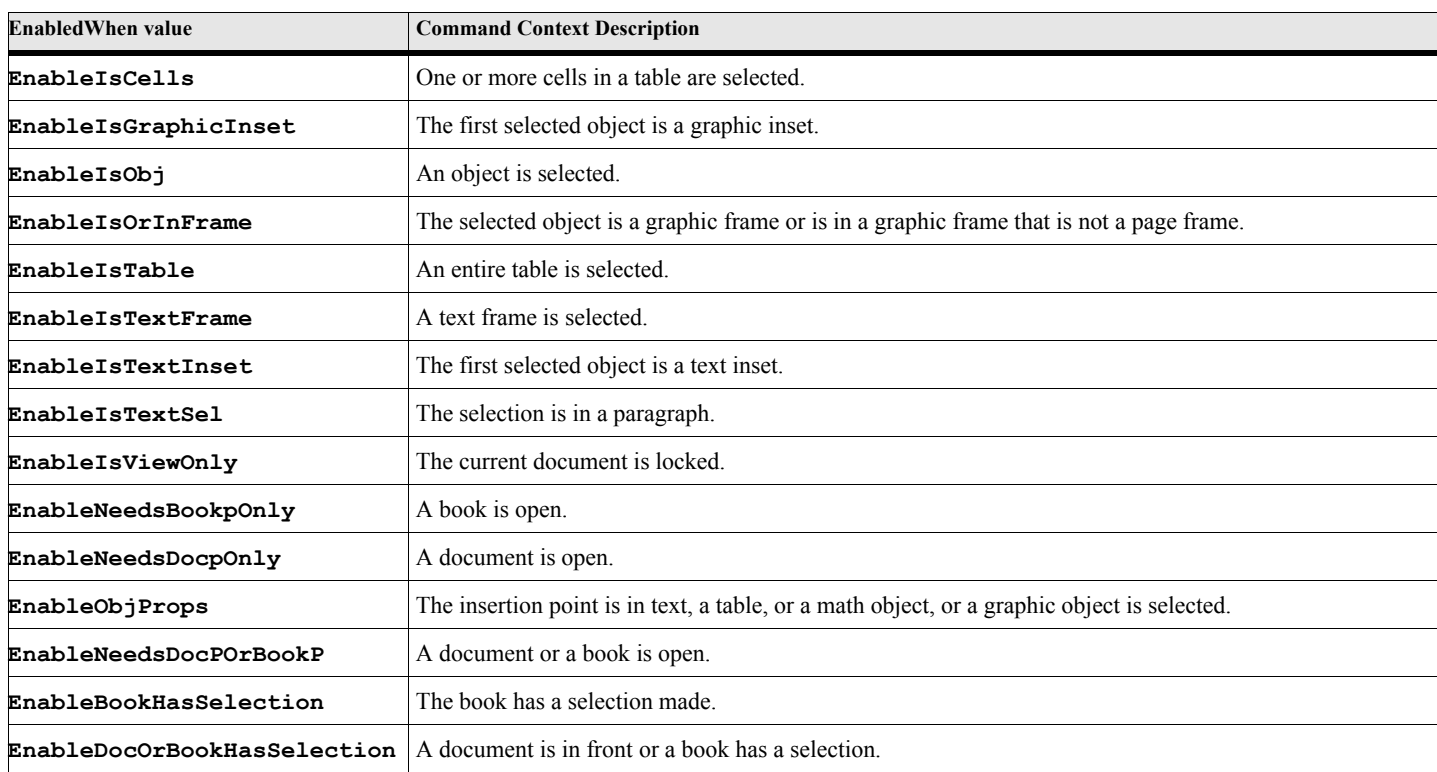

## **Table 74: EnabledWhen Context Descriptions (Page 2 of 2)**

## **Example 1:**

The example installs the event script called tabletest.fsl.

#### **Install Script File('tabletest.fsl') Name('TableTest');**

#### **Example 2:**

The example installs the standard script called insertvar.fsl and supplies a label for the Scripts menu with the keyboard shortcut (ESC a b). The menu will be enabled only when the insertion point is in a text object (paragraph or text line).

```
Install Script File('insertvar.fsl') Name('InsertVariable')
   Label('Insert a Variable Here') ShortCut('\!ab') When(EnableInText);
```
# **Leave**

## **LeaveLoop**

The **LeaveLoop** command jumps out of the current loop and starts the script again after the **EndLoop** command.

**Format:**

**LeaveLoop;**

## **Example:**

This example searches the list of paragraph formats in the currently active document for the first one which uses autonumbering. If it finds one, it saves the paragraph format object into the gvFoundPgfFormat variable and does the LeaveLoop command to skip the check all the other paragraph formats in the list.

```
Set gvFoundPgfFormat = NULL;
Loop ForEach(PgfFmt) In(ActiveDoc) LoopVar(gvPgfFormat)
   If gvPgfFormat.PgfIsAutoNum
       Set gvFoundPgfFormat = gvPgfFormat;
      LeaveLoop;
   EndIf
EndLoop
If gvFoundPgfFormat
   Display 'First format with auto numbering is '+gvFoundPgfFormat.Name;
Else
   Display 'No paragraph formats with auto numbering exist in this doc';
EndIf
```
## **LeaveScript**

The **LeaveScript** command quits the current script.

#### **Format:**

**LeaveScript;**

### **Example:**

This example checks to see if there is an active document. If not, it displays a message and the script will stop running.

```
If ActiveDoc = 0
   MsgBox "No Active Document";
   LeaveScript
EndIf
. . .
```
## **LeaveSub**

The **LeaveSub** command jumps out of the current subroutine and continues running as if the subroutine ended normally.

#### **Format:**

**LeaveSub;**

### **Example:**

This example searches the list of paragraph formats in the currently active document for the first one which uses autonumbering.

```
Sub LookUpPgfFormatAutonum returns pvReturnPgf
   Local lvPgfFormat;
   Loop ForEach(PgfFmt) In(ActiveDoc) LoopVar(lvPgfFormat)
      If lvPgfFormat.PgfIsAutoNum
          Set pvReturnPgf = lvPgfFormat;
          LeaveSub;
      EndIf
   EndLoop
```
**EndSub**

#### **Example:**

The following script illustrates a useful FrameScript subroutine. This subroutine checks to see if a document is already open in the current FrameMaker session. The double slash indicates a comment entry. Any text after the double slash will not be processed and is only there to document the script for the scriptwriter.

```
. . . .<br>//-------------
               //----------------------------------------------------------------------------
// This subroutine checks the list of open documents to see if the 
// specified document is already open.
// 
// Format:
// Run IsDocAlreadyOpen pvFileName(testfilename) returns pvDocVar(retdocvar)
//
// If it is open, it returns the document object if it is already open
// and returns zero if it is not open.
//----------------------------------------------------------------------------
Sub IsDocAlreadyOpen using pvFileName pvDocVar
       // Upper case the string
   Local lvTestDocVar(0);
   Set pvDocVar = 0;
   Loop foreach(Doc) In(Session) LoopVar(lvTestDocVar)
       If eStr.Equal{lvTestDocVar.Name, pvFileName, 'NoCase'}
          Set pvDocVar = lvTestDocVar;
          LeaveLoop;
      EndIf
   EndLoop
EndSub
```
# **Local Command**

**//--------------------------------------------------------------------------------**

The Local command declares the named variable to be local to the current subroutine. This is useful for writing subroutines and keeping the information in the subroutine separate from the rest of a script. Ordinarily all variables created in a script are global (accessible) to the entire script. Therefore, in a subroutine, you would have to worry about possible naming conflicts with other subroutines or with the main part of the script. This command lets you create variables that are only accessible from within the subroutine.

#### **Format:**

```
Local lvVar1[(expresssion)] [lvVar2[(expression)]];
```
#### **Examples:**

This example creates two variables var1 and var2 in the main script and assigns them integer values. It then calls a subroutine which has a local variable called var2. This var2 is different than the var2 from the main part of the script. var1, however, is a global variable and a new version was not declared in the subroutine. So the display from the following script should be;

```
• Var1=10 Var2=99
    • In Sub1--Var1=30 Var2=88
    • Var1=30 Var2=99
SET var1 = 10;
Set var2 = 99;
Display 'Var1='+var1+' Var2='+var2;
Run Sub1;
Display 'Var1='+var1+' Var2='+var2;
Sub Sub1
   Local var2(0);
   Set var1 = 30;
   Set var2 = 88;
   Display 'In Sub1--Var1='+var1+' Var2='+var2;
EndSub
```
**IMPORTANT:** The preferred convention is to use lv as a prefix for local variables. The previous example omits this prefix just to illustrate the scope of a local variable. If you used the lv prefix, it would make the script much easier to read.

# **Loop, EndLoop**

The loop command allows to execute a sequence of commands repeatedly until a predefined set of conditions occur. The command has two formats.

```
Format 1:
```

```
Loop [While(expression)] or [Until(expression)]
      LoopVar(loopvarname)
      InitVal (initialvalue) Incr(incrementExpression)
...
```

```
EndLoop
```
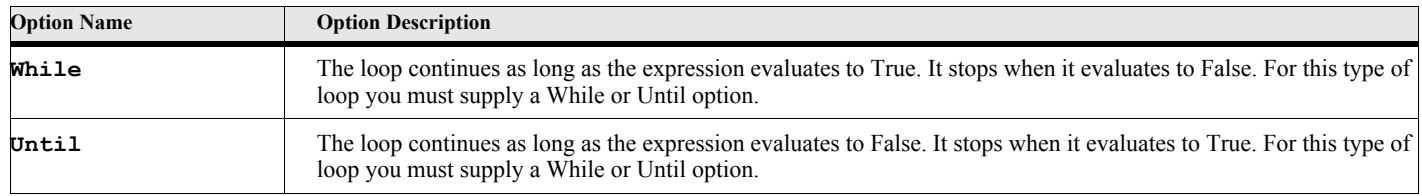

## **Table 75: Loop While/Until Options**

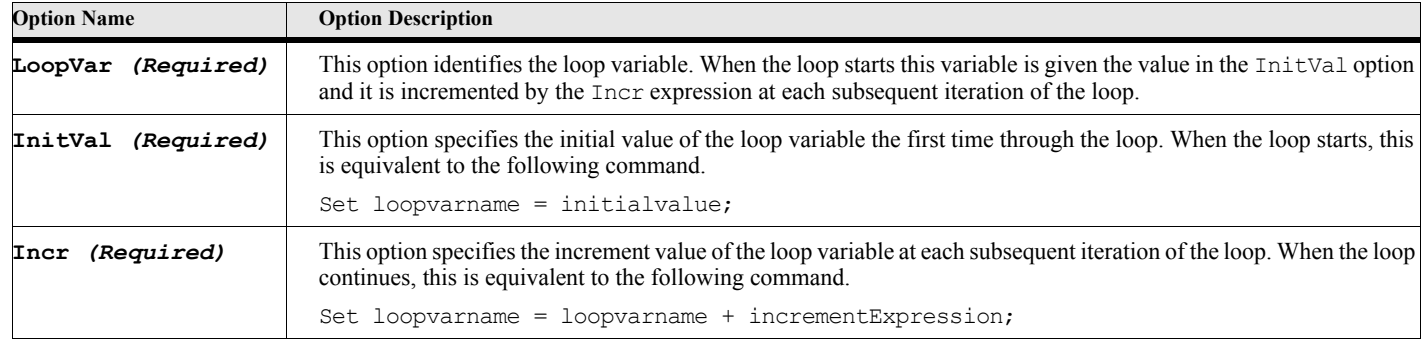

## **Table 75: Loop While/Until Options**

When this version of the loop command starts, the loop variable (LoopVar) is set to the value defined in the InitVal option and the while and/or until expressions are tested. If these tests fail (the While evaluates to False or the Until evaluates to True), the script continues after the EndLoop command. Whenever the script reaches the EndLoop command, the Loop variable is incremented by the value in Incr and the While and/or Until conditions are tested again.

#### **Examples:**

This example runs through the loop ten times, modifying the variable  $g\nu$ Index with values 1 through 10.

```
Set gvCount = 0;
Loop LoopVar(gvIndex) While(gvIndex <= 10) InitVal(1) Incr(1)
   Set gvCount = gvCount + gvIndex;
EndLoop
write console 'The sum of the numbers between 1 and 10 is '+gvCount;
```
This example runs through the loop ten times, modifying the variable gvIndex with values 10 through 1.

```
Set gvCount = 0;
Loop Until(gvIndex < 1) LoopVar(gvIndex) InitVal(10) Incr(-1)
   Set gvCount = gvCount + gvIndex;
EndLoop
write console 'The sum of the numbers between 1 and 10 is '+gvCount;
```
#### **Format 2:**

```
Loop ForEach(objectType) In(objectvar) LoopVar(varname)
   commandlist;
EndLoop
```
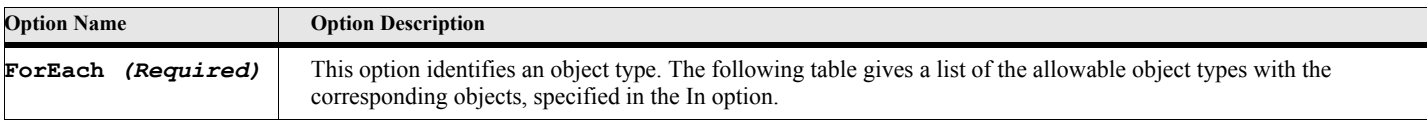

## **Table 76: Loop ForEach Options**

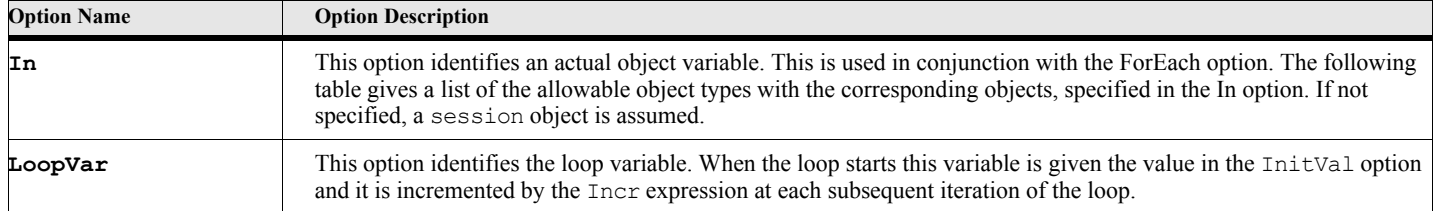

## **Table 76: Loop ForEach Options**

This format of the loop command allows you to loop through a one of the FrameMaker predefined lists. It is useful when you wish to do a set of commands on every document in a book, or every document in the current session, or every paragraph in a document (among many others, see the following table).

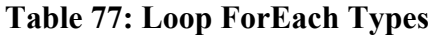

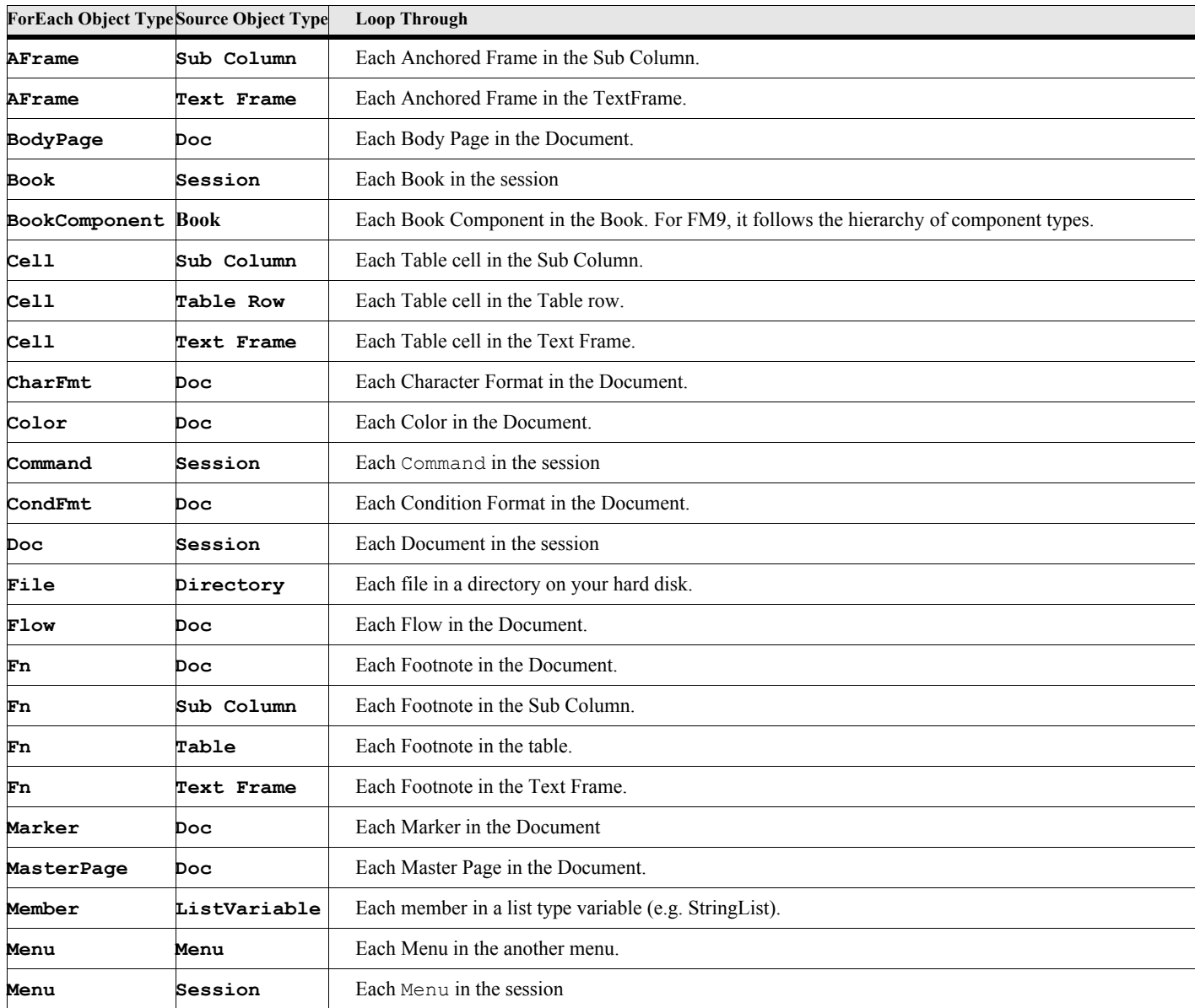

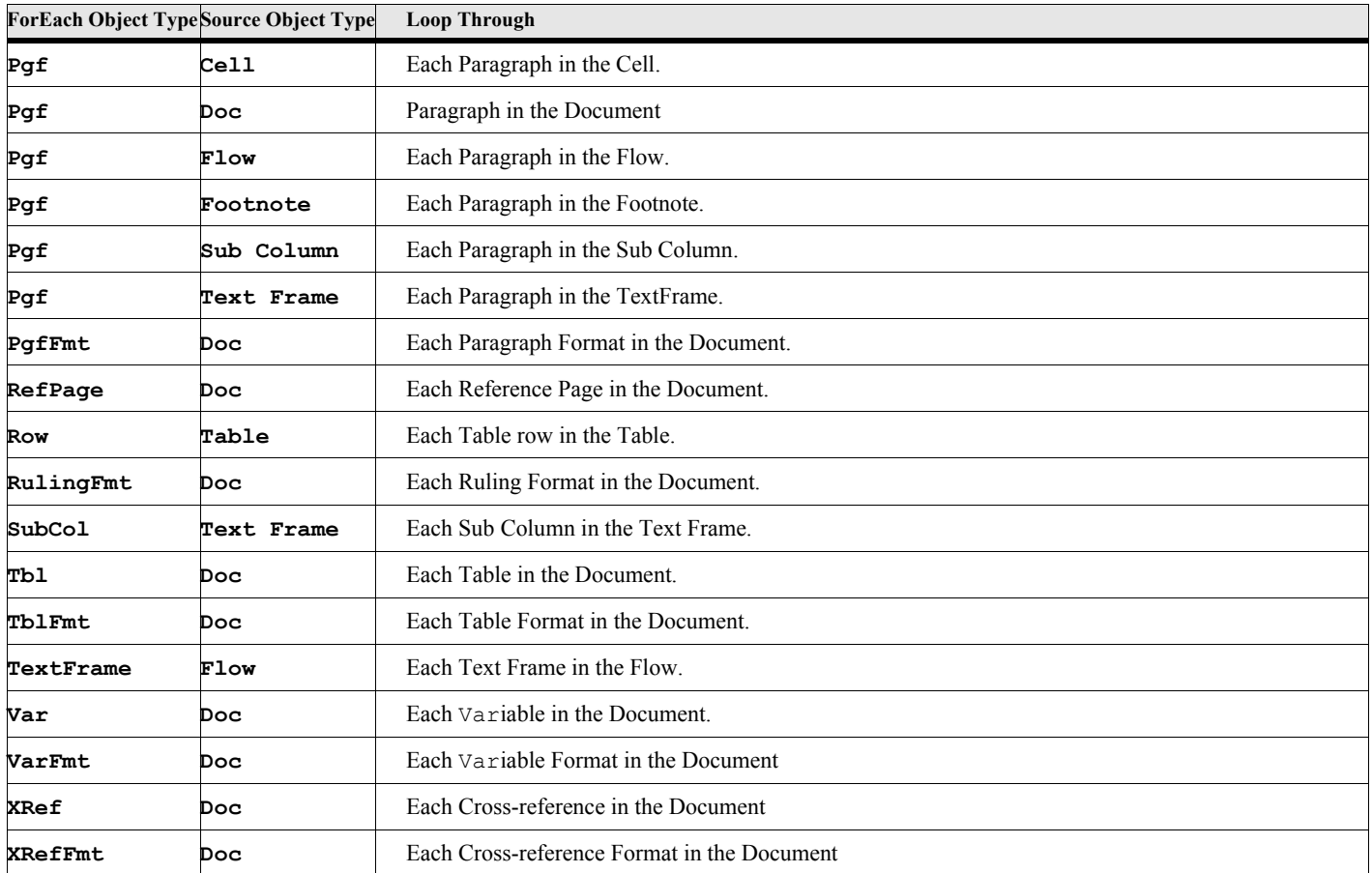

## **Table 77: Loop ForEach Types**

## **Example 1:**

Loop through each book component in a book and the name of each document to the FrameMaker console.

**Loop ForEach (BookComponent) In(ActiveBook) LoopVar(gvBookCompVar) Write Console 'Doc name='+gvBookCompVar.Name; EndLoop**

## **Example 2:**

Open a document, create a new document and loop through each paragraph of the open document and, if the paragraph format of the paragraph is 'Head1' then write the text of that paragraph to a new paragraph in the new document.

```
Open Document File('testdoc.fm') NewVar(gvInDocVar)
New Document Portrait NewVar(gvOutDocVar);
Loop ForEach (Pgf) In(gvInDocVar) LoopVar(gvPgfVar)
   If gvPgfVar.Name = 'Head1'
      Set gvTFrame = gvOutDocVar.MainFlowInDoc.LastTextFrameInFlow;
      New paragraph NewVar(gvNewPgfVar)
                 PrevObject(gvTFrame.LastPgf);
      New Text Object(gvNewPgfVar) gvPgfVar.Text;
   EndIf
EndLoop
Close Document DocObject(gvInDocVar);
Save Document DocObject(gvOutDocVar) File('testout.fm');
Close Document DocObject (gvOutDocVar);
```
### **Example 3:**

Loop through each file in the specified directory.

```
Loop ForEach (File) In('C:\Program files\FrameScript4\') LoopVar(gvFileName)
   Write Console 'File name='+gvFileName;
EndLoop
```
### **Example 4:**

Loop through each string in the string list variable and writes the string to the console.

```
New StringList NewVar(gvStrList) Value('String1') Value('String2') Value('String3');
Loop ForEach (Member) In(gvStrList) LoopVar(gvStringValue)
   write console 'String = '+gvStringValue;
EndLoop
```
# **LoopNext**

The **LoopNext** command jumps out of the current loop and starts again at the next iteration of the loop.

#### **Format:**

**LoopNext;**

#### **Example:**

This example has a loop with gvIndex going from 1 to 10, but when the gvIndex variable is 7, the rest of the loop is skipped and continues with the 8, 9, and 10 values.

```
Loop LoopVar(gvIndex) While(gvIndex <= 10) InitVal(1) Incr(1)
   If gvIndex = 7 LoopNext EndIf
   . . .
EndLoop
```
# **Merge**

The **Merge** command merges the selected structural element or elements from the specified document into the first or last element in the selection. *Structured FrameMaker only.*.

#### **Format:**

```
Merge [DocObject (docvar)] [BookObject(bookvar)]
   [IntoFirst] [IntoLast]
   [ElementRange(eltrangeVar)];
```
## **Table 78: Merge Options**

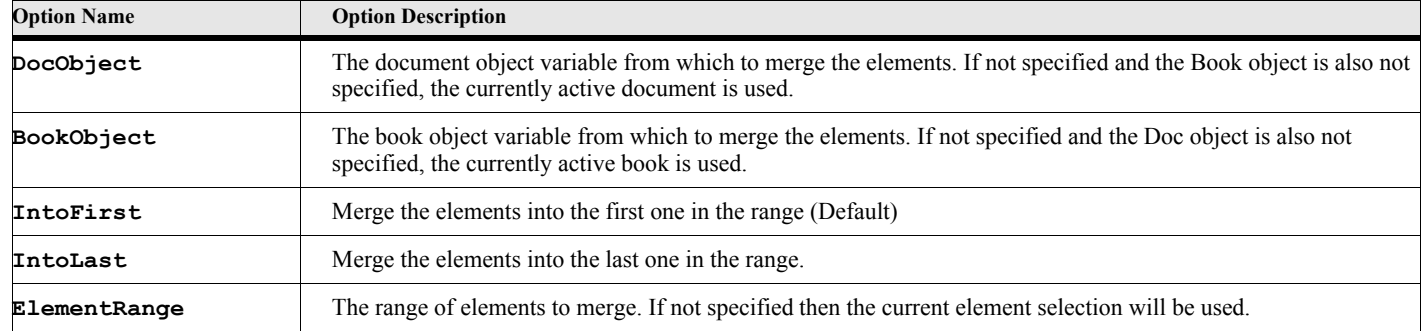

## **Example**

The following script merges the current element selection of the currently active document into the first element in the range.

**. . . Merge; . . .**

#### **See also**

["Demote" on page 27,](#page-36-0) ["Wrap" on page 149](#page-158-0), and ["Unwrap" on page 144.](#page-153-0)

# **MsgBox**

The MsgBox command displays a message in a dialog box. There are six different modes for this dialog box, which puts up a set of buttons for the user to push.

### **Format:**

**MsgBox expression [Mode(modetype)] [Button(buttonpushedvar)];**

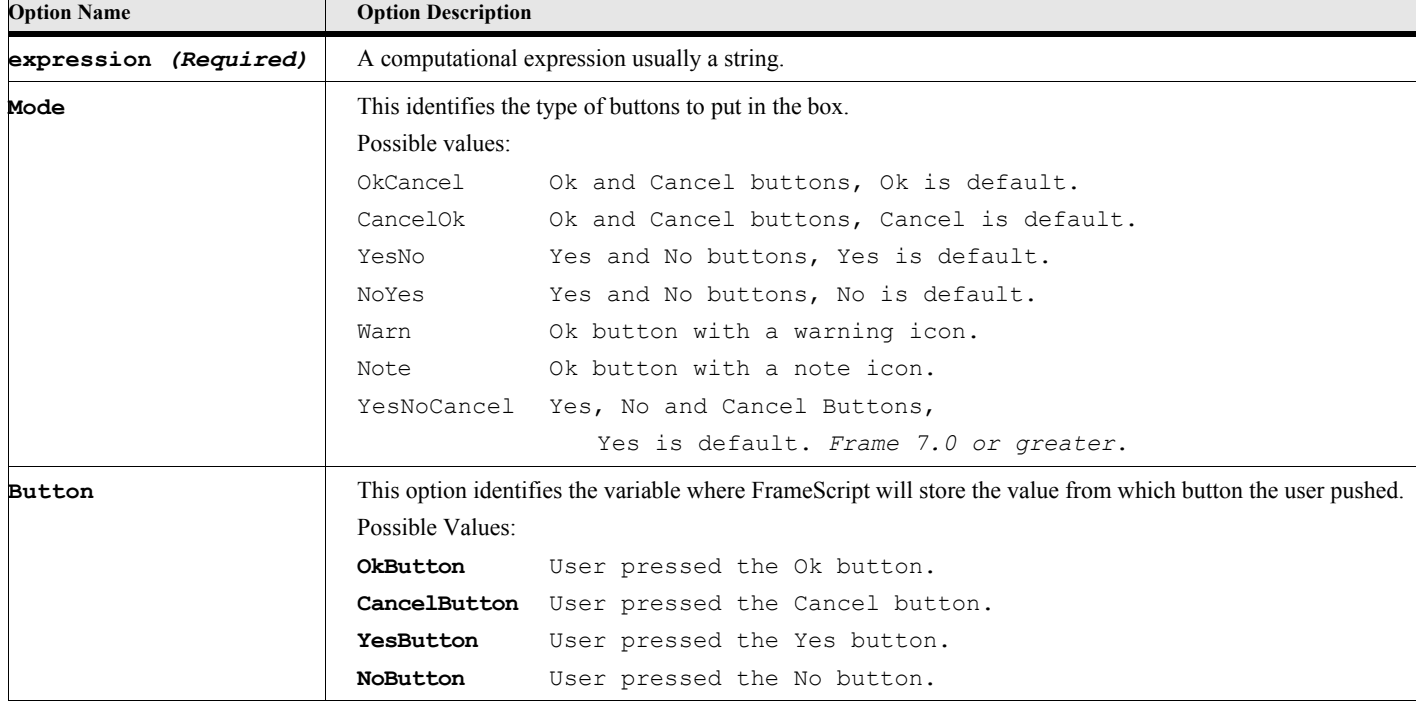

## **Table 79: MsgBox Options**

## **Example:**

This example displays a message and lets the user select a button.

```
MsgBox 'Press Yes for Yes and No for No' Mode(YesNo) 
      Button(gvButtonVar);
If gvButtonVar = YesButton
   MsgBox 'The user pressed the Yes button';
Else
   MsgBox 'The user pressed the No button';
EndIf
```
# **New Commands**

The New command is used to create something in FrameScript. This command can be used to create FrameMaker documents and books, as well as all the objects that they contain, such as paragraphs, markers, etc. It can also be used to add text to a paragraph. In addition to FrameMaker objects, the New command can be used to create FrameScript variables, structures, lists, and EslObjects. The items below describe how to use the New command to create these various objects and data.

## **New Project (See EslObject reference** *FM 2017 or greater***)**

## **New Document**

The **New Document** command creates a new FrameMaker document. Documents can be created directly, specifying the dimensions of the document page, using a predetermined set of dimensions (Portrait or Landscape), using a template from an existing document, or having the user select a document template.

The New document command not only creates a document but it also allows you to set document properties in the same command. Simply put the properties on the same line as the other options.

#### **Format 1:**

```
New Document NewVar(gvDocVar);
```
This format of the **New Document** command displays a dialog box allowing the user to choose a template for the new document

## **Table 80: New Document Dialog Options**

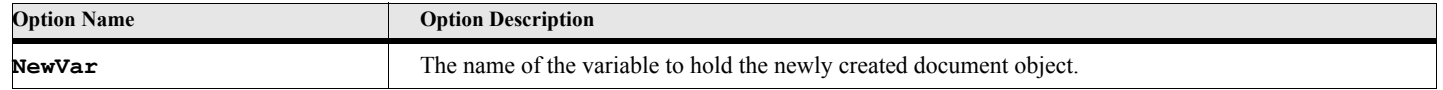

#### **Example:**

This sample displays a dialog box requesting the user to select a template for the new document. When the template is selected a new document is created, represented in the variable docvar and the number of print copies is set to 2.

```
New Document NewVar(gvDocVar) Printcopies(2);
```
## **Format 2:**

**. . .**

**. . .**

```
New Document Template(filename) NewVar(gvDocVar) [openoptions];
```
This format of the **New Document** command creates a new FrameMaker document based on the template file specified.

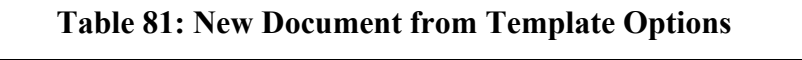

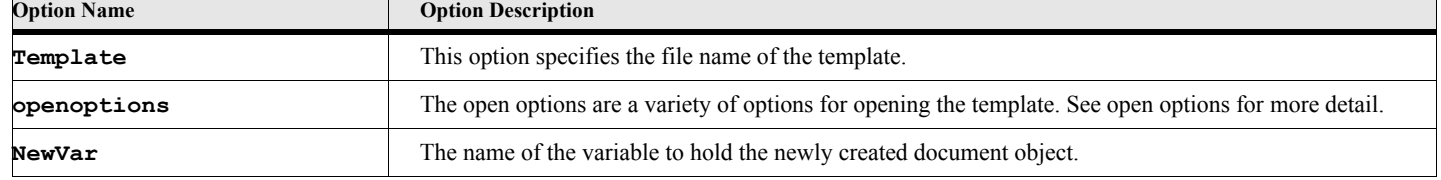

## **Example:**

This example creates a new document from the template in file  $c:\temp$  lates\mytemp.tpl bypassing any messages if the template is from an older version of FrameMaker.

```
. . . 
New Document Template ('c:\templates\mytemp.tpl') NewVar(gvDocVar) FileIsOldVersion;
. . .
```
### **Format 3:**

**New Document {Portrait Landscape} NewVar(gvDocVar);**

This format of the **New Document** command creates a new FrameMaker document based on predetermined dimensions.

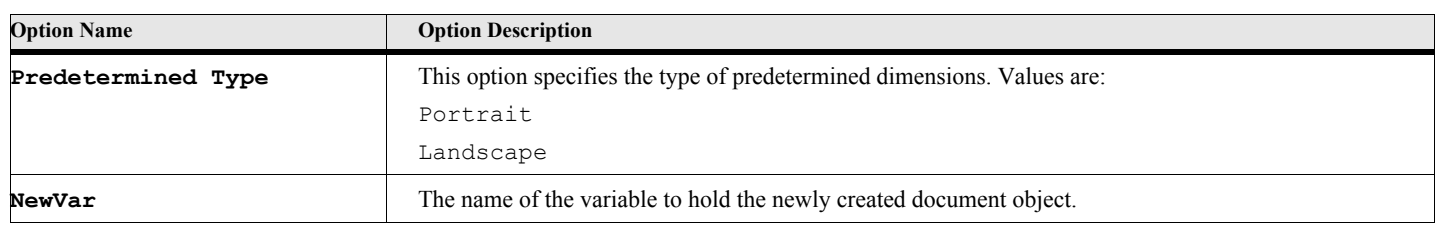

## **Table 82: New Document from Predetermined Values Options**

## **Table 83: Predetermined Values for New Document Creation**

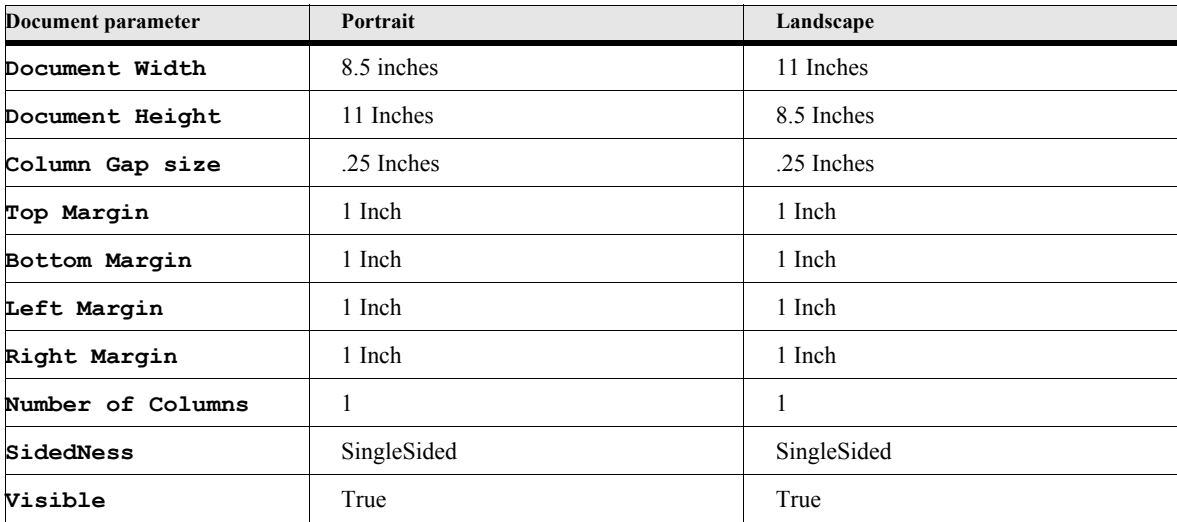

## **Example:**

This sample creates a new portrait document.

**New Document Portrait NewVar(gvDocVar);**

**. . .**

**. . .**

## **Format 4: New Document NewVar(gvDocVar); Width(gvDocWidth) Height(gvDocHeight) NumCols(gvNumberOfColumns) ColumnGap(gvGapWidth) TopMargin(gvTopMargin) BottomMargin(gvBottomMargin) LeftInsideMargin(gvLeftInsideMargin) RightOutsideMargin(gvRightOutsideMargin) {SingleSided FirstPageRight FirstPageLeft} [Invisible]**

This format of the **New Document** command creates a new FrameMaker document based on the specified dimensions. The default values for all these options is the same as the portrait predetermined type. You need only specify the dimensions that are different from the portrait.

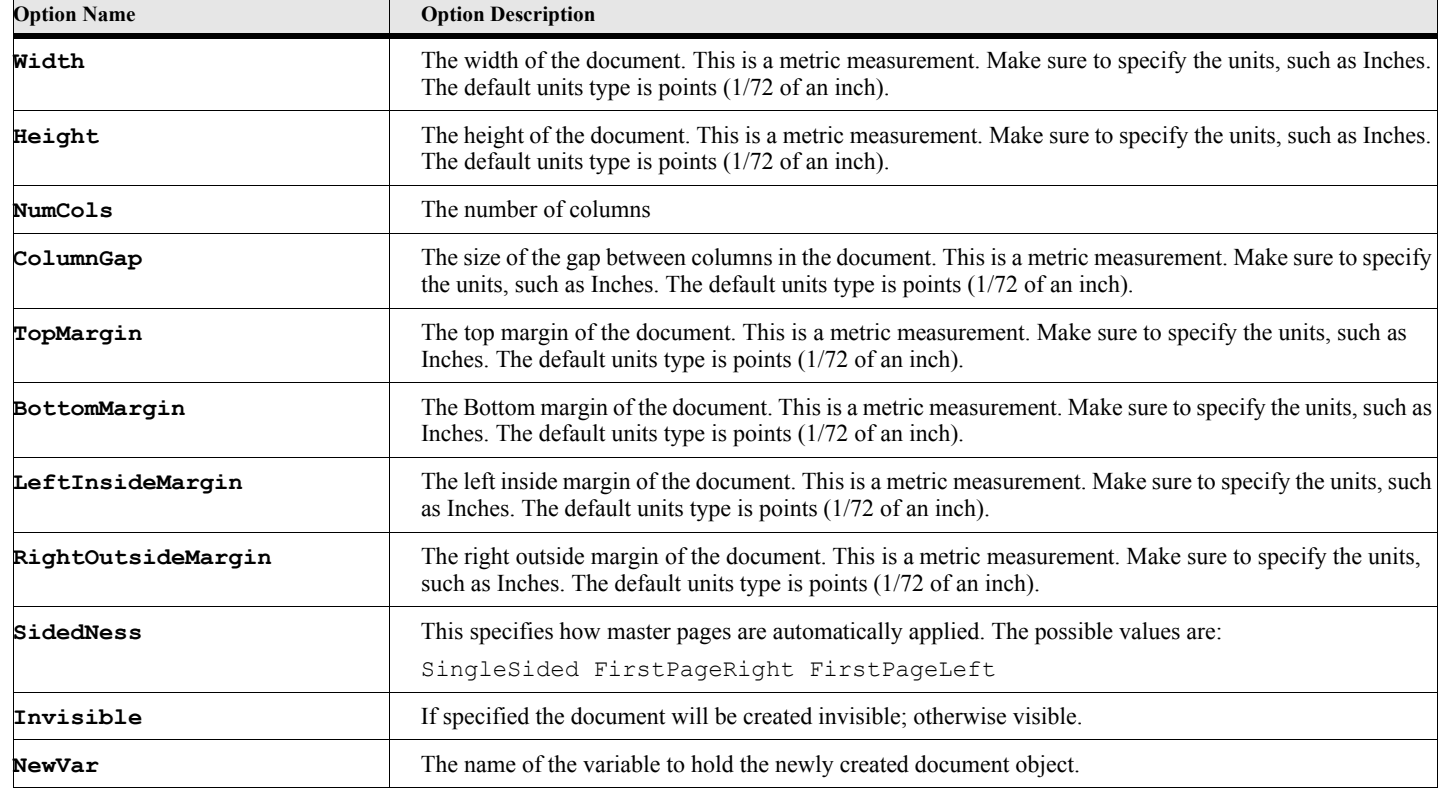

## **Table 84: New Document from Specified Values Options**

## **Example:**

**. . .**

This example creates a new document 8 inches wide, 7.5 inches high with 2 columns, double sided with the first page as the right page.

**New Document NewVar(gvDocVar) width(8") height(7.5") NumCols(2) FirstPageRight; . . .**

## **See also**

["Open Document or Book" on page 112,](#page-121-0) ["Close Document" on page 12](#page-21-0), ["Save Document or Book" on page 132.](#page-141-0)

## **New FrameMaker Objects**

This variation of the New command creates new FrameMaker objects. When a new object is created, you can set the properties for that object on the same command line. The commands can be divided into six formats.

The New object types commands not only creates the FrameMaker objects but it also allows you to set object properties in the same command. Simply put the properties on the same line as the other options.

## **New Anchored Objects**

**New AFrame New Footnote New Marker New TiApiClient New InlineComponent** *FM 2015 or greater*

**Format:**

```
New {AFrame Footnote Marker TiApiClient InlineComponent FM 2015 or greater} 
   NewVar(varname) 
   [MarkerName(mnamestr)]
   [PgfFmtName(pgfFormatName)] (for InlineComponent only)
   [PgfFmtNameList(stringlist)] (for InlineComponent only)
   [InlineComponentType(MiniToc)] (for InlineComponent only)
   [AddHyperLinks(true/false)] (for InlineComponent only)
   [DocObject(docvar) or TextLoc(textlocation)];
```
This format of this new command creates anchored FrameMaker objects. Anchored objects are those which occur in text locations.

| <b>Option Name</b>        | <b>Option Description</b>                                                                                                    |
|---------------------------|----------------------------------------------------------------------------------------------------|
| Formatted Type (Required) | The type of anchored object to create. This must be one of the following:                                                                                                    |
|                           | AFrame Footnote Marker TiApiClient                                                                                                    |
| TextLoc                   | The text location variable identifying the place to insert the object. If not specified the insertion point of the<br>document will be used.                                                                  |
| MarkerName                | If you are creating a new marker, you can optionally identify the marker type name with this option. If not<br>specified, you can change it later using the MarkerTypeId property of the marker.              |
| PgfFmtName                | If you are creating a new InlineComponent, use this option (use as many as needed) to specify the<br>paragraph tags to use for the minitoc. $FM$ 2015 or greater                                              |
| PgfFmtNameList            | If you are creating a new InlineComponent, use this option (use as many as needed) to specify a list<br>(StringList) paragraph tags to use for the minitoc. $FM$ 2015 or greater                              |
| AddHyperLinks             | If you are creating a new InlineComponent, you can optionally indicate whether to add hyper links. The<br>default value is True. $FM$ 2015 or greater                                                         |
| InlineComponentType       | If you are creating a new InlineComponent, you can optionally identify the type of the component with this<br>option. At present, only MiniToc is supported, so this is the default value. FM 2015 or greater |

**Table 85: New Anchored Objects Options**

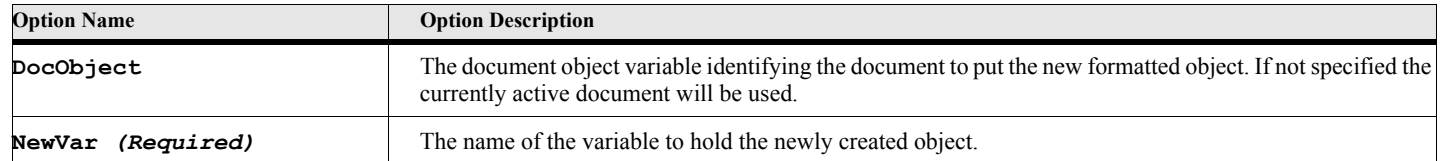

## **Table 85: New Anchored Objects Options**

## **Example:**

This example creates a new footnote at the insertion point of the currently active document.

#### **New Footnote NewVar(vFnVar);**

#### **See also**

["Delete Object" on page 23](#page-32-0).

## **New Anchored Formatted Objects**

**New Variable New XRef Format: New {Variable XRef} NewVar(varname) Format(formatname) [DocObject(docvar) or TextLoc(textlocation)];**

This format of this new command creates anchored formatted FrameMaker objects. Anchored formatted objects are those which occur in text locations and require a format.

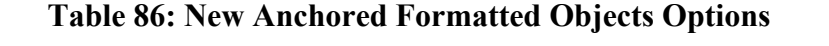

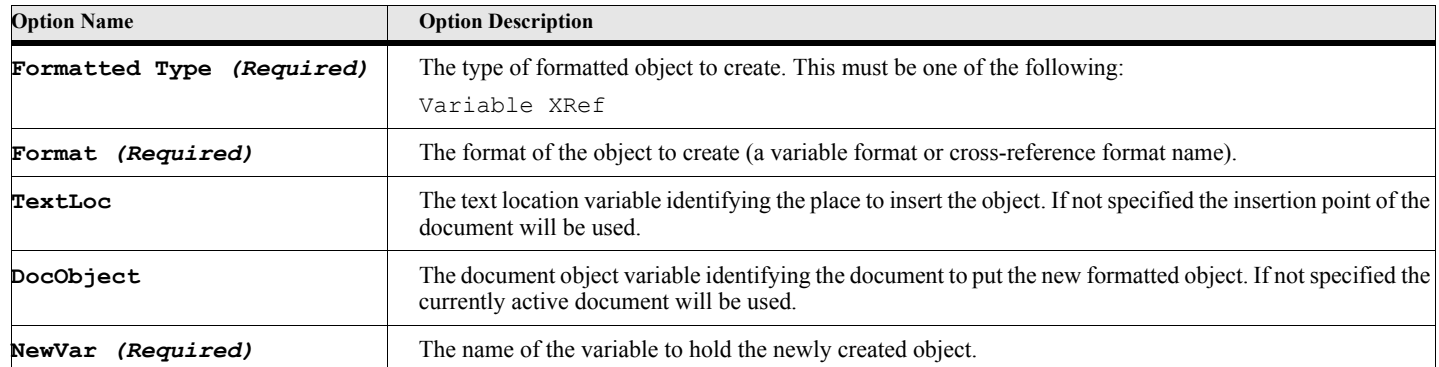

## **Example:**

This example creates a new system variable with the current page number at the insertion point of the currently active document.

**New Variable Format('Current Page #')**

## **New Format Rule Objects**

## **New FormatChangeList**

#### **Format 1:**

```
New FormatChangeList
   Name(objectname) NewVar(varname)
   [DocObject(docvar)];
```
### **Format 2:**

**New FormatChangeList**

**ParentObject(parentObj) NewVar(varnmame);**

## **Table 87: New FormatChangeList Object Options**

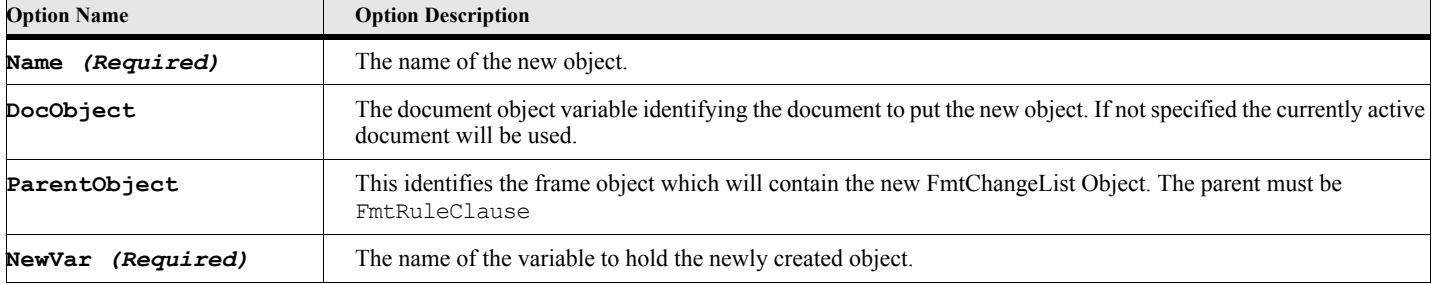

#### **Example 1:**

This example creates a new FmtChangeList format in the currently active document.

#### **New FormatChangeList Name('MyNewChangeList')**

#### **Example 2:**

This example creates a new FmtChangeList format associated with a FmtRuleClause.

```
Get Object Name('MyElementDef') Type(ElementDef) NewVar(eltDefVar);
New FormatRule ParentObject(eltDefVar) RuleType(PrefixRules) NewVar(ruleVar)
New FormatRuleClause ParentObject(ruleVar) NewVar(ruleClauseVar);
New FormatChangeList ParentObject(ruleClauseVar);
```
**See also**

["New Structured Objects" on page 90](#page-99-0) and ["New FmtRuleClause" on page 82](#page-91-0).

## **New FormatRule**

### **Format:**

```
New FormatRule
       [RuleType(type)]
      ParentObject(parentobj) NewVar(varname);
```
This command allows you to associate the new FmtRule object with a specified property of the parent object. For example, you can create an FmtRule as the text format rule of an element definition or as a subformat rule of a format rule clause.

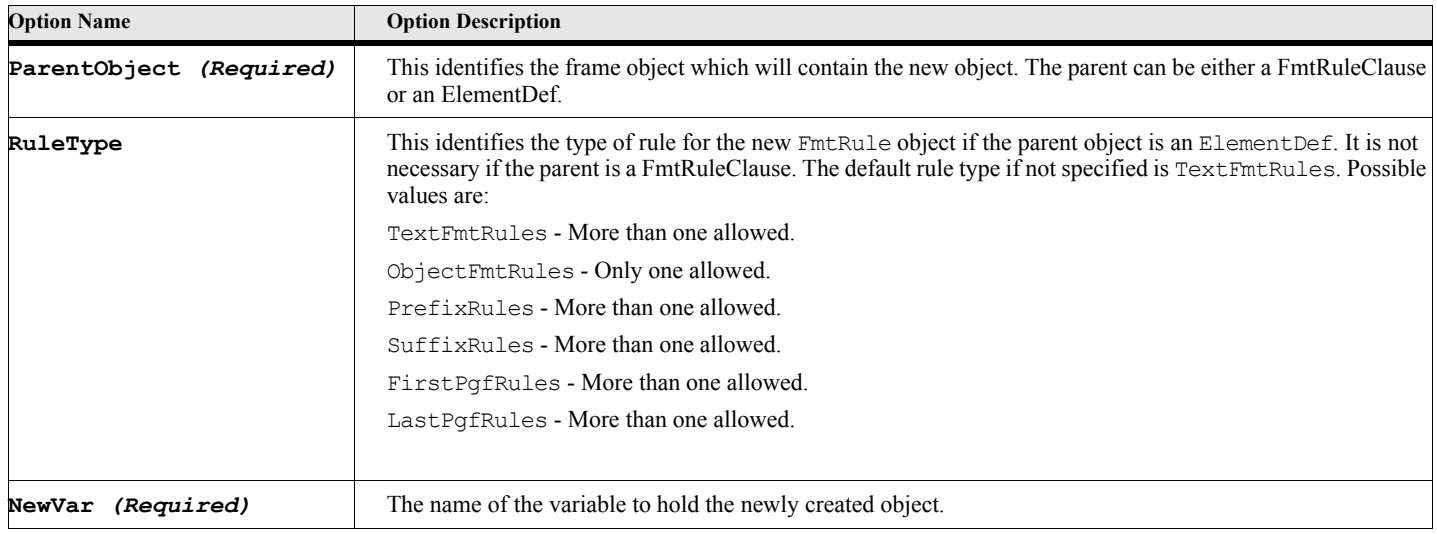

## **Table 88: New FormatRule Object Options**

## **Example 1:**

This example creates a new FmtRule object for the element definition called MyElementDef. The rule type is PrefixRules.

```
Get Object Name('MyElementDef') Type(ElementDef) NewVar(eltDefVar);
New FormatRule ParentObject(eltDefVar) RuleType(PrefixRules);
```
#### **See also**

["New Structured Objects" on page 90](#page-99-0).

## <span id="page-91-0"></span>**New FmtRuleClause**

## **Format:**

**New FormatRuleClause ParentObject(parentobj) NewVar(varname);**

This command allows you to create a new FmtRuleObject object associated with a FmtRule parent object.

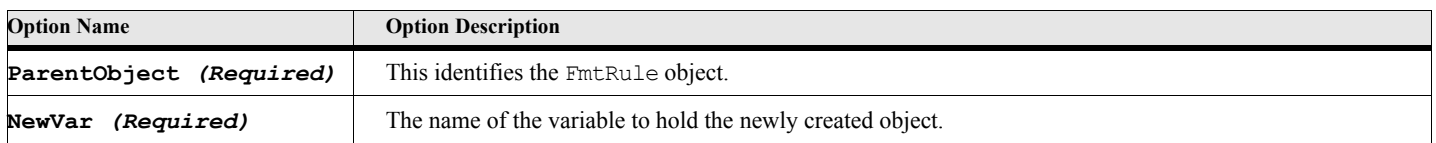

## **Table 89: New FormatRuleClause Object Options**

### **Example 1:**

This example creates a new FmtRuleClause Object for a recently created FmtRule Object.

```
Get Object Name('MyElementDef') Type(ElementDef) NewVar(eltDefVar);
New FormatRule ParentObject(eltDefVar) RuleType(PrefixRules) NewVar(ruleVar)
New FormatRuleClause ParentObject(ruleVar);
```
#### **See also**

["New Structured Objects" on page 90](#page-99-0).

## **New Graphic Objects**

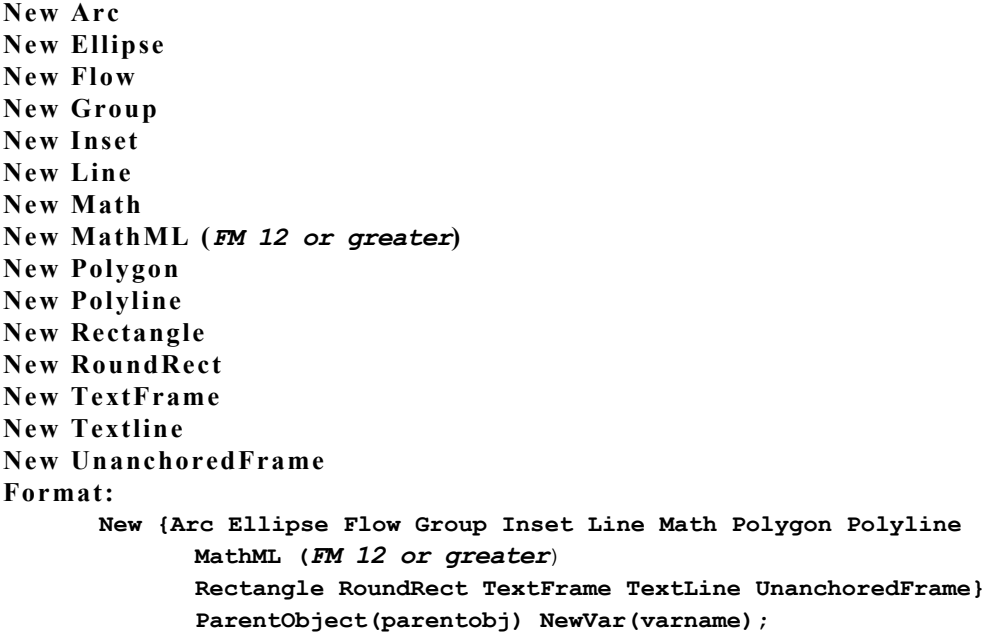

This format of the new command creates graphic type objects.

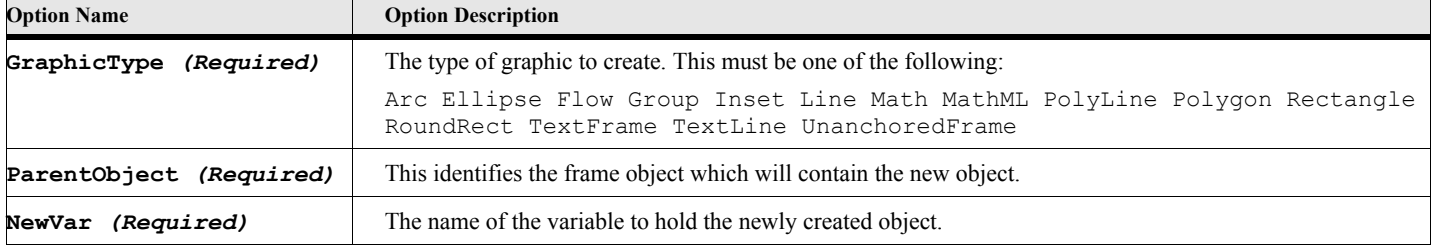

## **Table 90: New Graphic Object Options**

## **Example 1:**

This example creates a new Text frame on the first body page of the currently active document. The new text frame will be 5 inches wide and 5 inches high.

```
Set pageObj = FirstBodyPageInDoc; // Get first body page
Set FrameObj = pageObj.PageFrame; // Get page frame
   // This next command creates a new Text Frame using the 
   // above page frame as the parent. The new Text Frame will
   // five inches wide and five inches in height.
New TextFrame NewVar(newFrameObj) ParentObject(FrameObj) 
   Width(5") Height(5");
```
### **Example 2:**

This example creates a new anchored frame at the insertion point of the currently active document and then creates an arc and a rectangle in that frame, setting their properties at the time of creation.

```
New AFrame NewVar(afrm) Height(5.5") Width(4.75")
   AnchorType(AnchorRunIntoParagraph)
New Arc ParentObject(afrm) width(2") LocX(0.5")
New Rectangle ParentObject(afrm) width(1") height(1");
```
**See also** ["Delete Object" on page 23](#page-32-0).

## **New Menu Commands**

## **New Command**

**Format:**

```
New Command
```

```
[Name(objectname)] Label(stringexpression) [NewVar(varname)]
EventProc(eventname) [Shortcut(stringExpression)
[AddTo(menuvar)];
```
The **New Command** command creates menu item command in the current FrameMaker session.

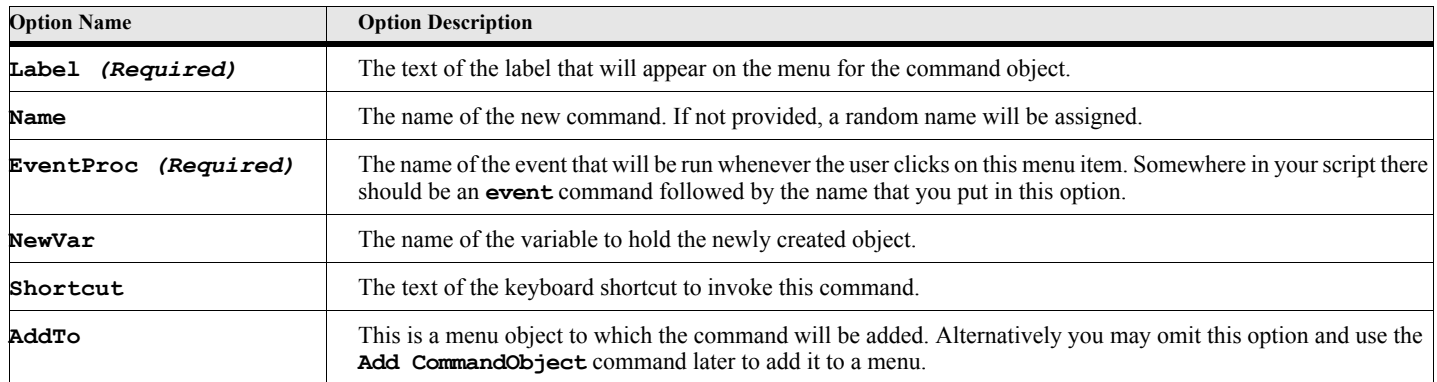

## **Table 91: New Command Options**

#### **Examples:**

This example creates a new menu and new command and puts it an event to display a message when the user clicks on the command.

```
. . .
New Menu Label('My First Menu') NewVar(mymenuobj) Addto('!MakerMainMenu');
New Command Name('MyFirstCommand') Addto(mymenuobj) EventProc(myFirstMenuEvent)
   Label('My First Menu Command');
. . .
Event myFirstMenuEvent
   MsgBox 'The user pressed my menu command';
EndEvent
```
### **See also**

["Add CommandObject" on page 1](#page-10-0) and ["Remove CommandObject" on page 125.](#page-134-0)

## **New Menu**

#### **Format:**

```
New Menu
```

```
[Name(objectname)] Label(stringexpression) [NewVar(varname)]
[AddTo(menuvar)];
```
This command creates menu item command in the current FrameMaker session.

## **Table 92: New Menu Options**

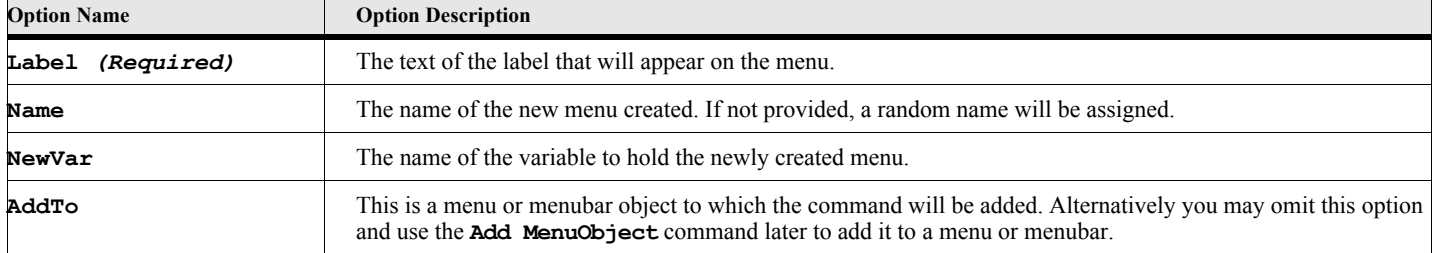

## **Table 93: FrameMaker Menubar Names**

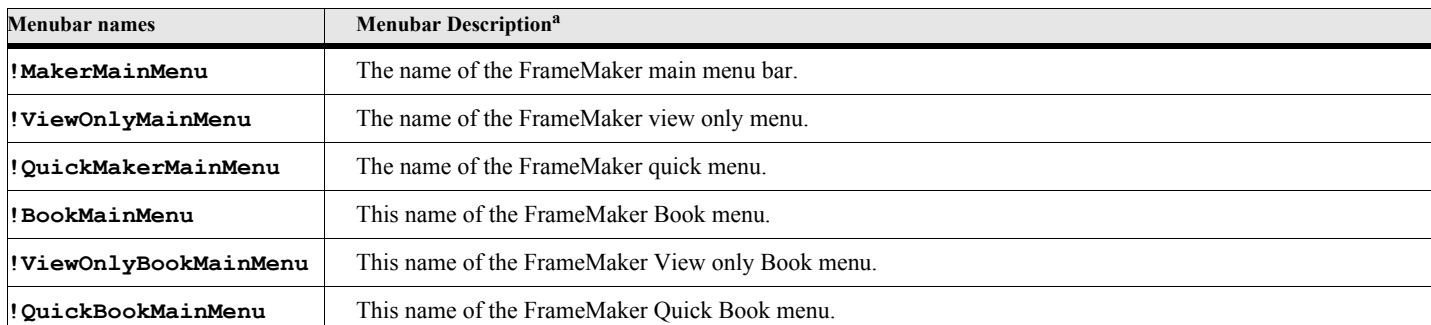

a. For a complete list of predefined FrameMaker menubar, menu and command names, see the file 'Menus.cfg' in the **fminit\maker** subdirectory located in the **maker** directory.

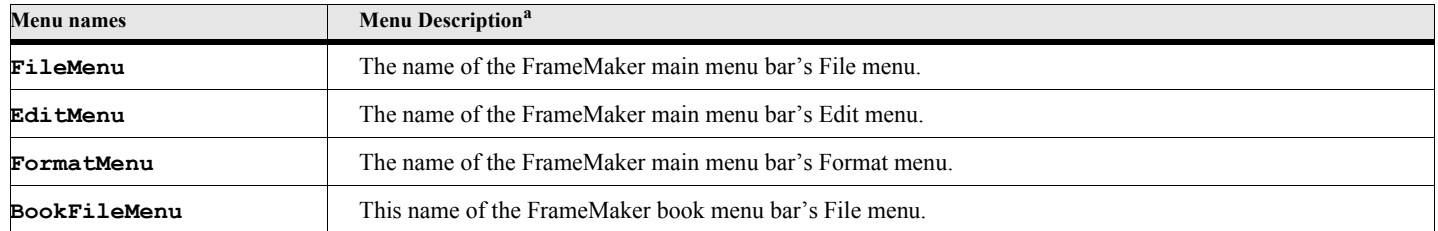

## **Table 94: FrameMaker Menu Names**

a. For a complete list of predefined FrameMaker menubar, menu and command names, see the file 'Menus.cfg' in the **fminit\maker** subdirectory located in the **maker** directory.

#### **Examples:**

This example creates a new menu and new command and puts in an event to display a message when the user clicks on the command.

```
New Menu Label('My First Menu') NewVar(mymenuobj) Addto('!MakerMainMenu');
New Command name('MyFirstCommand') Addto(mymenuobj) EventProc(myFirstMenuEvent)
   label('My First Menu Command');
```

```
. . .
```
**. . .**

```
Event myFirstMenuEvent
```

```
MsgBox 'The user pressed my menu command';
EndEvent
```
#### **See also**

["Add MenuObject" on page 3](#page-12-0) and ["Remove MenuObject" on page 126](#page-135-0).

## **New MenuItemSeparator**

**Format:**

```
New MenuItemSeparator
   [Name(objectname)] [NewVar(varname)] [AddTo(menuvar)];
```
This command creates menu item separator in the current FrameMaker session.

## **Table 95: New Menu Item Separator Options**

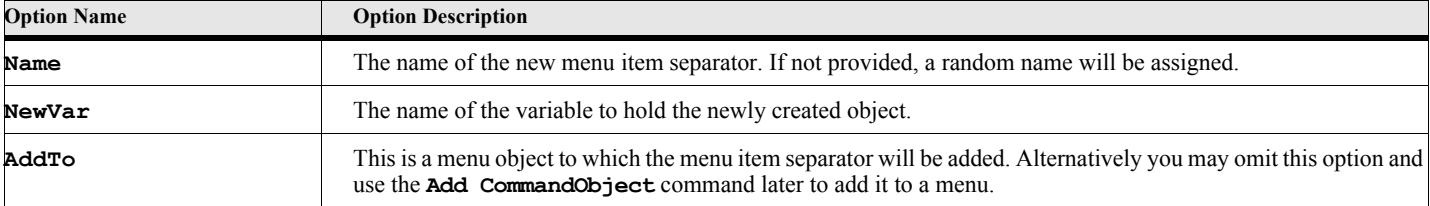

#### **Examples:**

This example creates a new menu item separator and a new command, puts them both under the FrameMaker 'Edit' menu, and puts in an event to display a message when the user clicks on the command.

```
. . .
Get Object Type(Menu) Name('EditMenu') NewVar(frameeditmenuobj);
New MenuItemSeparator Name('MySeparator') Addto (frameeditmenuobj);
New Command name('MyFirstCommand') Addto(frameeditmenuobj) EventProc(myFirstMenuEvent)
   label('My First Menu Command');
. . .
```
#### **Event myFirstMenuEvent**

**MsgBox 'The user pressed my menu command under the FrameMaker Edit menu'; EndEvent**

#### **See also**

["Add MenuSepObject" on page 3](#page-12-1) and ["Remove MenuSepObject" on page 127](#page-136-0).

## **New Named Objects**

<span id="page-96-0"></span>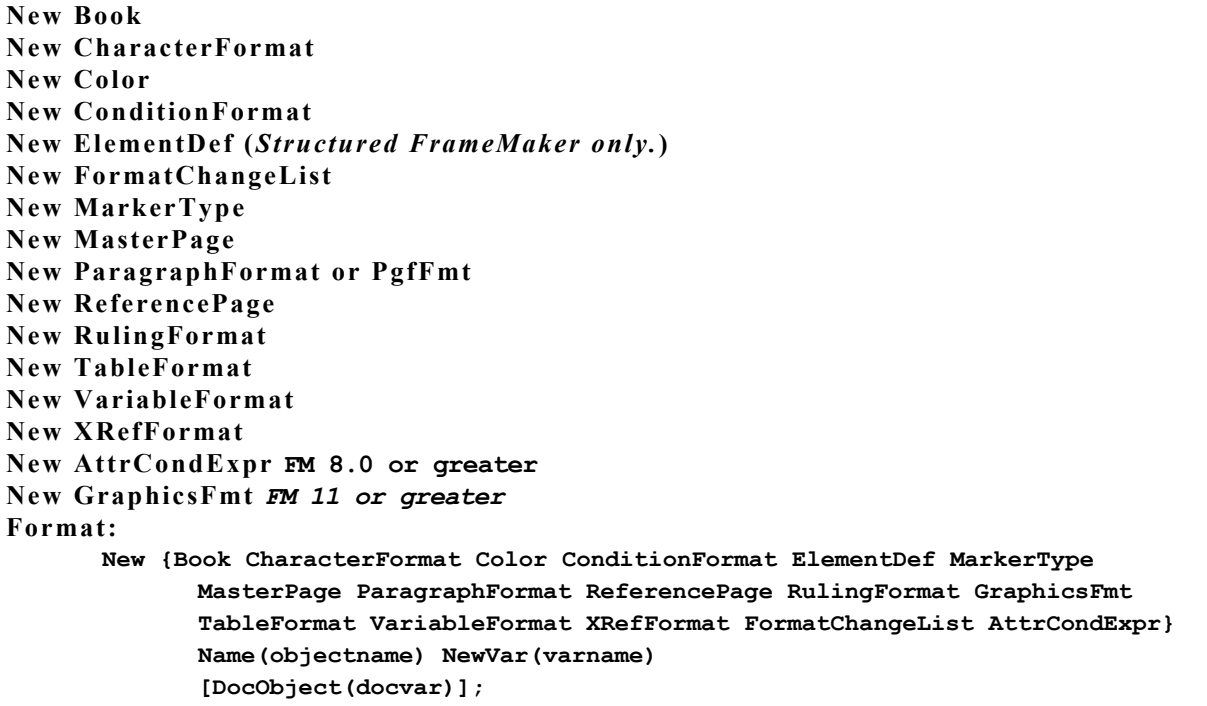

This format of this new command creates named FrameMaker objects.

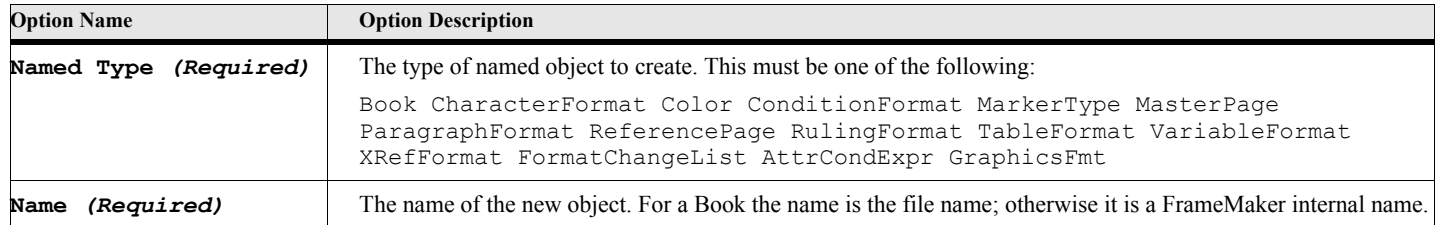

## **Table 96: New Named Objects Options**

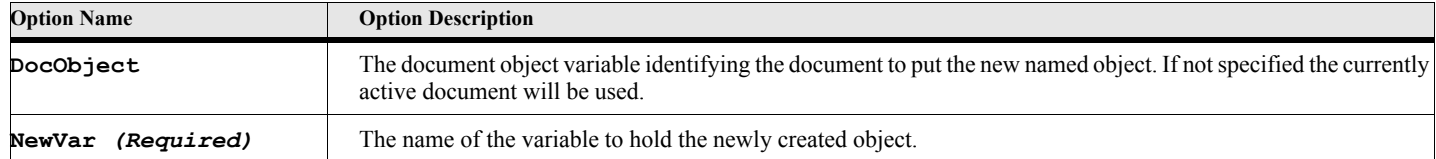

## **Table 96: New Named Objects Options**

## **Example 1:**

This example creates a new paragraph format in the currenly active document.

**New ParagraphFormat name('MyNewPgfFmtName')**

## **New Series Objects**

## **New BodyPage**

**Format 1:**

```
New BodyPage PrevObject(parentobj)
     [DocObject(docvar)] [NewVar(varname)];
```
## **Table 97: New BodyPage Options**

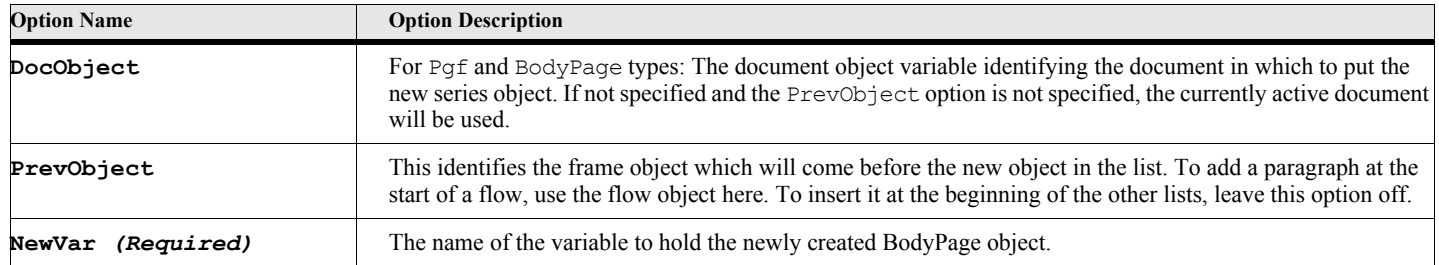

#### **Example:**

This example creates a new immediately after the current page.

**Set pageObj = ActiveDoc.CurrentPage; // Get first body page New BodyPage PrevObject(pageObj) NewVar(newPageObj);**

## **New BookComponent**

#### **Format 1:**

**New BookComponent PrevObject(parentobj) [DocObject(docvar)] [NewVar(varname)];**

This format of the new BookComponent command creates a book component after a specified parent.

#### **Format 2:**

```
New BookComponent Name(compnamevar)
   ElementLoc(elementlocvar) [BookObject(bookvar)]
   [CompType(cmpType)] FM 9.0 or greater
   [NewVar(varname)];
```
This format of the new BookComponent command creates a new book component at the specified position in a structured book. The location is given by the ElementLoc option. *Structured FrameMaker only.*

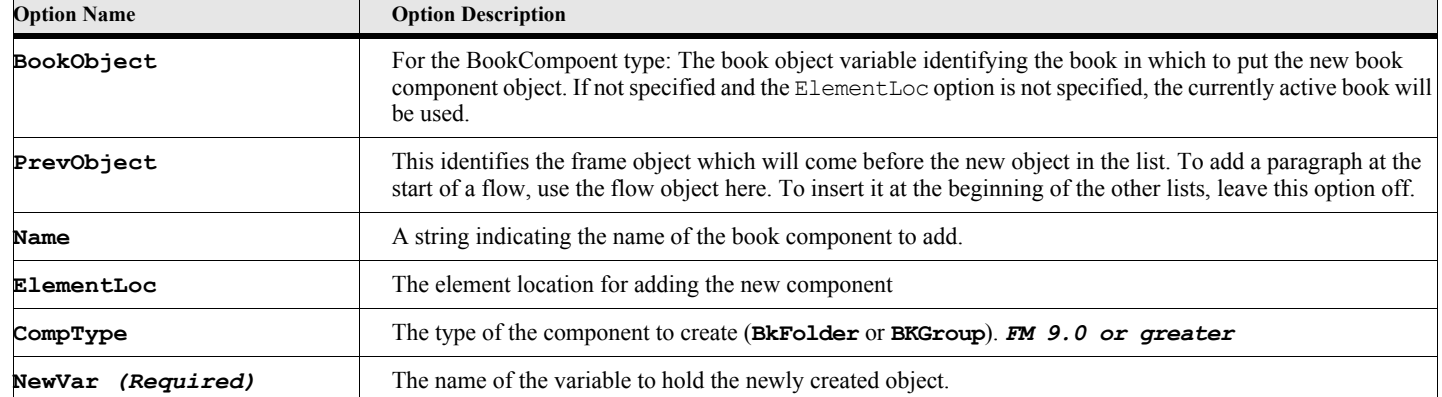

## **Table 98: New BookComponent Object Options**

### **Example 1:**

This example creates a new Book component in the currently active book and sets the file name as 'c:\MyDir\MyFile.fm'.

```
Set comp1 = ActiveBook.FirstComponentInBook;
New BookComponent PrevObject(comp1) NewVar(bkCompVar);
Set bmCompVar.Name = 'c:\MyDir\MyFile.fm';
```
#### **Example 2:**

This example inserts a new book component into the structured hierarchy.

```
New ElementLoc NewVar(elocvar) Parent(0)
      Child(ActiveBook.HighestLevelElement) offset (0);
New BookComponent NewVar(ncompvar) Name('Introduction')
      ElementLoc(elocvar);
```
**See also** ["Delete Object" on page 23](#page-32-0).

## **New Pgf**

```
Format 1:
      New Paragraph
          [DocObject(docvar)]
          [PgfFmtName(fmtName)]
          [Text(textData)]
          PrevObject(parentobj) [NewVar(varname)];
```
This command creates a new paragraph object.

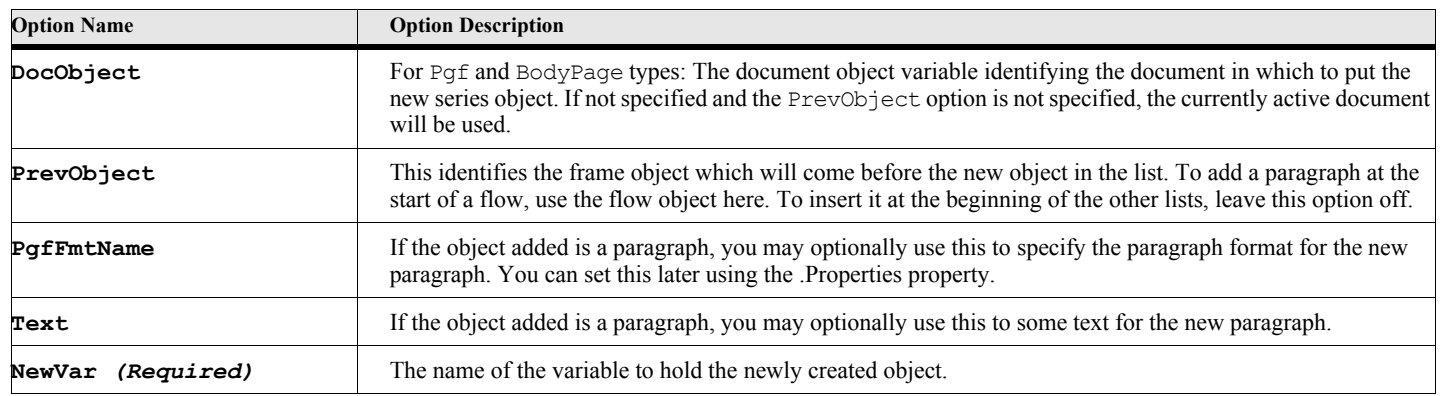

## **Table 99: New Paragraph Object Options**

#### **Example:**

This example creates a new Text frame on the first body page of the currently active document. The new text frame will be 5 inches wide and 5 inches high. Add two paragraphs to the textframe, the first will be tagged with the 'Body' paragraph format. Puts some text in the second one.

```
Set pageObj = FirstBodyPageInDoc; // Get first body page
Set FrameObj = pageObj.PageFrame; // Get page frame
   // This next command creates a new Text Frame using the 
   // above page frame as the parent. The new Text Frame will
   // five inches wide and five inches in height.
New TextFrame NewVar(newFrameObj) ParentObject(FrameObj) 
   Width(5") Height(5");
New Paragraph PrevObject(newFrameObj.Flow) PgfFmtName('Body') NewVar(pgf1Obj);
New Paragraph PrevObject(pgf1Obj) NewVar(pgf2Obj) Text('Add some text right here');
```
**See also** ["Delete Object" on page 23](#page-32-0).

## **New Structured Objects**

## <span id="page-99-0"></span>**New ElementDef**

### **Format:**

```
New ElementDef 
   Name(objectname) NewVar(varname)
   [DocObject(docvar)];
```
This format of this new command creates named FrameMaker objects. This is for *Structured FrameMaker only.*.

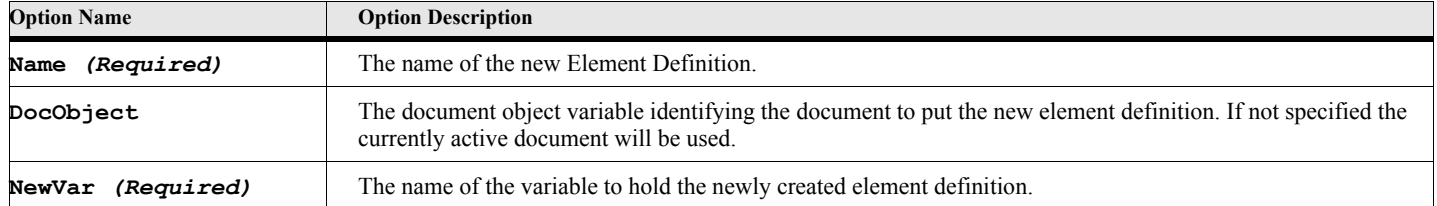

## **Table 100: New Named Objects Options**

#### **Example 1:**

This example creates a new paragraph format in the currenly active document.

```
New ElementDef name('MyElementDef')
```
## **New Element**

#### **Format:**

```
New Element [BookObject(bookvar)] [DocObject(docvar)] NewVar(varname)
   {ElementDef(eltdefvar) ElementDefName(eltvarname)}
   {ElementLoc(eltlocvar) TextLoc(textlocvar)};
```
This format of the new command creates a new structured element at the specified position in a structured doc or book. This is for *Structured FrameMaker only.*.

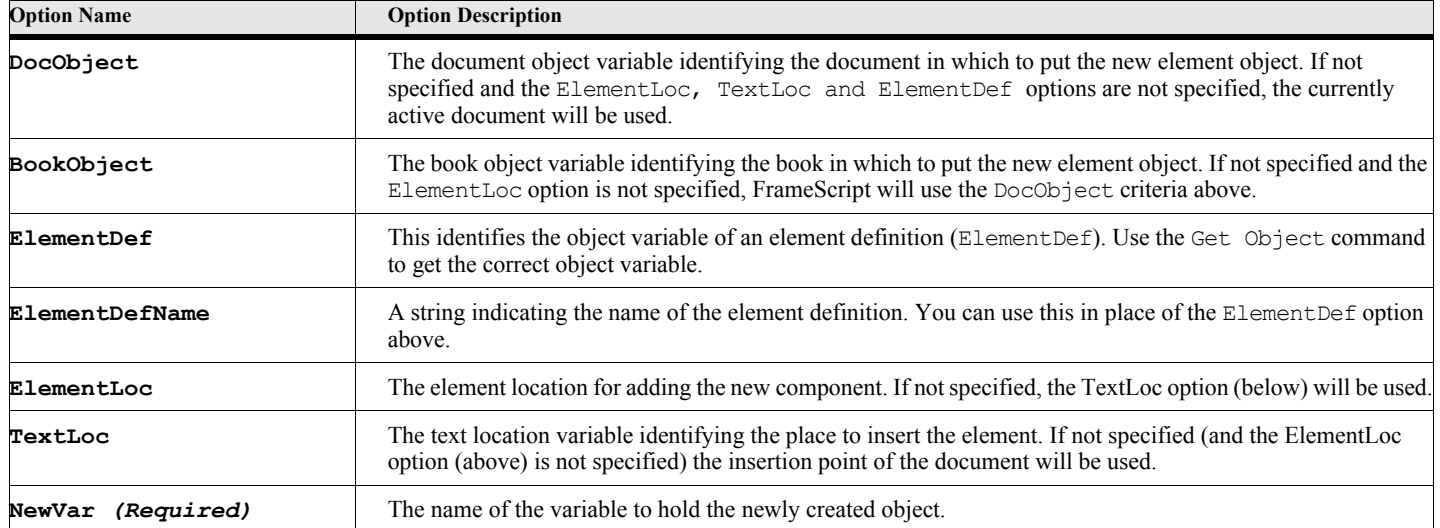

## **Table 101: New Element Object Options**

### **Example:**

This example creates a new element at the current text location using the Emph element definition.

**New Element NewVar(etlvar) ElementDefName('Emph');**

#### **Example:**

```
This example inserts a new book component into the structured hierarchy.
       SET eltlocvar = ActiveDoc.ElementSelection.Begin;
       New Element NewVar(eltvar) ElementDefName('Para')
              ElementLoc(elocvar);
```
## <span id="page-101-0"></span>**New Attribute**

**Format:**

```
New Attribute NewVar(varname)
   AttrName(name) [AllowSpecial(spFlag)] [Value(objectvar2)];
```
The **New Attribute** command creates an attribute variable. *Structured FrameMaker only.*

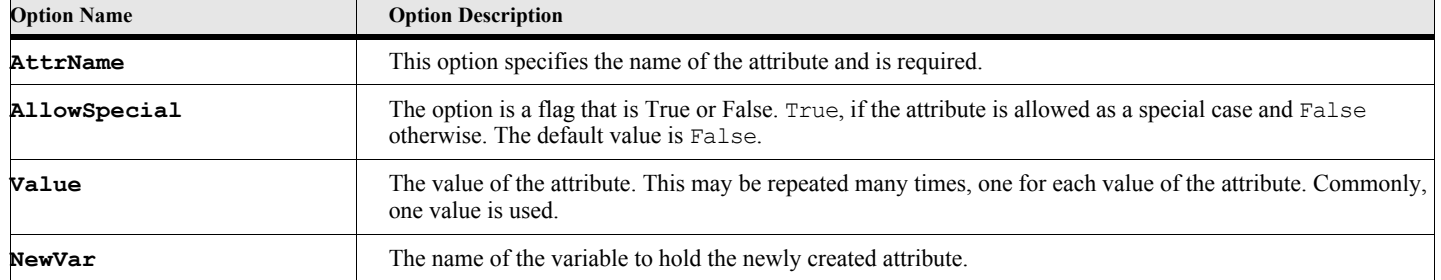

## **Table 102: New Attribute Options**

#### **Example 1:**

**. . .**

**. . .**

This sample script creates an attribute variable with one value.

```
New Attribute NewVar(attrVar) AttrName('MyAttr') AllowSpecial(False)
                Value('MyVal');
```
## **Example 2:**

This sample script creates an attribute variable with more than one value.

```
. . .
New Attribute NewVar(attrVar) AttrName('MyAttr') AllowSpecial(False)
                Value('MyVal') Value('MyOtherVal');
```
**. . .**

**See also**

["Get Object" on page 46.](#page-55-0)

## <span id="page-102-0"></span>**New AttributeDef**

## **Format:**

*New Commands*

```
New AttributeDef NewVar(varname)
```

```
AttrDefName(name) [AttrType(type)]
   [Choice(choiceValue)] [Choice(choiceValue)] [...]
   [Default(defaultValue)] [Default(defaultValue)] [...]
   [Required(reqValue)] [Flag(flagValue)]
   [RangeMin(rangeMinValue)] [RangeMax(rangeMaxValue)]
```
The **New AttributeDef** command creates an attribute definition variable. *Structured FrameMaker only.*

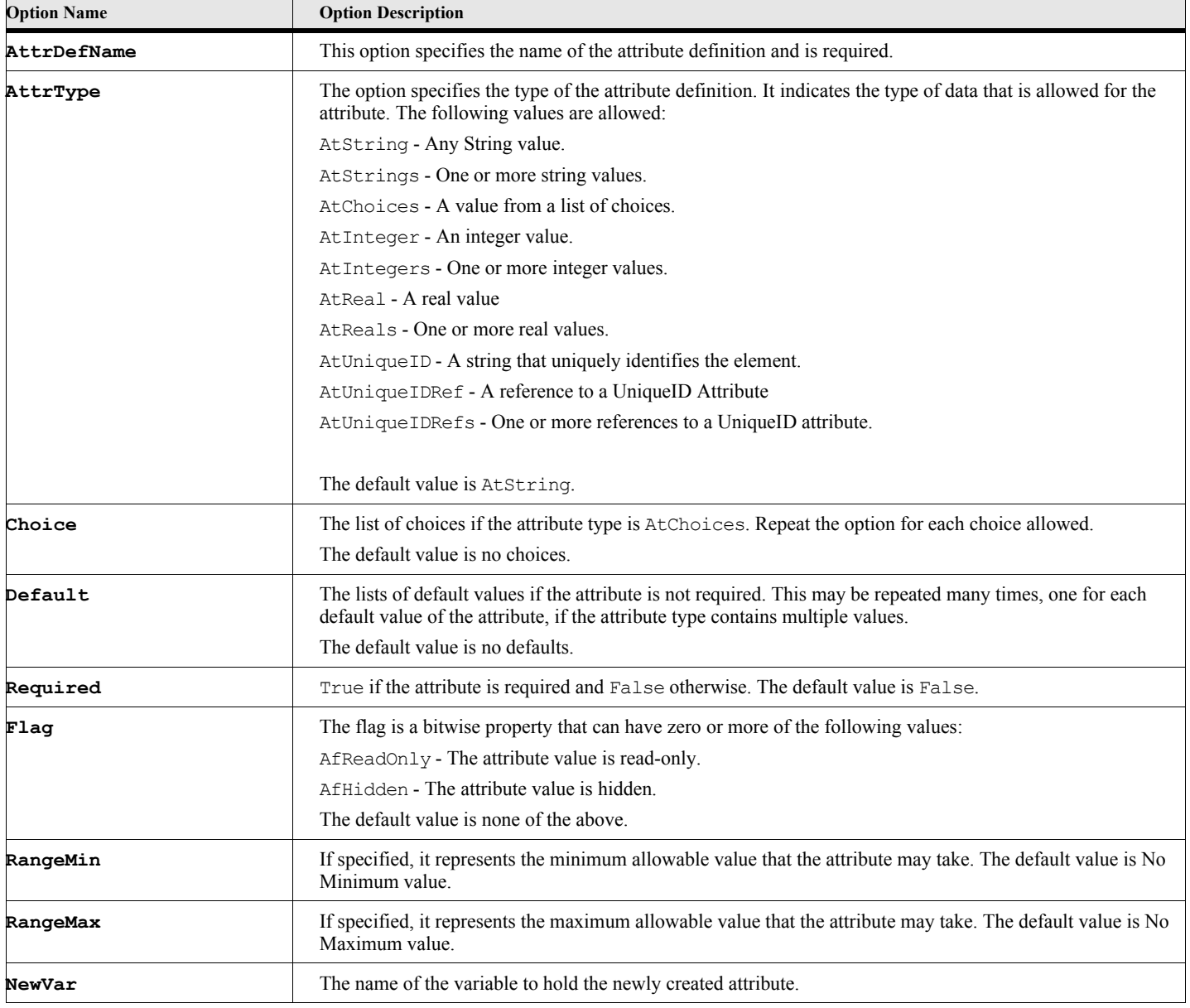

## **Table 103: New AttributeDef Options**

#### **Example 1:**

This sample script creates an attribute definition variable allowing a string value. It is not required, has no minimum or maximum values.

```
. . .
New AttributeDef NewVar(attrDefVar) AttrDefName('MyAttrDef');
```
**. . .**

**. . .**

**. . .**

### **Example 2:**

This sample script creates an attribute definition variable that gives the corresponding attribute a list of valid value choices and is required.

```
New AttributeDef NewVar(attrDefVar) AttrDefName('MyAttrDef') AttrType(AtChoices)
   Choice('Choice1') Choice('Choice2') Choice('Choice3')
   Required(True);
```
#### **Example 3:**

This sample script creates an attribute definition variable that the attribute must have an integer value between 100 and 200, if the attribute is present.

```
. . .
New AttributeDef NewVar(attrDefVar) AttrDefName('MyAttrDef') AttrType(AtInteger)
   RangeMin(100) RangeMax(200);
```
**. . .**

**. . .**

**. . .**

### **Example 4:**

This sample script creates an attribute definition variable that the attribute allows a string value and if the value is not specified, the value 'MyVal' will be used.

```
New AttributeDef NewVar(attrDefVar) AttrDefName('MyAttrDef') AttrType(AtString)
   Default('MyVal');
```
#### **See also**

["New ElementDef \(Structured FrameMaker only.\)" on page 87.](#page-96-0)

## **New AttributeList**

### **Format:**

```
New AttributeList NewVar(varname)
   AttrName(name1) [AllowSpecial(spFlag)] [Value(objectvar2)]
   AttrName(name2) [AllowSpecial(spFlag)] [Value(objectvar2)]
   . . .;
```
The **New AttributeList** command creates a list of attributes. Each attribute is defined the same way as for an individual attribute. You may repeat the entry for each attribute in the list. See ["New Attribute" on page 92](#page-101-0). *Structured FrameMaker only.*

**Example:**

This sample script creates a attributeList variable with one value.

```
. . .
New AttributeList NewVar(attrListVar)
   AttrName('MyAttr') AllowSpecial(False) Value('MyVal');
. . .
```
### **Example:**

This sample script creates a attributeList variable with three values.

```
. . .
New AttributeList NewVar(attrListVar)
   AttrName('MyAttr1') AllowSpecial(False) Value('MyVal')
   AttrName('MyAttr2') Value('MyVal') Value('MyValue2')
   AttrName('MyAttr3') AllowSpecial(True) Value('MyVal-Three');
. . .
```
## **New AttributeDefList**

### **Format:**

```
New AttributeDefList NewVar(attrDefListVar)
   AttrDefName(name) [AttrType(type)]
       [Choice(choiceValue)] [Choice(choiceValue)] [...]
       [Default(defaultValue)] [Default(defaultValue)] [...]
       [Required(reqValue)] [Flag(flagValue)]
       [RangeMin(rangeMinValue)] [RangeMax(rangeMaxValue)]
   . . .
          . . .
          . . .
```
The **New AttributeDefList** command creates a list of attribute definitions. Each attribute definition is defined the same way as for an individual attribute definitions. You may repeat the entry for each attribute definition in the list. See ["New AttributeDef" on page 93.](#page-102-0) *Structured FrameMaker only.*

#### **Example 1:**

This sample script creates a list of three attribute definitions each of which allows a string value.

```
. . .
New AttributeDefList NewVar(attrDefListVar)
      AttrDefName('MyAttrDef')
      AttrDefName('MySecondAttrDef')
      AttrDefName('MyThirdAttrDef');
. . .
```
## **Example 2:**

This sample script creates a list of three attribute definitions of various types.

```
. . .
New AttributeDefList NewVar(attrDefListVar)
      AttrDefName('MyAttrDef1') AttrType(AtInteger)
          RangeMin(100) RangeMax(200)
      AttrDefName('MyAttrDef2') AttrType(AtString)
          Default('MyVal')
      AttrDefName('MyAttrDef3') AttrType(AtChoices)
          Choice('Choice1') Choice('Choice2') Choice('Choice3')
          Required(True);
. . .
```
## **New ElementLoc**

#### **Format:**

**New ElementLoc NewVar(varname) Parent(elementvar) Child(elementvar) [Offset(integervalue)];**

The **New ElementLoc** command creates a element location variable. *Structured FrameMaker only.*.

## **Table 104: New ElementLoc Options**

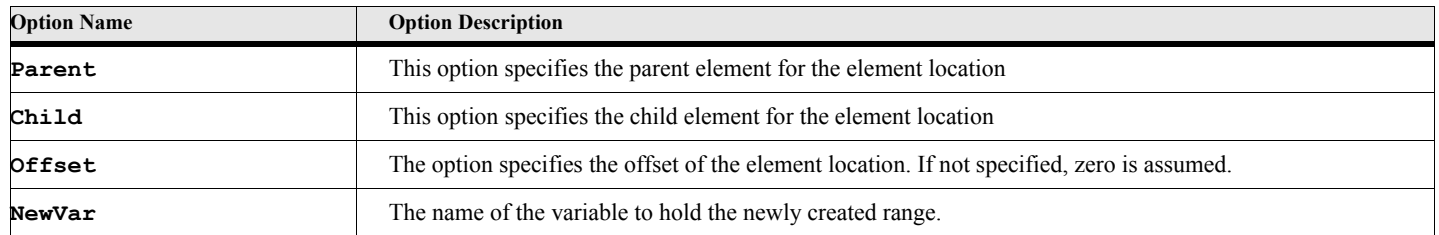

### **Example:**

This sample script creates an element location at the first position of the structure of the currently active document.

```
SET parentEltVar = HighestLevelElement;
New ElementLoc NewVar(elocvar) Parent(parentEltVar)
   Child(parentEltVar.FirstChildElement);
```

```
. . .
```
**. . .**

**See also** ["New Structured Objects" on page 90](#page-99-0).

## **New ElementRange**

#### **Format:**

```
New ElementRange NewVar(varname)
   Parent(eltvar) Child(eltvar2) [Offset(offset1)]
   [Parent(eltvar3)] [Child(eltvar4)] [Offset(offset2)];
```
The **New ElementRange** command creates a element range variable. *Structured FrameMaker only.*

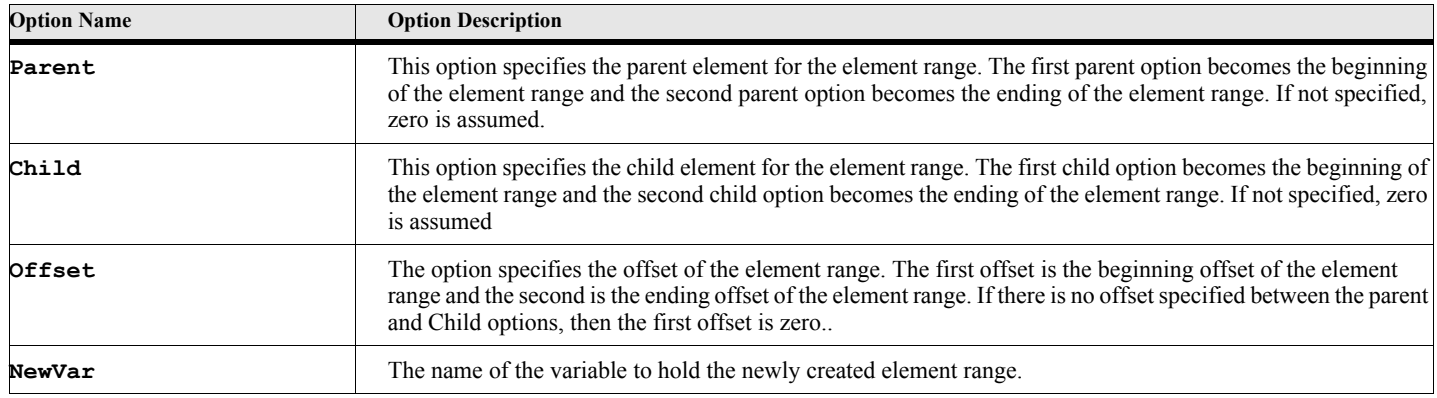

## **Table 105: New ElementRange Options**

### **Example:**

This sample script creates an element range starting at the currently selected element for its first two children in the currently active document.

```
. . .
SET parentElt = ElementSelection.begin.child;
SET childElt = parentElt.FirstChildElement;
SET childElt2 = ChildElt.NextSiblingElement;
New ElementRange NewVar(elocvar) Parent(parentElt) Child(childElt)
                       Parent(parentElt) Child(childElt2);
```
## **See also** ["New Structured Objects" on page 90](#page-99-0).

**. . .**

## **New Table Objects**

## **New Table**

The **New Table** command creates a new FrameMaker table.

#### **Format:**

**New Table NewVar(varname) [DocObject(docvar) or TextLoc(locvar)] Format(formatname) NumCols(numberofcolumns) BodyRows(nbodyrows) HeaderRows(nheaderrows) FooterRows(nfooterrows);**

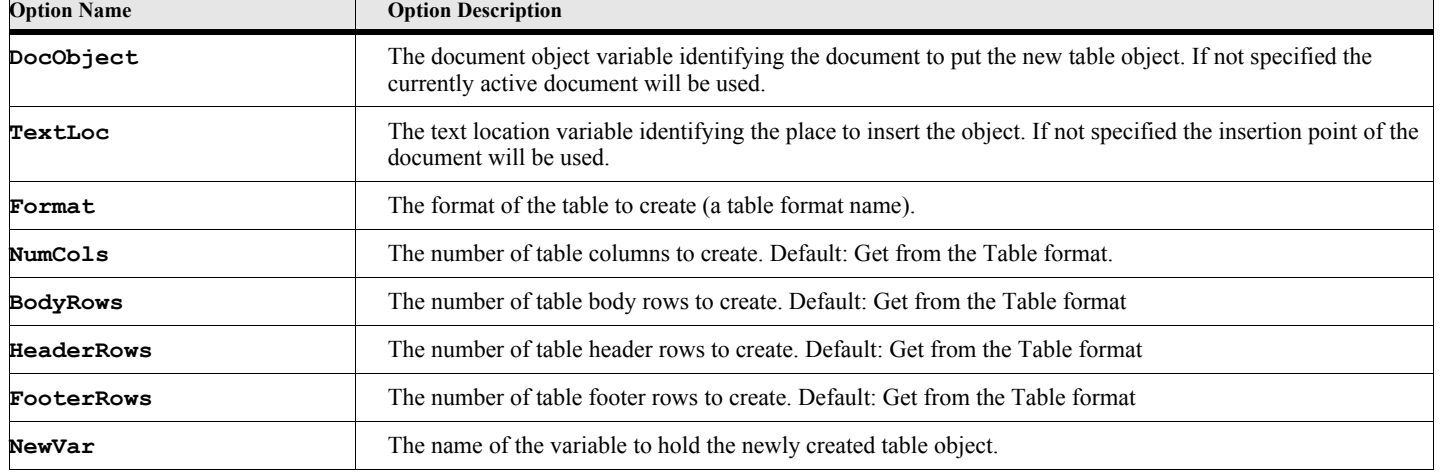

## **Table 106: New Table Options**

#### **Example:**

This example creates a new table at the insertion point of the currently active document. The new table will have 3 columns, 4 body rows, 2 header rows and 1 footer row.

```
New Table NewVar(newTableObj) 
   Format ('Format A') NumCols(3) HeaderRows(2) BodyRows(4) FooterRows(1);
```
#### **See also**

, ["New TableRows" on page 98](#page-107-0), ["New TableCols" on page 98](#page-107-1) and ["Straddle TableCells Command" on page 143.](#page-152-0)

## <span id="page-107-0"></span>**New TableRows**

The **New TableRows** command adds rows to the specified table.

**Format:**

**New TableRows TableObject(docvar) RowObject(rowobject) Direction(adddirection) BodyRows(nbodyrows) HeaderRows(nheaderrows) FooterRows(nfooterrows);**

### **Table 107: New TableRows Options**

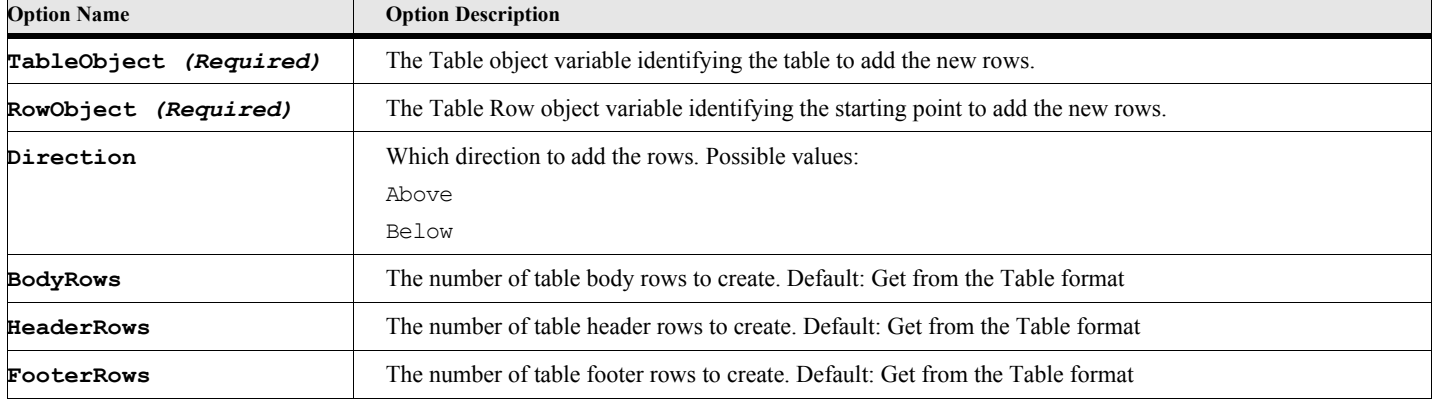

#### **Example:**

This example adds 1 header row, 4 body rows and 1 footer row to the first defined table in the currently active document.

```
set tableobj = FirstTblInDoc;
New TableRows TableObject(tableobj) 
   Direction (Below) HeaderRows(1) BodyRows(4) FooterRows(1);
```
#### **See also**

["Delete TableRows" on page 25](#page-34-0).

## <span id="page-107-1"></span>**New TableCols**

The **New TableCols** command adds columns to the specified table.

#### **Format:**

```
New TableCols TableObject(docvar) StartCol(columnnumber)
   Direction(adddirection)
   NumCols(nbodyrows);
```
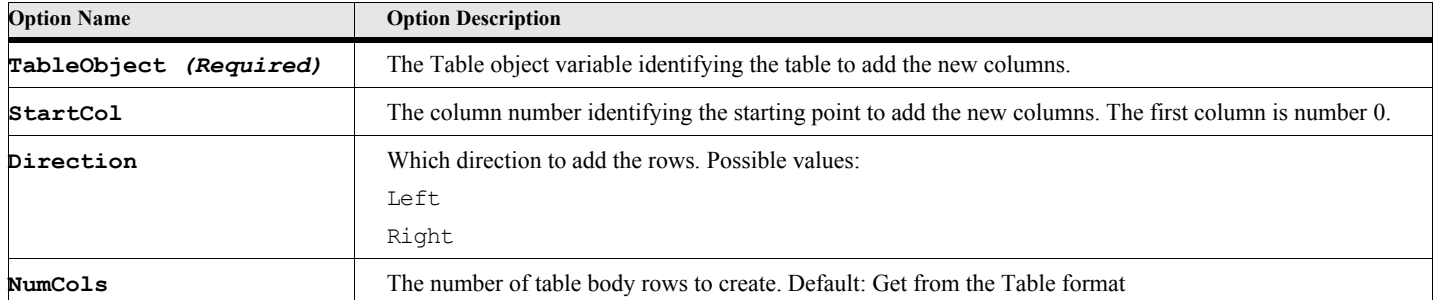

# **Table 108: New TableCols Options**

### **Example:**

This example adds 3 columns after the first column in the table.

```
set tableobj = FirstTblInDoc;
New TableCols TableObject(tableobj) 
   Direction (right) NumCols(3);
```
## **See also**

["Delete TableColumns" on page 24.](#page-33-0)

# **New Text Operations**

# **New Text**

The **New Text** command inserts text into a FrameMaker text object (a paragraph or textline).

### **Format:**

**New Text [DocObject(docvar) or TextLoc(locvar) or Object(objvar)] [NewVar(endtloc)] stringexpression;**

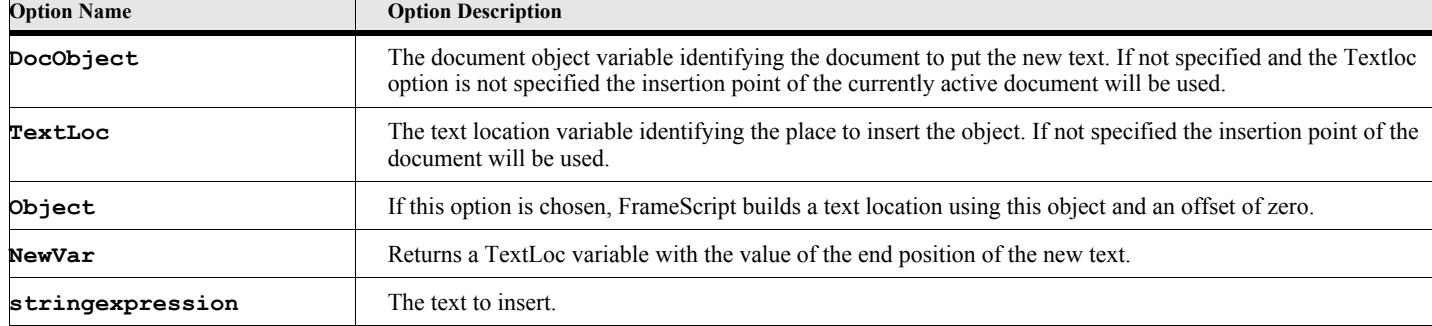

# **Table 109: New Text Options**

This example creates two paragraph beginning at the main flow of the currently active document and inserts some text in these new paragraphs.

```
New Paragraph PrevObject(MainFlowInDoc) NewVar(pgf1Obj);
New Paragraph PrevObject(pgf1Obj) NewVar(pgf2Obj);
New Text Object(pgf2Obj) 'Add some text right here';
New Text Object(pgf1Obj) 'Add some text to the first paragraph too';
```
#### **See also**

["Delete Text" on page 25](#page-34-0), ["Apply TextProperties" on page 8,](#page-17-0) ["Get TextProperties" on page 54.](#page-63-0)

# **New FrameScript Data Variables**

This variation of the New command is the standard way of creating a data items, data lists and data structures in FrameScript. You can create any type of allowable data using this command. Described below are methods for creating simple data values. Most of these are here for completeness only because it is easier to use the Set command (described elsewhere) for most of these. There are a few cases, however, where you need to use these commands. These deal mostly with data conversion. The Set command will evaluate the expression and determine the resulting data type from the expression. The New command allows you to determine the type of the resulting data. For example, the following two commands have expressions that evaluate to the same value.

```
Set gvIntVar = 100+300;
New Real NewVar(gvRealVar) Value(100+300);
```
The first one creates an integer value, so the value assigned to the variable will be an integer type. The second command also evaluates to an integer value, but it converts it to a real value before assigning it to the variable.

# **New Simple Data Types**

# **New Integer**

This commands evaluates the expression in the Value option, converts it to an integer value (if possible), then assigns it to the variable identified by the NewVar option.

#### **Format:**

```
New Integer NewVar(varname) Value(expression);
```
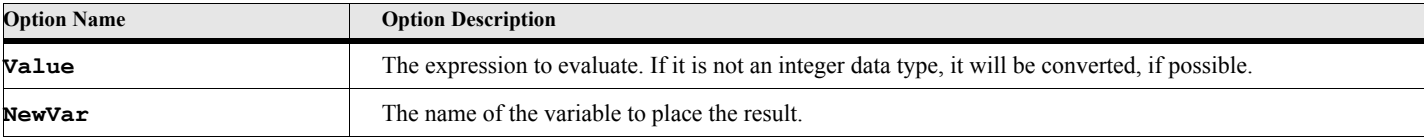

## **Table 110: New Integer Options**

```
Set gvVar1 = 1.234;
Set gvVar2 = gvVar1;
New Integer NewVar(gvVar3) Value(gvVar1);
Display 'var1='+gvVar1+' var2='+gvVar2+' var3='+gvVar3;
```
This will display the following:

var1=1.234 var2=1.234 var3=1

# **New Real**

This commands evaluates the expression in the Value option, converts it to an real value (if possible), then assigns it to the variable identified by the NewVar option.

#### **Format:**

**New Real NewVar(varname) Value(expression);**

## **Table 111: New Real Options**

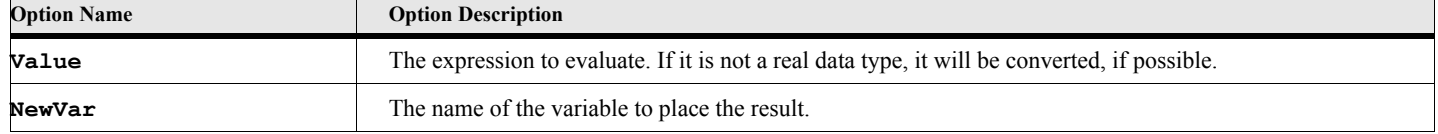

# **New Metric**

This commands evaluates the expression in the Value option, converts it to an metric value (if possible), then assigns it to the variable identified by the NewVar option.

#### **Format:**

**New Metric NewVar(varname) Value(expression);**

## **Table 112: New Metric Options**

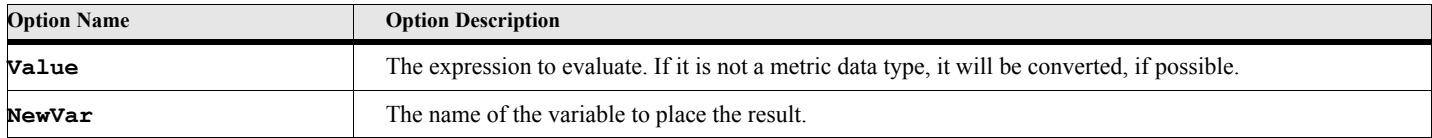

# **New String**

This commands evaluates the expression in the Value or IntValue options, converts it to an string value (if possible), then assigns it to the variable identified by the NewVar option.

## **Format:**

```
New String NewVar(varname) Value(expression) or IntValue(int exspression);
```
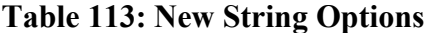

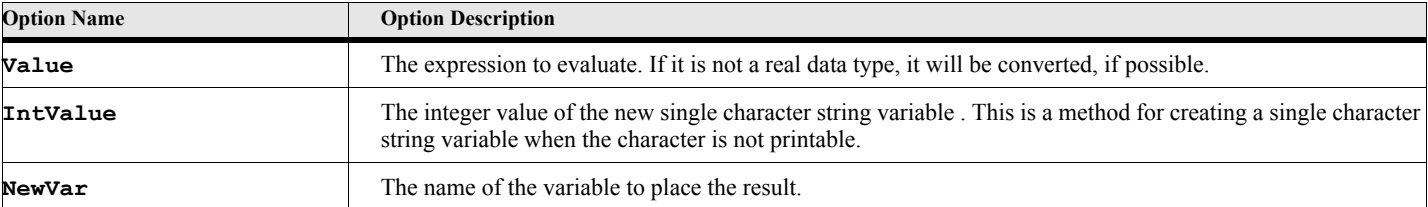

```
New String NewVar(gvCopyRightVar) IntValue(169);
Write Console 'FrameScript' + gvCopyRightVar;
```
This will write the following on the Frame console window:

#### FrameScript©

# **New Object**

This commands evaluates the expression in the Value option (or IntValue and DocObject options), converts it to an FrameMaker Object value (if possible), then assigns it to the variable identified by the NewVar option.

#### **Format:**

```
New Object NewVar(varname) Value(expression);
or
New Object NewVar(varname) IntValue(int expression) DocObject(Fm DocObject);
```
The first format is unnecessary because there is no conversion from any other type to a FrameMaker object type. It is here for completeness only. The second format is occasionally necessary. In some cases, FrameMaker returns an integer value or an IntList of values which are really FrameObject IDs. For example, the InCond property returns a list of Condition Objects as a list of integers (IntList). In order to use these individual objects you must use this command to convert the integer into an object. Be sure to include the Document Object for a valid FrameMaker Object.

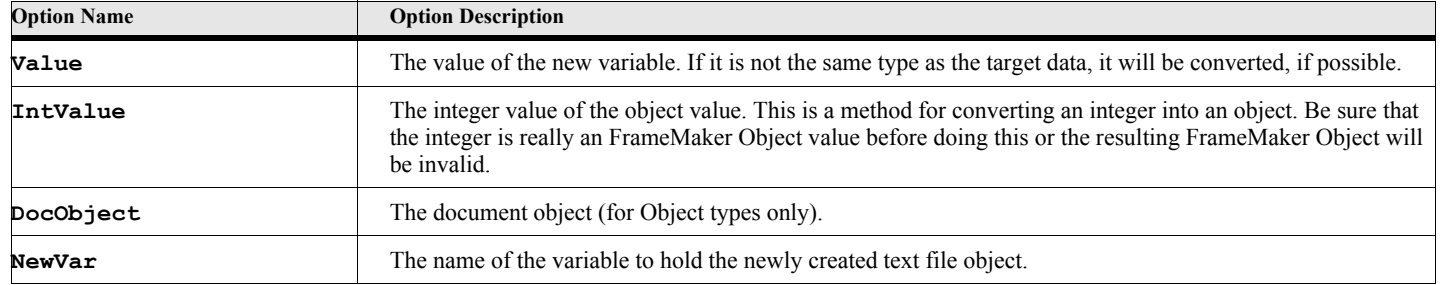

# **Table 114: New Object Options**

```
Example:
      Set gvCondList = ActiveDoc.InCond;
      If gvCondList.Count > 0
         New Object NewVar(gvCondObject) IntValue(gvCondList[1]) DocObject(ActiveDoc);
         Display 'First Condition Name is '+gvCondObject.Name;
      Else
         Display 'The current insertion point has no conditions applied!';
      EndIf
```
# **New Structures**

# **New TextLoc**

**Format:**

```
New TextLoc NewVar(gvTextLocVar)
   Object(objectvar) [Offset(integervalue)];
```
The **New TextLoc** command creates a text location variable.

# **Table 115: New TextLoc Options**

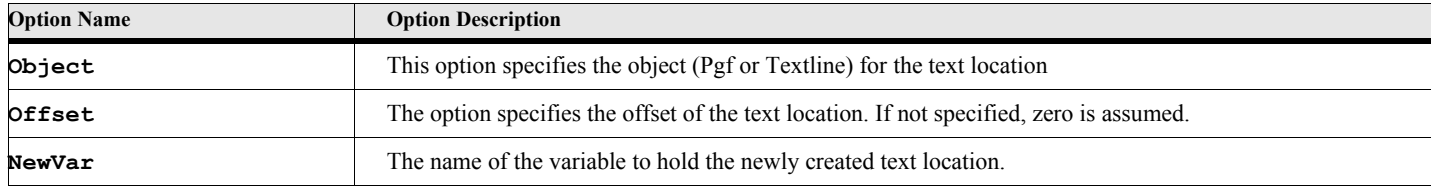

### **Example:**

This sample script creates a text location at the first position of the first paragraph in the currently active document.

```
New TextLoc NewVar(gvTextLocVar) Object(FirstPgfInDoc);
```
**. . .**

**. . .**

# **New TextRange**

**Format:**

```
New TextRange NewVar(gvTextRangeVar)
   Object(objectvar1) [Offset(offset1)] [Object(objectvar2)] [Offset(offset2)];
```
The **New TextRange** command creates a text range variable.

# **Table 116: New TextRange Options**

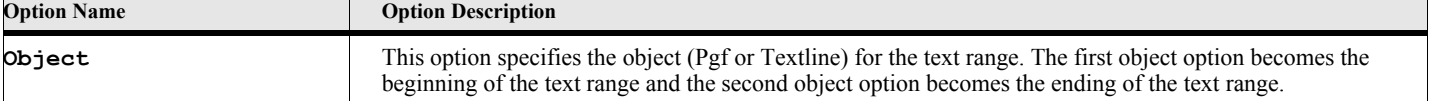

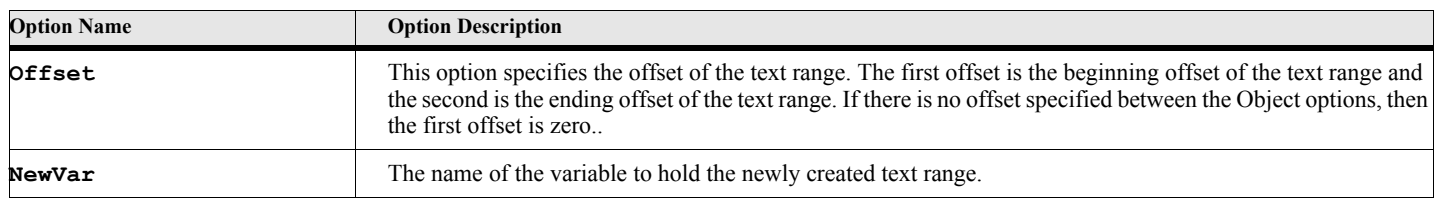

# **Table 116: New TextRange Options**

### **Example:**

This sample script creates a text range starting at the fourth position of the first paragraph in the currently active document and ending at the 100th position of the second paragraph.

```
. . .
```

```
New TextRange NewVar(gvTextRange) Object(FirstPgfInDoc) Offset(4)
                       Object(FirstPgfInDoc.NextPgfInDoc) Offset(100);
```
# **New DataRecord**

**. . .**

#### **Format:**

```
New DataRecord NewVar(gvDataRecordVar) FieldName(value) [FieldName2(value2)] ... ;
```
The **New DataRecord** command creates a datarecord variable. The individual fields can be access by name.

# **Table 117: New DataRecord Options**

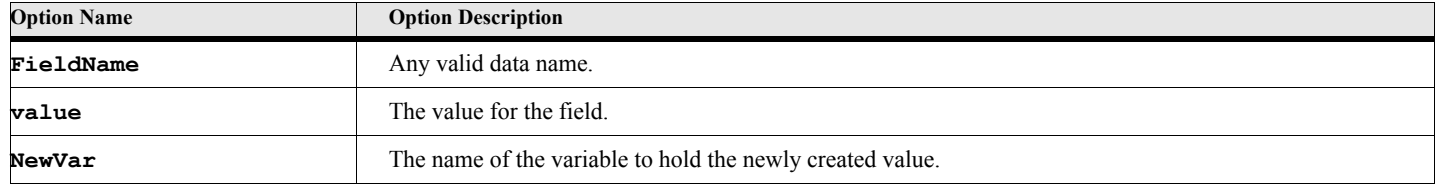

### **Example:**

**. . .**

**. . .**

This sample script creates a data record with address information.

```
New DataRecord NewVar(gvDataRecord) MyName('Herman Munster') 
                           Address('1313 Mockingbird Lane')
                           City('San Jose') State('California');
```
**New Simple List Data**

Certain data types are list types (StringList, IntList, MetricList, UIntList). These contain fixed types of data (strings, integers, metrics, Unsigned Integers, respectively). There is also a DataList type, which can contain different kinds of data. The members of these list types can be accessed by the indexing operator ([]), as follows:

```
New StringList NewVar(gvMyList) Value('String1') Value('String2') Value('String3');
Display 'The second string is '+gvMyList[2];
```
**Note:** These list types are used primarily for fixed length lists. FrameScript provides several other array types that are more flexible for updating. The DataList is a simple list that can have different kinds of data in each

member. It is also efficient for adding and deleting members. There are also EslObjects that can contain different types of data. See the EslObject reference for more information on the FrameScript array types.

The following commands are provided for creating, accessing and updating members of these list types.

# **New IntList**

```
New UIntList
```
**New MetricList**

# **New StringList**

# **New DataList**

#### **Format:**

```
New {IntList UIntList MetricList StringList DataList} NewVar(varname)
   Value(expression) value(expression) ... value(expression);
```
The new list data types commands allow you to create list variables. MetricLists are used by FrameMaker for various lists of measurements, such as the widths of Table columns. StringLists are used for various name lists, including font lists and dialog scroll box lists. UIntlists are used to record f-code lists.

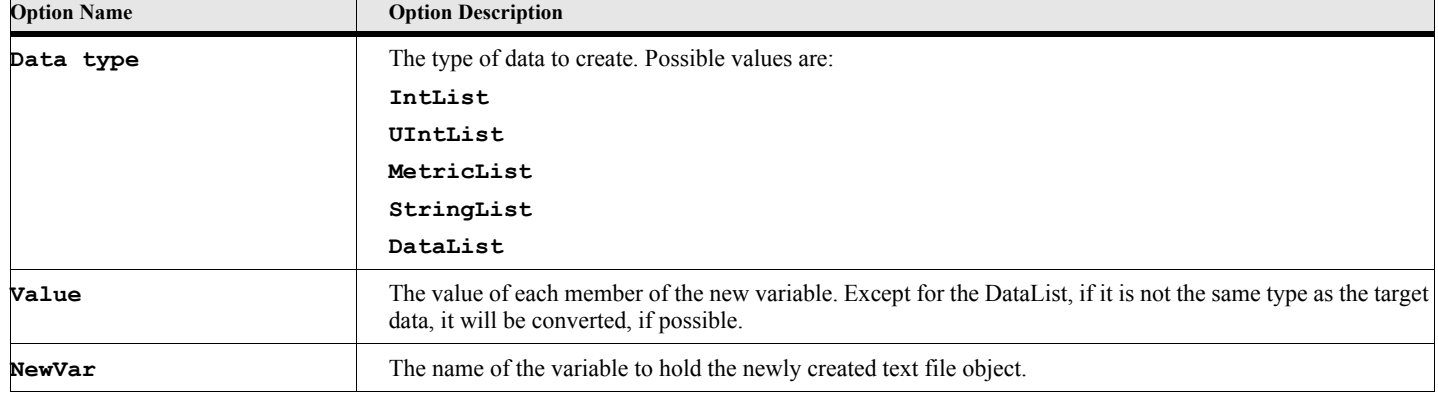

## **Table 118: New List Data Type Options**

### **Example 1:**

This sample script sets the column widths of the first table in the document to 1 inch, 2 inches and 1.5 inches respectively.

```
New MetricList NewVar(gvColumnWidths) Value(1") Value(2") Value(1.5");
set gvTableVar = FirstTblInDoc;
set gvTableVar.TblColWidths = gvColumnWidths;
Delete Var(gvColumnWidths);
```
#### **Example 2:**

This sample script creates a list of names, then displays them in a scroll box.

```
New StringList NewVar(gvNameList) Value('George Washington')
   Value('John Adams') Value('Thomas Jefferson');
DialogBox Type(ScrollBox) Title('President Selection Dialog')
   Caption('Select a president') Init(-1) List(gvNameList)
   NewVar(gvPresidentName) Button(gvButton);
```
#### **Example 3:**

This sample script creates a list of various data types. **New DataList NewVar(gvList) Value(1) Value('My String') Value(ActiveDoc);**

# **New PointList**

#### **Format:**

```
New PointList NewVar(varname)
   X(expression) Y(expression) [X(expr) Y(expr)] ...;
```
The new PointList command allows you to create a pointlist variable. A pointlist variable is a list of points such as appears in a polygon object. Each time an X option occurs it starts a new point value. In other words the number of points in the pointlist is the same as the number of X options. The following Y option will apply to the previous X value.

### **Table 119: New PointList Options**

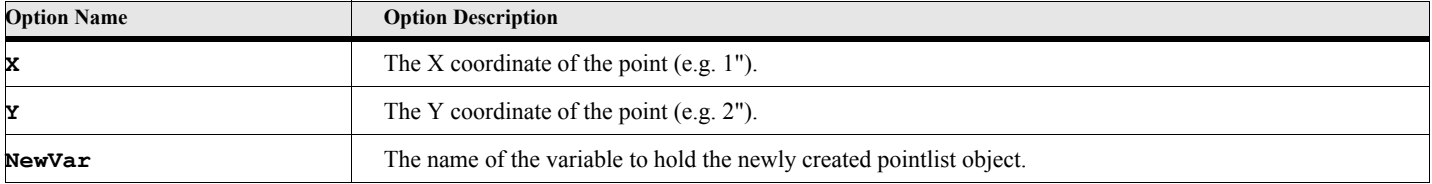

#### **Example:**

This sample script defines a pointlist, then assigns that pointlist to the Body paragraph format..

```
New Pointlist NewVar(gvPointList) X(1") Y(2") X(1.5") Y(3.0") X(2") Y(4.5");
```
**New Line NewVar(gvLineVar) Points(gvPointList);**

## **New TabList**

#### **Format:**

```
New TabList NewVar(varname)
```
**Tab(expression) [TabType(tabtypeval)] [TabLeader(leader)] [TabDecimal(decval)] [Tab(expression) ...];**

The new TabList command allows you to create a tablist variable. A tablist variable is a list of tabs such as appears in a paragraph format. Each time a Tab option occurs it starts a new tab value. In other words the number of tabs in the tablist is the same as the number of Tab options. The options that follow (TabType, TabLeader and/or TabDecimal), if any, will apply to that tab value.

# **Table 120: New TabList Options**

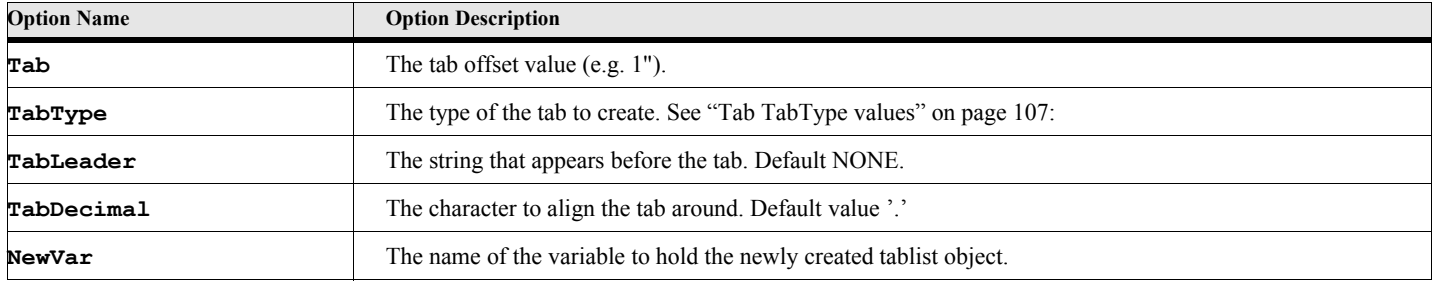

# **Table 121: Tab TabType values**

<span id="page-116-0"></span>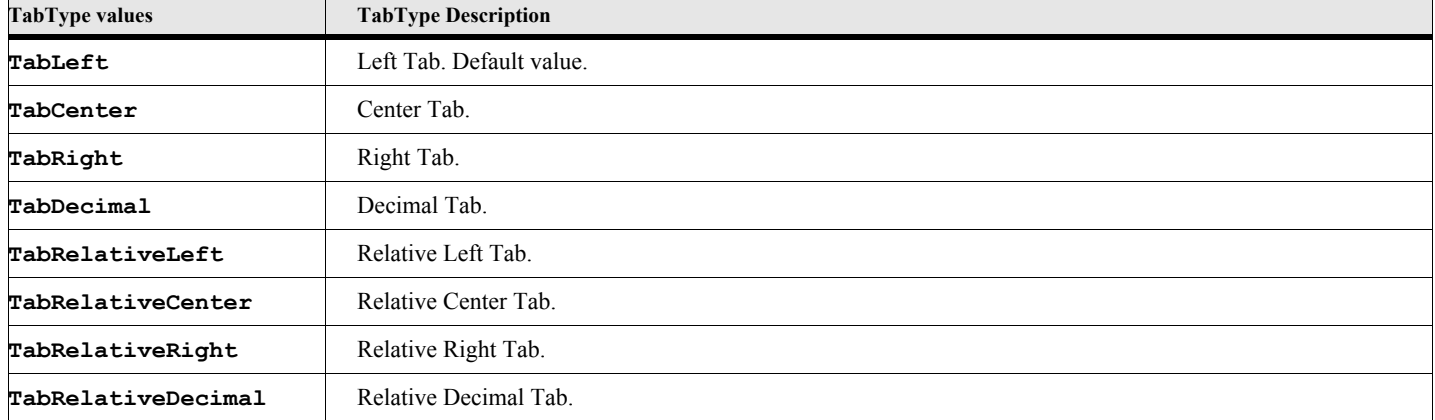

## **Example:**

This sample script defines a tablist, then assigns that tablist to the Body paragraph format..

```
New Tablist NewVar(gvTablist) Tab(1") TabType(TabRight) TabLeader('. ') 
      TabDecimal(',') Tab(2") Tab(2.5") Tab(3.5");
Get Object Type(PgfFmt) NewVar(gvPgfVar) Name('Body');
```

```
Set gvPgfVar.Tabs = gvTablist;
```
# <span id="page-116-1"></span>**New PropertyList**

#### **Format:**

**New PropertyList NewVar(varname) PropertyName(PropertyValue) PropertyName(PropertyValue) ... ;**

The **New PropertyList** command creates a property list variable.

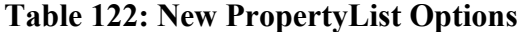

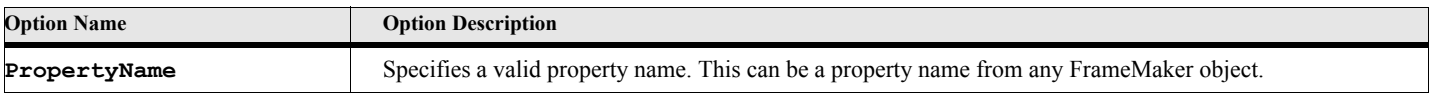

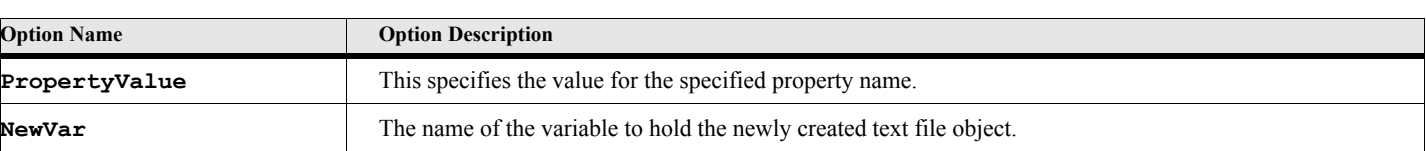

## **Table 122: New PropertyList Options**

## **Example**

The following code creates property list variable called nprops) and adds the specified member to it:

**New PropertyList NewVar(gvPropList) Name('CellBody') FontSize(12) KeepWithPrev(True);**

```
Add Property To(gvPropList) PgfAlignment(PgfLeft);
```
**. . .**

**. . .** 

The list will now contain four properties.

## **See also**

["Add Property" on page 4](#page-13-0).

# **New Script Variables**

# **New LibVar**

**Format:**

**New LibVar**

#### **Path(DirectoryName) NewVar(varname);**

This creates a LibVar variable. This type of variable makes it easier to run scripts outside the current script. A directory on your hard disk (Folder on the Macintosh), can be used as a library of scripts. The file extension is added by checking the list of file extensions available.

## **Table 123: New LibVar Options**

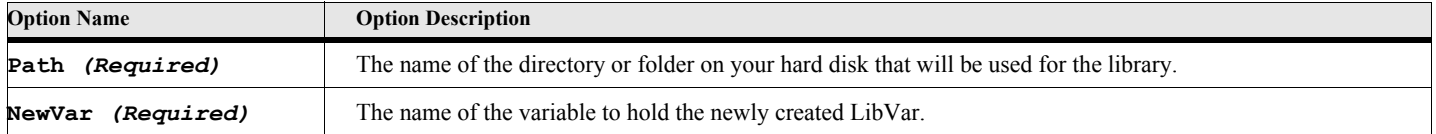

#### **Example 1:**

**. . .**

This example creates a LibVar variable and uses it to run a script called GetInfo in the c:\FrameScript\Lib directory. The File extension (e.g. fsl) is added from the list of available file extensions (See Options in the users guide)

```
New LibVar NewVar(gvMyLib) Path('C:\FrameScript\Lib');
Run gvMyLib.GetInfo Parm1(123) Parm2('Val2') returns Val(xxx);
. . .
```
# **New ScriptVar**

### **Format:**

```
New ScriptVar NewVar(varname)
   File(FileName)
or
   ScriptText(StringValue)
;
```
This creates a ScriptVar variable. This type of variable makes it easier to run scripts outside the current script. You can use this variable type to run an entire file as a script or to run a subroutine inside another script.

## **Table 124: New ScriptVar Options**

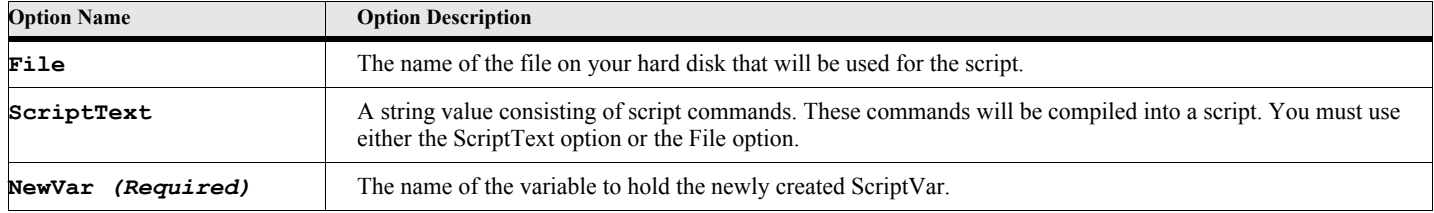

#### **Example 1:**

**. . .**

This example creates a ScriptVar variable and uses it to run the script  $C$ : \FrameScript\MyScripts\GetIt.fsl.

```
New ScriptVar NewVar(gvMyScript) File('C:\FrameScript\MyScripts\GetIt.fsl');
Run gvMyScript Parm1(123) Parm2('Val2') returns Val(xxx);
. . .
```
#### **Example 2:**

This example creates a ScriptVar variable and uses it to run a subroutine called GetInfo inside the C:\FrameScript\MyScripts\Utils.fsl file.

```
New ScriptVar NewVar(gvMyScript) File('C:\FrameScript\MyScripts\Utils.fsl');
Run gvMyScript.GetInfo Parm1(123) Parm2('Val2') returns Val(xxx);
```
**. . .**

**. . .**

#### **Example 3:**

This example builds a script from a string then runs the script, Since it runs a ScriptVar and not a subroutine, it runs the \$Main subroutine.

```
Set gvAAA = 1;
Set gvBBB = 3;
New ScriptVar NewVar(gvMyMemoryScript)
   ScriptText('Set gvResult = gvAAA + gvBBB');
Run gvMyMemoryScript;
MsgBox 'New value is '+gvResult;
```
# **New SubVar**

```
Format:
```

```
New SubVar
   [File(FileName)] Subname(subname) NewVar(varname);
```
This creates a SubVar variable. This type of variable makes it easier to run scripts that our not necessarily known at design time. You can use this variable type to run subroutine that may different depending on run-time considerations. It is particularly useful to pass a subvar to a another subroutine, which may, in turn, run the subvar.

### **Table 125: New SubVar Options**

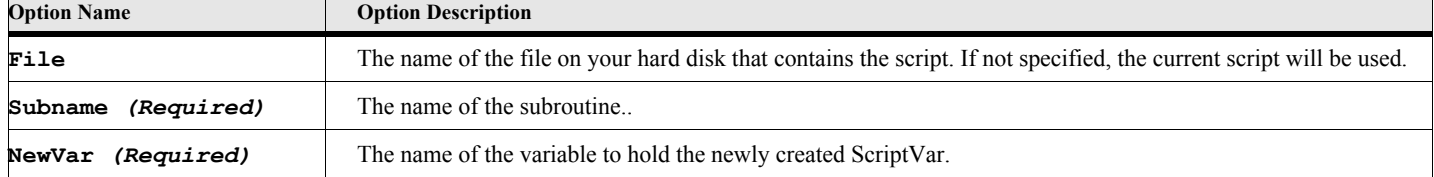

## **Example 1:**

This example creates a SubVar variable and uses it to run the subroutine called Sub1.

```
. . .
New SubVar NewVar(gvMySub) SubName('Sub1');
Run gvMySub pvParm1(123) pvParm2('Val2') returns pvVal(xxx);
. . .
. . .
Sub Sub1 using pvParm1, pvParm2, pvVal
   Set pvVal = pvParm1 + 999;
   Display pvParm2;
EndSub
```
## **Example 2:**

**. . .**

This example creates a SubVar variable and uses it pass the name of the subroutine to the subroutine called TestSub, which runs it.

```
New SubVar NewVar(gvMySub) SubName('Sub1');
Run TestSub pvCallBack(gvMySub) Returns pvRetVal(gvMyRetVal);
Display gvMyRetVal;
. . .
. . .
Sub Sub1 using pvParm1 pvParm2 pvVal
   Set pvVal = pvParm1 + 999;
   Display pvParm2;
EndSub
. . .
Sub TestSub using pvCallBack pvRetVal
   Local lvBBB;
   Run pvCallBack pvParm1(444) pvParm2('qqq') returns pvVal(lvBBB);
   Set pvRetVal = lvBBB;
EndSub
```
# **New TextFile**

# **New TextFile**

The **New TextFile** command creates a new text data file.

**Format:**

**New Textfile File(filename) NewVar(filevar) IOType(ftype) Utf8Bom(type);**

# **Table 126: New Textfile Options**

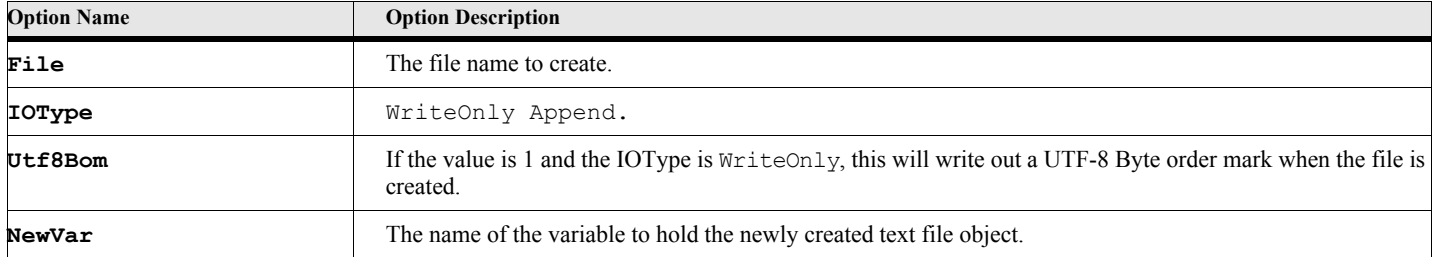

### **Example:**

This example creates a text file called 'c:\temp\test.txt' and writes out two text lines before closing it.

```
New TextFile file('c:\temp\test.txt') NewVar(gvFileVar) IOType(WriteOnly);
Write Object(gvFileVar) 'Write line 1 out to File';
Write Object(gvFileVar) 'Write line 2 out to File';
Close TextFile Object(gvFileVar);
```
# **New EslObjects**

Creating EslObjects is described in the EslObject Reference Document.

# **New Xml**

The New Xml command creates a new Xml Document

#### **Format:**

```
New Xml File(filename) NewVar(xmlDocObj) [xmloptions];
   [ReturnStatus(statusList)]
```
# **Table 127: New XmlOptions**

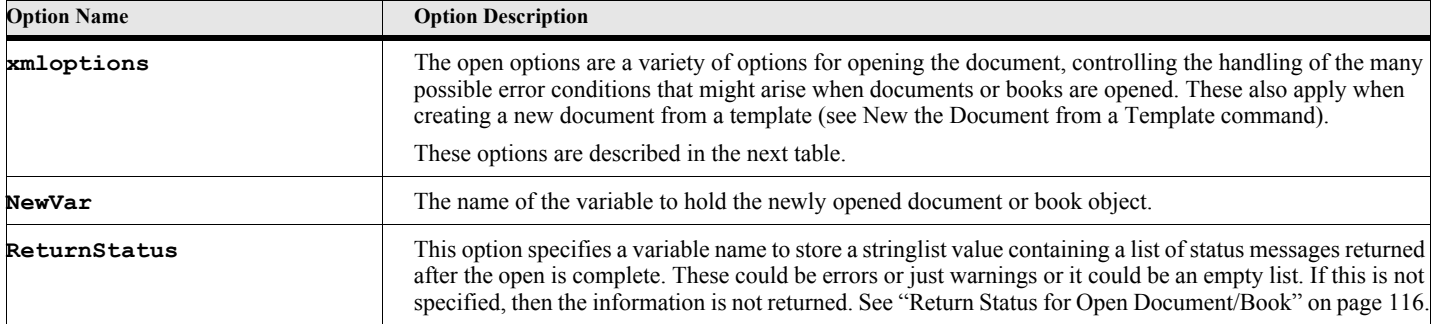

# **Table 128: Xml Options**

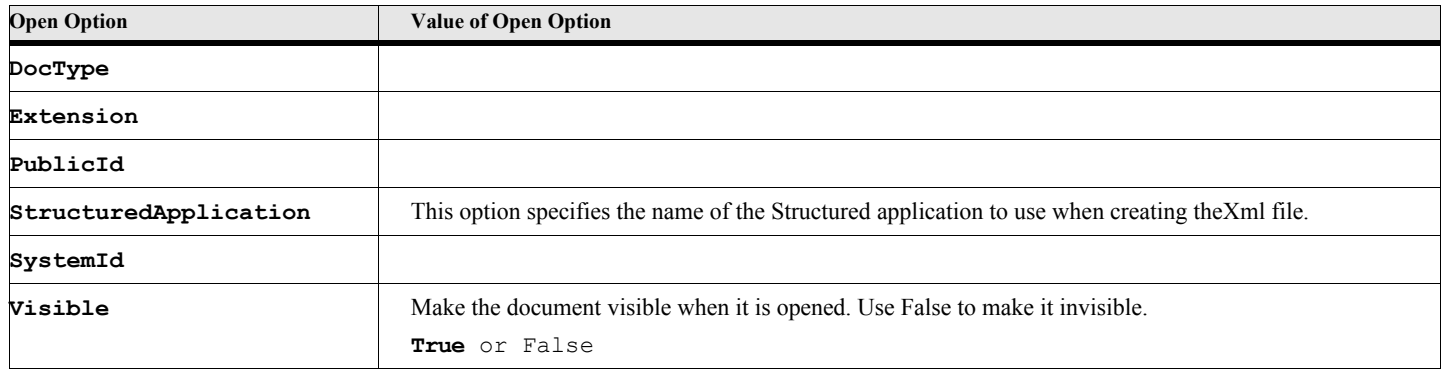

# **Open Commands**

**Open Project (See EslObject reference FM 2017 or greater)**

# **Open Document or Book**

<span id="page-121-0"></span>The Open document (or Book) command opens an existing FrameMaker document or book into the current FrameMaker session

**Format:**

```
Open Document File(filename) NewVar(docobj) [openoptions];
   [ReturnStatus(statusList)] [ReturnFilename(returnFilename)]
   [ReturnNativeError(nativeError)]
Open Book File(filename) NewVar(bookobj) [openoptions];
   [ReturnStatus(statusList)] [ReturnFilename(returnFilename)]
   [ReturnNativeError(nativeError)]
```
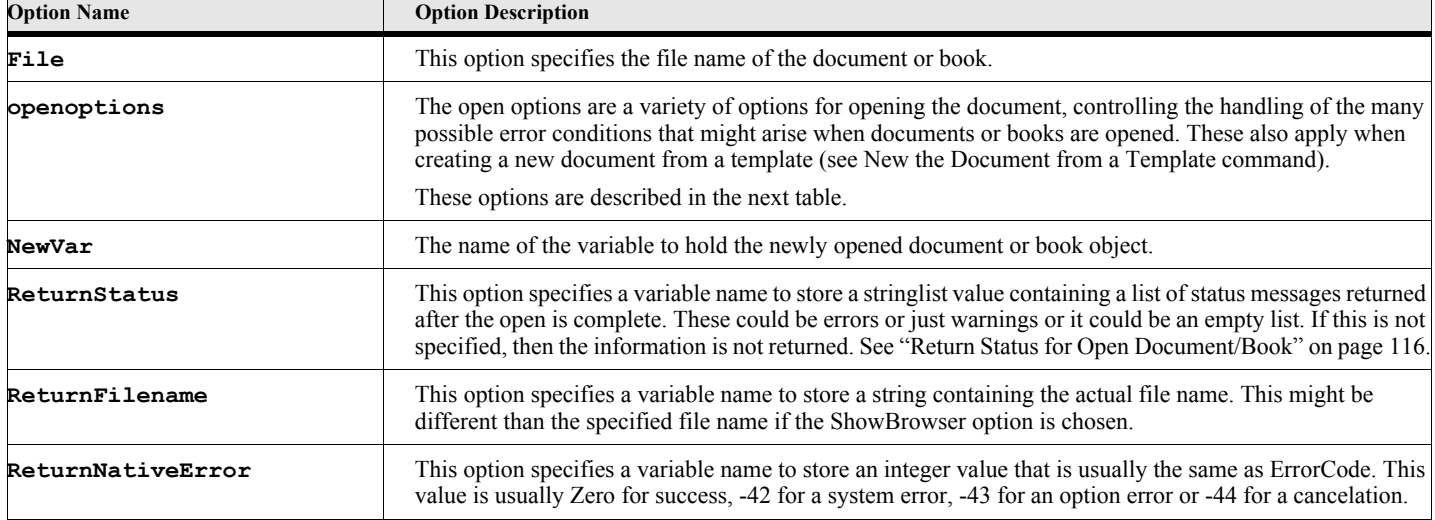

# **Table 129: Open Document(Book) Options**

The following table lists the Open Document/Book options. The default value for the option, if any, is in bold style text. For options that have True/False values, you may just use the option name to specify the True value (see import example).

> **IMPORTANT:** Most of the time the default value for the open options will serve. You only need to specify an option and value if you want something to change.

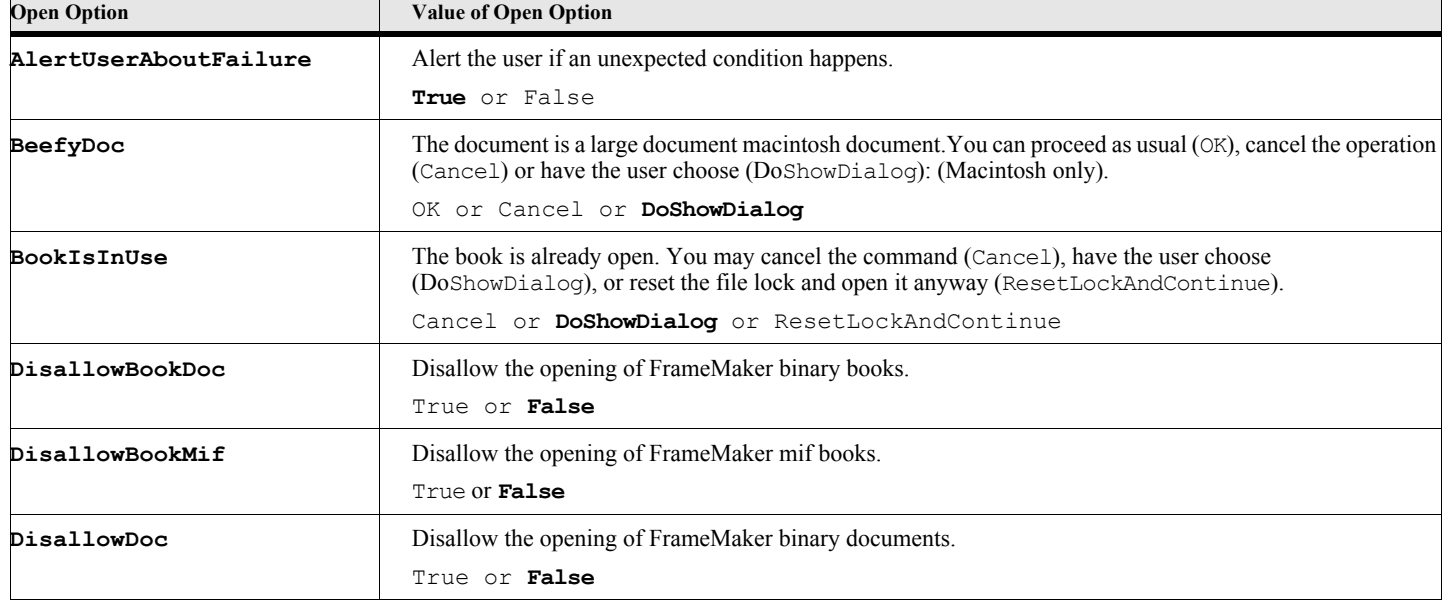

# **Table 130: Open Options**

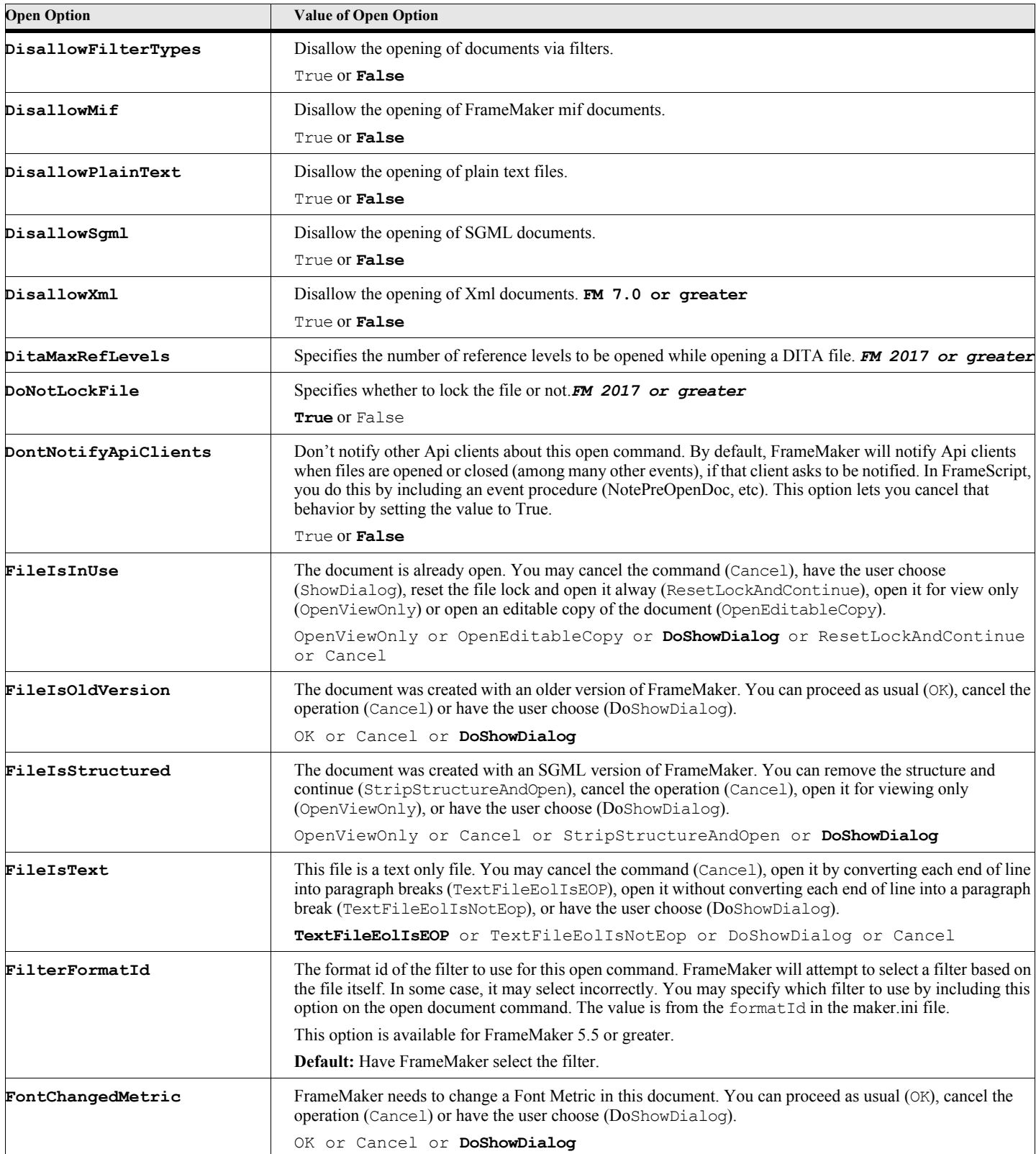

# **Table 130: Open Options**

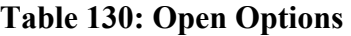

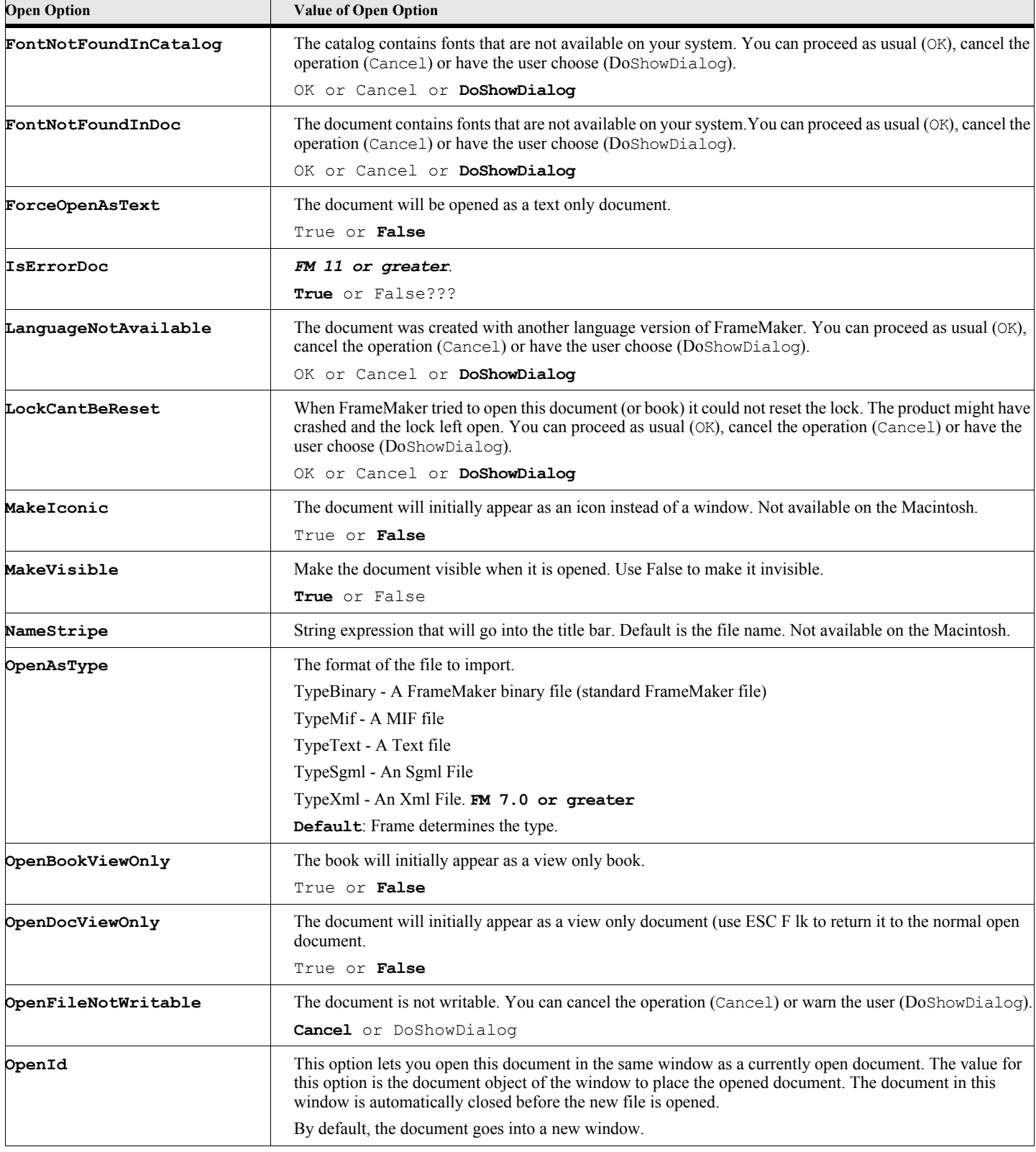

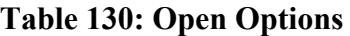

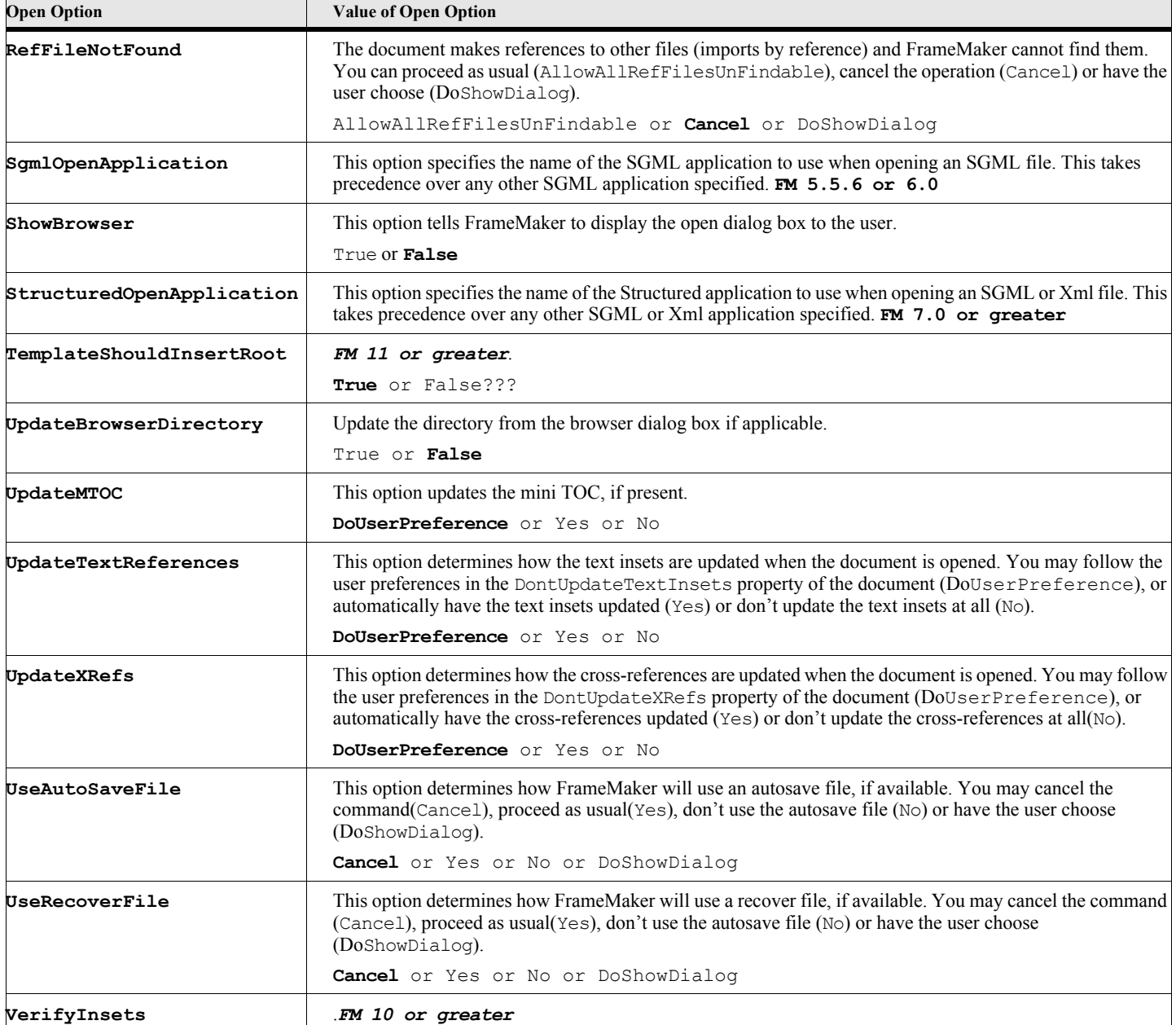

# **Table 131: Return Status for Open Document/Book**

<span id="page-125-0"></span>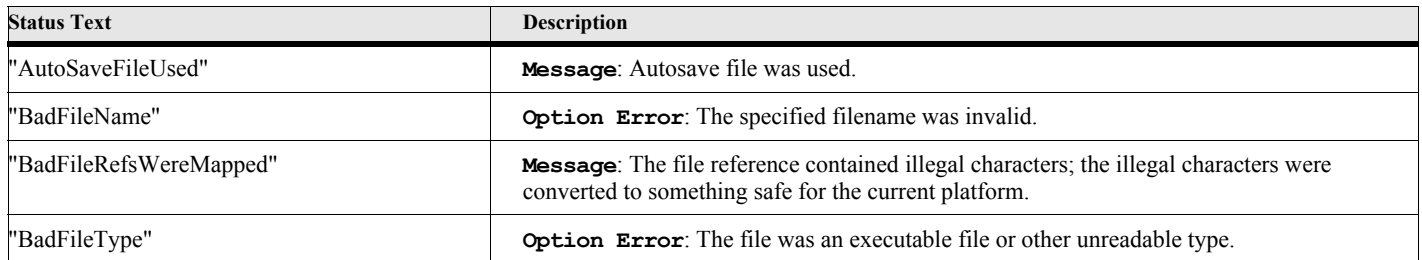

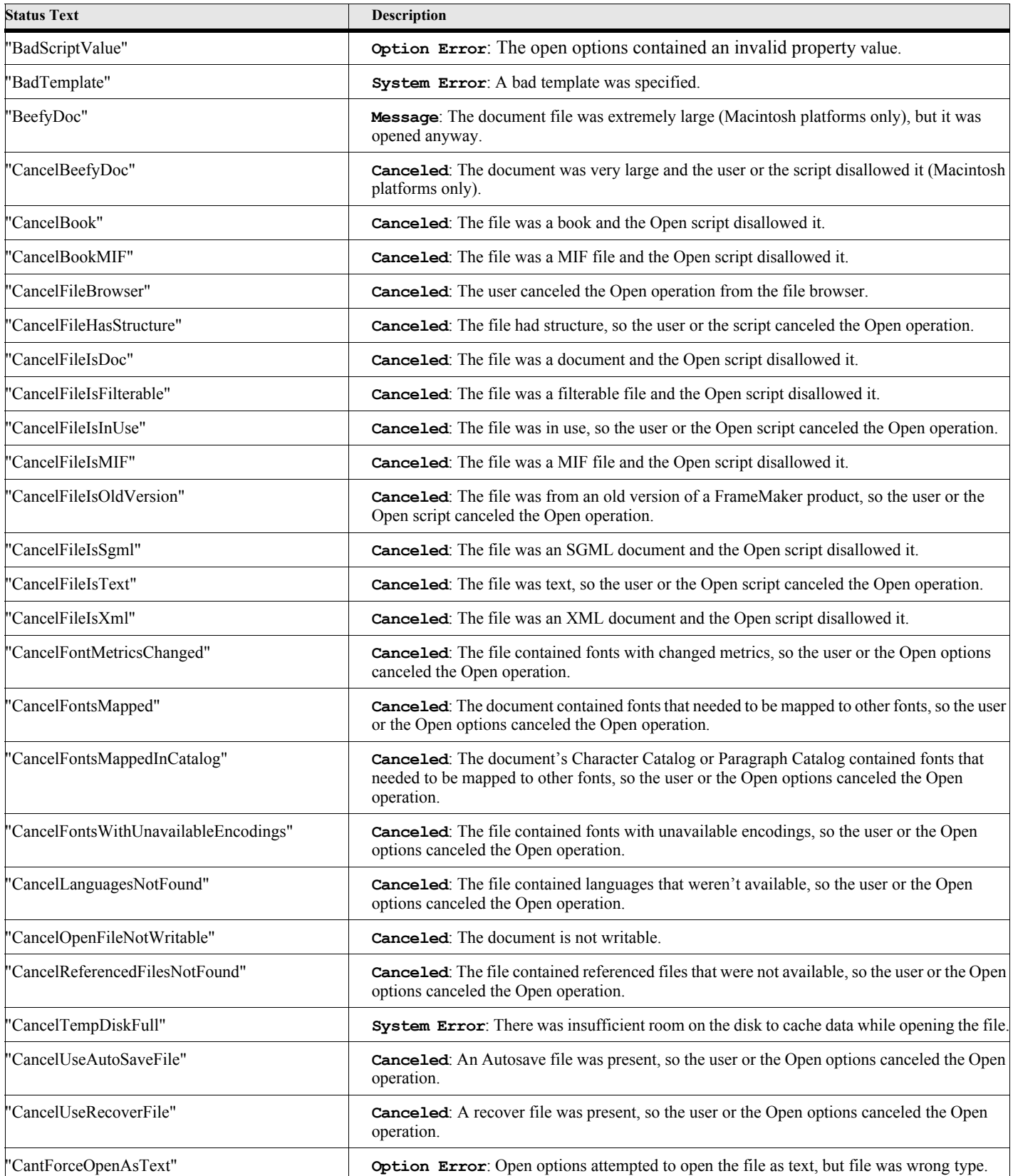

# **Table 131: Return Status for Open Document/Book**

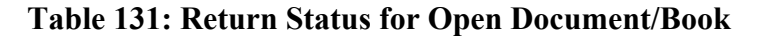

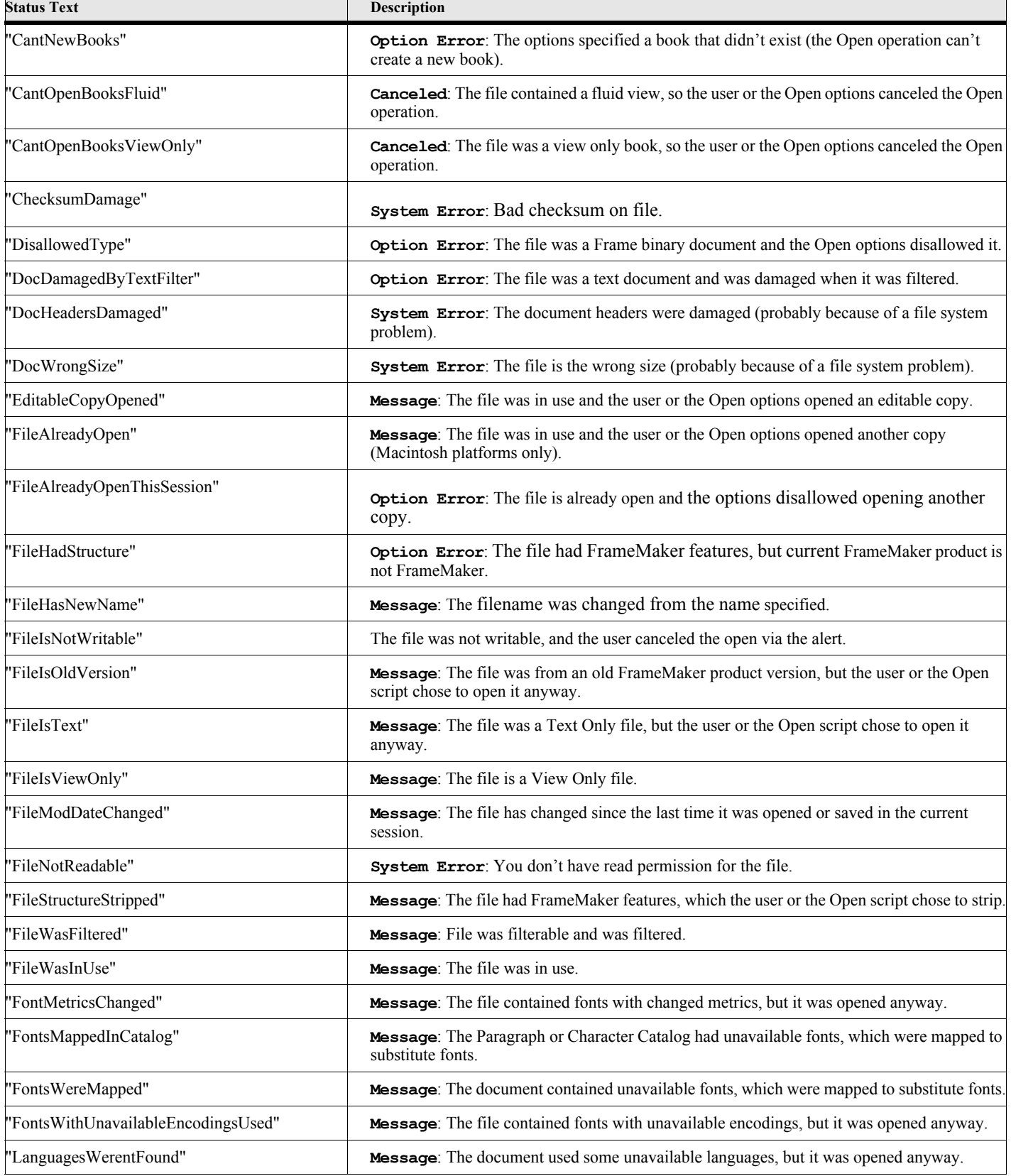

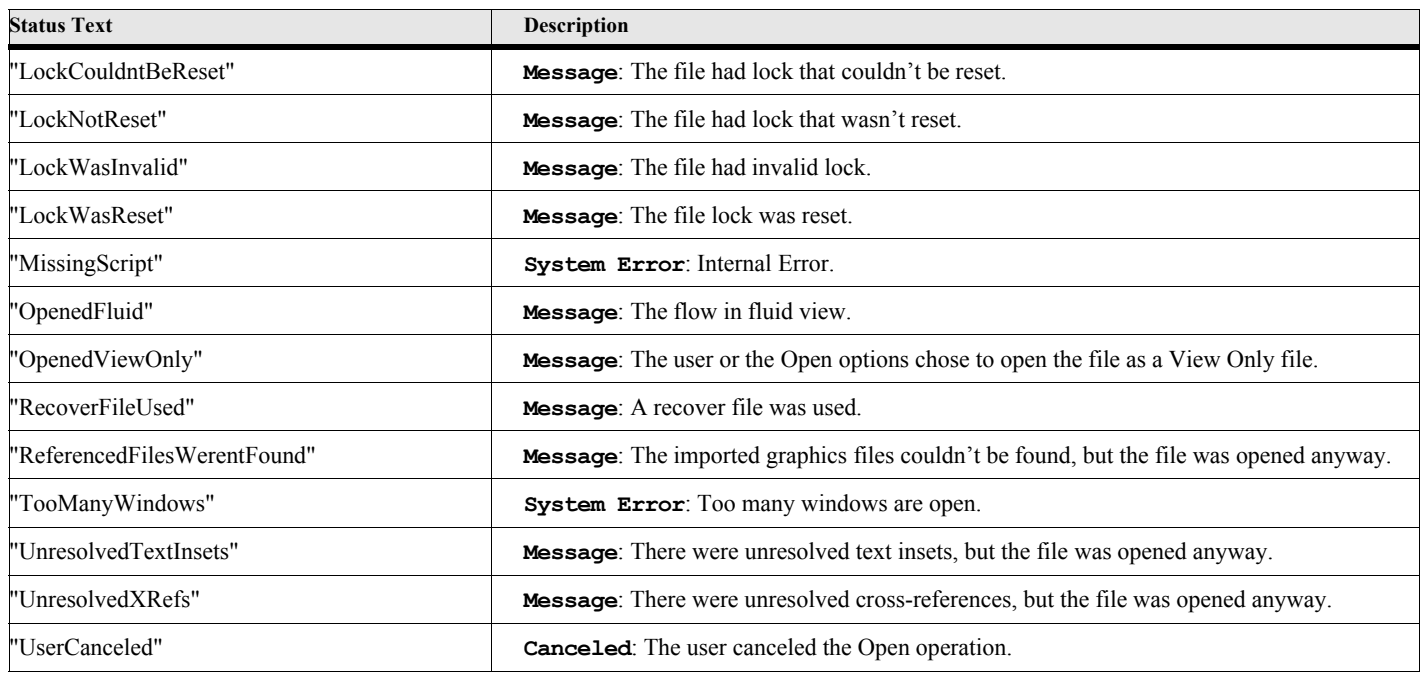

## **Table 131: Return Status for Open Document/Book**

#### **Example 1:**

**. . .** 

This example opens a document in the file  $c:\m{mydocs\mod}c$ . fm bypassing any messages if the template is from an older version of FrameMaker or if the fonts aren't found.

```
Open Document File ('c:\myfiles\mydoc.fm') NewVar(docobj) 
      FileIsOldVersion FontNotFoundInDoc ReturnStatus(gvErrorList);
If ErrorCode not = 0
   Display 'Open Failure-'+ErrorCode+' Msg-'+ErrorMsg;
   Display 'Open Messages-'+gvErrorList;
EndIf
. . .
```
## **Example 2:**

This example opens a document in the file  $c:\m{mydocs\}mydocs$ .  $fm$ , putting in the same window as the currently active document. The active document is automatically closed before the new file is opened.

```
. . . 
Open Document File ('c:\myfiles\mydoc.fm') NewVar(docobj) OpenId(ActiveDoc);
. . .
```
#### **See also**

["New Document" on page 76](#page-85-0), ["Close Document" on page 12](#page-21-0), ["Save Document or Book" on page 132](#page-141-0).

# **Open TextFile**

The **Open Textfile** command opens an existing text data file.

### **Format:**

```
Open Textfile File(filename) NewVar(filevar) IOType(ftype) BomVar(bomType);
```
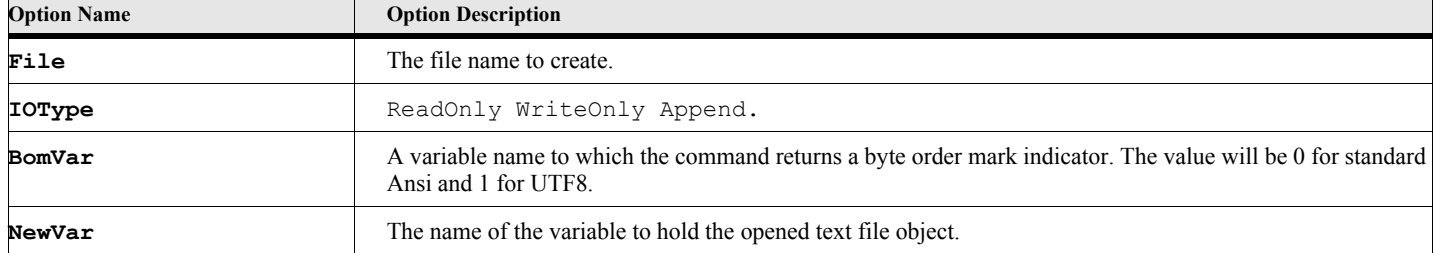

# **Table 132: Open Textfile Options**

## **Example:**

This example opens a text file called 'c:\temp\test.txt' and writes out two text lines before closing it.

```
Open TextFile file('c:\temp\test.txt') NewVar(gvFileVar) IOType(Append);
Write Object(gvFileVar) 'Write line 1 to the end of the File';
Write Object(gvFileVar) 'Write line 2 to the end of the File';
Close TextFile Object(gvFileVar);
```
# **Paste Text**

<span id="page-129-0"></span>The **Paste Text** command pastes the current clipboard contents to the current text selection.

**Format:**

**Paste Text [DocObject (docobjectvar] [pasteoptions]**

# **Table 133: Paste Text Options**

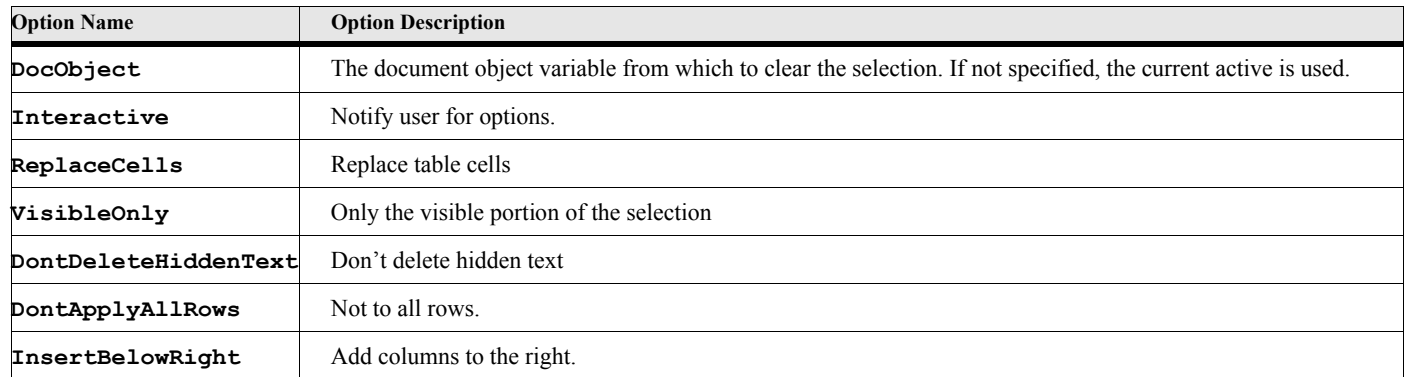

### **Example**

The following script pastes the clipboard contents to the current selection of the current active document with deleting hidden text:

**. . . Paste Text DontDeleteHiddenText; . . .**

#### **See also**

["Clear Text" on page 11,](#page-20-0) ["Cut Text" on page 14](#page-23-0), and ["Copy Text" on page 13.](#page-22-0)

# **PopClipboard**

<span id="page-130-0"></span>The **PopClipboard** command moves the entry on top of the clipboard stack to the clipboard itself. This (in conjunction with the PushClipboard command) allows you to save and restore the original state of the clipboard, if you want to do Cut/Copy/Paste operations, but want the original clipboard contents to return when you are finished.

### **Format:**

**PopClipboard;**

**. . .**

### **Example**

The following script saves the current clipboard contents to the clipboard stack, copies the currently selected text to the clipboard and after the insertion point is changed, it pastes the text then restores the clipboard from the clipboard stack.

```
PushClipboard; // Save current clipboard to clipboard stack
Copy Text; // Copy current selection to clipboard
. . . // Do something to change insertion point
Paste Text; // Paste the previously copied text
PopClipboard; // Restore clipboard to original state
. . .
```
#### **See also**

**["PushClipboard" on page 123](#page-132-0), ["Paste Text" on page 120,](#page-129-0) and ["Copy Text" on page 13](#page-22-0)**

# **Print Commands**

# **Print Document or Book**

The **Print Document** (or Book) command prints an open document or book in the current FrameMaker session

**Format:**

**Print Document DocObject(docvar); Print Book BookObject(bookvar);**

# **Table 134: Print Document(Book) Options**

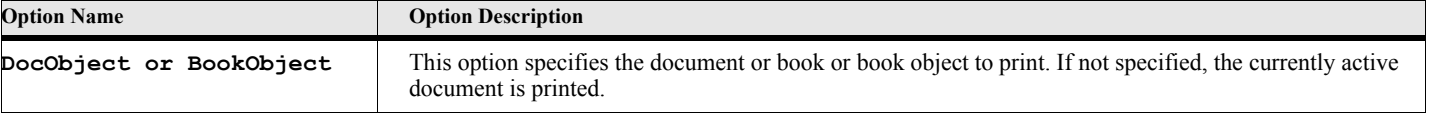

**IMPORTANT:** The print options for the document or book are specified by setting those properties in the document or book.

This example prints two copies of pages 45 through 60 of the document represented by the docobj variable. Blank pages will also be printed.

```
. . .
set docobj.PrintBlankPages = True;
set docobj.PrintNumCopies = 2;
set docobj.PrintStartPage = 45;
set docobj.PrintEndPage = 60;
set docobj.PrintScope = PrRange;
Print DocObject (docobj);
```
## **See also** ["Open Document or Book" on page 112](#page-121-0) and ["Close Document" on page 12.](#page-21-0)

# **Promote**

The **Promote** command promotes the selected structural element from the specified document. The selected element becomes a sibling of its former parent. It appears immediately after its former parent. The siblings that follow it become its children. *Structured FrameMaker only.*

#### **Format:**

```
Promote [DocObject (docvar)] [BookObject(bookvar)]
   [Element(eltvar)] [ElementRange(eltrangeVar)];
```
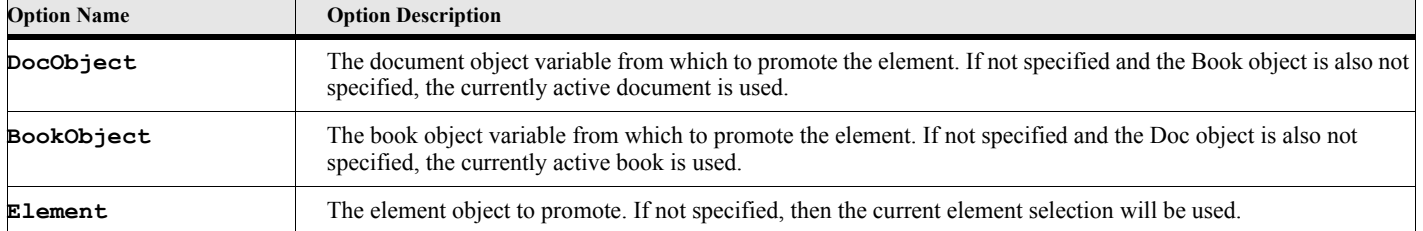

# **Table 135: Promote Options**

### **Example**

The following script promotes the current element selection of the currently active document.

```
. . .
Promote;
. . .
```
### **Example**

The following script promotes the first child of the current element.

```
. . .
SET eltvar = ElementSelection.begin.child;
SET childvar = eltvar.FirstChildElement;
Promote Element(childvar);
. . .
```
#### **See also**

["Unwrap" on page 144](#page-153-0), ["Demote" on page 27](#page-36-0), and ["Wrap" on page 149.](#page-158-0)

# **PushClipboard**

<span id="page-132-0"></span>The **PushClipboard** command moves the contents of the clipboard to the clipboard stack. This (in conjunction with the PopClipboard command) allows you to save and restore the original state of the clipboard, if you want to do Cut/Copy/Paste operations, but want the original clipboard contents to return when you are finished.

### **Format:**

**PushClipboard;**

## **Example**

The following script saves the current clipboard contents to the clipboard stack, copies the currently selected text to the clipboard and after the insertion point is changed, it pastes the text then restores the clipboard from the clipboard stack.

```
. . .
PushClipboard; // Save current clipboard to clipboard stack
Copy Text; // Copy current selection to clipboard
. . . // Do something to change insertion point
Paste Text; // Paste the previously copied text
PopClipboard; // Restore clipboard to original state
. . .
```
### **See also**

**["PopClipboard" on page 121,](#page-130-0) ["Paste Text" on page 120](#page-129-0), and ["Copy Text" on page 13](#page-22-0)**

# **Quit Session**

The **Quit Session** command terminates the current FrameMaker session, which also terminates the program. Any 'Terminate' or 'close doc' events are run before the product actually stops running, giving you a chance to cancel this operation.

#### **Format:**

```
Quit Session;
```
# **Read command**

The **Read** command reads a line of text from a text file.

### **Format**

```
Read File(filevar) NewVar(stringvar) [Rewind] [MaxLine(LineSize)];
```
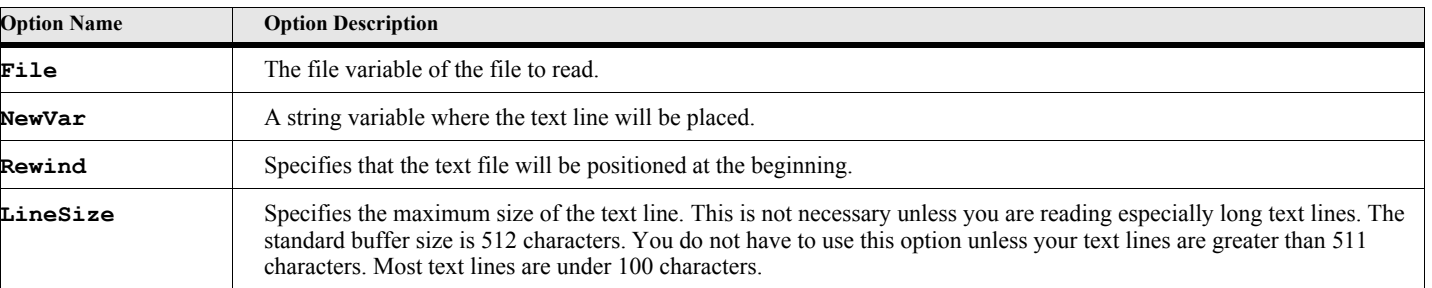

# **Table 136: Read Options**

Use the ErrorCode variable to determine the results of the read command. If the value is zero then it worked. If it is positive, then it reached the end of the file. A negative value is (as usual) an error.

#### **Example:**

This example opens a text file called 'C:\FrameScript\test.txt', reads each line of the file and writes the text to the console. Then, it rewinds the file to the beginning and does it again.

```
Set gvInFileName = 'C:\TestData\test.txt';
Set ErrorCode = 0;
Open Textfile File(gvInFileName) NewVar(gvTextFile) IOType(ReadOnly);
If ErrorCode not = 0
   Display 'Open error on text file ' + ErrorMsg;
   LeaveSub;
EndIf
Read File(gvTextFile) NewVar(gvTextBuffer);
Loop While (ErrorCode = 0)
   Write console gvTextBuffer;
   Read File(gvTextFile) NewVar(gvTextBuffer);
EndLoop
Read File(gvTextFile) Rewind;
Read File(gvTextFile) NewVar(gvTextBuffer);
Loop While (ErrorCode = 0)
   Write console gvTextBuffer;
   Read File(gvTextFile) NewVar(gvTextBuffer);
EndLoop
Close TextFile Object (gvTextFile);
Display 'Done';
```
# **Remove Commands**

# **Remove Attribute**

The **Remove Attribute** command removes an attribute that has no value from the specified structural elements.

#### **Format**

```
Remove Attribute(AttrName) [DocObject(docvar)] [BookObject(bookvar)]
     From(elementvar);
```
# **Table 137: Remove Attribute Options**

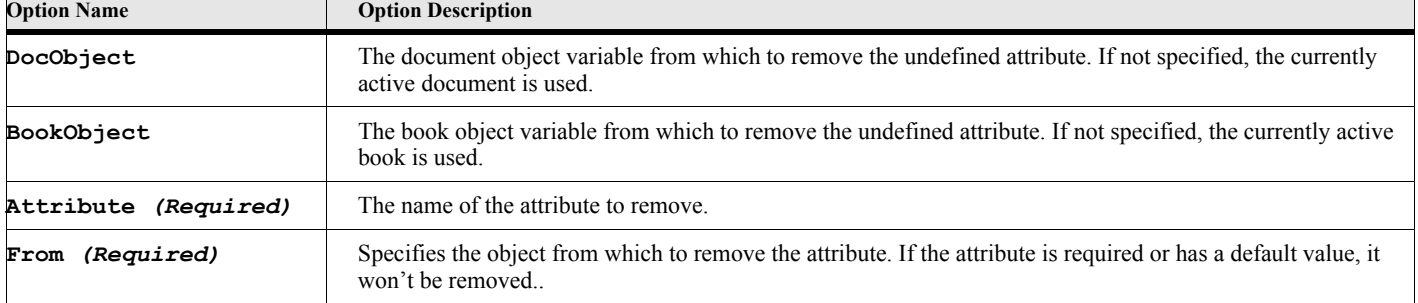

## **Example 1**

**. . .** 

**. .** 

The following script removes the 'Type' attribute the parent element in the current element selection.

```
Set eltVarParent = ElementSelection.begin.Parent;
Remove Attribute('Type') From(eltVarParent);
```
**See also**

["Remove UndefAttr" on page 128](#page-137-0).

# **Remove CommandObject**

The **Remove CommandObject** command removes an existing user menu command (or menu separator) or a FrameMaker menu command (or menu separator) from an existing menu object.

#### **Format:**

**Remove CommandObject(commandobjectvarname) From(menuobjectvarname)**

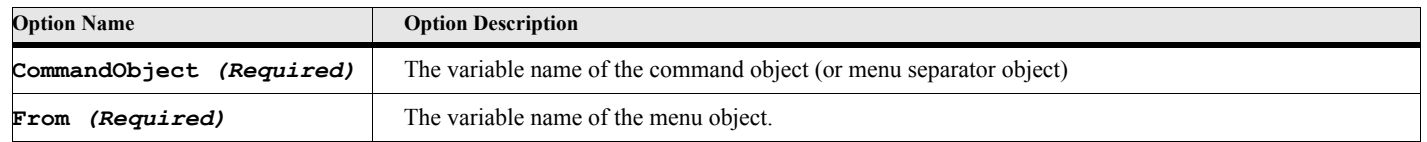

## **Table 138: Remove CommandObject Options**

The commandobjectvarname is created by the **New Command** command. The menuobjectvarname is created by the **New Menu** command or retrieved by the **Get Object** command for an existing menu. NOTE: This command removes the command object from the menu but it does NOT delete the command itself. Also, it only removes the command from the specified menu. To make it unavailable to the user, you must remove it from all the menus

The following script removes a command with the name 'UserCmd' from the File menu.

```
. . .
Get Object Type(Menu) Name('FileMenu') NewVar(filemenuvar);
Get Object Type(Command) Name('UserCmd') NewVar(usercmdvar);
Remove CommandObject(usercmdvar) From(filemenuvar);
. . .
```
### **See also**

["New Menu Commands" on page 84,](#page-93-0) ["Add CommandObject" on page 1](#page-10-0), and ["Get Object" on page 46](#page-55-0)

# **Remove Member**

The **Remove Member** command removes an individual member from a list data item.

#### **Format**

**Remove Member[(membervalue)] [Number(membernumber)] From(listvar);**

# **Table 139: Remove Member Options**

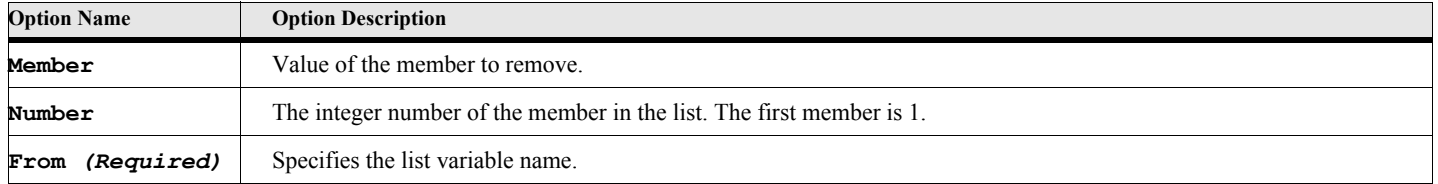

### **Example 1**

The following code removes member number 2 in the string list:

```
. . . 
New StringList NewVar(gvFruitNameList) 
   Value('Apples') Value('Oranges') Value('Peaches');
. . .
Remove Member Number(2) From(gvFruitNameList);
. . .
```
The list will now contain two members, 'Apples' and 'Peaches'.

### **Example 2**

The following code removes the member 'Peaches' from the string list:

```
. . . 
New StringList NewVar(gvFruitNameList) 
   Value('Apples') Value('Oranges') Value('Peaches');
. . .
Remove Member('Peaches') From(gvFruitNameList);
. . .
```
The list will now contain two members, 'Apples', and 'Oranges'.

# **Remove MenuObject**

The **Remove MenuObject** command removes an existing user menu or a FrameMaker menu from an existing menu or menu bar.

#### **Format:**

**Remove MenuObject(menuobjectvarname1) Frmo(menuobjectvarname2)**

# **Table 140: Remove MenuObject Options**

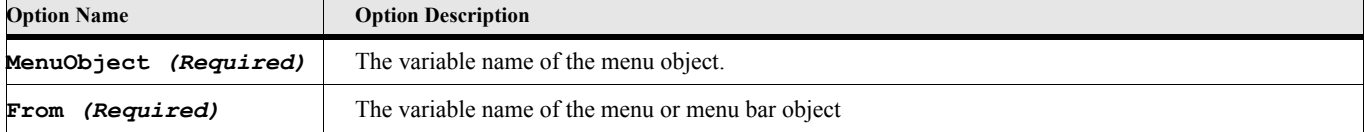

The menuobjectvarname1 is created by the **New Menu** command. The menuobjectvarname2 is created by the **New Menu** command or retrieved by the **Get Object** command for an existing menu.

### **Example:**

**. . .**

**. . .**

The following script removes a menu named 'MyMenu' from the main FrameMaker menu bar.

```
Get Object Type(Menu) Name('!MakerMainMenu') NewVar(makermainvar);
Get Object Type(Menu) Name('MyMenu') NewVar(mymenuvar);
Remove MenuObject(mymenuvar) From(makermainvar);
```
#### **See also**

["New Menu" on page 85,](#page-94-0) ["Add MenuObject" on page 3,](#page-12-0) and ["Get Object" on page 46.](#page-55-0)

# **Remove MenuSepObject**

The **Remove MenuSepObject** command removes an existing menu separator or a FrameMaker separator from an existing menu.

#### **Format:**

**Remove MenuSepObject(sepobjectvarname) From(menuobjectvarname)**

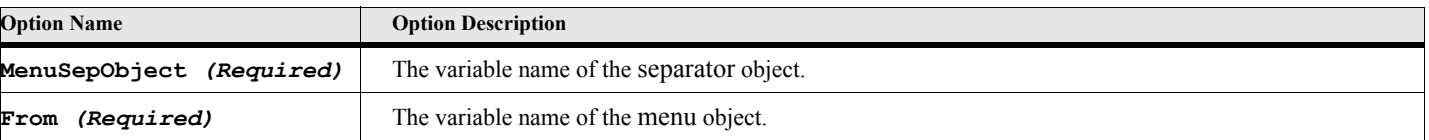

## **Table 141: Remove MenuSepObject Options**

The sepobjectvarname is created by the **New MenuSeparator** command or retrieved by the **Get Object** command. The menuobjectvarname is created by the **New Menu** command or retrieved by the **Get Object** command for an existing menu.

The following script removes a menu separator named 'MySepItem' from the FrameMaker Table menu in the main maker menu bar.

```
. . .
Get Object Type(Menu) Name('TableMenu') NewVar(makertablevar);
Get Object Type(MenuItemSeparator) Name('MySepItem') NewVar(mysepvar);
Remove MenuSepObject(mysepvar) From(makertablevar);
. . .
```
#### **See also**

["New MenuItemSeparator" on page 86,](#page-95-0) ["Add MenuSepObject" on page 3](#page-12-1), and ["Get Object" on page 46](#page-55-0).

# **Remove Property**

The **Remove Property** command removes an individual property from a property list data item.

#### **Format**

```
Remove Property(PropertyName) From(proplistvar);
```
# **Table 142: Remove Property Options**

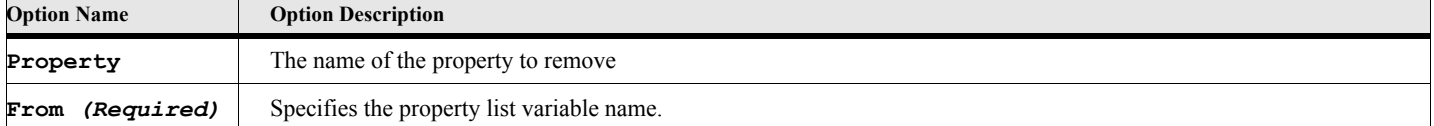

### **Example 1**

**. . .** 

The following code creates a property list then removes the fontsize member from it:

```
new propertylist NewVar(nprops) Name('CellBody') FontSize(12) KeepWithPrev(True);
Remove Property(fontsize) From(nprops);
. .
```
The list will now contain two members, CellBody and KeepWithPrev.

### **See also**

["New PropertyList" on page 107,](#page-116-1) and ["Add Property" on page 4.](#page-13-0)

# **Remove UndefAttr**

<span id="page-137-0"></span>The **Remove UndefAttr** command removes an attribute that has no value from the specified structural elements.

#### **Format**

```
Remove UndefAttr(AttrName) [DocObject(docvar)] [BookObject(bookvar)]
     From(objvar);
```
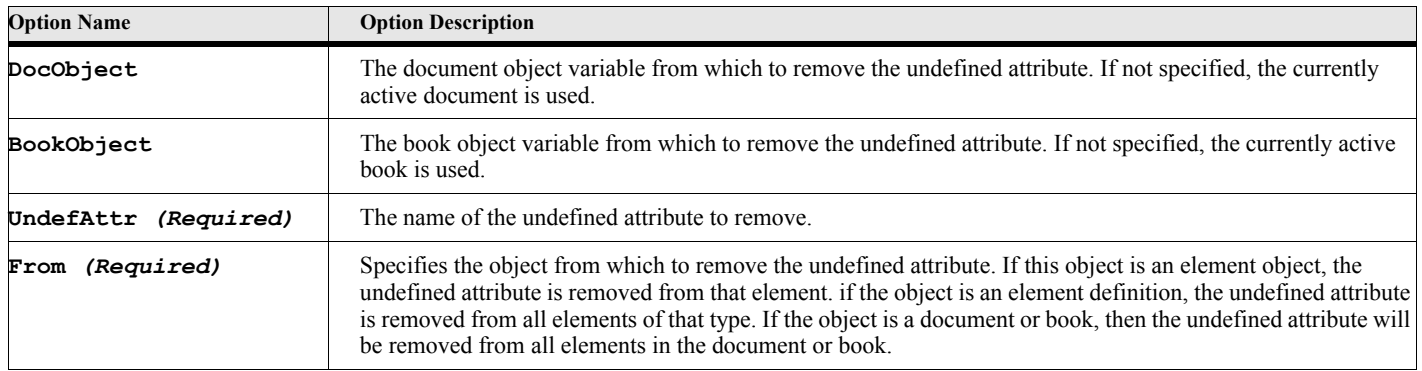

# **Table 143: Remove UndefAttr Options**

## **Example 1**

The following script removes the 'Type' attribute if it is undefined from all 'Chapter' elements.

```
. . .
```

```
Get Object Type(ElementDef) NewVar(gvEltDefVar) Name('Chapter');
Remove UndefAttr('Type') From(gvEltDefVar);
```
**. .** 

## **See also**

["Demote" on page 27,](#page-36-0) and ["Unwrap" on page 144](#page-153-0).

# **Replace Member**

The **Replace Member** command replaces an individual member from a list data item.

### **Format**

**Replace Member[(membervalue)] [Number(membernumber)] In(listvar) With(newmembervalue);**

**Note:** This command is now obsolete. It is kept for backward compatibility with previous versions. You can replace members easier and more efficiently using the index operator ([]).

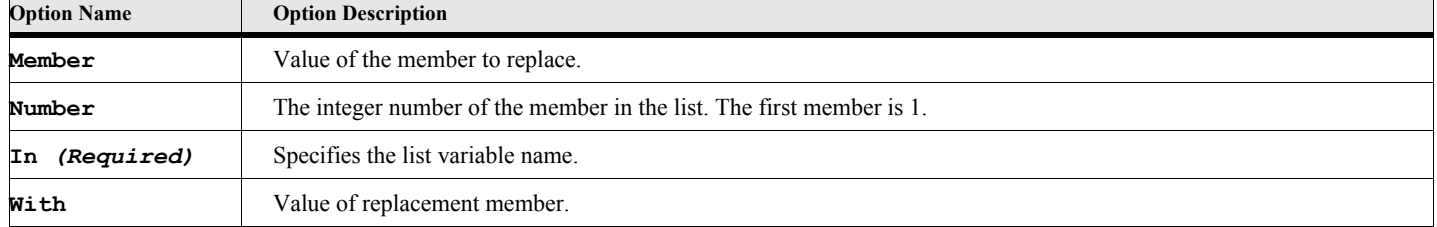

# **Table 144: Replace Member Options**

#### **Example 1:**

The following code replaces member number 2 in the string list:

```
. . . 
New StringList NewVar(gvFruitNameList) 
   Value('Apples') Value('Oranges') Value('Peaches');
. . .
Replace Member Number(2) In(gvFruitNameList) With('Grapes');
. . .
```
The list will now contain three members, 'Apples', 'Grapes', and 'Peaches'.

#### **Example 2:**

The following code replaces member number 2 in the string list. This is the same as the above except that it uses the indexing operator instead of the Replace Member command

```
. . . 
New StringList NewVar(gvFruitNameList) 
   Value('Apples') Value('Oranges') Value('Peaches');
. . .
Set gvFruitNameList[2] = 'Grapes';
. . .
```
**Example 3:**

The following code replaces member 'Peaches' in the string list with 'Grapes':

```
. . . 
New StringList NewVar(gvFruitNameList) 
   Value('Apples') Value('Oranges') Value('Peaches');
....
Replace Member('Peaches') In(gvFruitNameList) With('Grapes');
. . .
```
The list will now contain three members, 'Apples', 'Oranges', and 'Grapes'.

# **Return Command**

The **Return** command allows you to send a message back from a notification event. This is only applicable for event scripts, while processing a notification event.

### **Format:**

```
Return {Cancel Value(integerexpression) SkipStep};
```
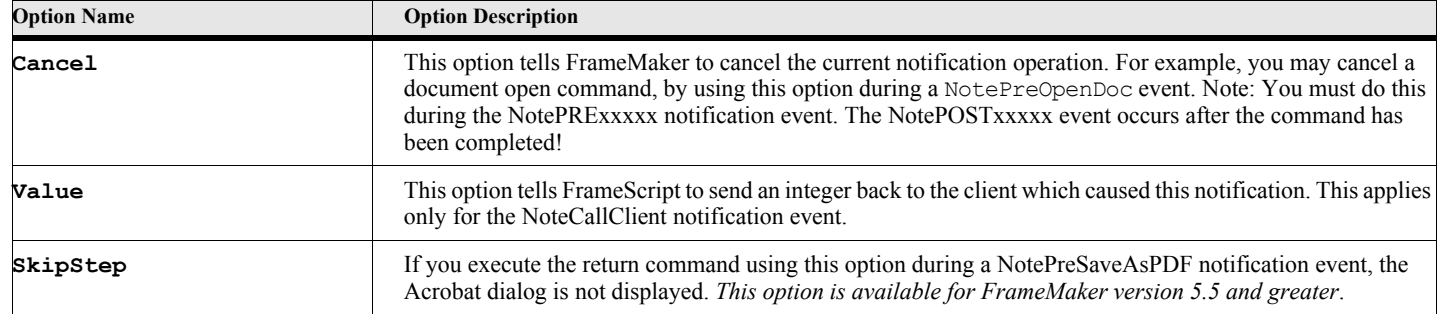

## **Table 145: Return Options**

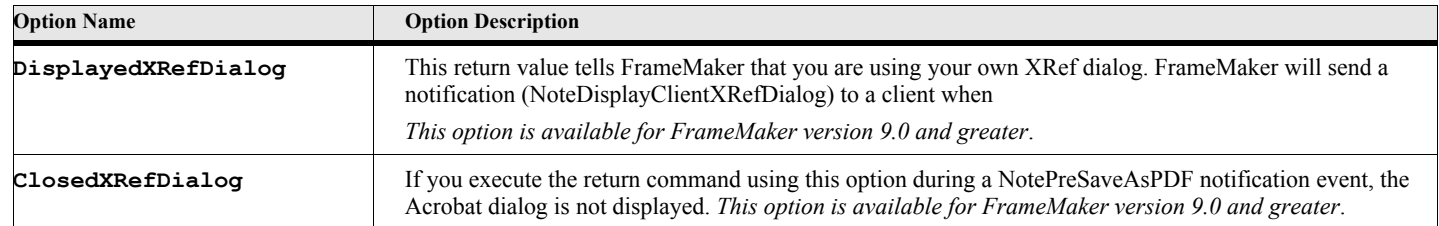

# **Table 145: Return Options**

## **Example:**

This script sample cancels the open document request, if the user tries to open a document called 'c:\temp\tempfile.fm'.

```
. . .
Event NotePreOpenDoc
   if Filename = 'c:\temp\tempfile.fm'
      Return cancel;
   EndIf
EndEvent
. . .
```
# **Run Command**

The **Run** command allows you to run FrameScript subroutines. A subroutine is a defined set of command (see ["Sub](#page-152-0)  [Command" on page 143](#page-152-0)). The subroutine runs the subroutine commands until it gets to the end of the subroutine or a LeaveSub command is executed. You may pass data names to a subroutine, which the subroutine may use during its run. You may also pass data names to the subroutine, which the subroutine may modify. **NOTE**: Though you may pass properties names and constant values *to* a subroutine, you may only return variable names *from* a subroutine.

#### **Format:**

**Run subExpression [Parm1[(value1)] ... ParmN[(valueN)] [returns retparm(varname)];**

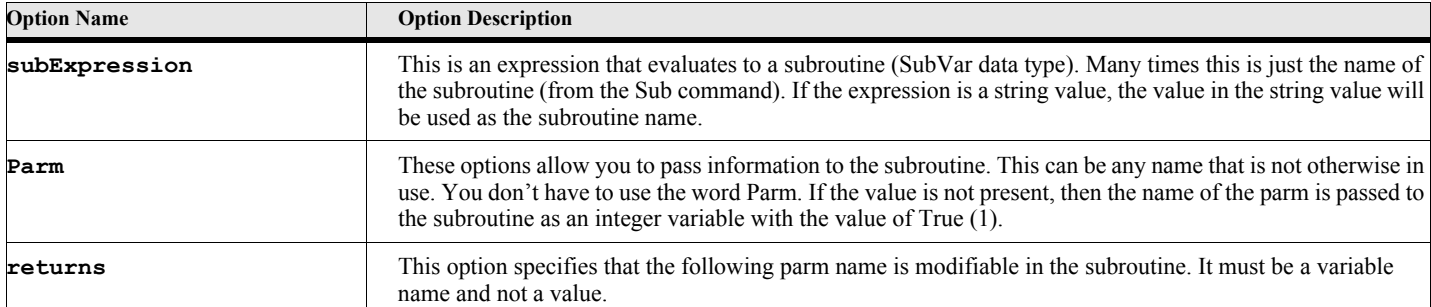

# **Table 146: Run Options**

# **Save Commands**

# **Save Document or Book**

<span id="page-141-0"></span>The **Save Document** (or Book) command allows you to save a document or book back to disk after making changes. This command also provides the Save As function if supply the file option. You may save the document into any valid file name you choose. You may save a document in a variety of forms, including normal FrameMaker binary, Mif, PDF, and many others. The FrameMaker 5.5 (or greater) version of FrameScript allows you to choose a filter id and save a document into any of the provided output filters. .

```
Format:
```

```
Save Document [DocObject(docvar)] [File(newfilename)] [saveoptions];
   [ReturnStatus(statusList)] [ReturnFilename(returnFilename)]
   [ReturnNativeError(nativeError)]
Save Book [BookObject(bookvar)] [File(newfilename)] [saveoptions];
   [ReturnStatus(statusList)] [ReturnFilename(returnFilename)]
   [ReturnNativeError(nativeError)]
```
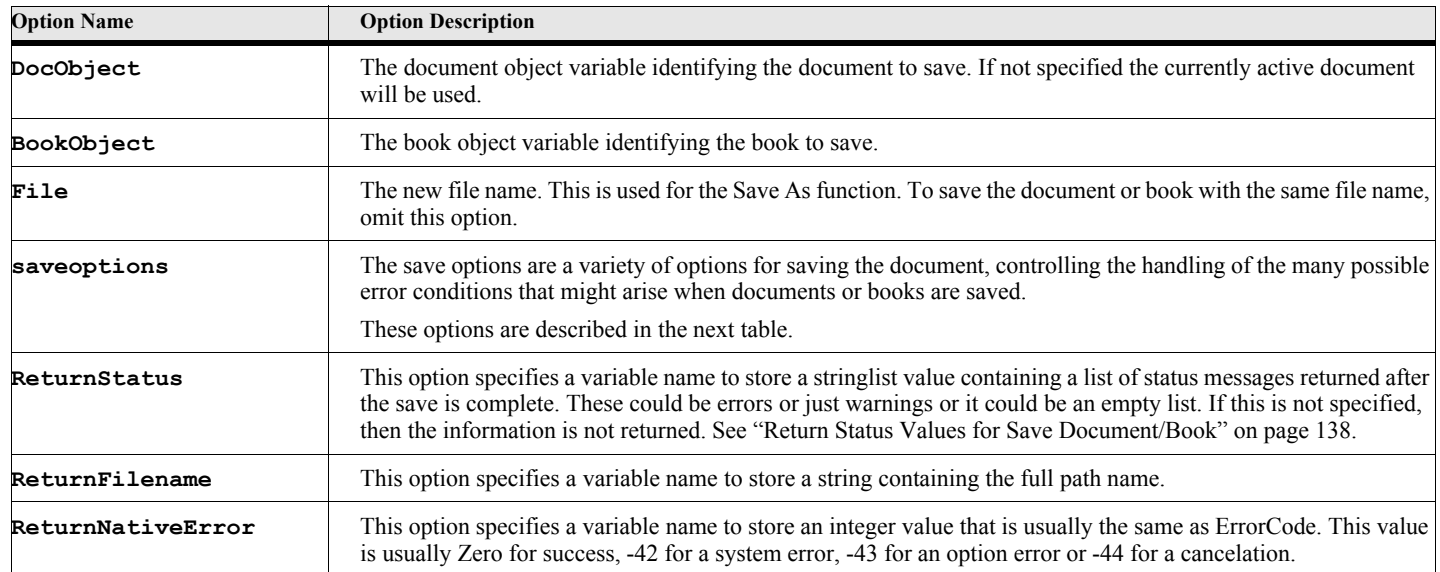

# **Table 147: Save Document or Book Options**

# **Table 148: Save Options**

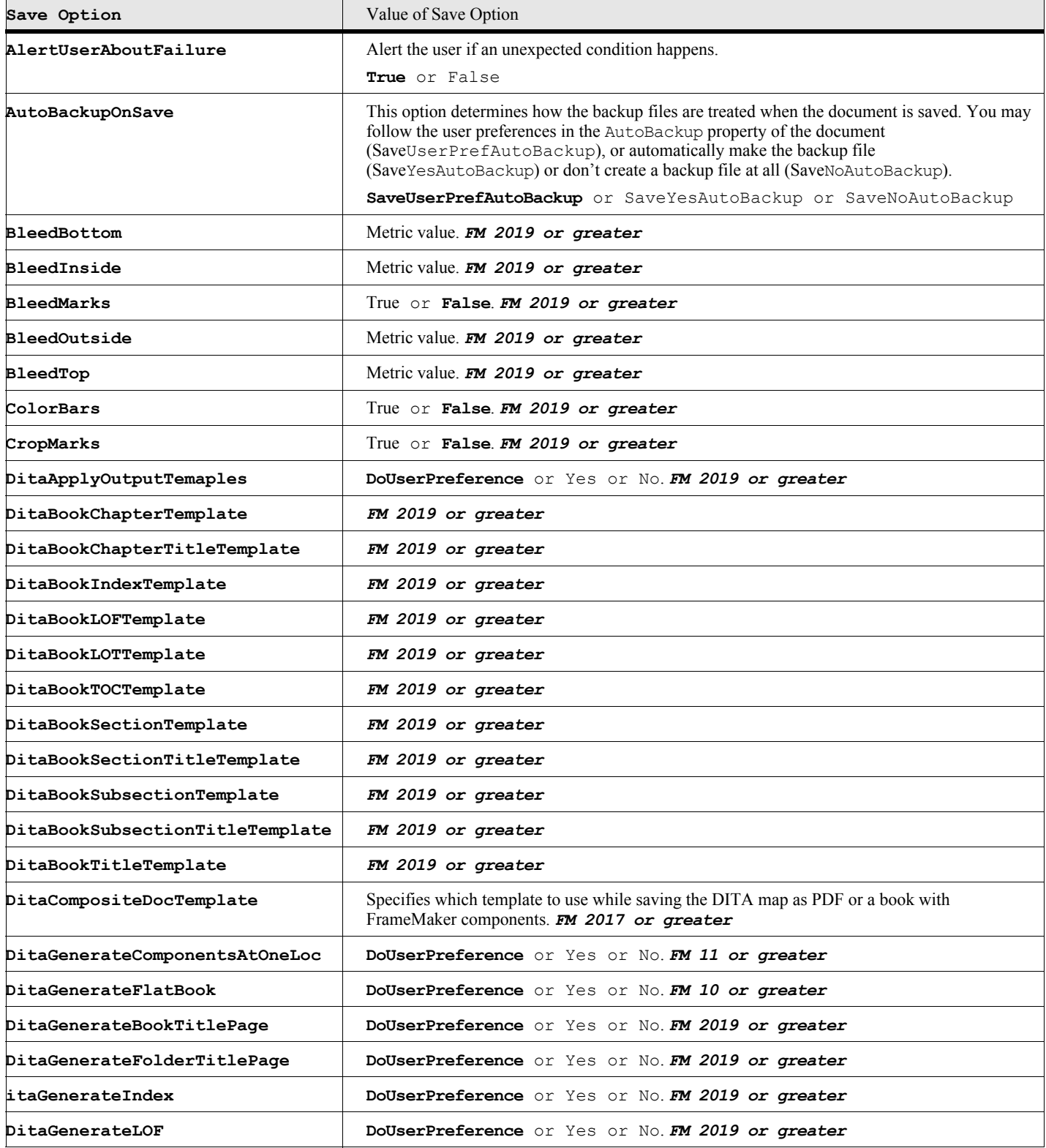

# **Table 148: Save Options**

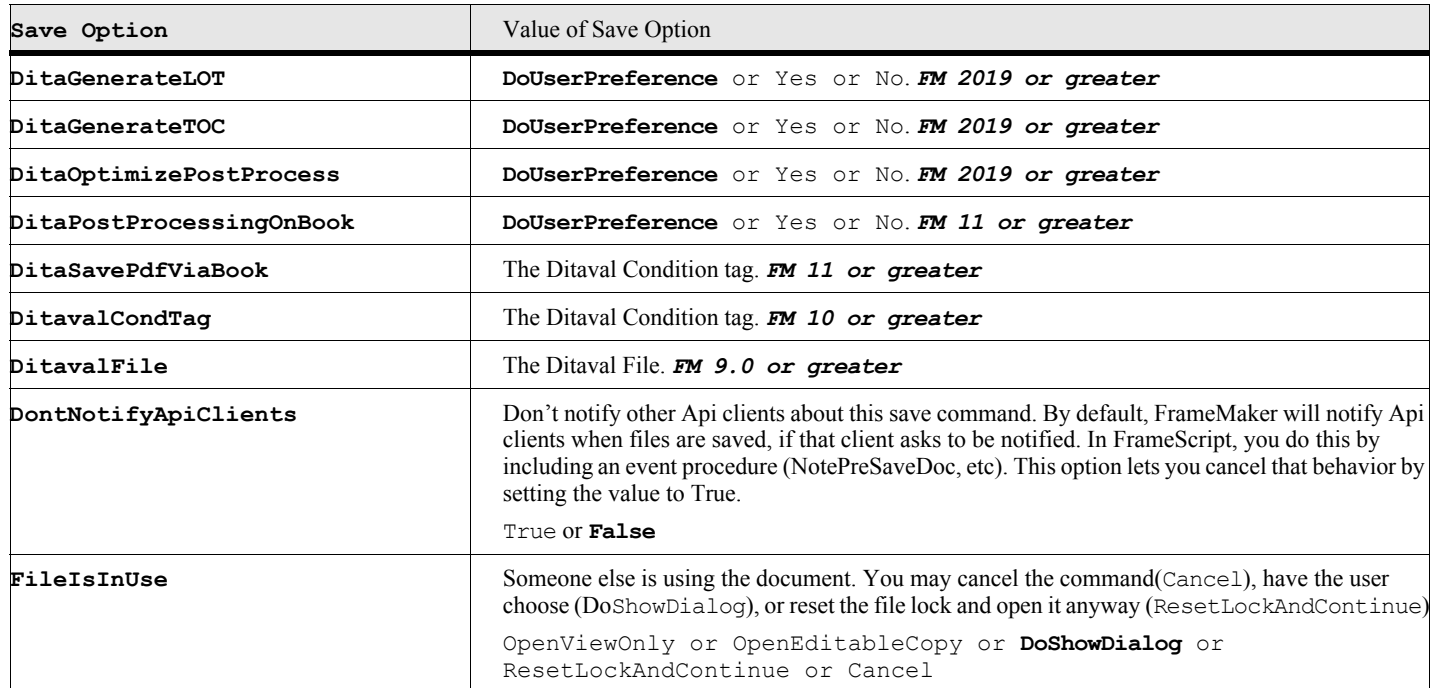
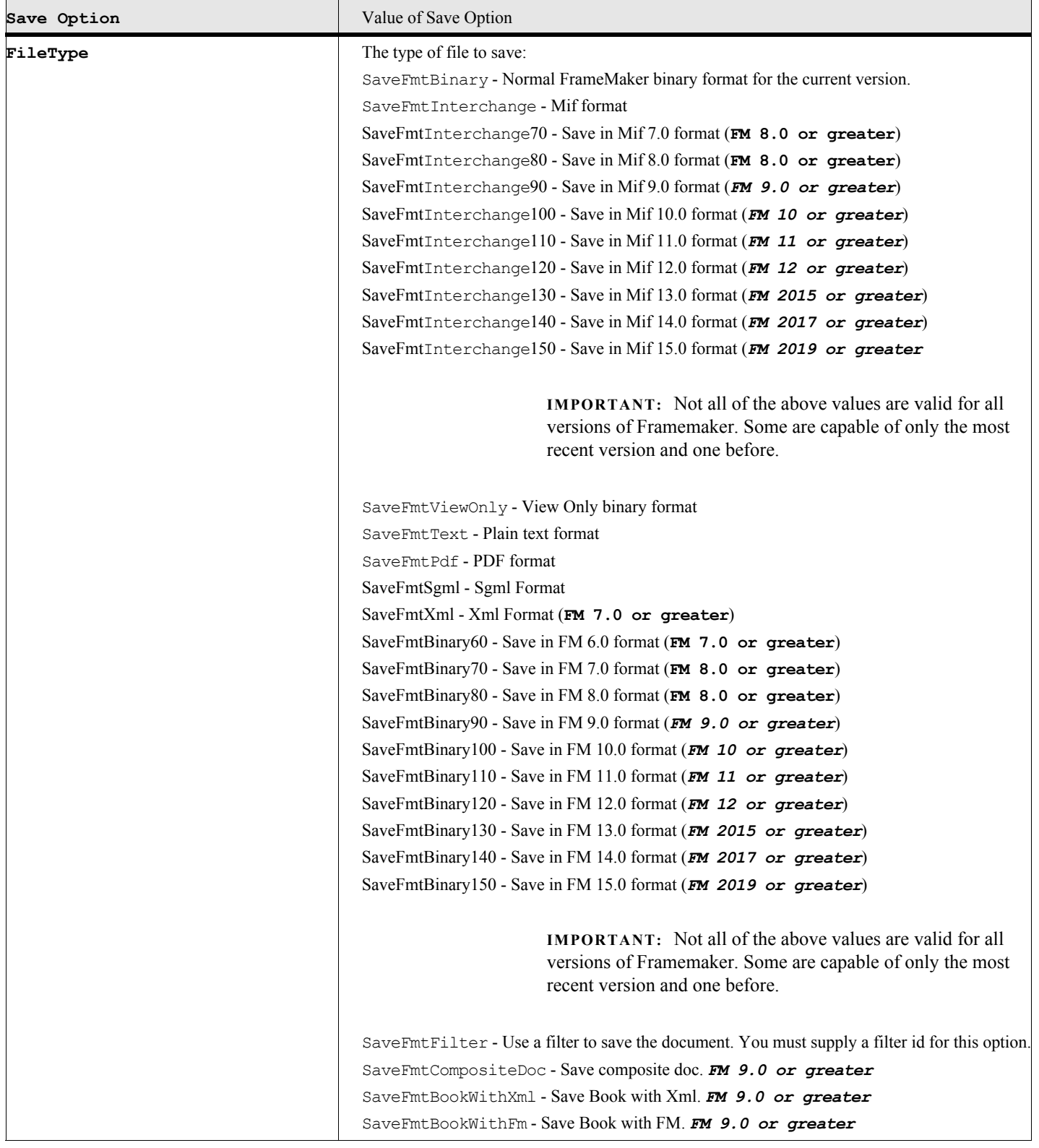

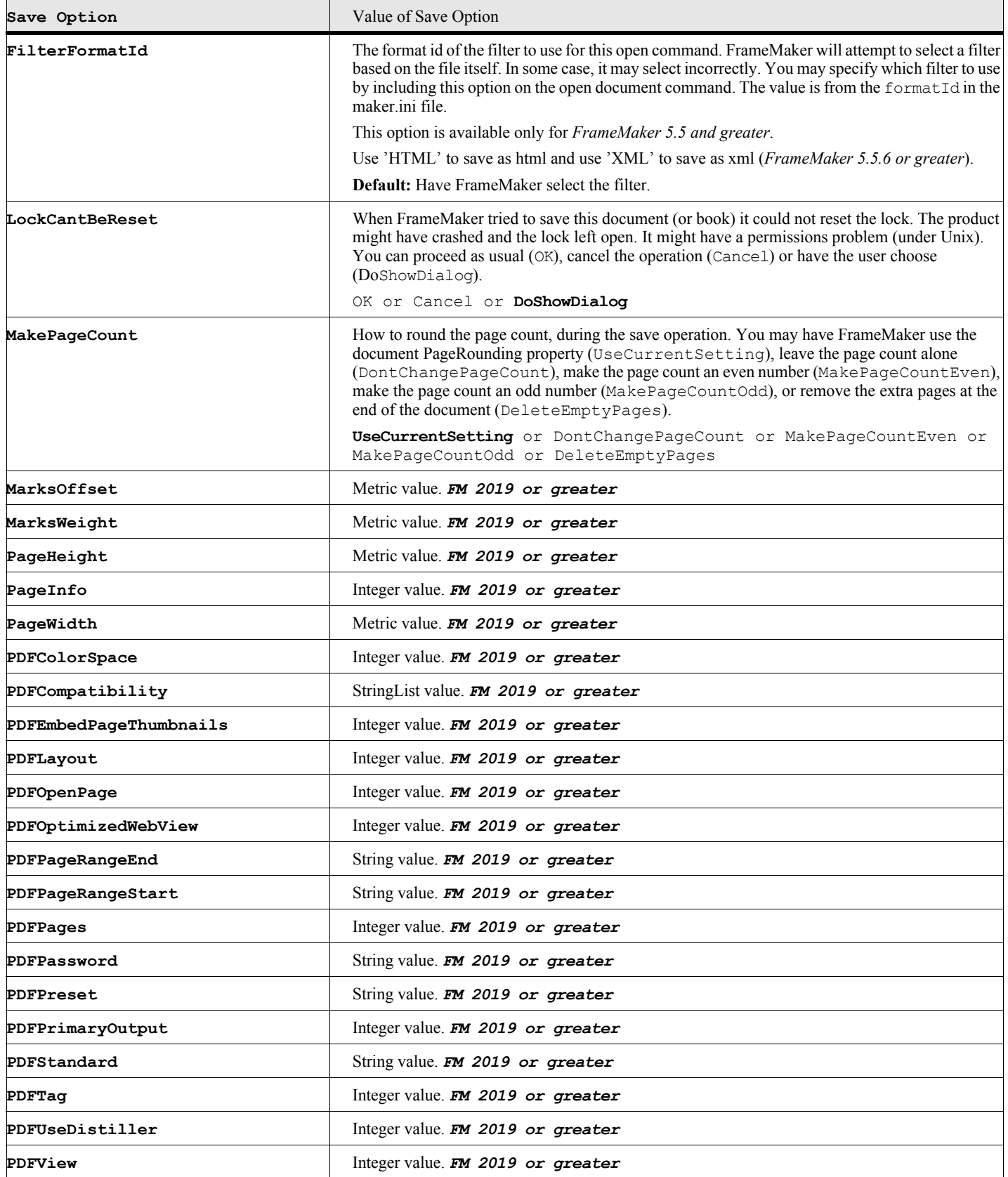

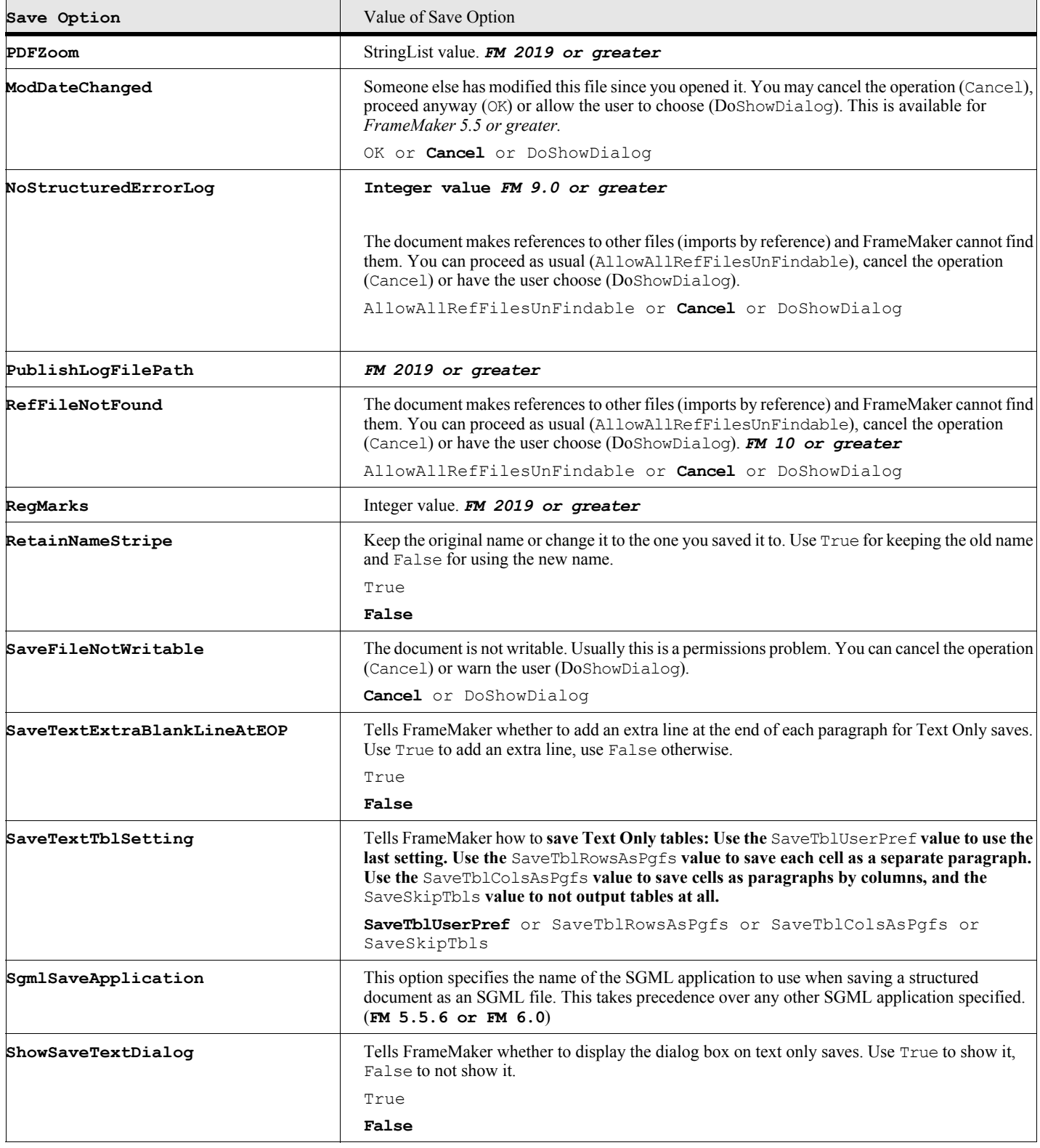

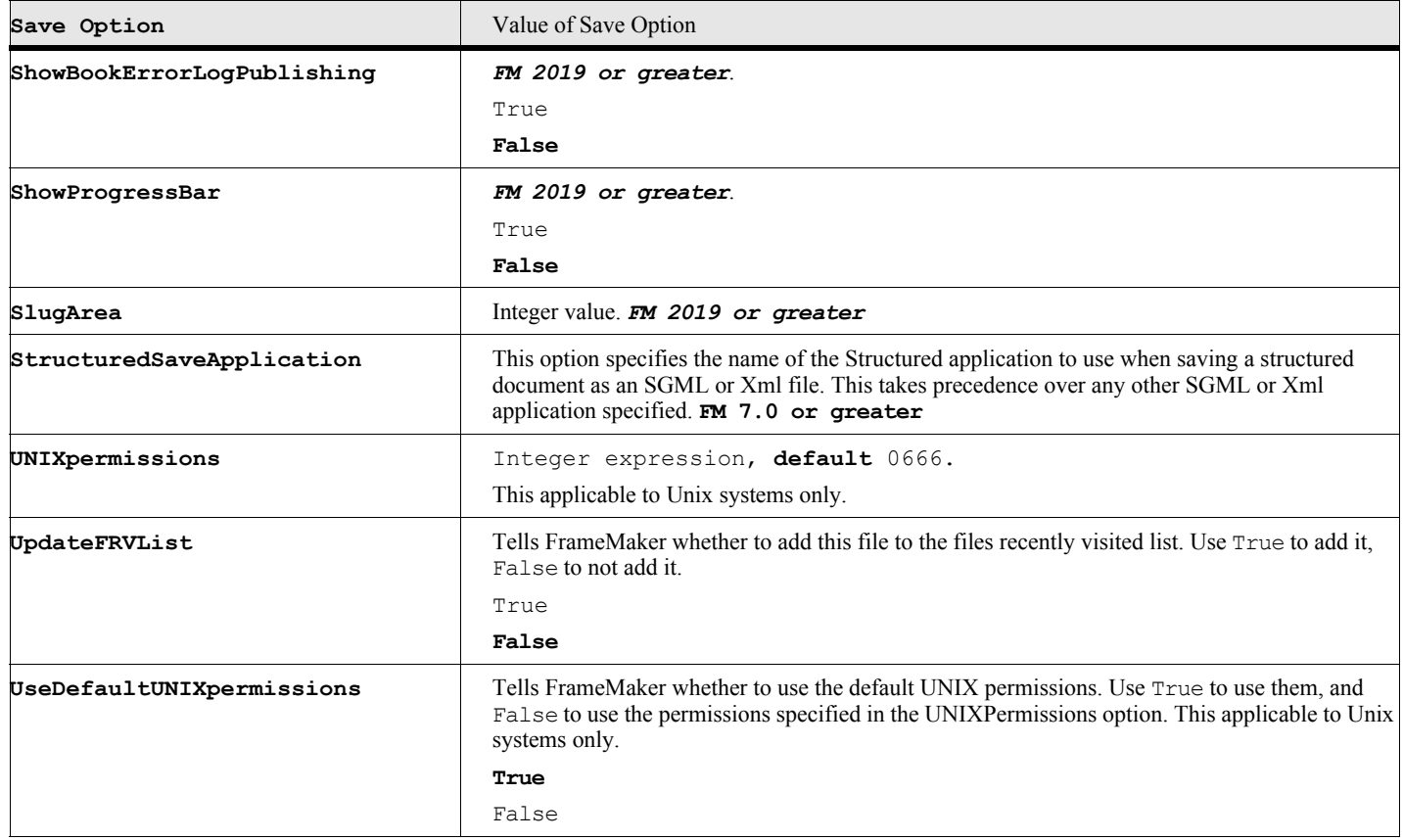

## **Table 149: Return Status Values for Save Document/Book**

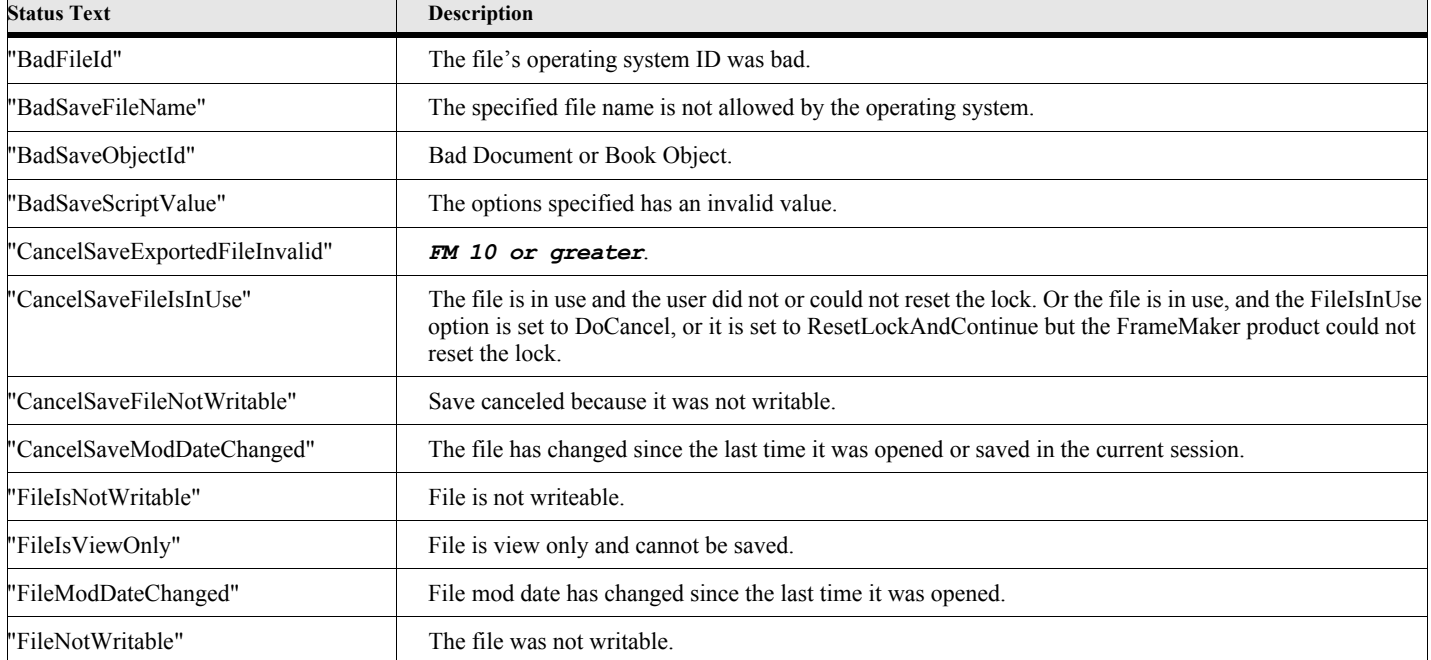

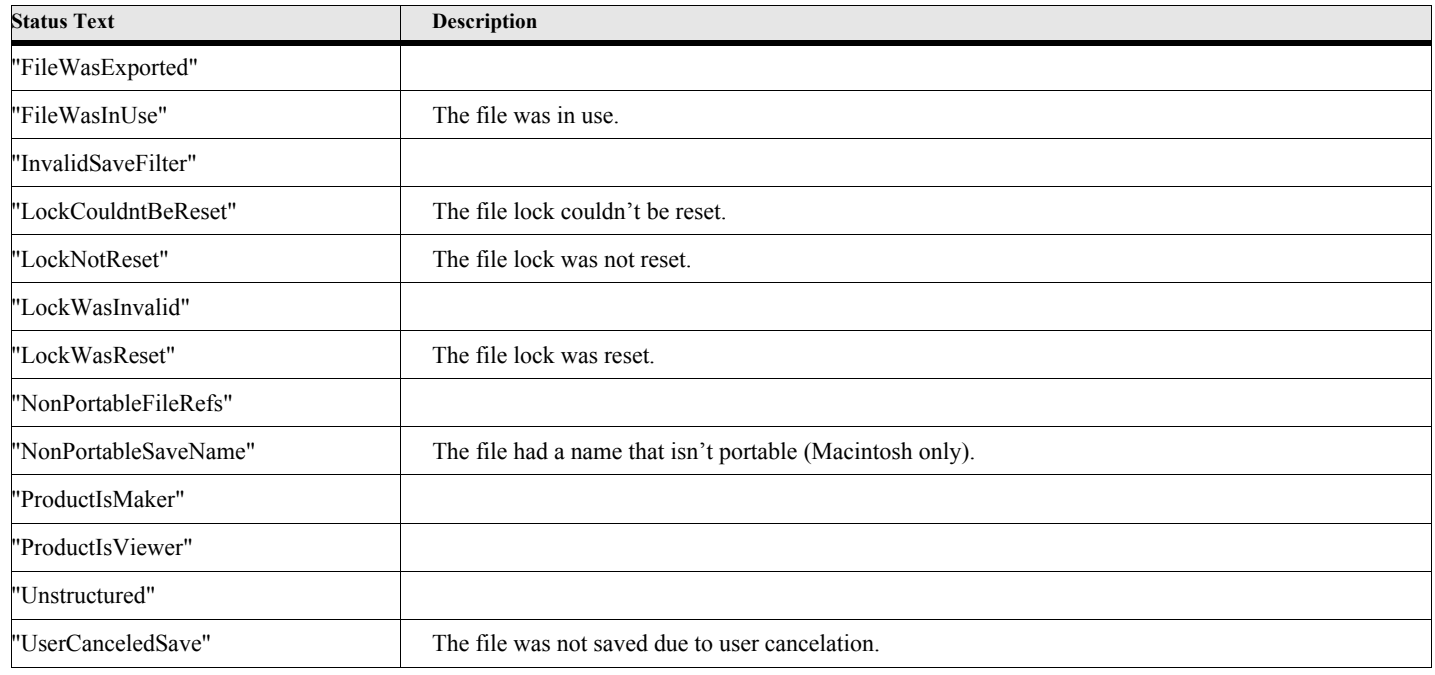

### **Table 149: Return Status Values for Save Document/Book**

### **Example:**

This example saves the document represented by the docobj variable, first under its original name, then under Microsoft word (using the filter id, 0490) using the name  $test.doc$ , then as html using the name test.html, then as Mif using the name test.mif, as plain text using the name test.txt, as a view only document using the name testview.fm and finally as a PDF document using the name test.pdf. The Word, HTML, and PDF save options are available in *FrameMaker 5.5 or greater*

```
. . .
Save Document DocObject(docVar) ReturnStatus(gvErrorList);
If ErrorCode not = 0
   Display 'Save Failure-'+ErrorCode+' Msg-'+ErrorMsg;
   Display 'Save Messages-'+gvErrorList;
EndIf
Save Document DocObject(docVar) File('test.doc')
   FileType(SaveFmtFilter) FilterFormatId('0490')
Save Document DocObject(docVar) File('test.html')
   FileType(SaveFmtFilter) FilterFormatId('HTML')
Save Document DocObject(docVar) File('test.fm')
      FileType(SaveFmtBinary)
Save Document DocObject(docVar) File('test.mif')
      FileType(SaveFmtInterchange)
Save Document DocObject(docVar) File('test.txt')
      FileType(SaveFmtText)
Save Document DocObject(docVar) File('testview.fm')
      FileType(SaveFmtViewOnly)
```
**Save Document DocObject(docVar) File('test.pdf') FileType(SaveFmtPdf)**

**See also**

["Open Document or Book" on page 112](#page-121-0) and ["Close Document" on page 12.](#page-21-0)

# **Select Commands**

## **Select TableCells**

<span id="page-149-0"></span>The Select TableCells command selects a range of cells in a specified table.

#### **Format:**

```
Select TableCells TableObject(tablevar) 
   [TopRow(startrow)] [BottomRow(endrow)] [LeftCol(startcol)] [RightCol(endcol)]
   [SelectTable];
```
### **Table 150: Select TableCells Options**

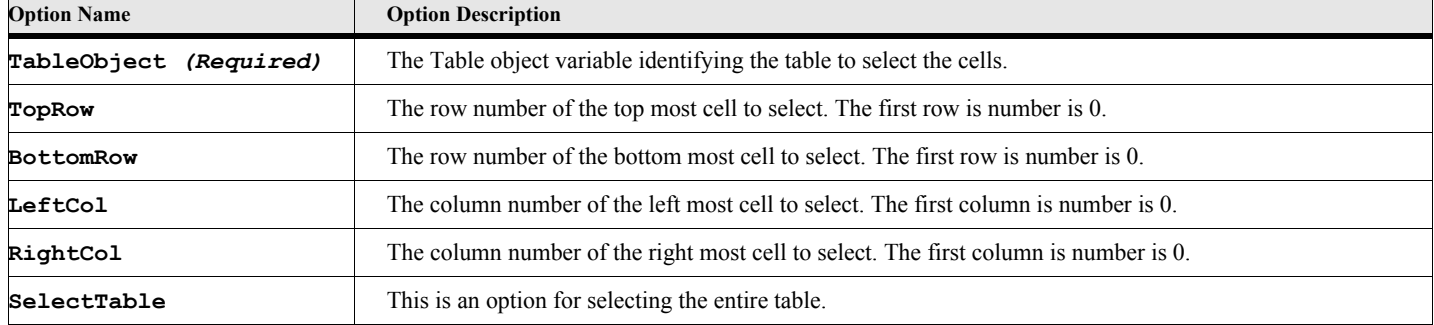

#### **Example:**

This sample script selects a range of cells from row 0 to row 3, and column 0 to column 4 of the first table in the document.

```
set tblobj = FirstTblInDoc;
```

```
Select TableCells TableObject(tblobj) BottomRow(3) RightCol(4);
```
#### **See also**

["New Table" on page 97](#page-106-0) and ["Straddle TableCells Command" on page 143](#page-152-0).

## **Set command**

The **Set** command assigns the value of an expression to a variable name or property. The data type of the variable will be the same as the expression. If the assignment is to a property, the expression is converted to the type of data required by the property. If the assignment is to a variable name and the variable does not already exist, this command will create a new variable in the global data space, unless the **DeclareVarMode** session variable is set to True. In this case, the command will fail.

#### **Format:**

**Set varname = expression; set property = expression; set varname.property = expression;**

### **Table 151: Set Options**

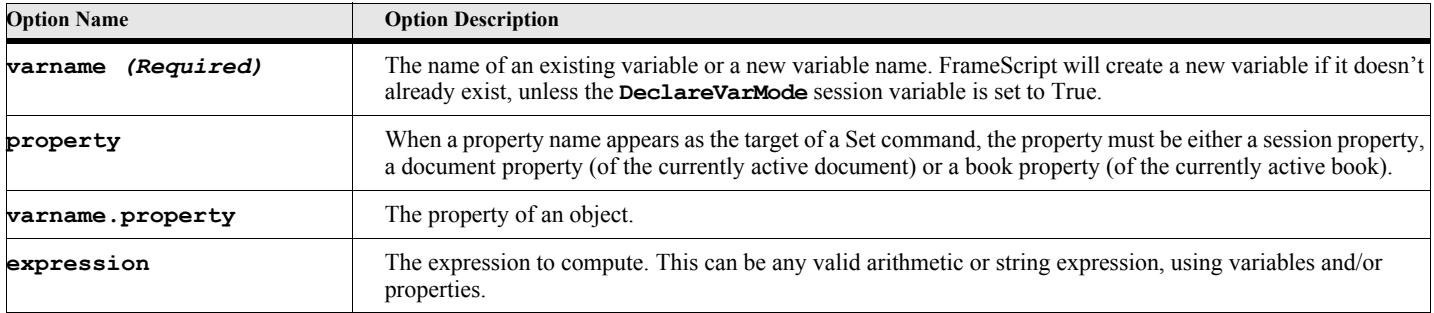

#### **Example:**

**. . .**

This example sets the session's active document to the document represented by the variable docvar. Sets the page numbering style of the document represented by docvar and then performs an absolutely meaningless computation.

**Set ActiveDoc = gvDocVar; Set gvDocVar.pageNumStyle = PageNumAlphaLC; set var1 = (10 \* gvDocVar.FirstPageNum + 100) / 5; . . .**

The **Set** command and the control commands are the exception to the above format. The **Set** command assigns a new value to a property or data variable. It will also create a data variable if it does not already exist. The control commands (**If**, **Loop**, and **Run**) work with blocks of commands which terminate with a termination command (**EndIf**, **EndLoop**, **EndSub**). See FrameMaker Reference for more information.

## **Sort command**

The **Sort** command allows you to sort the items in a StringList or IntList variable.

#### **Format:**

```
Sort List(listVar) [NewVar(sortedList)] 
   [Ascending | Descending] [Case] [Indirect] [CmpType(type)]
```
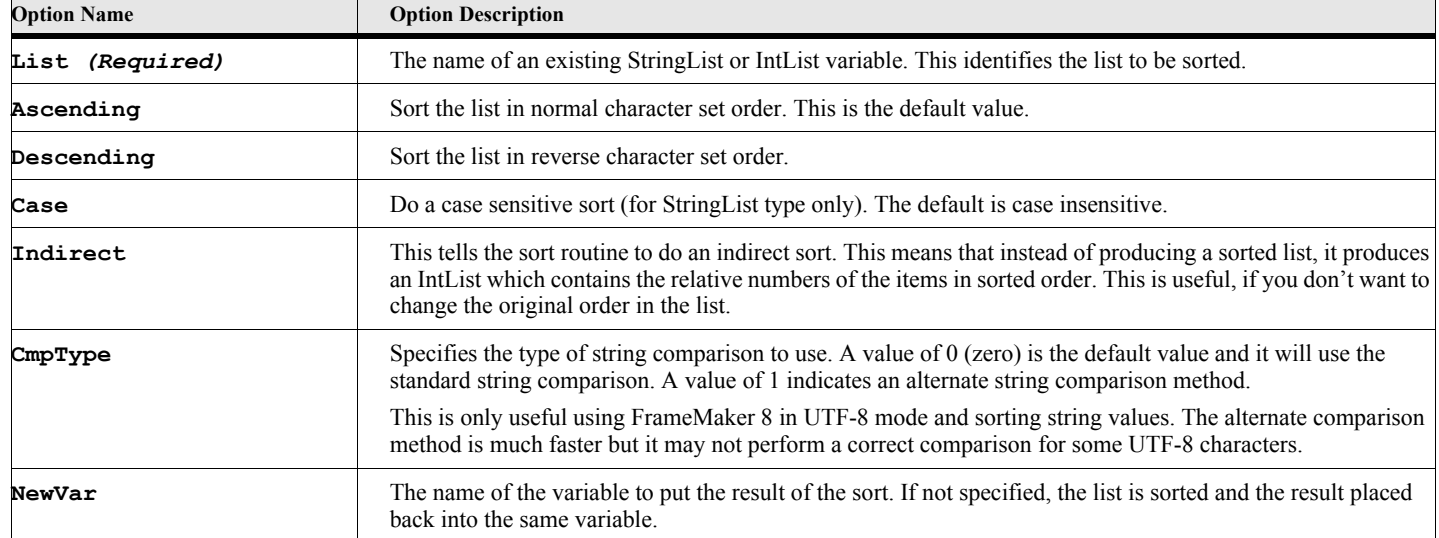

### **Table 152: Sort Options**

### **Example:**

**. . .**

The following script creates and sorts the values in a string list.

```
New StringList NewVar(gvList) value ('CCC') value('AAA') Value('BBB');
Sort List(gvList);
. . .
```
# **Split**

<span id="page-151-0"></span>The **Split** command splits structural element containing the insertion point into two elements. *Structured FrameMaker only.*.

#### **Format:**

```
Split [DocObject (docvar)] [BookObject(bookvar)];
```
### **Table 153: Split Options**

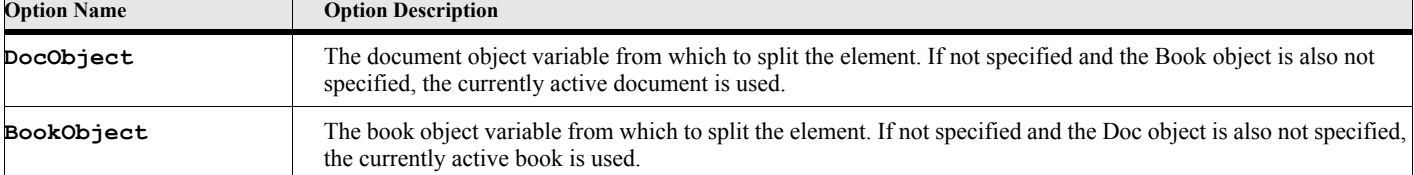

#### **Example**

The following script splits element at the current insertion point of the currently active document.

```
. . .
Split;
. . .
```
#### **See also**

["Wrap" on page 149](#page-158-0) and ["Unwrap" on page 144](#page-153-0).

# **Straddle TableCells Command**

<span id="page-152-0"></span>The **Straddle TableCells** command allows you to cause a range of table cells to be straddled or unstraddled.

#### **Format:**

```
Straddle TableCells CellObject(cellobjvar)
   [NumRows(rowcount)] [NumCols(colcount)] 
   {On Off};
```
### **Table 154: Straddle TableCells Options**

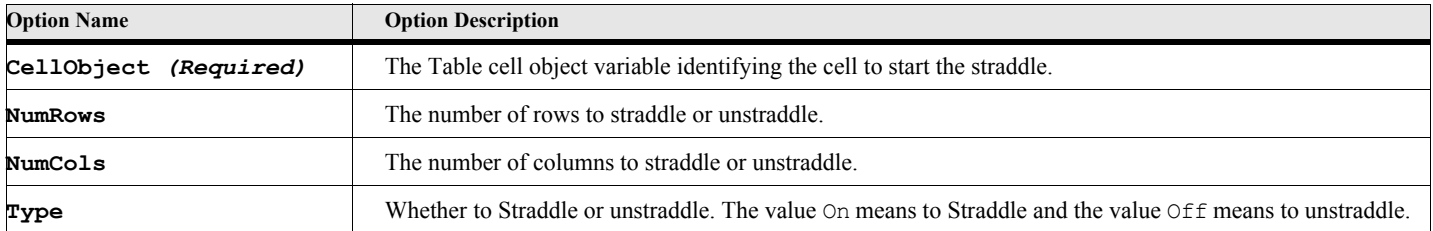

#### **Example:**

**. . .**

The example finds the first cell in the first table in the currently active document and straddles two rows and two columns starting at that cell.

```
Set gvFirstCellVar = FirstTblInDoc.FirstRowInTbl.FirstCellInRow;
Straddle TableCells CellObject(gvFirstCellVar) NumRows(2) NumCols(2) On
. . .
```
**See also**

["New Table" on page 97](#page-106-0) and ["Select TableCells" on page 140](#page-149-0).

# **Sub Command**

The following shows the format of the Sub command.

#### **Format:**

```
Sub subname [using arg1[ arg2]...[ argN]];
. . . 
EndSub
```
In between the Sub and EndSub lines there can be any number of commands.

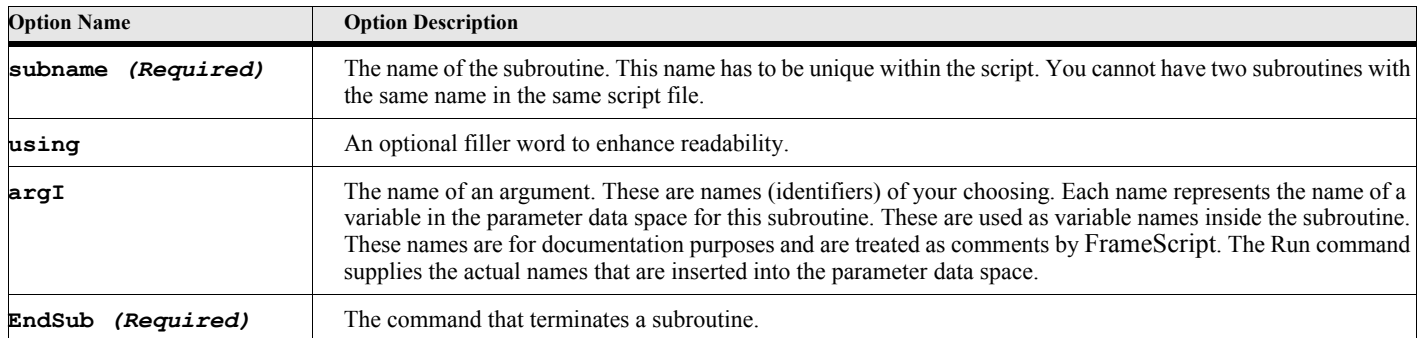

### **Table 155: Sub Options**

# **Uninstall Script**

The **Uninstall script** command deregisters a script from the FrameScript system. If the script is an event script the 'terminate' event is run first then the script is removed from memory. If it is a standard script, the menu item (under the FrameScript -> Scripts menu) is removed. Note: The user may use a menu item to uninstall a script.

#### **Format:**

**Uninstall Script Name(scriptname);**

### **Table 156: Uninstall Script Options**

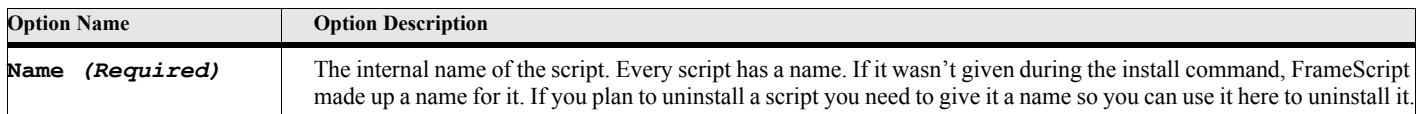

#### **Example:**

The example uninstalls the event script called TableTest, which was previously installed.

```
Uninstall Script Name('TableTest');
```
# **Unwrap**

<span id="page-153-0"></span>The **Unwrap** command removes the selected structural element or elements from the specified document, but leaves their contents and child elements intact. *Structured FrameMaker only.*.

#### **Format:**

```
Unwrap [DocObject (docvar)] [BookObject(bookvar)]
   [Element(eltvar)] [ElementRange(eltrangeVar)];
```
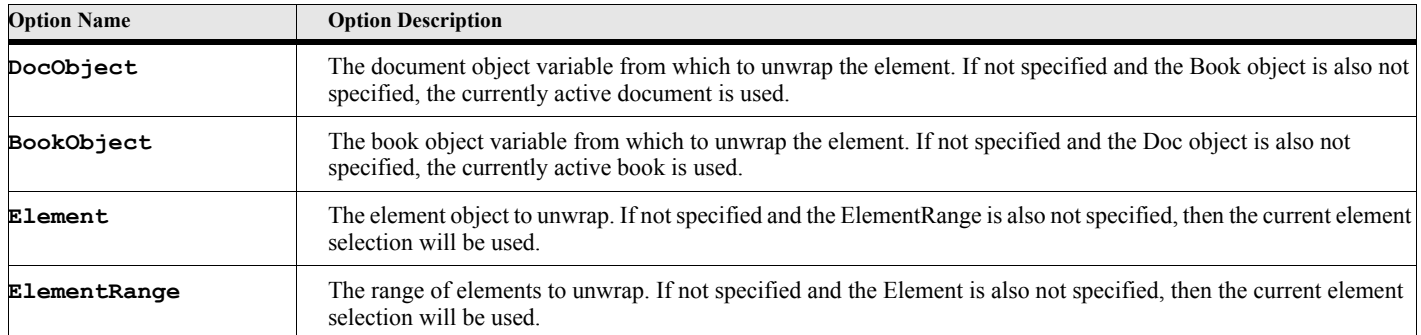

### **Table 157: Unwrap Options**

### **Example**

The following script unwraps the current element selection of the currently active document.

```
. . .
Unwrap;
. . .
```
**. . .**

#### **Example**

The following script unwraps the first child of the currently selected element.

```
Set gvEltVar = ElementSelection.begin.child;
Set gvChildElt = gvEltVar.FirstChildElement;
Unwrap Element(gvChildElt);
. . .
```
#### **See also**

["Wrap" on page 149](#page-158-0), ["Remove UndefAttr" on page 128](#page-137-0) and ["Demote" on page 27.](#page-36-0)

# **Update commands**

## **Update objTypes**

The **Update** objTypes command allows you to update a variety of document wide information.

**Format:**

**Update {ReDisplay Formatting Hyphenating ResetEquationSettings ResetRefFrames RestartPgfNums TextInset(textinsetvar) Variables XRefs} [DocObject(docvar)] [{ForceUpdate Internal OpenDocs ClosedDocs Exerything}];**

## **Table 158: Update Options**

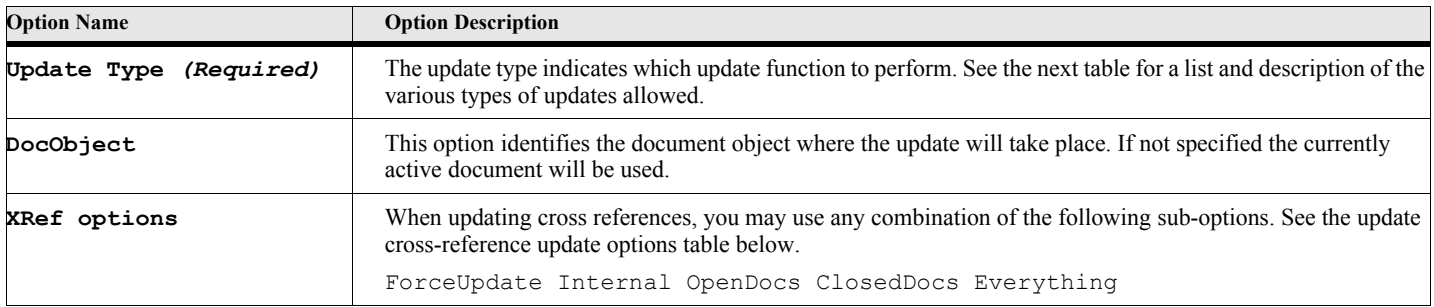

## **Table 159: Update Types**

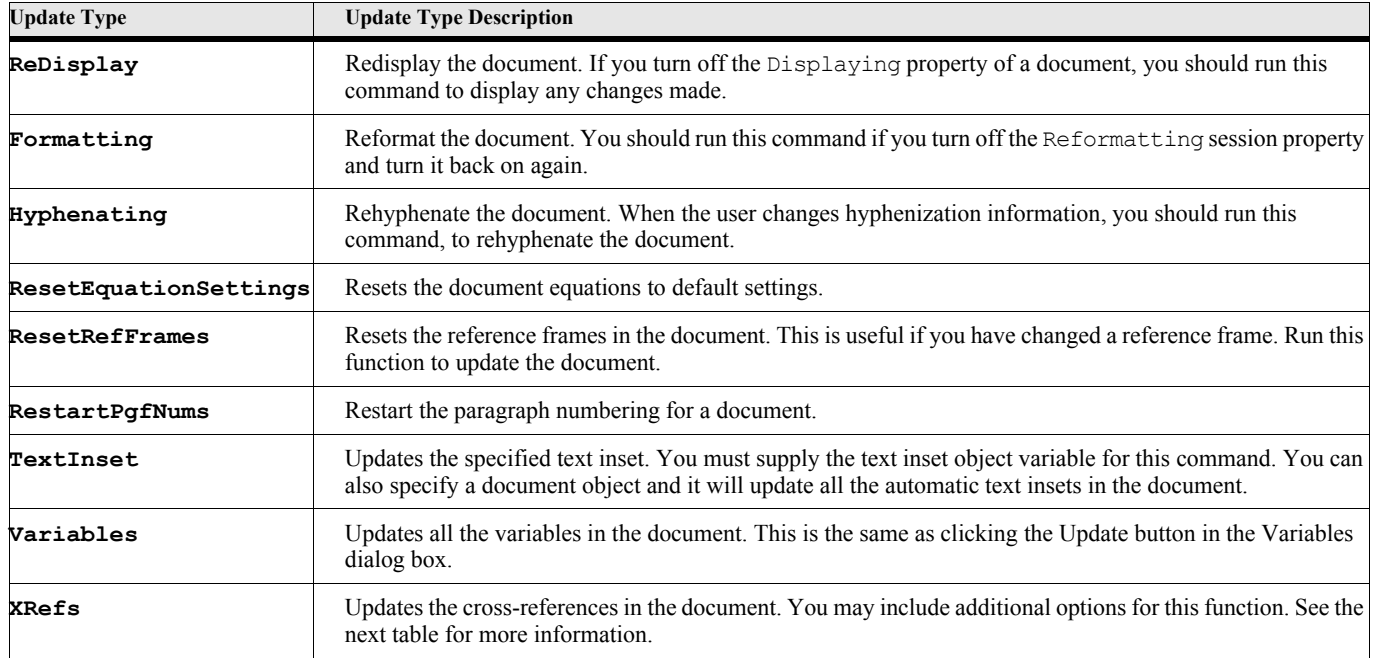

## **Table 160: Cross-reference update options**

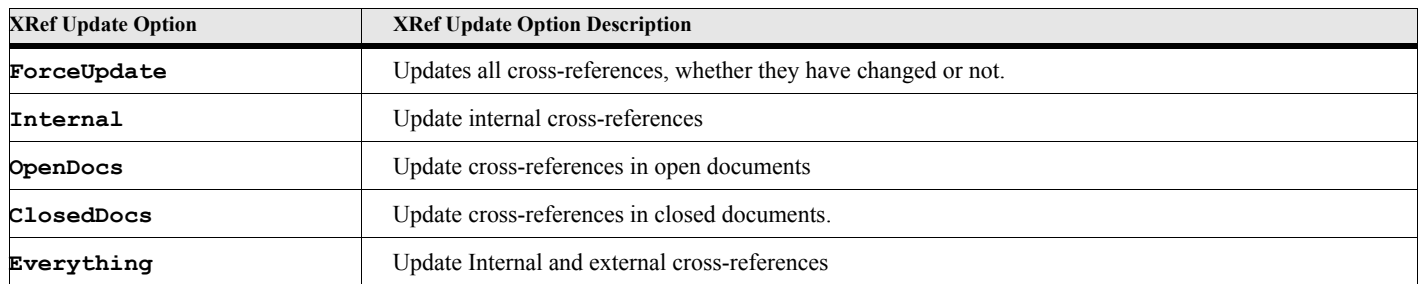

### **Example:**

The following set of commands updates various things in the currently active document.

```
. . .
Update Display;
Update Formatting;
Set gvTiVar = FirstTiInDoc;
Update TextInset(gvTiVar);
Update XRefs OpenDocs ClosedDocs;
. . .
```
## **Update Book**

The update Book command updates an existing FrameMaker book. *Frame 6.0 or higher*

#### **Format:**

**Update Book BookObject(gvBookVar) [updateOptions] [ReturnStatus(statusList)];**

### **Table 161: Update Book Options**

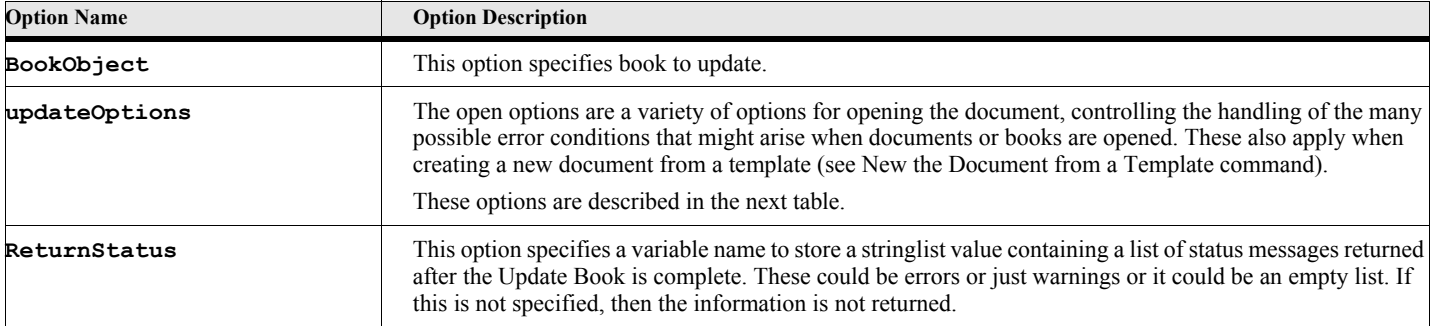

The following table lists the Update options. The default value for the option, if any, is in bold style text. For options that have True/False values, you may just use the option name to specify the True value.

> **IMPORTANT:** Most of the time the default value for the update options will serve. You only need to specify an option and value if you want something to change.

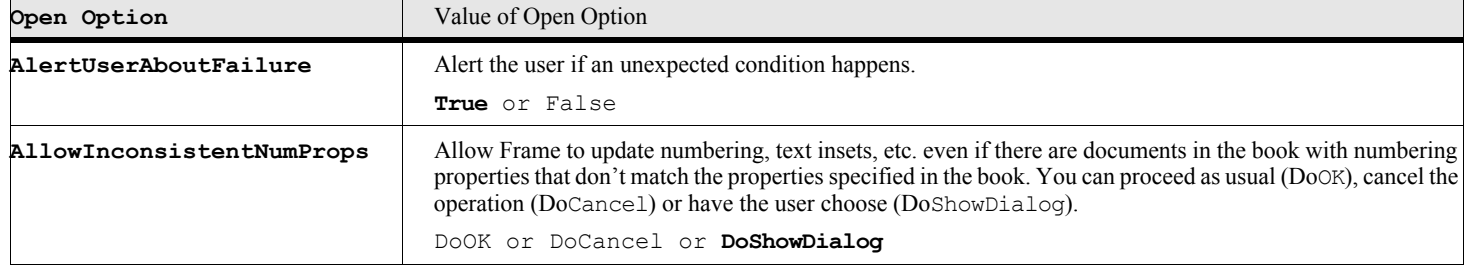

### **Table 162: Update Book Options**

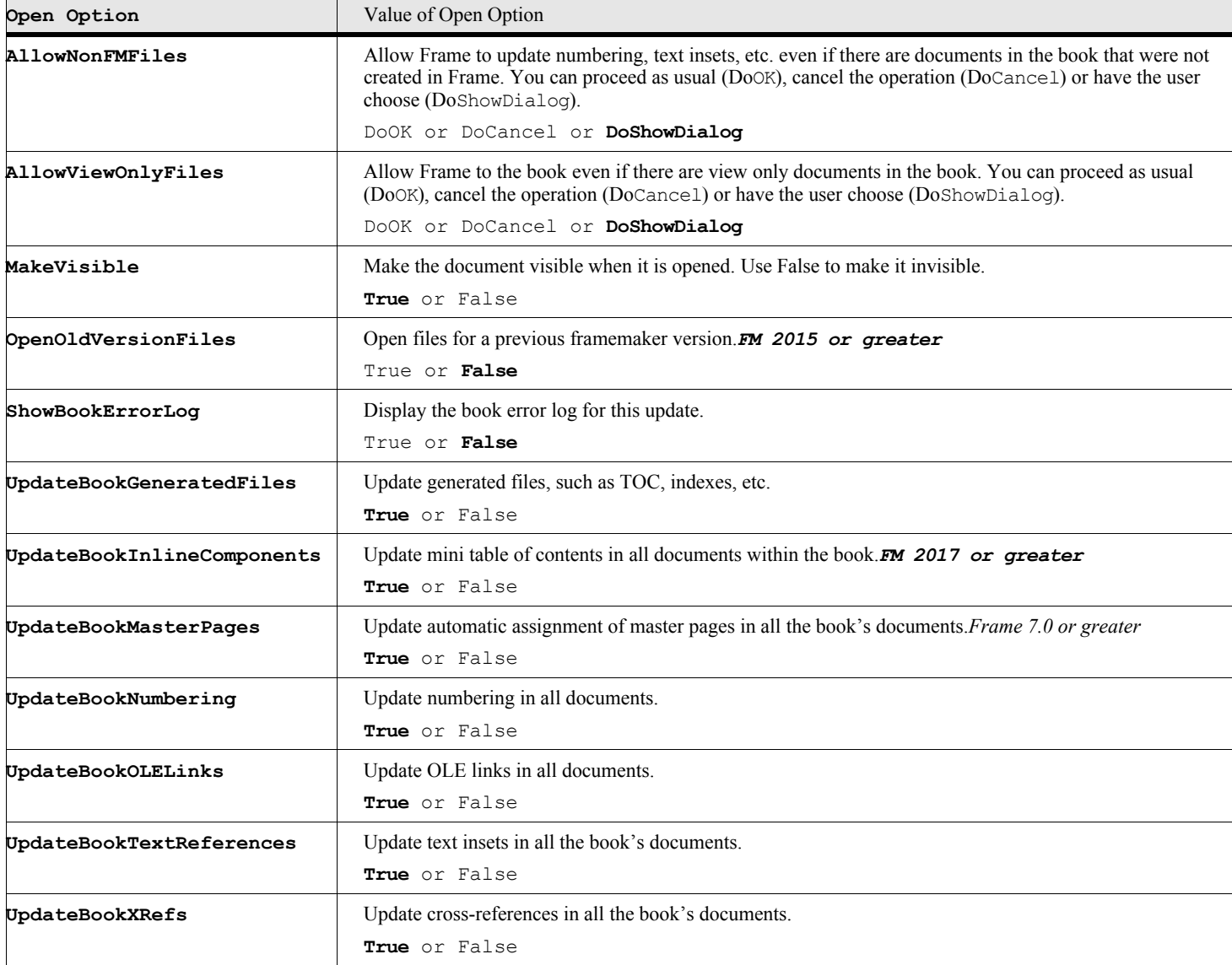

## **Table 162: Update Book Options**

## **Table 163: Return Status Values for Update Book**

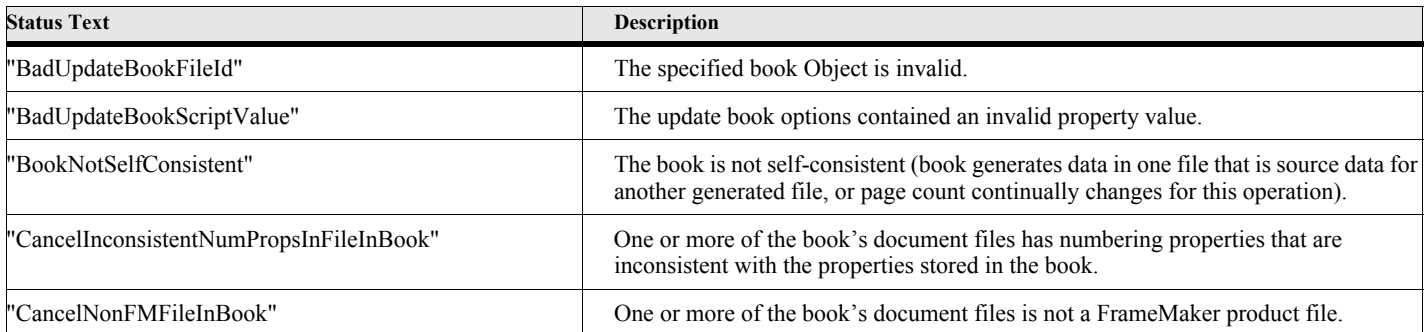

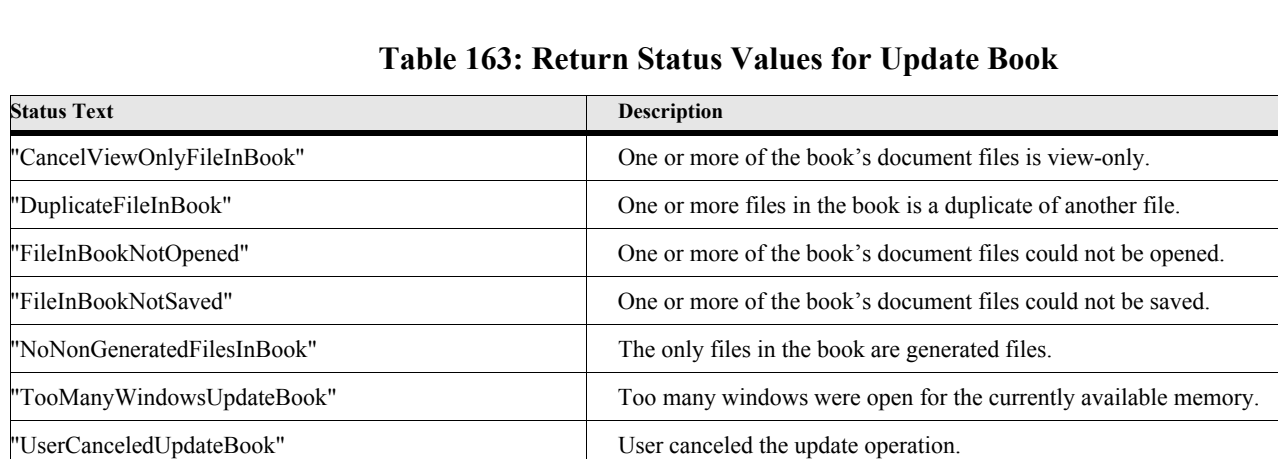

#### **Example:**

**. . .** 

This example update the book and show the error log.

```
Update Book BookObject(gvBookVar) ShowBookErrorLog(True)
   ReturnStatus(gvErrorList);
If ErrorCode not = 0
   Display 'Update Book Failure-'+ErrorCode+' Msg-'+ErrorMsg;
   Display 'Update Book Messages-'+gvErrorList;
EndIf
. . .
```
### **See also**

["New Document" on page 76](#page-85-0), ["Close Document" on page 12](#page-21-0), ["Save Document or Book" on page 132](#page-141-0).

# **Wrap**

<span id="page-158-0"></span>The **Wrap** command inserts a structural element around the selected text and structural element or elements from the specified document. *Structured FrameMaker only.*.

#### **Format:**

```
Wrap [DocObject (docvar)] [BookObject(bookvar)]
   {ElementDef(eltdefvar) or ElementDefName(stringvar)}
   [Element(eltvar)] [ElementRange(eltrangeVar) or TextRange(textRangeVar)];
```
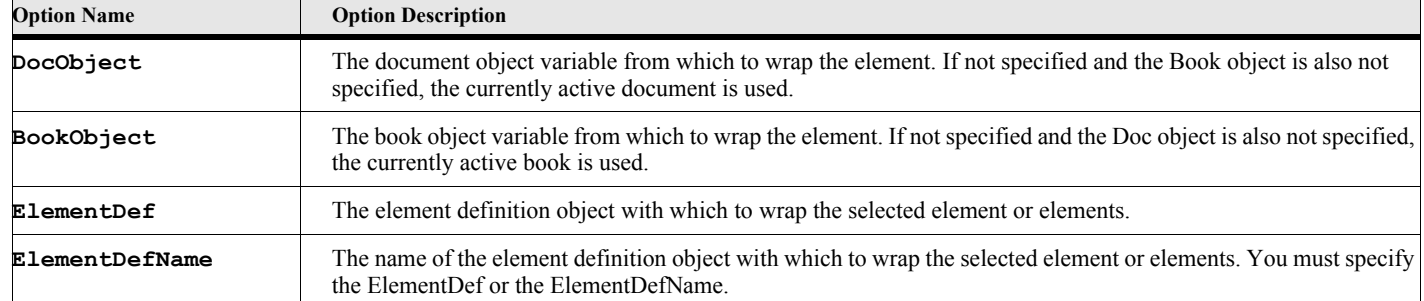

#### **Table 164: Wrap Options**

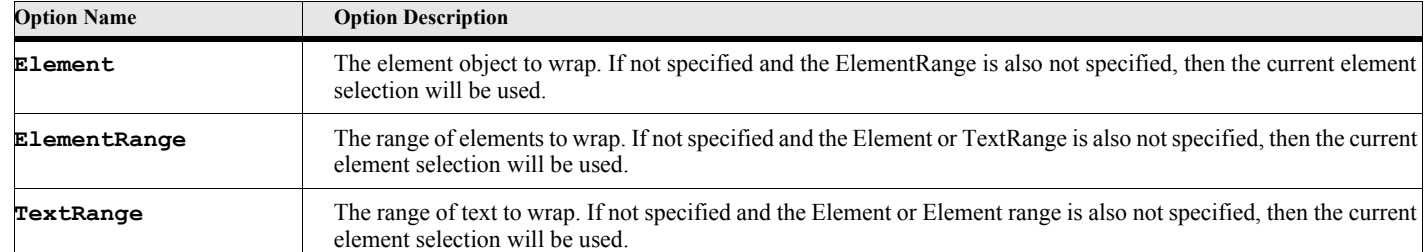

### **Table 164: Wrap Options**

#### **Example**

The following script wraps the current element selection of the currently active document using the 'Head' element definition.

```
. . .
Get Object NewVar(gvEltDefVar) Type(ElementDef) Name('Head');
Wrap ElementDef(gvEltDefVar);
. . .
```
#### **Example**

The following script wraps the first child of the currently selected element using the 'DBody' element.

```
. . .
Set gvEltVar = ElementSelection.Begin.Child;
Set gvChildEltVar = gvEltVar.FirstChildElement;
Wrap Element(gvChildEltVar) ElementDefName('DBody');
. . .
```
#### **See also**

["Unwrap" on page 144](#page-153-0), ["Remove UndefAttr" on page 128](#page-137-0) and ["Split" on page 142](#page-151-0).

## **Write Command**

The Write command allows you to write a string expression to one of three output targets: the FrameMaker console, the FrameMaker display (dialog box), or a textfile.

#### **Format:**

```
Write {Console Object(filevar)} Stringexpression;
```
### **Table 165: Write Options**

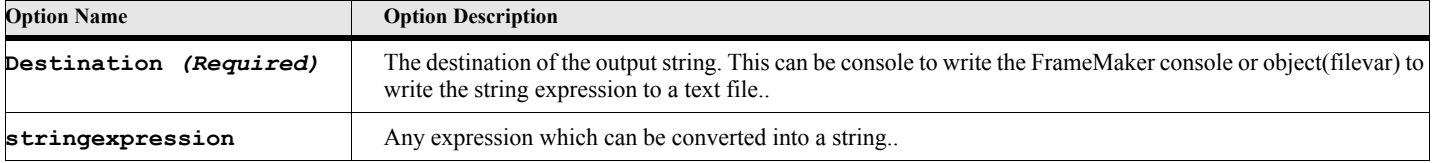

#### **Example:**

This example write two messages to the console, then creates and writes two lines to a text file called ofile.txt. **Write Console 'I am going to write a string to the console'; Write Console 'Then I will write to a text file'; New TextFile NewVar(gvTextFileVar) File('ofile.txt'); Write Object(gvTextFileVar) 'Write a line to a file'; Write Object(gvTextFileVar) 'Write another line to this file';**

**Close Textfile Object(gvTextFileVar);**

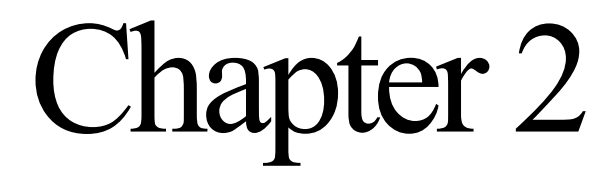

# **FrameMaker Object Reference**

This chapter lists FrameMaker/FrameScript objects and their properties. Read-only properties are indicated. All other properties are updatable.

If there is a specific range of valid values for a property, it is indicated in the Description column. If a property must specify an Object, the object type is indicated. Any other special information about the property is located in the description column.

# **Attribute Conditional Expression**

## **Object Name - AttrCondExpr**

#### **FM 8.0 or greater**

#### **Table 166: AttrCondExpr Properties**

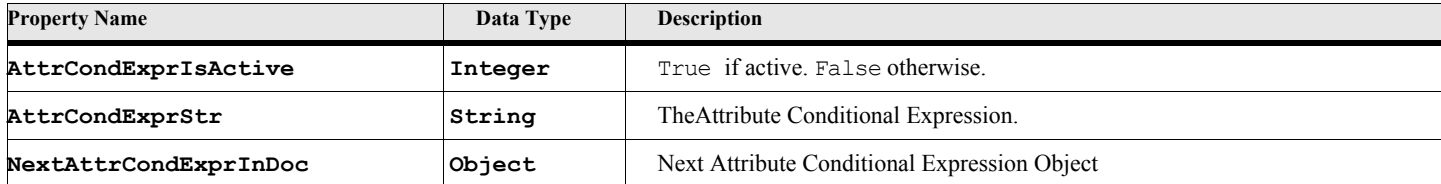

## **Books**

FrameMaker books have two related objects, the Book and the BookComponent. The Book object represents the entire book file and properties associated with the entire book. The BookComponent Object represents a document within a book and its properties. The actual document properties are part of the Document object. The BookComponent properties deal mostly with book generation and print properties (when printing an entire book).

# **Object name - Book**

## **Table 167: Book Properties (Page 1 of 6)**

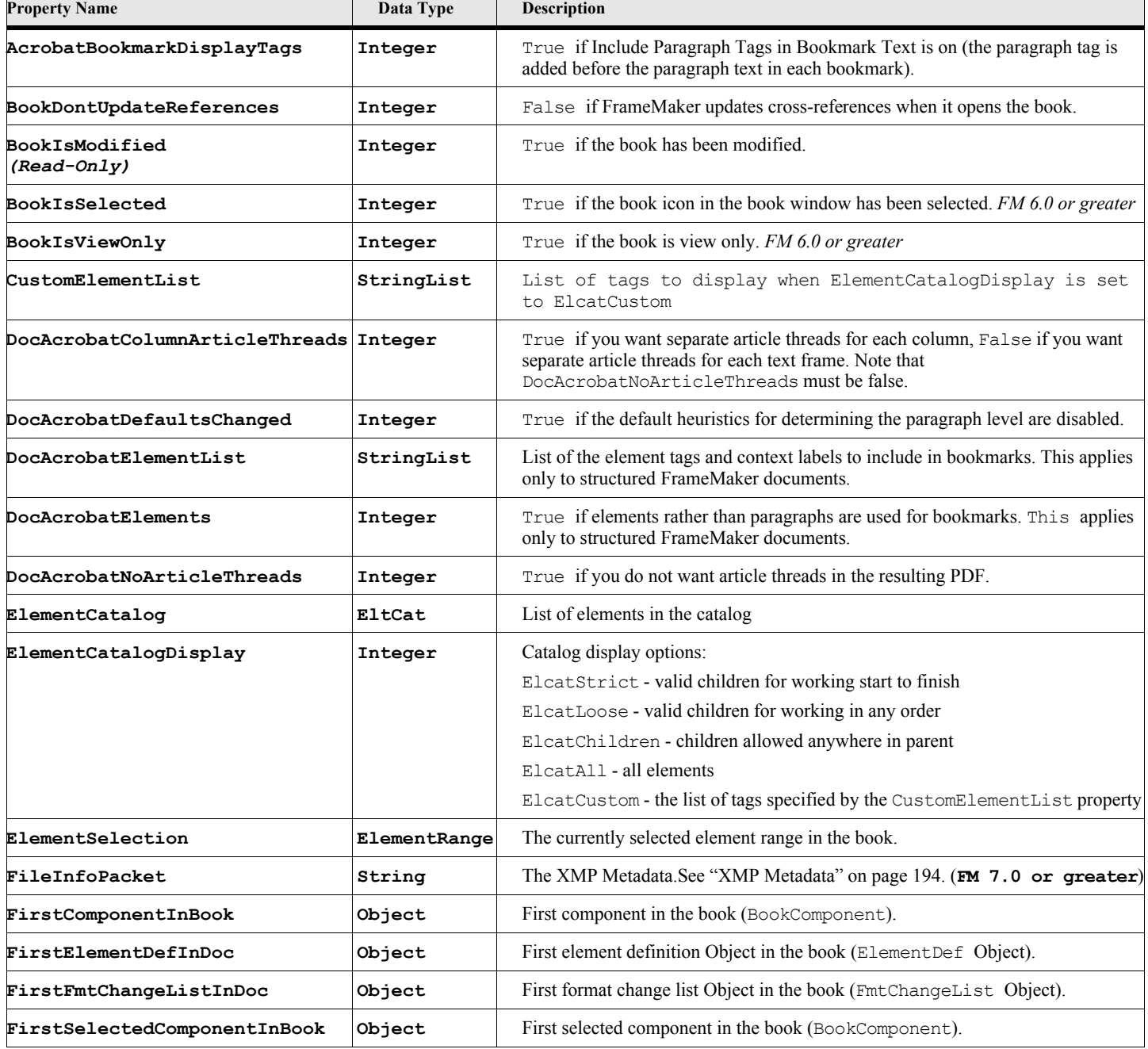

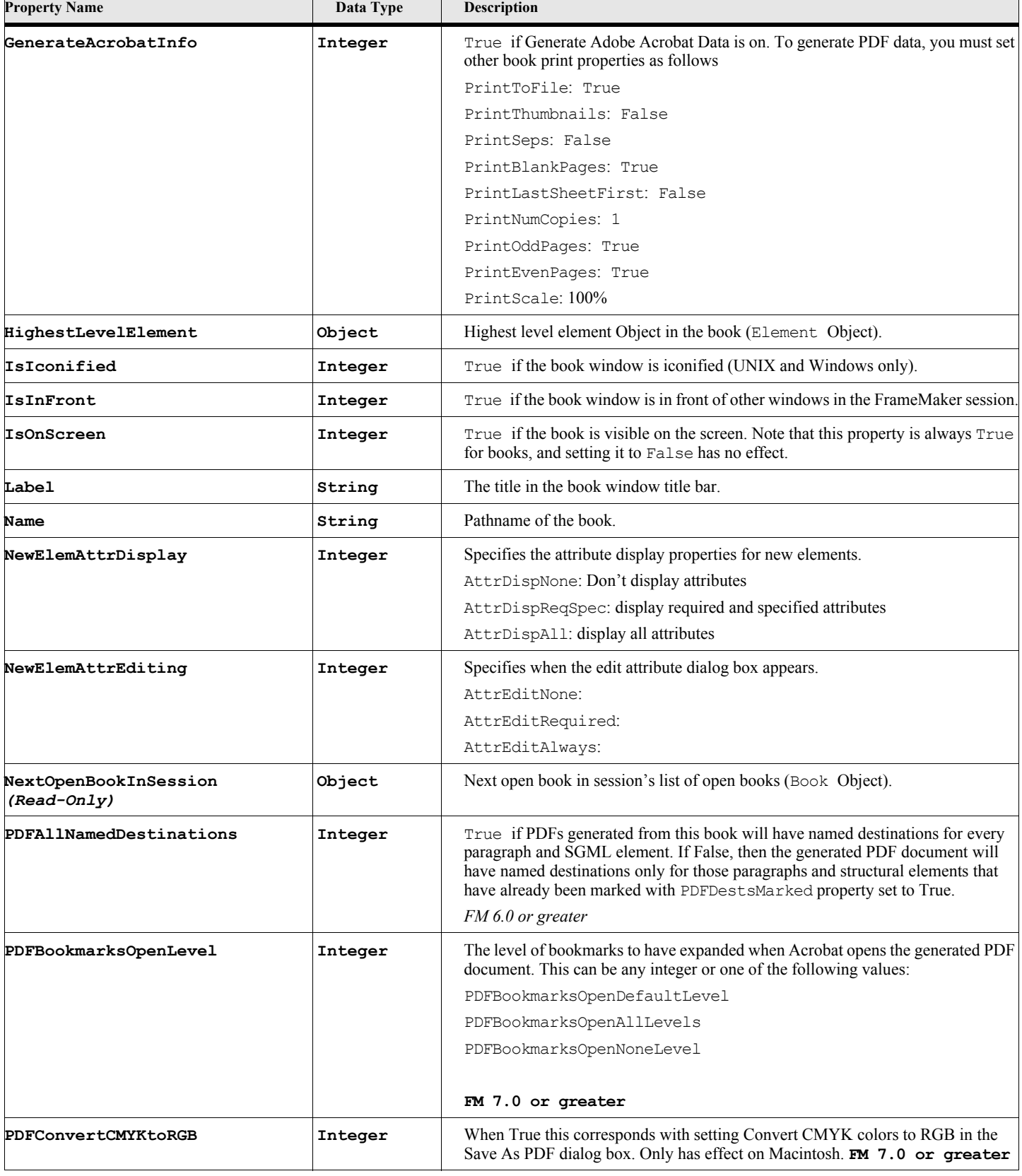

## **Table 167: Book Properties (Page 2 of 6)**

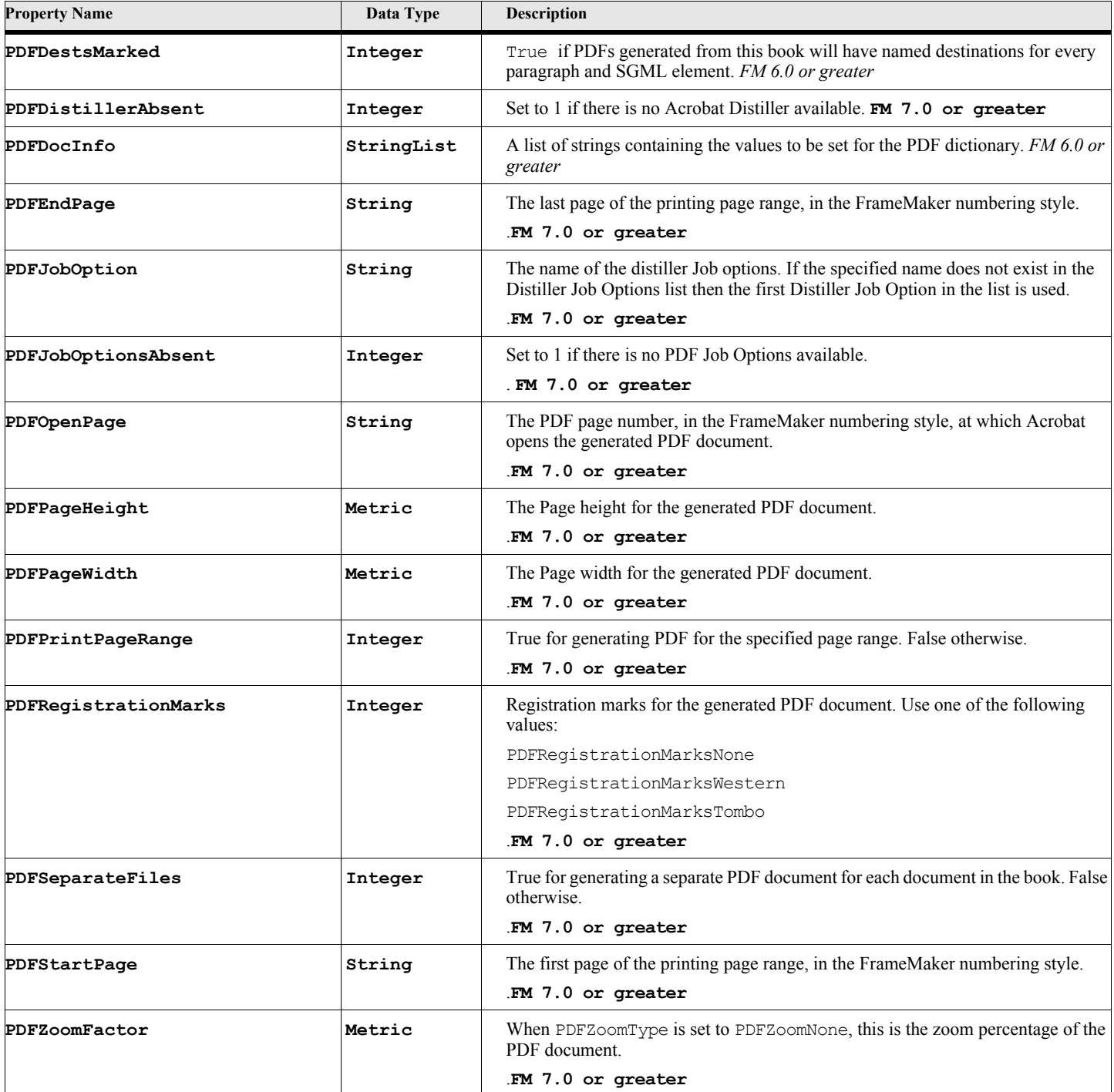

## **Table 167: Book Properties (Page 3 of 6)**

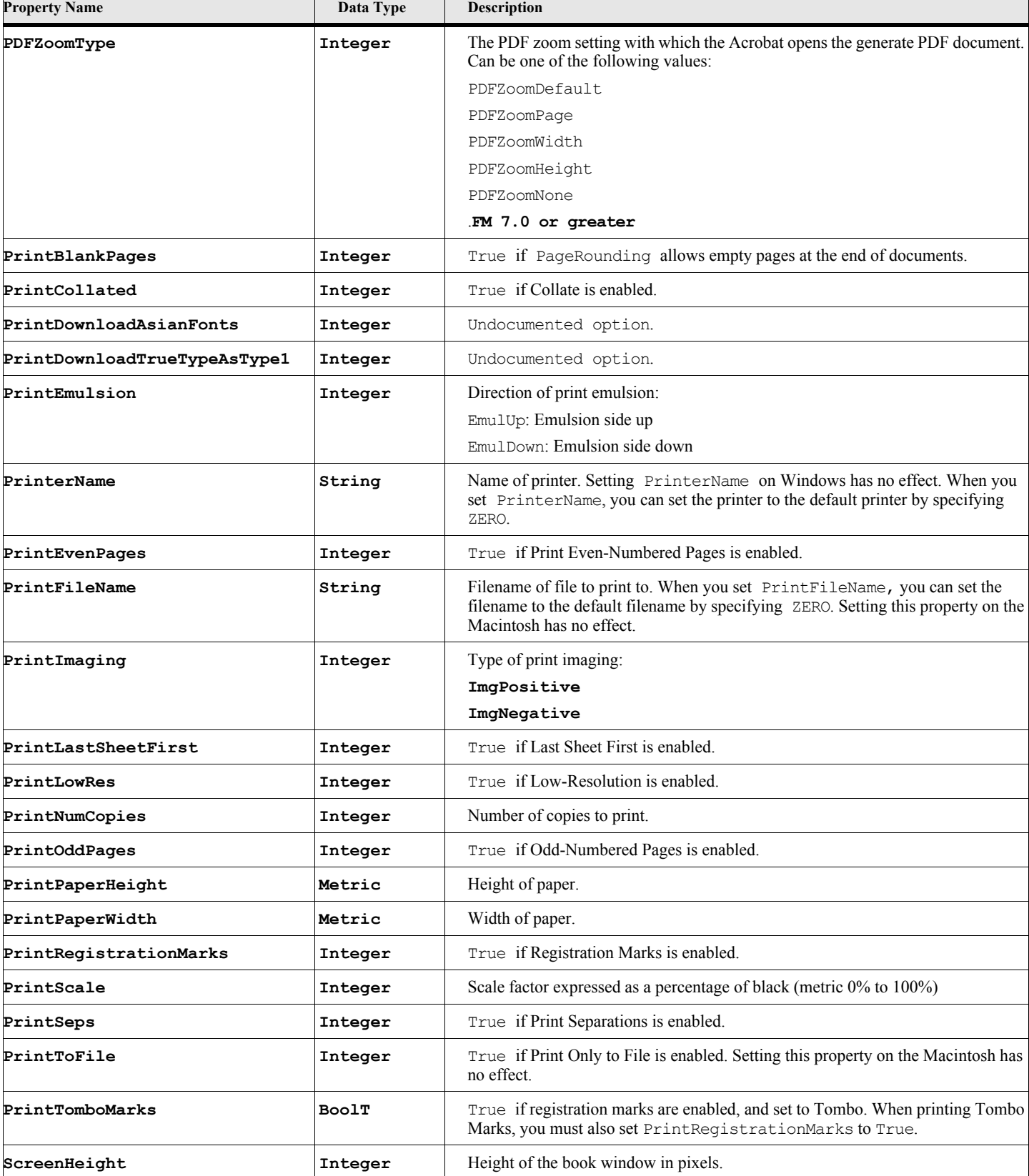

## **Table 167: Book Properties (Page 4 of 6)**

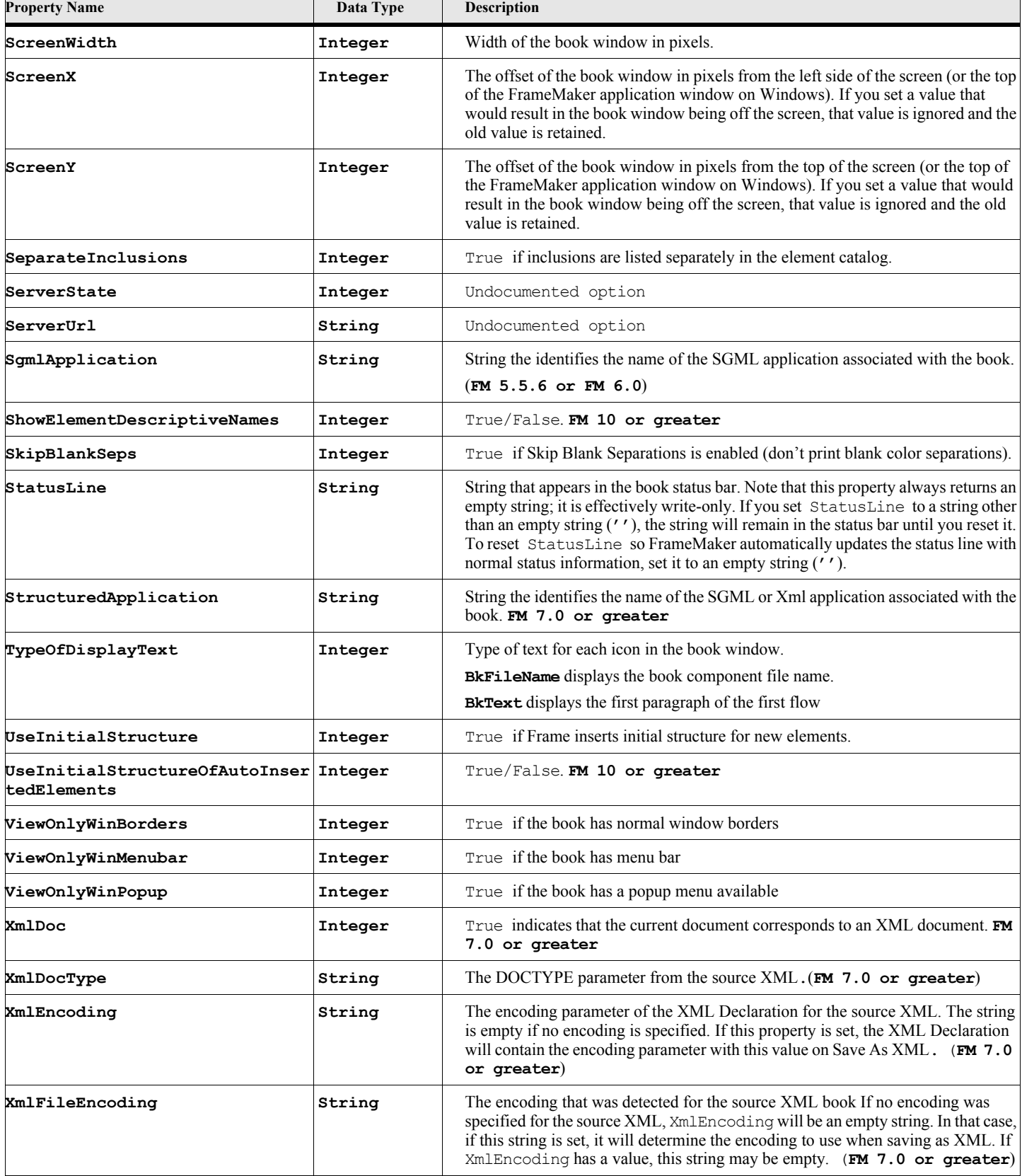

## **Table 167: Book Properties (Page 5 of 6)**

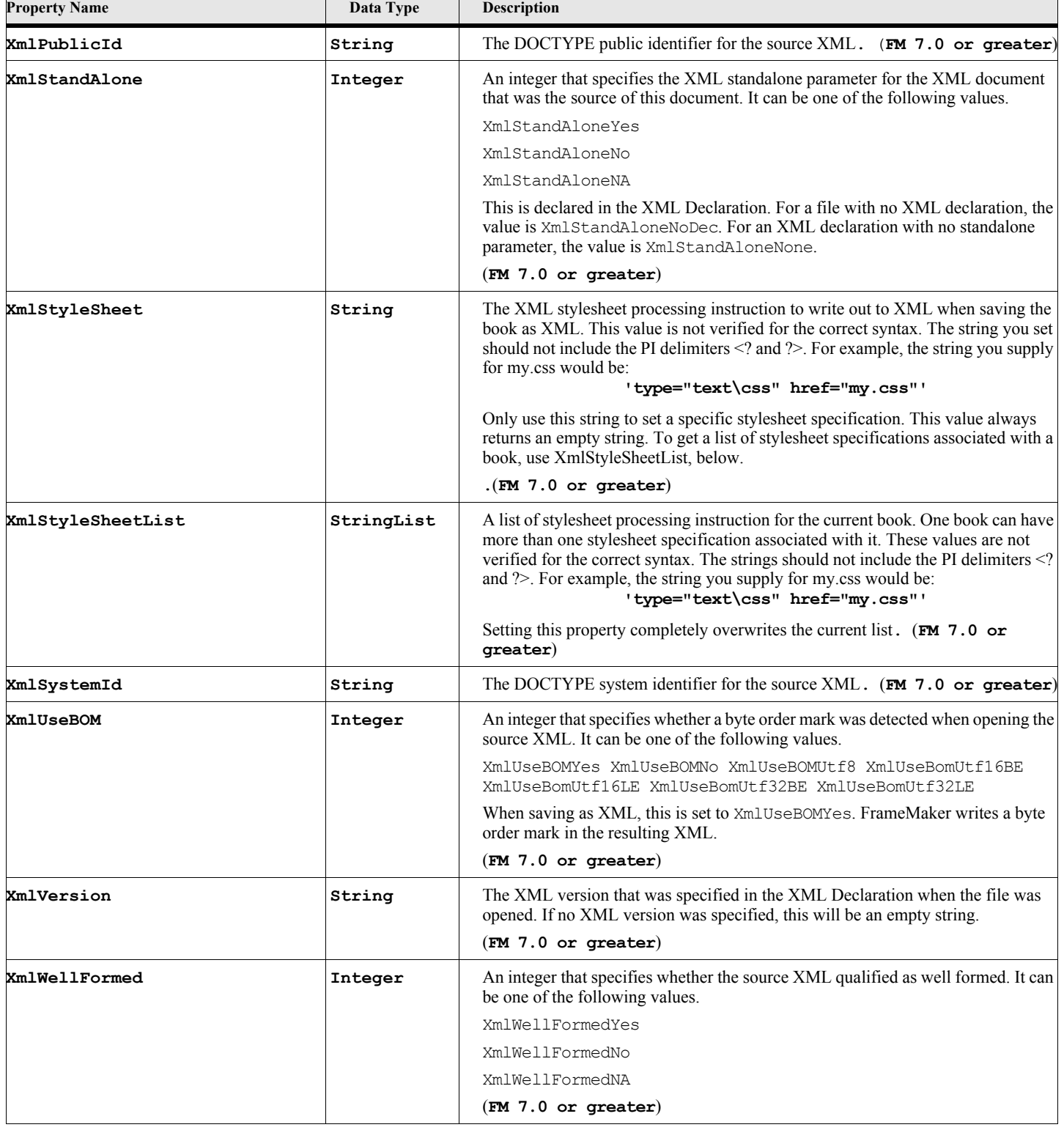

## **Table 167: Book Properties (Page 6 of 6)**

## **Object name - BookComponent**

The book component represents the information in the individual components of a book file.

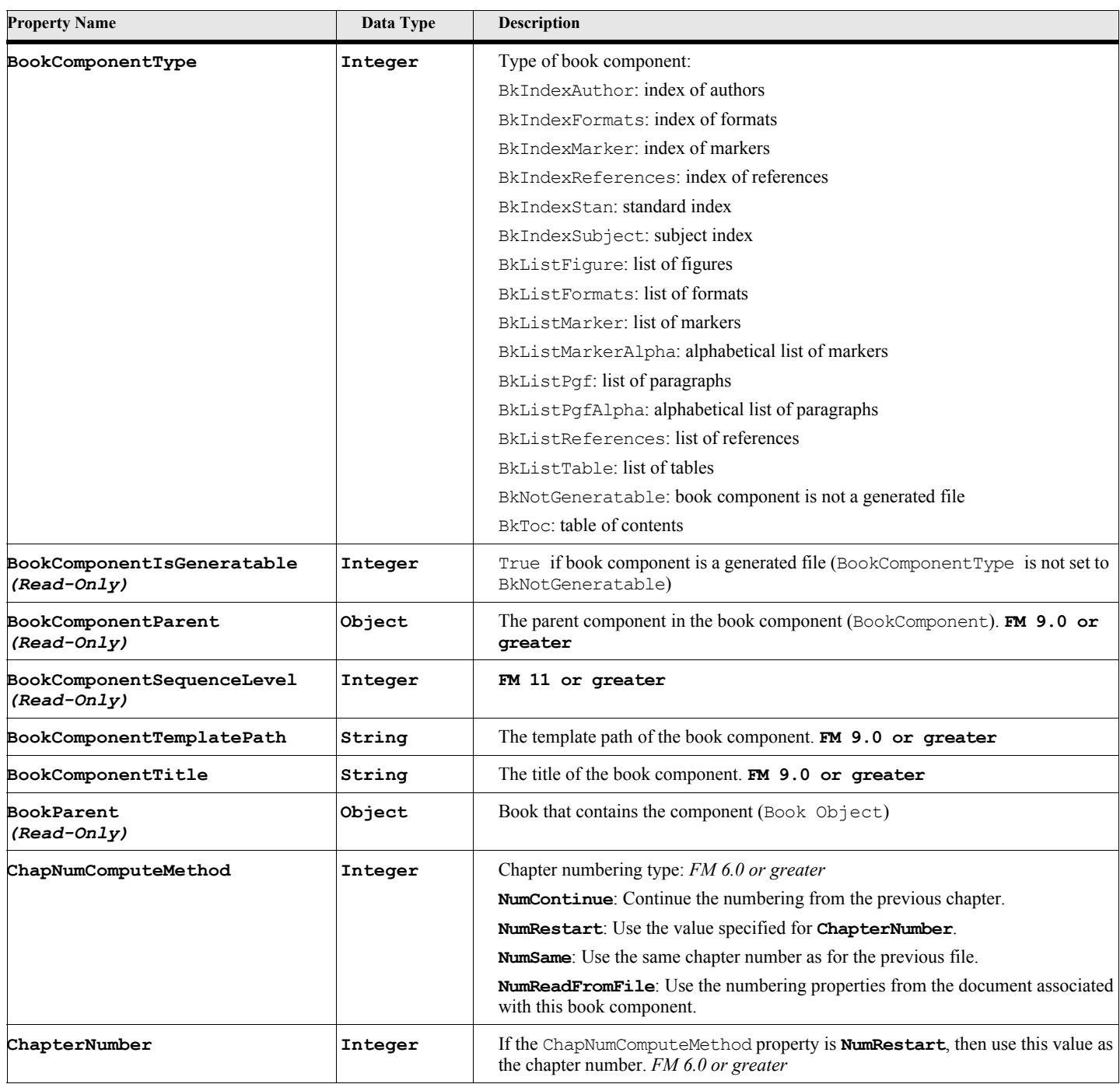

## **Table 168: Book Component Properties (Page 1 of 5)**

| <b>Property Name</b>                 | Data Type  | <b>Description</b>                                                                                                    |
|--------------------------------------|------------|----------------------------------------------------------------------------------------------------|
| ChapterNumStyle                      | Integer    | The numbering style: $FM 6.0$ or greater                                                                                                    |
|                                      |            | NumStyleNumeric: Arabic.                                                                                                    |
|                                      |            | NumStyleRomanUC: Roman, uppercase.                                                                                                    |
|                                      |            | NumStyleRomanLC: Roman, lowercase.                                                                                                    |
|                                      |            | NumStyleAlphaUC: Alphabetic, uppercase.                                                                                                    |
|                                      |            | NumStyleAlphaLC: Alphabetic, lowercase.                                                                                                    |
|                                      |            | NumStyleKanji: Kanji.                                                                                                    |
|                                      |            | NumStyleZenkaku: Zenkaku.                                                                                                    |
|                                      |            | NumStyleZenkakuUC: Zenkaku, uppercase.                                                                                                    |
|                                      |            | NumStyleZenkakuLC: Zenkaku, lowercase.                                                                                                    |
|                                      |            | NumStyleKanjiKazu: Kazu.                                                                                                    |
|                                      |            | NumStyleDaiji: Daiji.                                                                                                    |
|                                      |            | NumStyleText: Text                                                                                                    |
| ChapterNumText                       | String     | If the ChapterNumStyle is equal to <b>NumStyleText</b> , then this property is the<br>chapter number string. $FM 6.0$ or greater                                  |
| ComponentDisplayText                 | String     | When the associated book property TypeOfDisplayText has the value of<br><b>BkText</b> , then this is the text that displays in the book window. FM 6.0 or greater |
| ComponentElement                     | Object     | Component element (Element Object) of this book component.                                                                                                    |
| ComponentIsSelected                  | Integer    | True if the component is selected in the book window                                                                                                    |
| ComponentType<br>(Read-Only)         | Integer    | The type of the component. This should be one of the following values: <b>FM 9.0 or</b><br>greater                                                                |
|                                      |            | BkFile, BkFolder, BkGroup.                                                                                                    |
| CorrespondingXmlPath                 | String     | .FM 10 or greater                                                                                                    |
| DocSequenceLevel<br>(Read-Only)      | Integer    | FM 11 or greater                                                                                                    |
| ExcludeBookComponent                 | Integer    | The True of the component is excluded, False otherwise. FM 9.0 or greater                                                                                         |
| ExtractElementTags                   | StringList | List of element tags that are used to set up a generatable file (for example, table of<br>contents, list of figures, or list of tables)                           |
| ExtractTags                          | StringList | List of paragraph tags that are used to set up a generatable file (for example, table of<br>contents, list of figures, or list of tables)                         |
| FirstComponentInBookComponent Object |            | First component in the book component (BookComponent). <b>FM 9.0 or</b><br>qreater                                                                                |
| FirstPageNum                         | Integer    | When the PageNumComputeMethod property has the value NumRestart, then<br>this value is used for the number of the first page. $FM 6.0$ or greater                 |
| FnCustNumString                      | String     | Custom document footnote number text. FM 6.0 or greater                                                                                                    |
| FnFirstNum                           | Integer    | When the FnNumComputeMethod property has the value of NumRestart, then this<br>value is used for the first footnote. FM 6.0 or greater                            |

**Table 168: Book Component Properties (Page 2 of 5)**

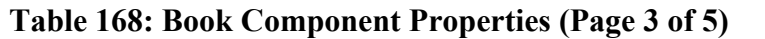

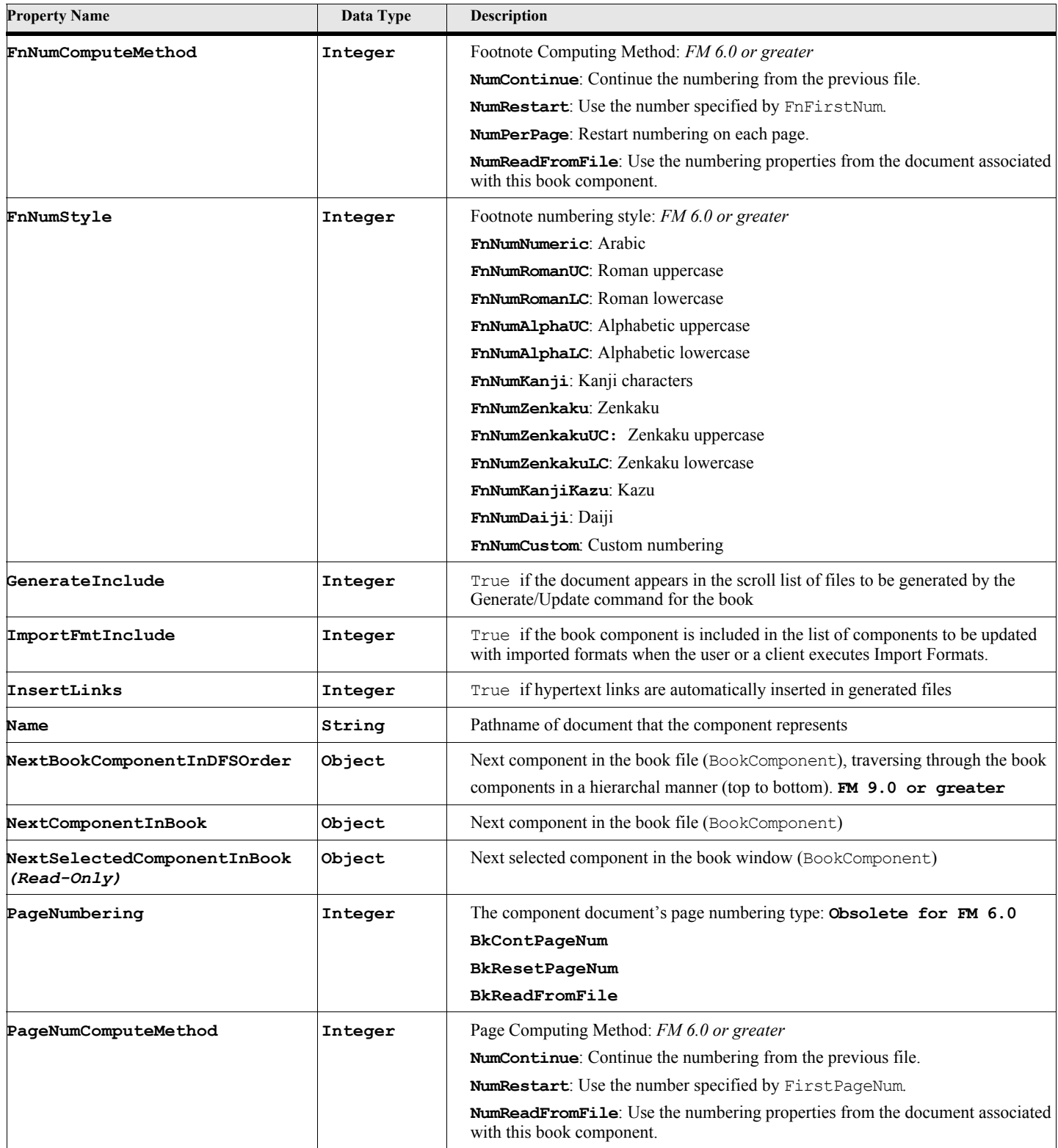

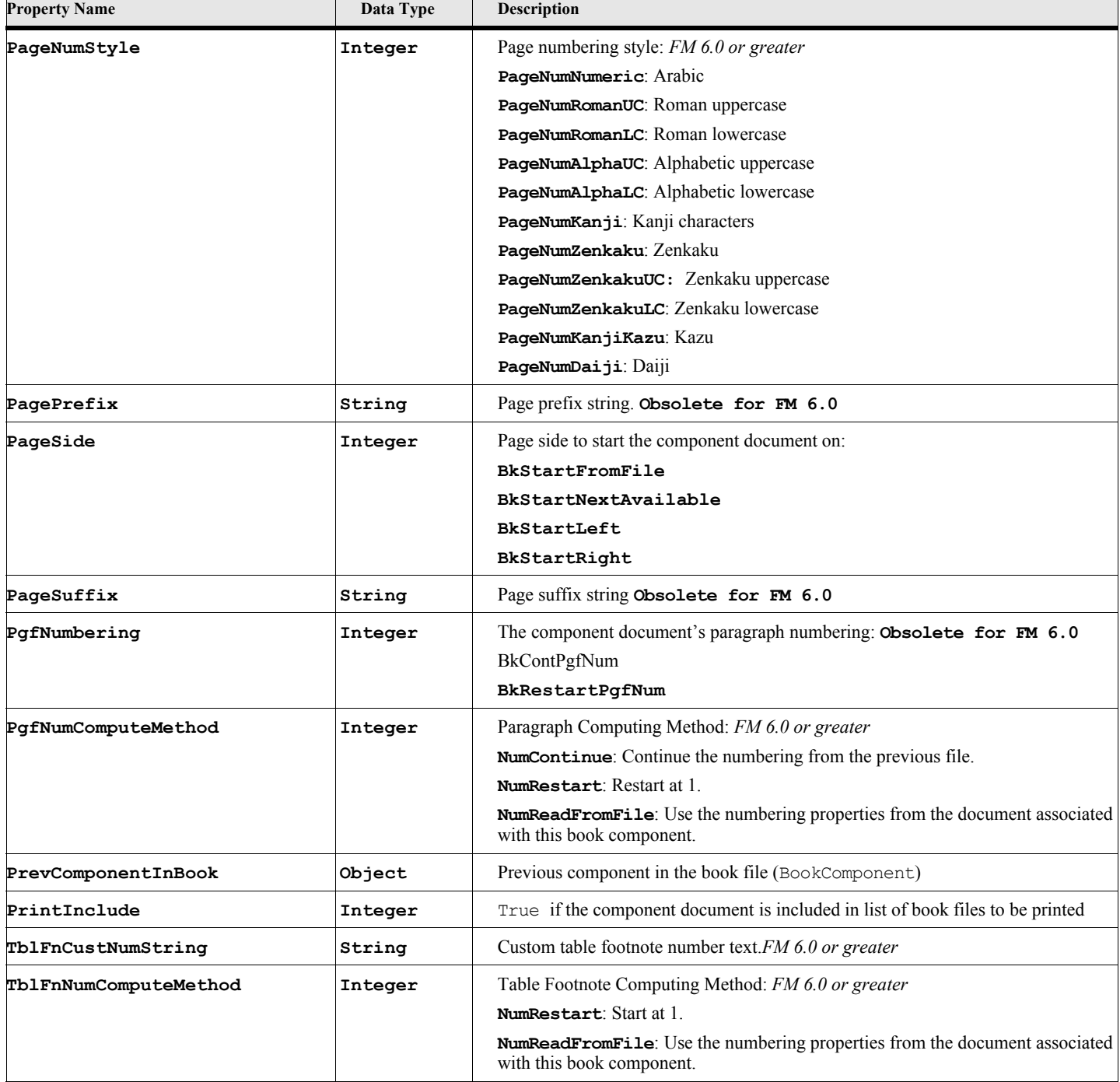

## **Table 168: Book Component Properties (Page 4 of 5)**

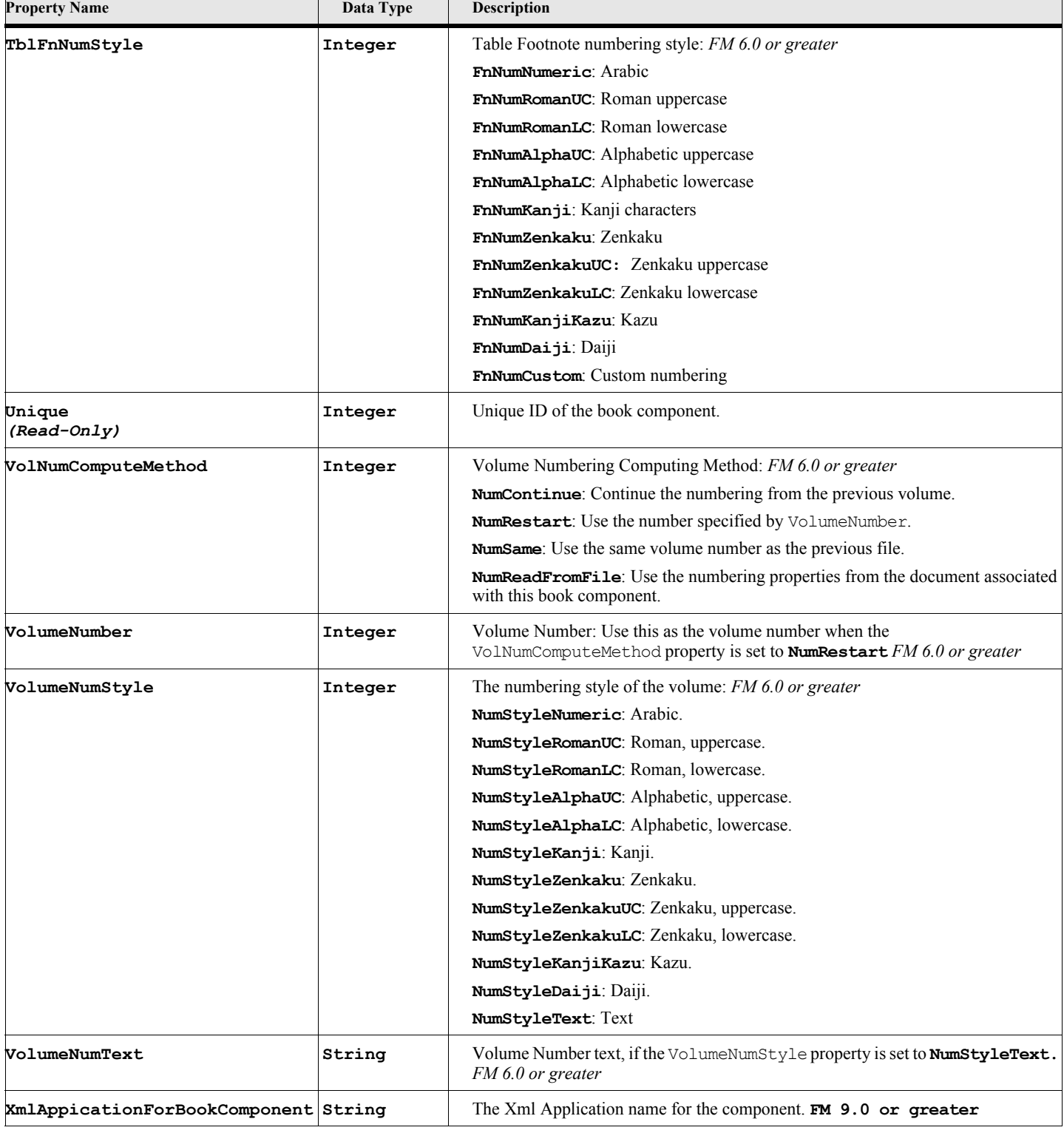

## **Table 168: Book Component Properties (Page 5 of 5)**

# **Character formats**

Information for a character format is stored in a CharFmt object. There is one CharFmt object for each character format in a FrameMaker document. You may retrieve a character format object by its name or by going through a list stored in the containing document object.

## **Object Name - CharFmt**

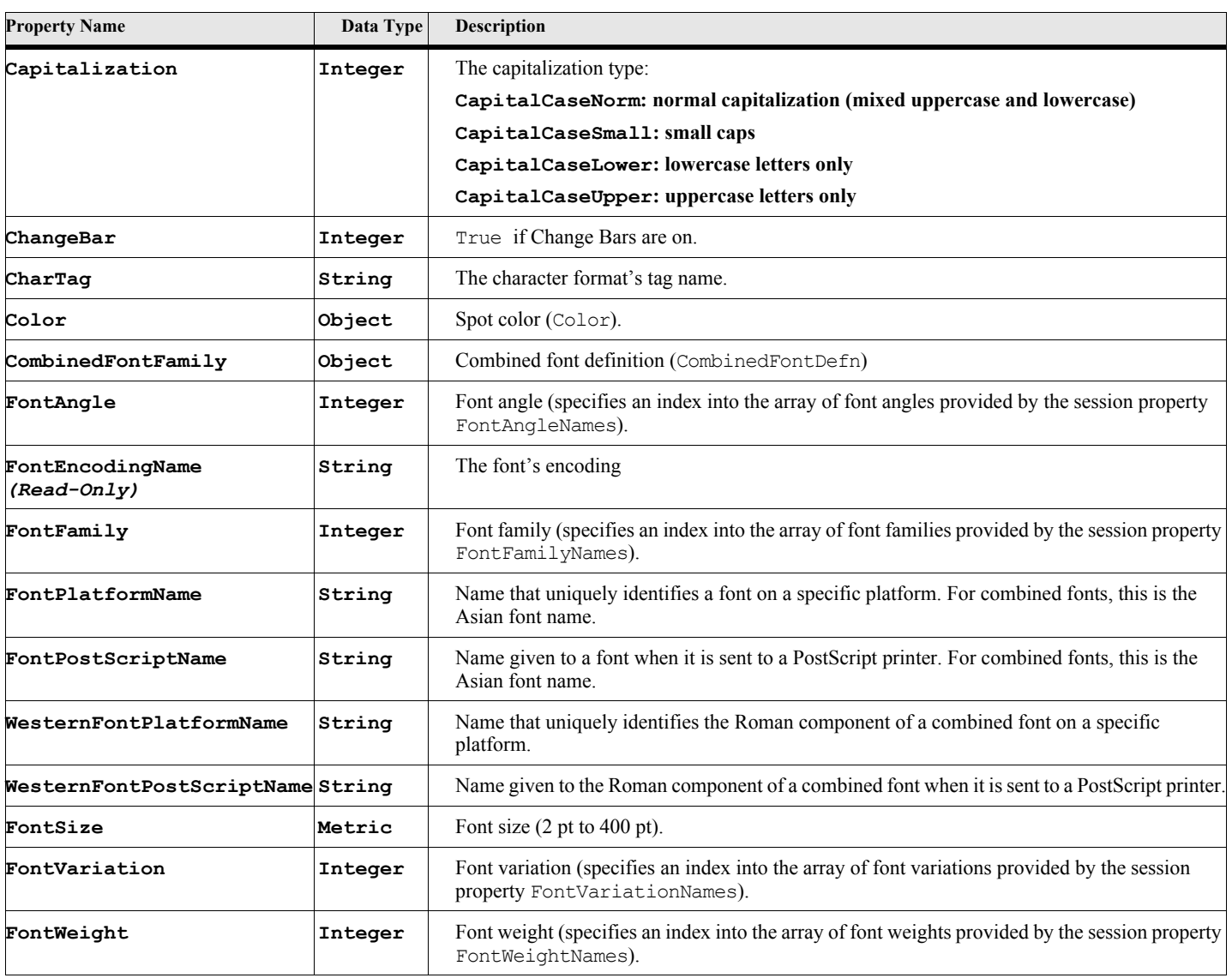

### **Table 169: Character Format Properties (Page 1 of 3)**

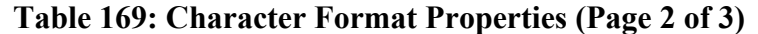

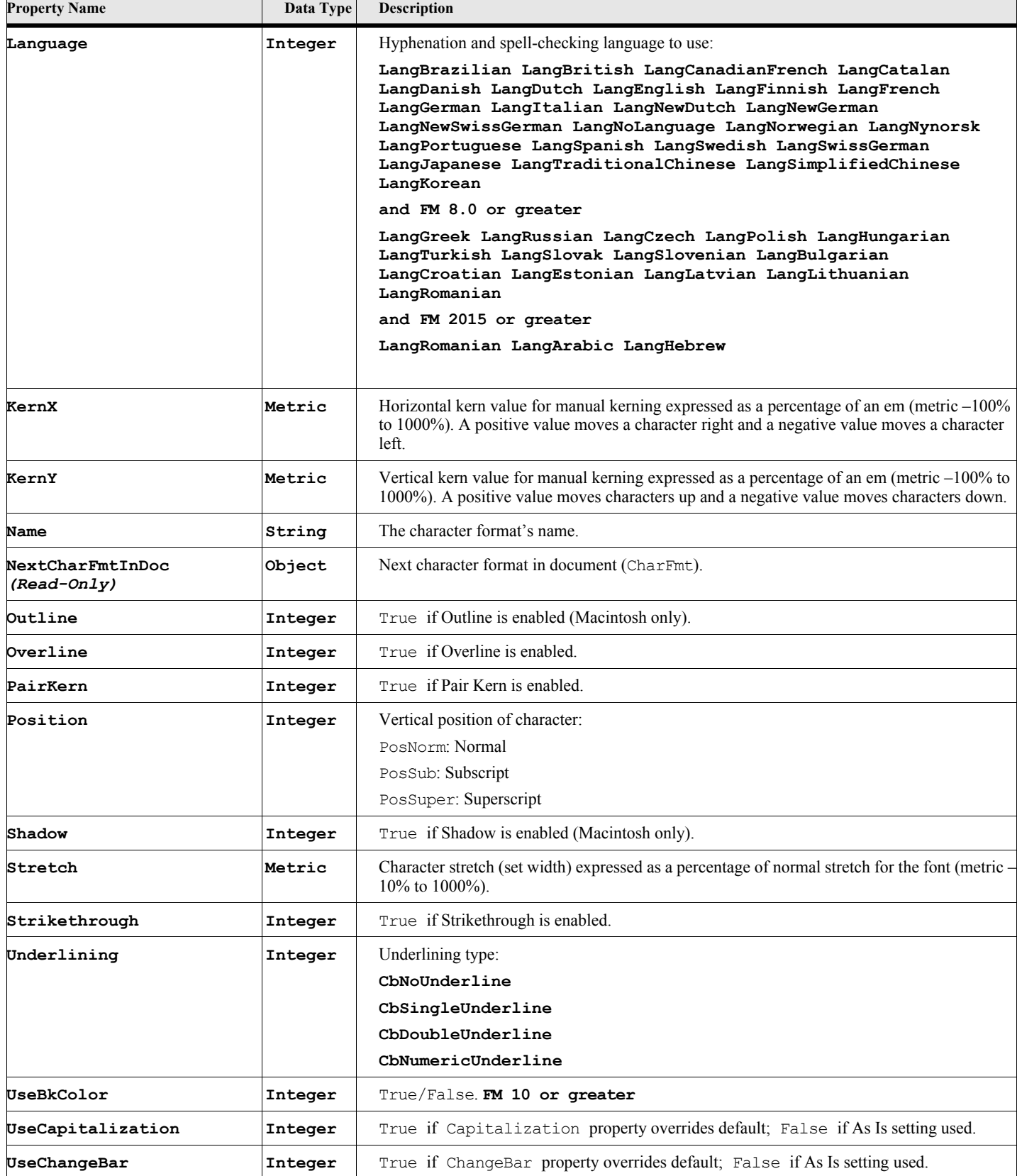

| <b>Property Name</b> | Data Type | <b>Description</b>                                                                        |
|----------------------|-----------|-------------------------------------------------------------------------------------------|
| UseColor             | Integer   | True if Color property overrides default; False if As Is setting used.                    |
| UseFontAngle         | Integer   | True if FontAngle overrides default; False if As Is setting used.                         |
| UseFontFamily        | Integer   | True if FontFamily overrides default; False if As Is setting used.                        |
| UseFontSize          | Integer   | True if FontSize overrides default; False if As Is setting used.                          |
| UseFontVariation     | Integer   | True if FontVariation overrides default; False if As Is setting used.                     |
| UseFontWeight        | Integer   | True if FontWeight overrides default; False if As Is setting used.                        |
| UseKernX             | Integer   | True if KernX overrides default; False if As Is setting used.                             |
| UseKernY             | Integer   | True if KernY overrides default; False if As Is setting used.                             |
| UseLanguage          | Integer   | True if Language property overrides default; False if As Is setting used.                 |
| <b>UseOutline</b>    | Integer   | True if Outline property overrides default; False if As Is setting used (Macintosh only). |
| UseOverline          | Integer   | True if Overline property overrides default; False if As Is setting used.                 |
| UsePairKern          | Integer   | True if PairKern property overrides default; False if As Is setting used.                 |
| UsePosition          | Integer   | True if Position overrides default; False if As Is setting used.                          |
| UseShadow            | Integer   | True if Shadow property overrides default; False if As Is setting used (Macintosh only).  |
| UseStretch           | Integer   | True if Stretch property overrides default, False if As Is setting is used.               |
| UseStrikethrough     | Integer   | True if Strikethrough property overrides default; False if As Is setting used.            |
| <b>UseTsume</b>      | Integer   | True if Tsume property overrides default; False if As Is setting used.                    |
| UseUnderlining       | Integer   | True if Underlining property overrides default; False if As Is setting used.              |

**Table 169: Character Format Properties (Page 3 of 3)**

# **Colors**

Information for a character format is stored in a Color object. There is one Color object for each color in a FrameMaker document. You may retrieve a color object by its name or by going through a list stored in the containing document object.

# **Object Name - Color**

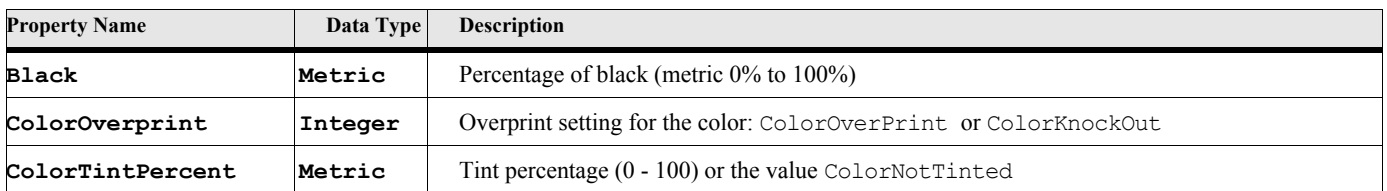

### **Table 170: Color Properties (Page 1 of 2)**

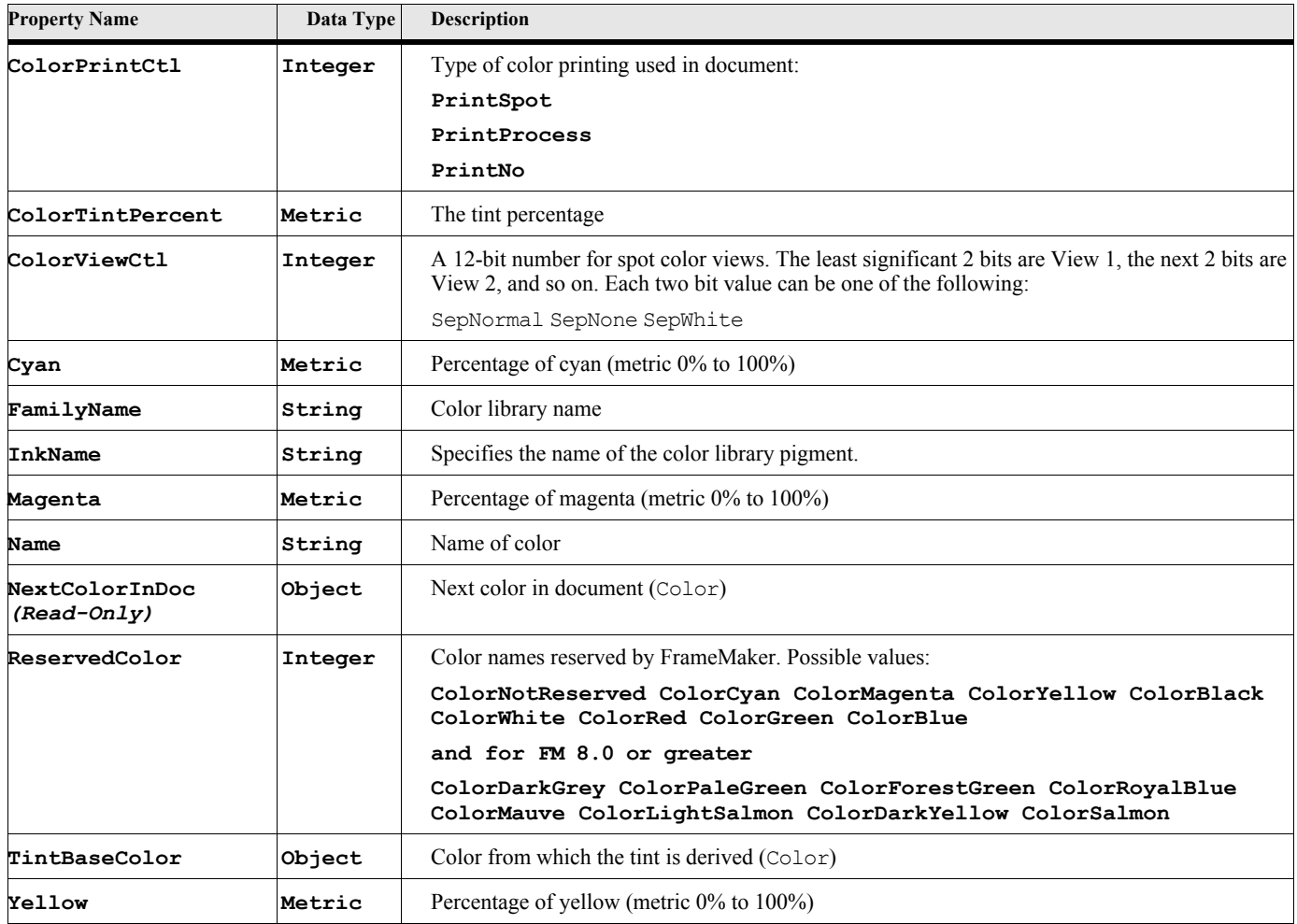

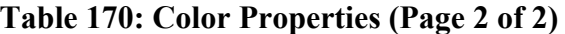

# **Combined font definitions**

The CombinedFontDefn object is used to represent each combined font in a document. Doc objects have a property to specify the first combined font in the document's list of combined fonts.

> **IMPORTANT:** Combined fonts are stored with the document, not with the current session. The session property, FontFamilyNames returns a list of fonts available for the current session, but it does not include any combined fonts. To get a list of combined font definitions, use FirstCombinedFontDefnInDoc to get the first combined font definition in the document. From that you can build a list of combined font definitions using NextCombinedFontDefnInDoc.

## **Object name - CombinedFontDefn**

CombinedFontDefn objects have the following properties.

### **Table 171: Combined Font Definition Properties**

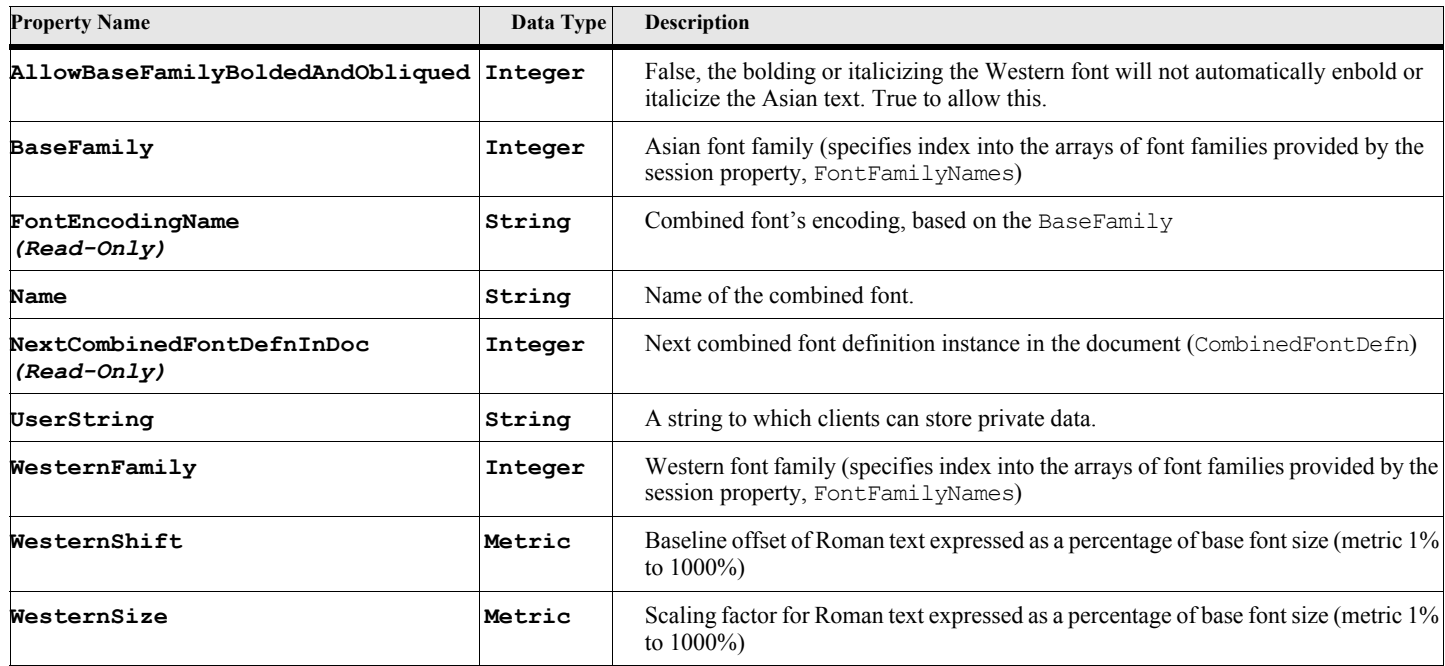

# **Condition Formats**

A CondFmt object is used to represent each conditional text format in a document.

Doc objects also have properties that specify how all the condition formats in the document appear.

## **Object name - CondFmt**

CondFmt objects have the following properties.

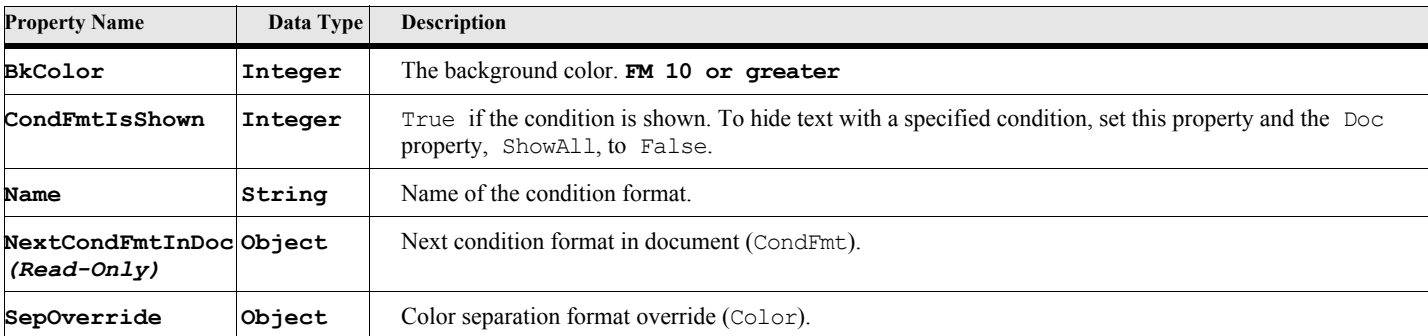

### **Table 172: Condition Format Properties (Page 1 of 2)**

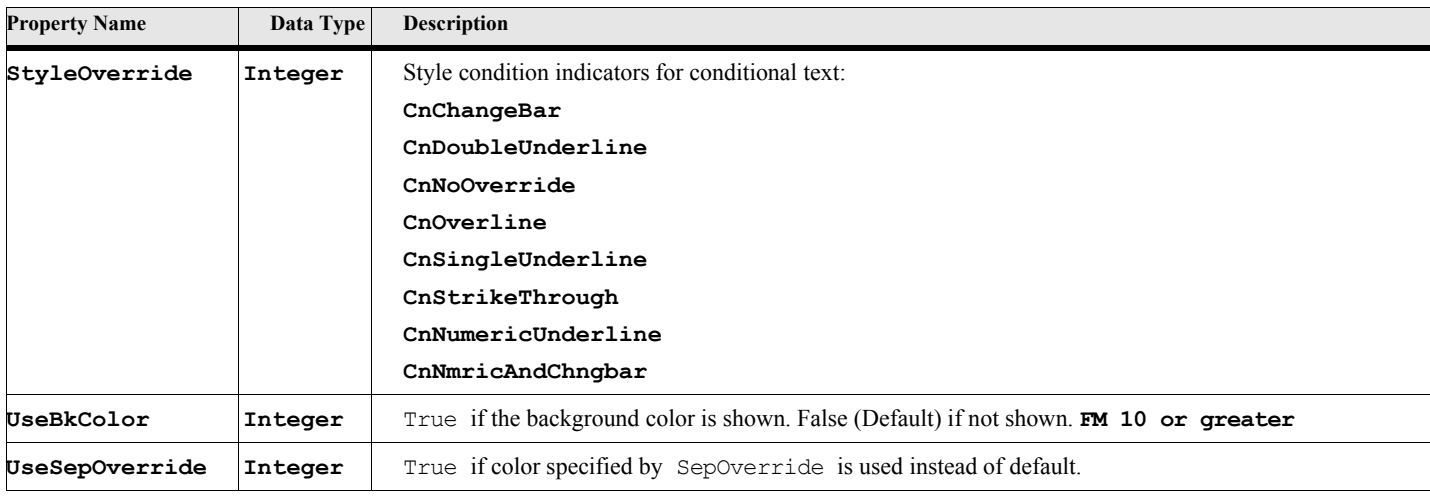

### **Table 172: Condition Format Properties (Page 2 of 2)**

# **Cross-references**

A XRef object is used to represent a cross-reference instance and an XRefFmt object is used to represent a crossreference format.

## **Object name - XRef**

XRef objects have the following properties.

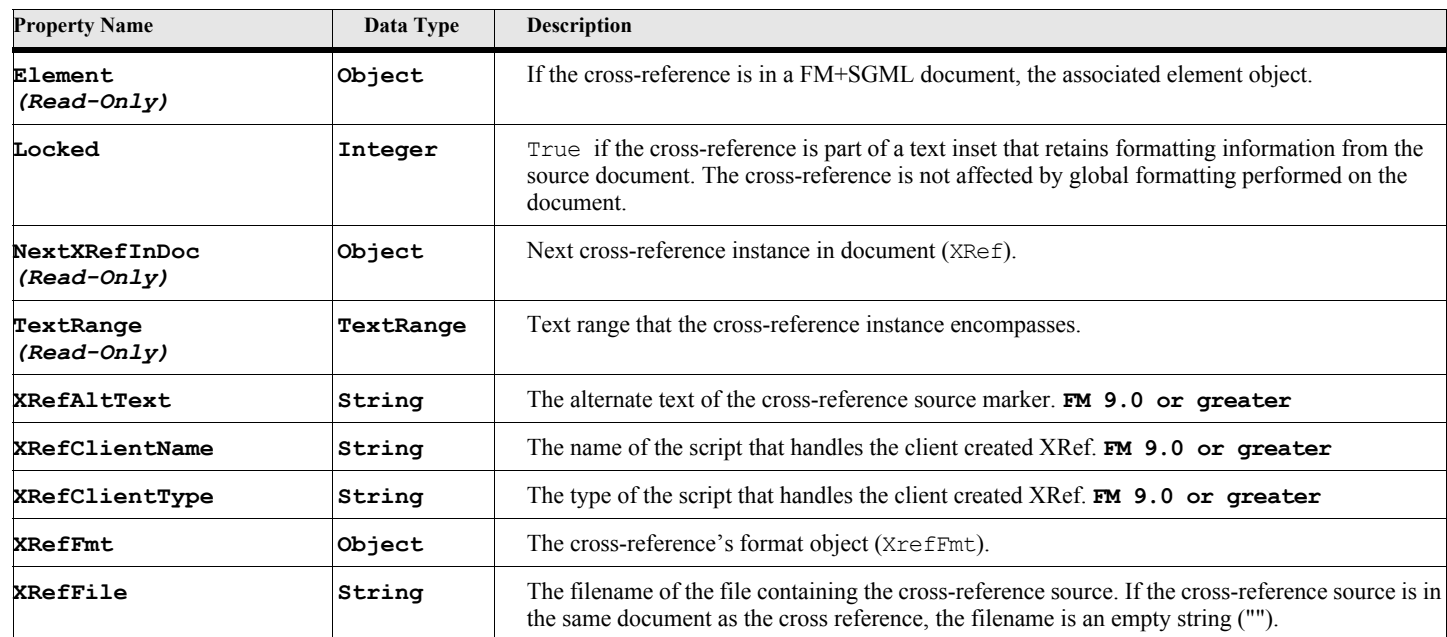

### **Table 173: Cross Reference Properties (Page 1 of 2)**
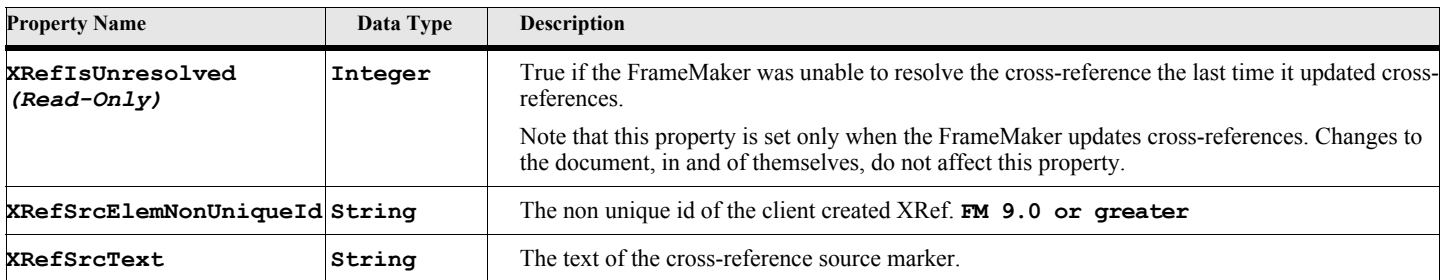

#### **Table 173: Cross Reference Properties (Page 2 of 2)**

### **Object name - XRefFmt**

XRefFmt objects have the following properties.

#### **Table 174: Cross Reference Format Properties**

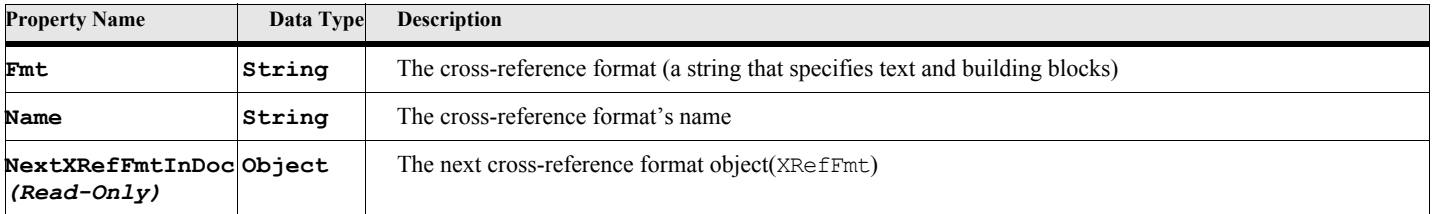

## **Documents**

A Doc object is used to represent each open document in a FrameMaker session.

### **Object name - Doc**

Doc objects have the following properties.

### **Table 175: Document Properties (Page 1 of 24)**

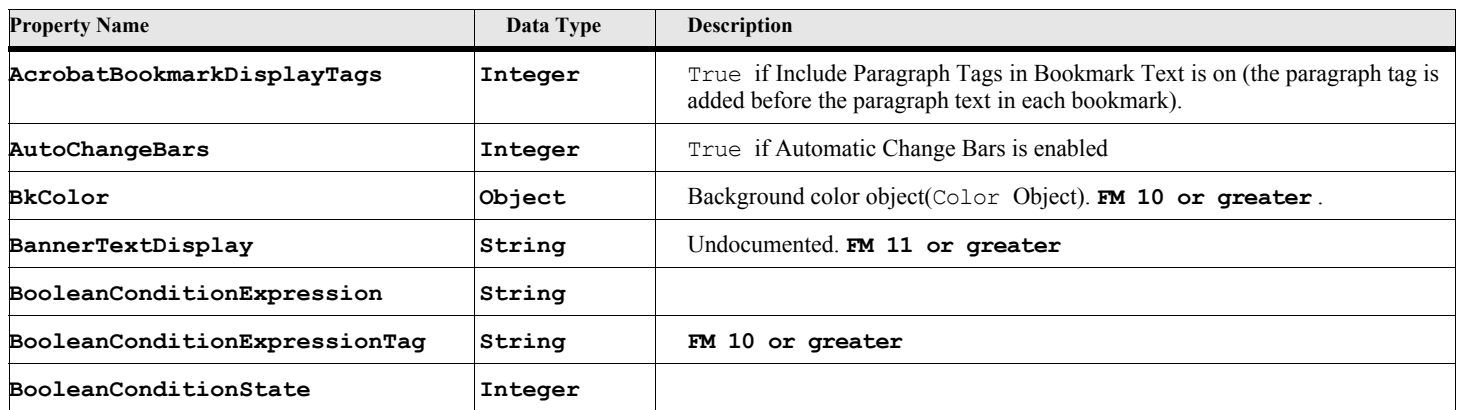

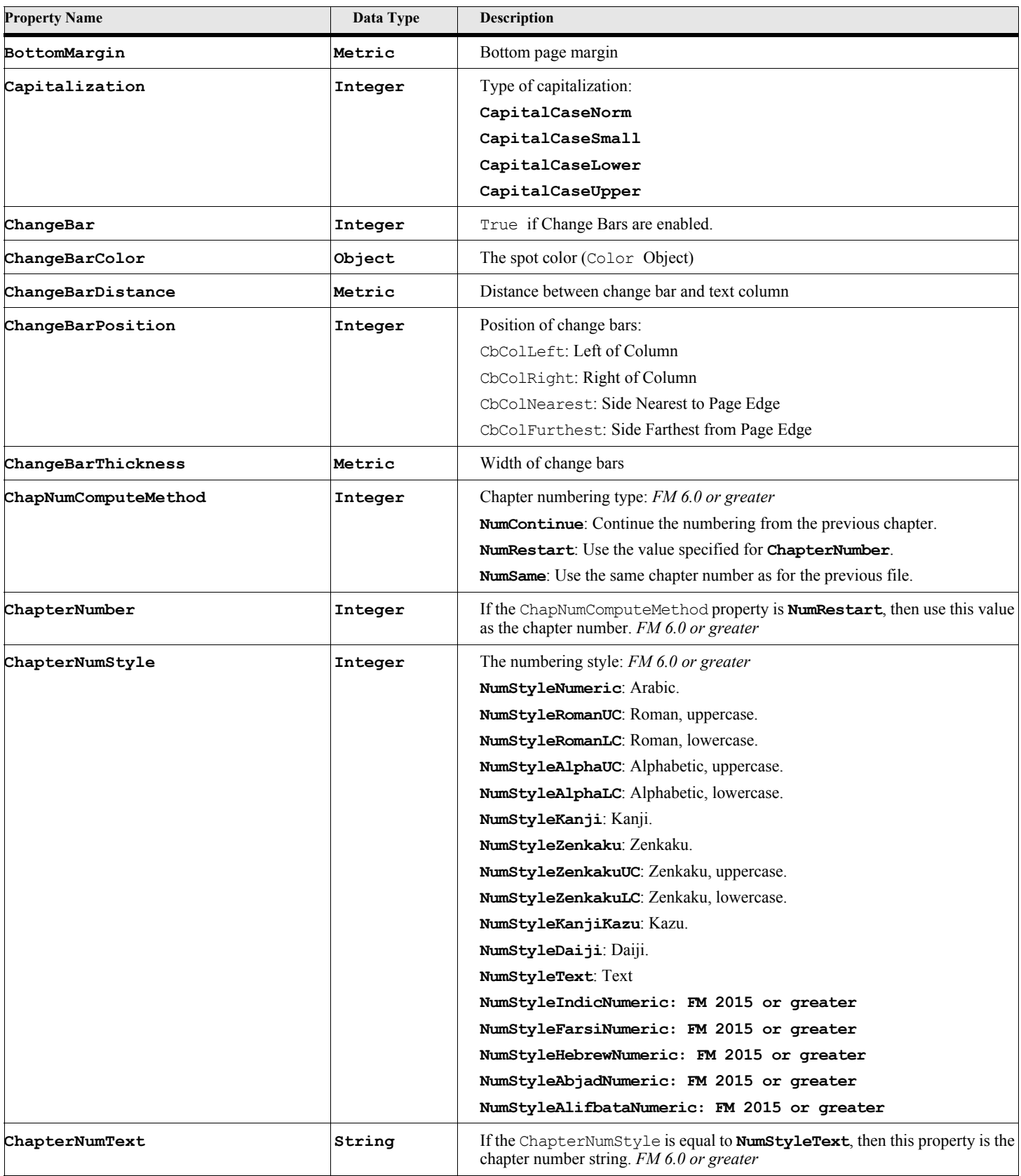

# **Table 175: Document Properties (Page 2 of 24)**

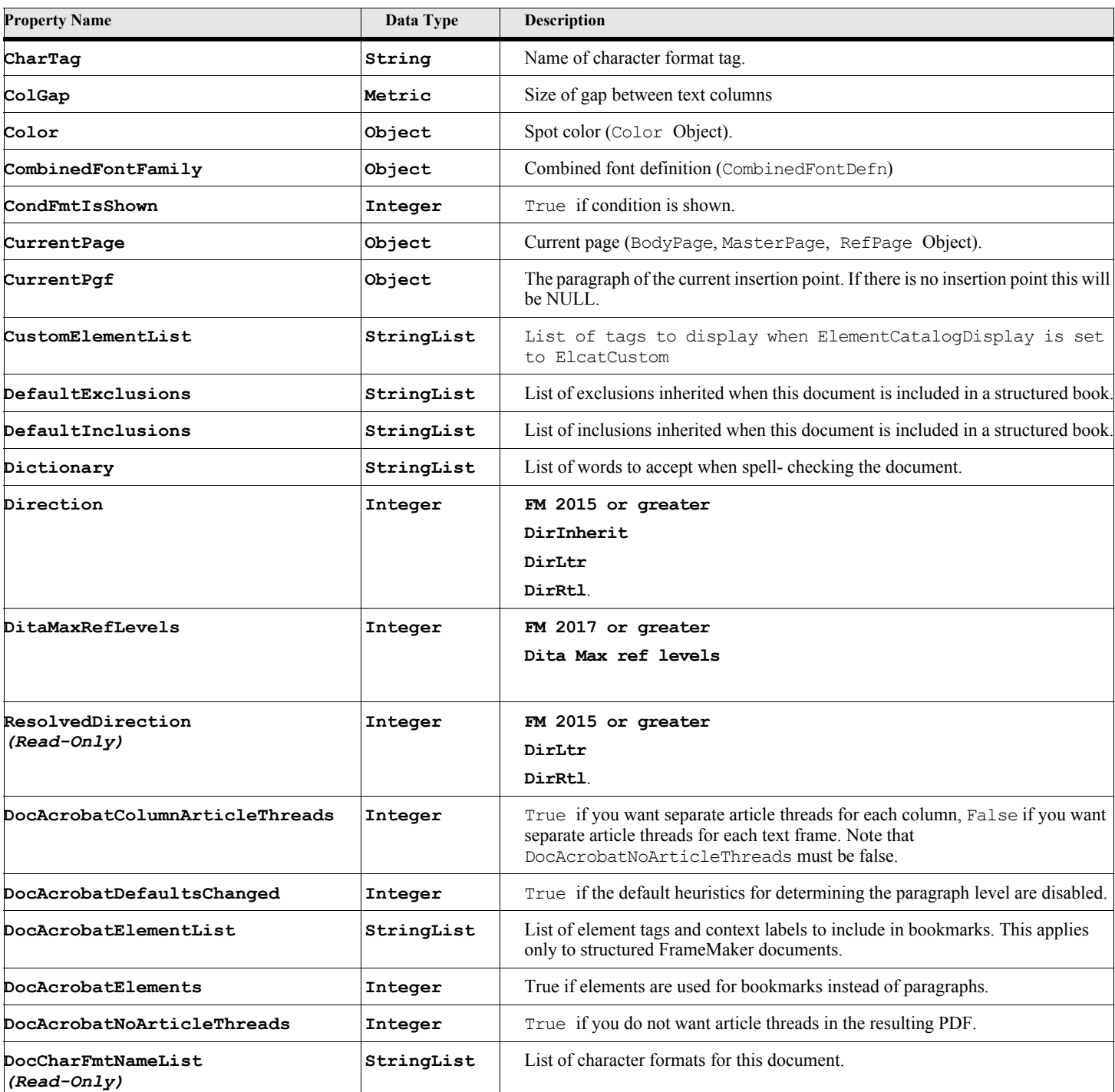

# **Table 175: Document Properties (Page 3 of 24)**

**DocXRefFmtNameList**

*(Read-Only)*

٦

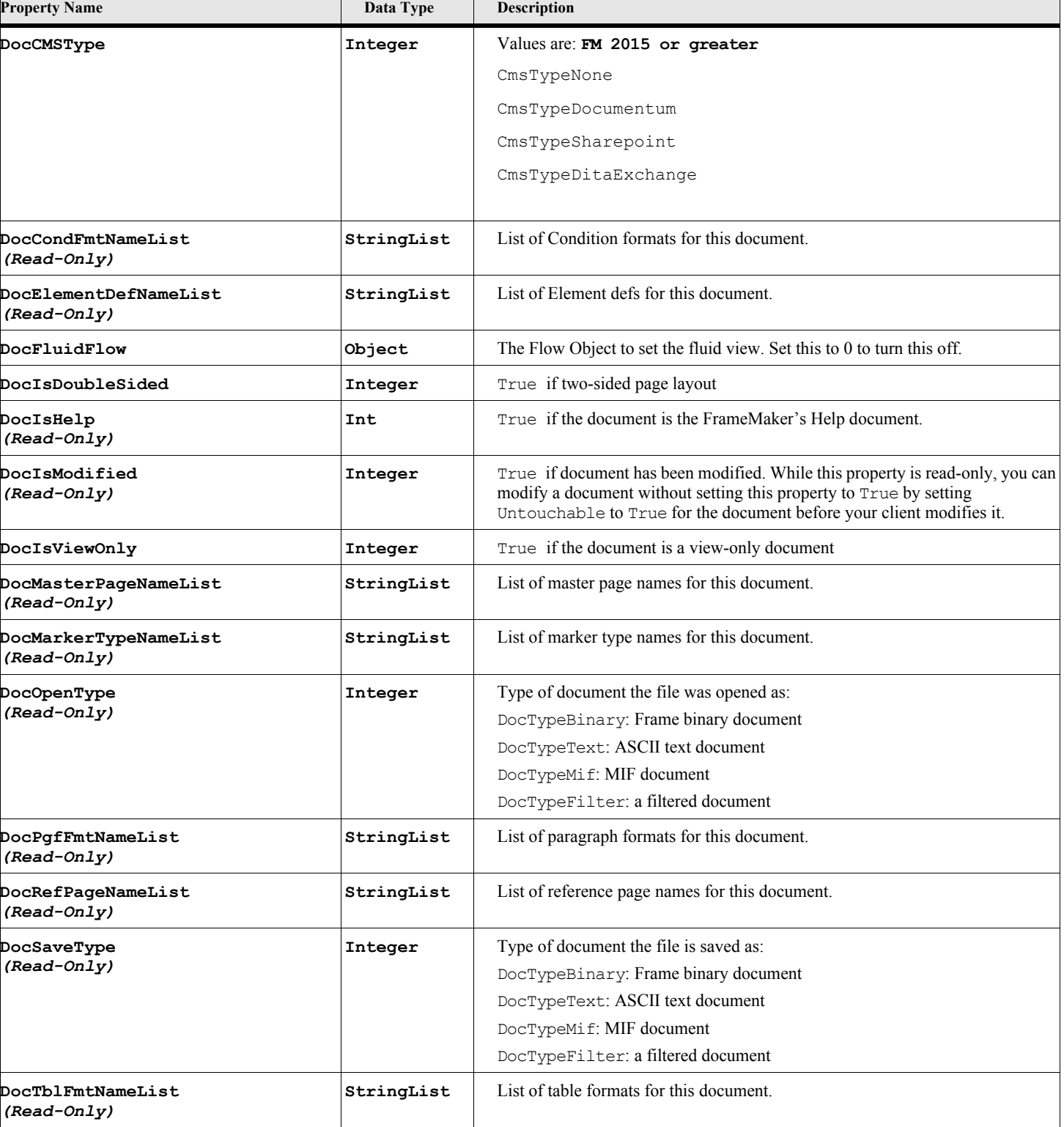

**StringList** List of cross reference formats for this document.

### **Table 175: Document Properties (Page 4 of 24)**

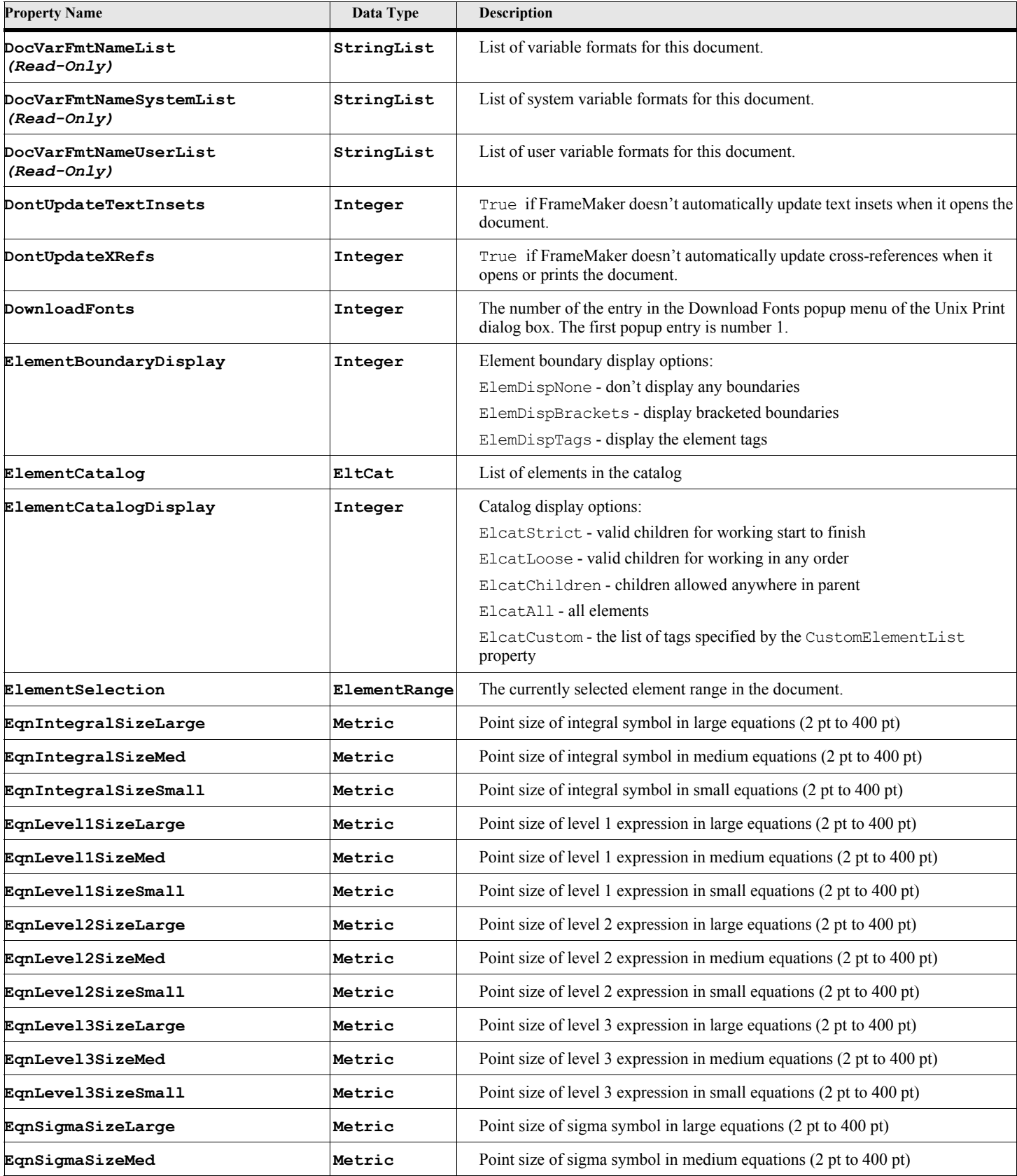

# **Table 175: Document Properties (Page 5 of 24)**

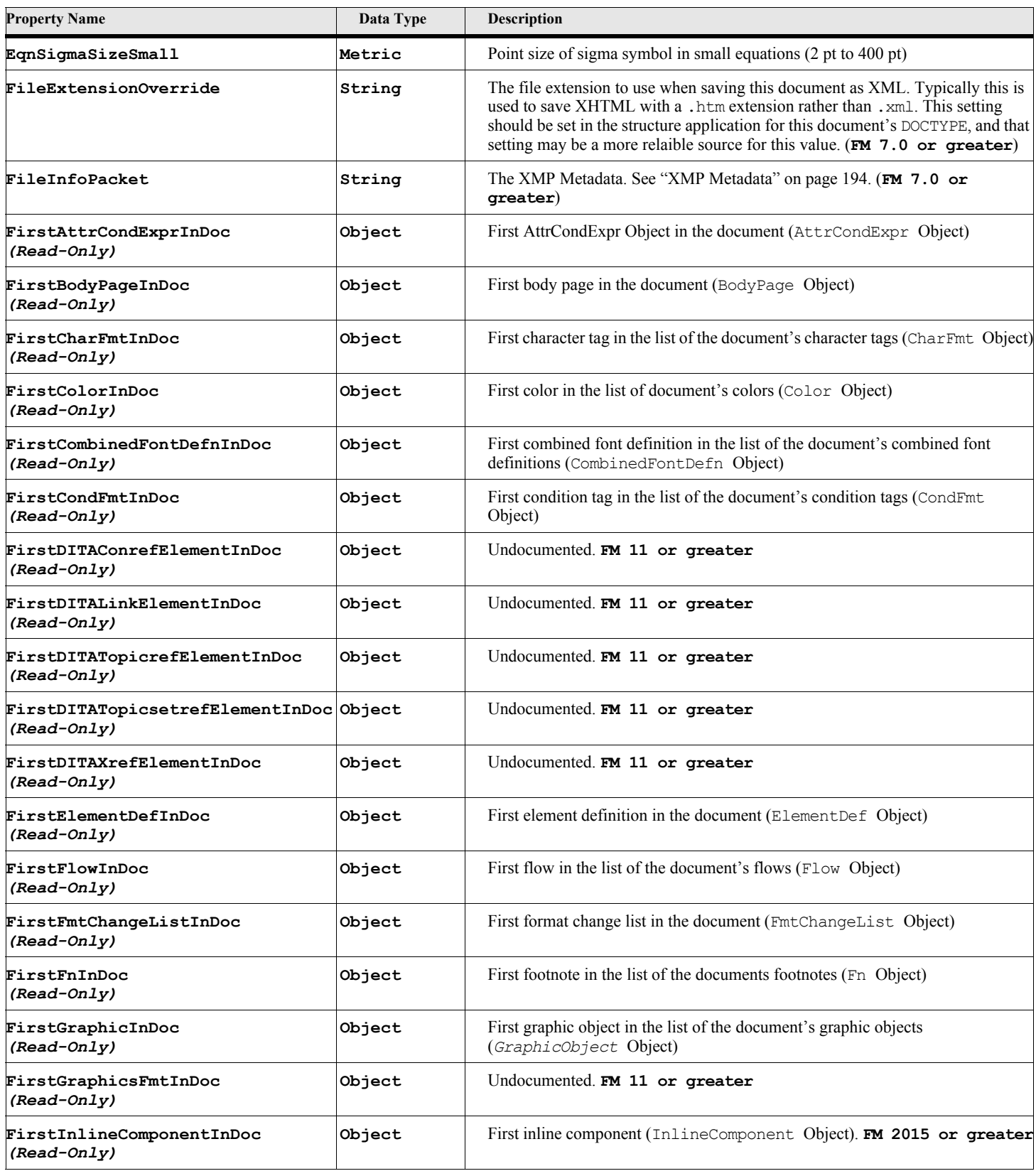

# **Table 175: Document Properties (Page 6 of 24)**

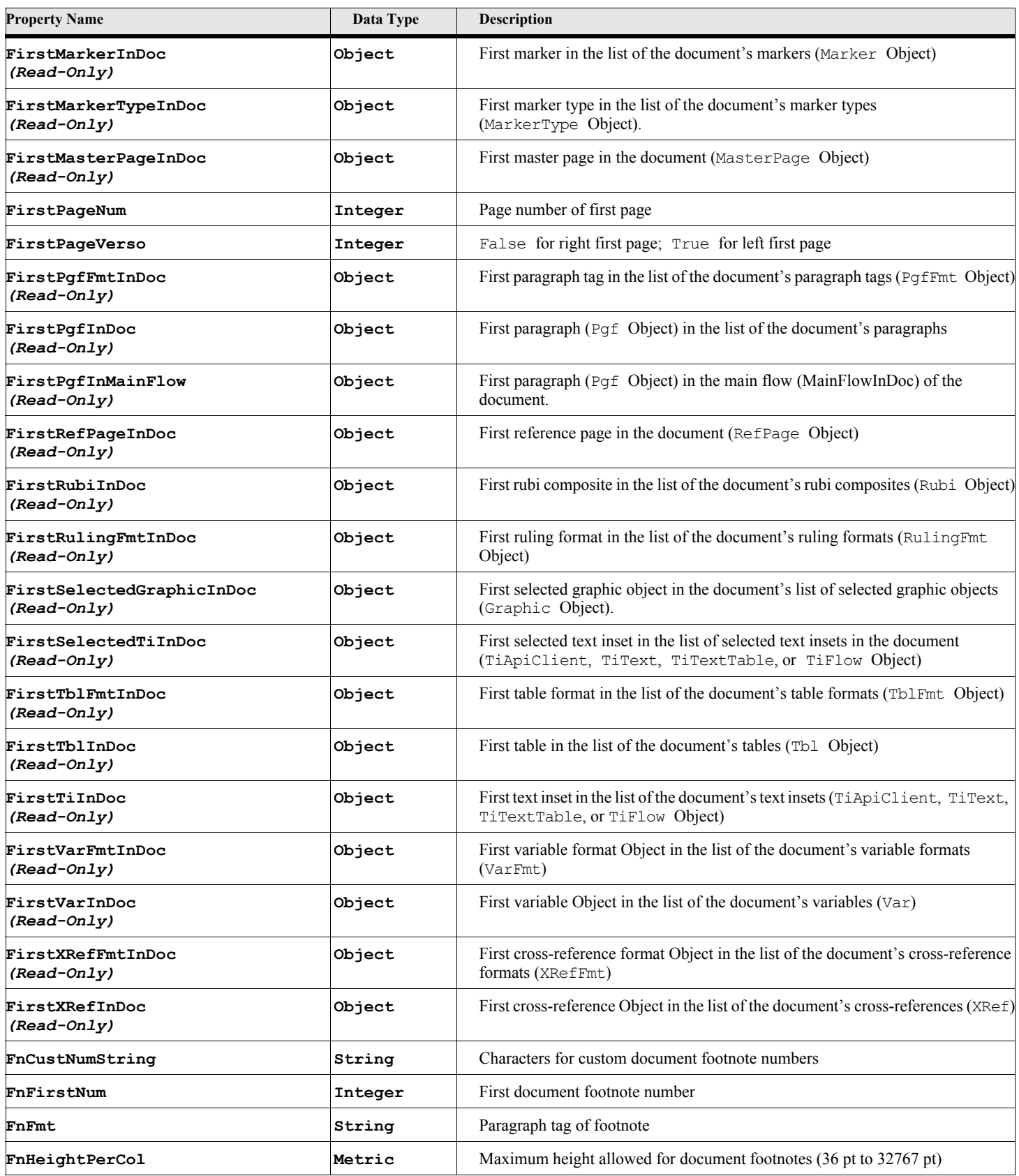

# **Table 175: Document Properties (Page 7 of 24)**

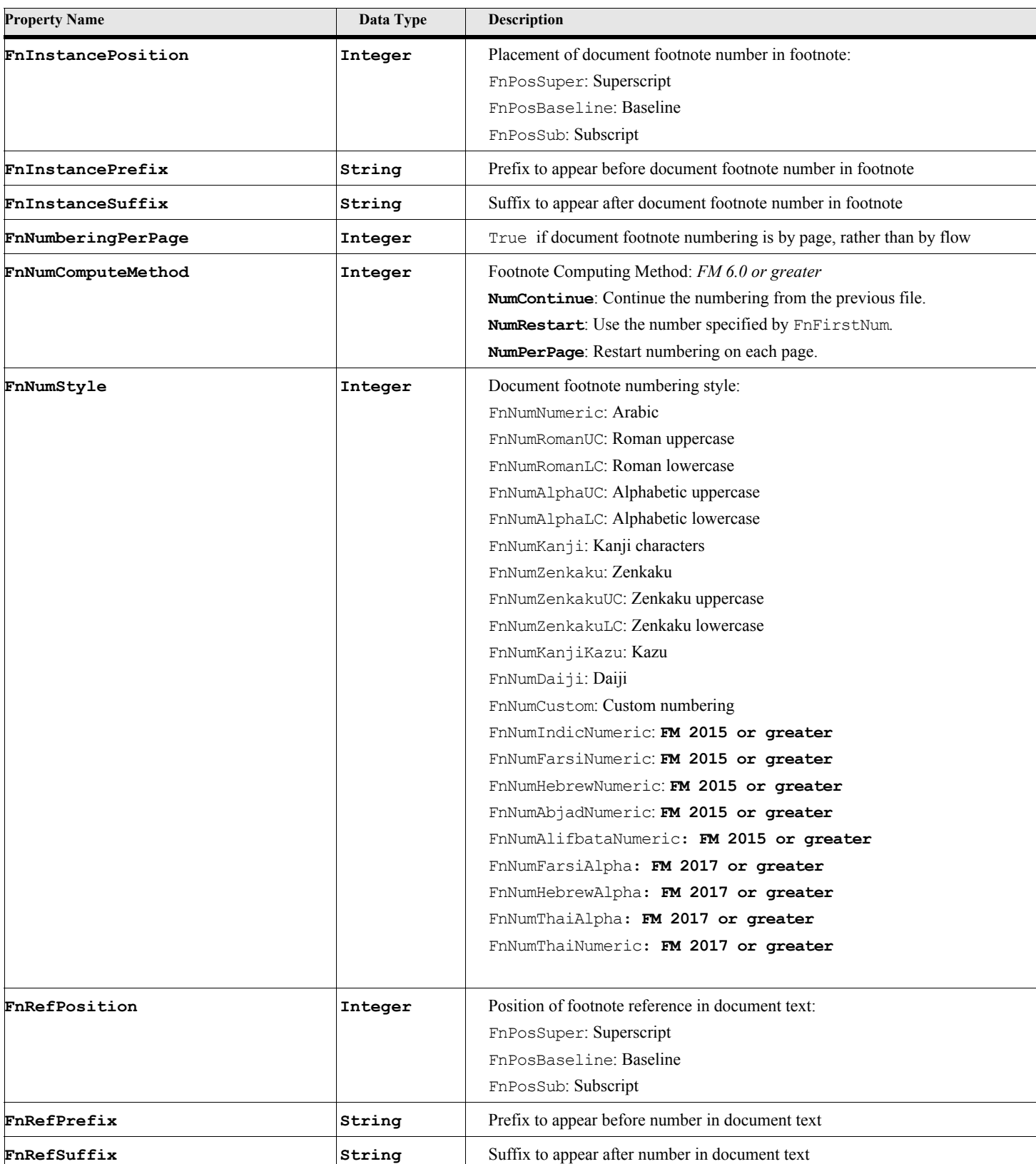

# **Table 175: Document Properties (Page 8 of 24)**

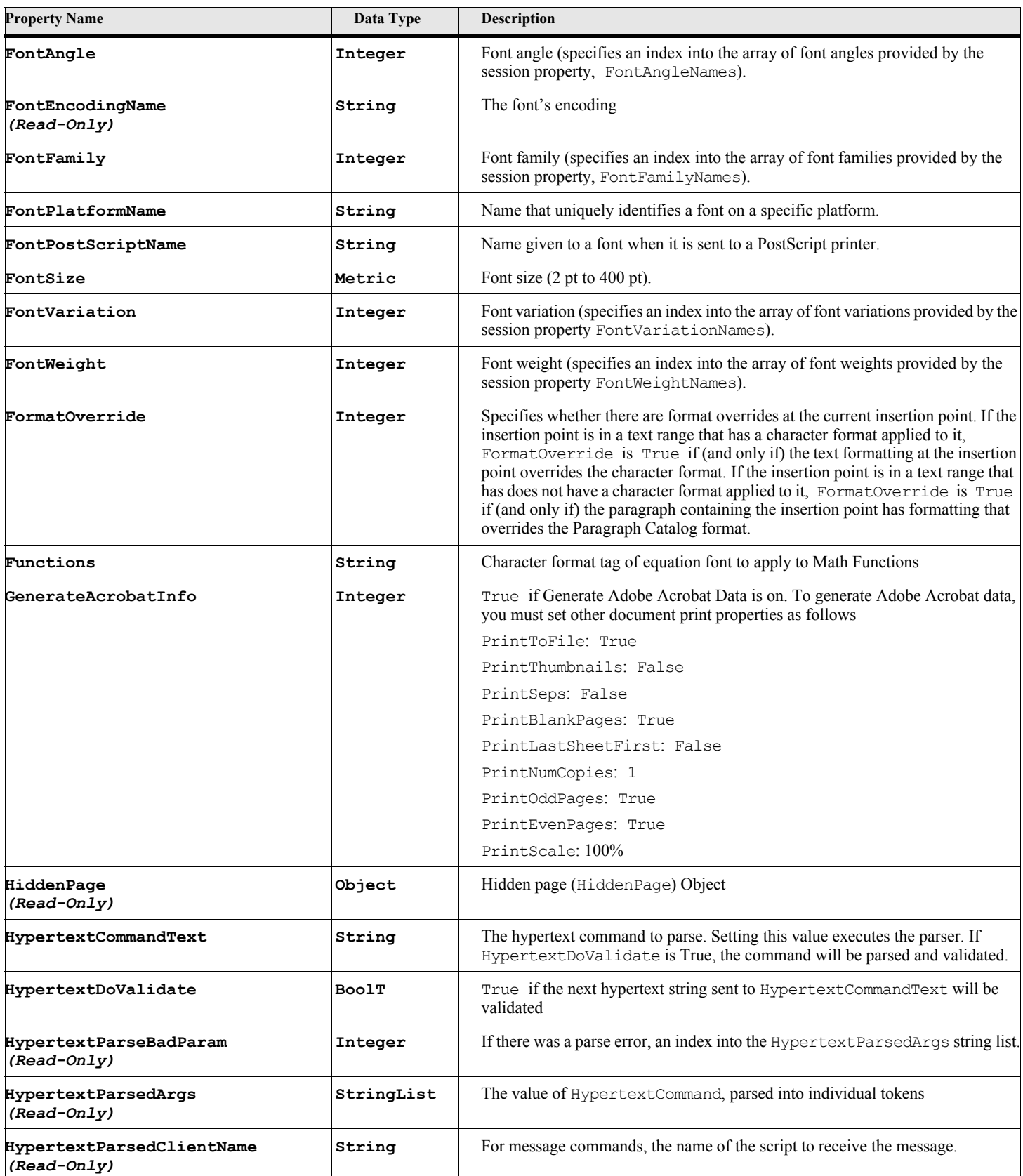

# **Table 175: Document Properties (Page 9 of 24)**

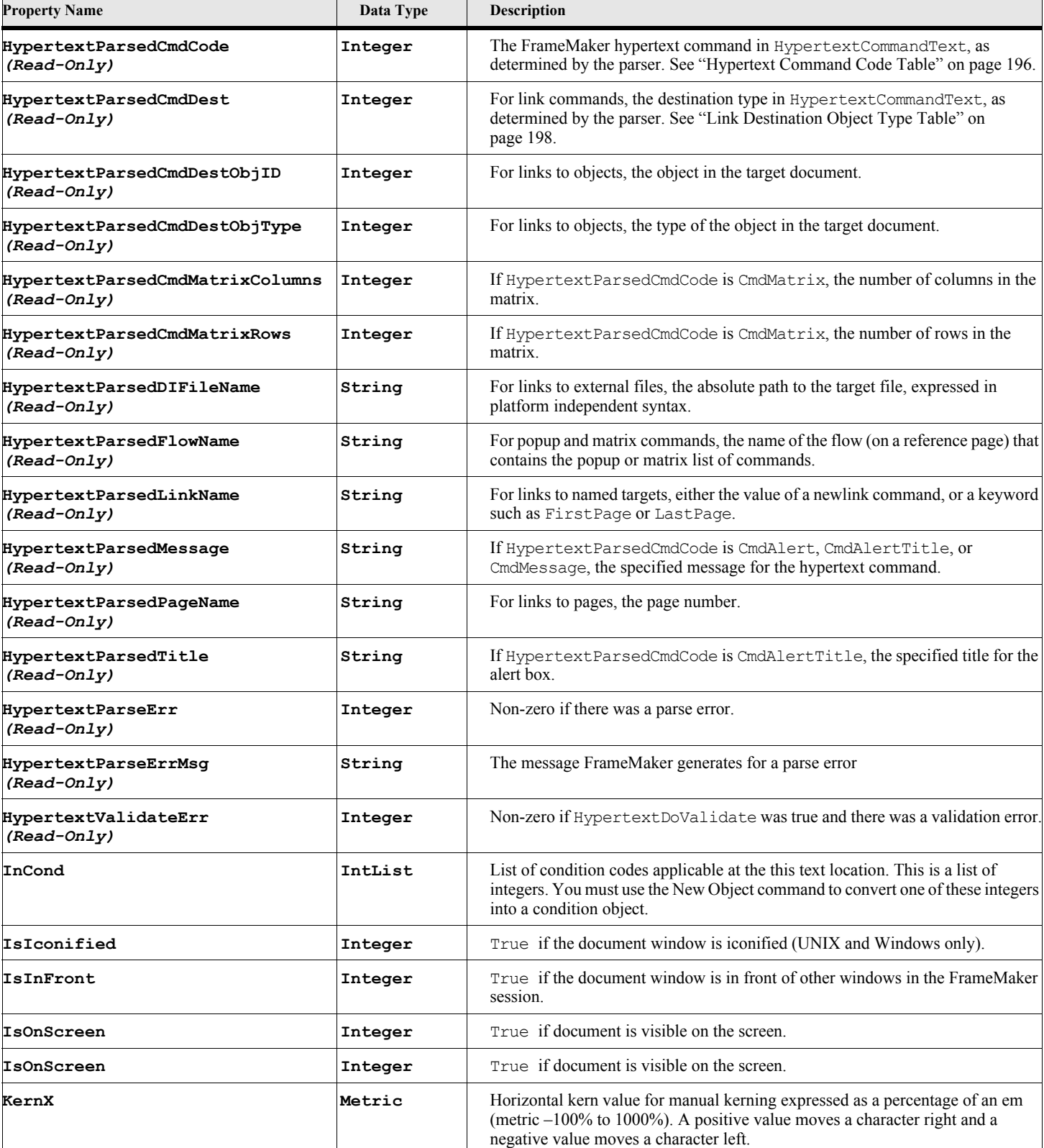

# **Table 175: Document Properties (Page 10 of 24)**

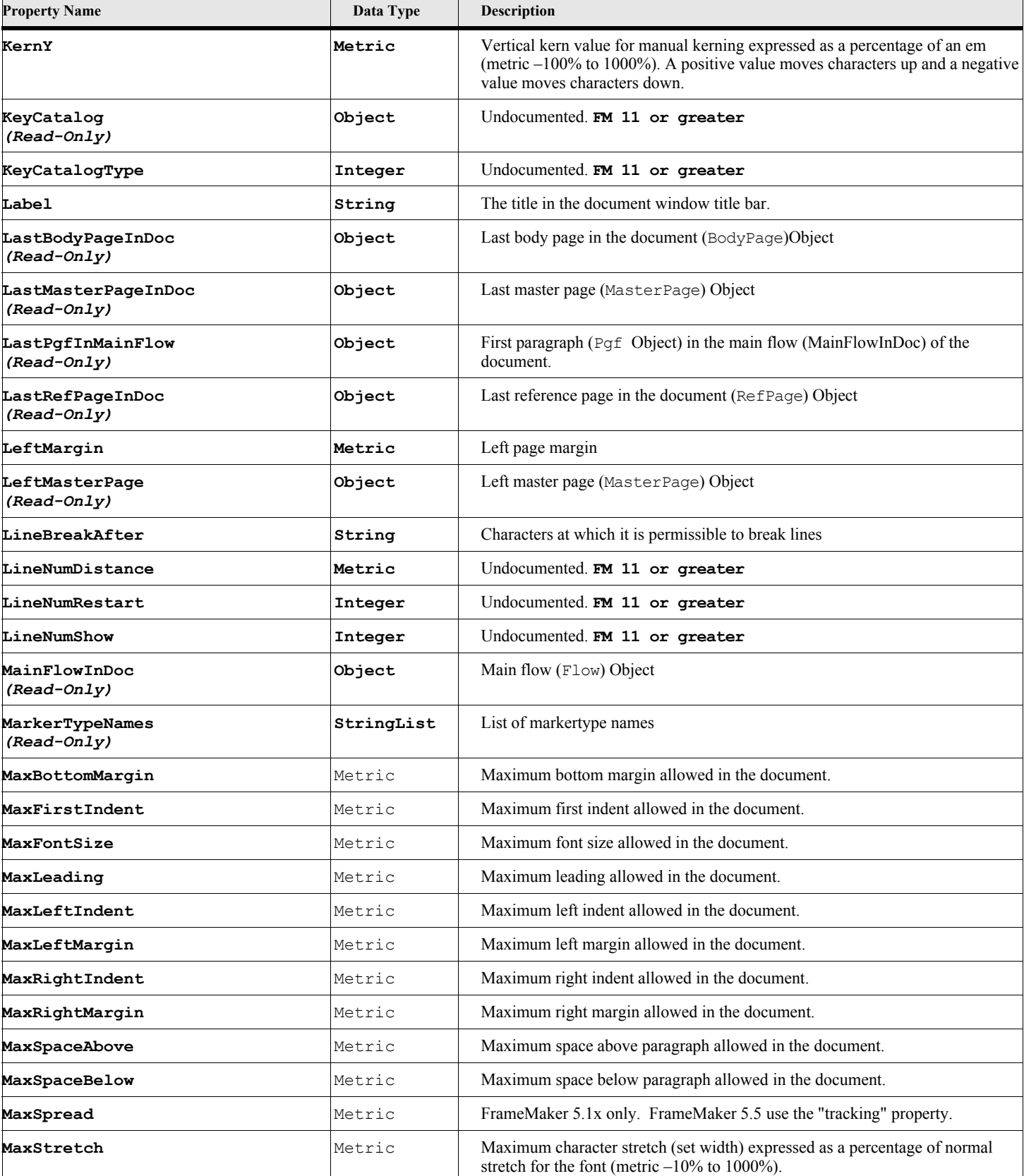

### **Table 175: Document Properties (Page 11 of 24)**

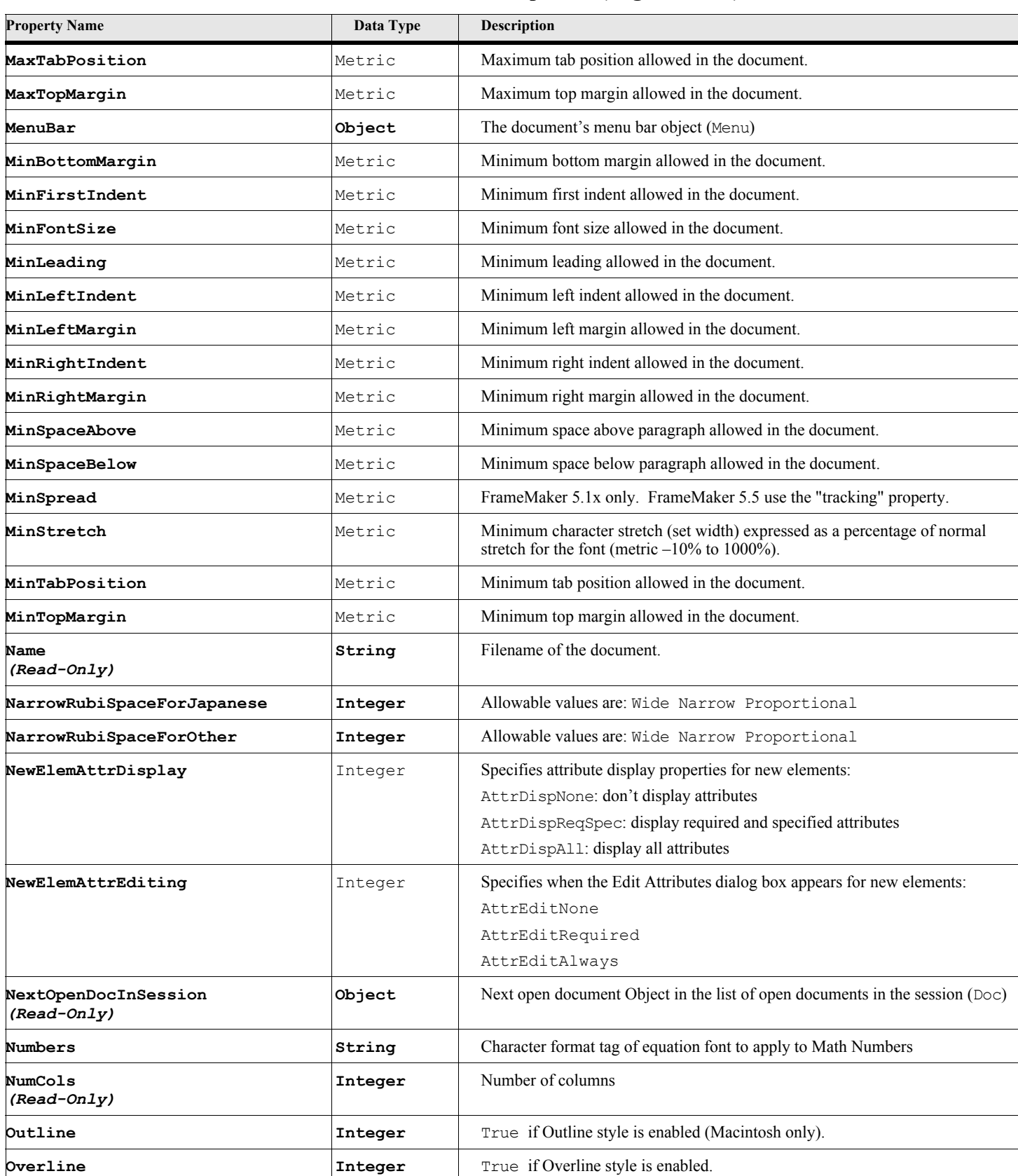

### **Table 175: Document Properties (Page 12 of 24)**

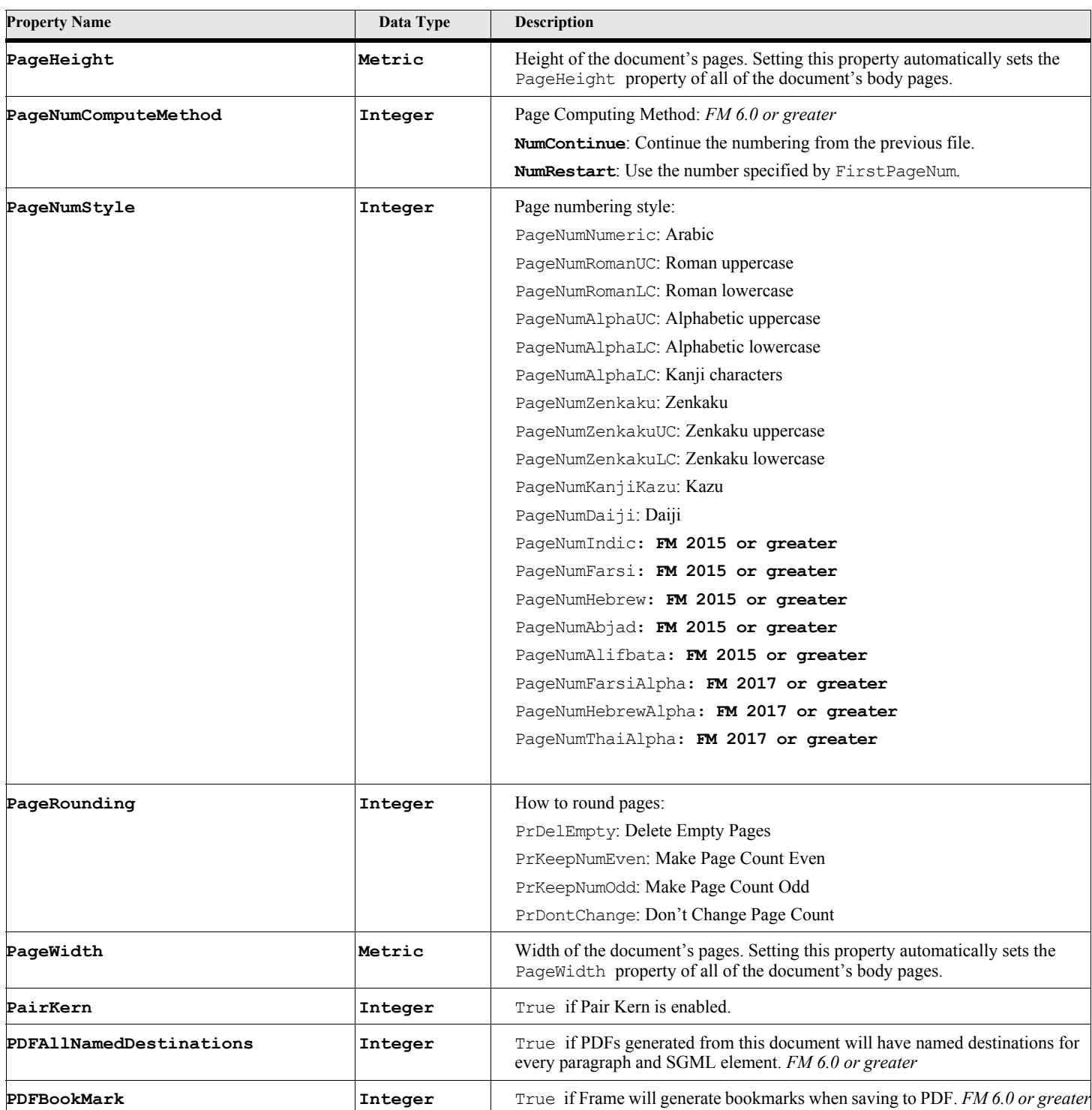

# **Table 175: Document Properties (Page 13 of 24)**

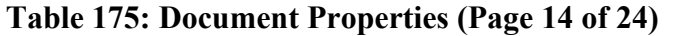

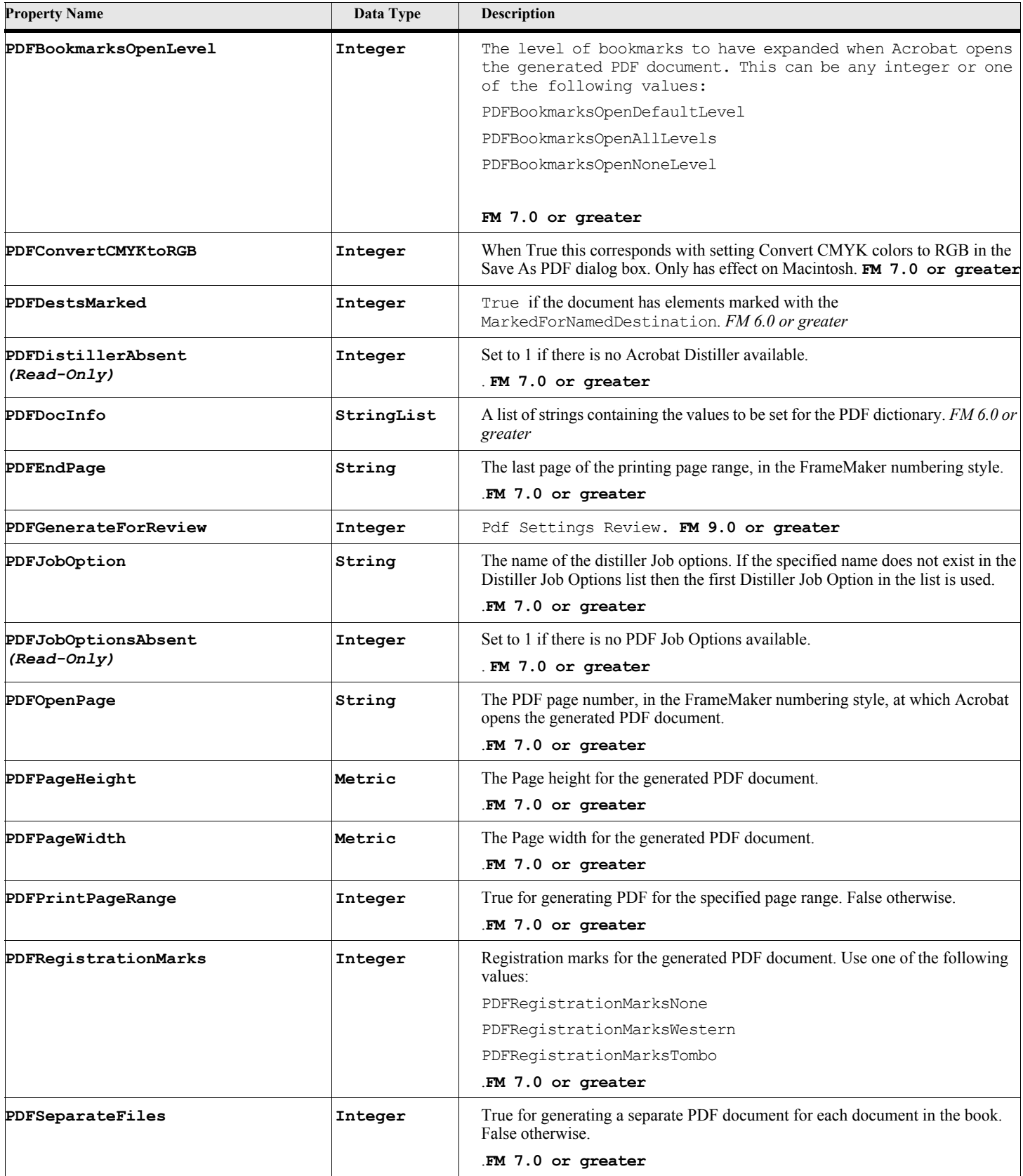

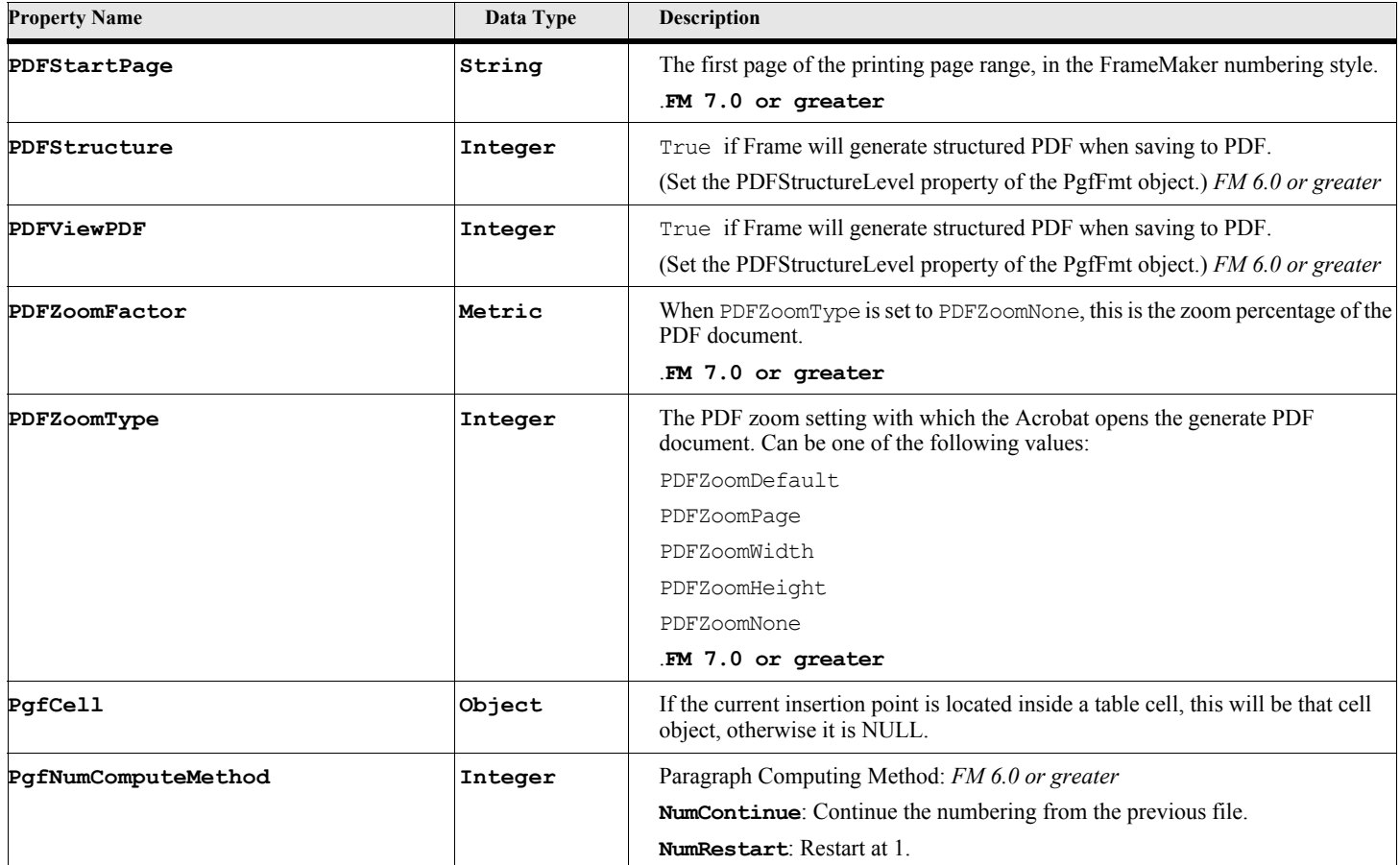

# **Table 175: Document Properties (Page 15 of 24)**

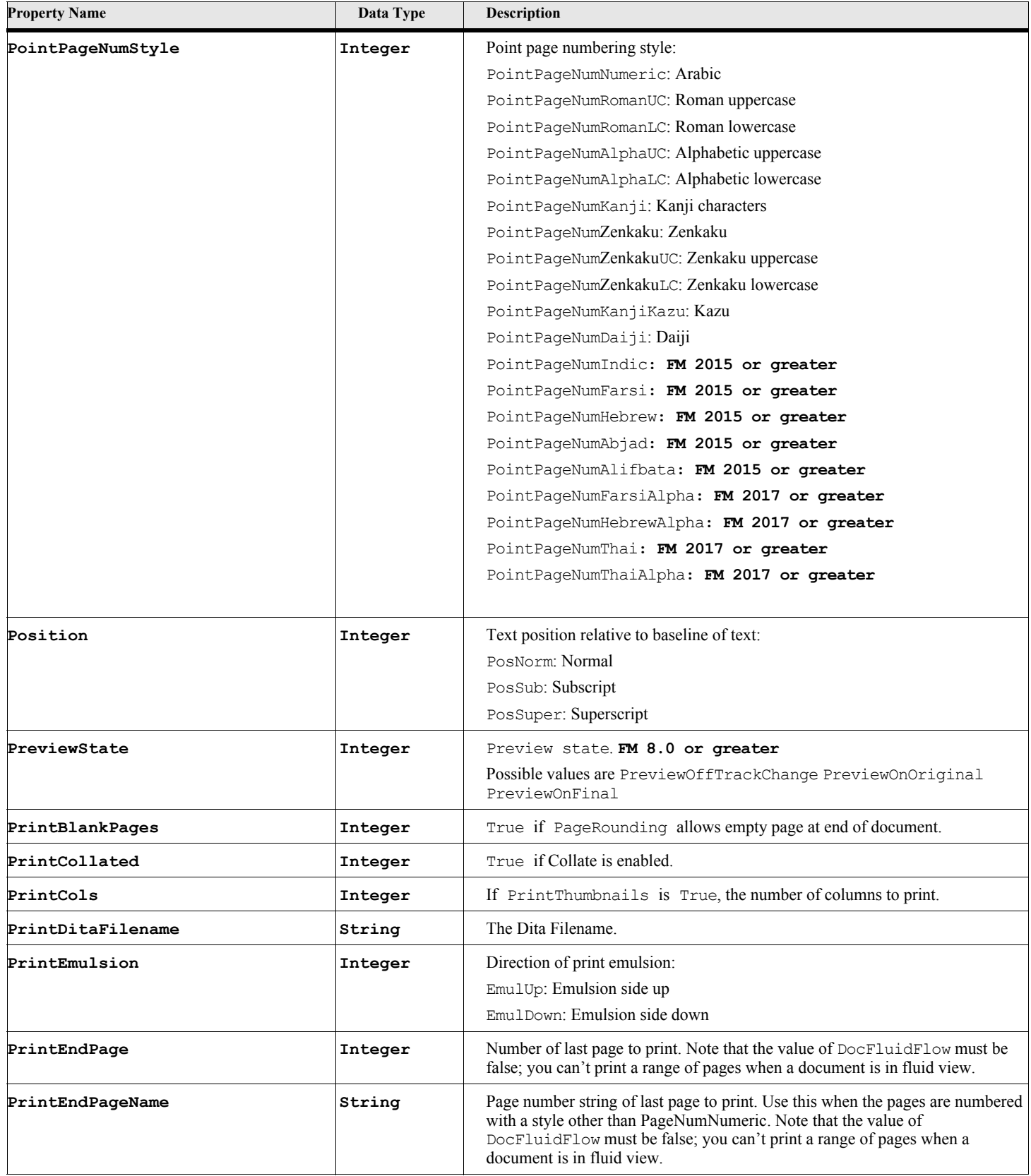

# **Table 175: Document Properties (Page 16 of 24)**

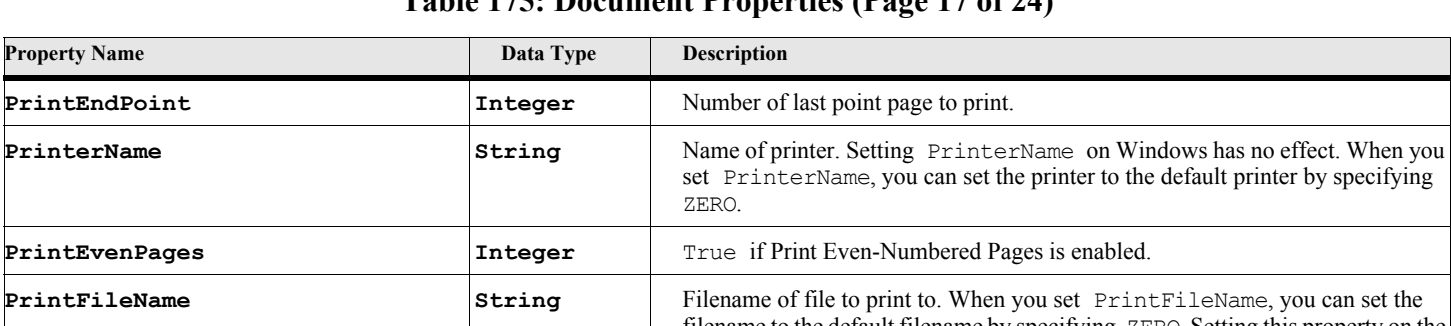

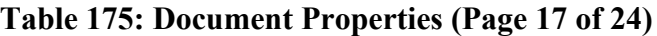

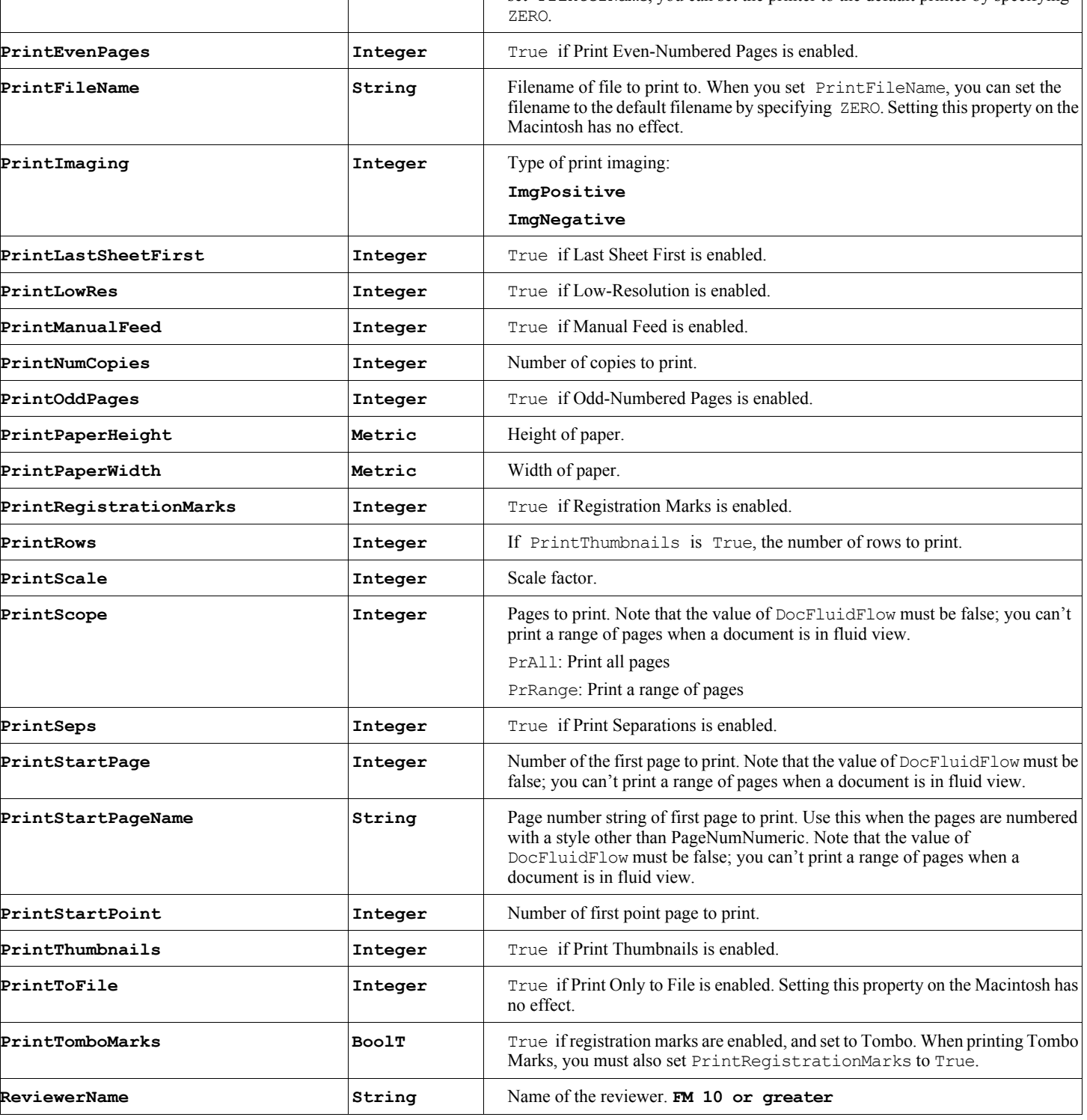

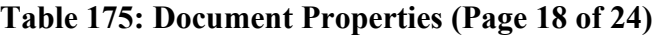

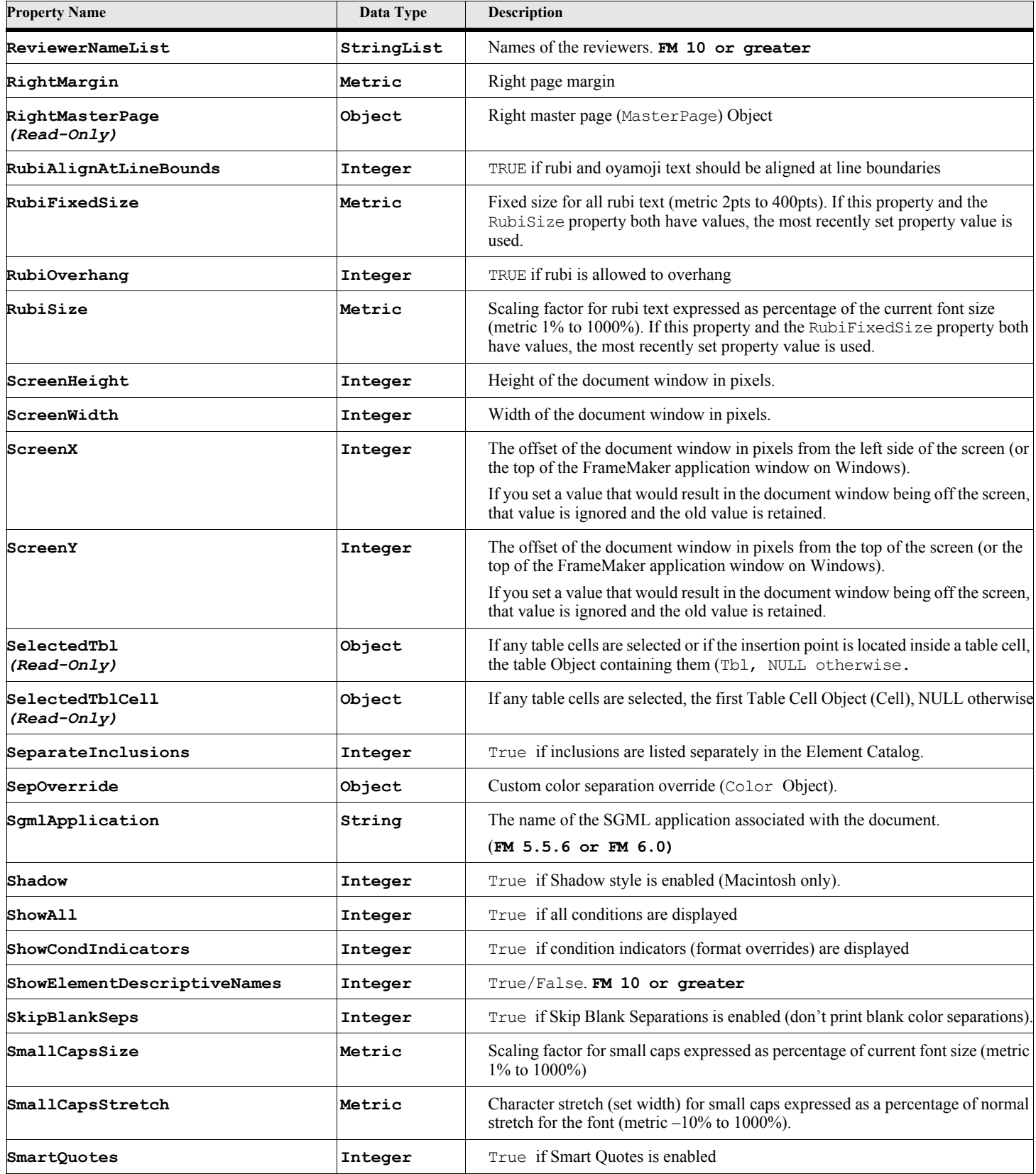

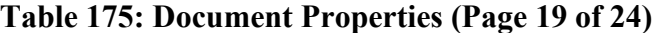

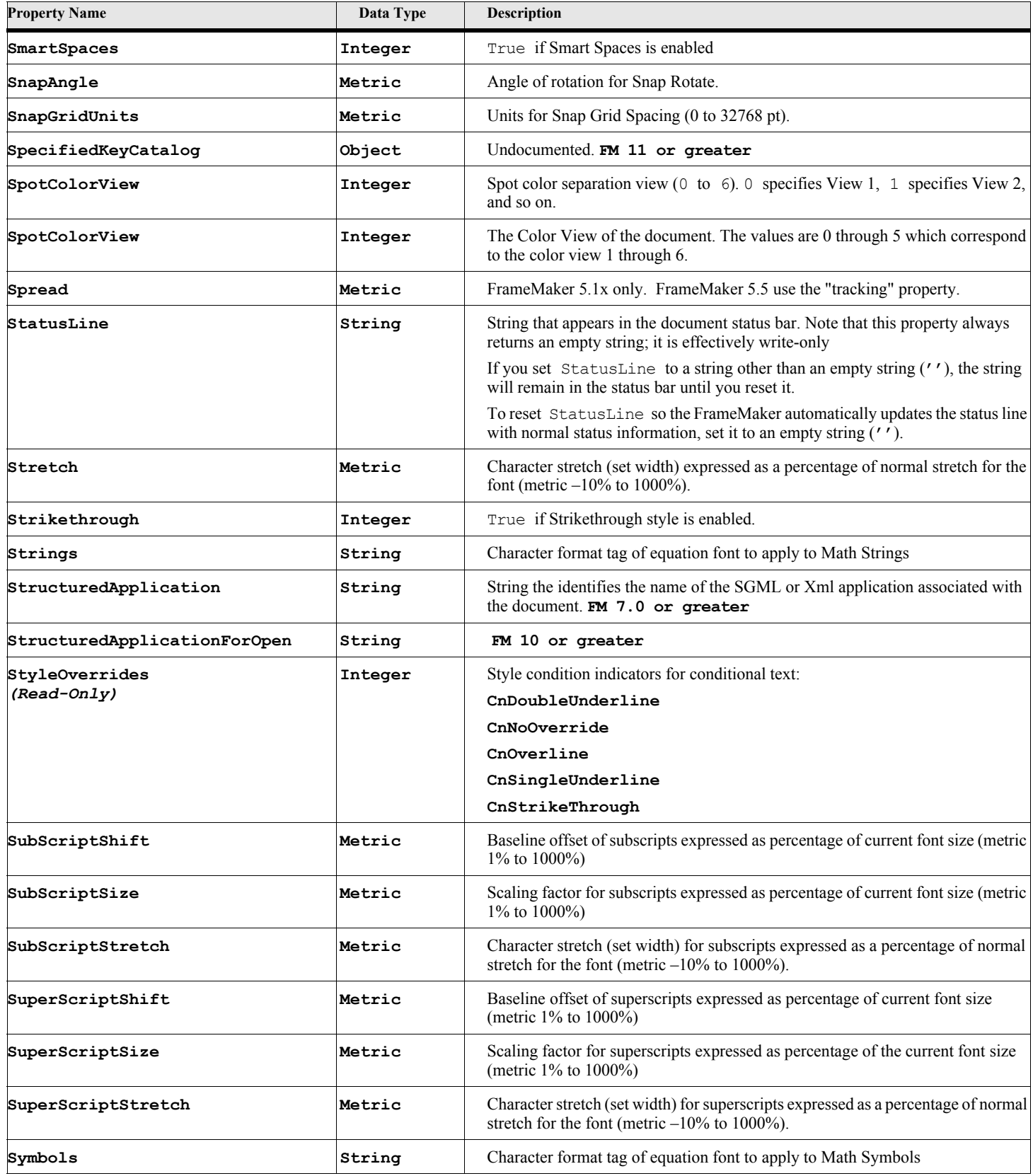

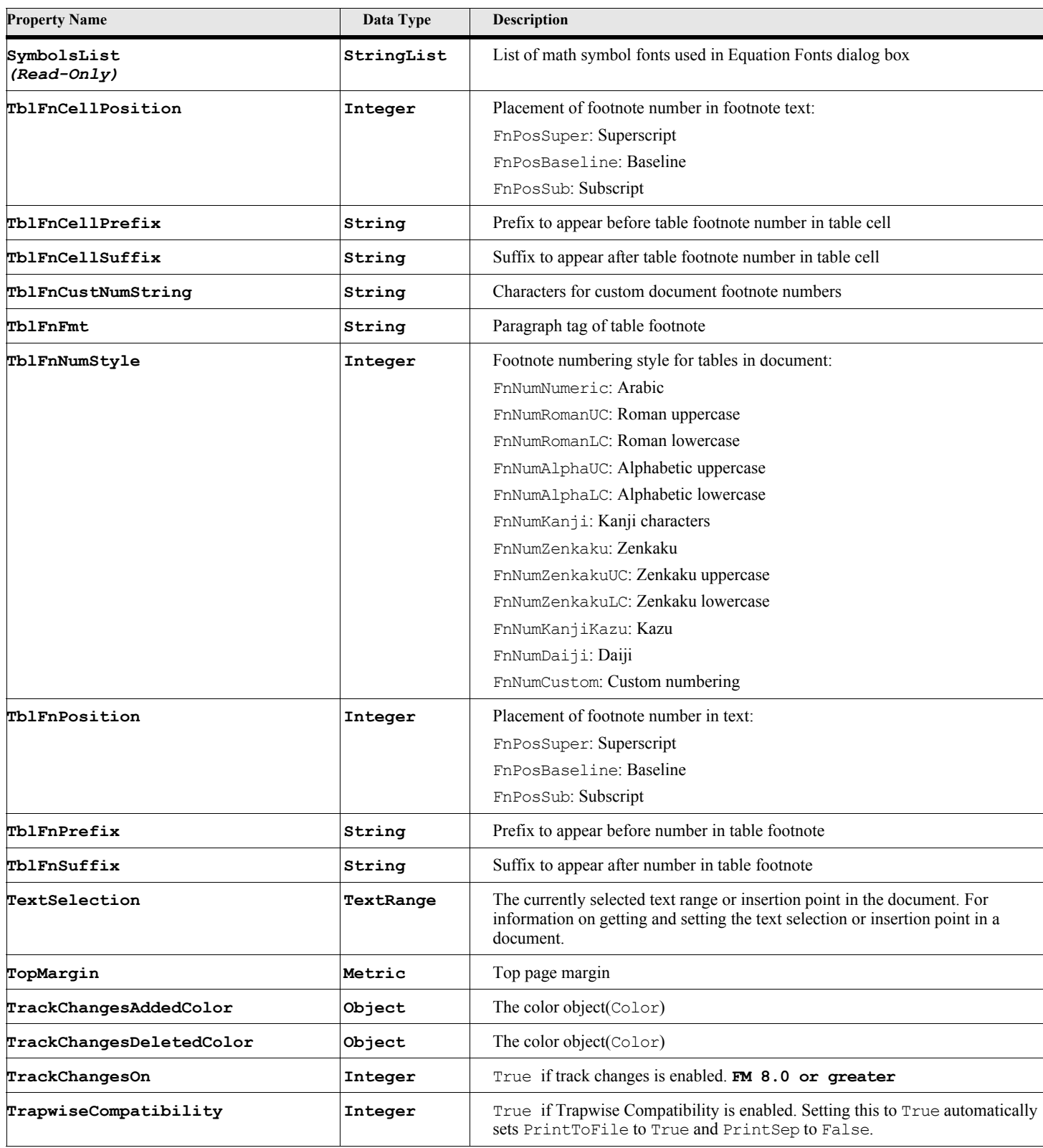

# **Table 175: Document Properties (Page 20 of 24)**

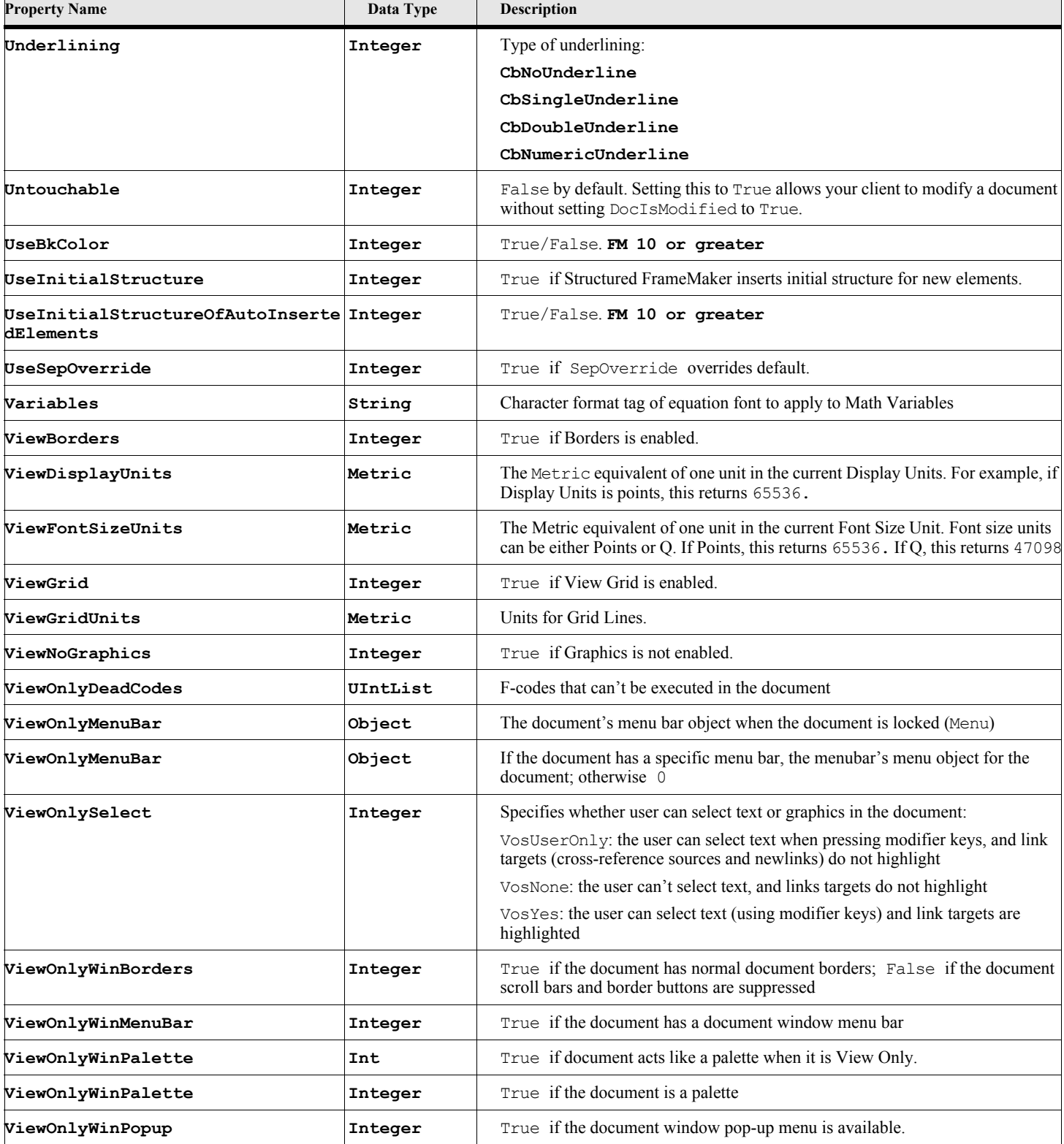

### **Table 175: Document Properties (Page 21 of 24)**

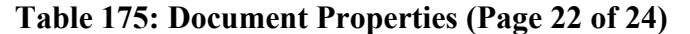

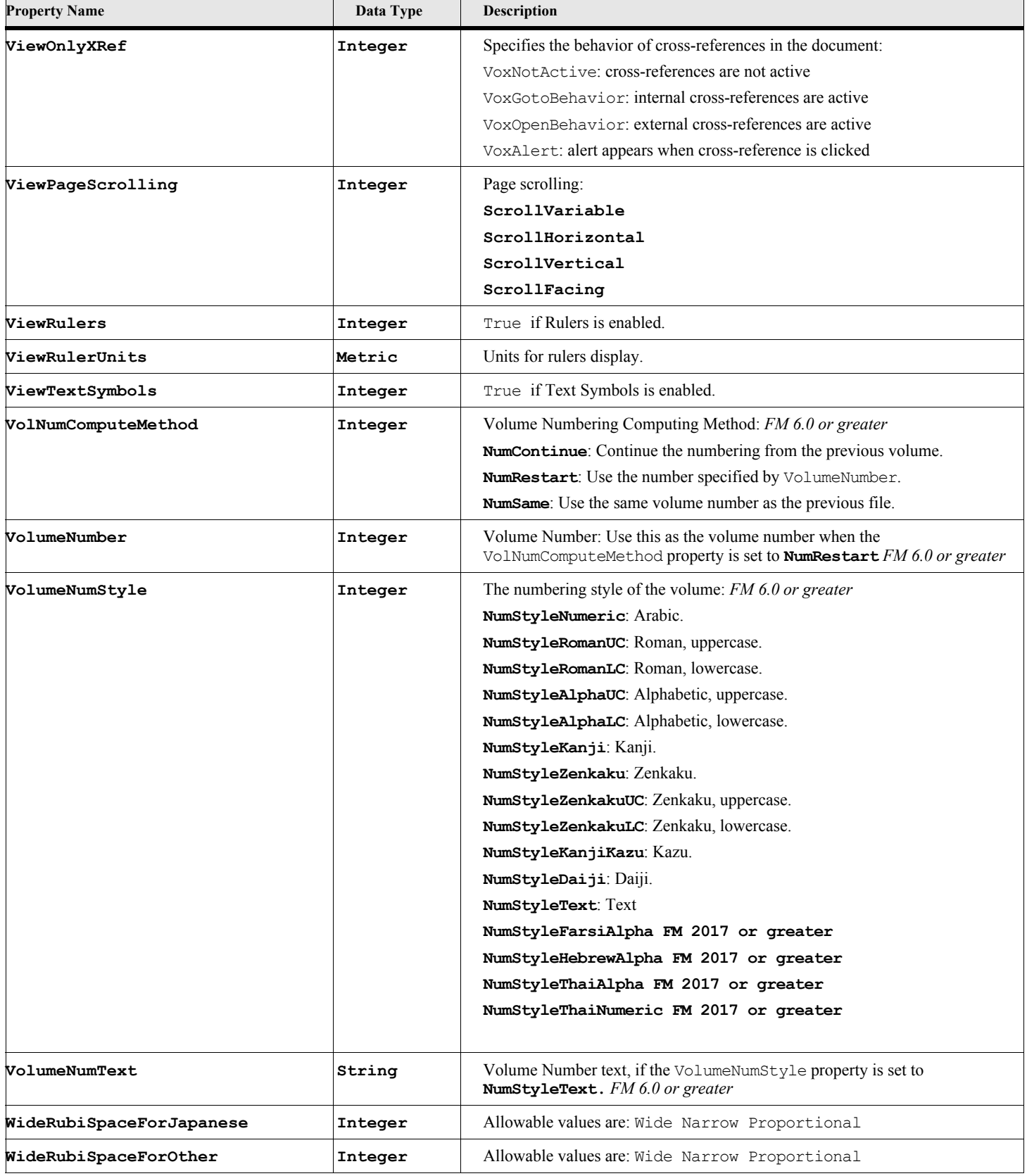

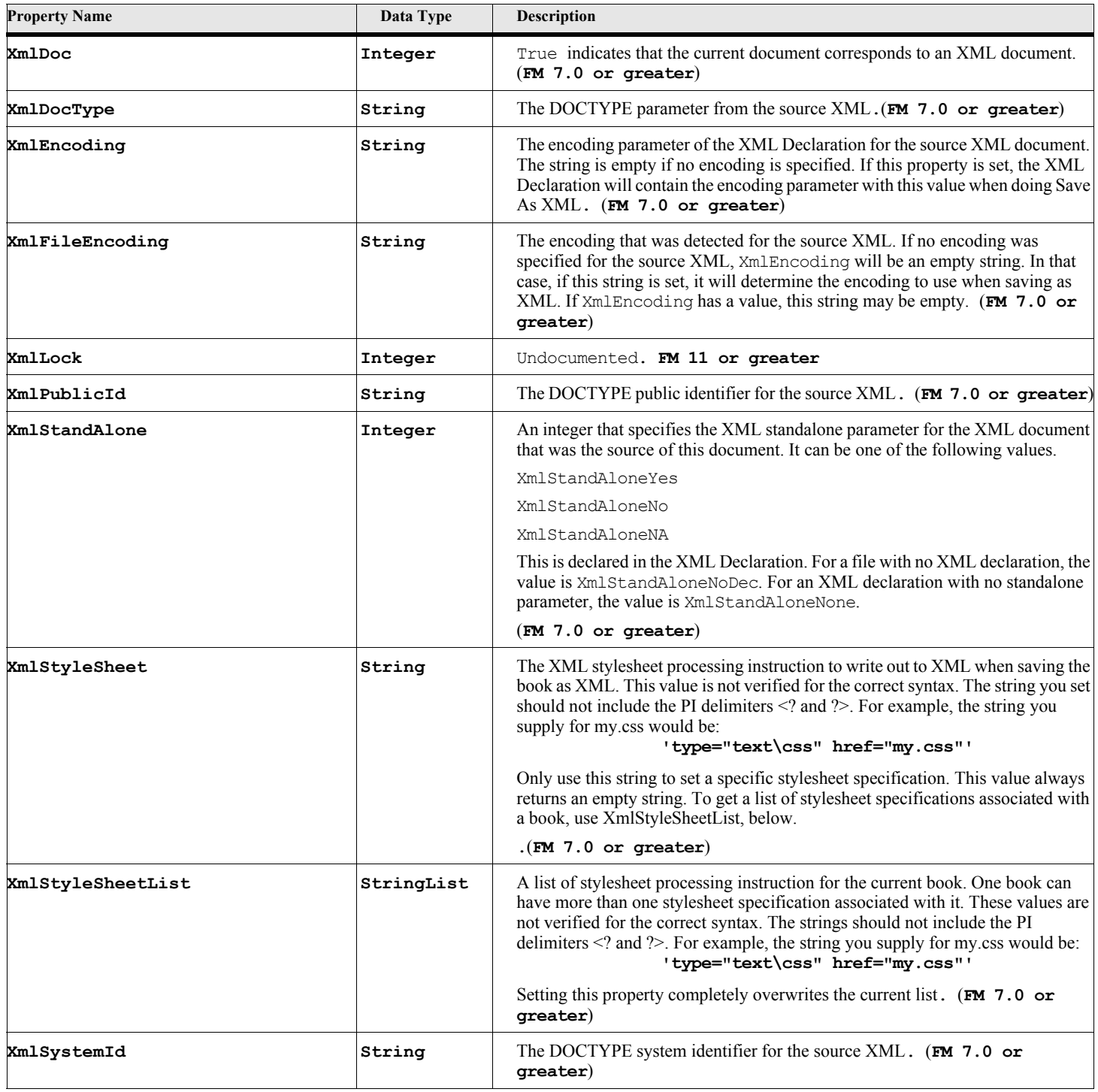

# **Table 175: Document Properties (Page 23 of 24)**

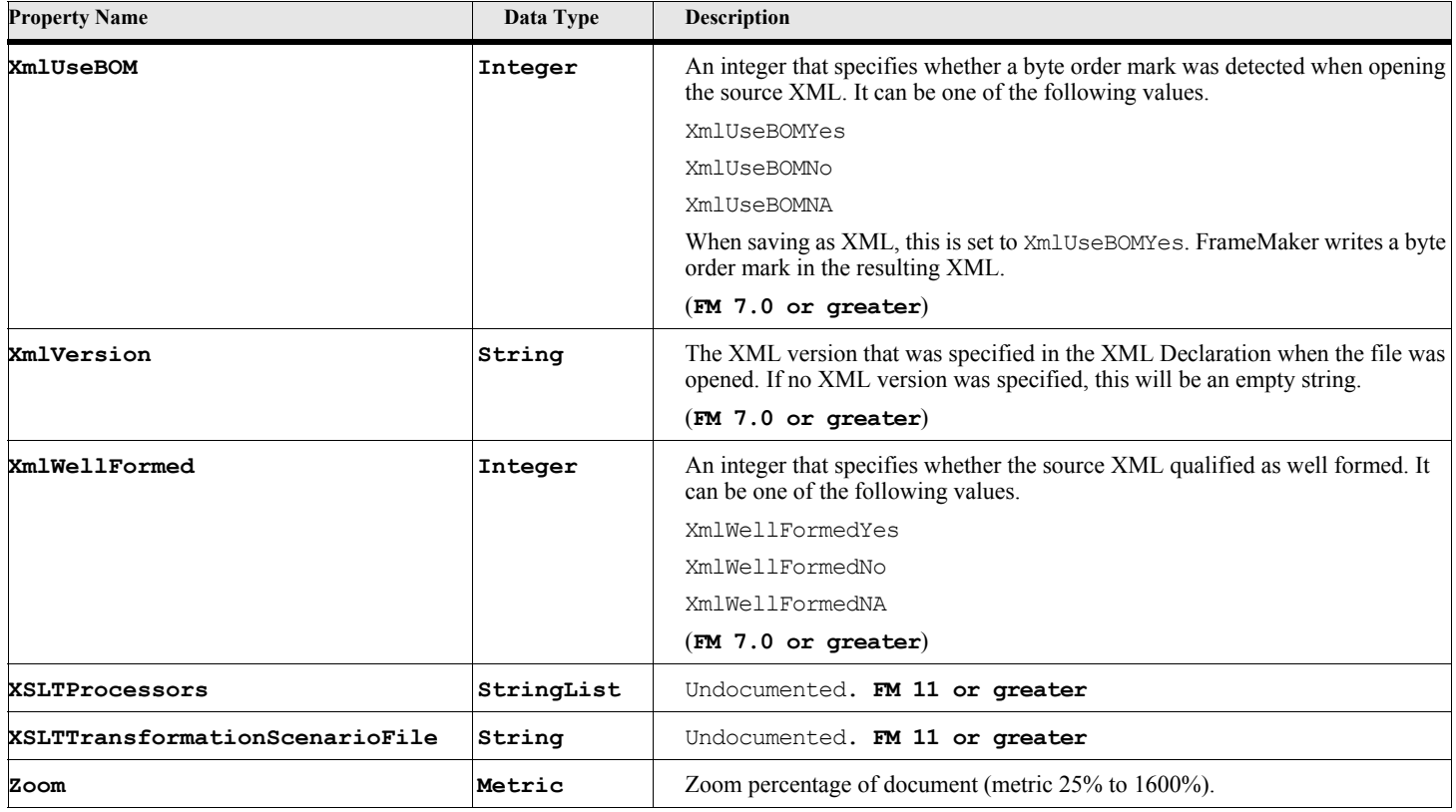

#### **Table 175: Document Properties (Page 24 of 24)**

### **XMP Metadata**

FrameMaker supports XMP Metadata, which is a protocol to store information about a file as encoded packets that are available to external applications. This information is similar to the information stored in the PDF Document Info dictionary. However, XMP data can contain fields that have no counterpart in PDF Document Info.

FrameMaker maps the values of string pairs in PDFDocInfo to XMP Metadata. If an external application modifies the document's metadata, these mapped fields will be updated in PDFDocInfo. Likewise, if you change a field in PDFDocInfo, then FrameMaker will update the encoded XMP packets to reflect this new information. The following table lists the supported fields. External indicates that the field value can be changed by your client, an external application, or the user interface. Internal indicates a field that FrameMaker maintains—you cannot modify its value.

<span id="page-203-0"></span>

| <b>PDF Field:</b> | <b>XMP</b> Field        | Internal/External: |
|-------------------|-------------------------|--------------------|
| Author            | dc:Creator              | External           |
| Title             | dc:Title                | External           |
| Subject           | dc:Description          | External           |
| Keywords          | pdf:Keywords            | External           |
| Copyright         | dc:Rights               | External           |
| Web Statement     | xapRights: WebStatement | External           |

**Table 176: XMP Metadata**

:

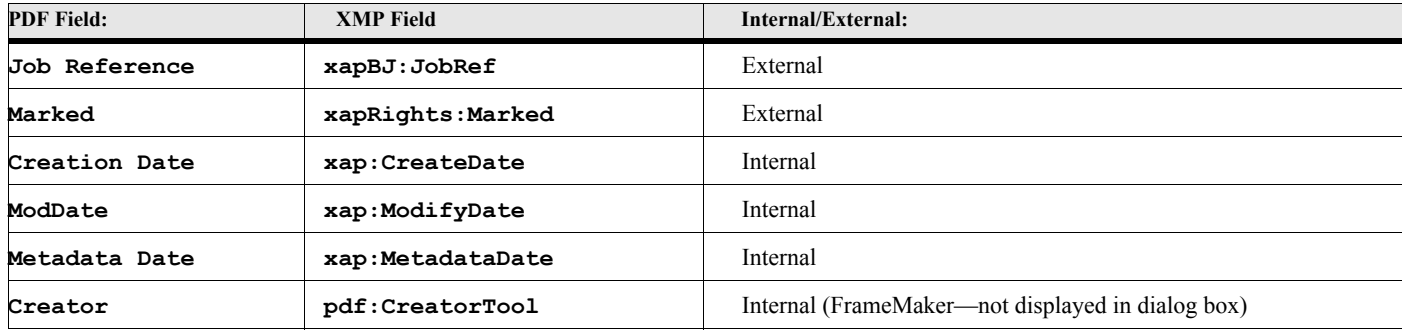

#### **Table 176: XMP Metadata**

You can modify XMP data directly for a document by setting a value to the FileInfoPacket document property. XMP uses the RDF syntax—see http://www.w3.org/1999/02/22-rdf-syntax-ns#, or print the FileInfoPacket to the console to see the XMP syntax.

### **HypertextParseErr Table**

The following table shows error codes that can be set to HypertextParseErr.

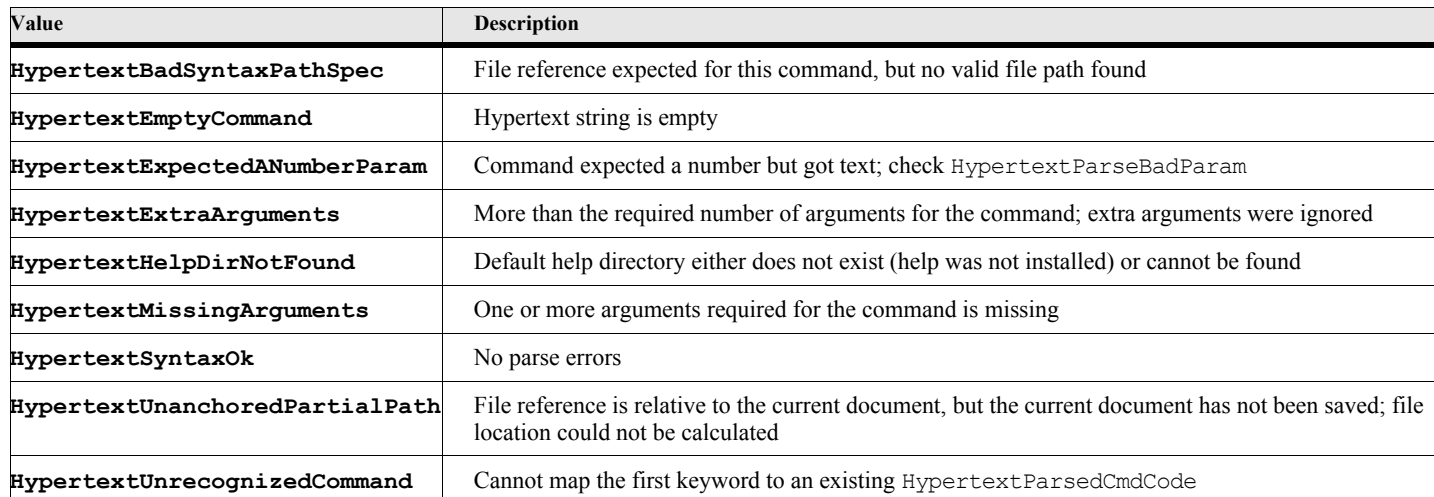

#### **Table 177: Hypertext Parse Error codes**

## **HypertextValidateErr Table**

The following table shows error codes that can be set to HypertextValidateErr

#### **Table 178: Hypertext validation error codes (Page 1 of 2)**

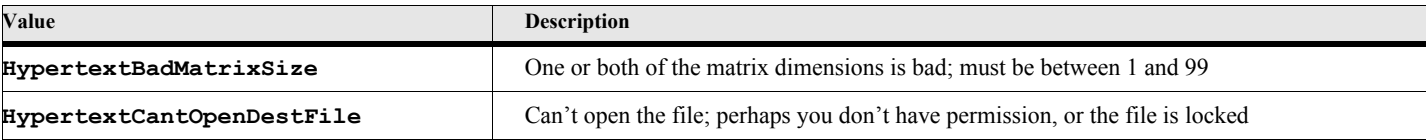

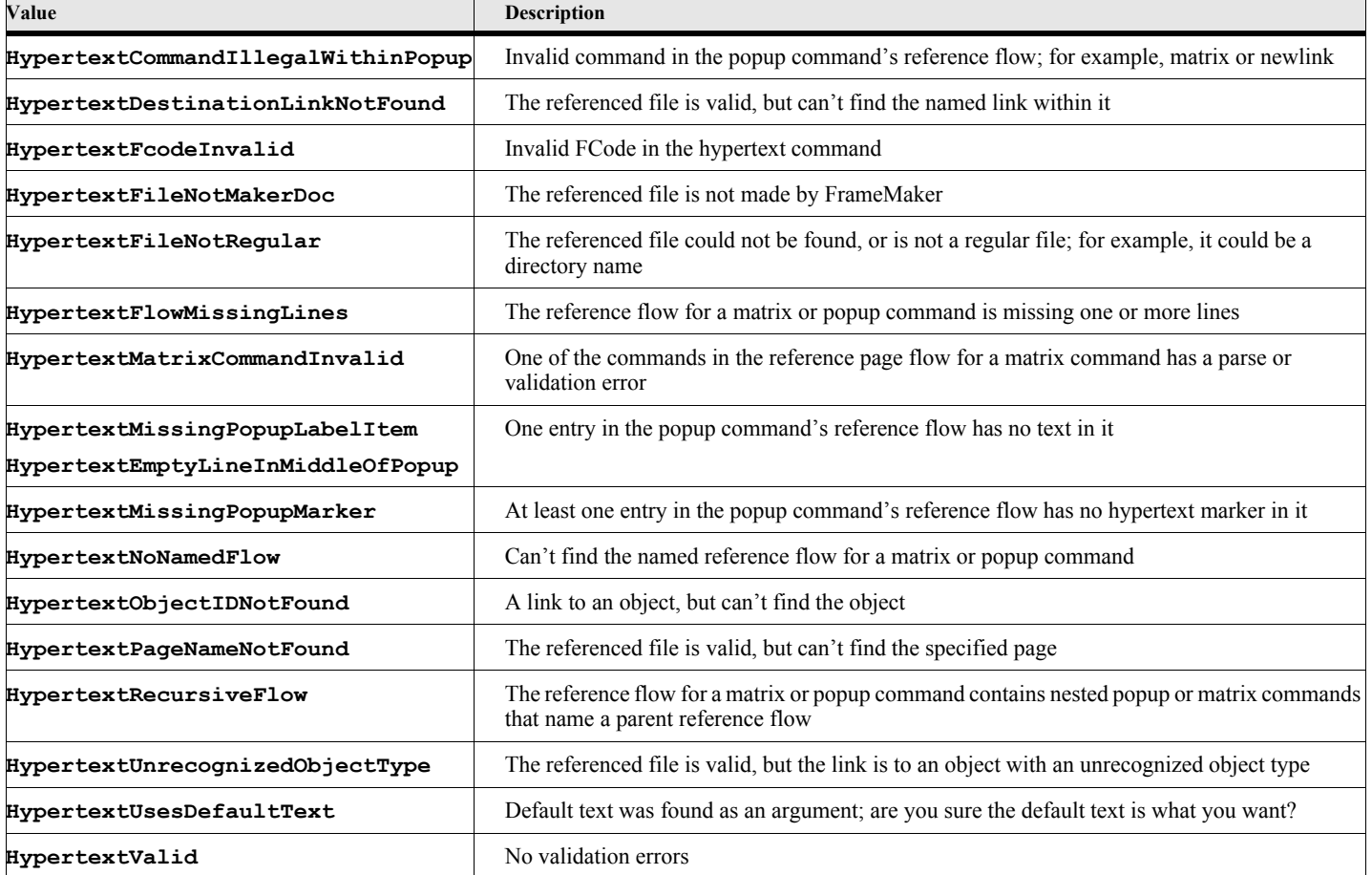

#### **Table 178: Hypertext validation error codes (Page 2 of 2)**

# **Hypertext Command Code Table**

<span id="page-205-0"></span>The following table shows the possible values for HypertextParsedCmdCode

:

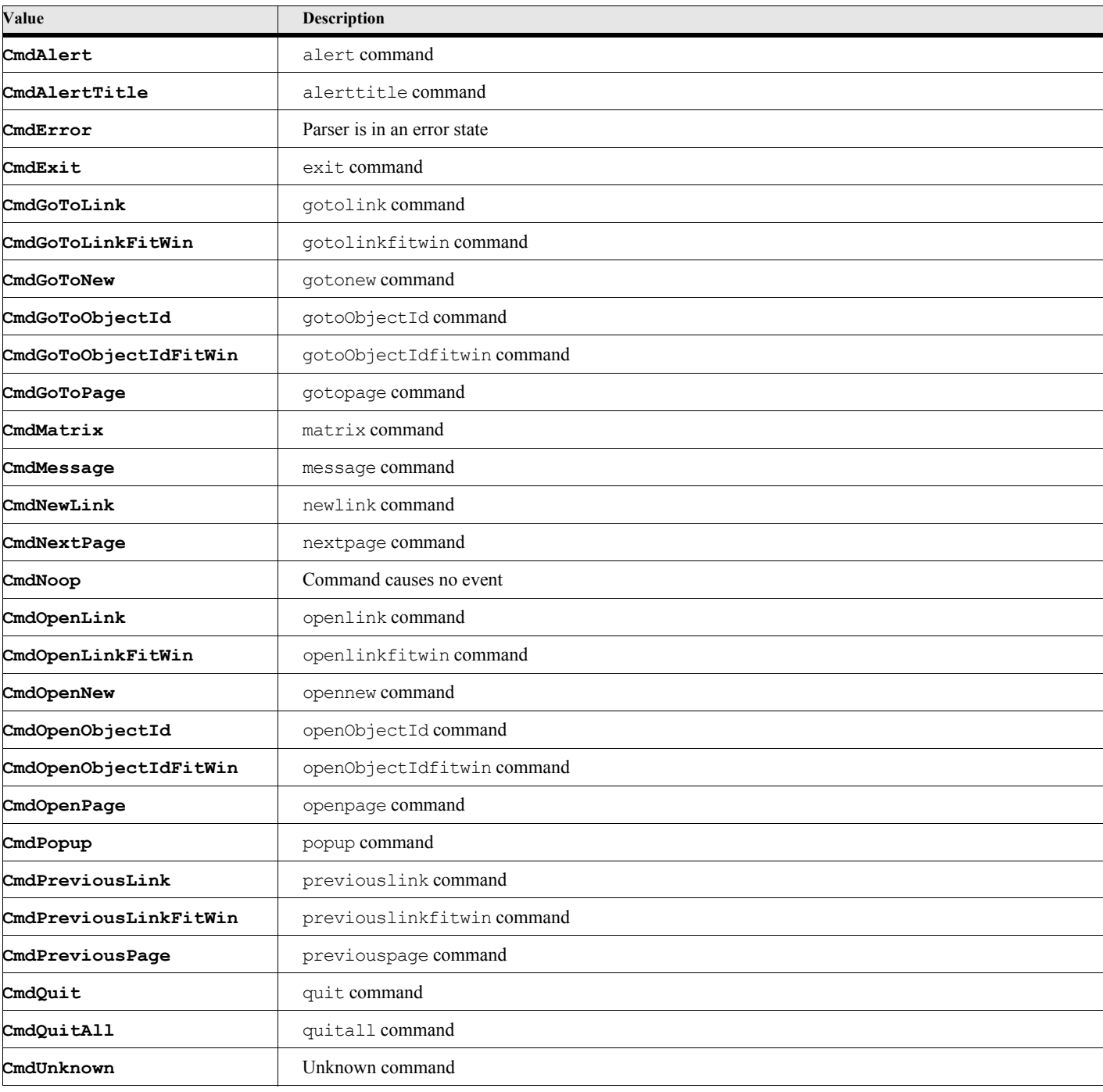

#### **Table 179: Hypertext Parsed Command Codes**

The following table shows the possible values for HypertextParsedCmdDest

:

:

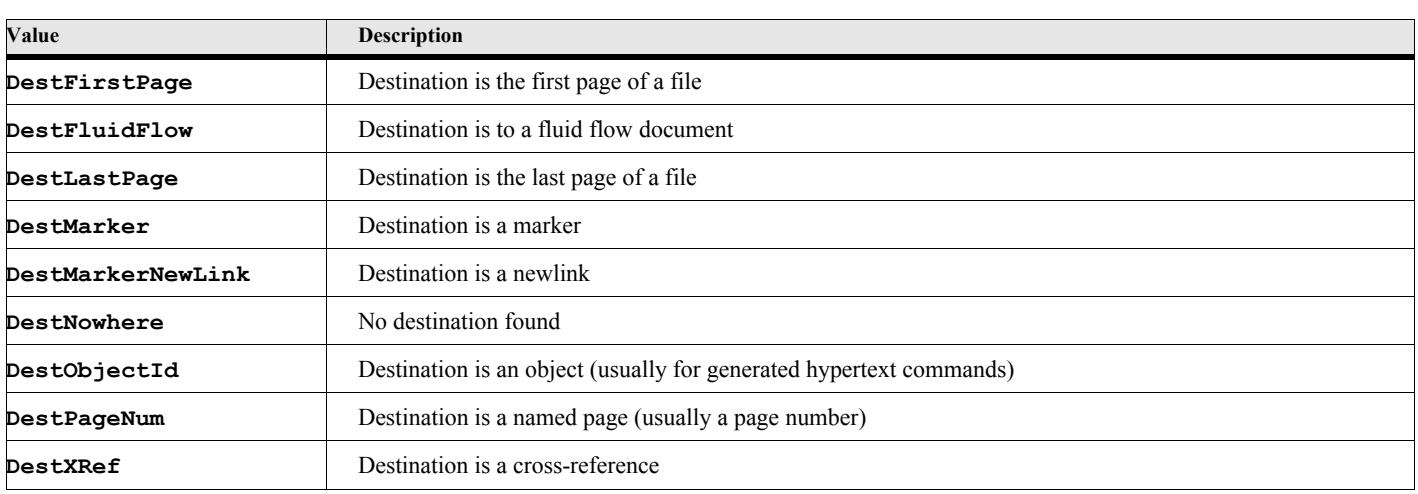

#### **Table 180: Hypertext Parsed Command Destination values**

### **Link Destination Object Type Table**

<span id="page-207-0"></span>The following table shows the possible values for HypertextParsedCmdDestObjType.

#### **Table 181: Hypertext Parsed Command Destination Object Types**

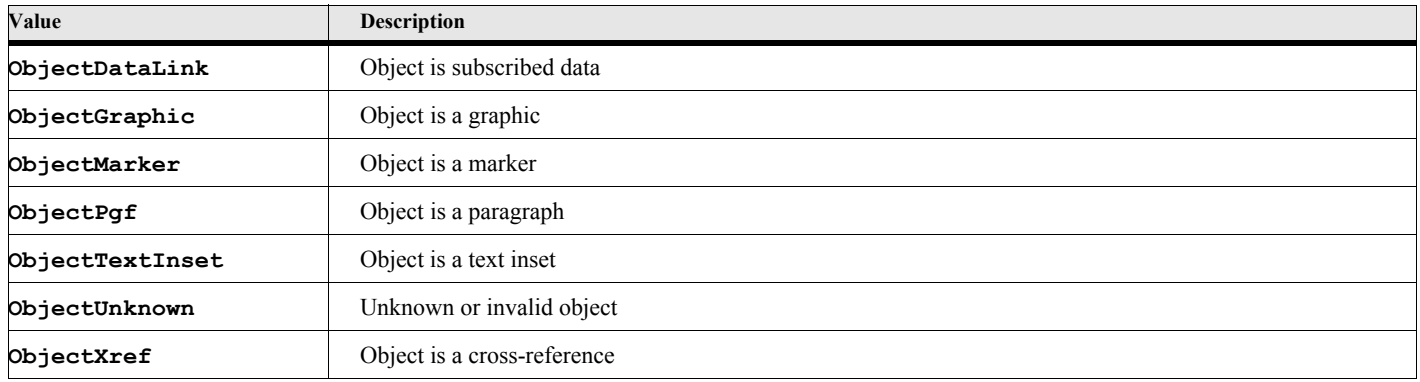

# **Flows**

The Flow object is used to represent each flow in the document.

### **Object name - Flow**

Flow objects have the following properties.

#### **Table 182: Flow Properties**

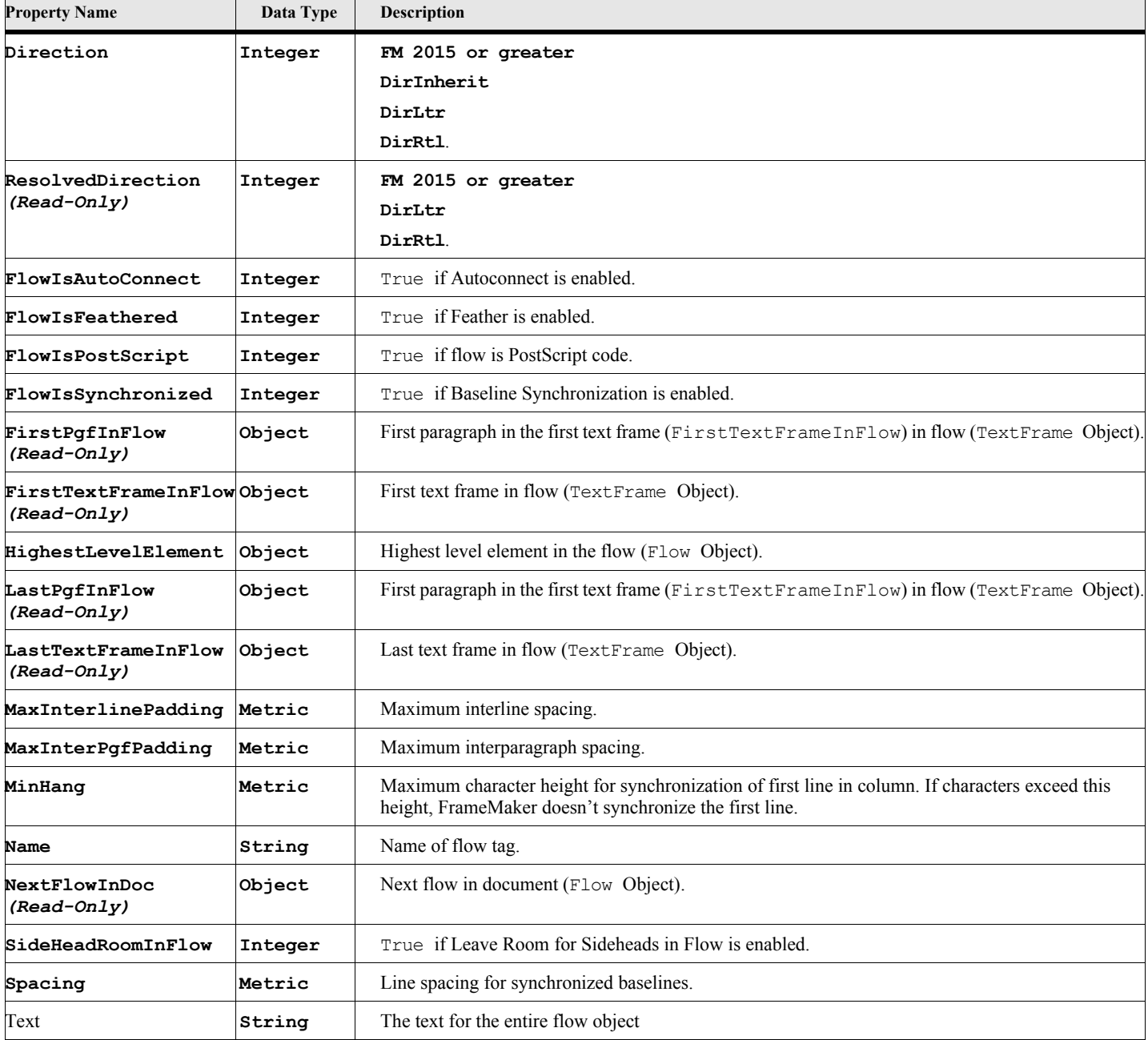

# **Footnotes**

The Fn object is used to represent a footnote.

### **Object name - Fn**

Fn objects have the following properties.

#### **Table 183: Footnote Properties**

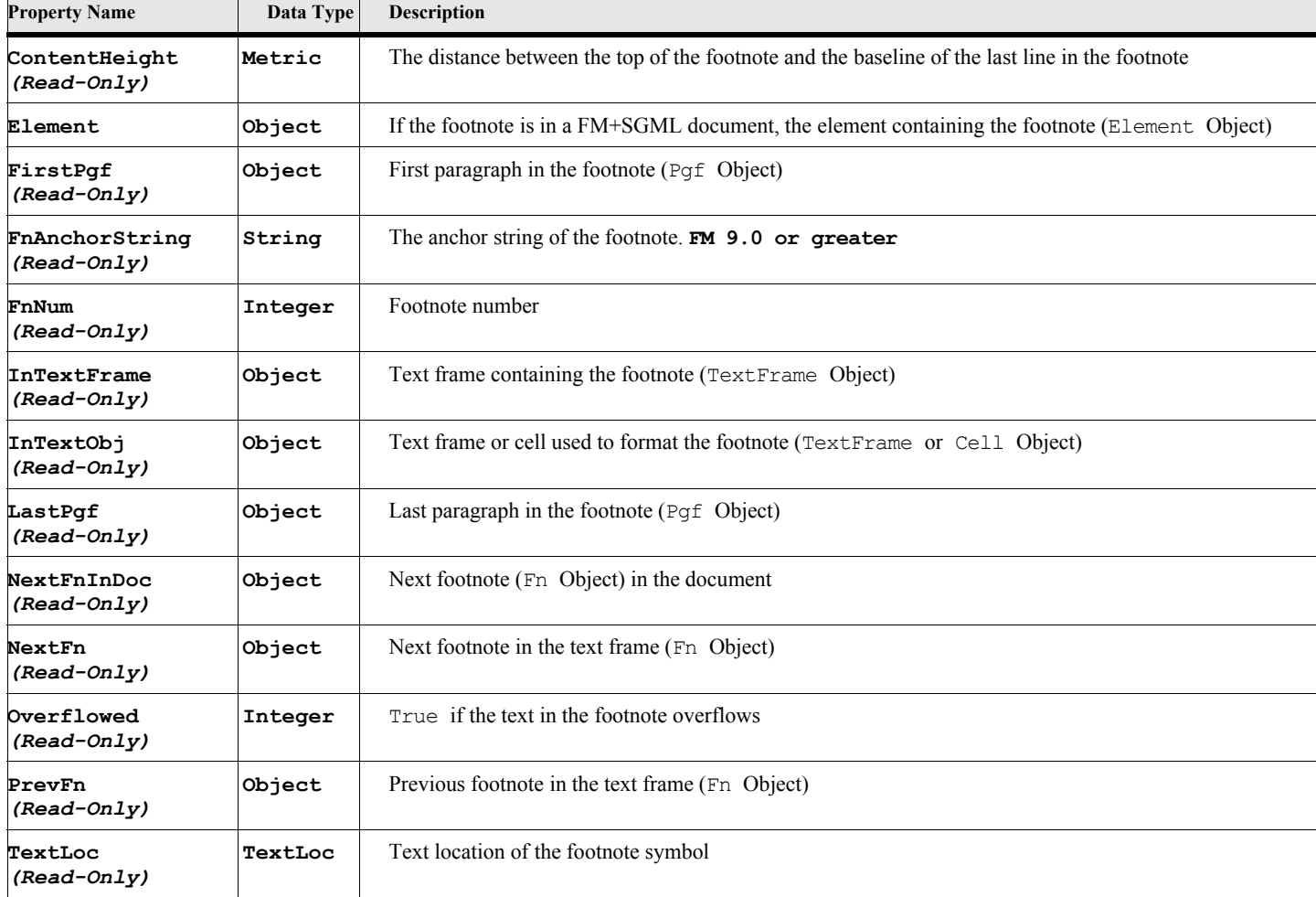

Doc objects also have properties that specify how all the footnotes in the document appear.

# **Graphic Objects**

A variety of objects are known as Graphic properties. These are AFrame (anchored frame) Arc, Ellipse, Group, Inset, Line, Math, MathML, Polygon, Polyline, Rectangle, RoundRect, TextFrame, Textline, and UnanchoredFrame. The properties of these object are very similar.

# **Object name - AFrame**

An AFrame object represents an anchored frame. AFrame objects have the following properties.

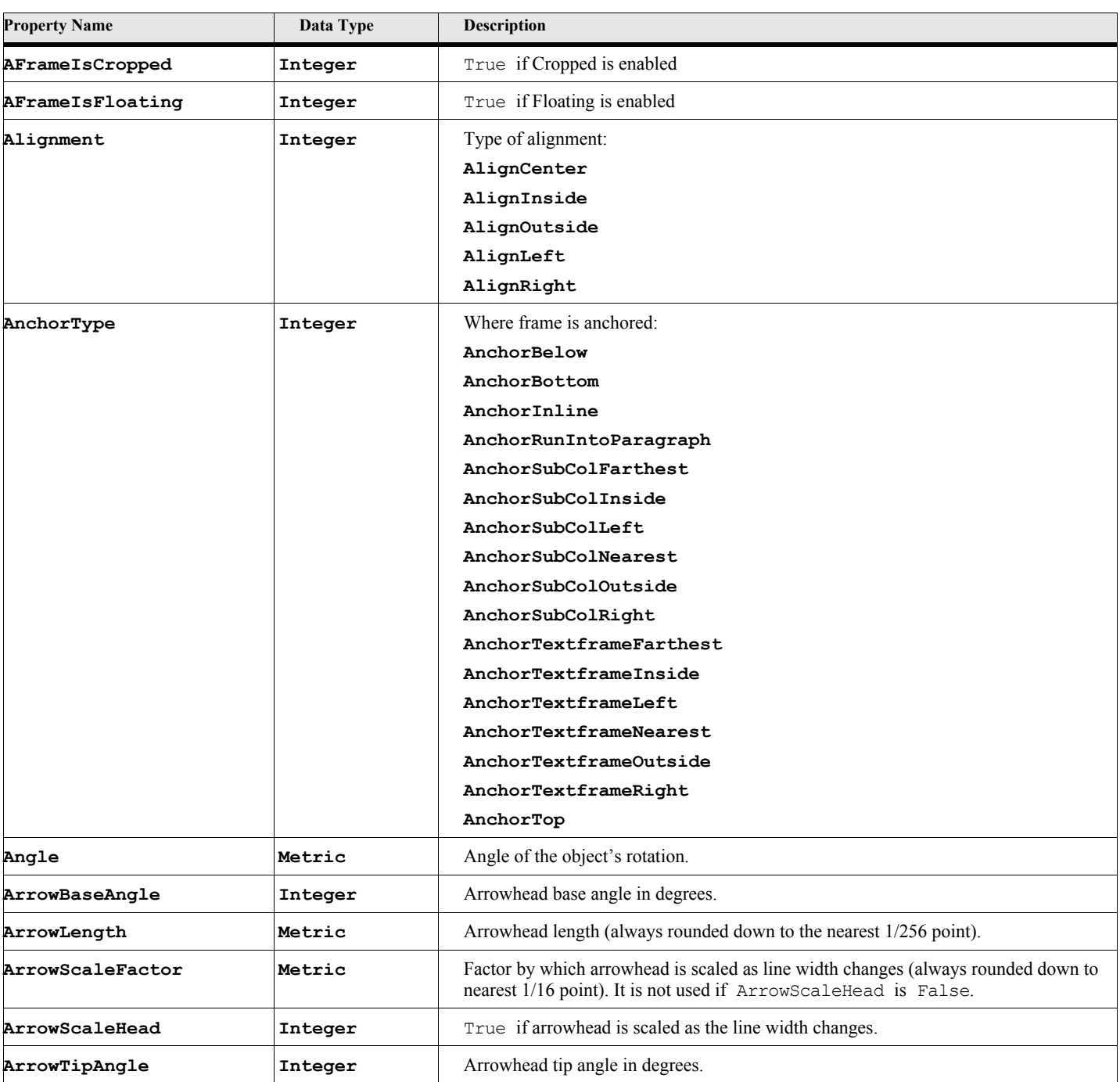

### **Table 184: Anchored Frame Properties (Page 1 of 3)**

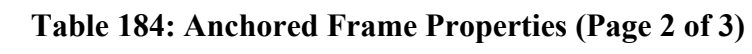

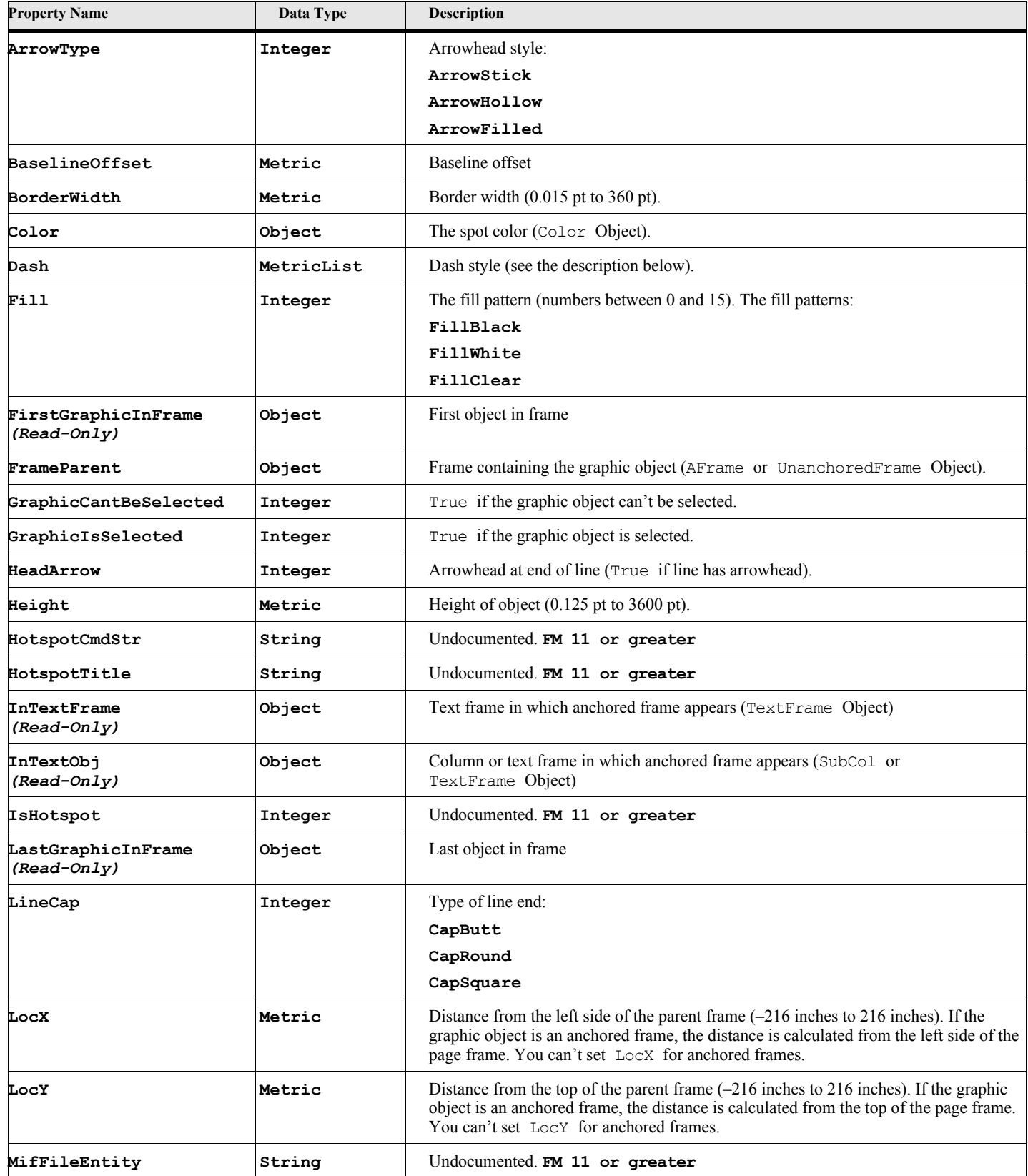

:

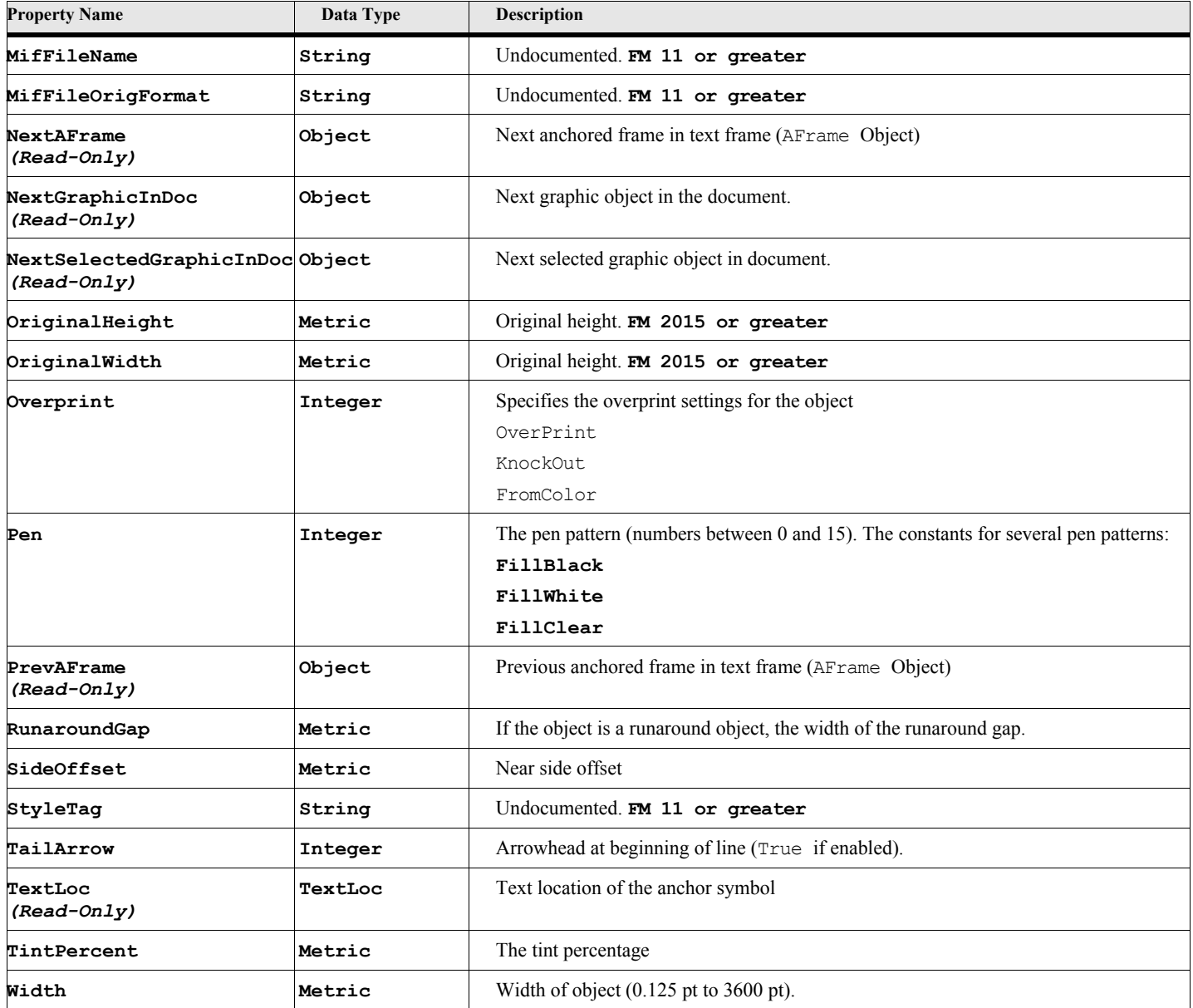

#### **Table 184: Anchored Frame Properties (Page 3 of 3)**

For different anchored frame types (AnchorType), certain properties of the AFrame object must have specific values. For example, if the AnchorType is AnchorRunIntoParagraph, the SideOffset must be 0. The following table lists the constraints on properties for different anchored frame types.

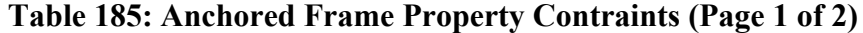

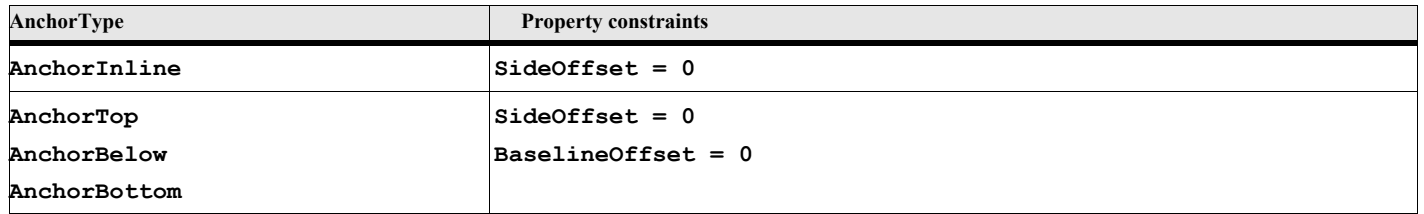

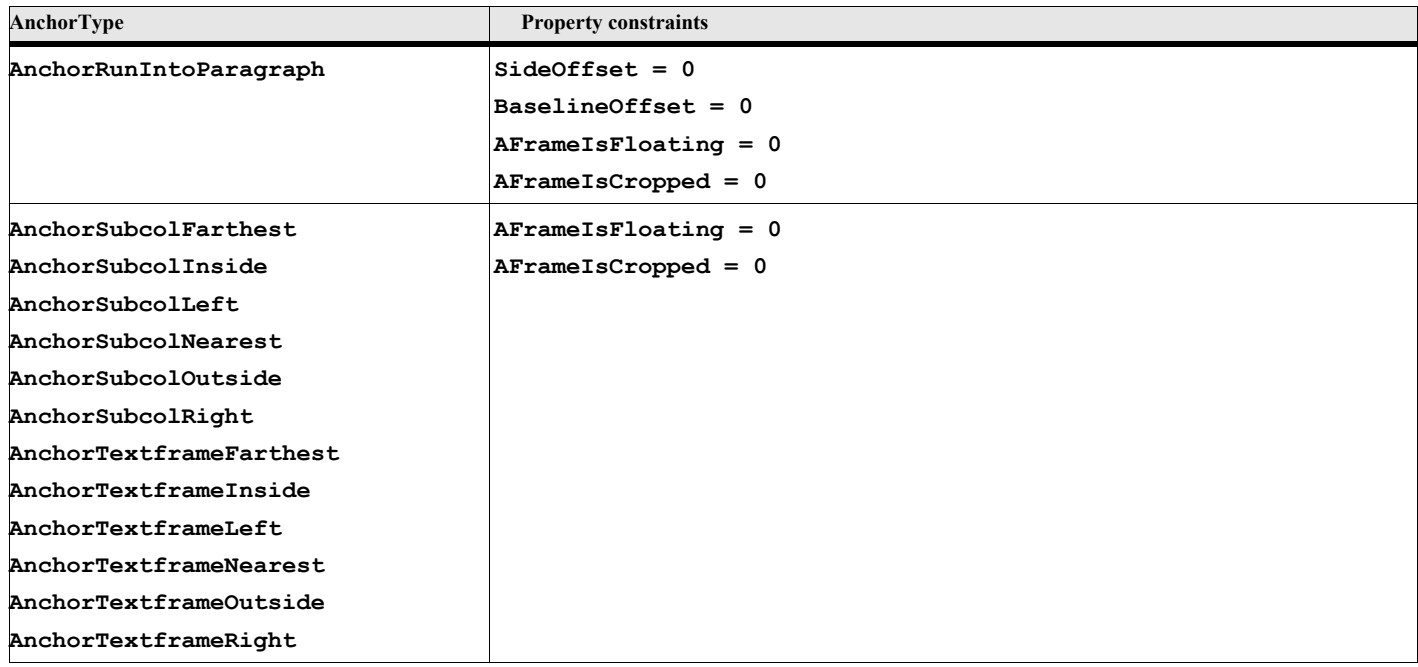

#### **Table 185: Anchored Frame Property Contraints (Page 2 of 2)**

### **Object name - Arc**

An Arc object represents an arc. Arc objects have the following properties.

#### **Table 186: Arc Properties (Page 1 of 3)**

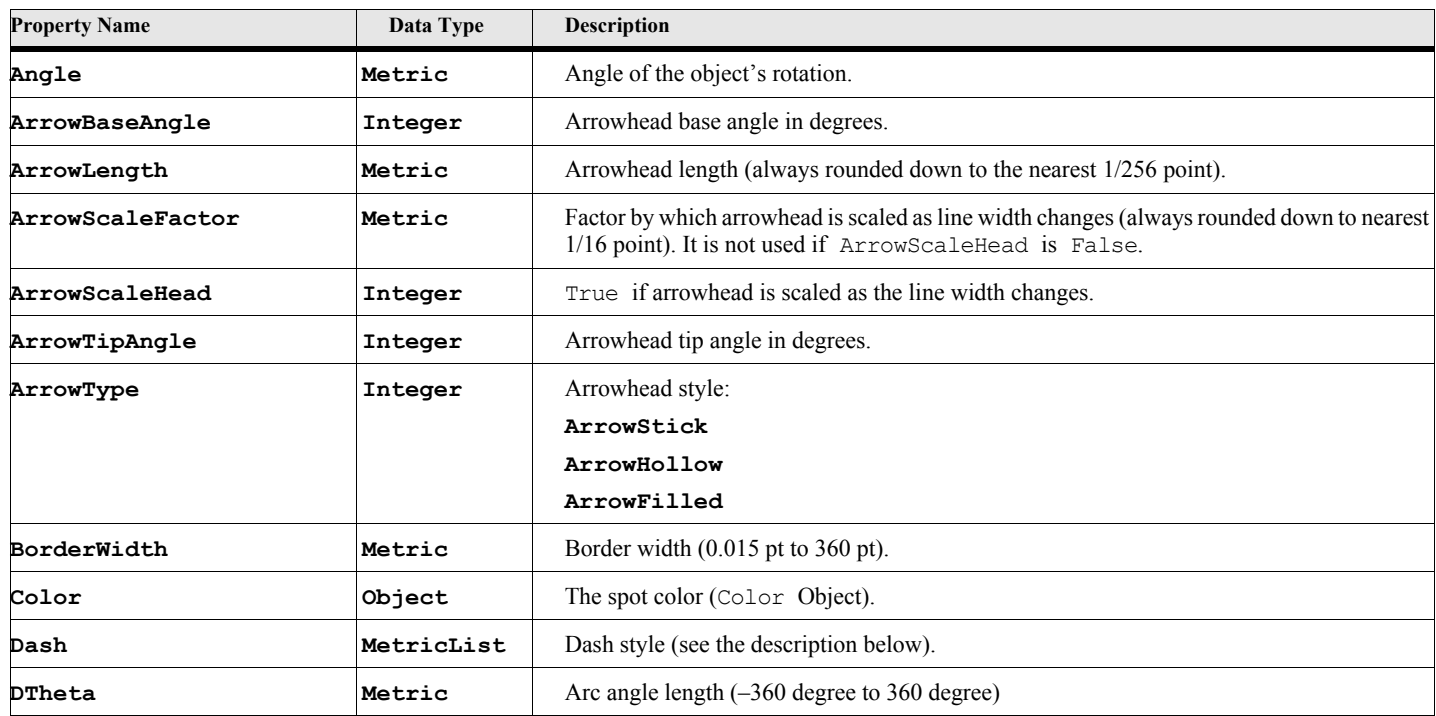

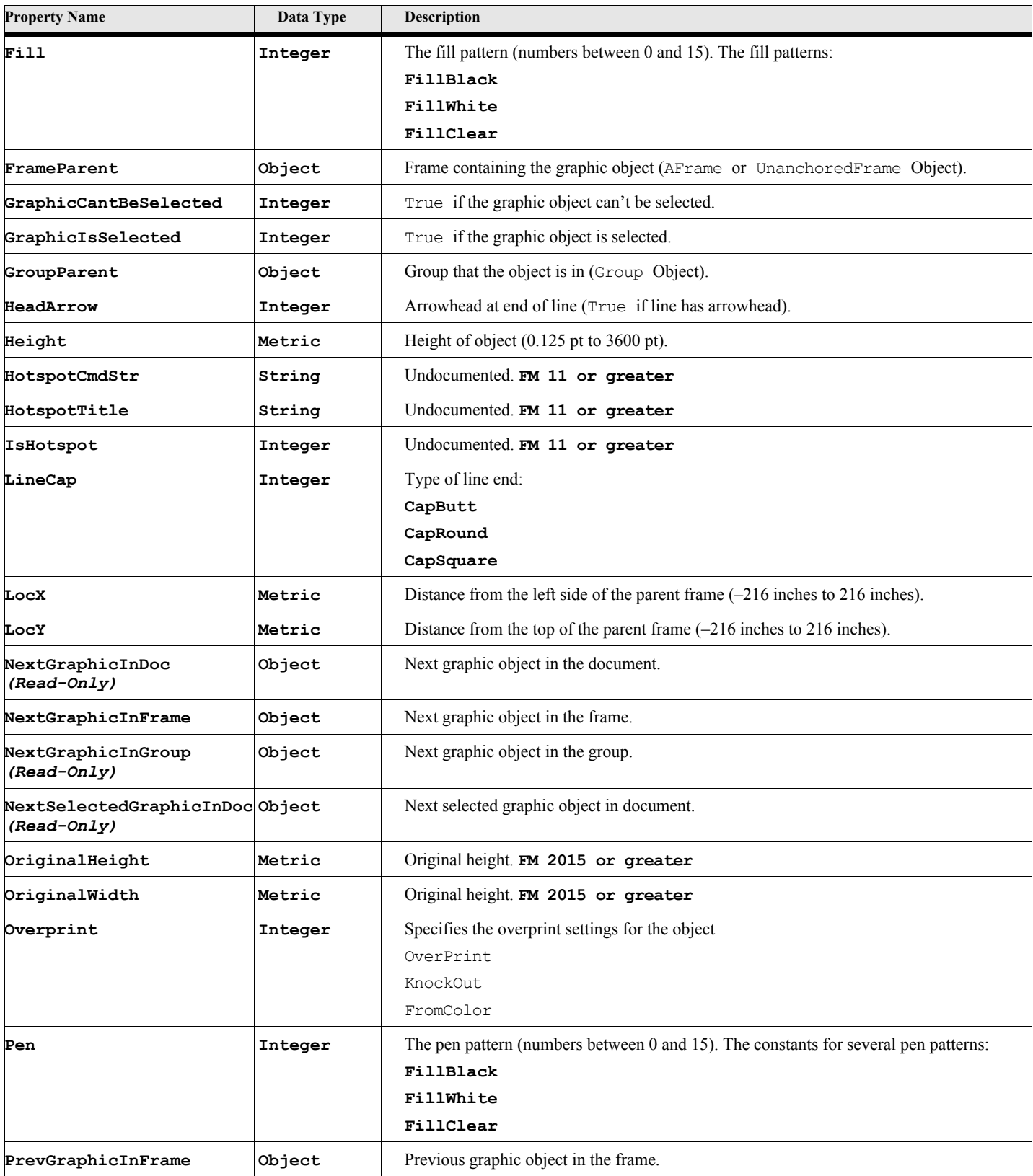

### **Table 186: Arc Properties (Page 2 of 3)**

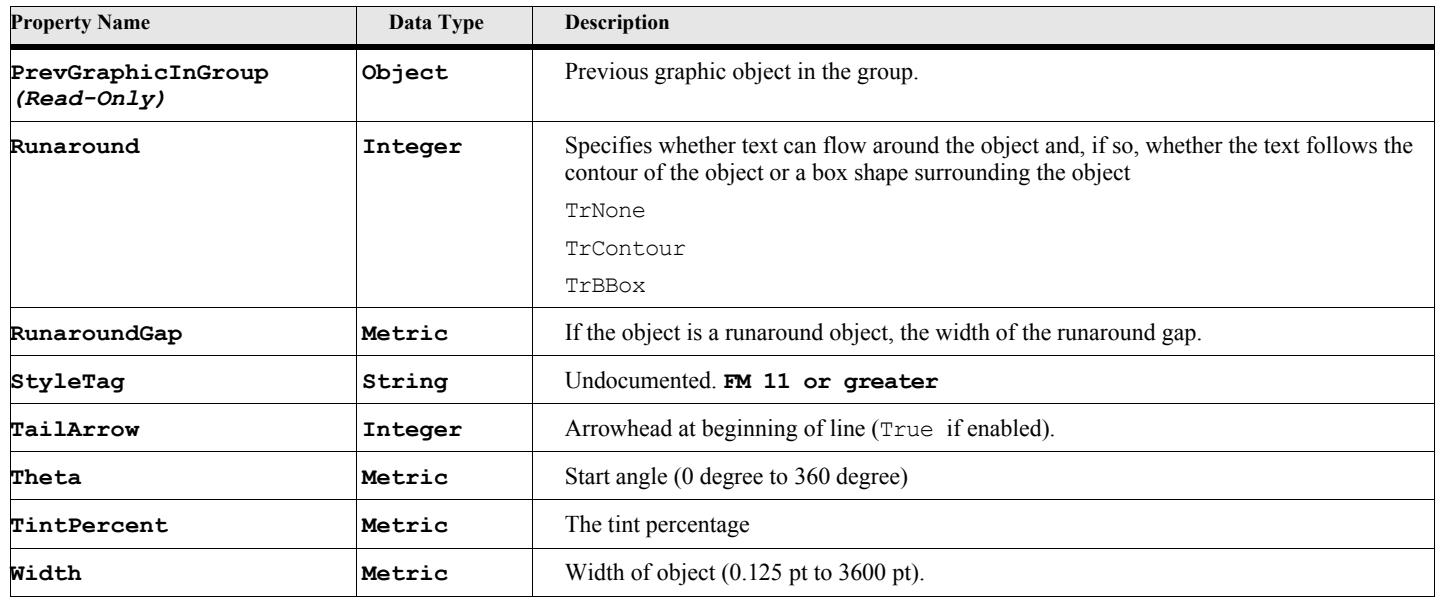

### **Table 186: Arc Properties (Page 3 of 3)**

# **Object name - Ellipse**

An Ellipse object represents an ellipse. Ellipse objects have the following properties.

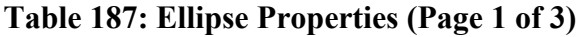

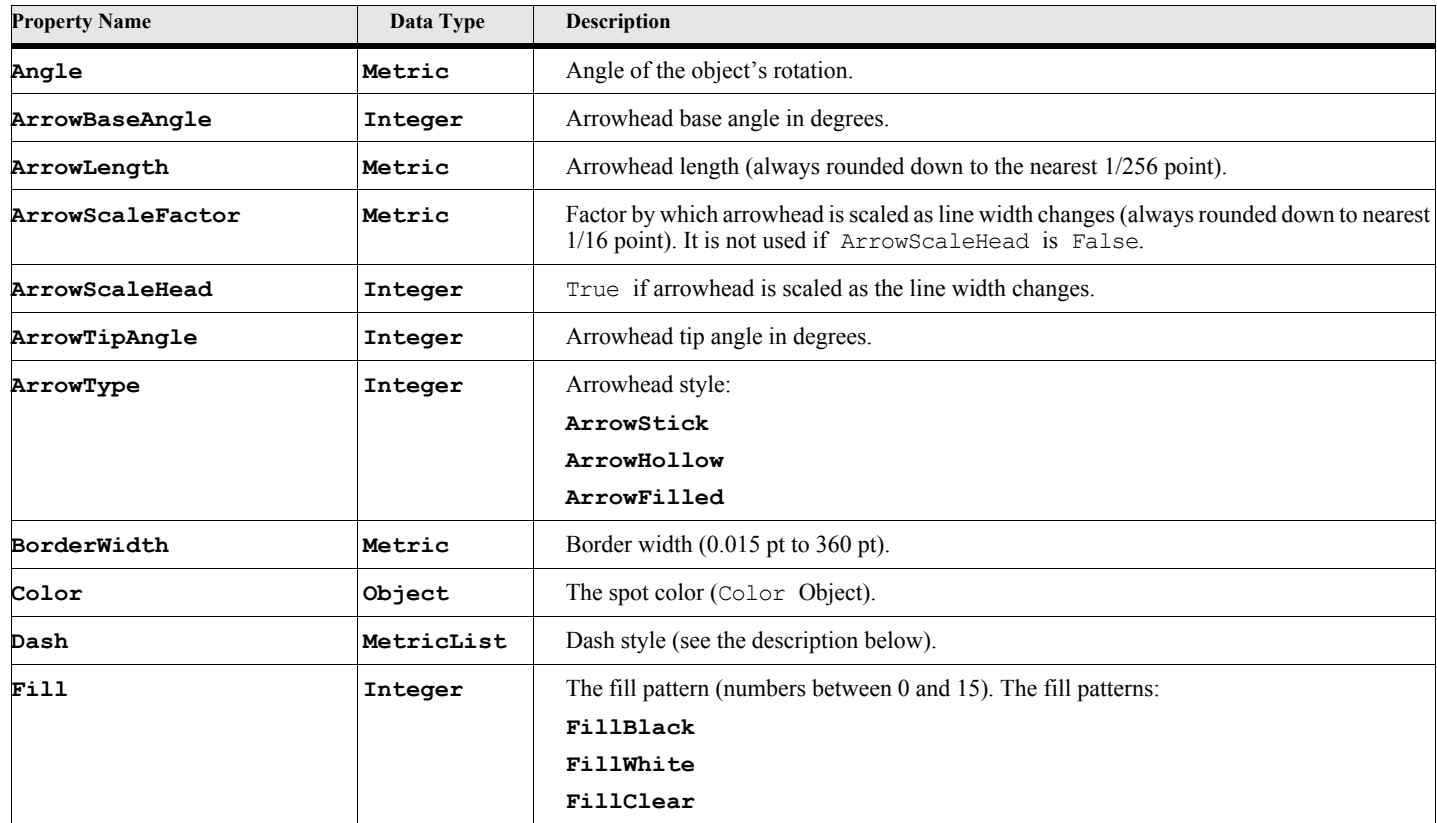
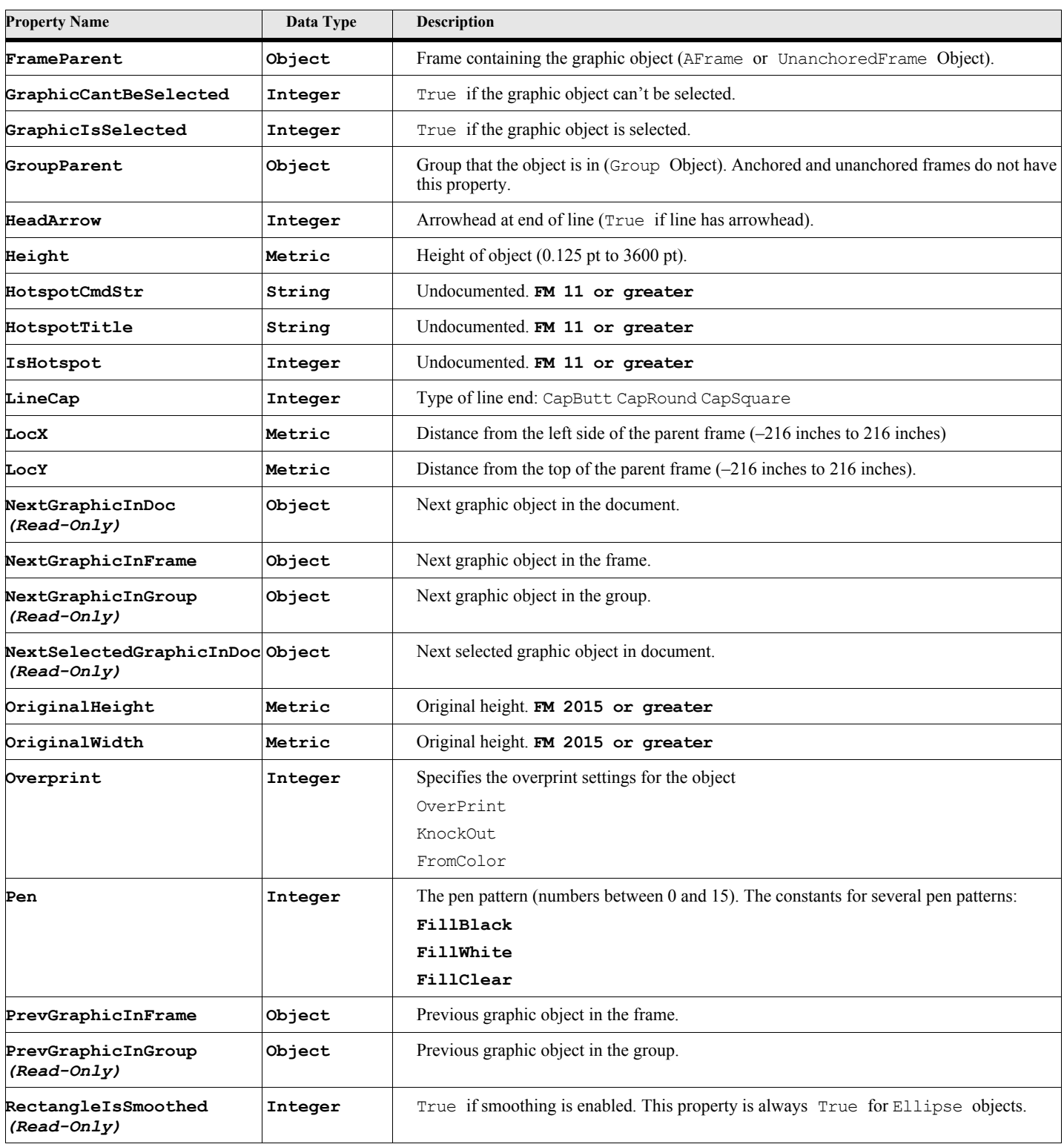

# **Table 187: Ellipse Properties (Page 2 of 3)**

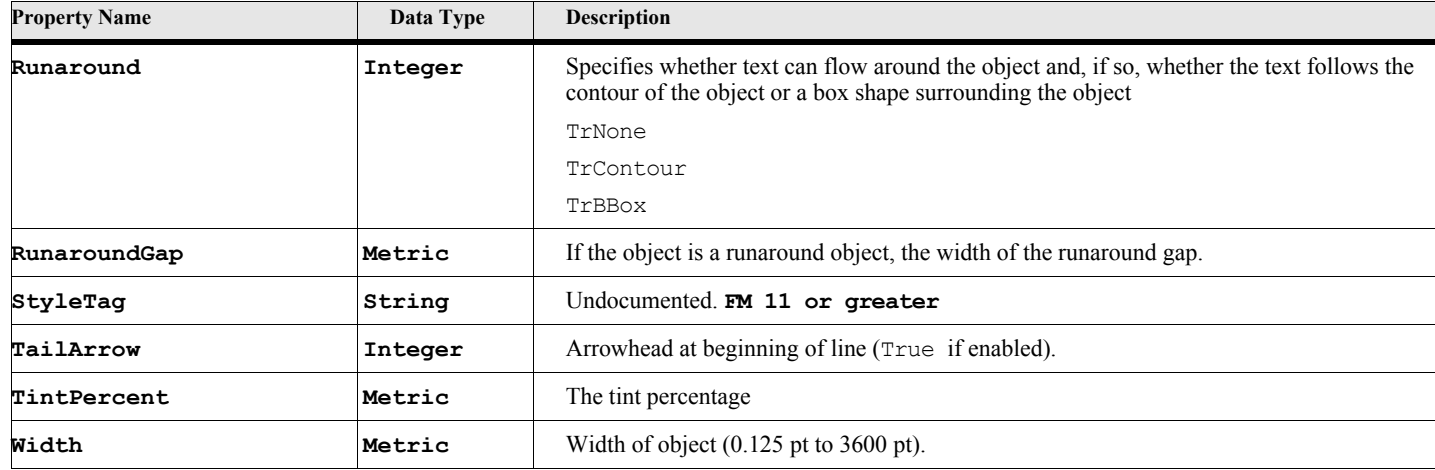

#### **Table 187: Ellipse Properties (Page 3 of 3)**

### **Object name - GraphicsFmt (FM 11 or greater)**

GraphicsFmt objects have the following properties. Several of these properties are fixed and are always present like most objects, however, most if these properties come in pairs. One member of the pair has the prefix 'Use'. The properties with 'Use' as the prefix are always present. However, the corresponding property is only present when the 'Use' property is set to True. For example, the Alignment property is not preent, unless the UseAlignment property is set to True.

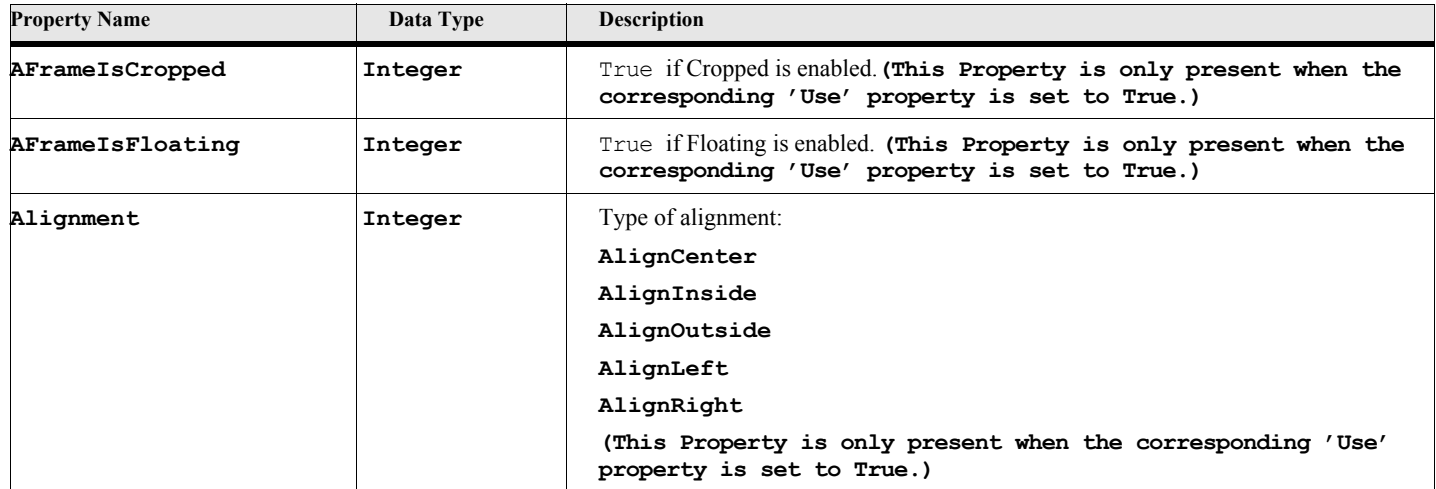

#### **Table 188: GraphicsFmt Properties (Page 1 of 6)**

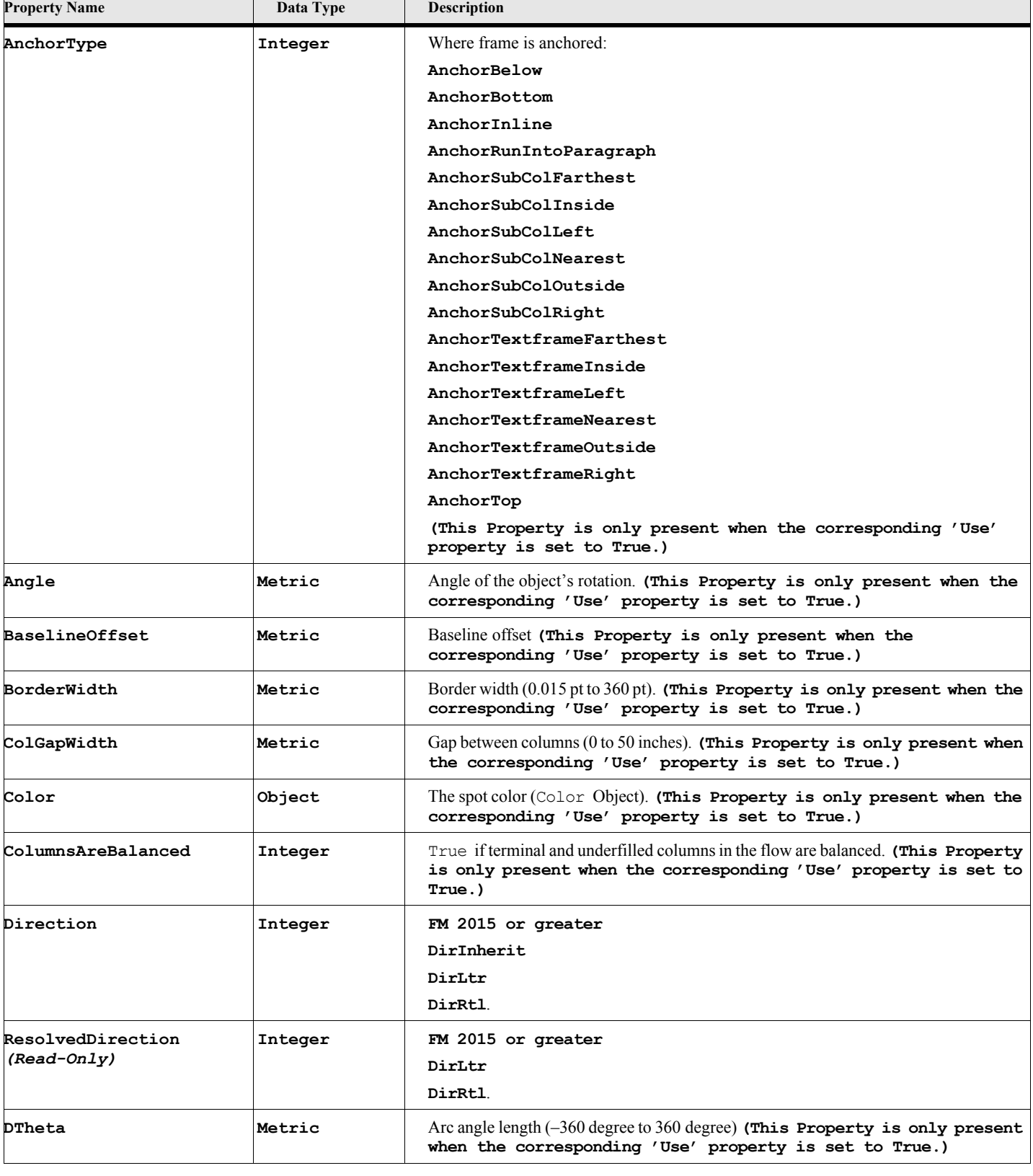

### **Table 188: GraphicsFmt Properties (Page 2 of 6)**

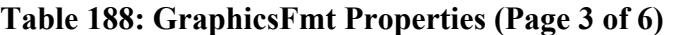

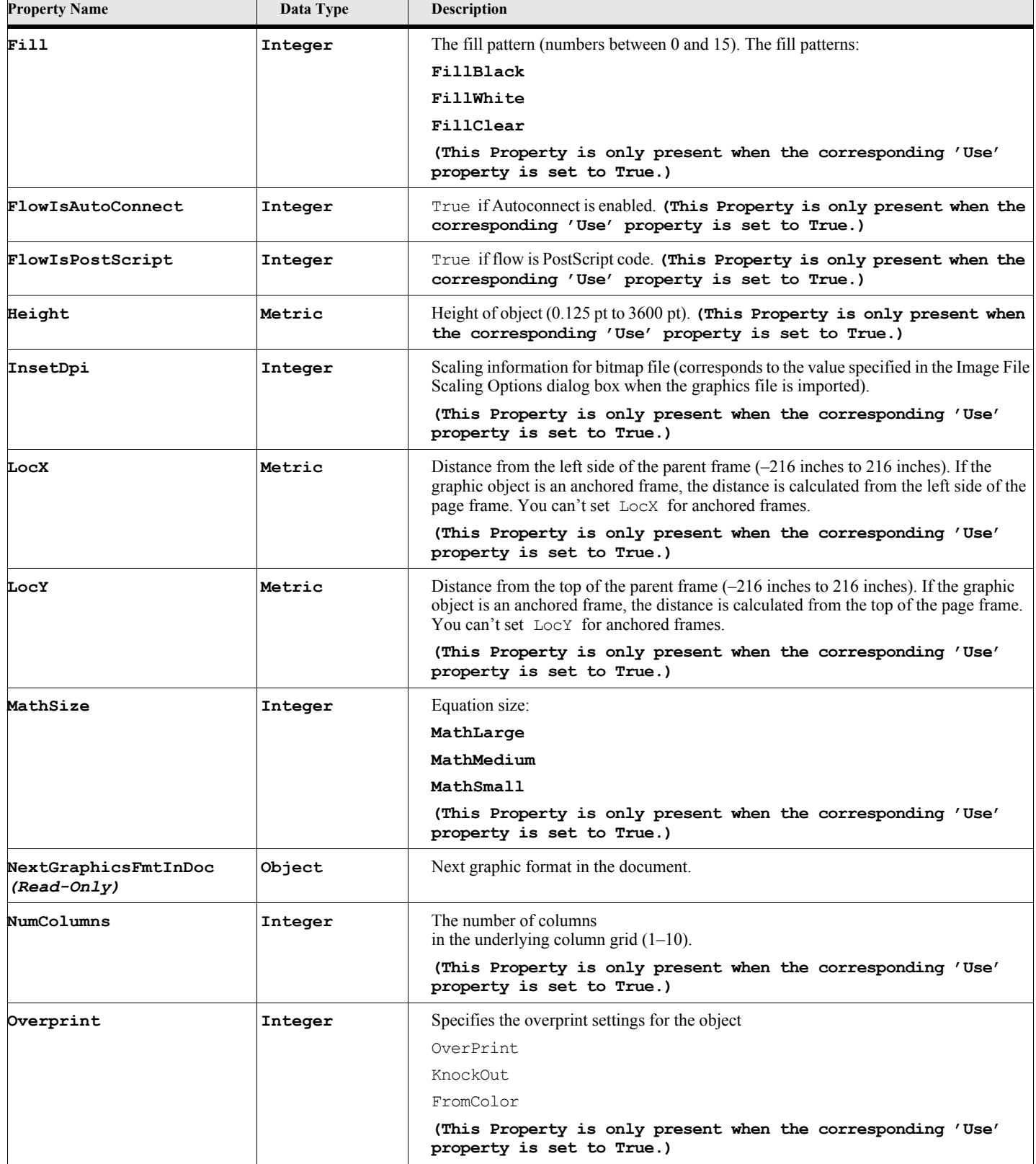

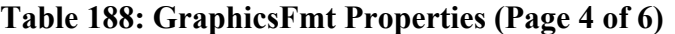

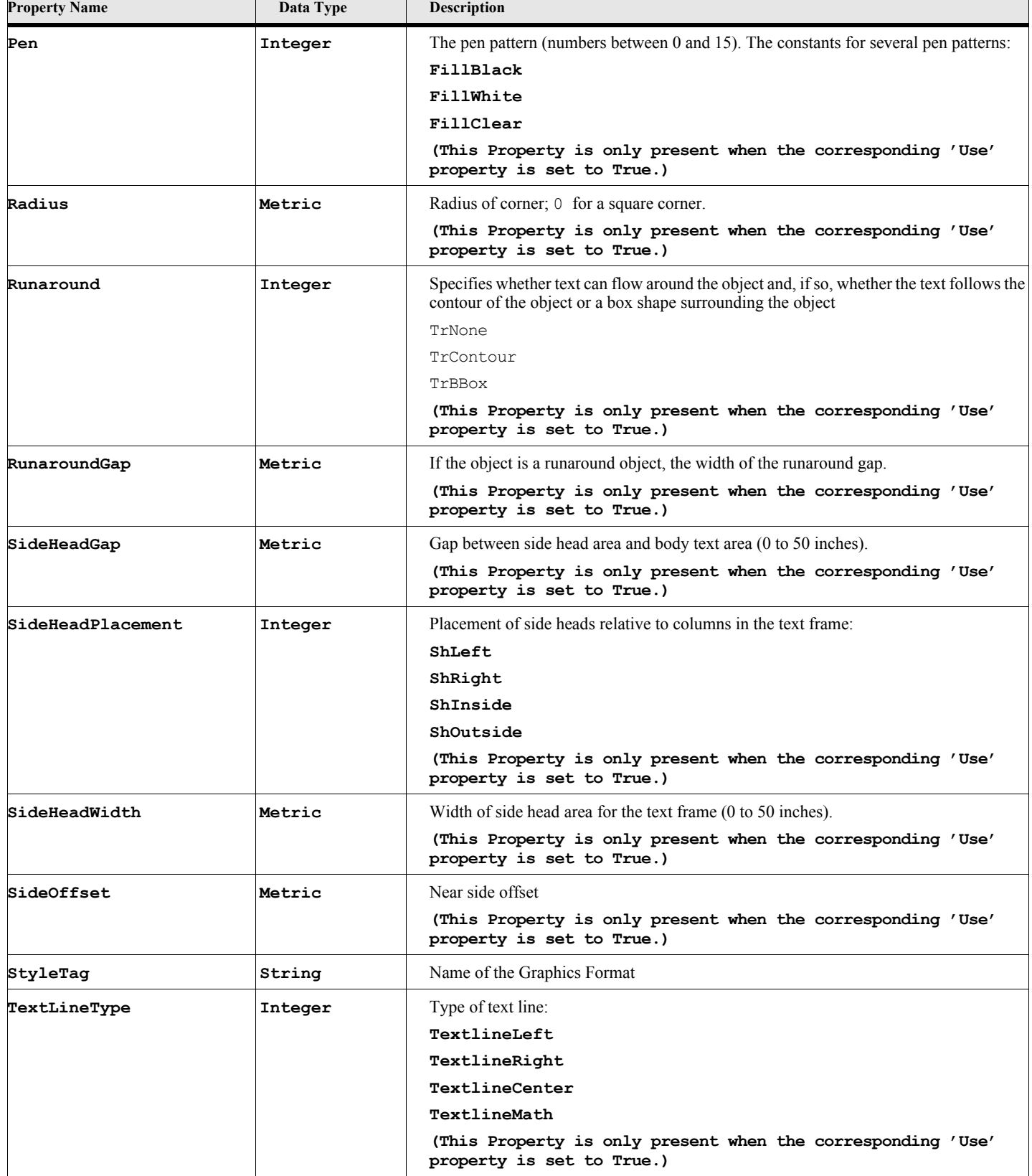

**Property Name Data Type Description** 

**UseRunaround Integer**

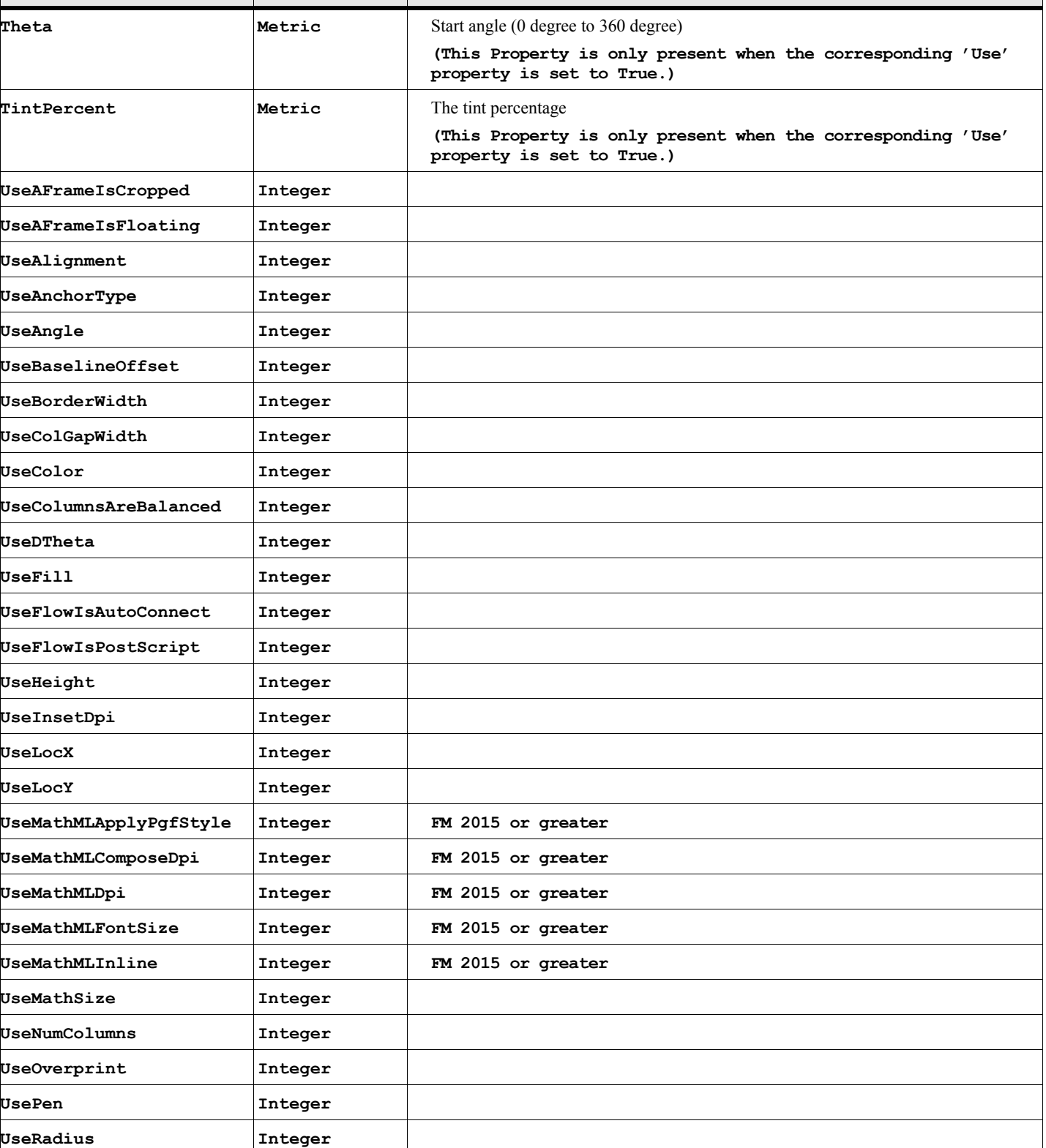

### **Table 188: GraphicsFmt Properties (Page 5 of 6)**

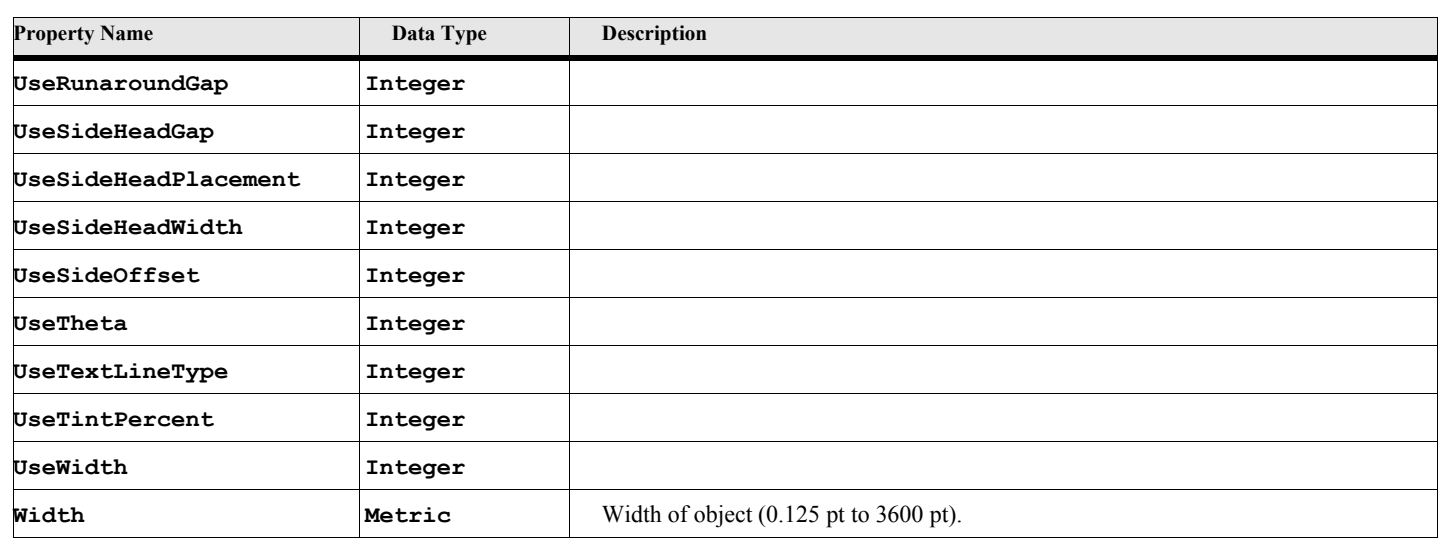

#### **Table 188: GraphicsFmt Properties (Page 6 of 6)**

# **Object name - Group**

An Group object represents a set of grouped objects. Group objects have the following properties.

#### **Table 189: Group Properties (Page 1 of 3)**

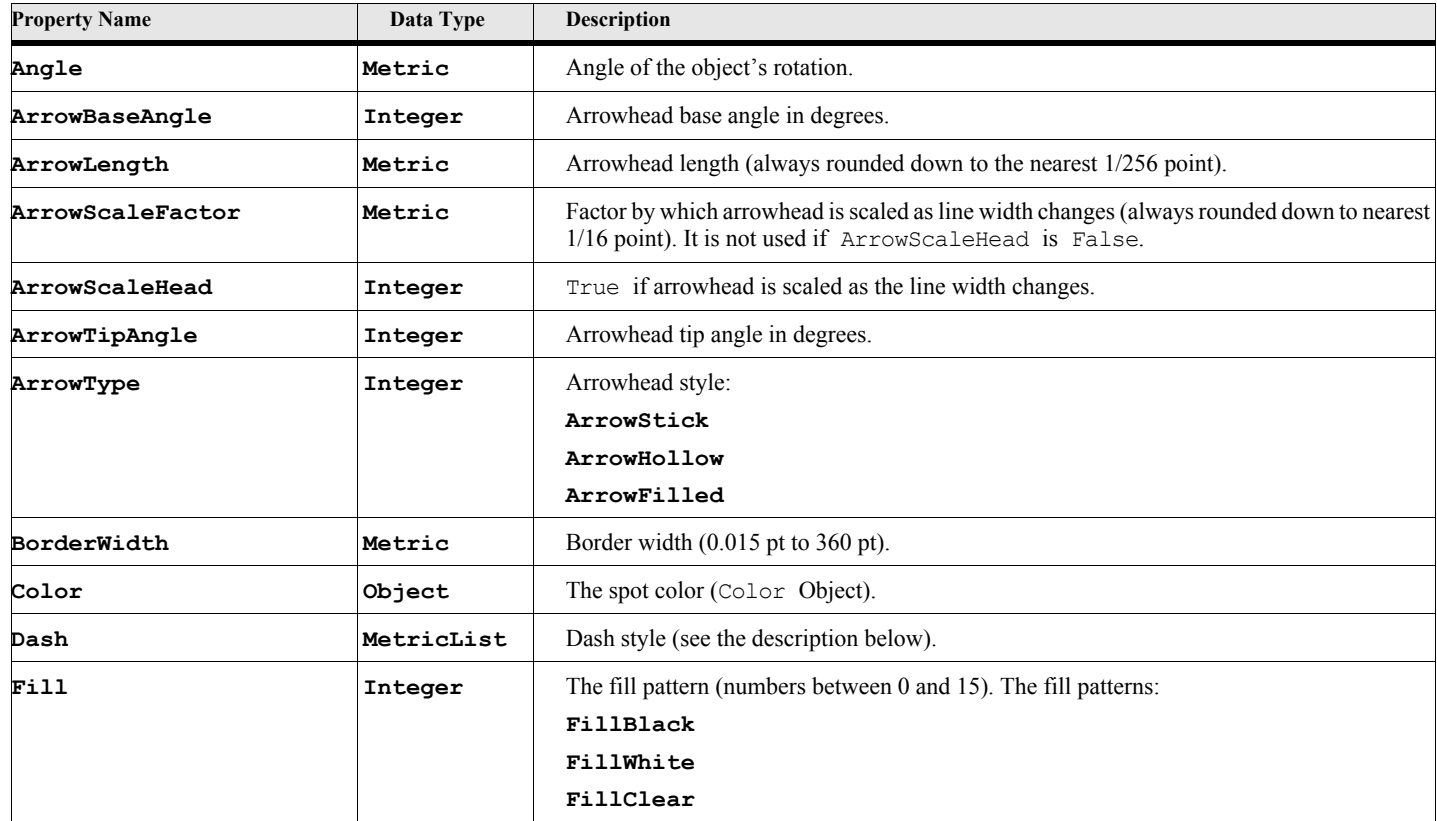

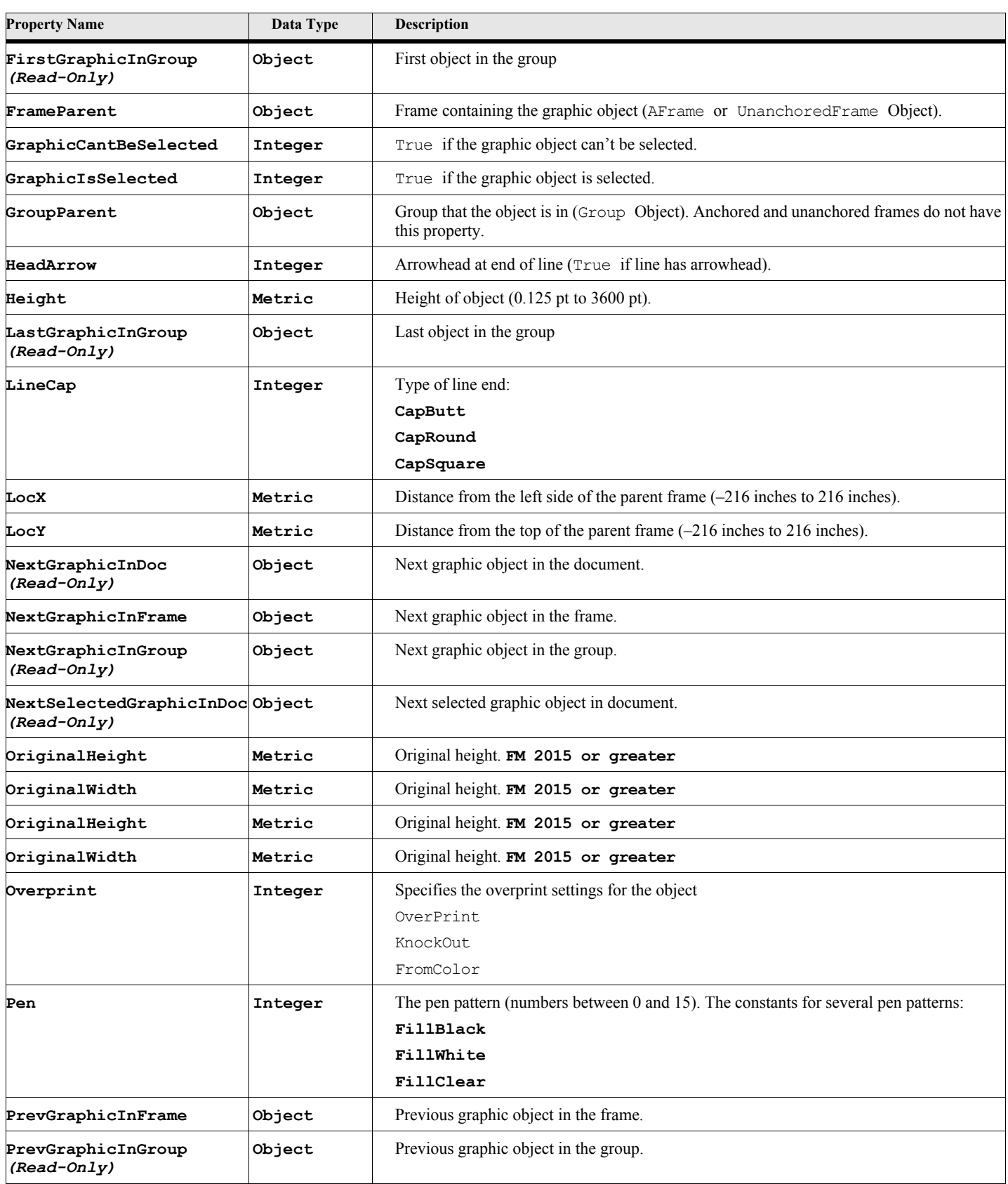

# **Table 189: Group Properties (Page 2 of 3)**

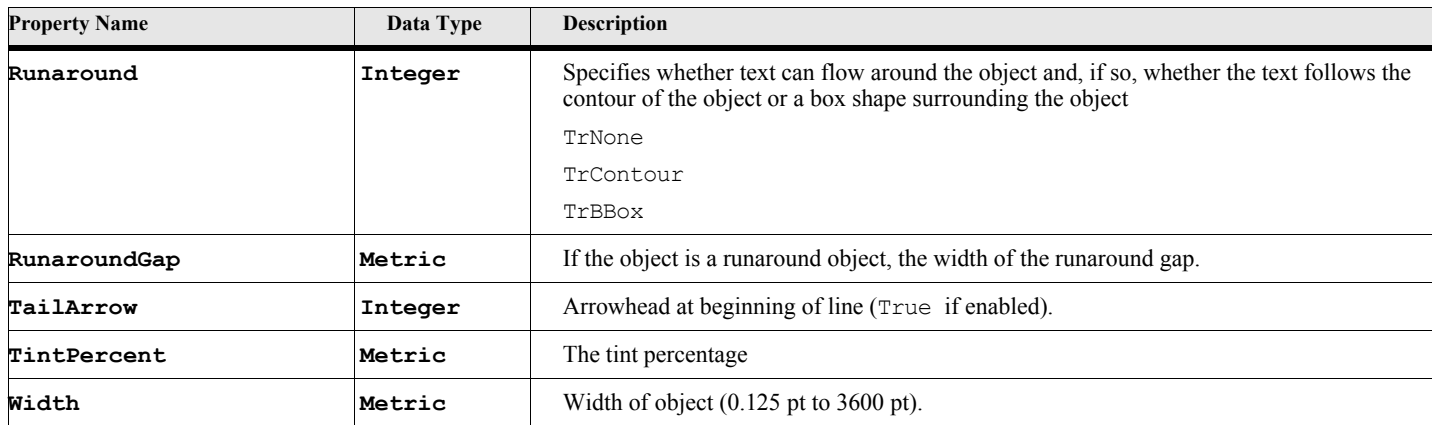

### **Table 189: Group Properties (Page 3 of 3)**

### **Object name - Inset**

An Inset object represents an imported graphic. Inset objects have the following properties.

#### **Table 190: Inset Properties (Page 1 of 3)**

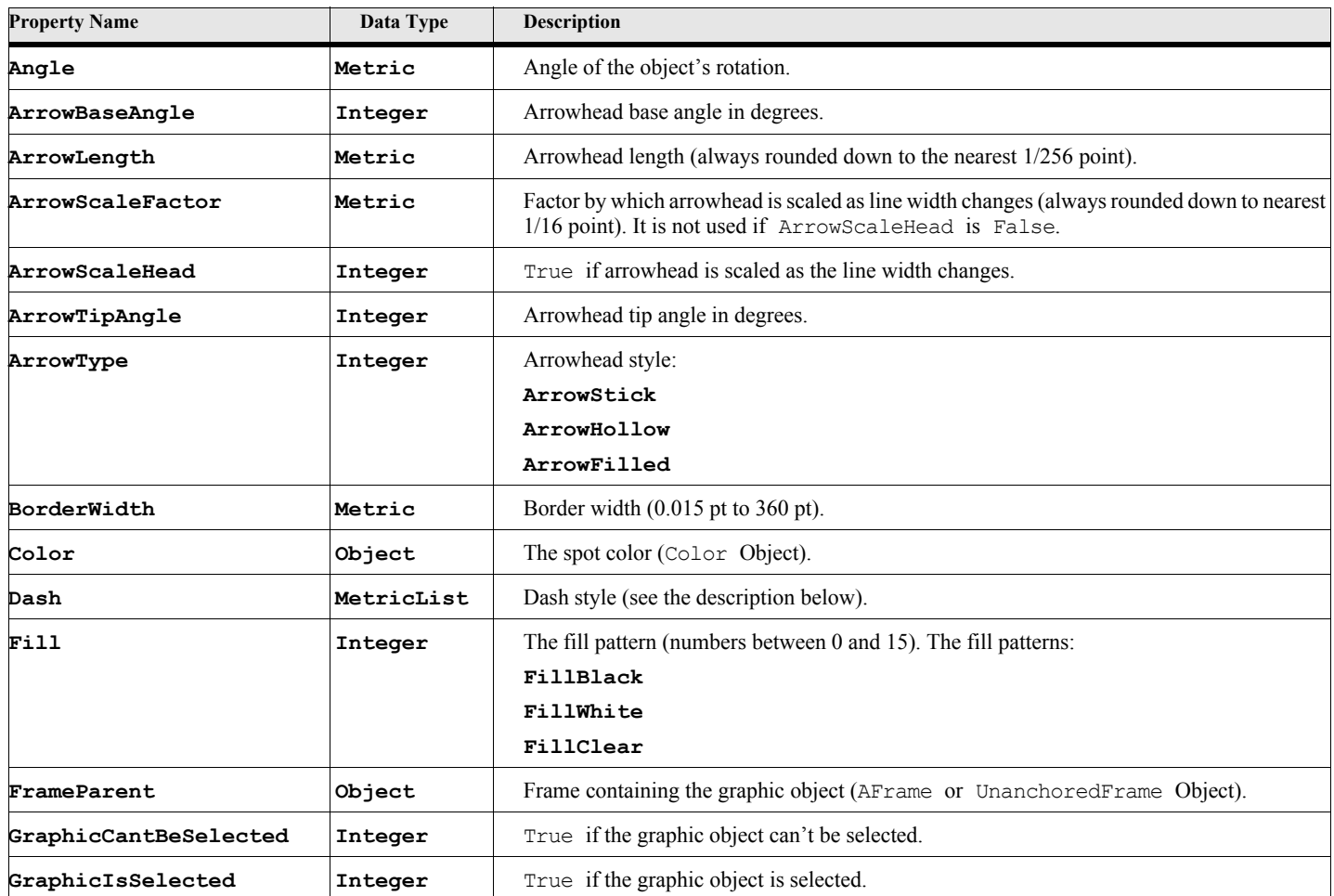

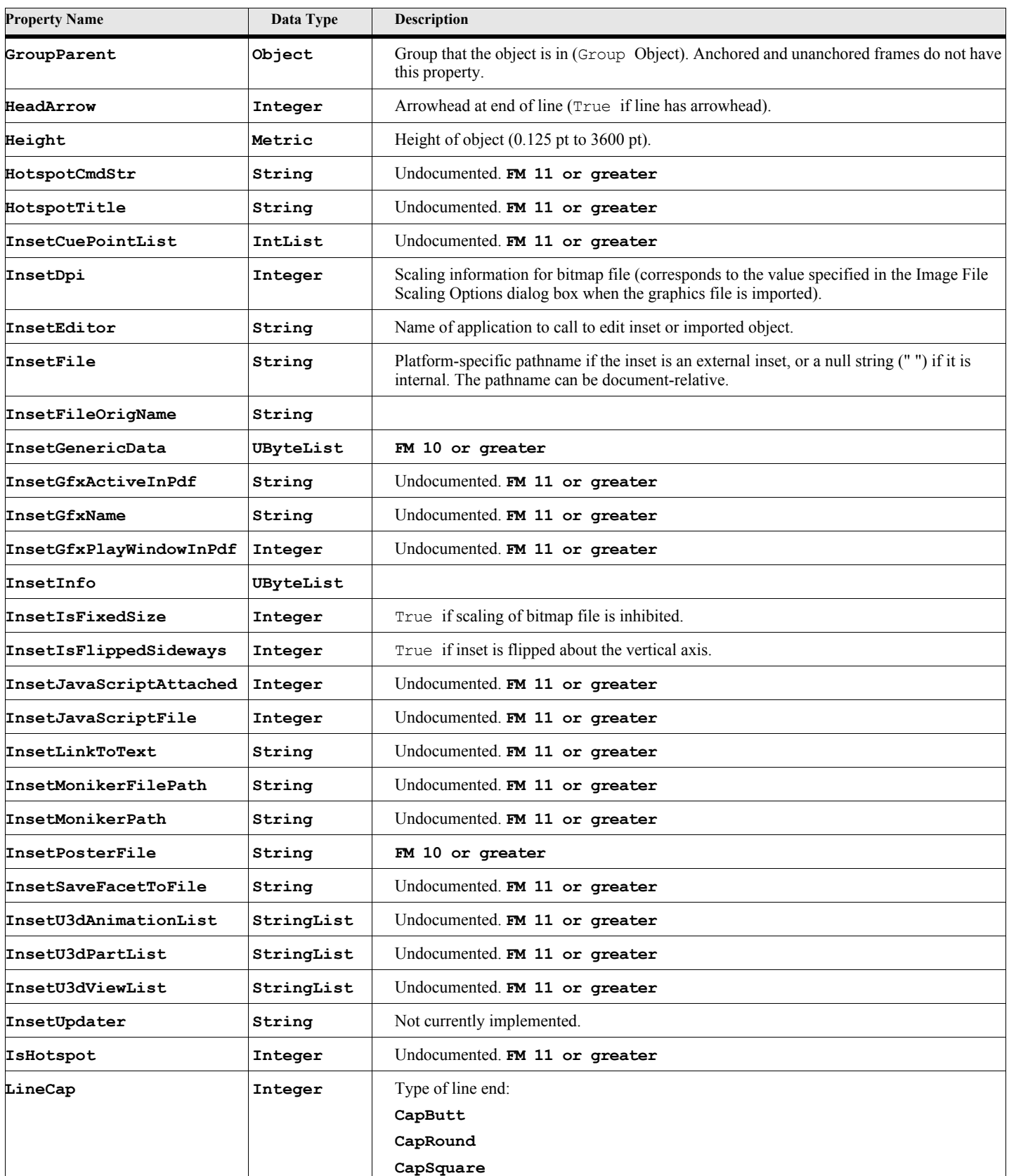

### **Table 190: Inset Properties (Page 2 of 3)**

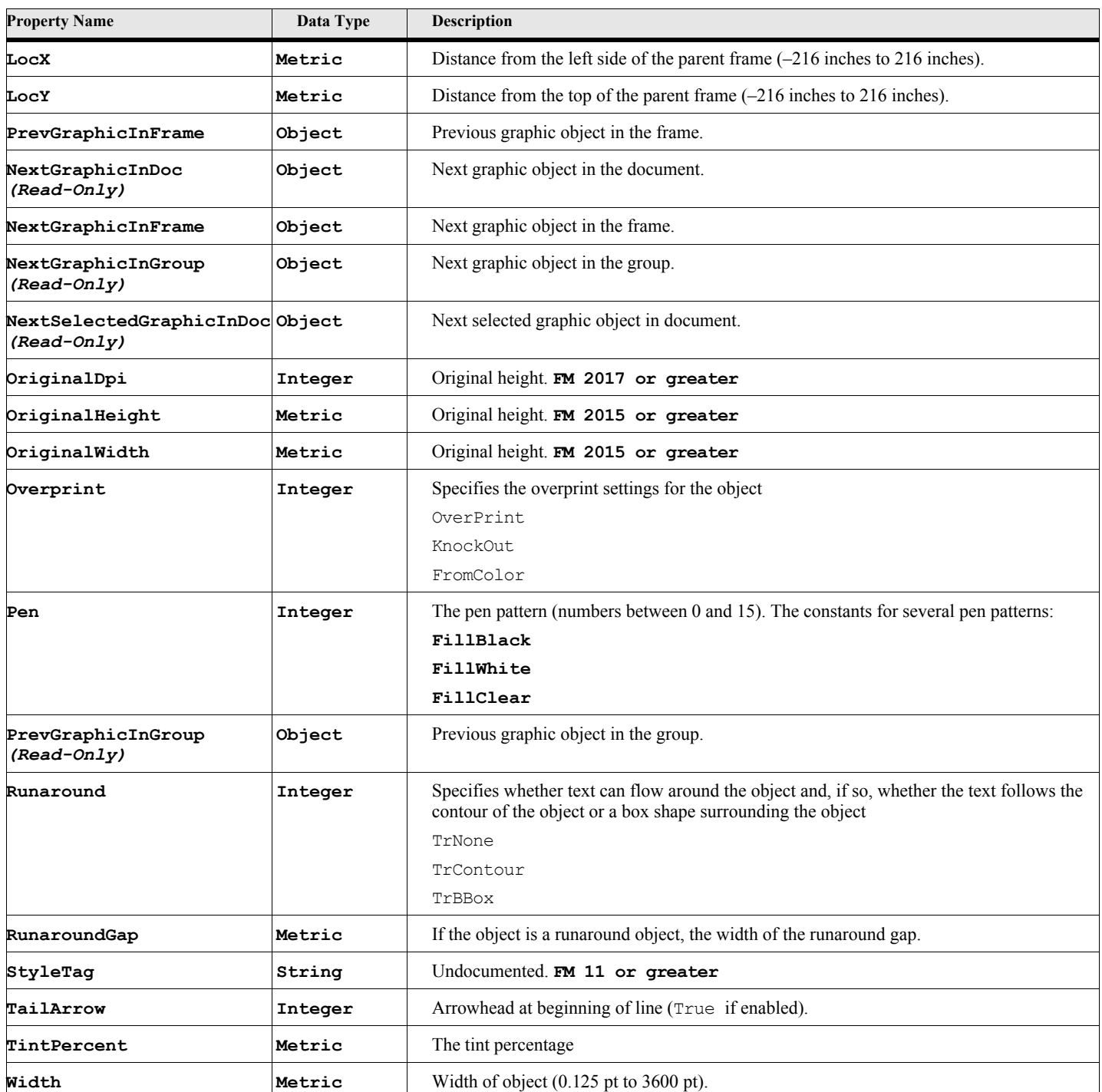

# **Table 190: Inset Properties (Page 3 of 3)**

# **Object name - Line**

An Line object represents a line. Line objects have the following properties.

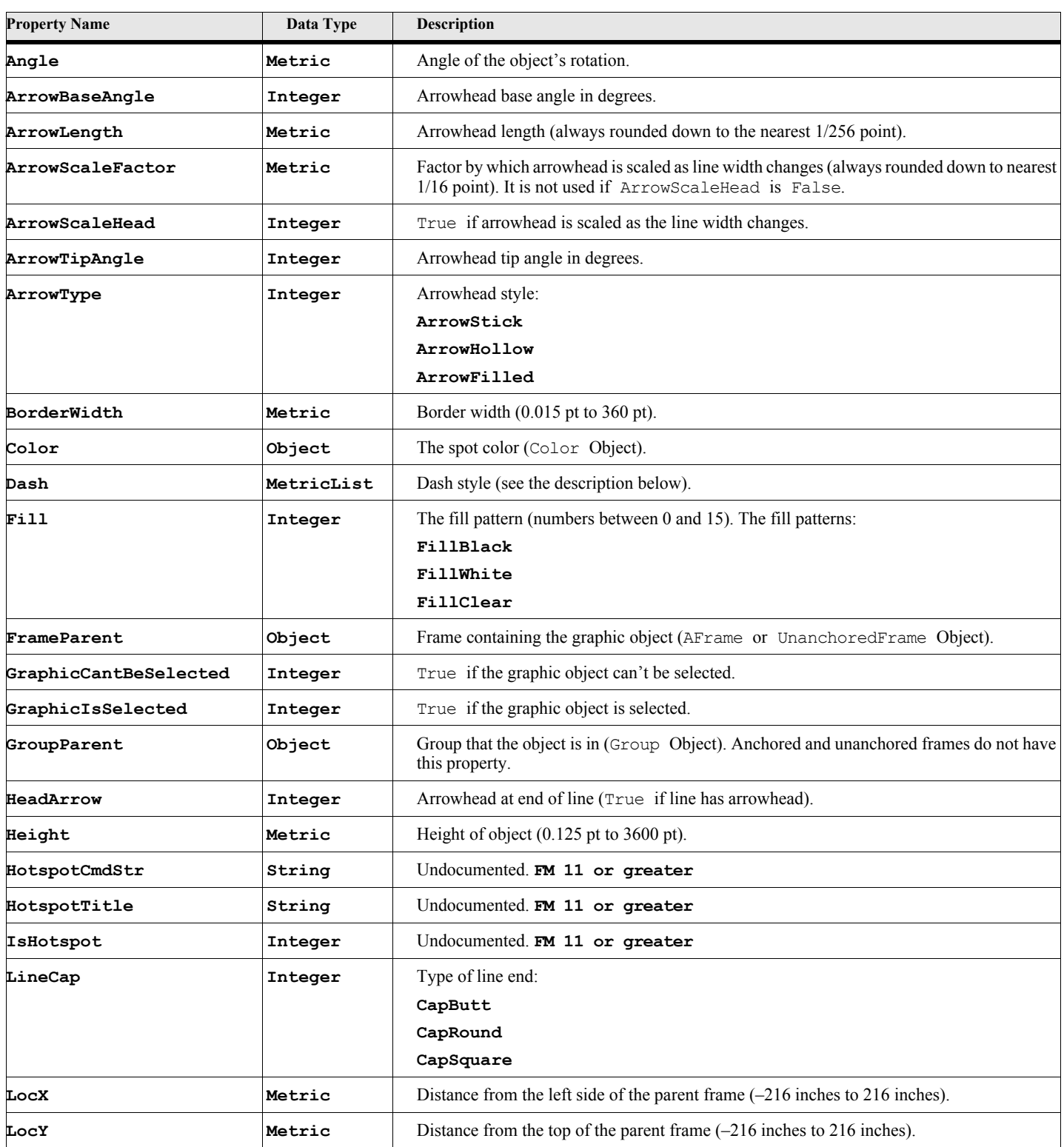

#### **Table 191: Line Properties (Page 1 of 2)**

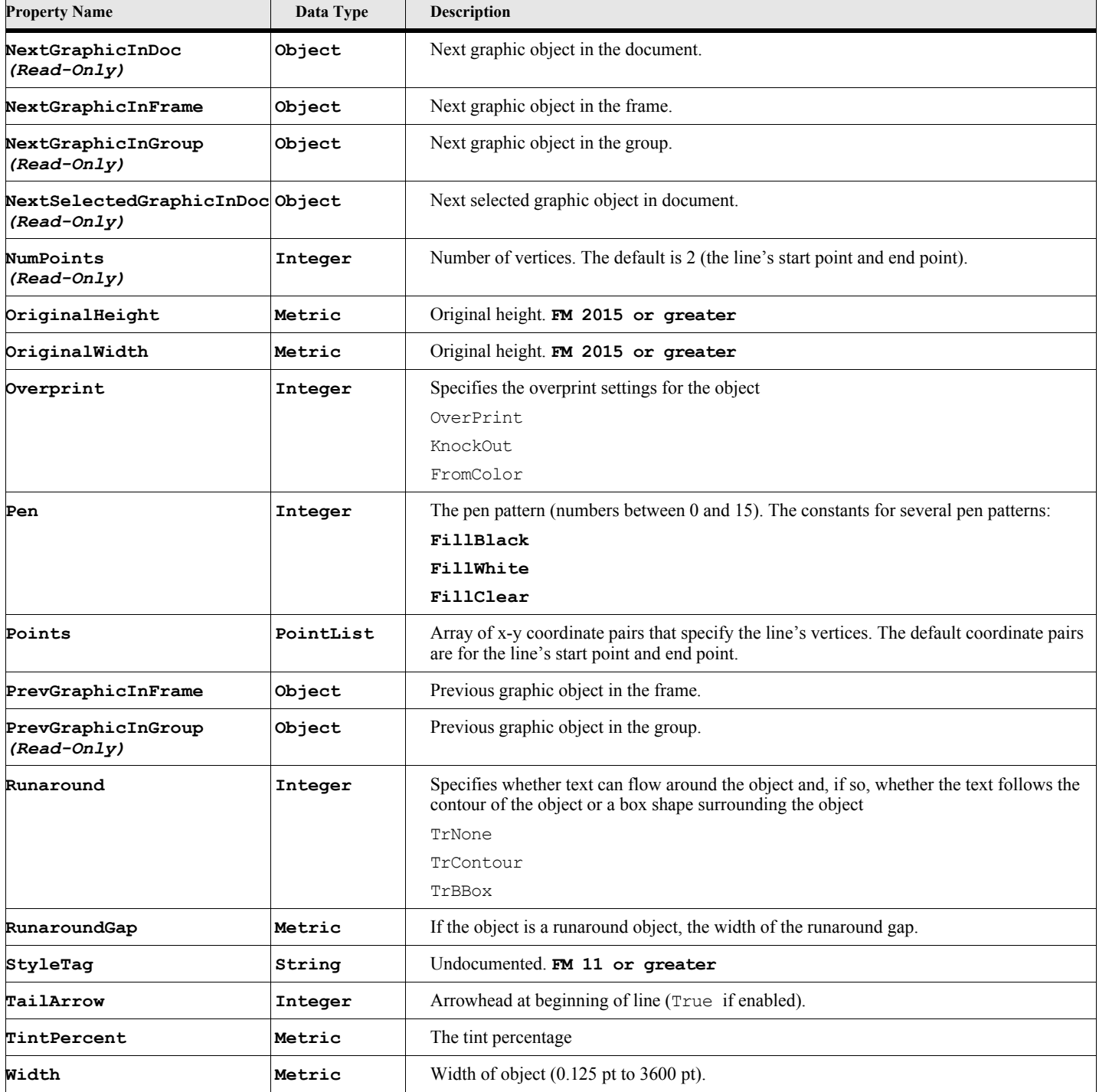

#### **Table 191: Line Properties (Page 2 of 2)**

# **Object name - Math**

An Math object represents an equation.

Doc objects have properties that specify how all the equations in a document appear.

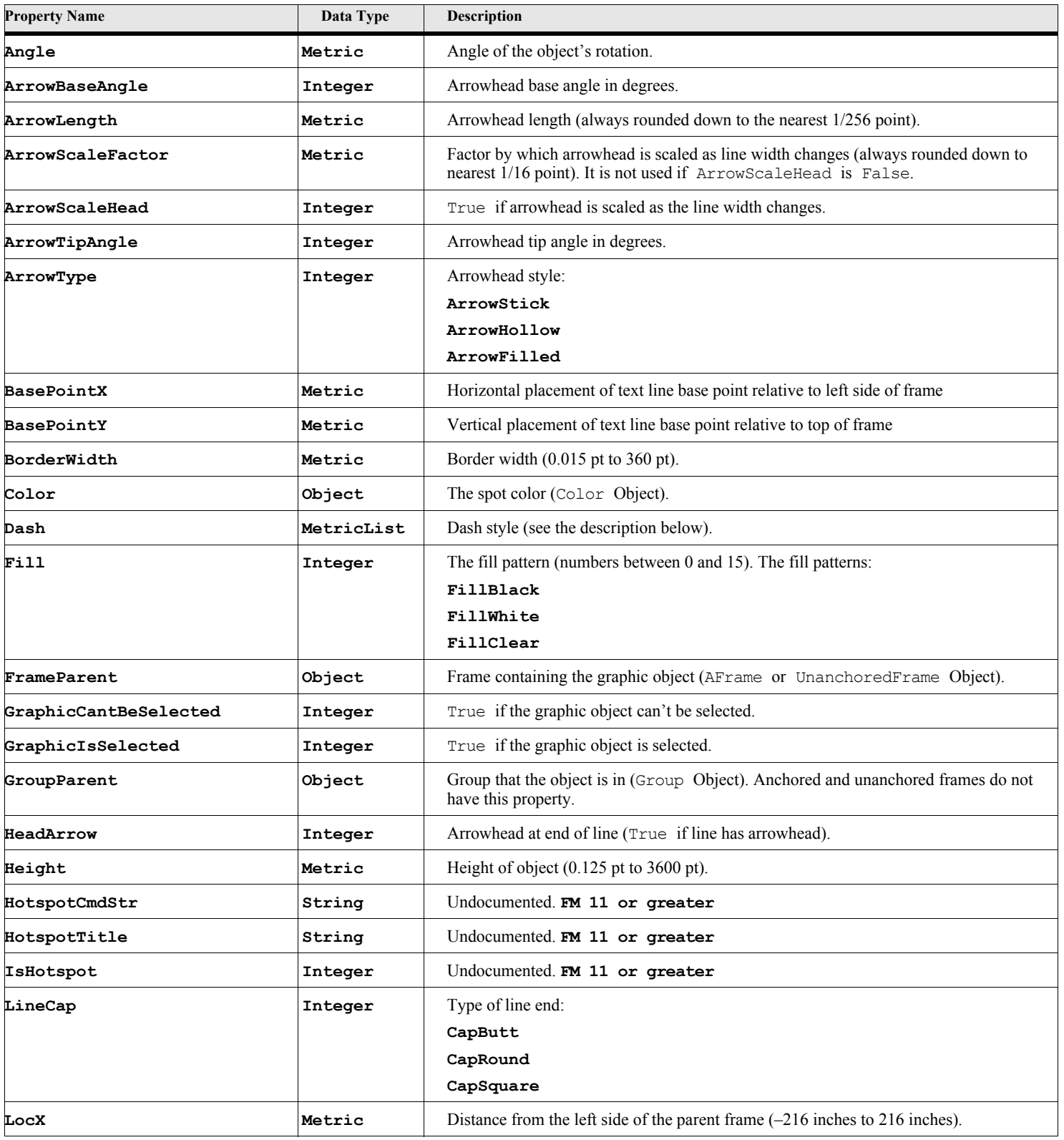

#### **Table 192: Math Properties (Page 1 of 3)**

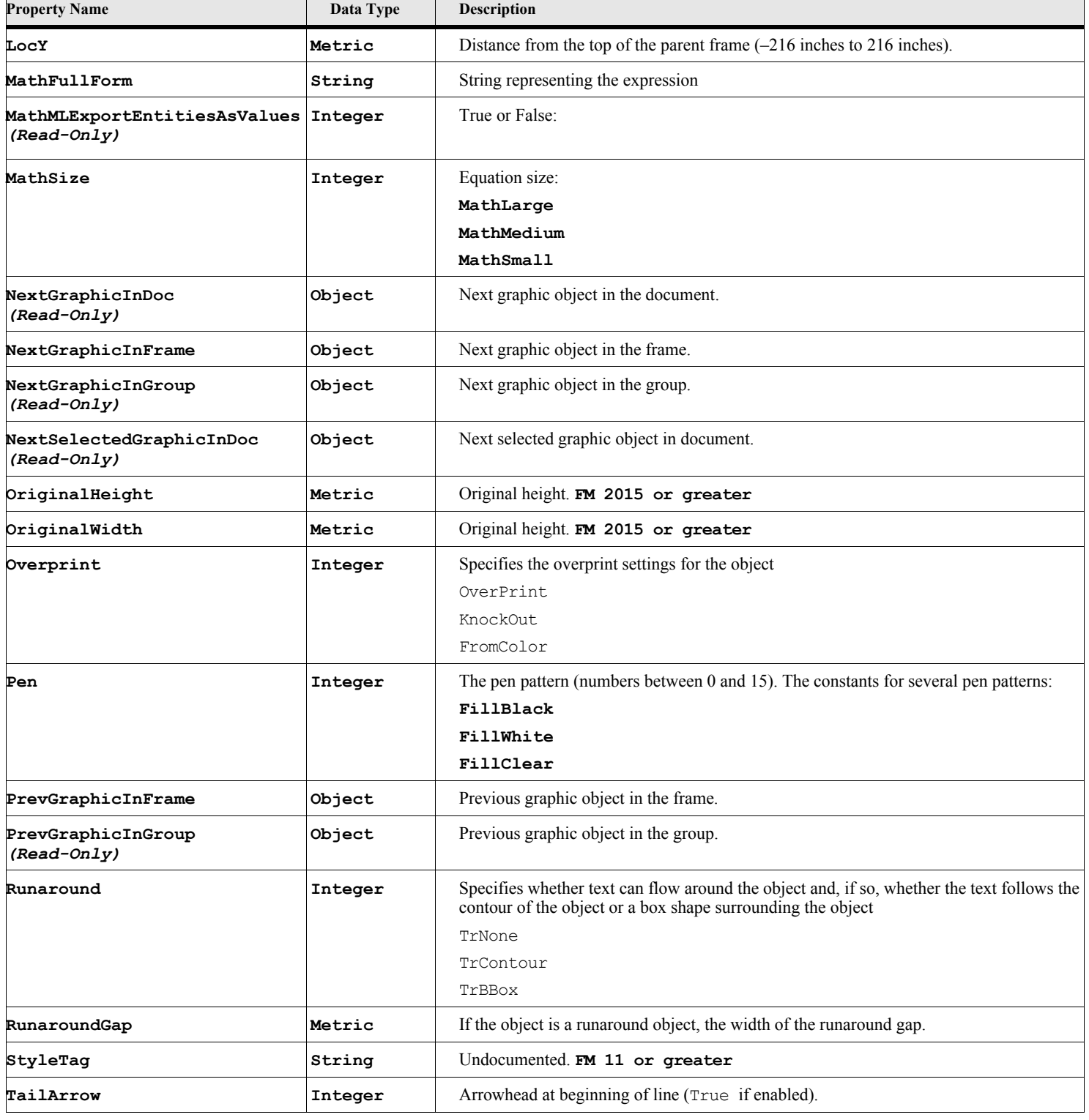

### **Table 192: Math Properties (Page 2 of 3)**

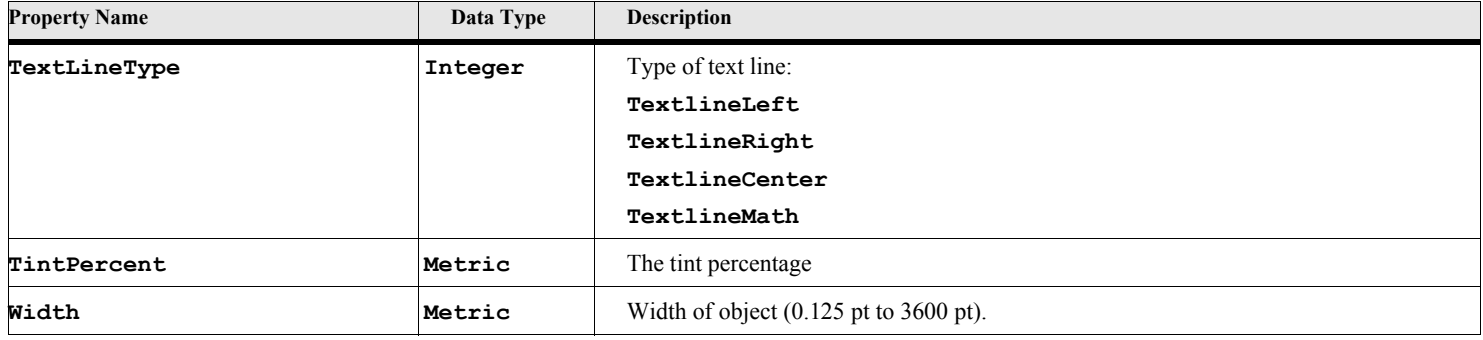

#### **Table 192: Math Properties (Page 3 of 3)**

### **Object name - MathML (FM 12 or greater)**

An MathML object represents a MathML equation.

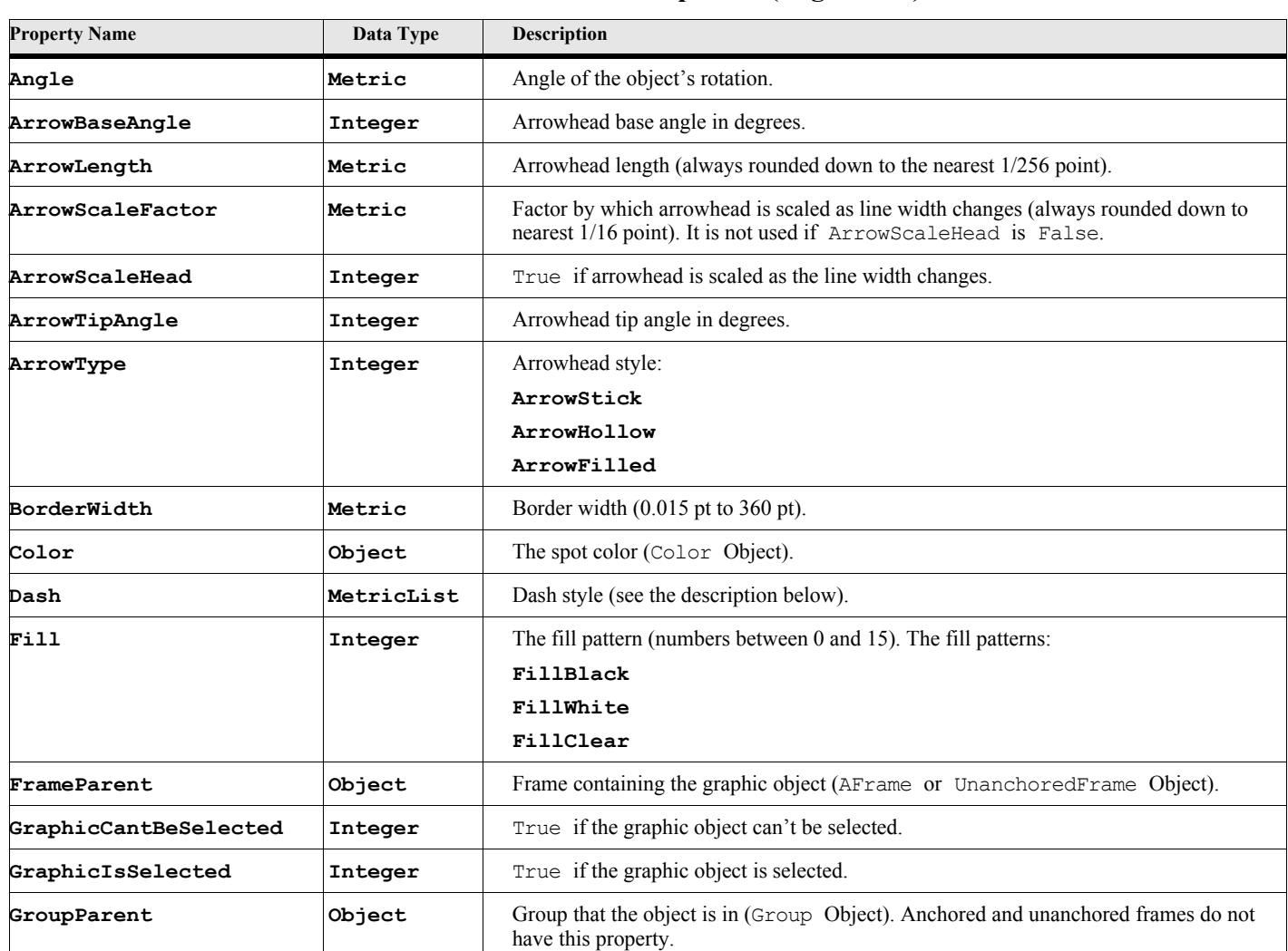

#### **Table 193: MathML Properties (Page 1 of 3)**

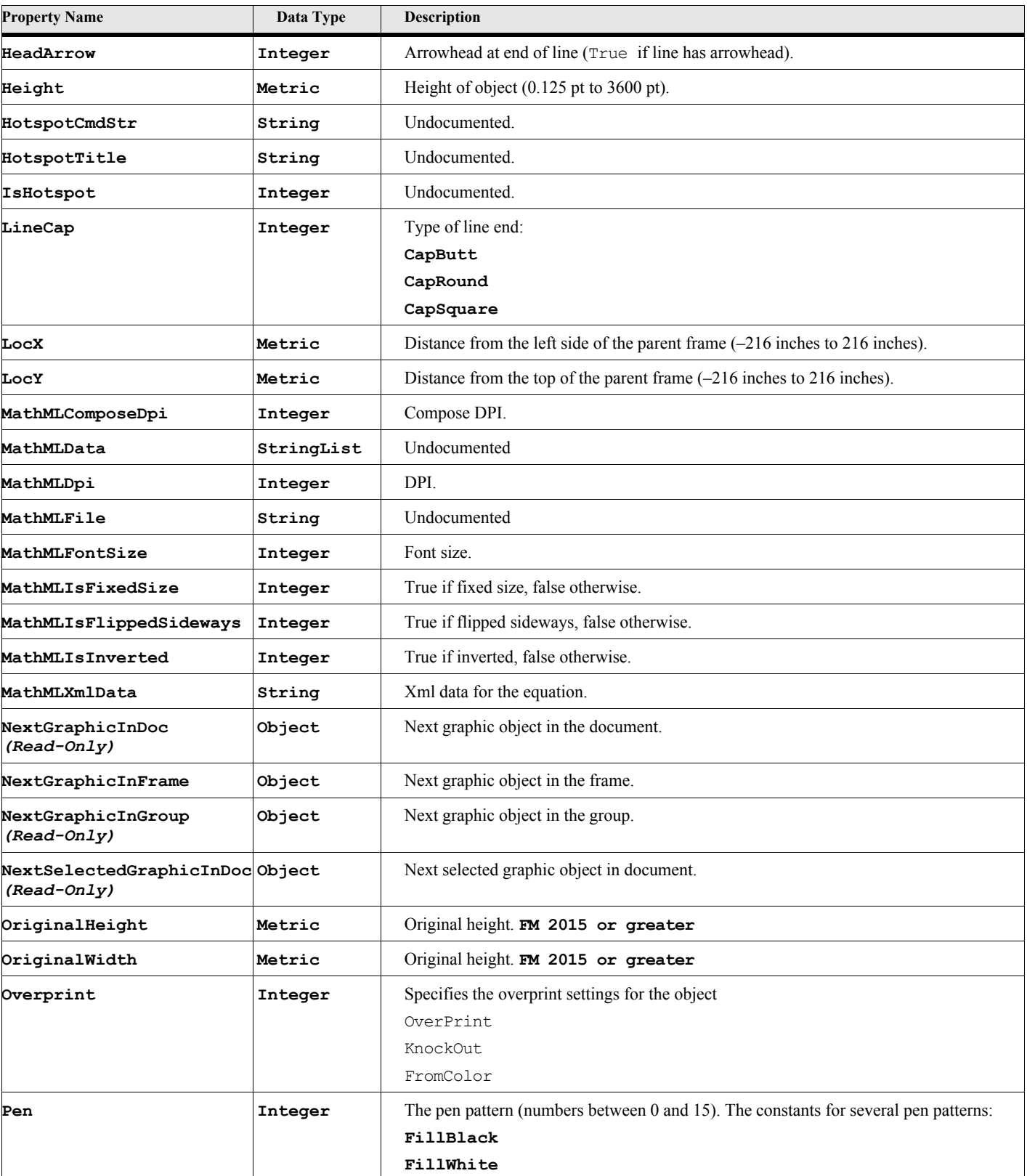

**FillClear**

### **Table 193: MathML Properties (Page 2 of 3)**

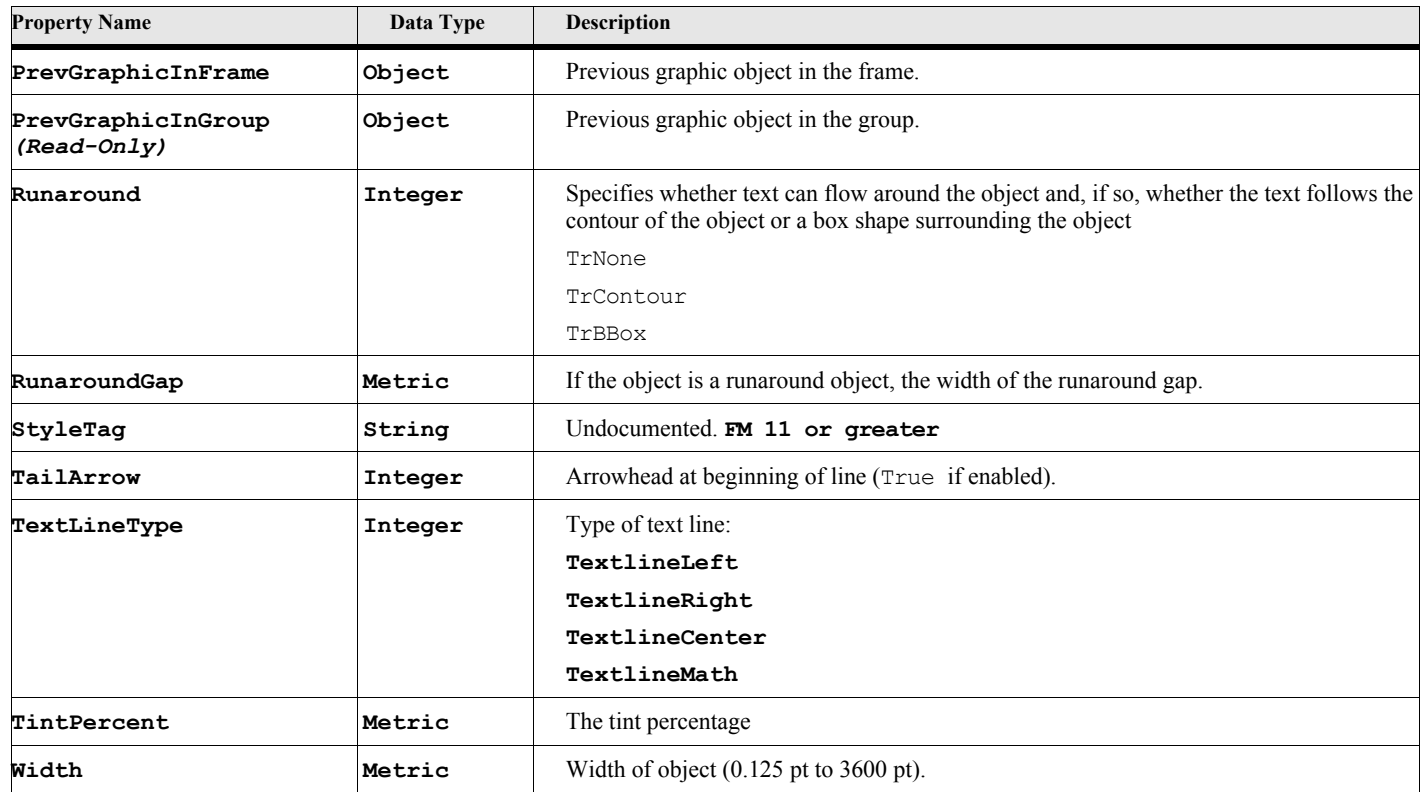

#### **Table 193: MathML Properties (Page 3 of 3)**

### **Object name - Polygon**

An Polygon object represents a polygon. Polygon objects have the following properties.

#### **Table 194: Polygon Properties (Page 1 of 3)**

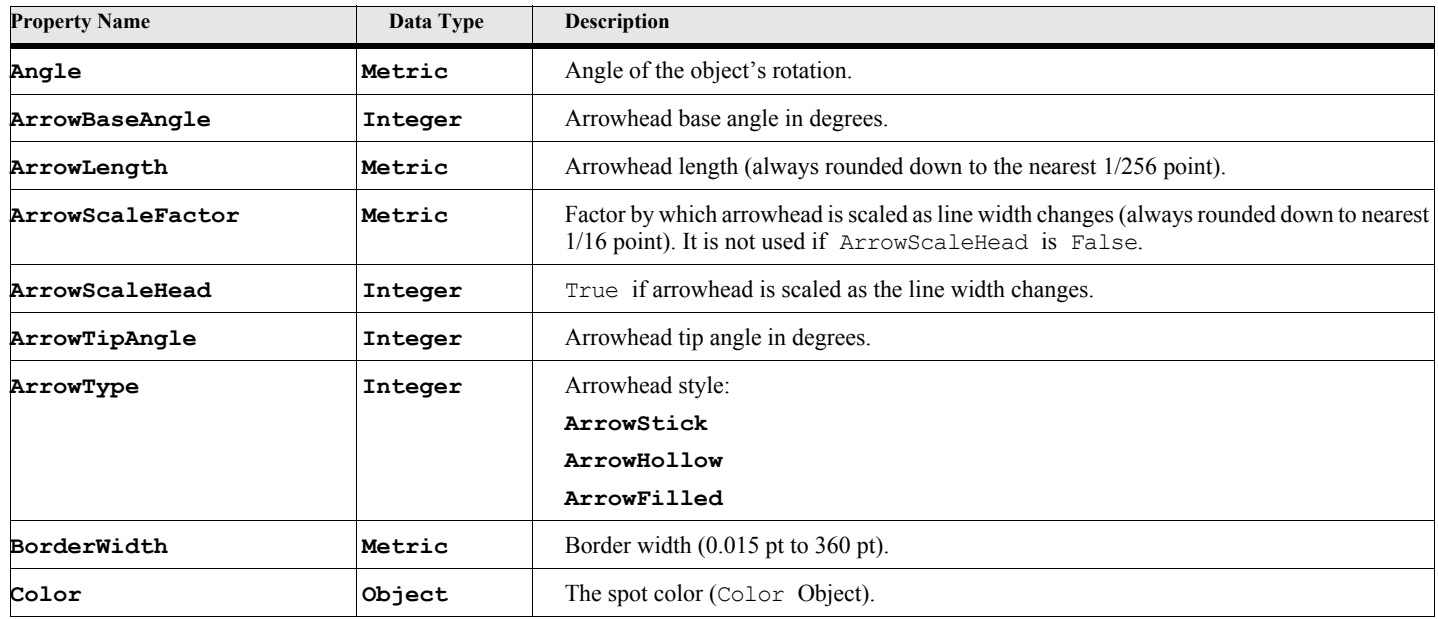

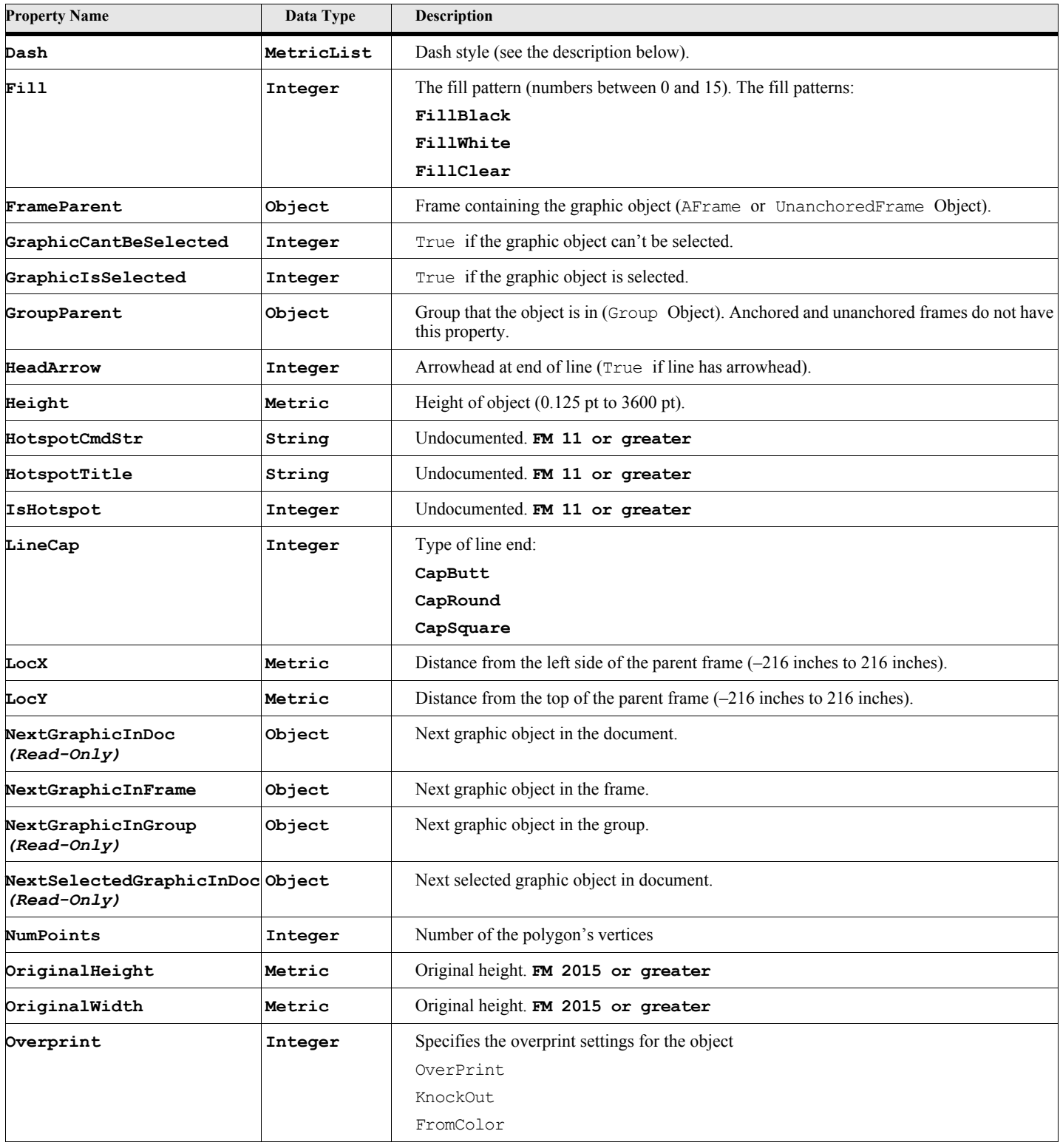

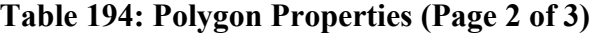

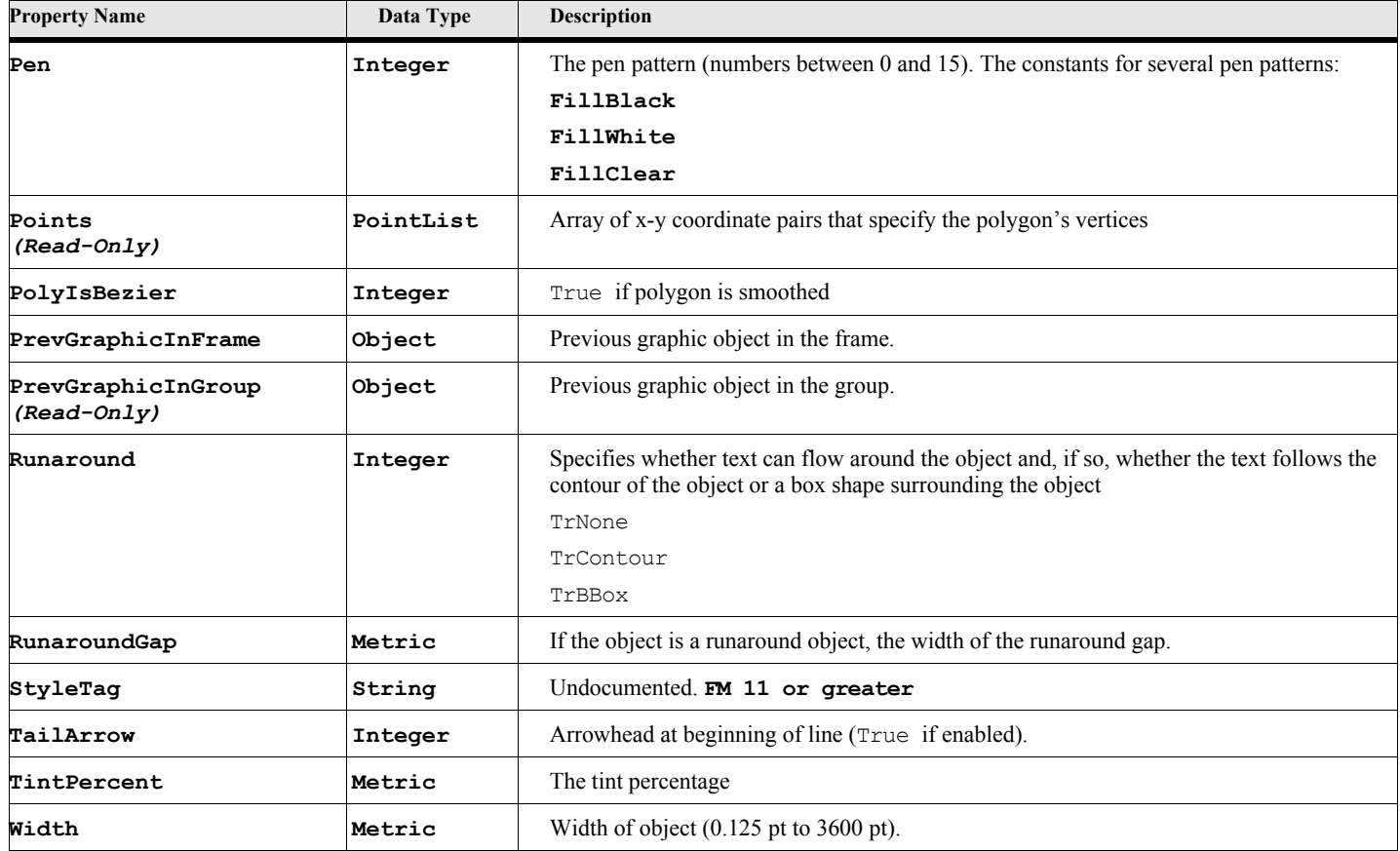

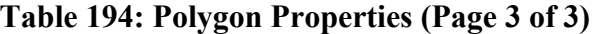

# **Object name - Polyline**

An Polyline object represents a polyline. Polyline objects have the following properties.

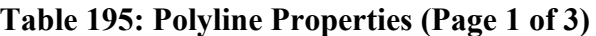

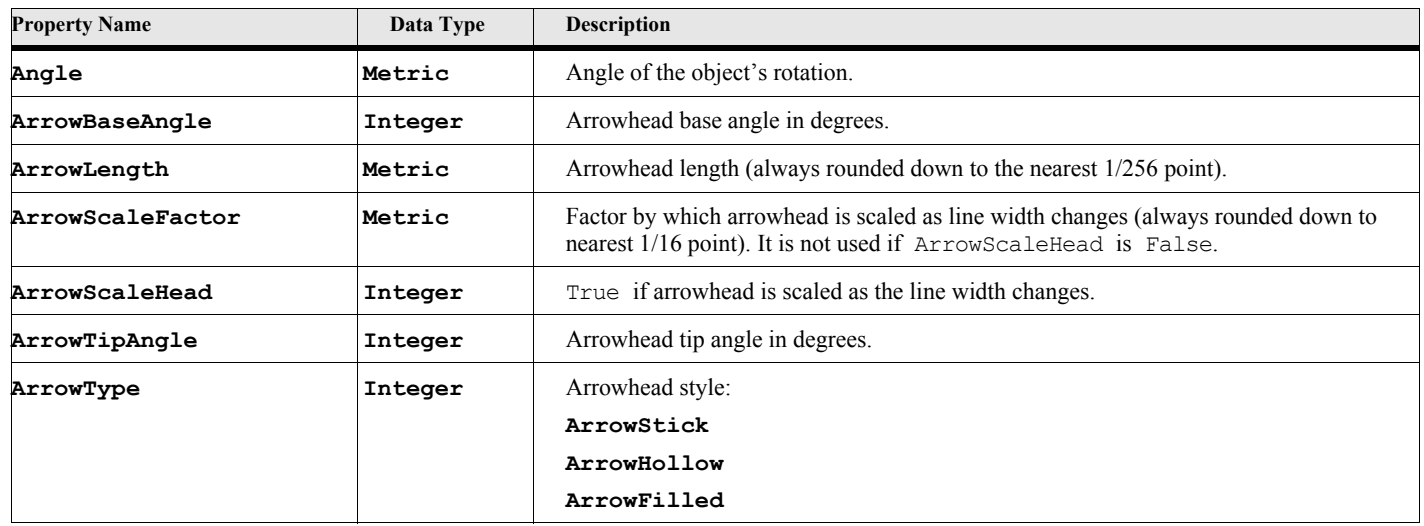

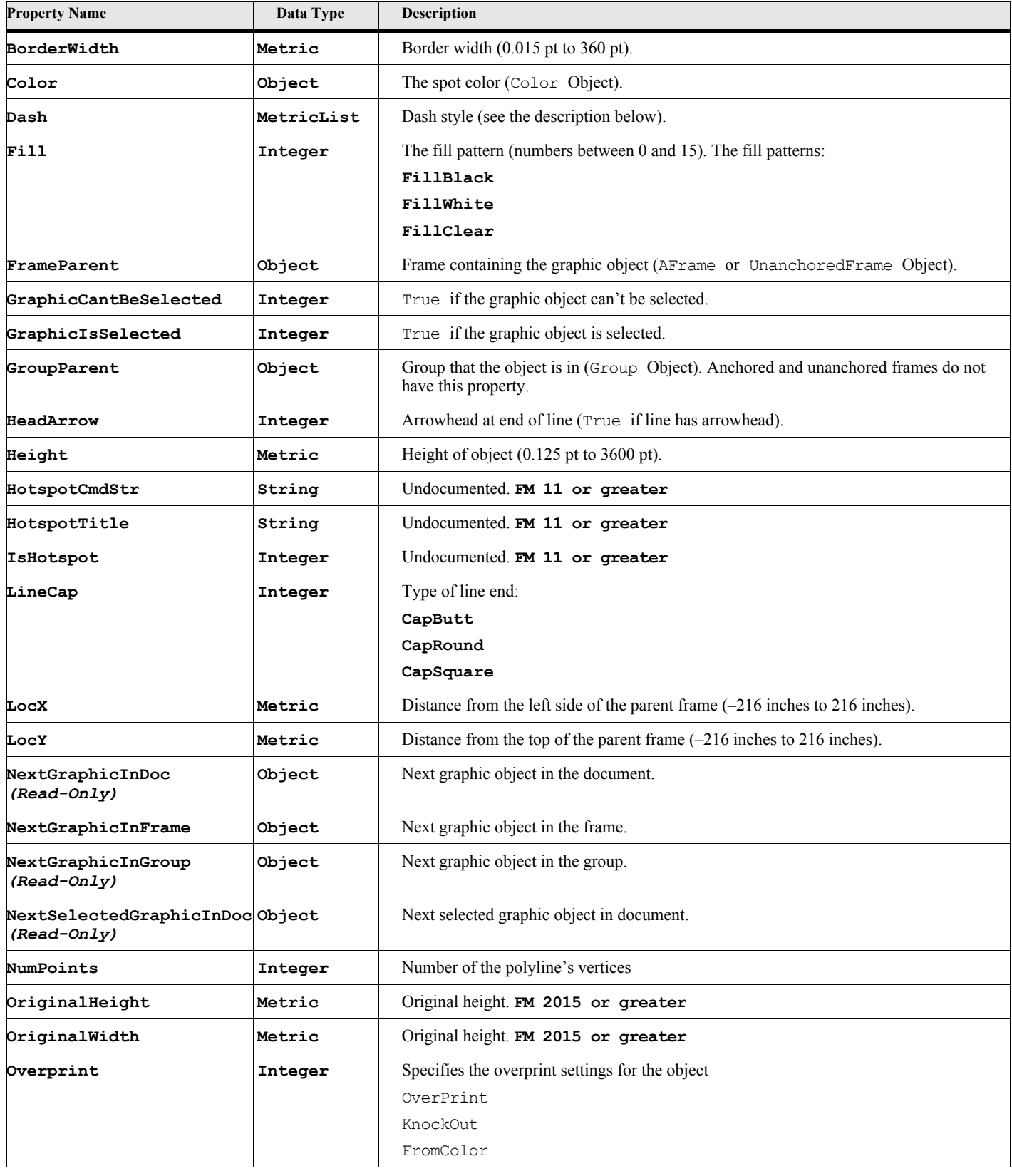

# **Table 195: Polyline Properties (Page 2 of 3)**

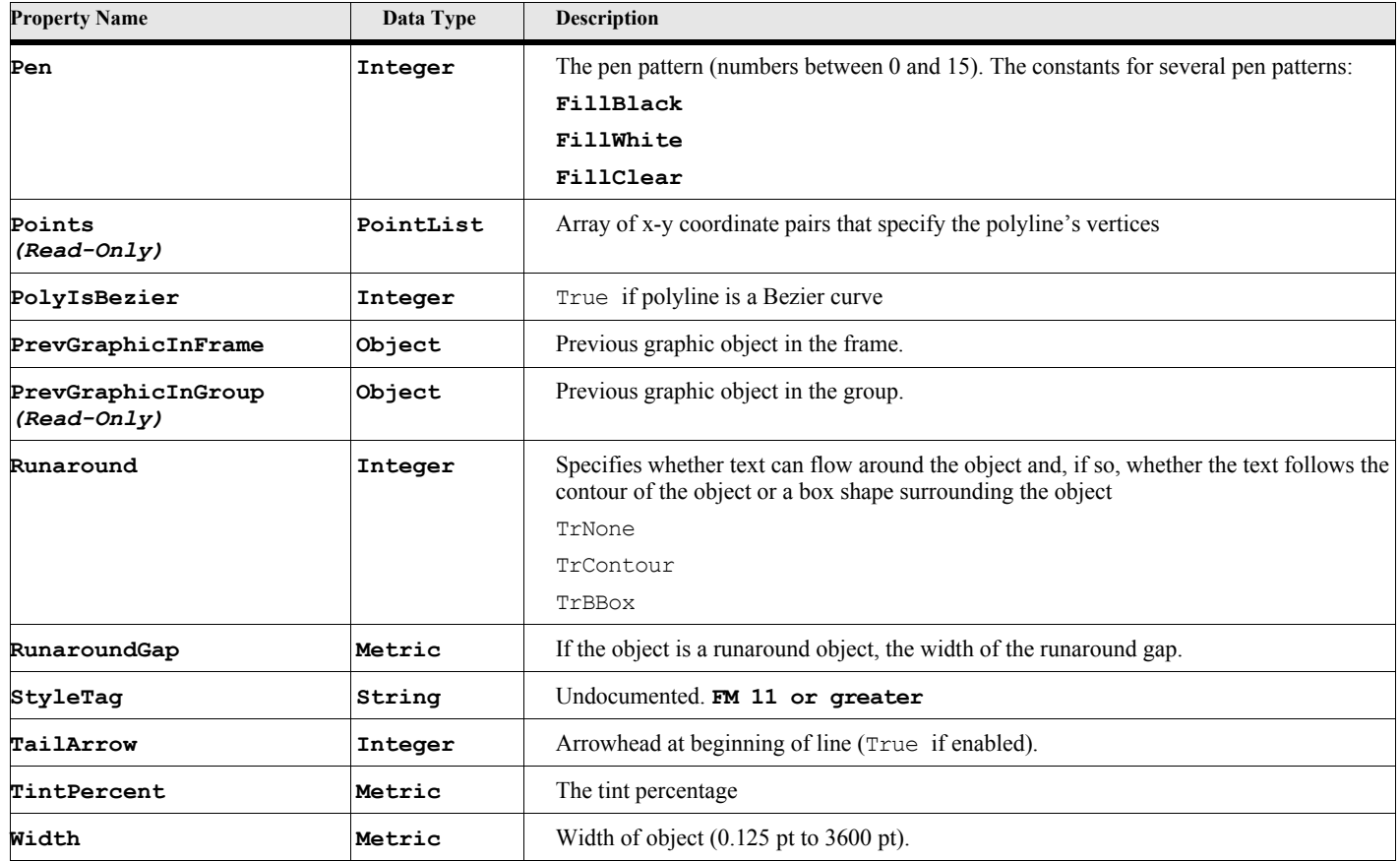

### **Table 195: Polyline Properties (Page 3 of 3)**

# **Object name - Rectangle**

An Rectangle object represents a rectangle. Rectangle objects have the following properties.

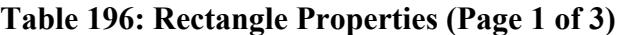

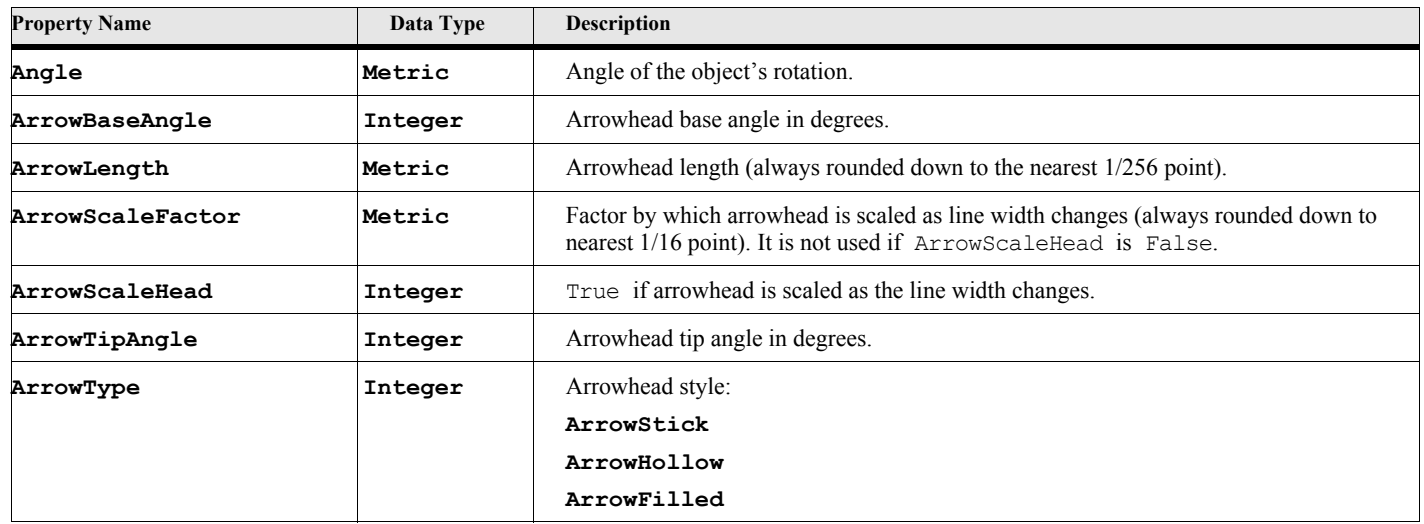

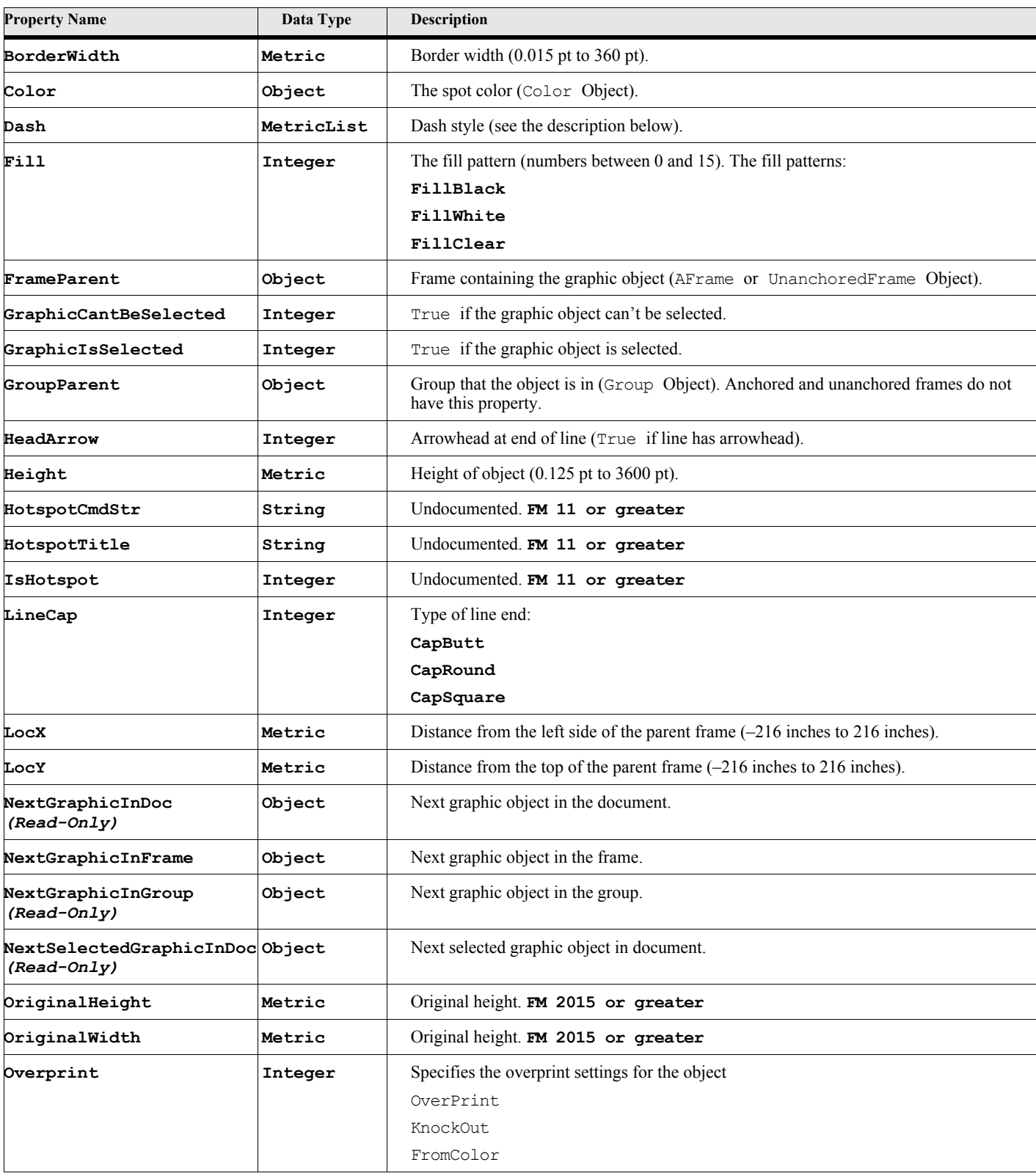

# **Table 196: Rectangle Properties (Page 2 of 3)**

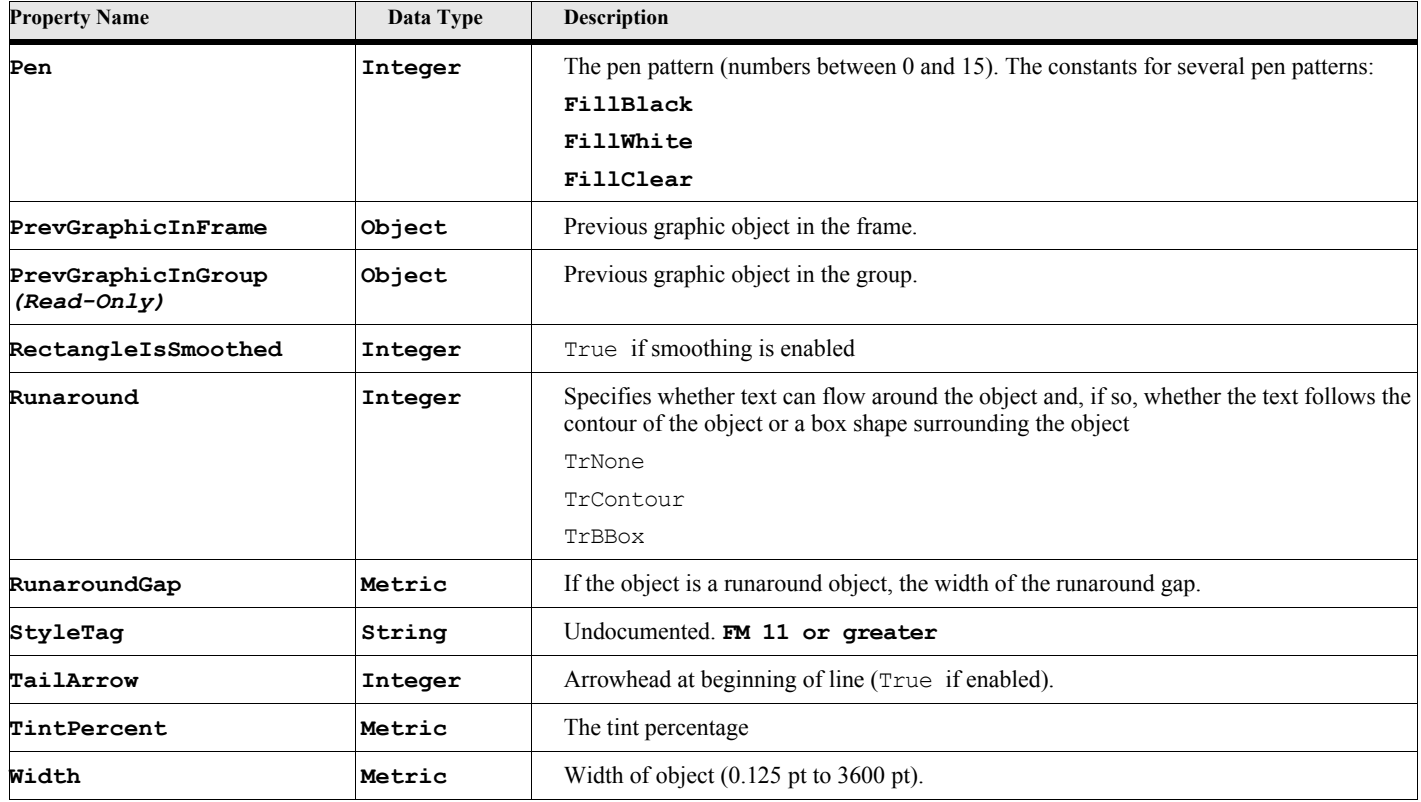

### **Table 196: Rectangle Properties (Page 3 of 3)**

# **Object name - RoundRect**

An RoundRect object represents a rounded rectangle. RoundRect objects have the following properties.

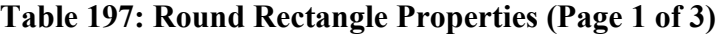

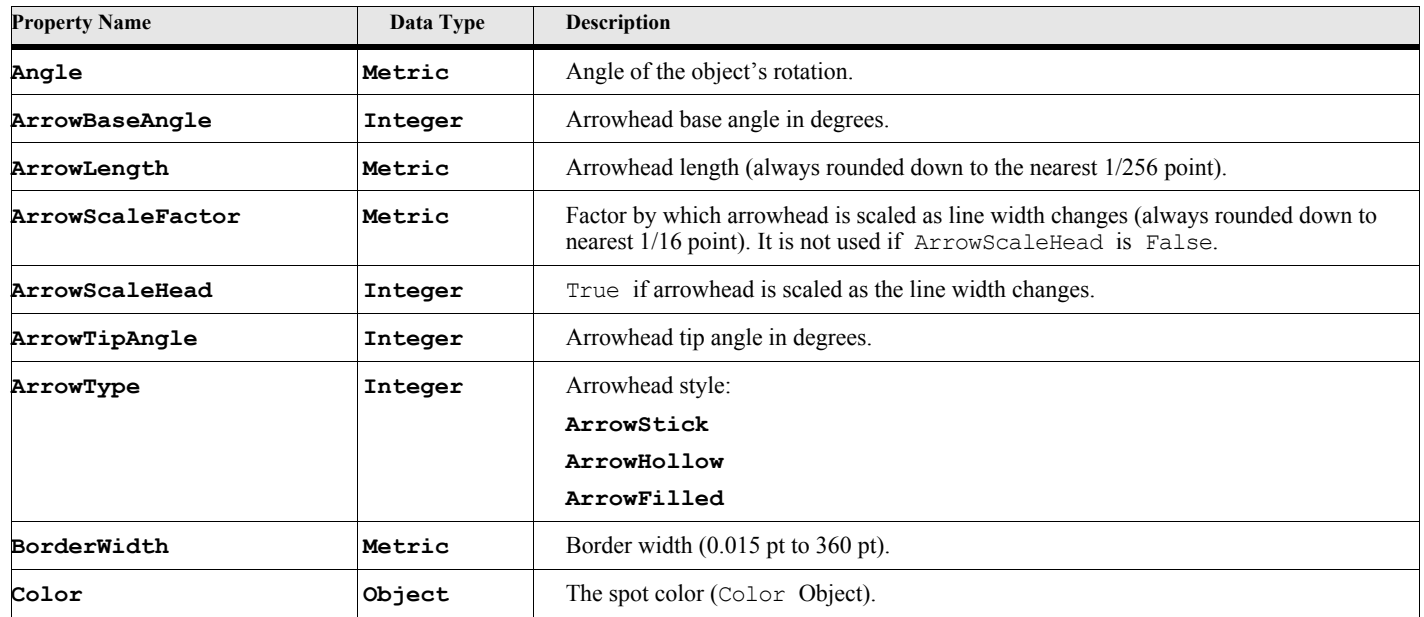

 $\overline{\phantom{a}}$ 

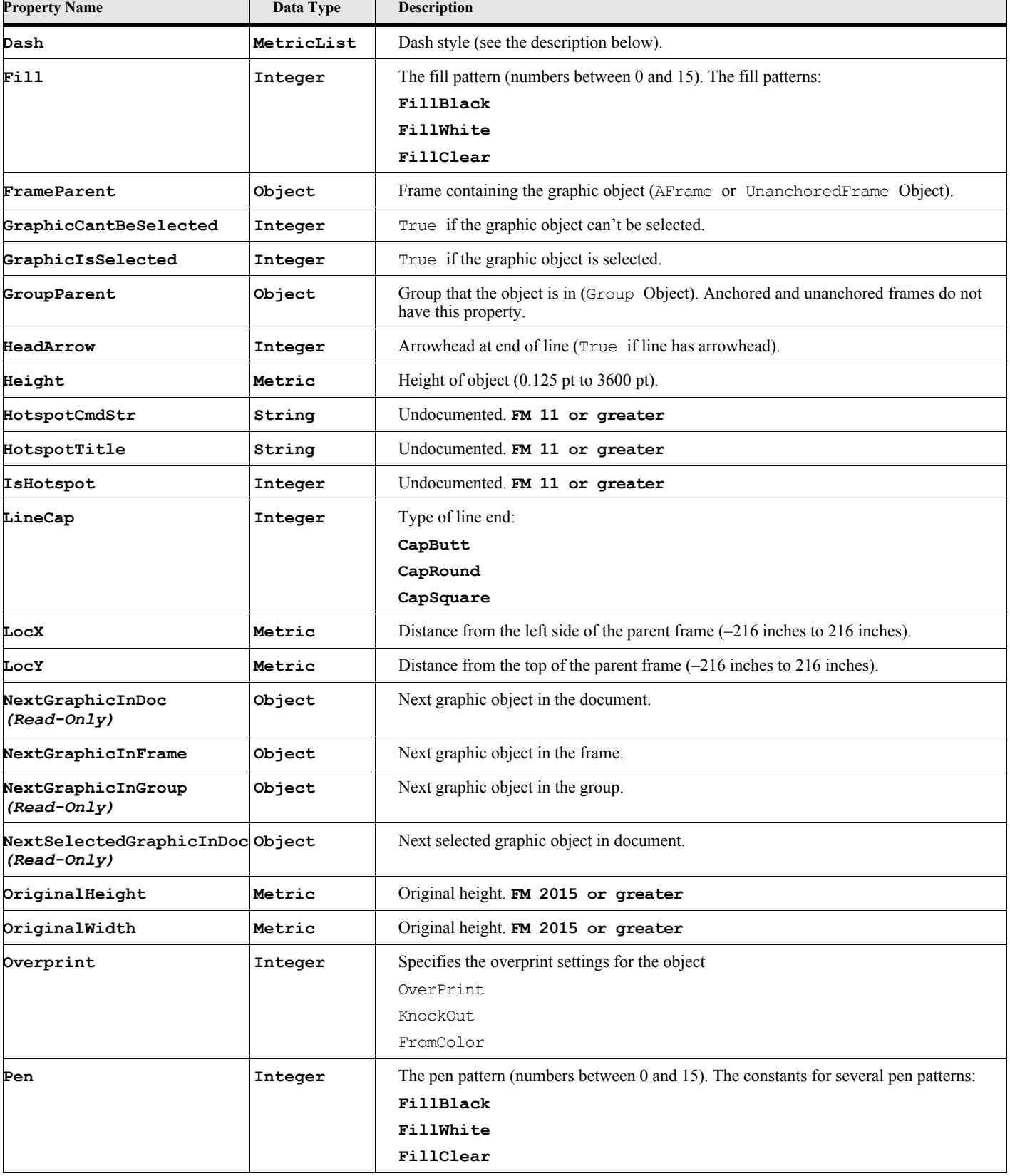

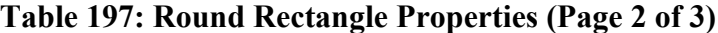

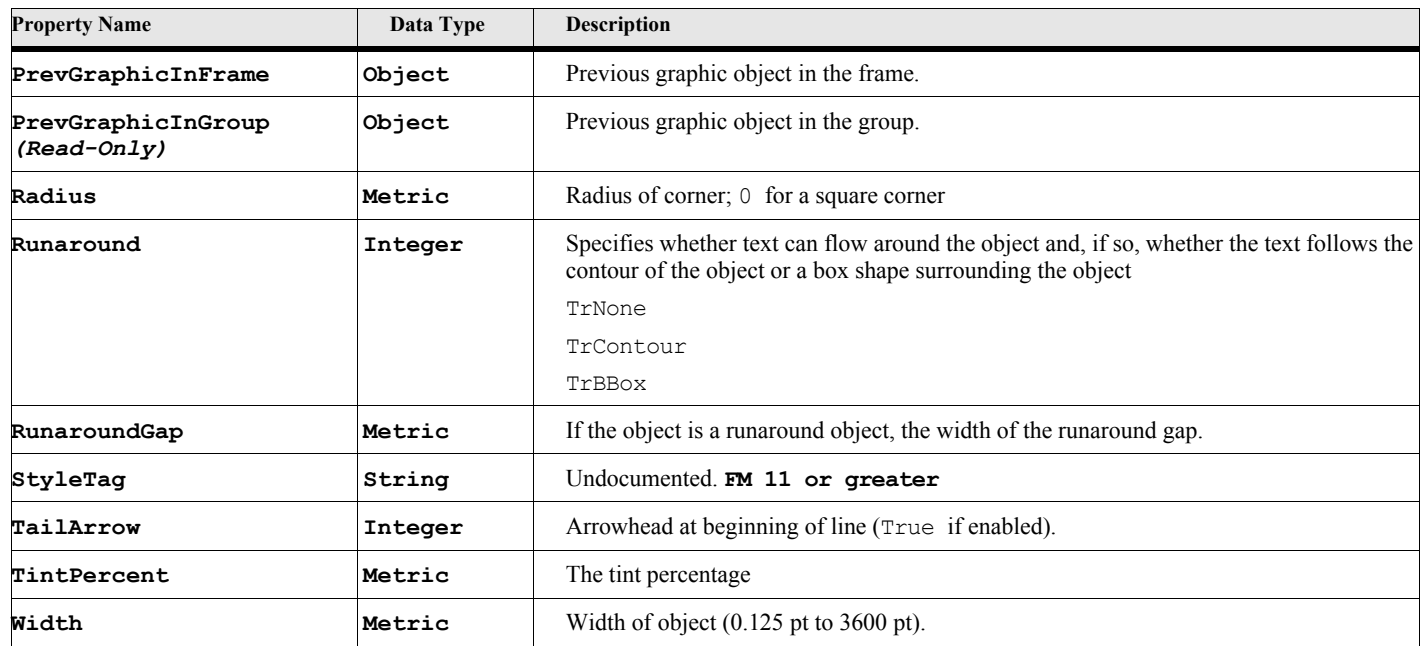

#### **Table 197: Round Rectangle Properties (Page 3 of 3)**

# **Object name - TextFrame**

An TextFrame object represents a text frame. TextFrame objects have the following properties.

#### **Table 198: Text Frame Properties (Page 1 of 4)**

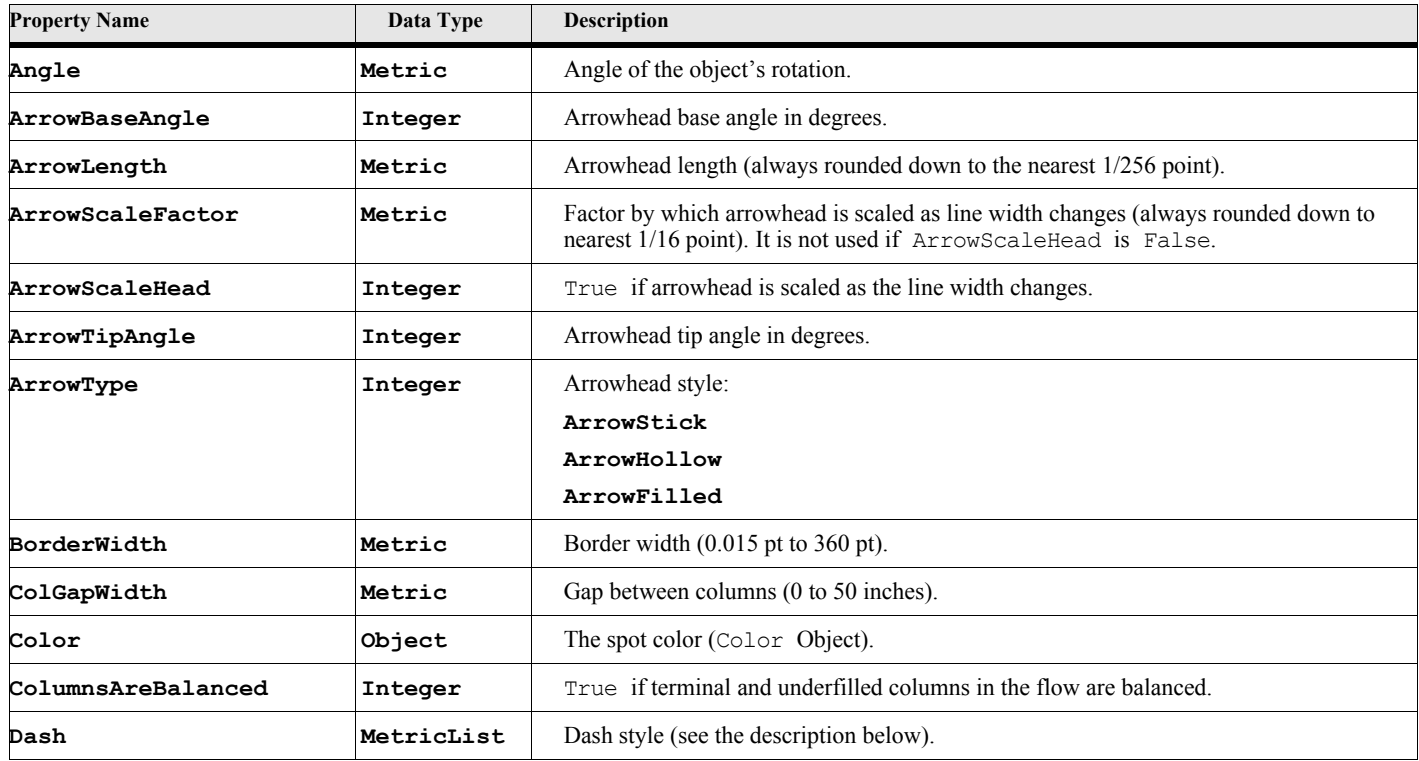

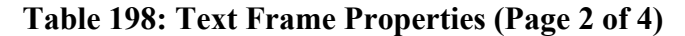

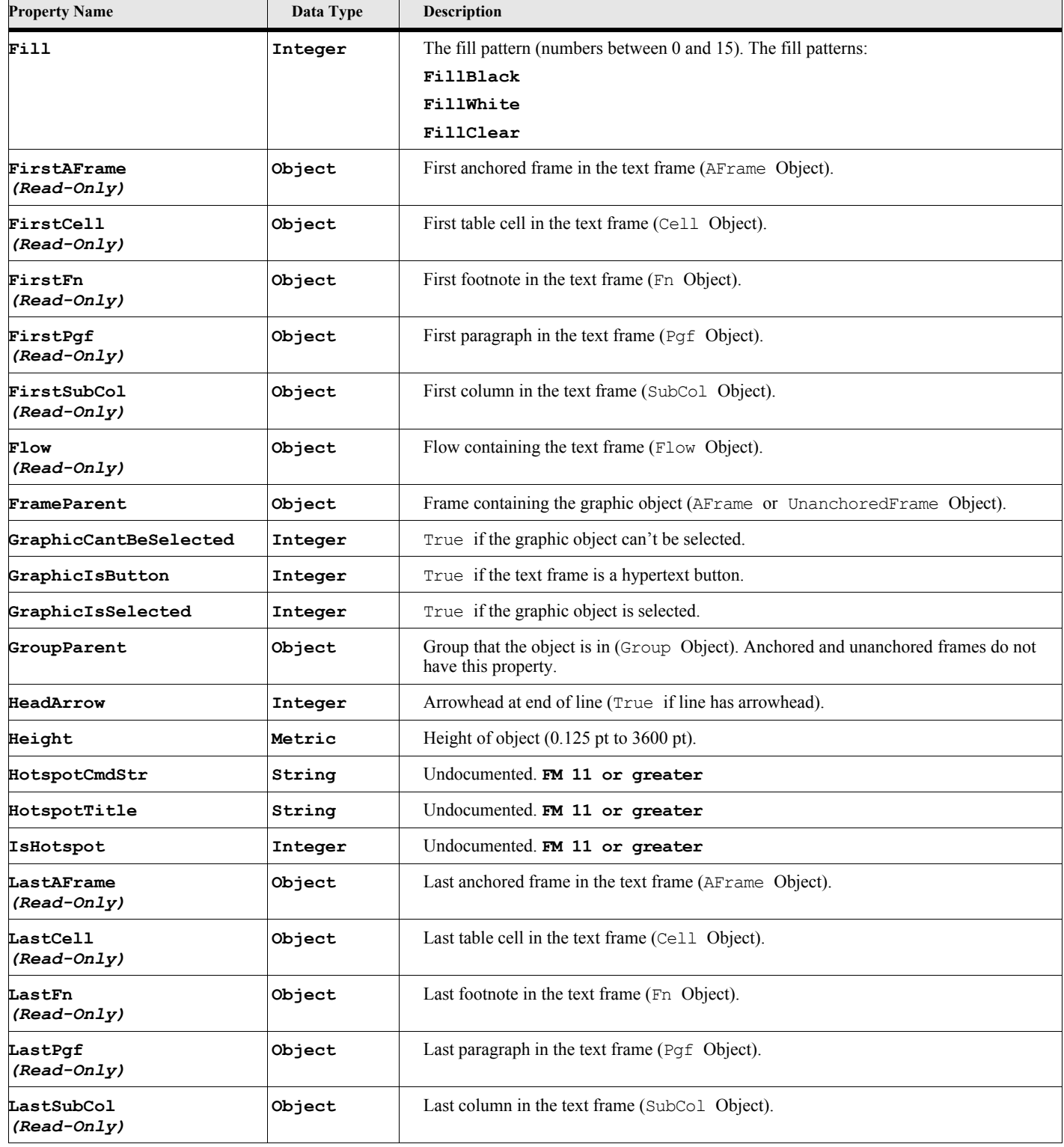

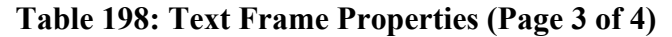

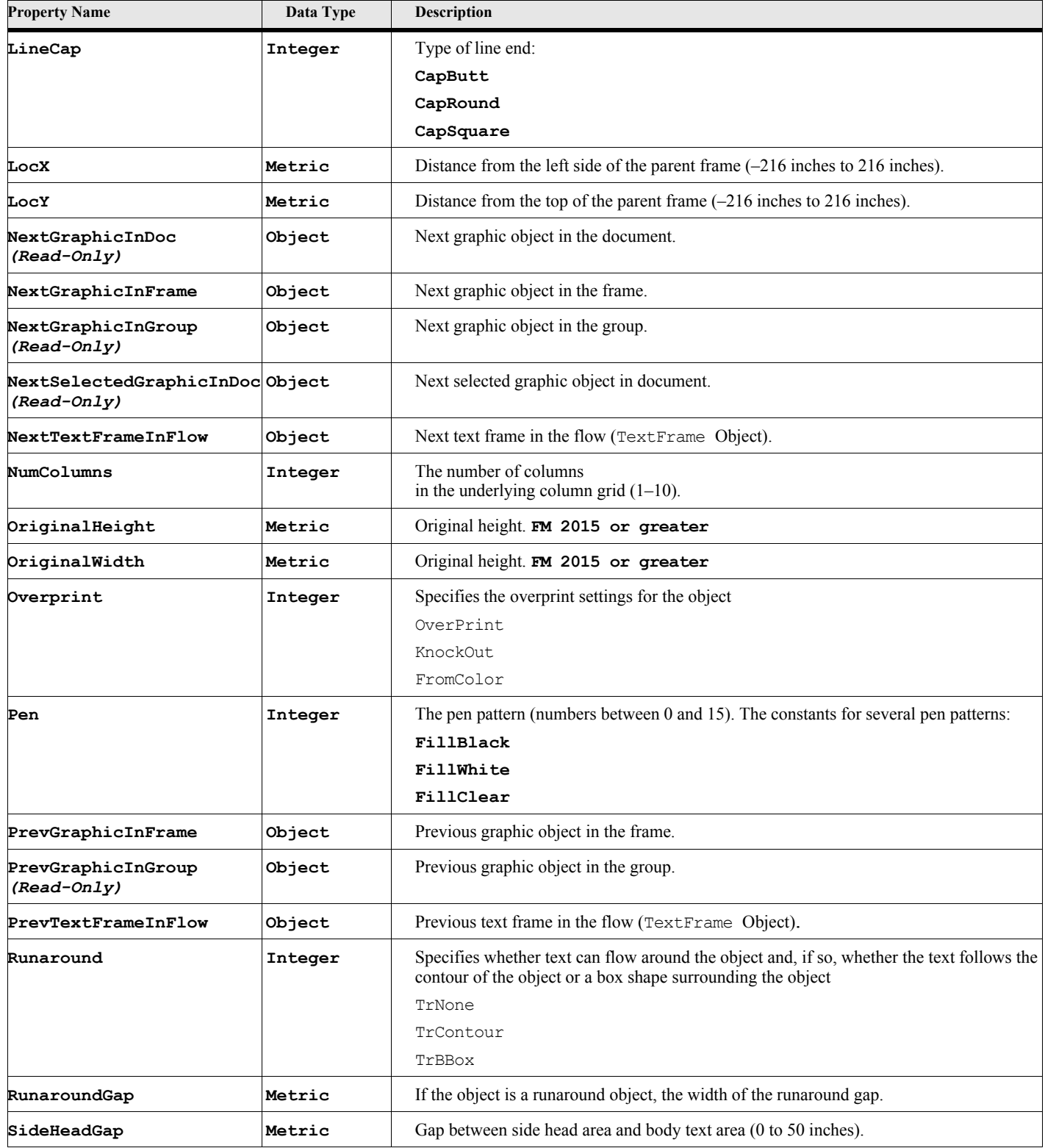

| <b>Property Name</b> | Data Type | <b>Description</b>                                             |
|----------------------|-----------|----------------------------------------------------------------|
| SideHeadPlacement    | Integer   | Placement of side heads relative to columns in the text frame: |
|                      |           | ShLeft                                                         |
|                      |           | ShRight                                                        |
|                      |           | ShInside                                                       |
|                      |           | ShOutside                                                      |
| SideHeadWidth        | Metric    | Width of side head area for the text frame (0 to 50 inches).   |
| StyleTag             | String    | Undocumented. FM 11 or greater                                 |
| TailArrow            | Integer   | Arrowhead at beginning of line (True if enabled).              |
| Text                 | String    | The text in a text frame.                                      |
| TintPercent          | Metric    | The tint percentage.                                           |
| Width                | Metric    | Width of object $(0.125 \text{ pt to } 3600 \text{ pt})$ .     |

**Table 198: Text Frame Properties (Page 4 of 4)**

# **Object name - TextLine**

An TextLine object represents a text line. TextLine objects have the following properties.

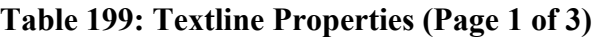

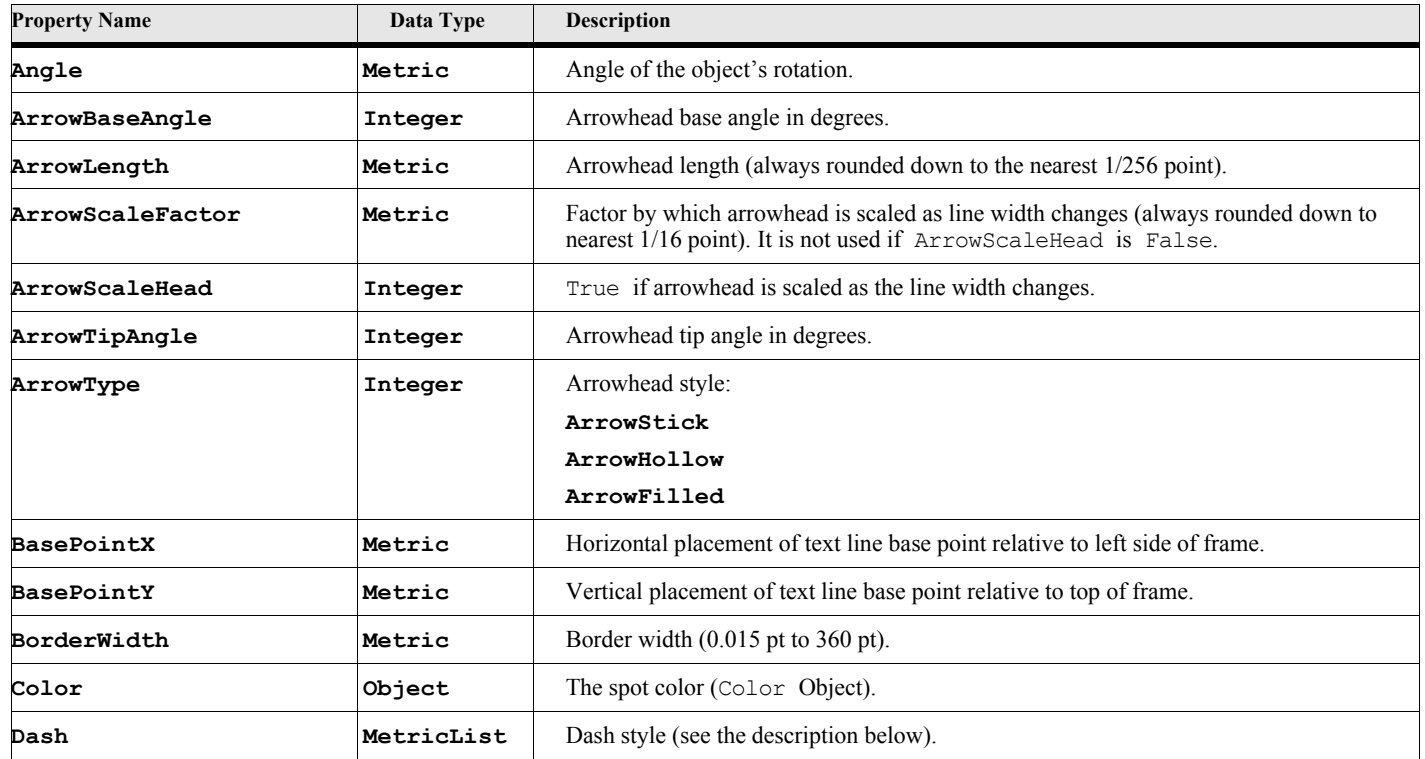

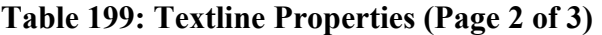

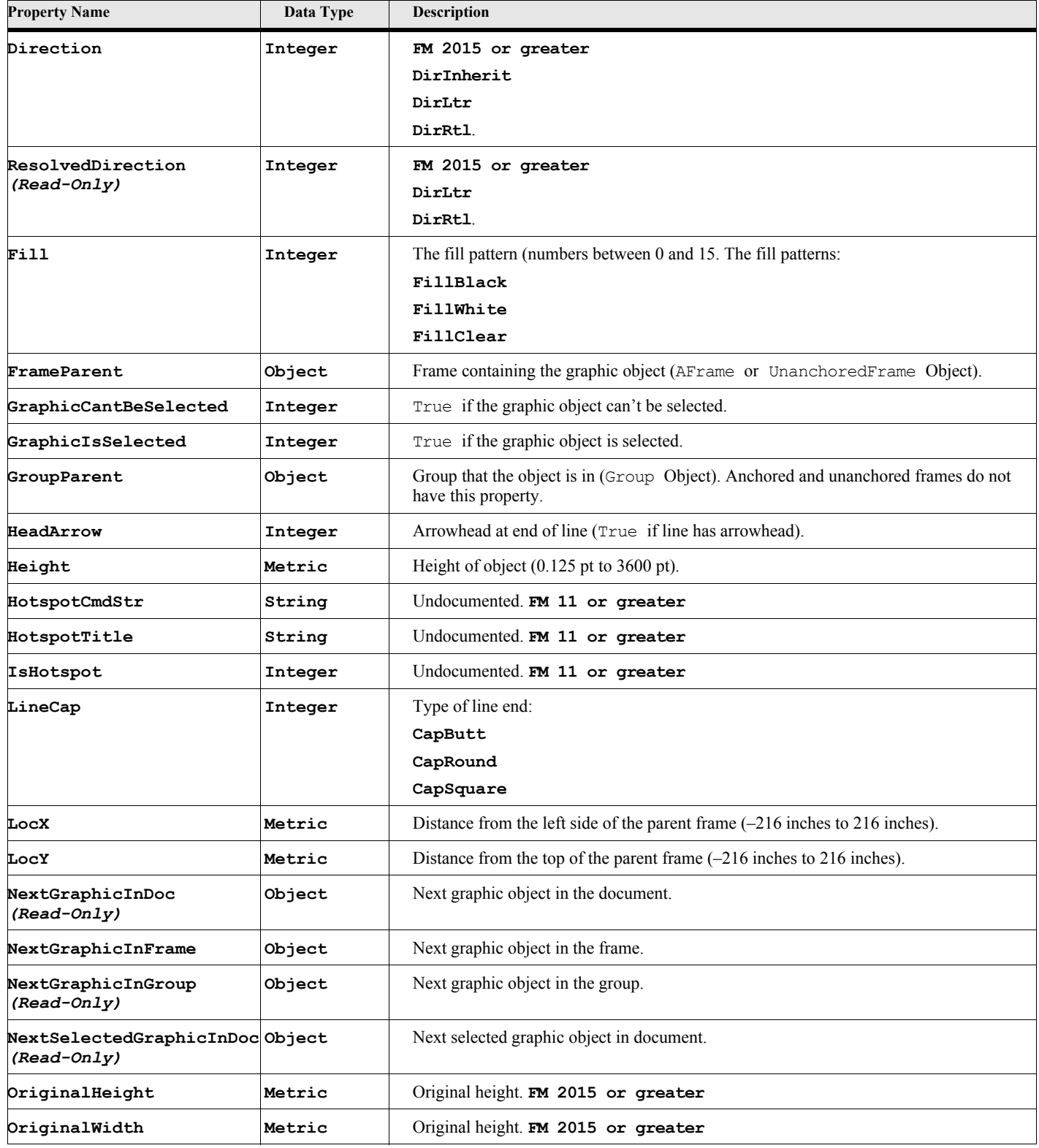

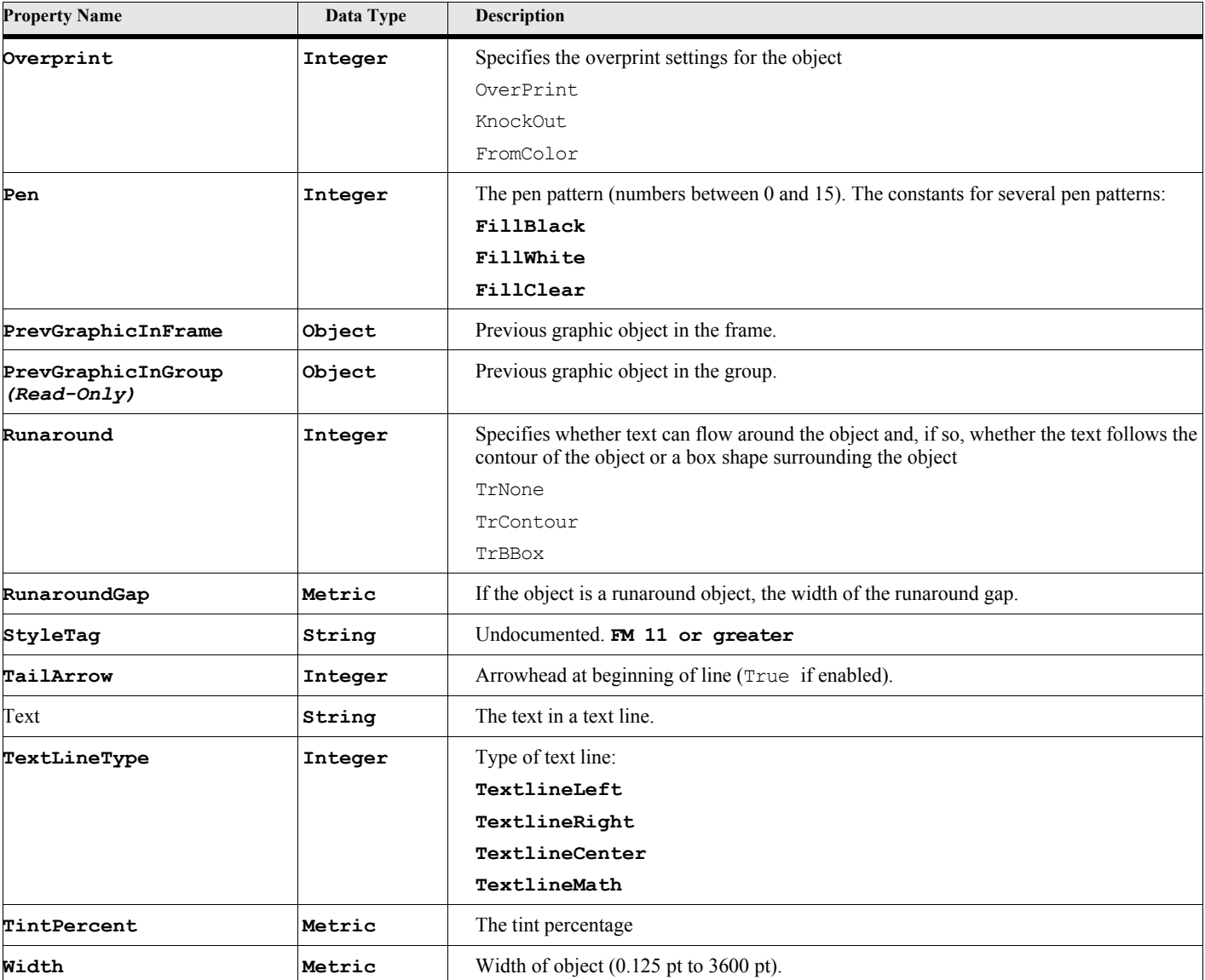

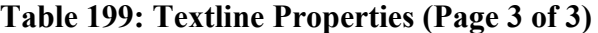

### **Object name - UnanchoredFrame**

An UnanchoredFrame object represents an unanchored frame. UnanchoredFrame objects have the following properties.

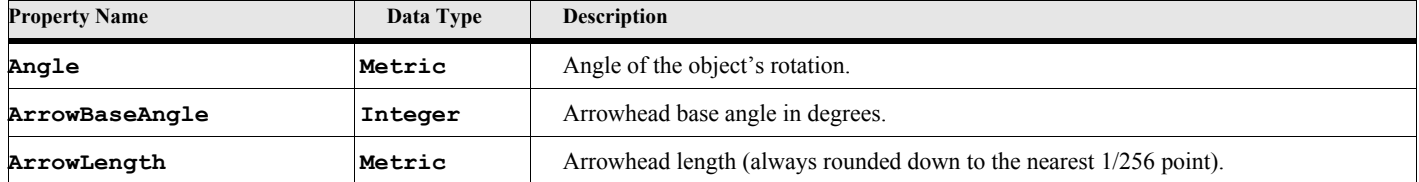

#### **Table 200: Unanchored Frame Properties (Page 1 of 3)**

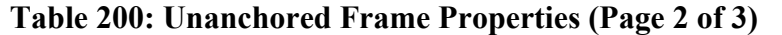

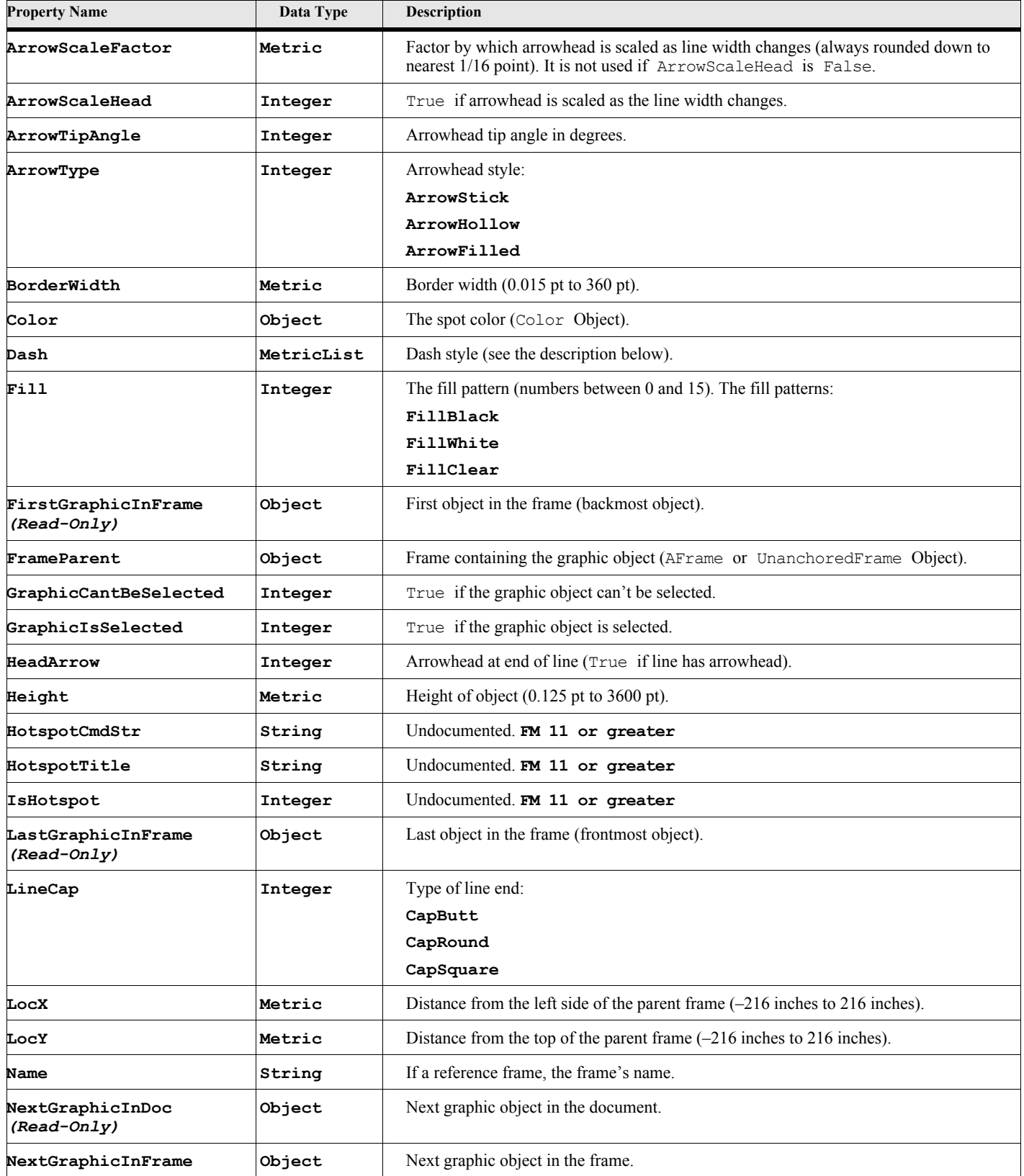

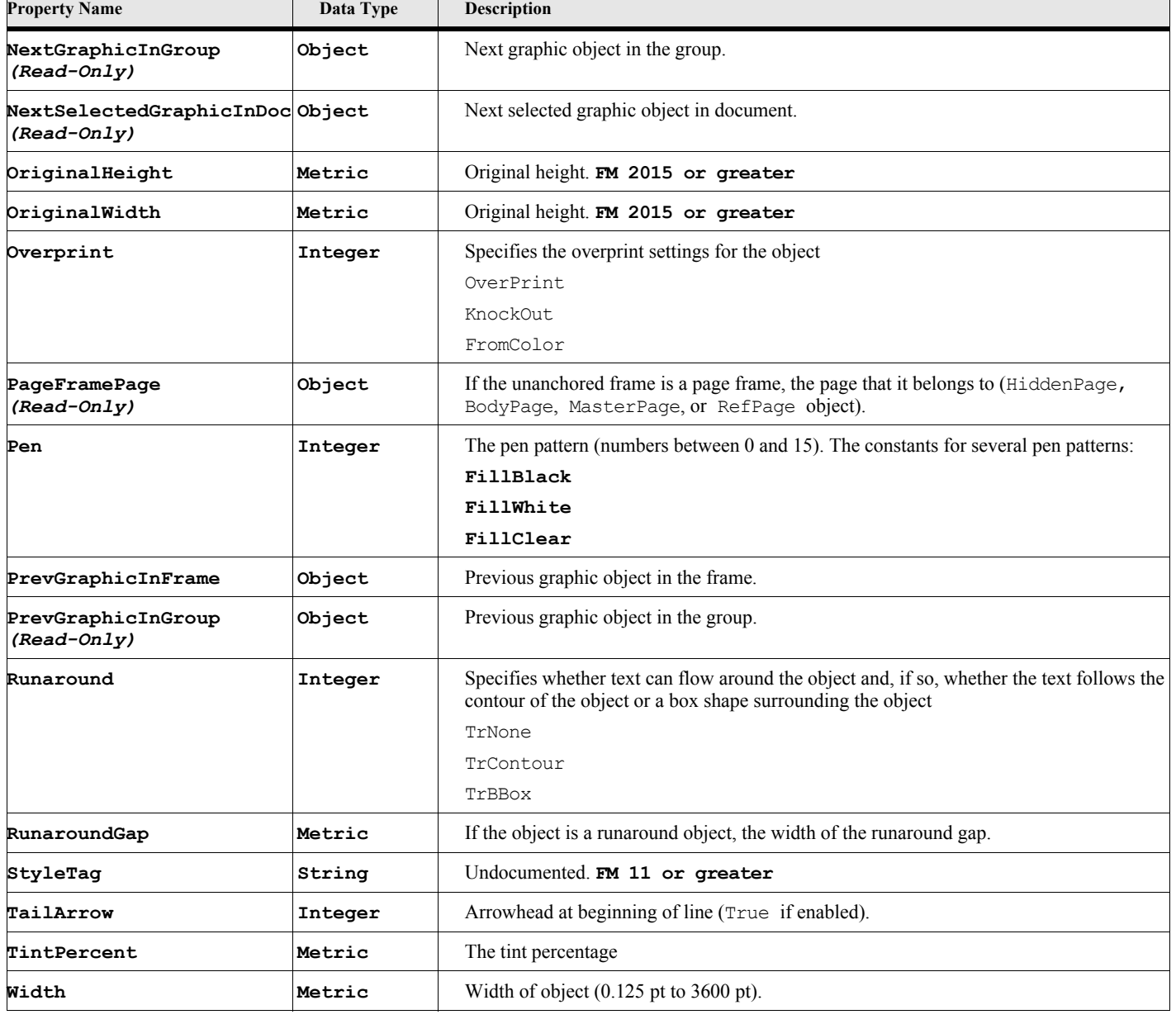

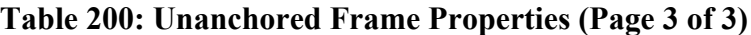

**IMPORTANT:** The Dash property specifies a dash pattern that is repeated for the length of an object's border. The pattern is stored in an MetricList structure. The 1st member of the MetricList stores the length of the first dash; the 2nd member stores the following space; the 3rd member stores the next dash; and so on for an even number of member.

# **Inline Components (FM 2015 or greater)**

An InlinComponent object represents a special component.

### **Object name - InlineComponent**

InlineComponent objects have the following properties.

#### **Table 201: InlineComponent Properties**

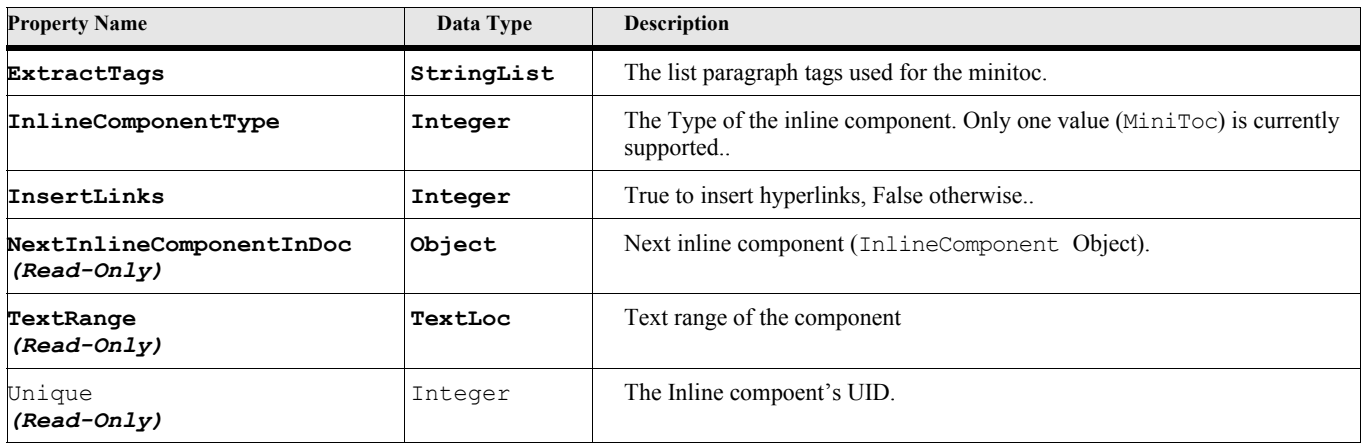

# **Markers**

An Marker object represents a marker.

#### **Object name - Marker**

Marker objects have the following properties.

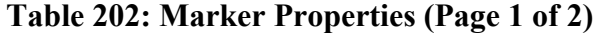

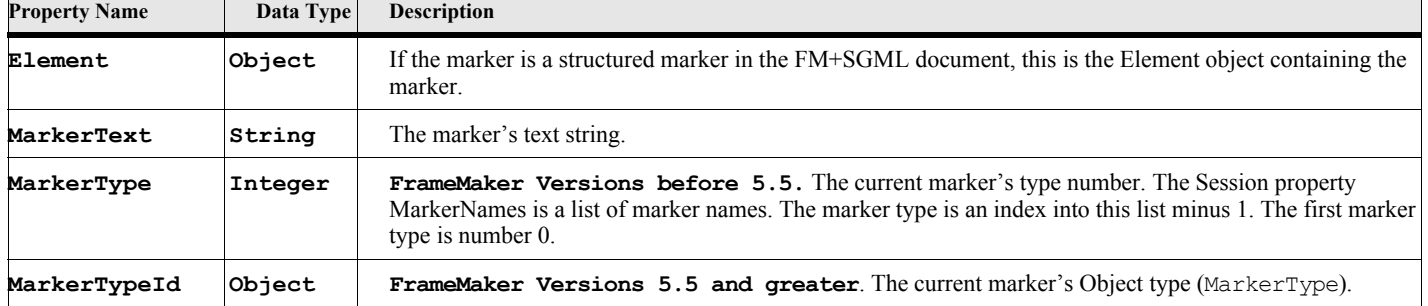

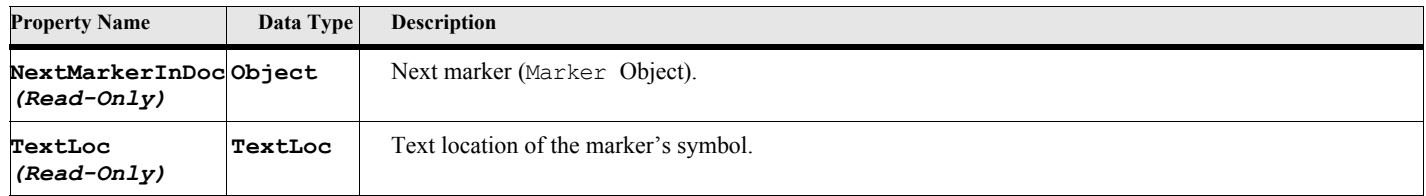

#### **Table 202: Marker Properties (Page 2 of 2)**

# **Marker types**

A MarkerType object represents a marker type. Marker types are stored in the document.

# **Object name - MarkerType**

MarkerType objects have the following properties.

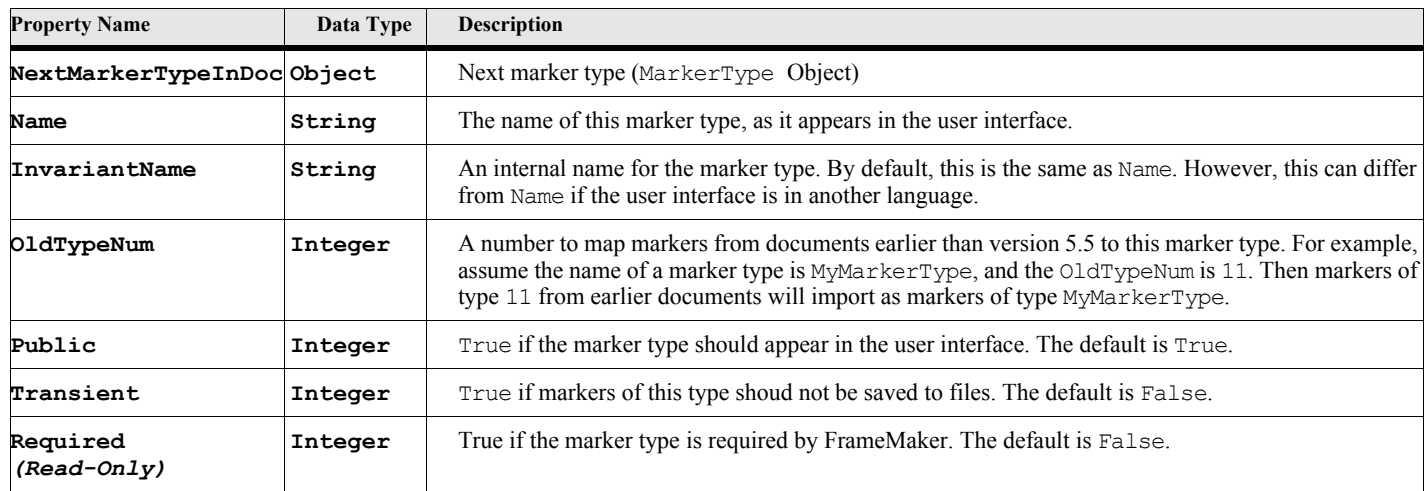

#### **Table 203: Marker Type Properties**

# **Menus, Commands, and Menu Item Separators**

The Menu objects are to represent menus, the Command object is used to represent menu commands, and MenuItemSeparator objects are used to represent menu item separators. The Menus, commands and menu item separators may be FrameMaker or User defined.

#### **Object name - Menu**

An Menu object represents a menu. Menu objects have the following properties.

#### **Property Name Data Type Description MenuType** *(Read-Only)* **Integer** Type of menu: MenuMenubar: a menu bar defined by the FrameMaker MenuPopup: a pop-up menu MenuAdHocRuler: an ad hoc formatting menu that appears on the ruler MenuDefault: a pull-down or pull-right menu **Name** *(Read-Only)* **String** The command, menu, or menu item separator name.<sup>a</sup> **NextMenuItemInSession** *(Read-Only)* The next menu item, menu, or separator in the list of menu items, menus, and separators in the session. **FirstMenuItemInMenu Object** The first menu item or menu in the menu. **Label** String Fielabel the user sees on a menu. The label for menu item separators is read-only; it is always -**MenuItemIsEnabled** *(Read-Only)* **Integer** True if the menu or menu item is enabled or False if it is disabled (dimmed). **NextMenuItemInMenu Object** The next menu item, menu, or separator in the menu. **PrevMenuItemInMenu Object** The previous menu item, menu, or separator in the menu.

#### **Table 204: Menu Properties**

a. The names for the default, predefined separators are ! Separator, ! Separator1, ! Separator2, ! Separator3, ! Separator4, and ! Separator5.

### **Object name - Command**

An Command object represents a command or a menu item (a command that appears on a menu). Command objects have the following properties.

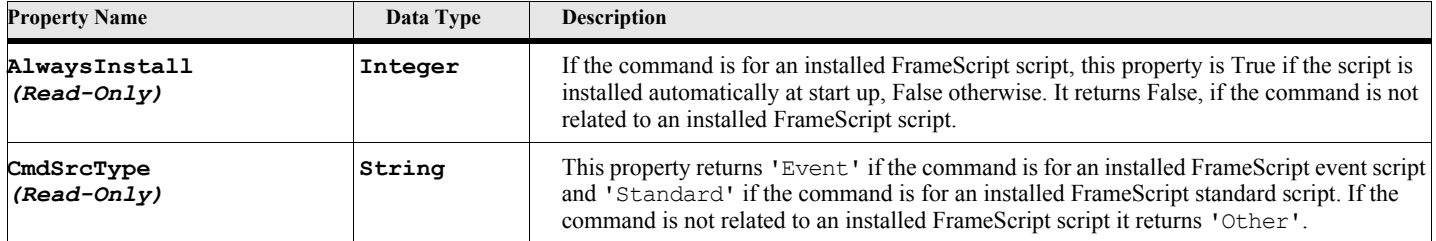

#### **Table 205: Menu Command Properties (Page 1 of 3)**
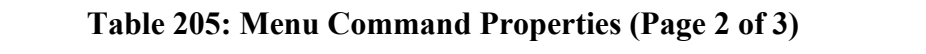

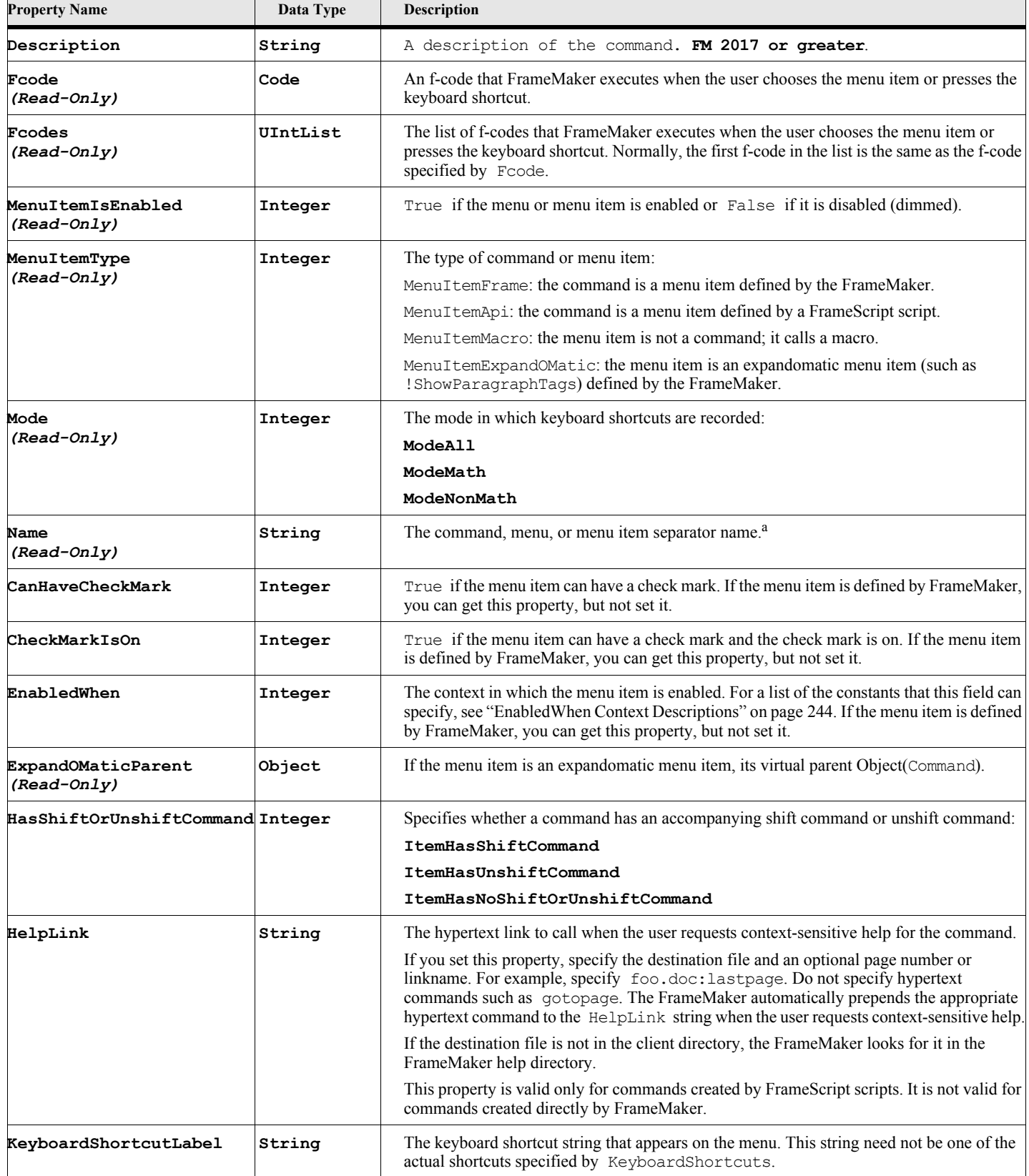

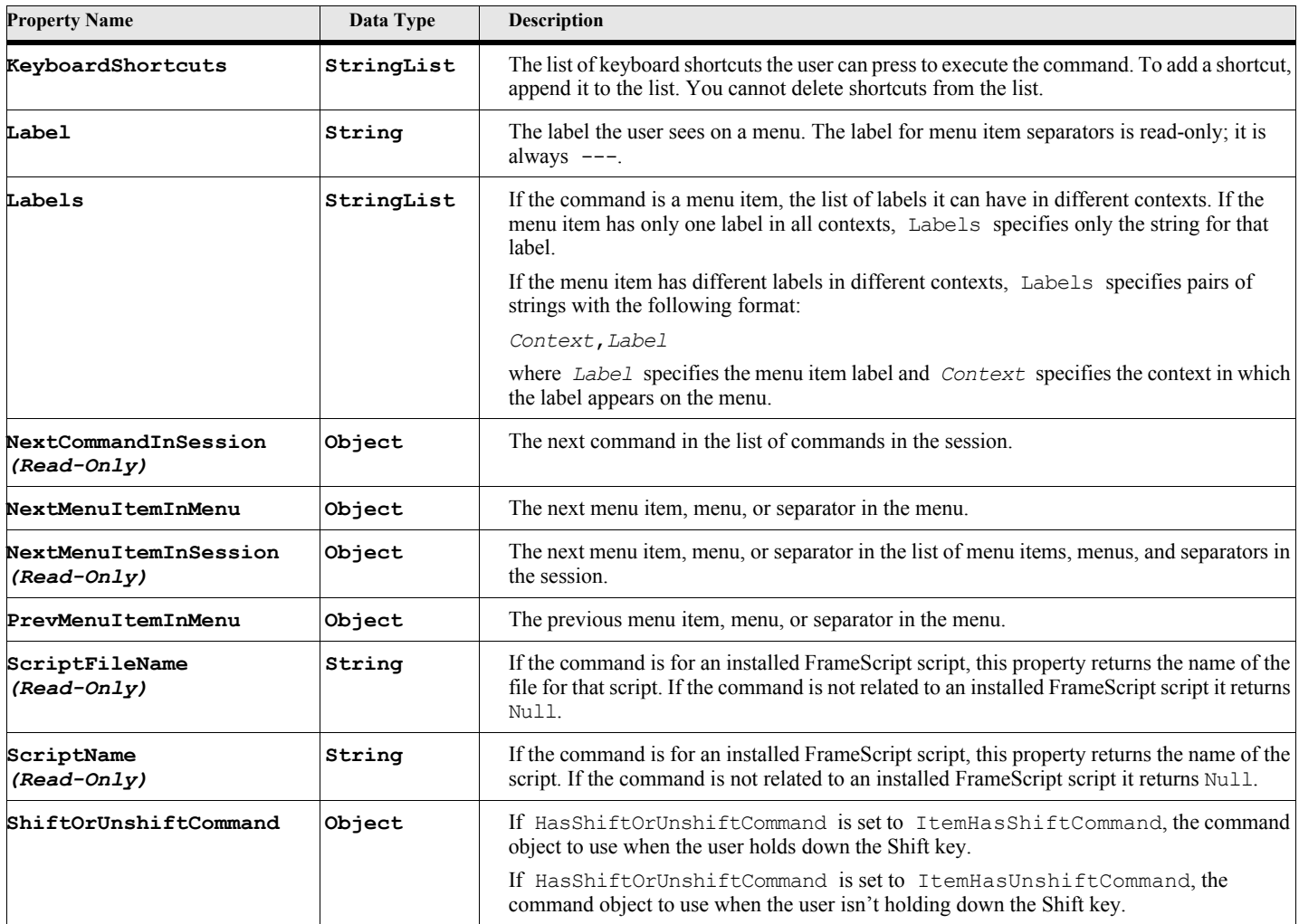

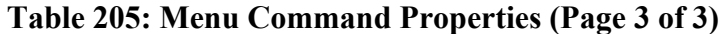

a. The names for the default, predefined separators are !Separator, !Separator1, !Separator2, !Separator3, !Separator4, and !Separator5.

The following table lists the values EnabledWhen can have and the corresponding contexts in which a menu item is active

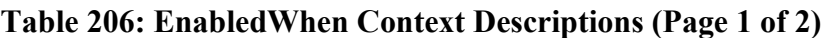

<span id="page-253-0"></span>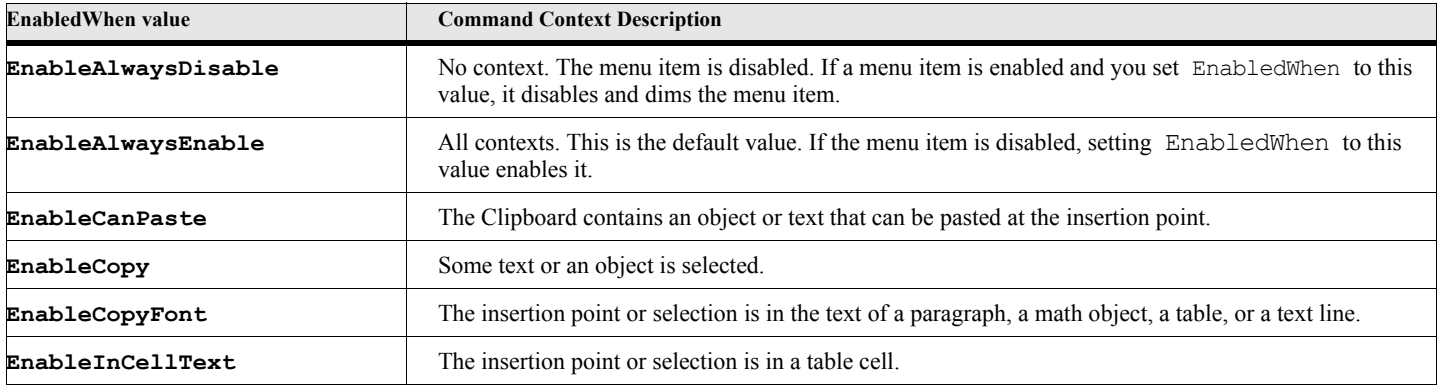

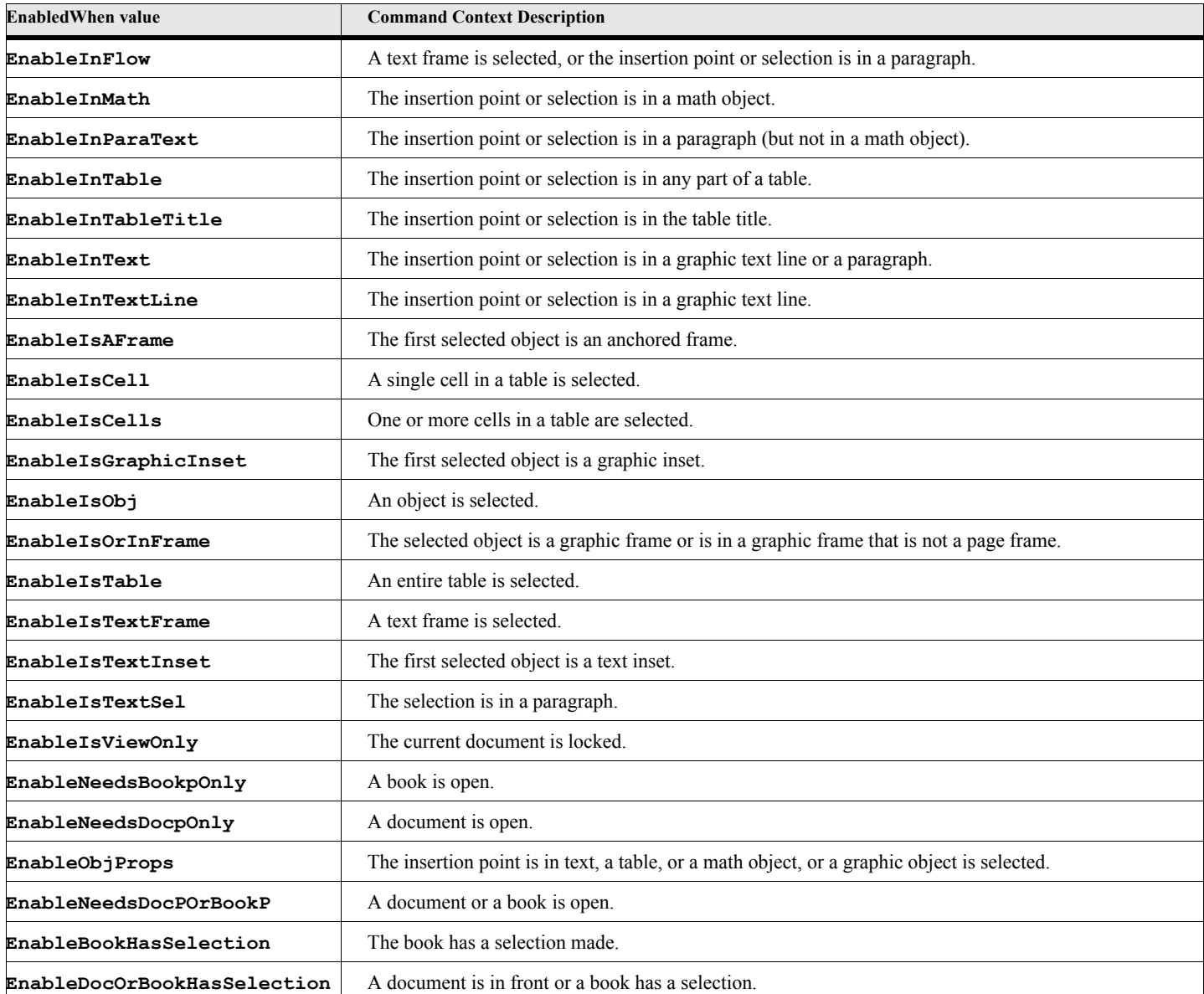

### **Table 206: EnabledWhen Context Descriptions (Page 2 of 2)**

### **Object name - MenuItemSeparator**

An MenuItemSeparator object represents a menu item separator.

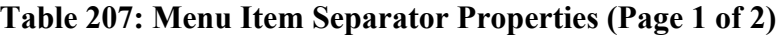

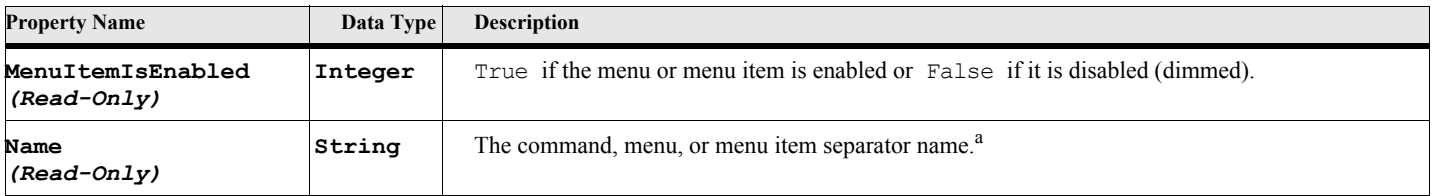

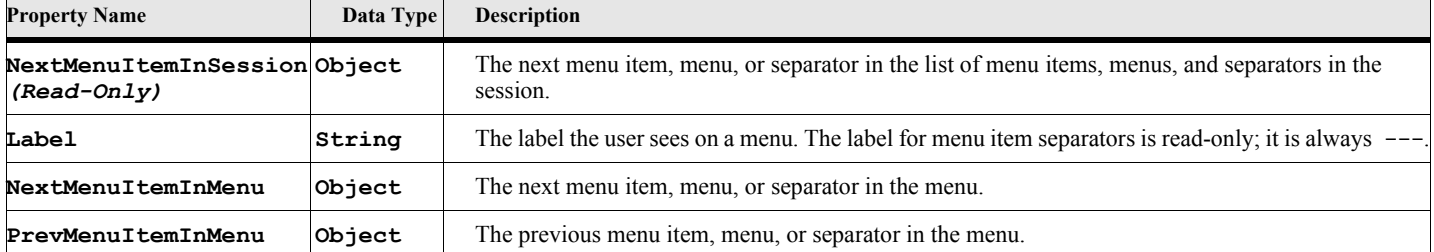

#### **Table 207: Menu Item Separator Properties (Page 2 of 2)**

a. The names for the default, predefined separators are ! Separator, ! Separator1, ! Separator2, ! Separator4, and ! Separator5.

# **Pages**

There are four types of pages. The BodyPage, HiddenPage, MasterPage, and RefPage objects are used to represent them.

### **Object name - BodyPage**

An BodyPage object represents a body page. BodyPage objects have the following properties.

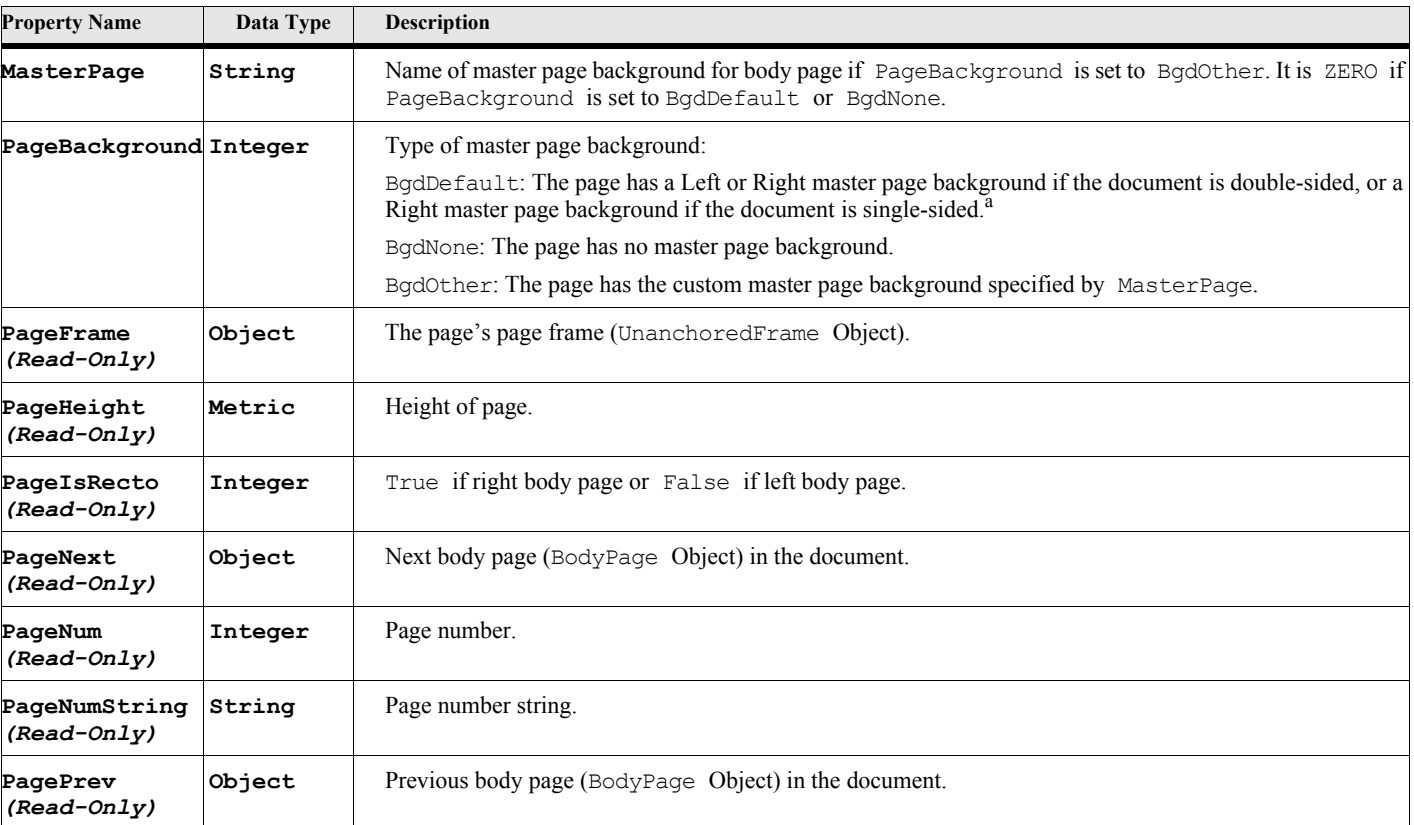

#### **Table 208: Body Page Properties (Page 1 of 2)**

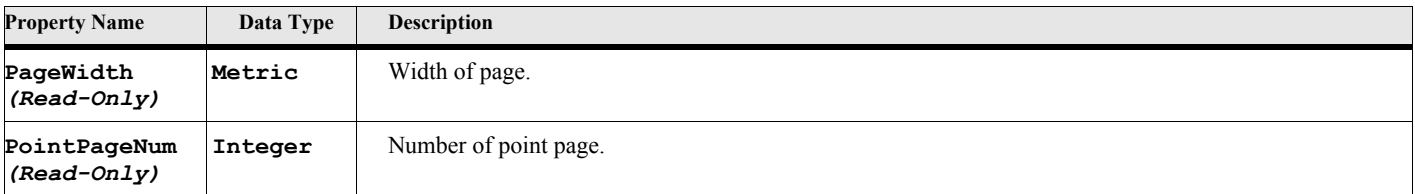

#### **Table 208: Body Page Properties (Page 2 of 2)**

a. To determine if a body page has a Left or a Right master page background when its PageBackground property is set to BgdDefault, query its PageIsRecto property.

# **Object name - HiddenPage**

An HiddenPage object represents a hidden page. HiddenPage objects have the following properties.

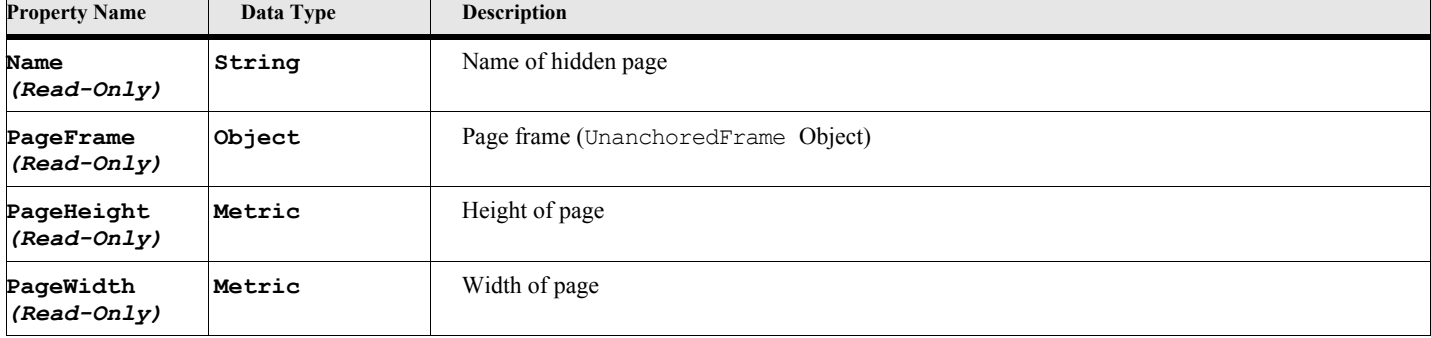

#### **Table 209: Hidden Page Properties**

### **Object name - MasterPage**

An MasterPage object represents a master page. MasterPage objects have the following properties.

#### **Table 210: Master Page Properties**

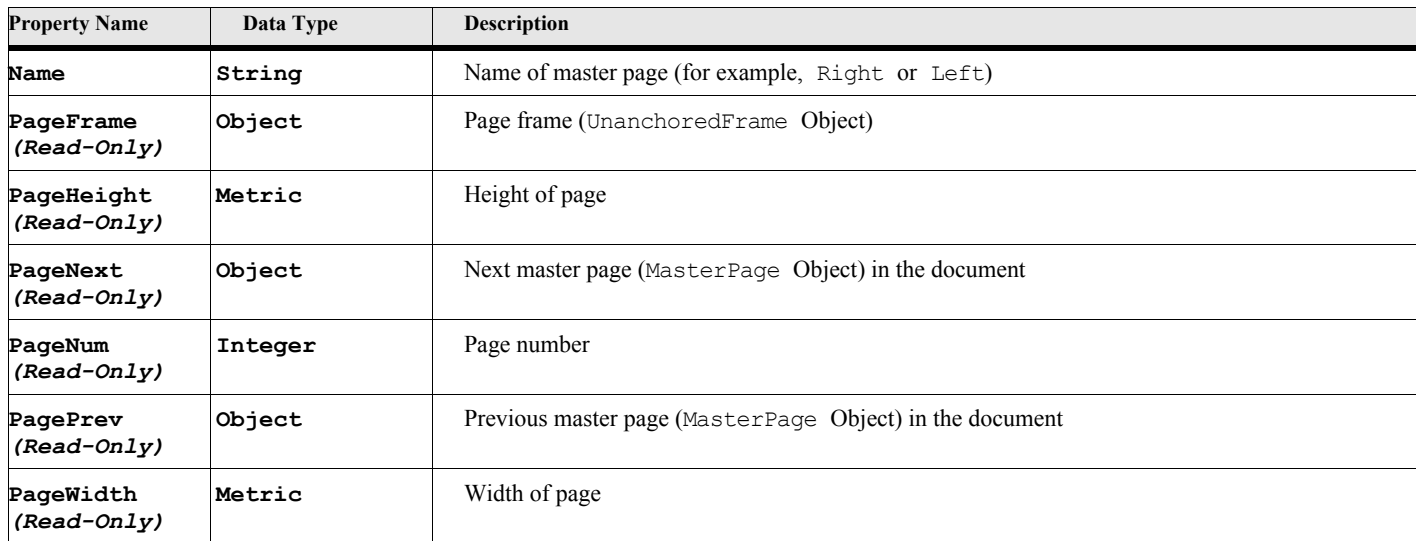

### **Object name - RefPage**

An RefPage object represents a reference page. RefPage objects have the following properties.

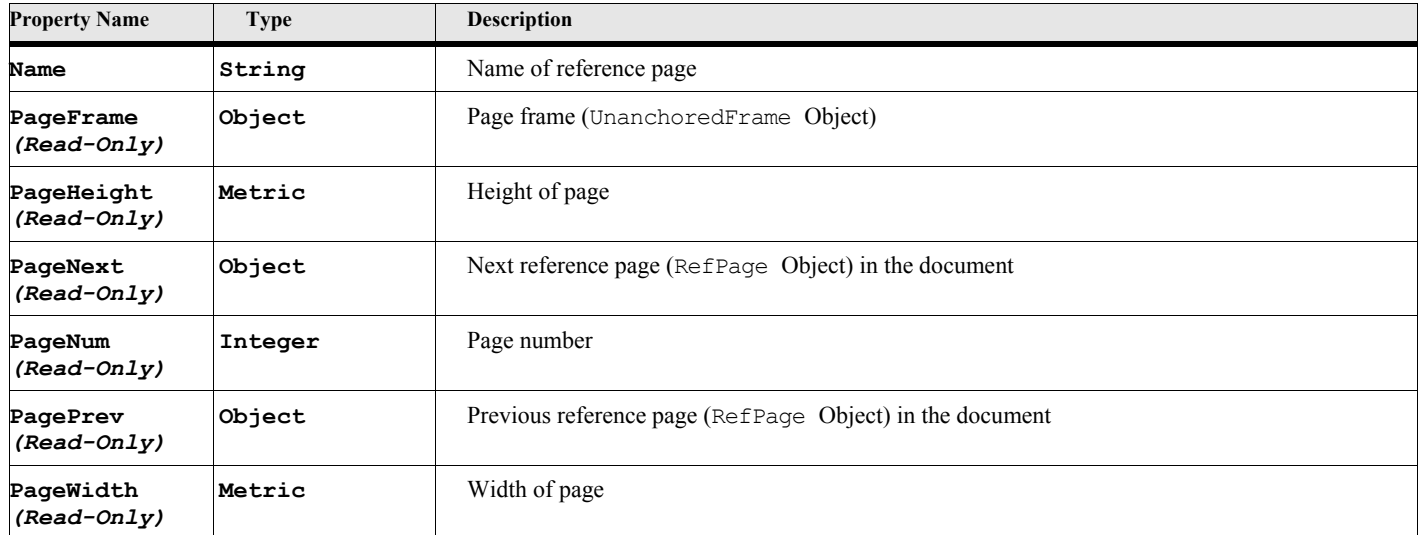

#### **Table 211: Reference Page Properties**

# **Paragraphs**

The Pgf object is used to represent a paragraph instance and an PgfFmt object is used to represent a paragraph format in the Paragraph Catalog. Pgf and PgfFmt objects have many of the same properties.

### **Object name - Pgf**

Pgf objects have the following properties. A paragraph is the object where FrameMaker stores most of the text in a document. Flows, Textframes, Footnotes, Table titles, and table cells store their text in paragraphs. The exception is the Textline object, included under the graphic object heading.

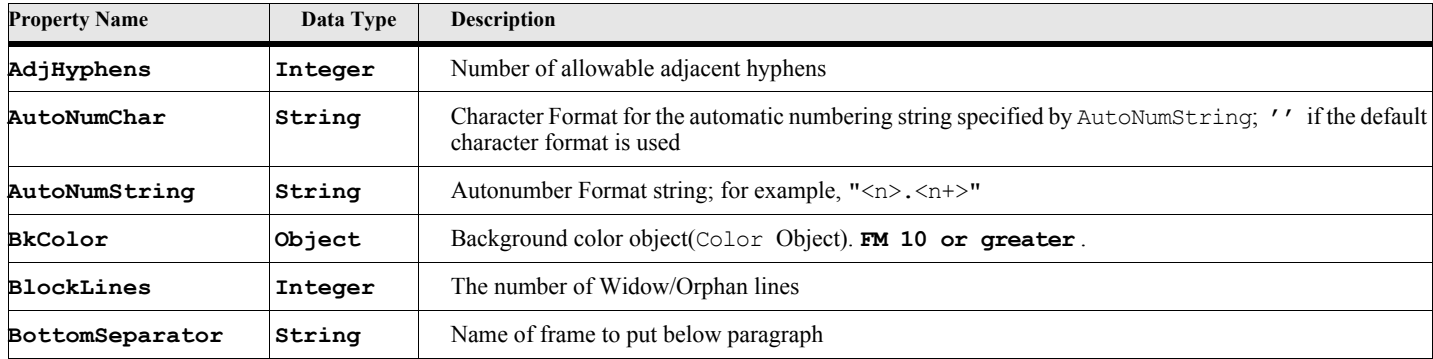

#### **Table 212: Paragraph Properties (Page 1 of 6)**

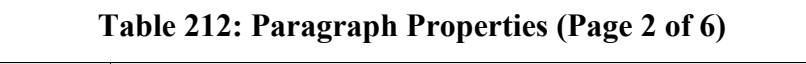

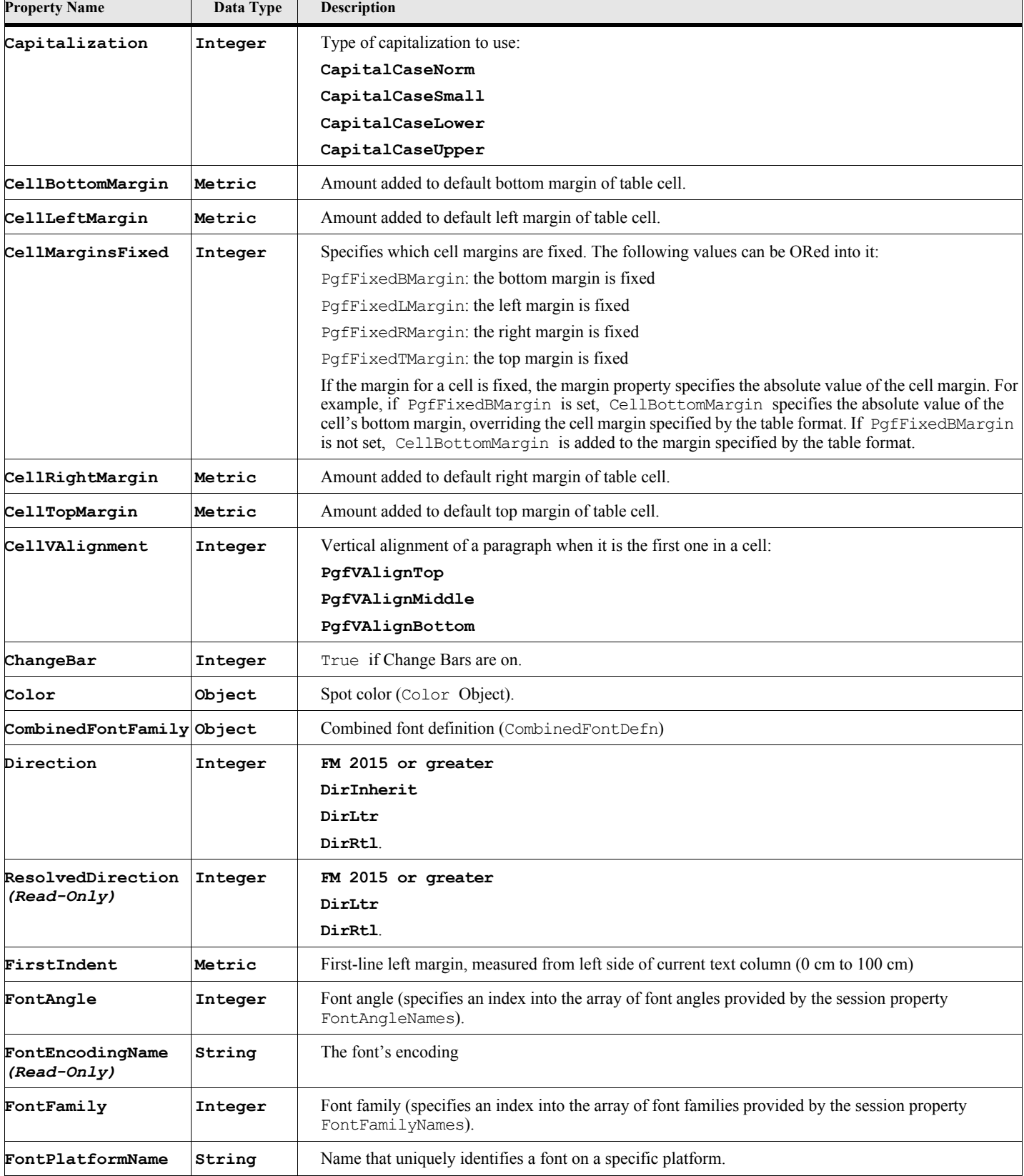

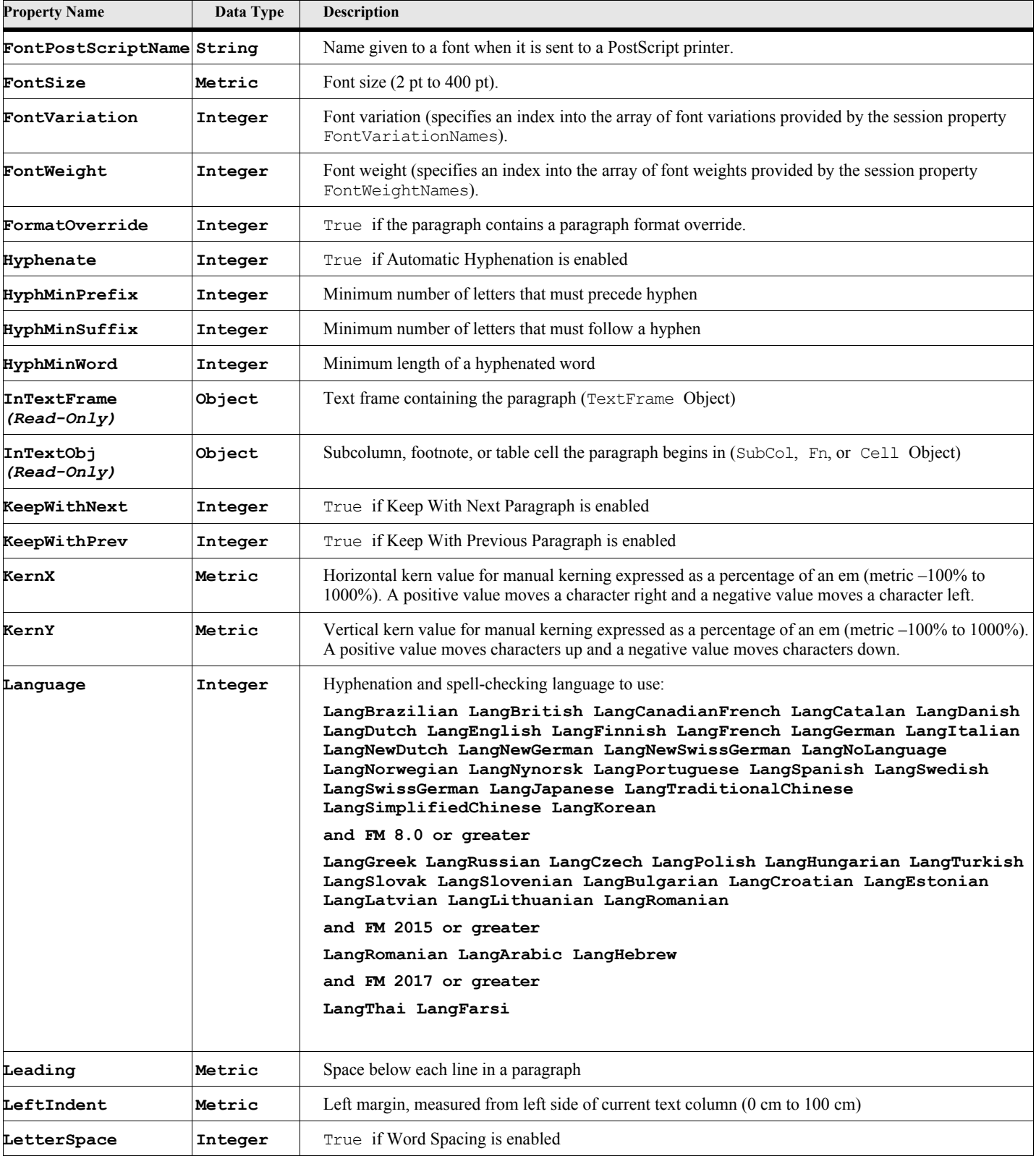

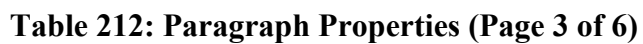

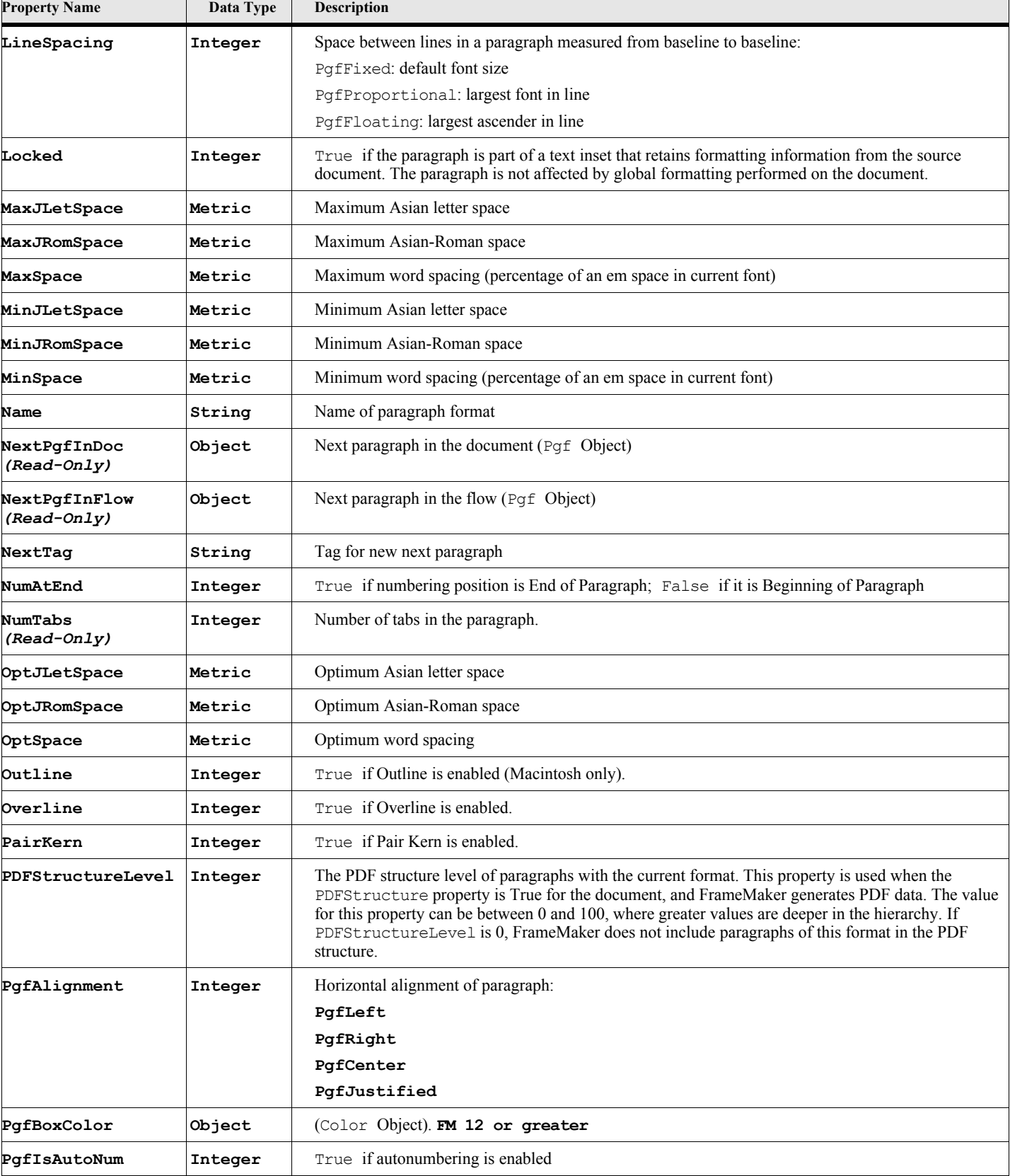

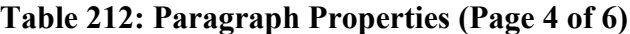

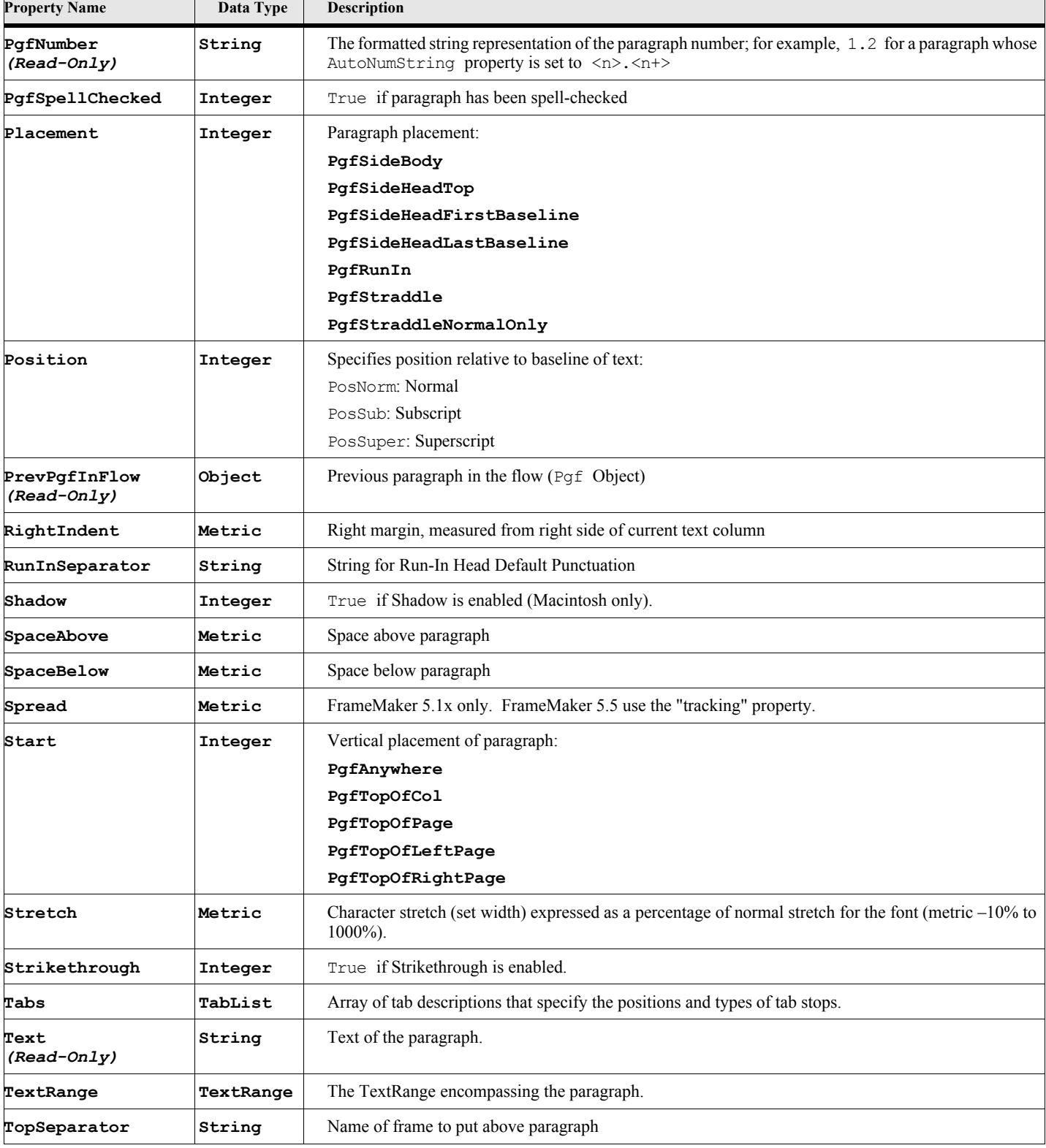

### **Table 212: Paragraph Properties (Page 5 of 6)**

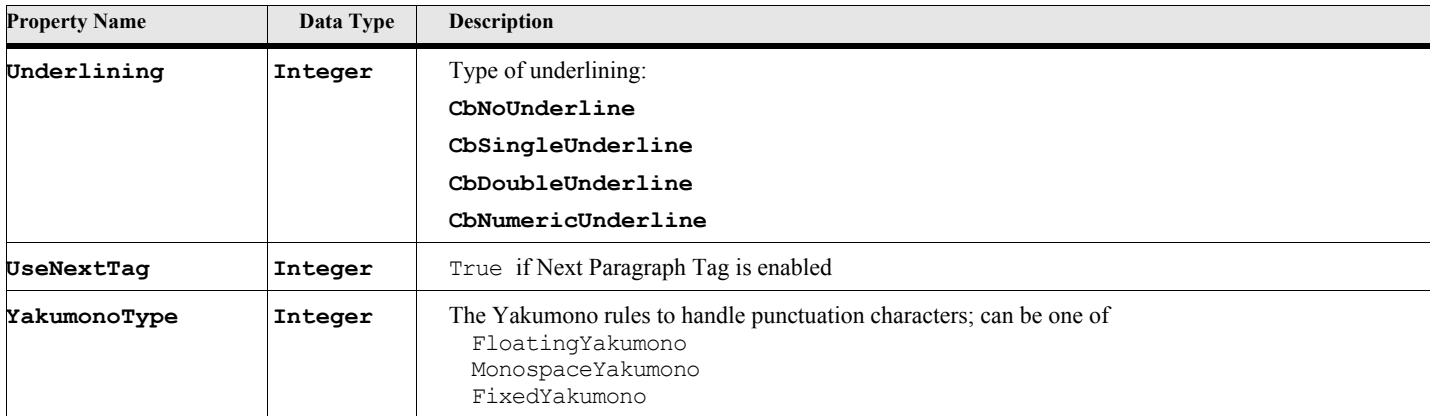

### **Table 212: Paragraph Properties (Page 6 of 6)**

# **Object name - PgfFmt**

PgfFmt objects (paragraph formats in the Paragraph Catalog) have the following properties.

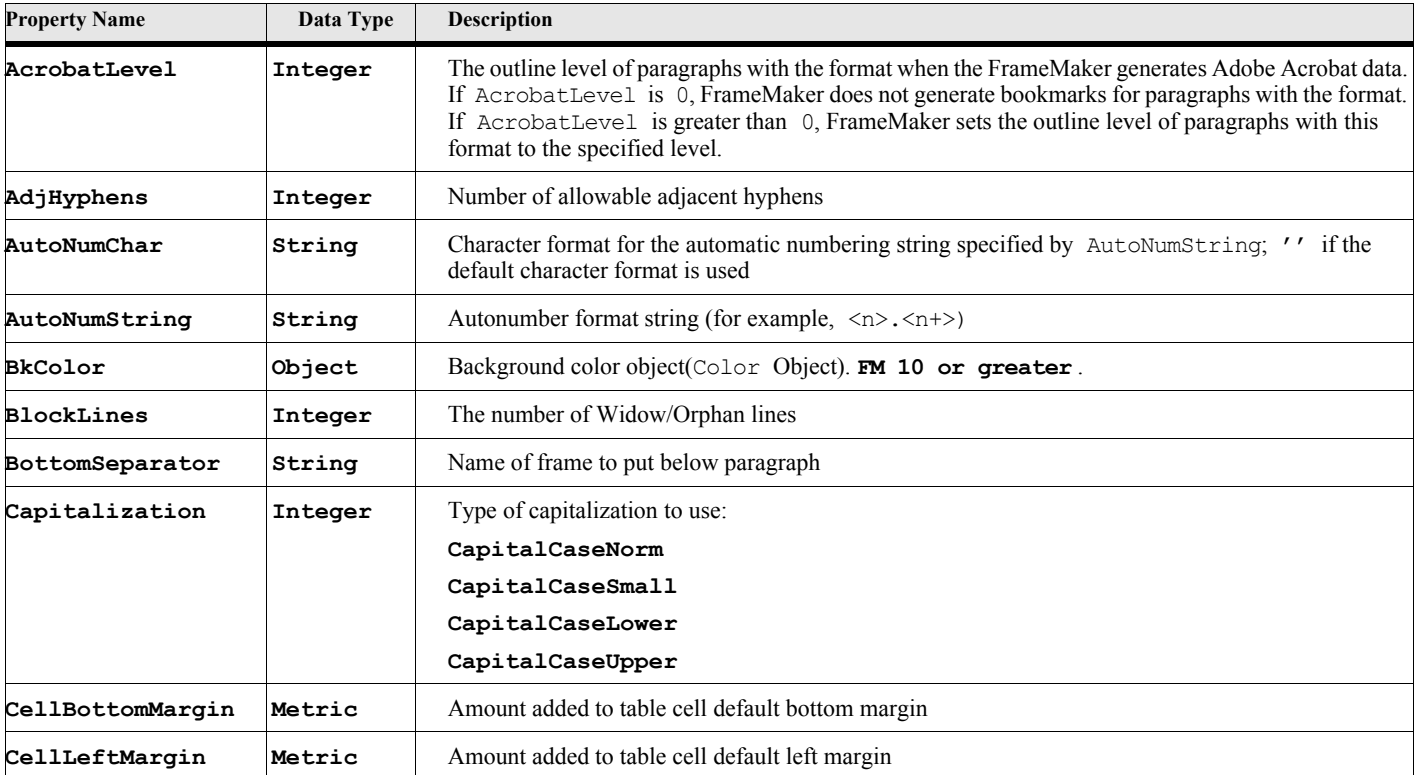

### **Table 213: Paragraph Format Properties (Page 1 of 5)**

| <b>Property Name</b>            | Data Type | <b>Description</b>                                                                                                    |  |
|---------------------------------|-----------|----------------------------------------------------------------------------------------------------|--|
| CellMarginsFixed                | Integer   | Specifies which cell margins are added to default table cell margins. The following values can be<br>ORed into it.            |  |
|                                 |           | PgfFixedBMargin: the bottom margin is added                                                                                   |  |
|                                 |           | PgfFixedLMargin: the left margin is added                                                                                     |  |
|                                 |           | PgfFixedRMargin: the right margin is added                                                                                    |  |
|                                 |           | PgfFixedTMargin: the top margin is added                                                                                      |  |
| CellRightMargin                 | Metric    | Amount added to table cell default right margin                                                                               |  |
| CellTopMargin                   | Metric    | Amount added to table cell default top margin                                                                                 |  |
| CellVAlignment                  | Integer   | Vertical alignment of a paragraph when it is the first one in a cell:                                                         |  |
|                                 |           | PgfVAlignTop                                                                                                    |  |
|                                 |           | PgfVAlignMiddle                                                                                                    |  |
|                                 |           | PgfVAlignBottom                                                                                                    |  |
| ChangeBar                       | Integer   | True if Change Bars is on.                                                                                                    |  |
| Color                           | Object    | Spot color (Color Object).                                                                                                    |  |
| CombinedFontFamily Object       |           | Combined font definition (CombinedFontDefn)                                                                                   |  |
| Direction                       | Integer   | FM 2015 or greater                                                                                                    |  |
|                                 |           | DirInherit                                                                                                    |  |
|                                 |           | DirLtr                                                                                                    |  |
|                                 |           | DirRtl.                                                                                                    |  |
| ResolvedDirection               | Integer   | FM 2015 or greater                                                                                                    |  |
| (Read-Only)                     |           | DirLtr                                                                                                    |  |
|                                 |           | DirRtl.                                                                                                    |  |
| FirstIndent                     | Metric    | First-line left margin, measured from left side of current text column (0 pt to 360 pt)                                       |  |
| FontAngle                       | Integer   | Font angle (specifies an index into the array of font angles provided by the session property<br>FontAngleNames).             |  |
| FontEncodingName<br>(Read-Only) | String    | The font's encoding                                                                                                    |  |
| FontFamily                      | Integer   | Font family (specifies an index into the array of font families provided by the session property<br>FontFamilyNames).         |  |
| FontPlatformName                | String    | Name that uniquely identifies a font on a specific platform.                                                                  |  |
| FontPostScriptName String       |           | Name given to a font when it is sent to a PostScript printer.                                                                 |  |
| FontSize                        | Metric    | Font size $(2 \text{ pt to } 400 \text{ pt})$ .                                                                               |  |
| FontVariation                   | Integer   | Font variation (specifies an index into the array of font variations provided by the session property<br>FontVariationNames). |  |
| FontWeight                      | Integer   | Font weight (specifies an index into the array of font weights provided by the session property<br>FontWeightNames).          |  |
| Hyphenate                       | Integer   | True if Hyphenation is enabled                                                                                                |  |
| HyphMinPrefix                   | Integer   | Minimum number of letters that must precede hyphen                                                                            |  |
| HyphMinSuffix                   | Integer   | Minimum number of letters that must follow a hyphen                                                                           |  |

**Table 213: Paragraph Format Properties (Page 2 of 5)**

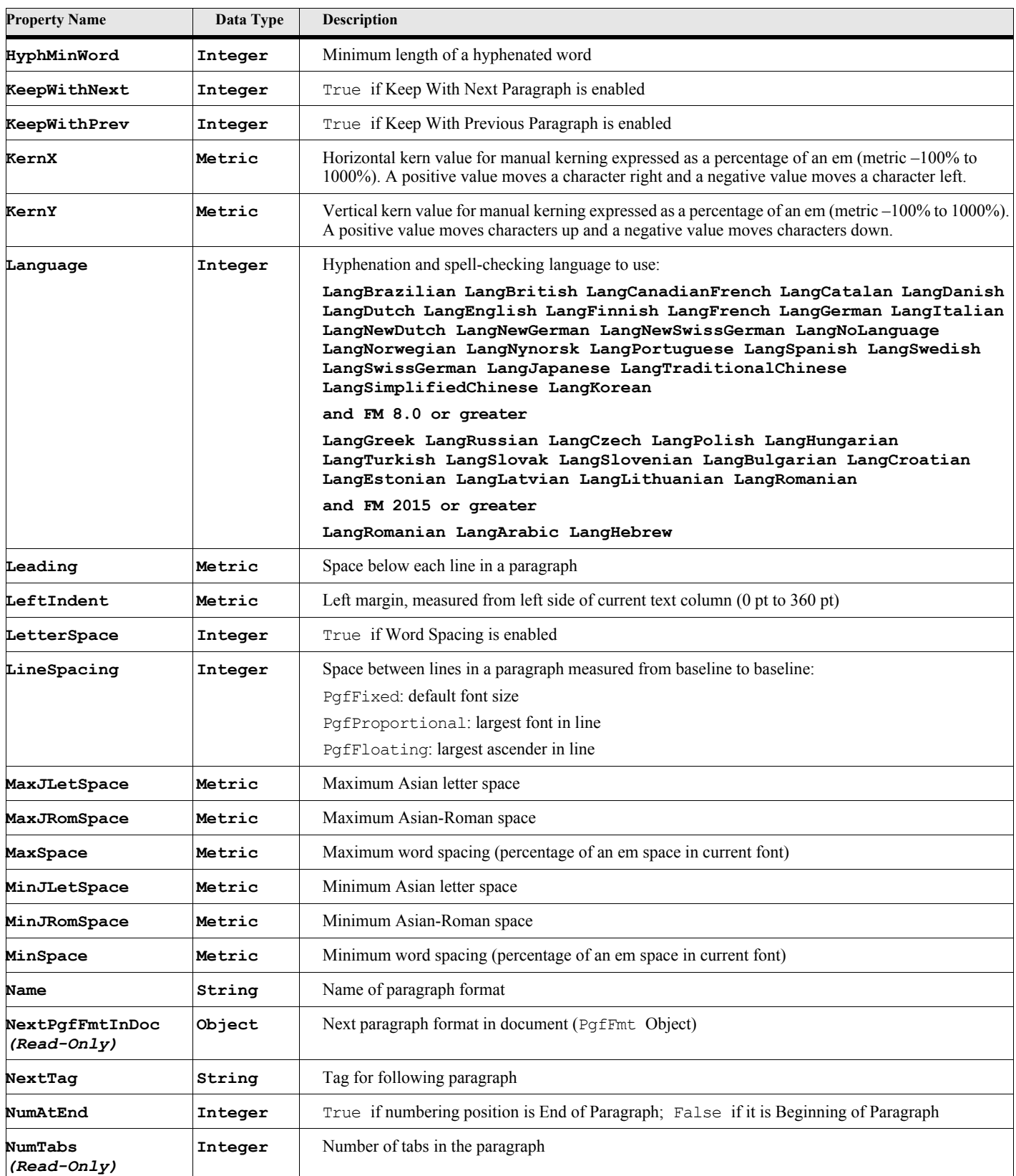

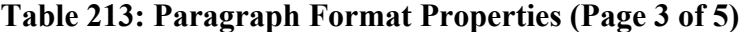

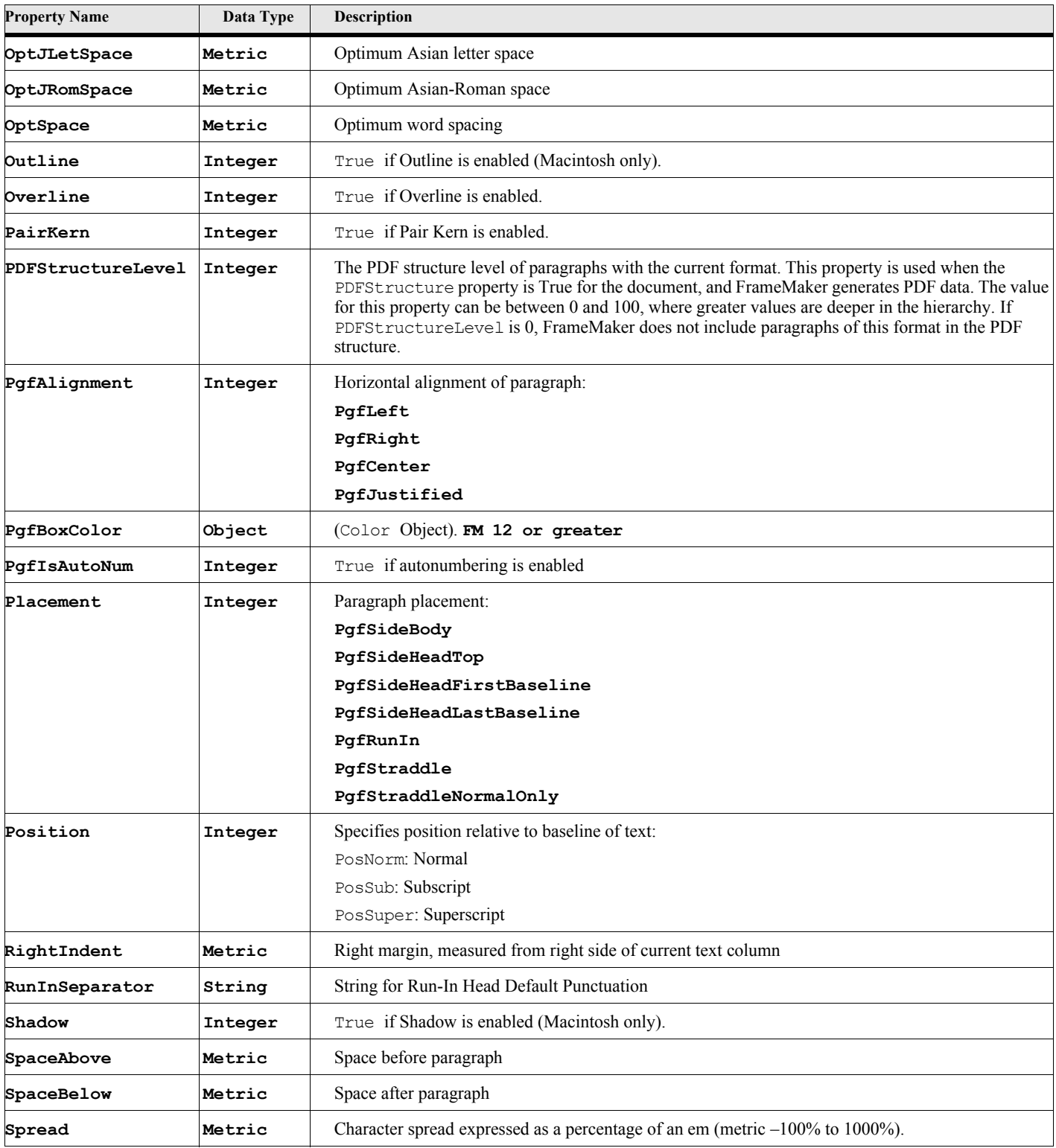

# **Table 213: Paragraph Format Properties (Page 4 of 5)**

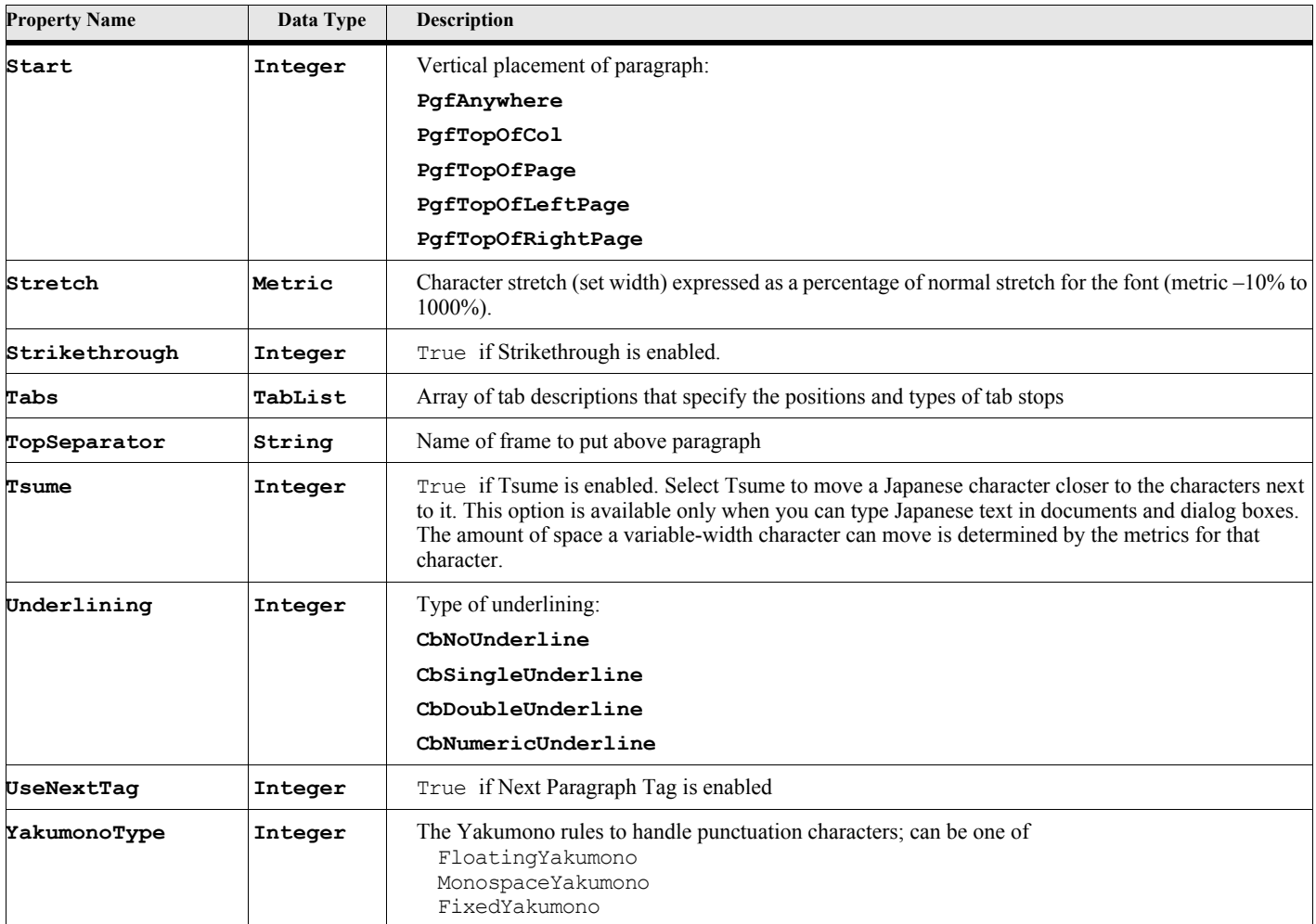

### **Table 213: Paragraph Format Properties (Page 5 of 5)**

# **Rubi composites**

An Rubi object represents a rubi composite.

### **Object name - Rubi**

Rubi objects have the following properties.

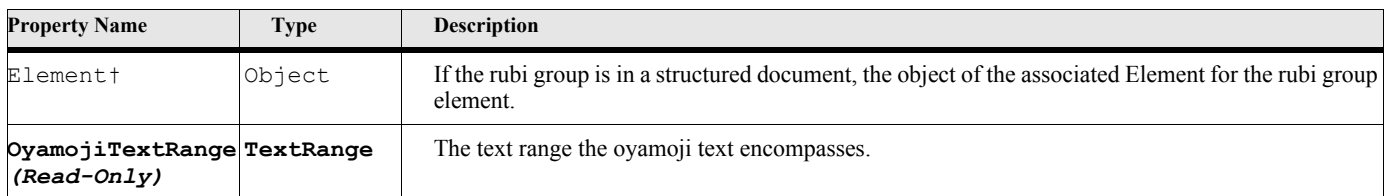

#### **Table 214: Rubi Properties (Page 1 of 2)**

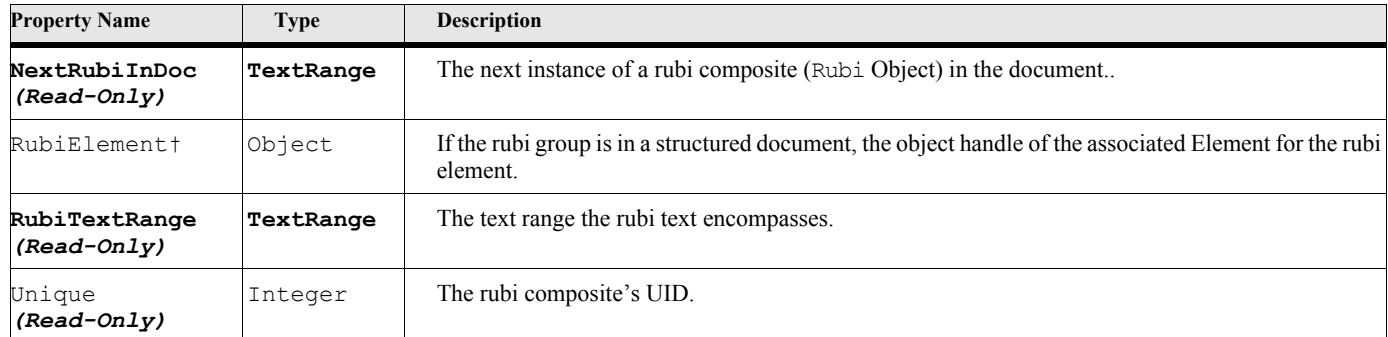

### **Table 214: Rubi Properties (Page 2 of 2)**

# **Session**

The Session object is used to represent a FrameMaker session.

### **Object name - Session**

Session objects have the following properties.

### **Table 215: Session Properties (Page 1 of 6)**

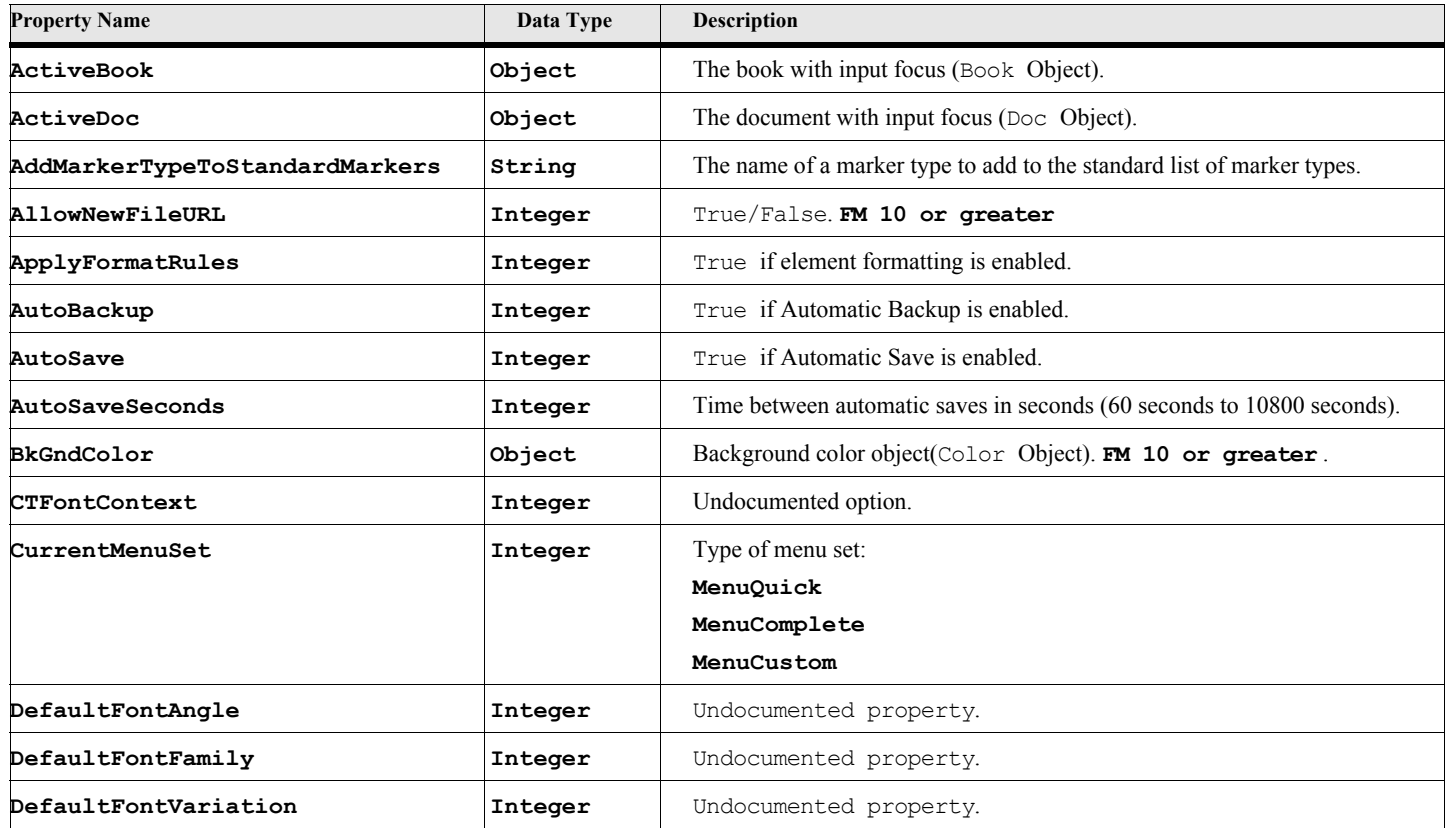

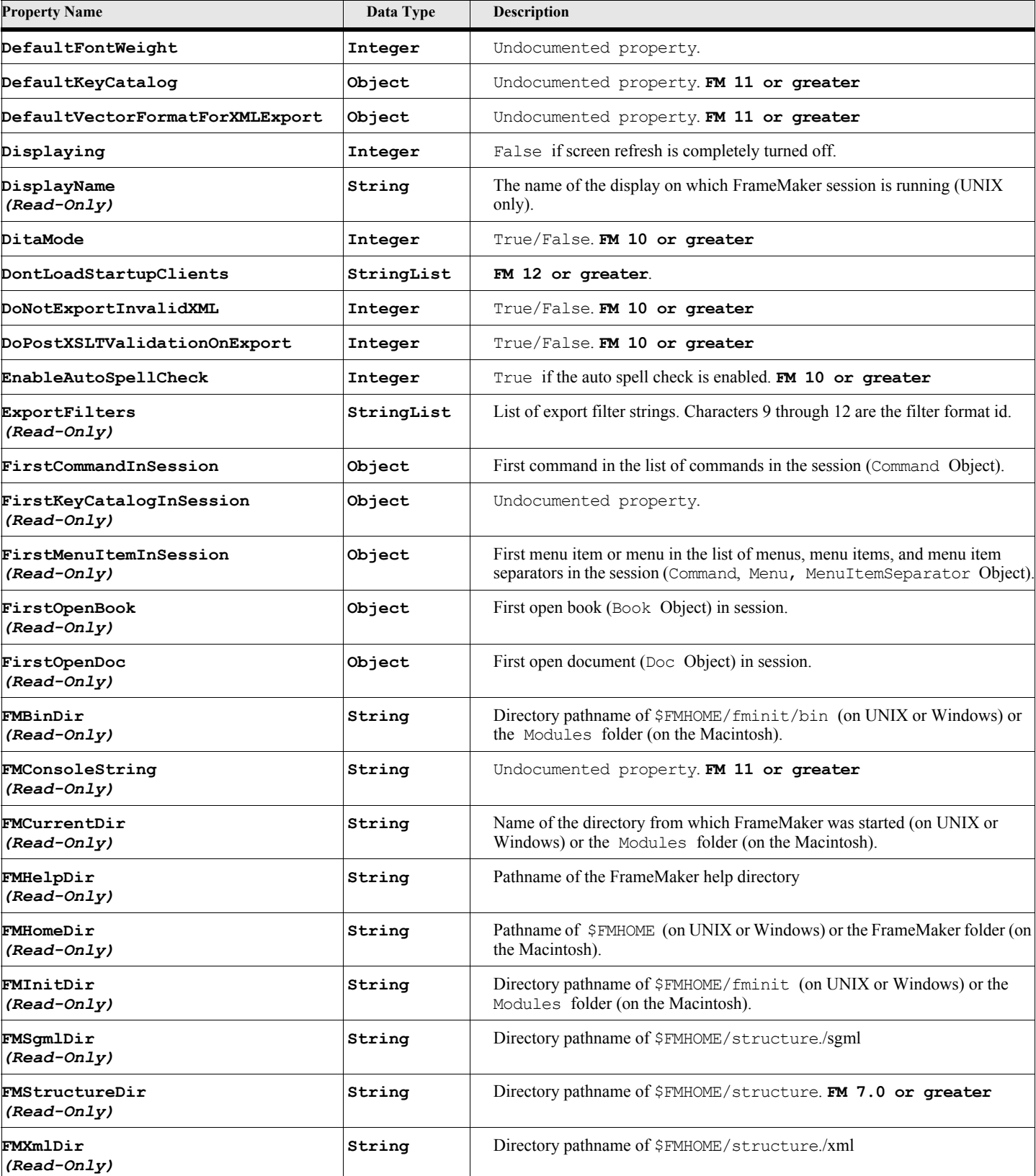

### **Table 215: Session Properties (Page 2 of 6)**

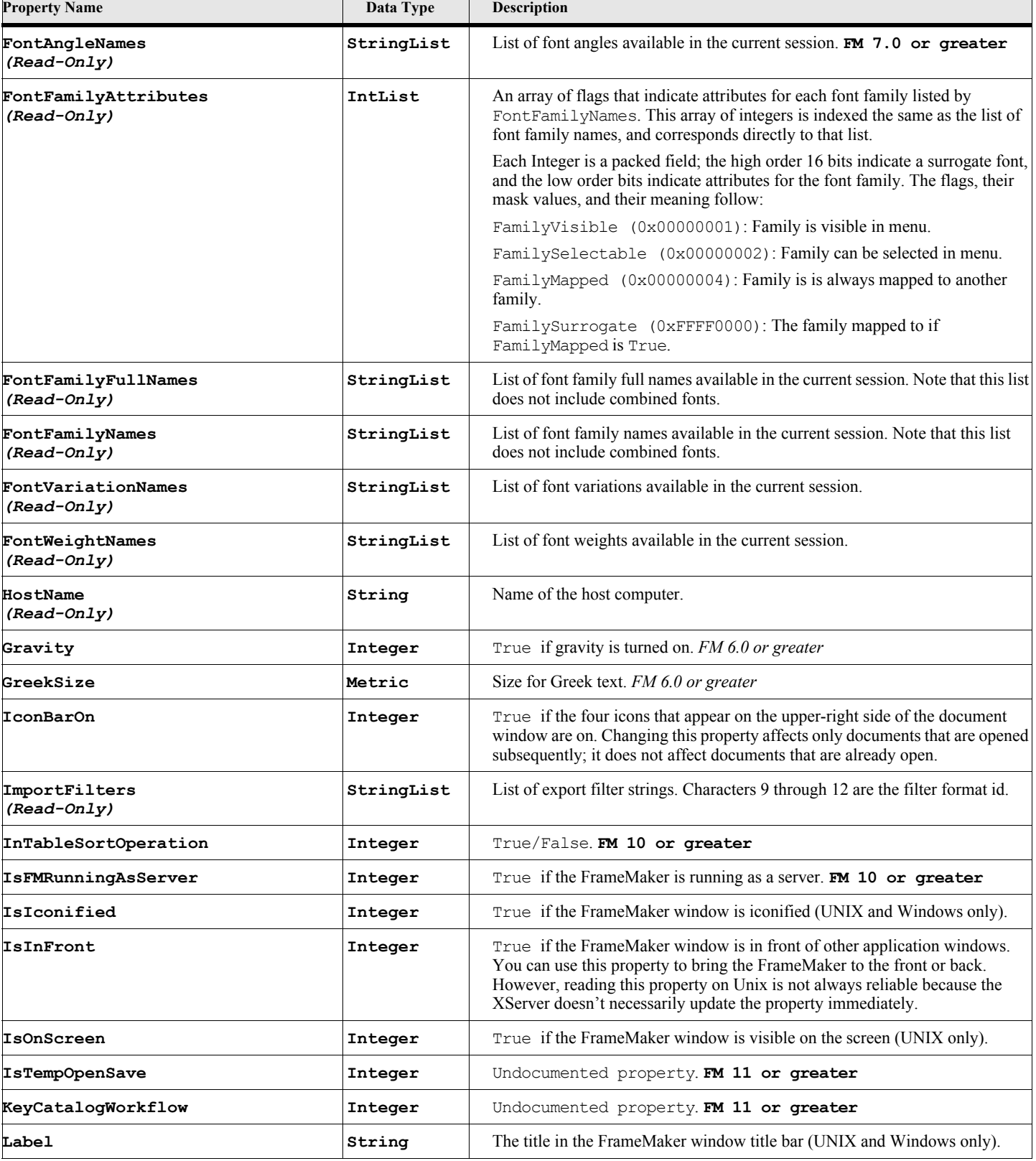

### **Table 215: Session Properties (Page 3 of 6)**

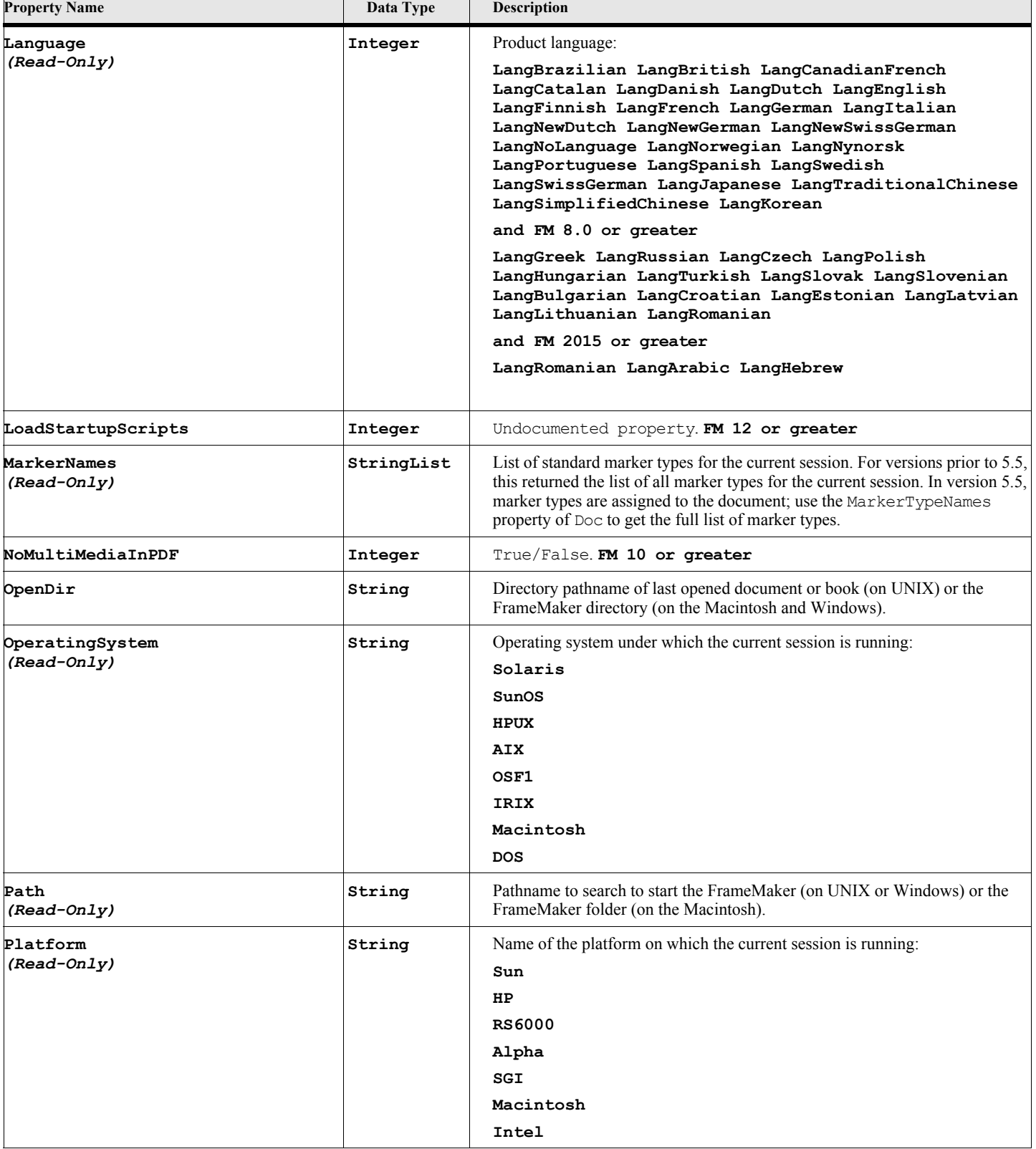

### **Table 215: Session Properties (Page 4 of 6)**

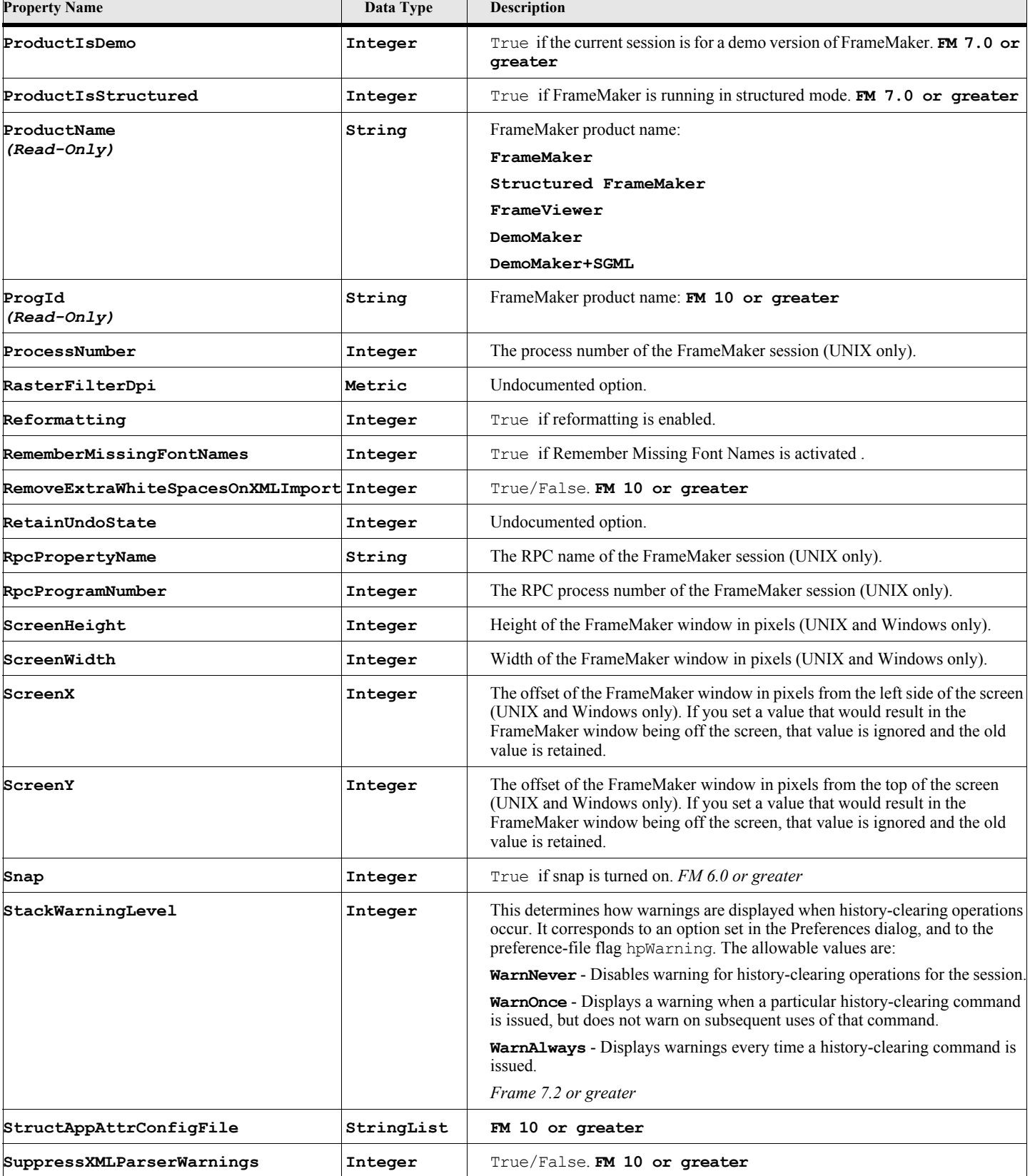

### **Table 215: Session Properties (Page 5 of 6)**

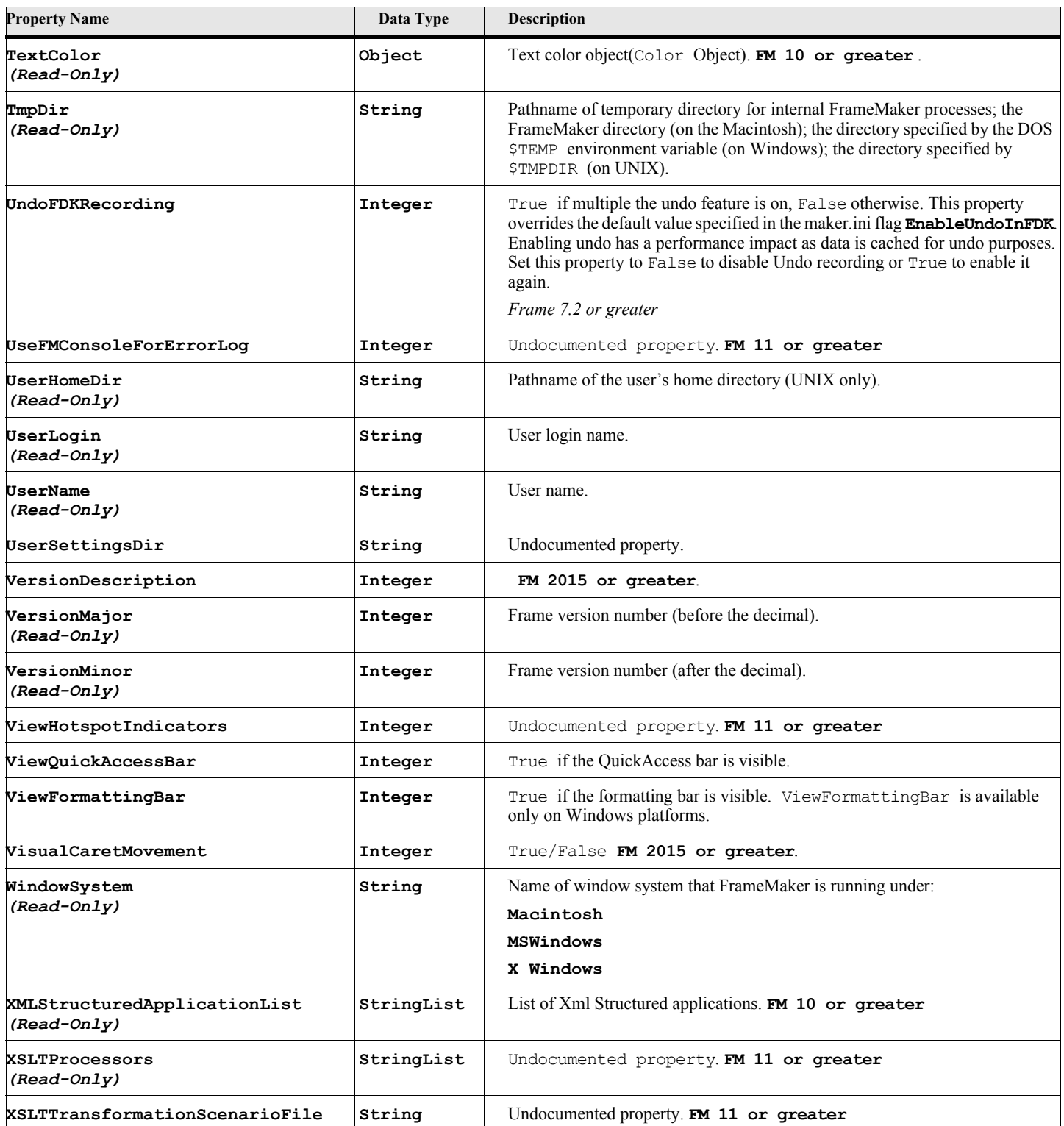

# **Table 215: Session Properties (Page 6 of 6)**

# **KeyCatalog**

### **Object name - KeyCatalog (FM 11 or greater)**

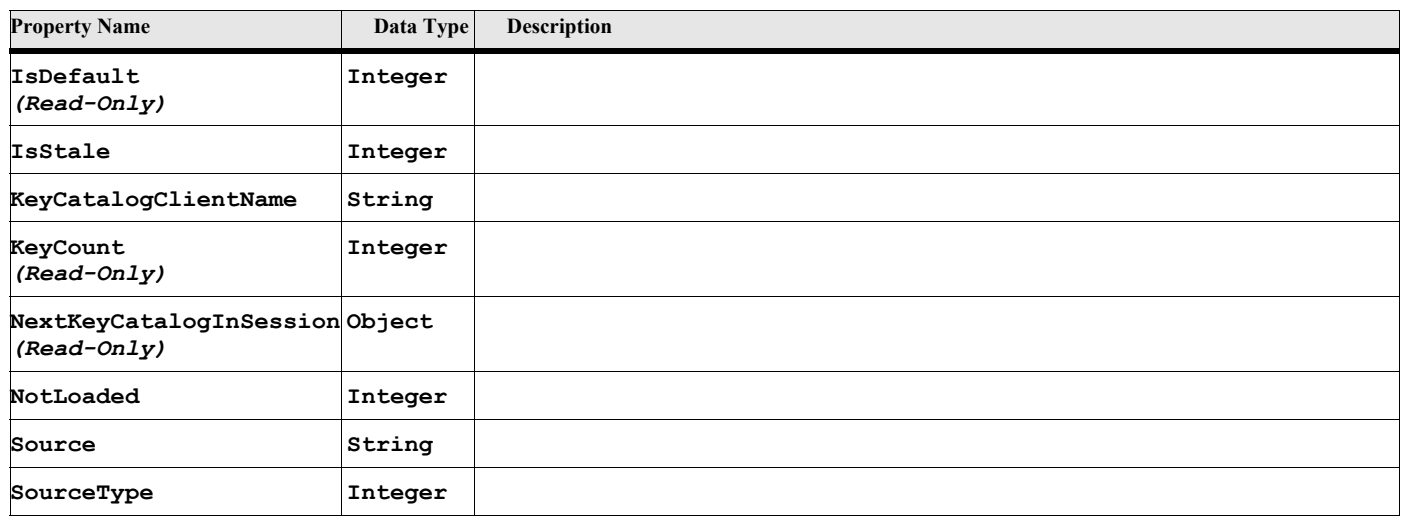

#### **Table 216: KeyCatalog Properties**

# **Structured Objects**

### **Object name - Element**

Element objects have the following properties.

.

### **Table 217: Element Properties (Page 1 of 6)**

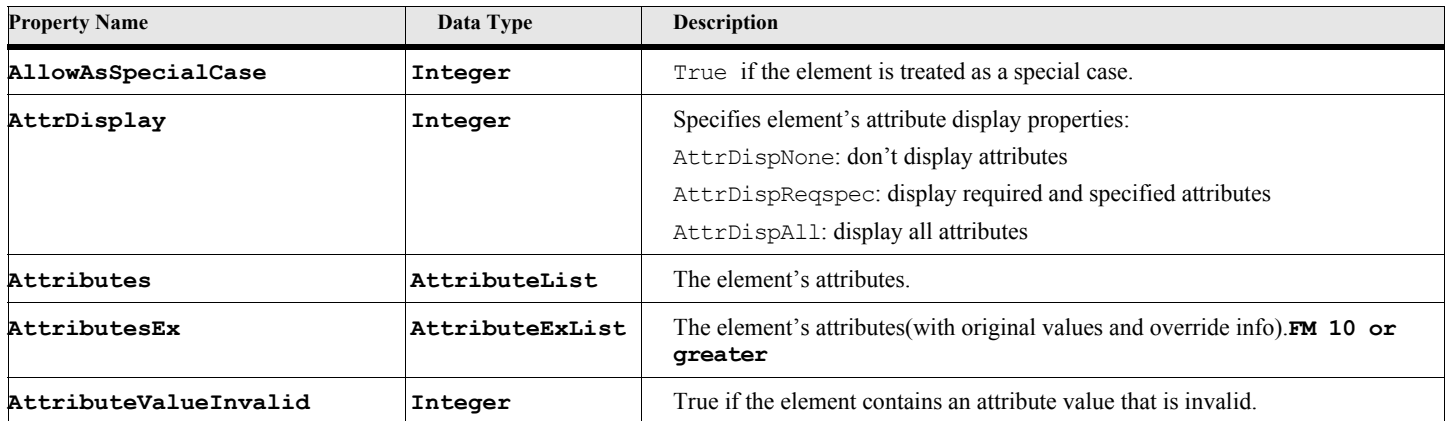

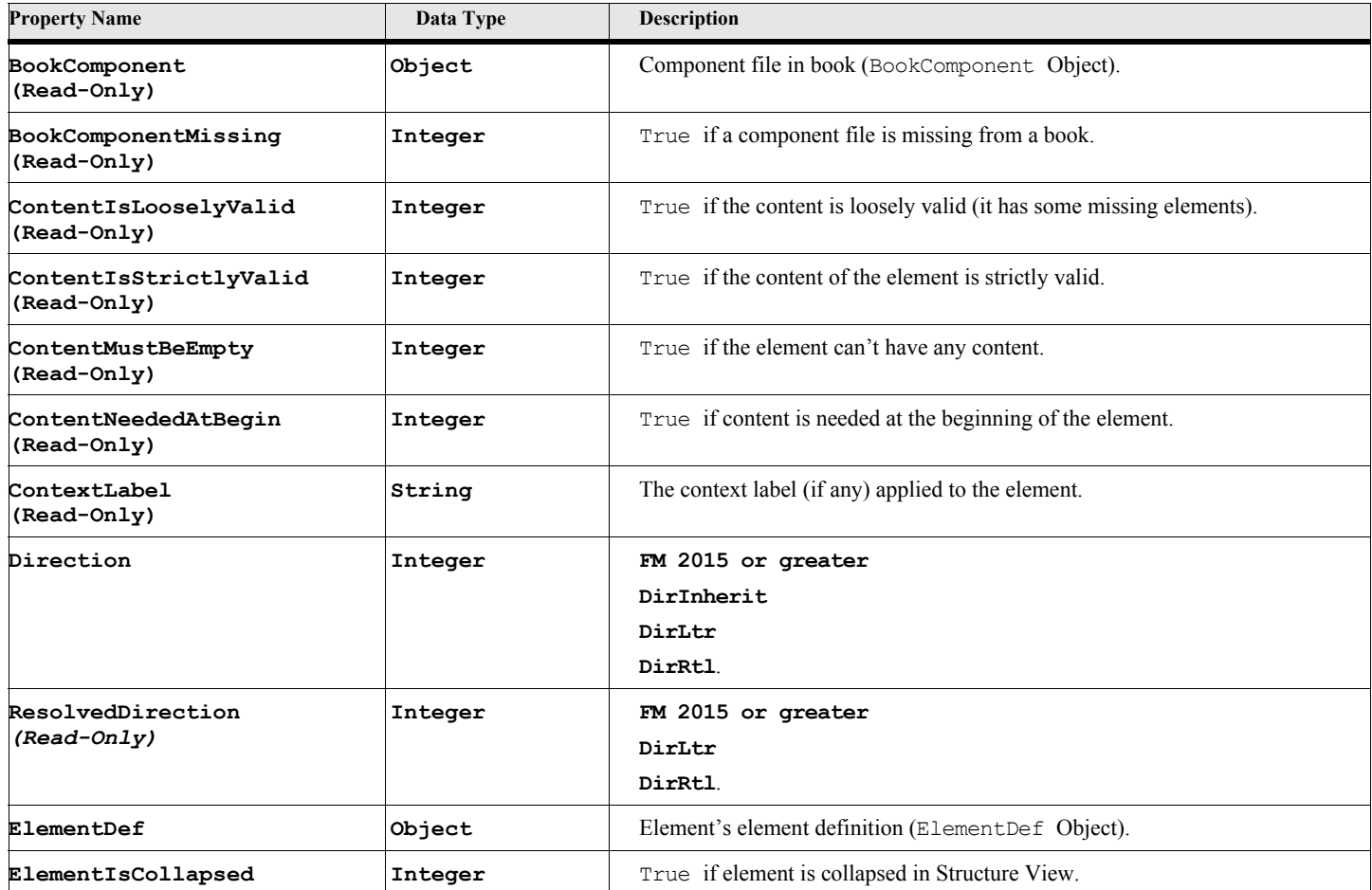

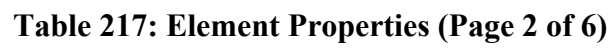

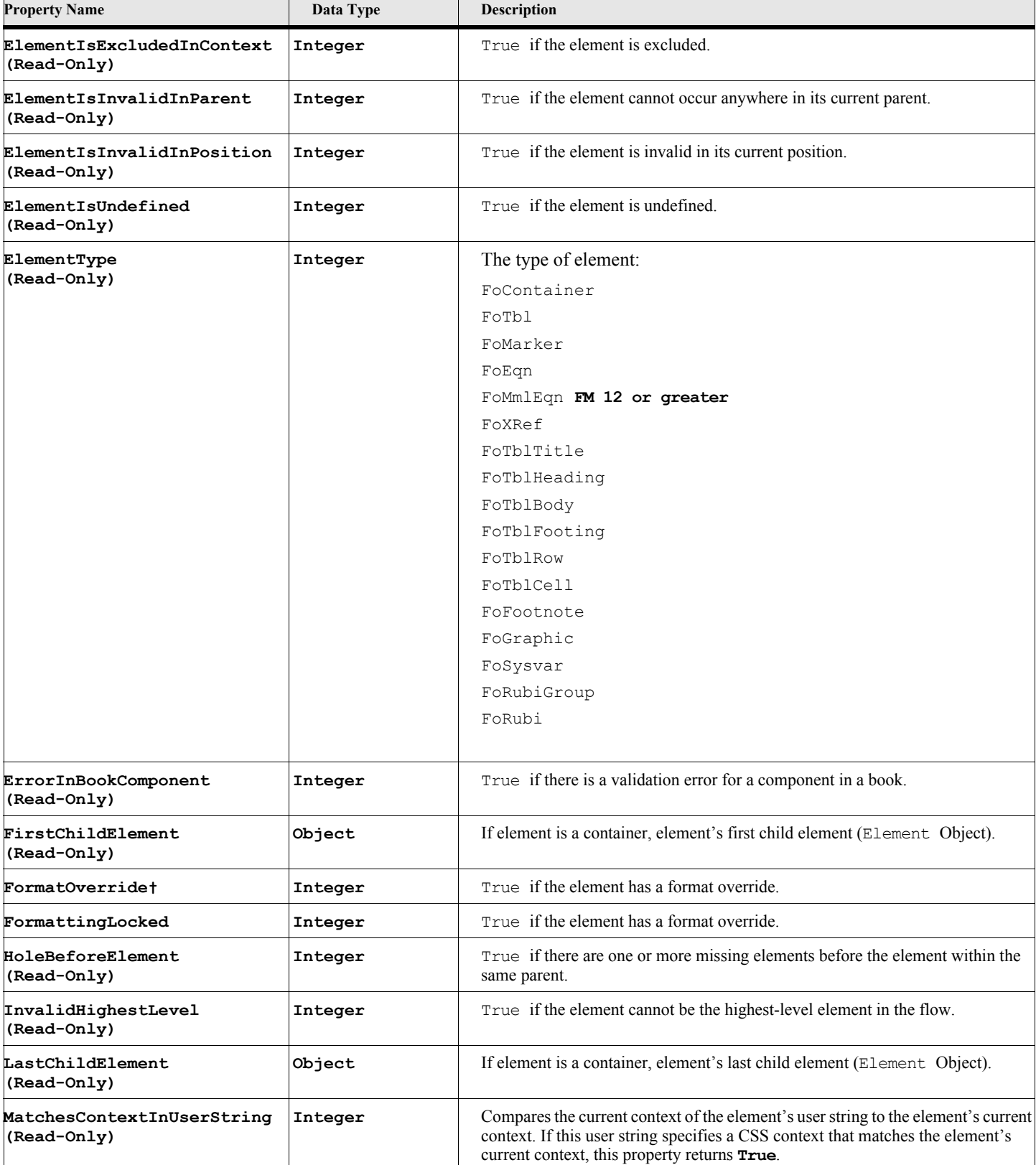

# **Table 217: Element Properties (Page 3 of 6)**

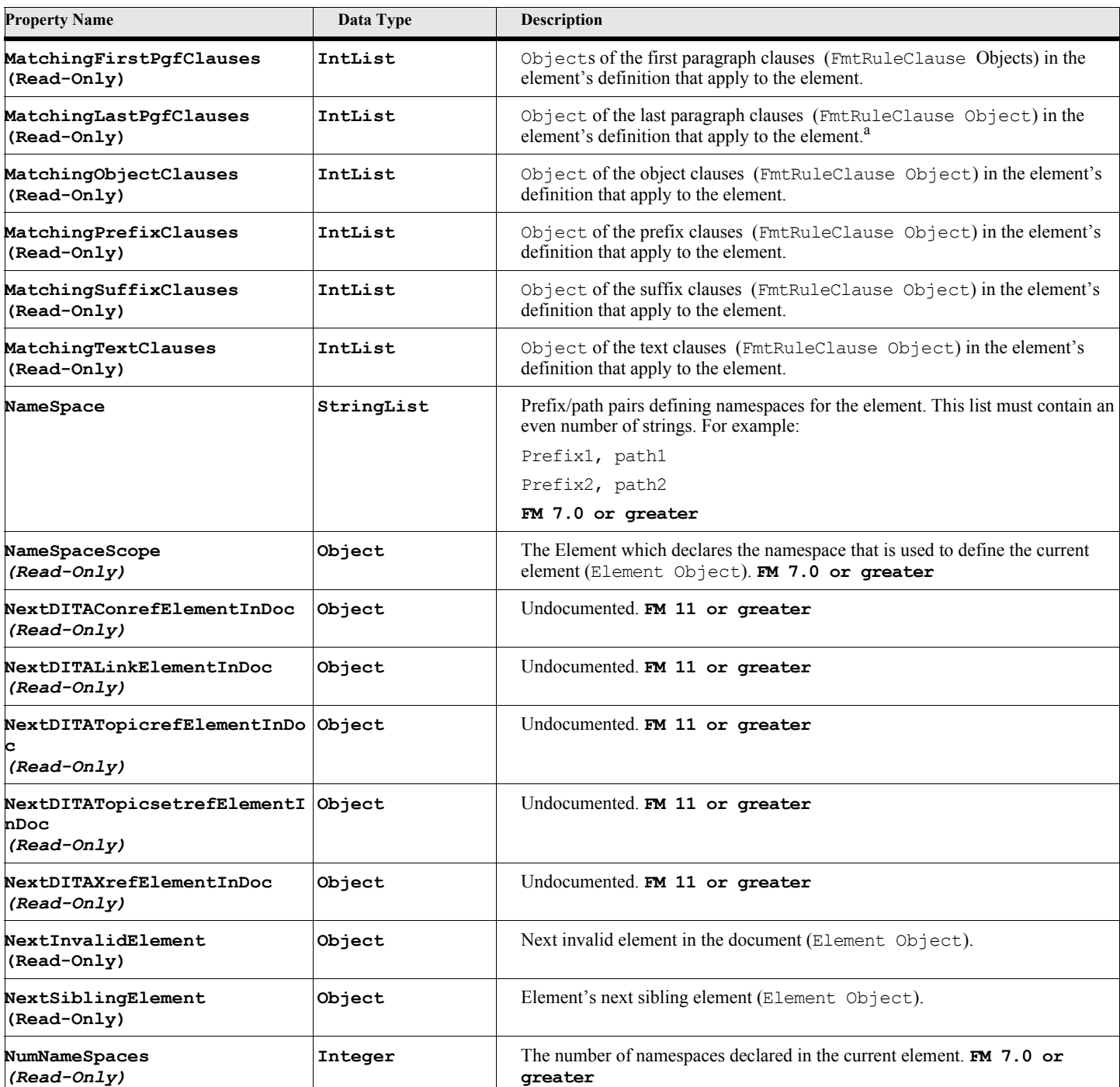

# **Table 217: Element Properties (Page 4 of 6)**

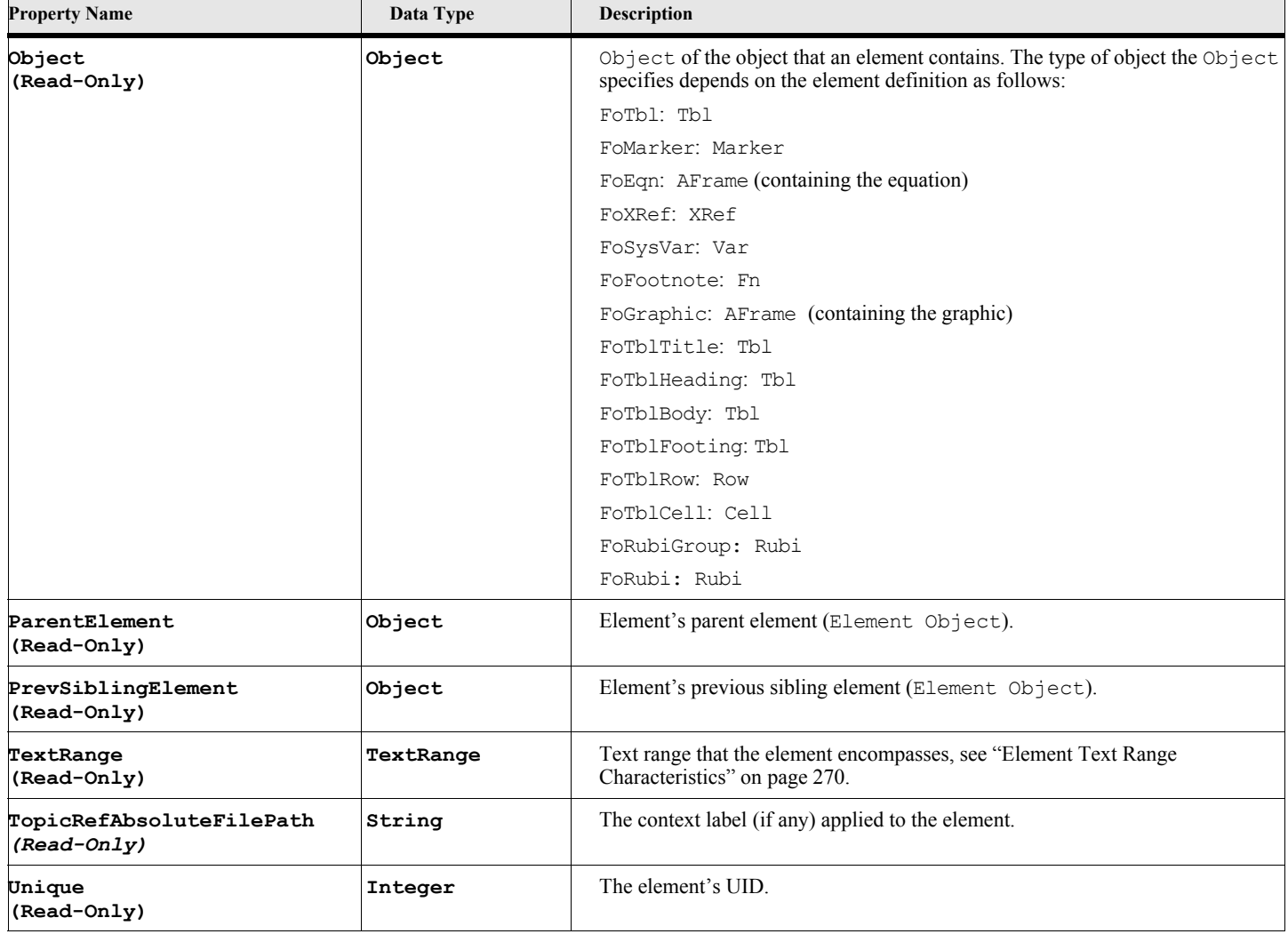

# **Table 217: Element Properties (Page 5 of 6)**

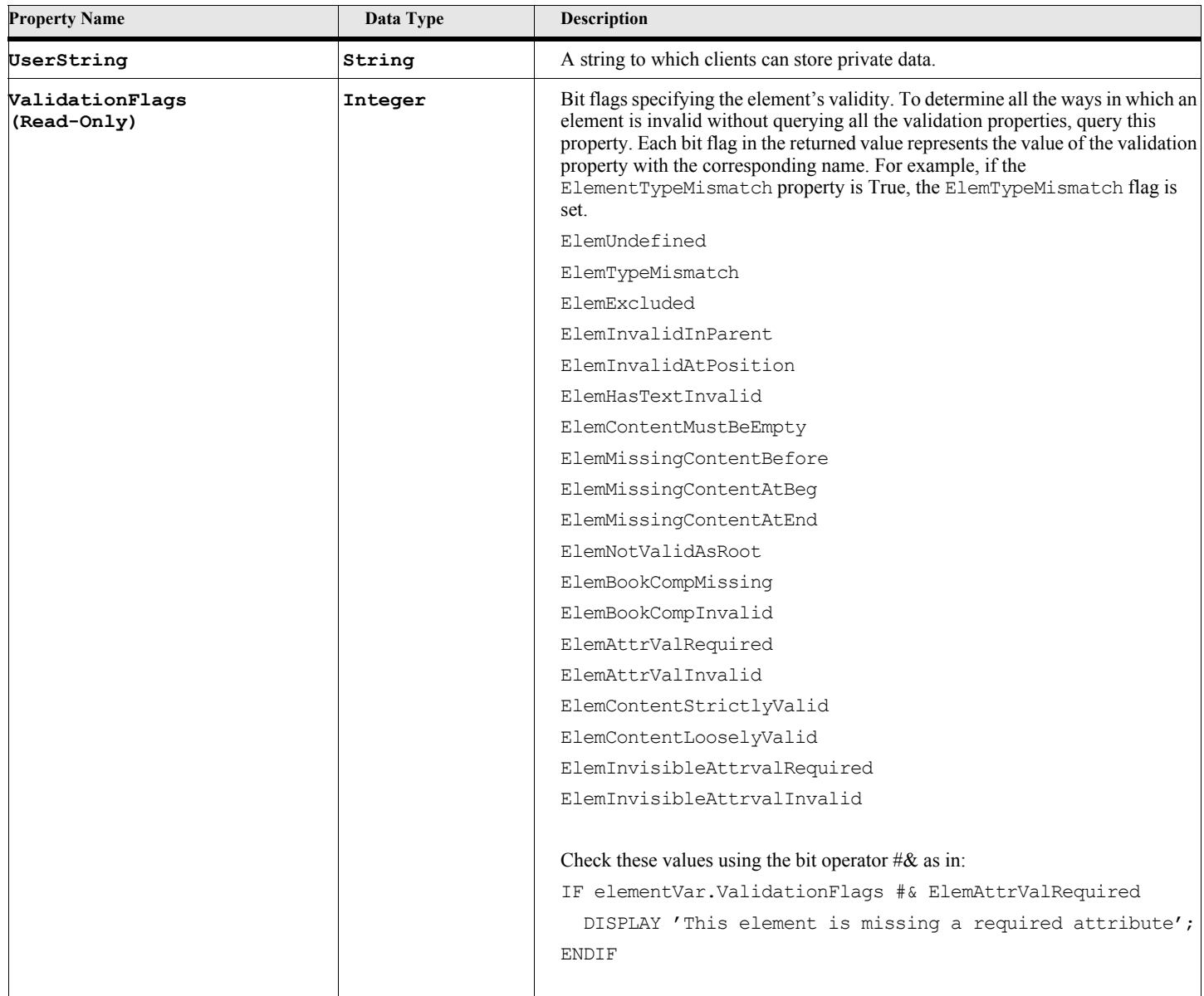

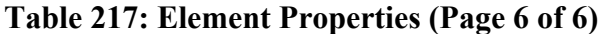

a. The MatchingClauseTypeClauses properties specify only format rule clauses that are in the element definition's format rules (that is, the format rules specified by the element definition's TextFormatRules and ObjectFormatRules properties). Format rule clauses that the element inherits from ancestor elements may also apply to it. To determine whether an element inherits format rule clauses from ancestor elements, you must traverse up the structure tree and check the MatchingClauseTypeClauses properties for each ancestor element.

The TextRange property for a structural element specifies an TextRange structure. The text locations specified by the Begin and End fields of the TextRange structure depend on the element type, as shown in the following table

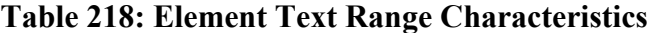

<span id="page-279-0"></span>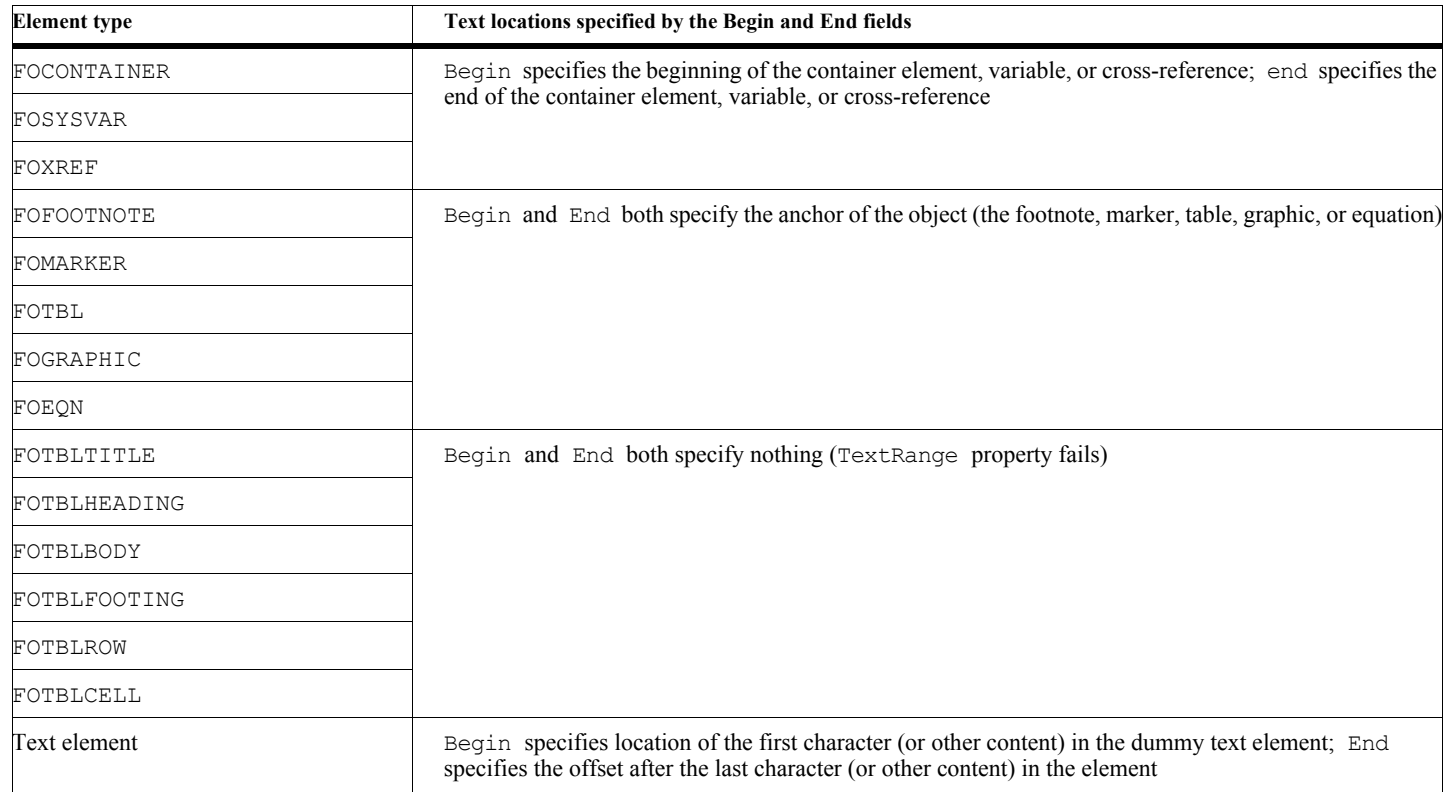

### **Object name - ElementDef**

ElementDef objects have the following properties

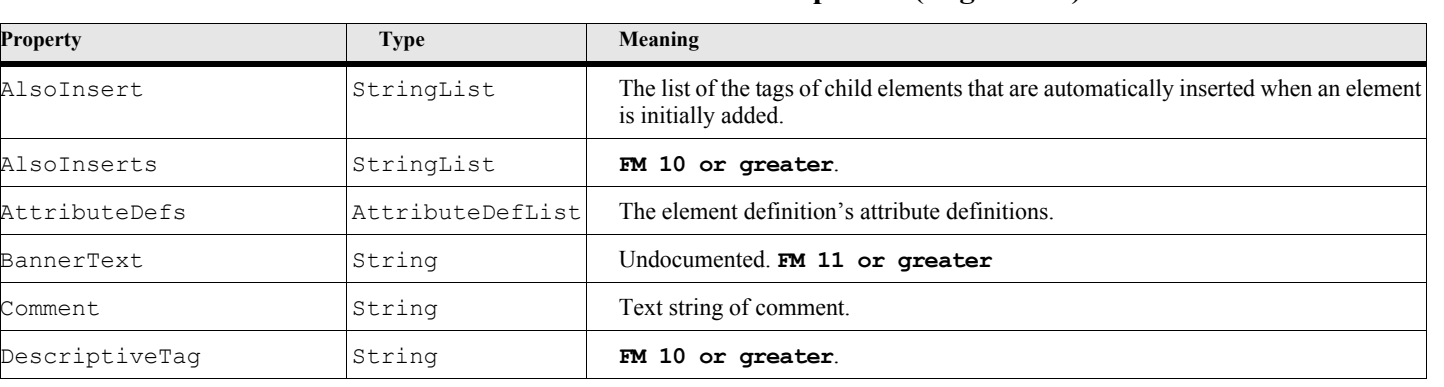

#### **Table 219: Element Definition Properties (Page 1 of 3)**

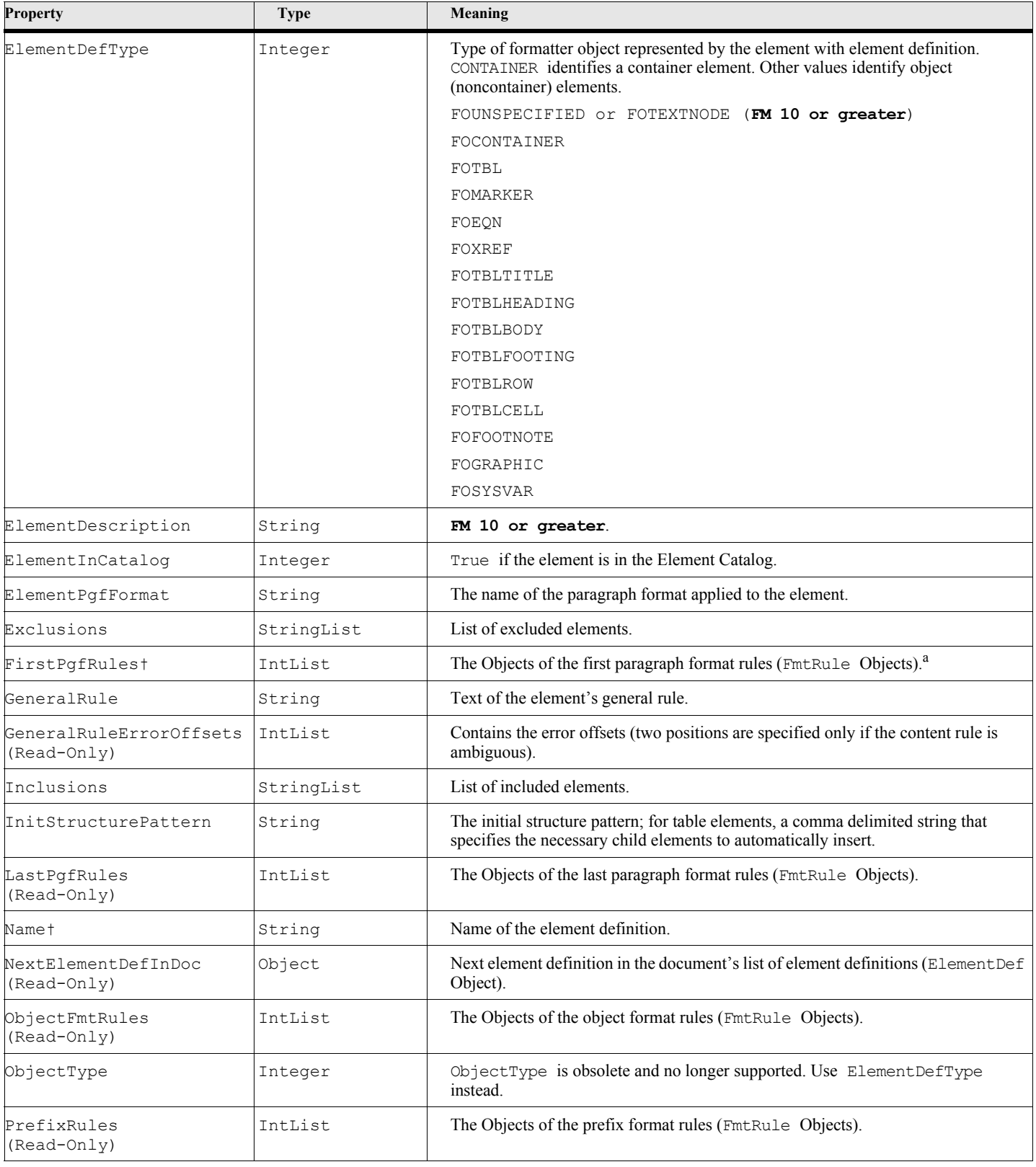

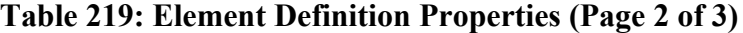

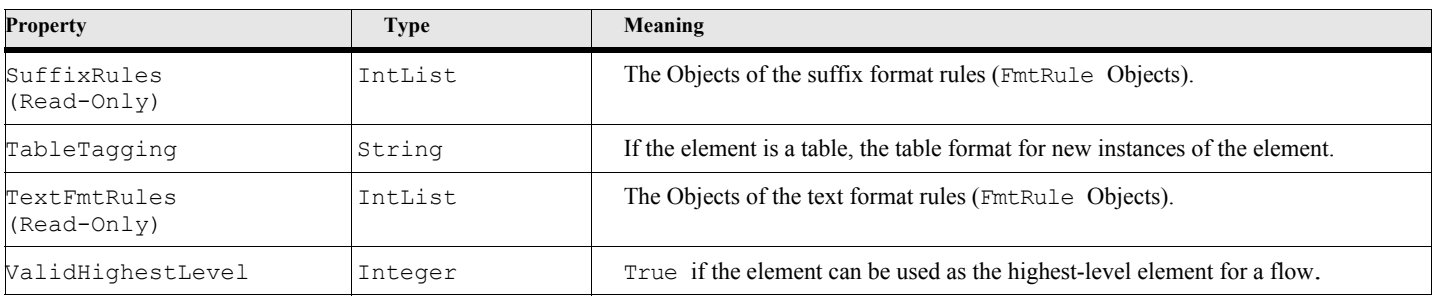

#### **Table 219: Element Definition Properties (Page 3 of 3)**

a. To set the format rules for an element definition, use the New FmtRule. command

# **Object name - FmtChangeList**

FmtChangeList objects have the following properties. Unlike other objects, FmtChangeList objects do not all have the same properties. All FmtChangeList objects have the properties listed here. However, each FmtChangeList object can have a different combination of the properties listed in the following sections as well as other text and paragraph properties.

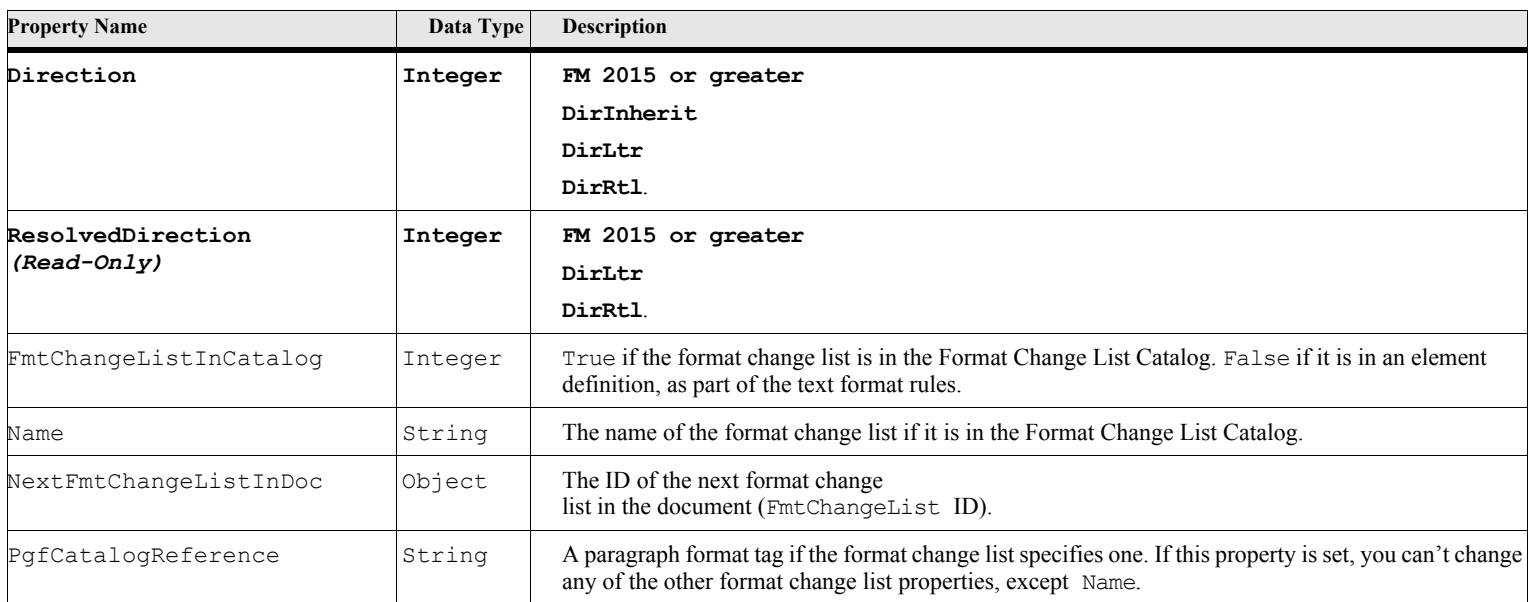

#### **Table 220: FmtChangeList Properties**

# **Object name - FmtRule**

FmtRule objects have the following properties. Frame uses FmtRule objects to represent format rules in a structured FrameMaker document. It uses an FmtRuleClause object to represent each rule clause in a format rule.

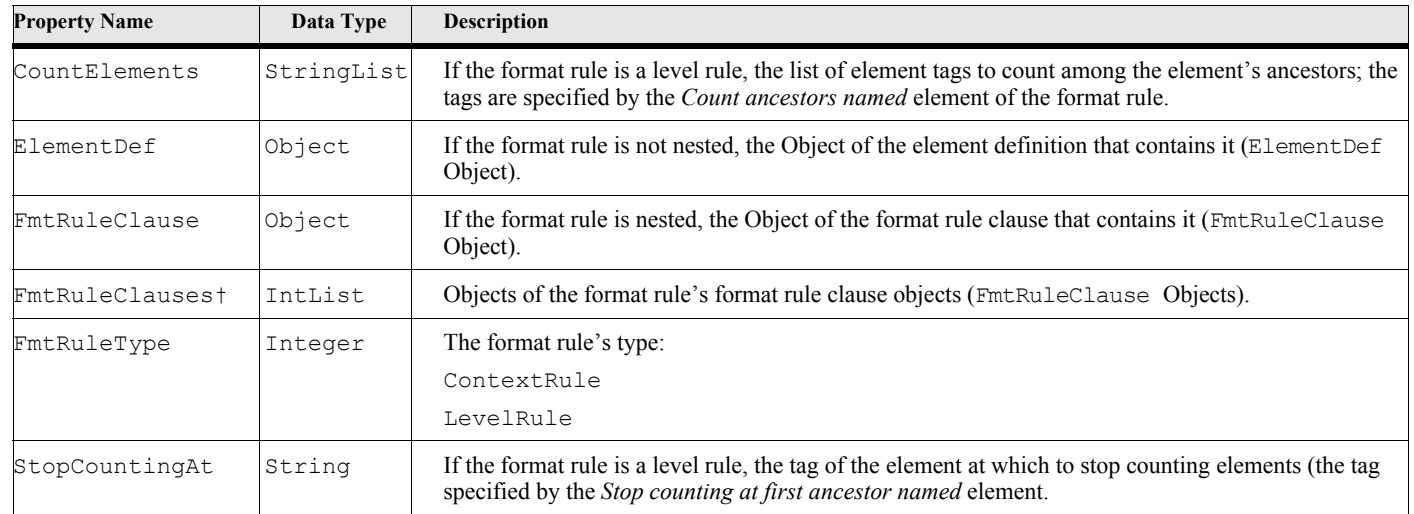

### **Table 221: FmtRule Properties**

# **Object name - FmtRuleClause**

FmtRuleClause objects have the following properties.

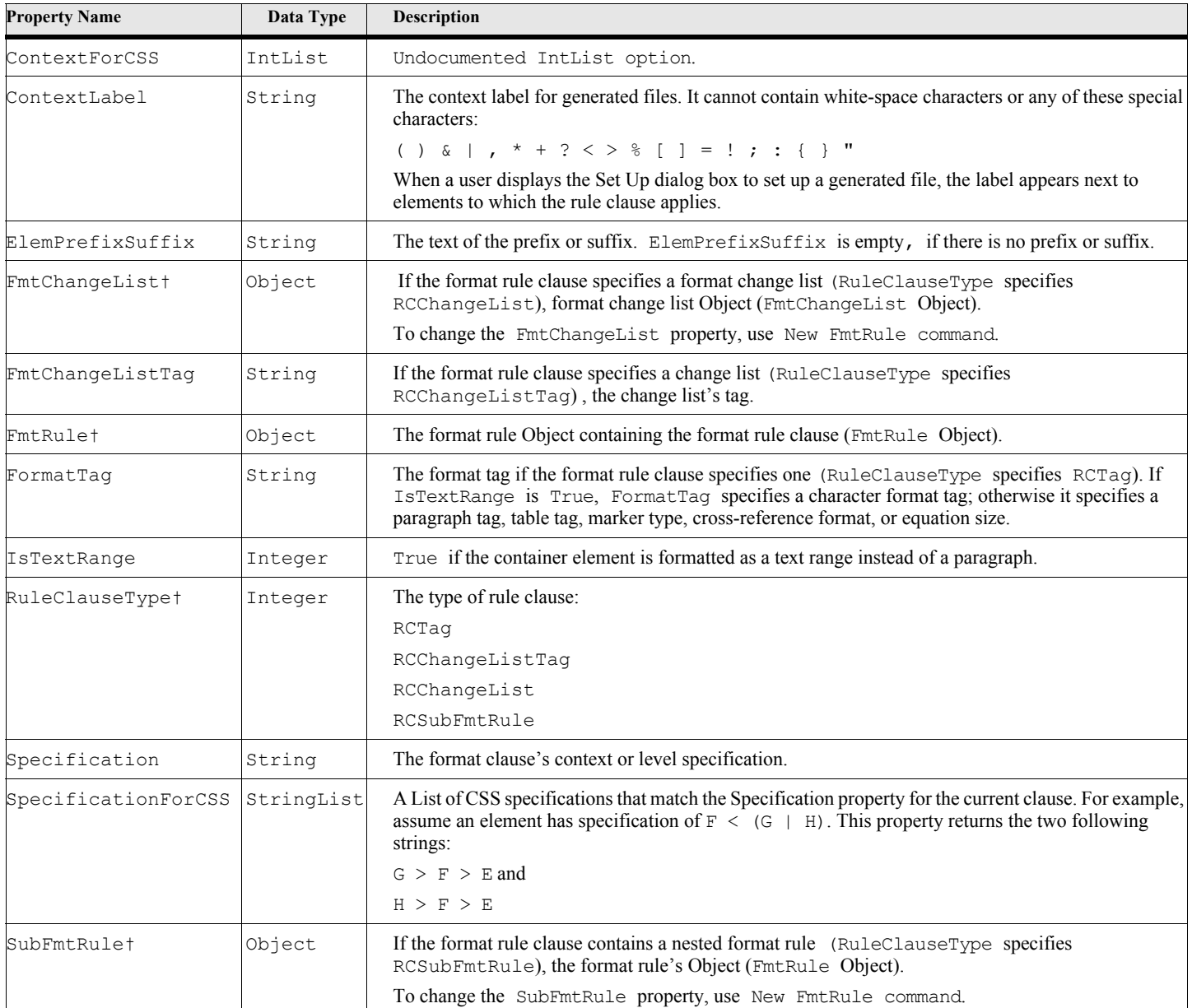

### **Table 222: FmtRuleClause Properties**

# **SubColumns**

Information for a Sub Column is stored in a SubCol object. You may retrieve a Sub Column object by going through a list stored in the containing Text Frame object.

# **Object name - SubCol**

#### **Table 223: Sub Column Properties (Page 1 of 2)**

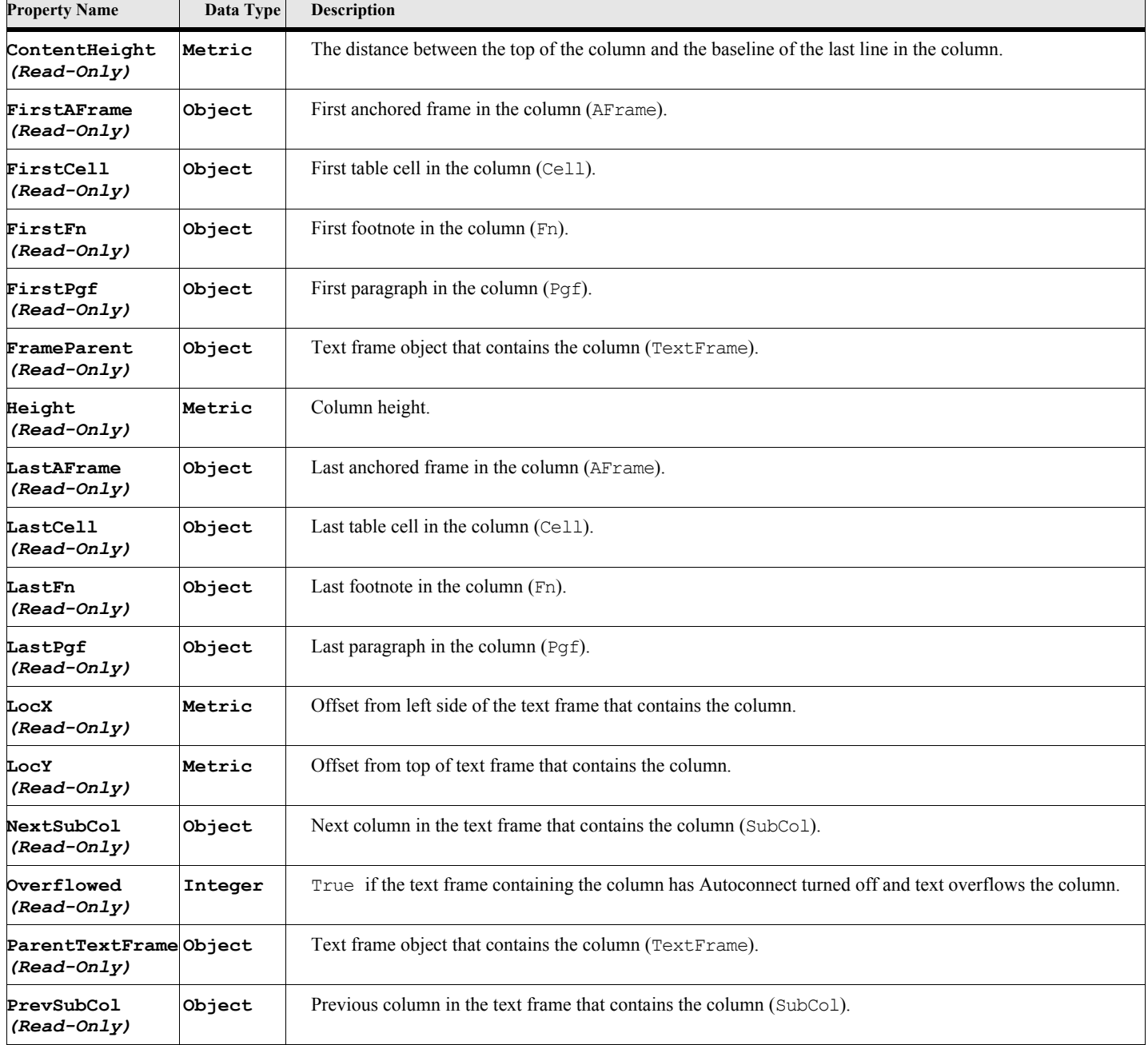

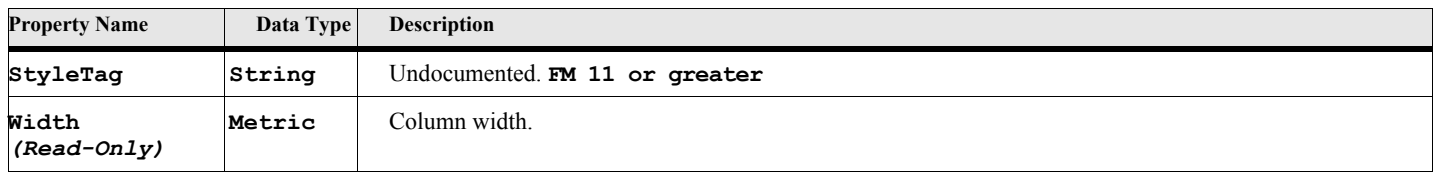

### **Table 223: Sub Column Properties (Page 2 of 2)**

# **Table Objects**

The Cell, Row, and Tbl objects are used to represent various aspects of FrameMaker tables.

### **Object name - Cell**

The Cell object is used to represent each cell in a table. Cell objects have the following properties.

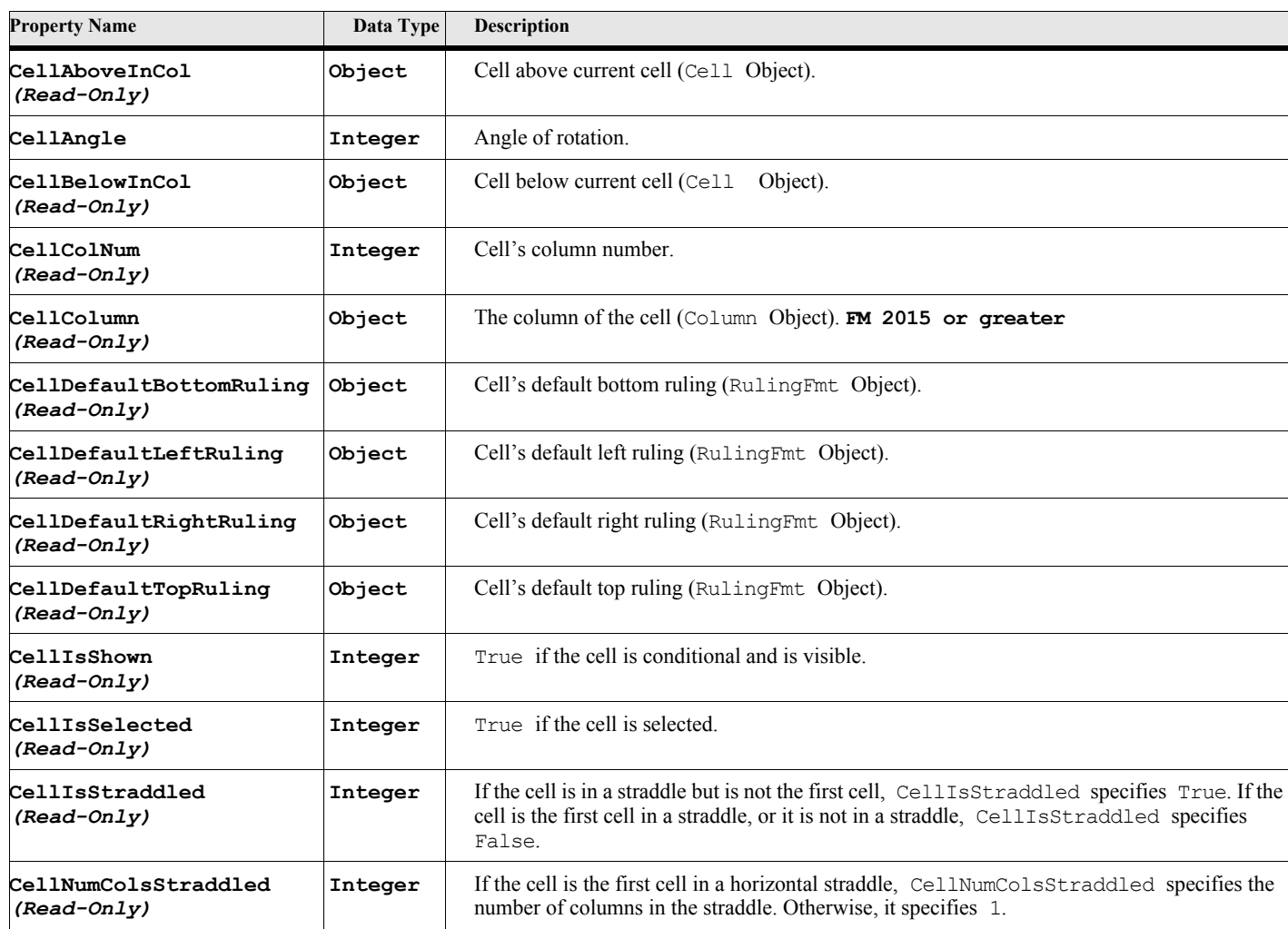

#### **Table 224: Table Cell Properties (Page 1 of 3)**

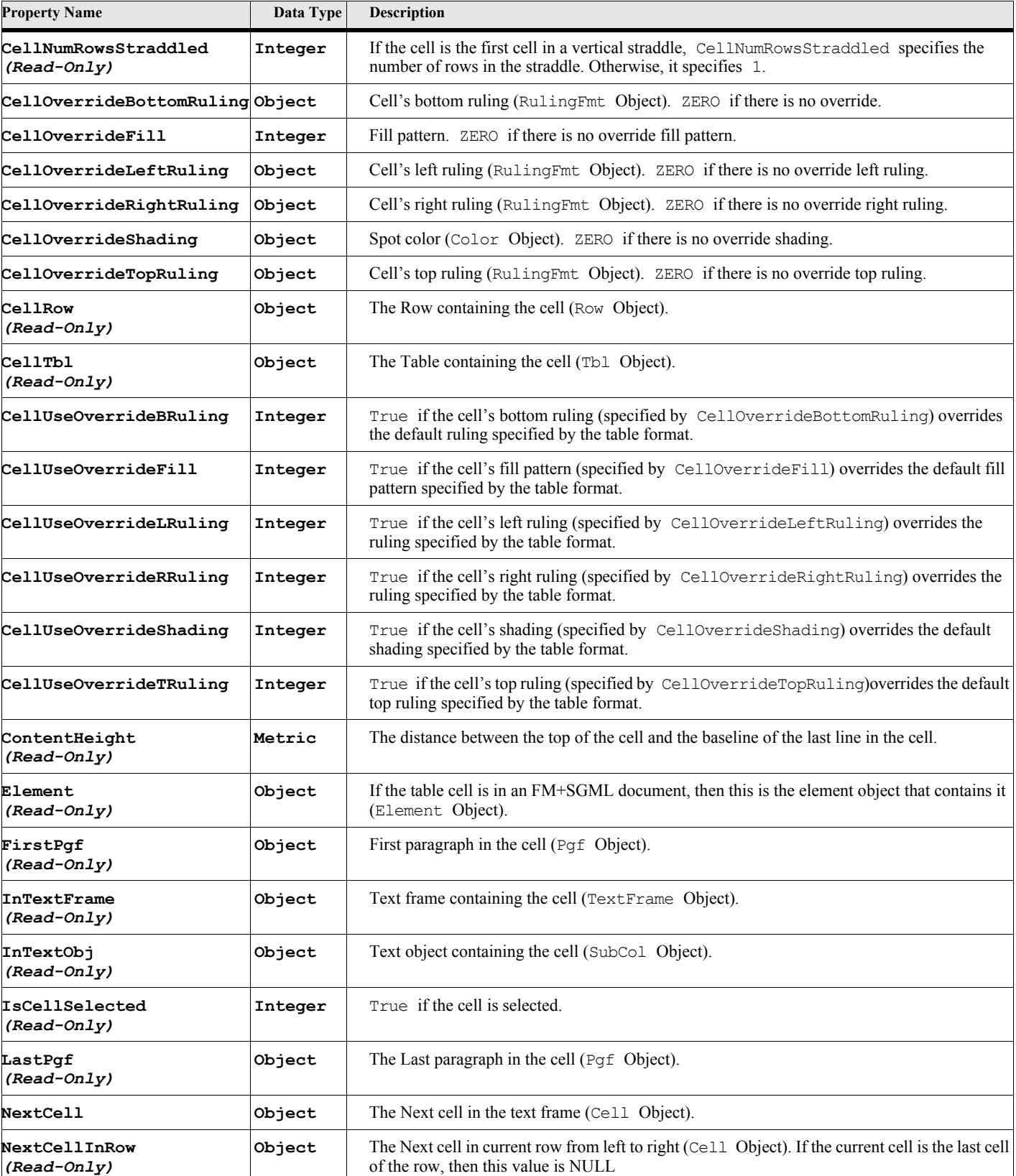

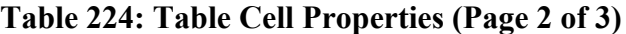

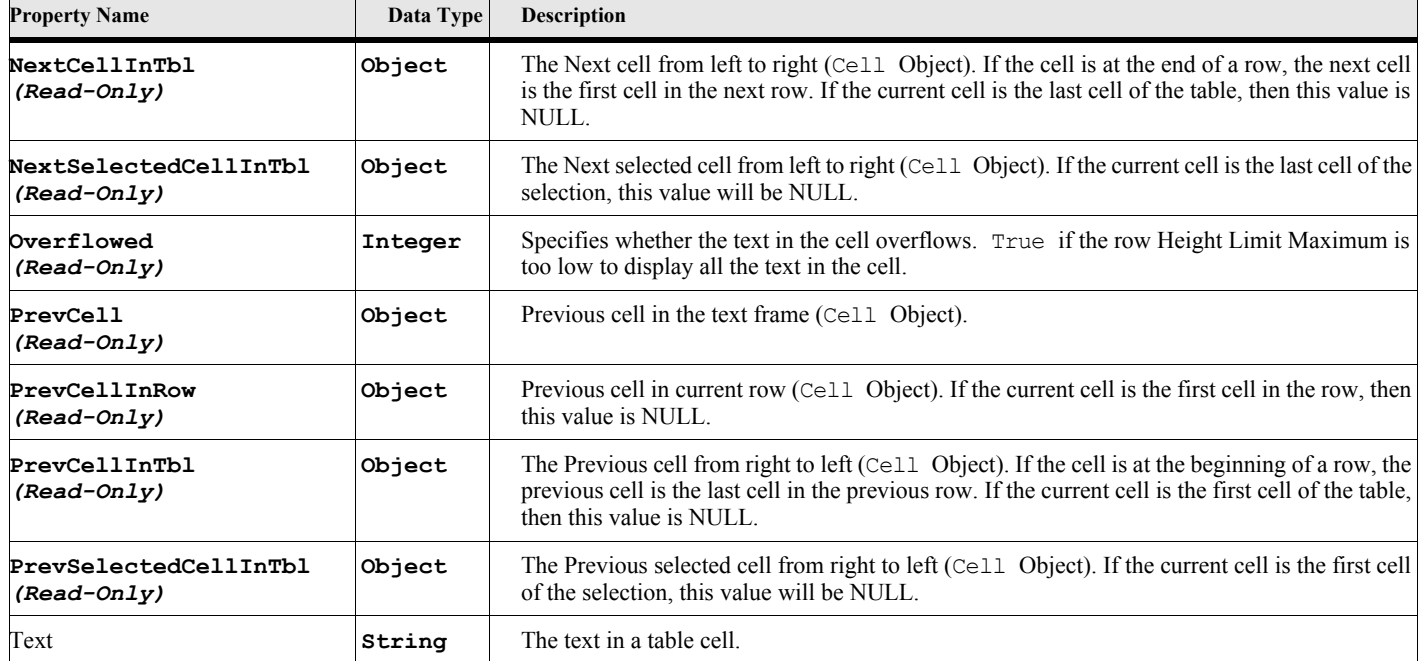

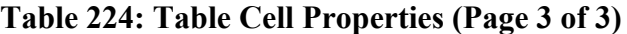

# **Object name - Column (FM 2015 or greater)**

The Column object is used to represent each column in a table. Column objects have the following properties.

| <b>Table 225: Table Column Properties</b> |           |                                                       |  |
|-------------------------------------------|-----------|-------------------------------------------------------|--|
| <b>Property Name</b>                      | Data Type | <b>Description</b>                                    |  |
| ColumnIsShown                             | Integer   | True if the column is visible.                        |  |
| ColumnNum                                 | Integer   | Number of the column                                  |  |
| ColumnTbl<br>$(Read-Only)$                | Object    | Table of the column (Table Object).                   |  |
| NextColumnInTbl<br>$(Read-Only)$          | Object    | Next column in the table (Column Object).             |  |
| NextVisibleColumnInTbl<br>$(Read-Only)$   | Object    | Next visible column in the table (Column Object).     |  |
| PrevColumnInTbl<br>$(Read-Only)$          | Object    | Previous column in the table (Column Object).         |  |
| PrevVisibleColumnInTbl<br>$(Read-Only)$   | Object    | Previous visible column in the table (Column Object). |  |

**Table 225: Table Column Properties**
### **Object name - Row**

The Row object is used to represent each row in a table. Row objects have the following properties.

**Table 226: Table Row Properties (Page 1 of 2)**

| <b>Property Name</b>                   | Data Type | Description                                                                                                    |
|----------------------------------------|-----------|----------------------------------------------------------------------------------------------------|
| CondFmtIsShown                         | Integer   | True if the condition is shown.                                                                                                    |
| Element<br>(Read-Only)                 | Object    | If the table row is in an FM+SGML document, then this is the element object that contains it (Element<br>Object).                                                                          |
| FirstCellInRow<br>(Read-Only)          | Object    | First cell in the row (Cell Object).                                                                                                    |
| Height<br>(Read-Only)                  | Metric    | Height of the row.                                                                                                    |
| InCond                                 | IntList   | List of condition codes applicable at the this text location. This is a list of integers. You must use the New<br>Object command to convert one of these integers into a condition object. |
| InCond                                 | IntList   | Condition tags for row (array of CondEmt Objects).                                                                                                    |
| LastCellInRow<br>(Read-Only)           | Object    | Last cell in the row (Cell Object).                                                                                                    |
| LocX<br>(Read-Only)                    | Metric    | Offset from the left side of the text frame containing the row.                                                                                                    |
| LocY<br>$(Read-Only)$                  | Metric    | Offset from the top of the page frame containing the row.                                                                                                    |
| NextRowInTbl<br>$(Read-Only)$          | Object    | Next row (Row Object) in the table.                                                                                                    |
| PrevRowInTbl<br>(Read-Only)            | Object    | Previous row (Row Object) in the table.                                                                                                    |
| RowHasSelection Integer<br>(Read-Only) |           | True if the row has cells that are part of the selection.                                                                                                    |
| RowIsShown<br>$(Read-Only)$            | Integer   | True if the conditional row is shown.                                                                                                    |
| RowKeepWithNext Integer                |           | True if Keep With Next Row is enabled.                                                                                                    |
| RowKeepWithPrev Integer                |           | True if Keep With Previous Row is enabled.                                                                                                    |
| RowMaxHeight                           | Metric    | Maximum row height.                                                                                                    |
| RowMinHeight                           | Metric    | Minimum row height.                                                                                                    |
| RowStart                               | Integer   | Row placement:                                                                                                    |
|                                        |           | RowAnywhere                                                                                                    |
|                                        |           | RowTopOfCol                                                                                                    |
|                                        |           | RowTopOfPage                                                                                                    |
|                                        |           | RowTopOfLeftPage                                                                                                    |
|                                        |           | RowTopOfRightPage                                                                                                    |

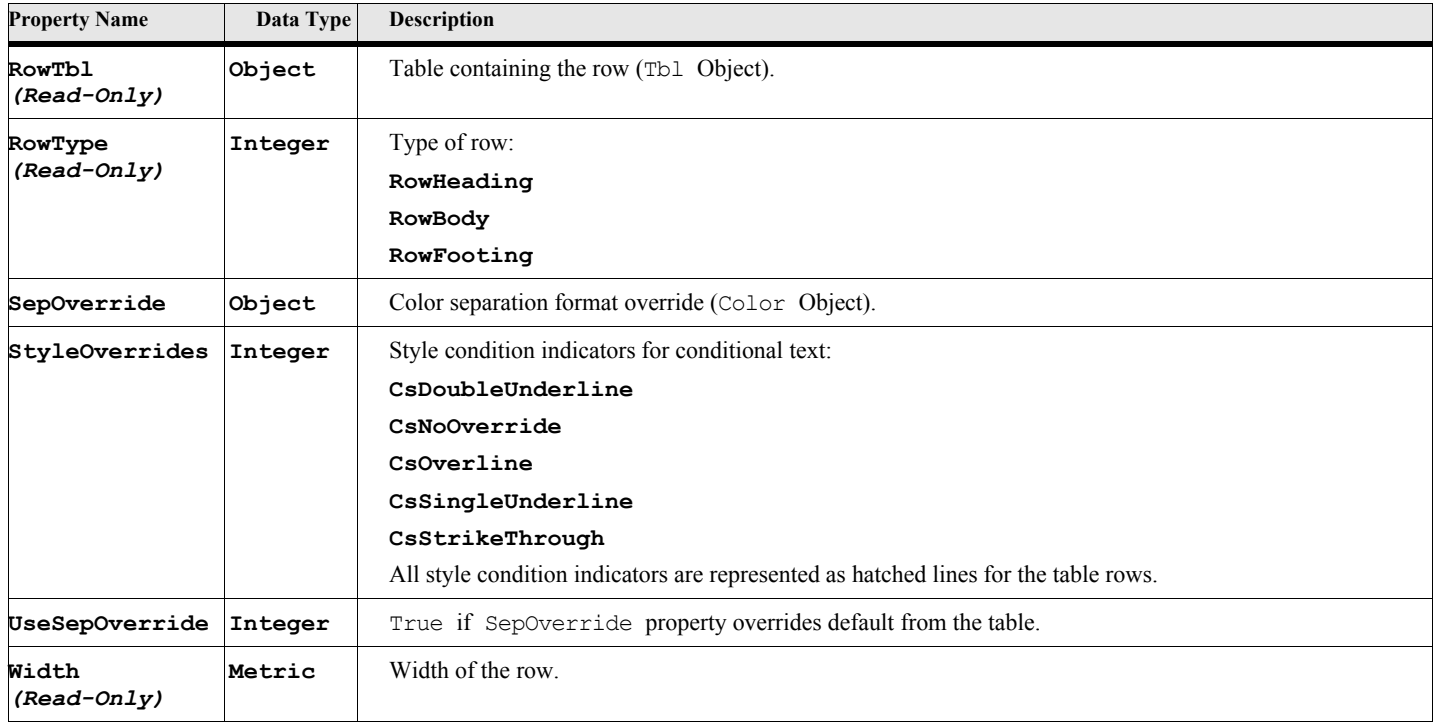

#### **Table 226: Table Row Properties (Page 2 of 2)**

### **Object name - Tbl**

The Tbl object represents a FrameMaker table. It has the following properties.

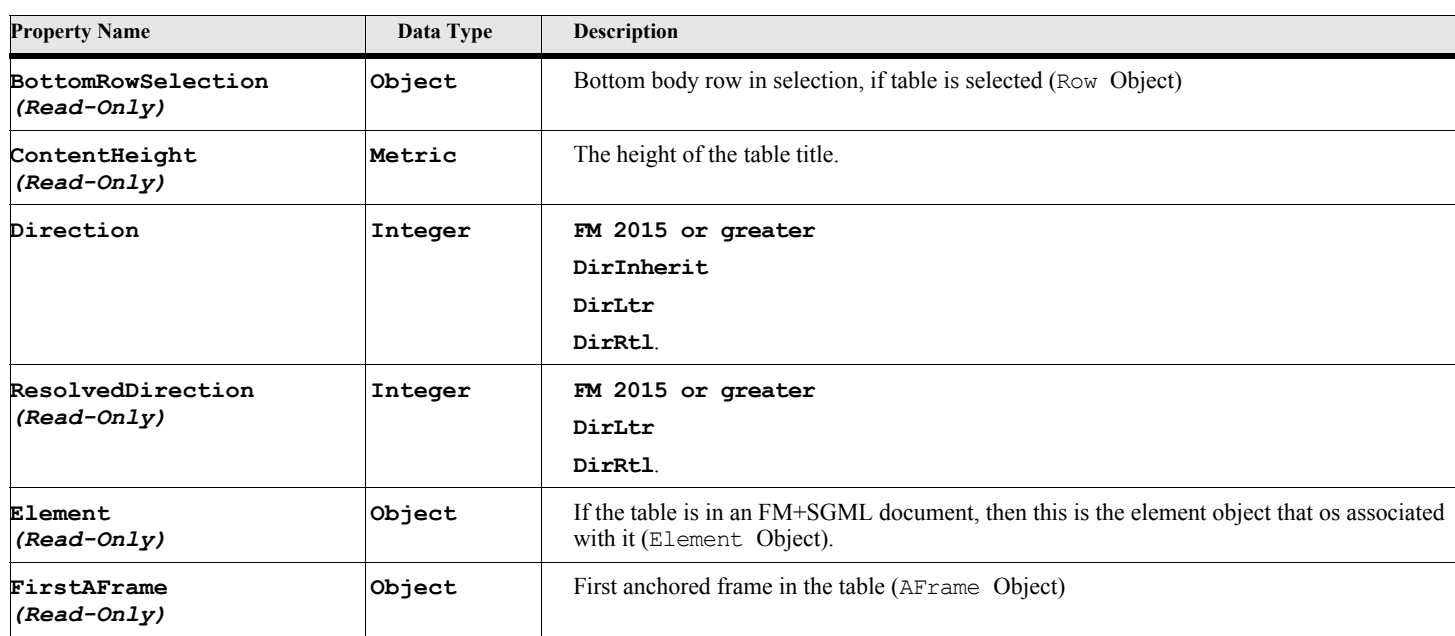

#### **Table 227: Table Properties (Page 1 of 5)**

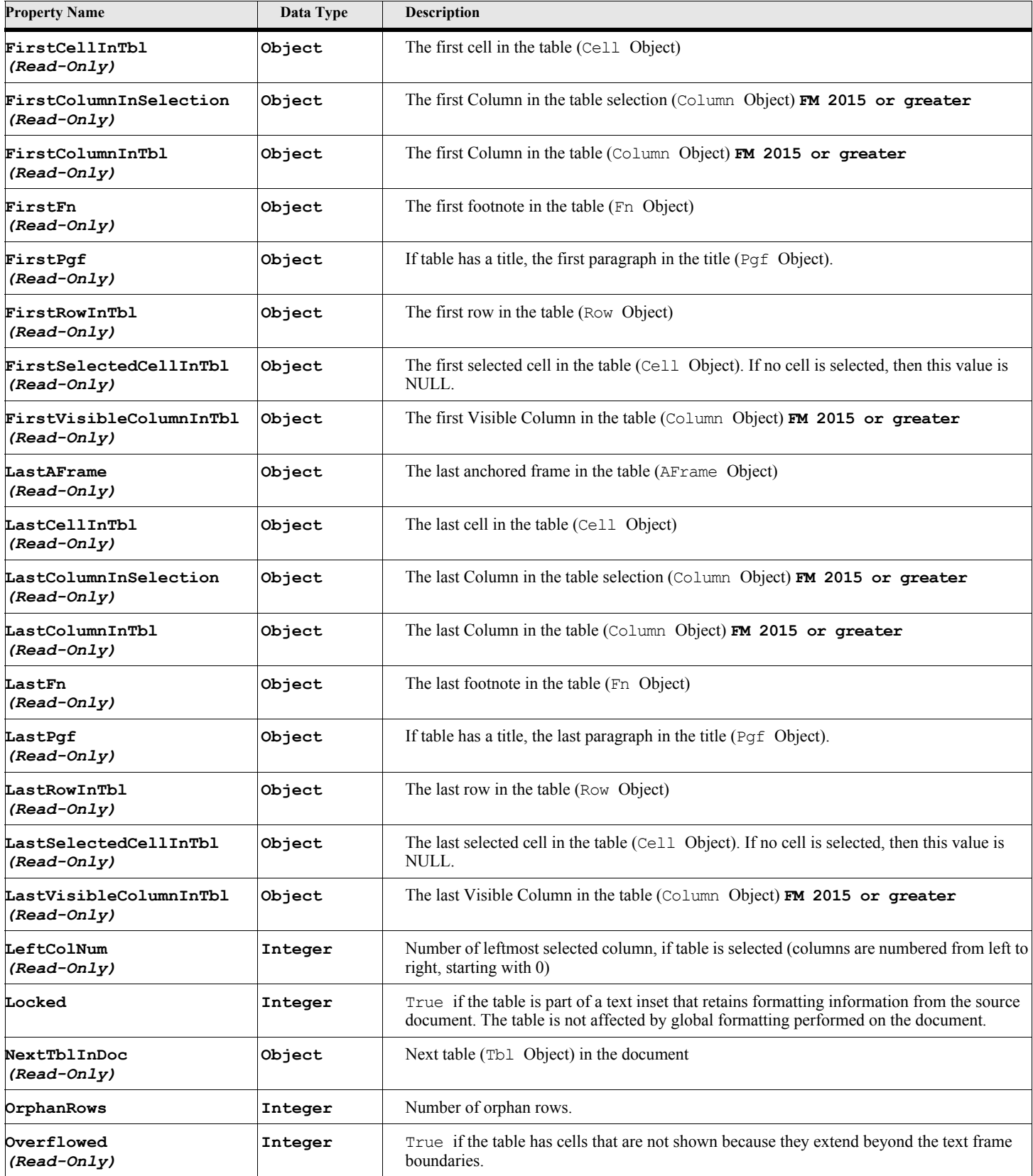

### **Table 227: Table Properties (Page 2 of 5)**

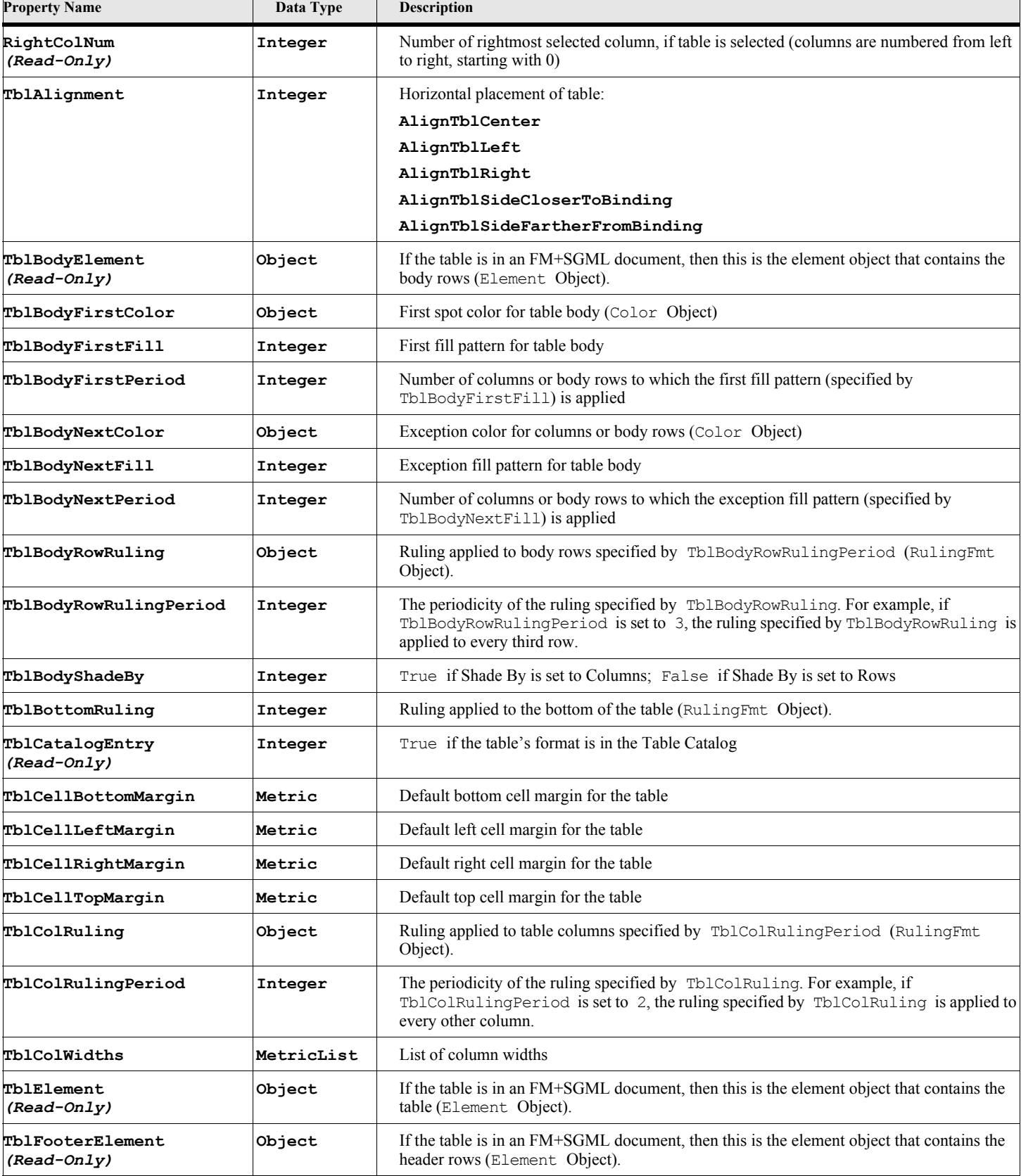

### **Table 227: Table Properties (Page 3 of 5)**

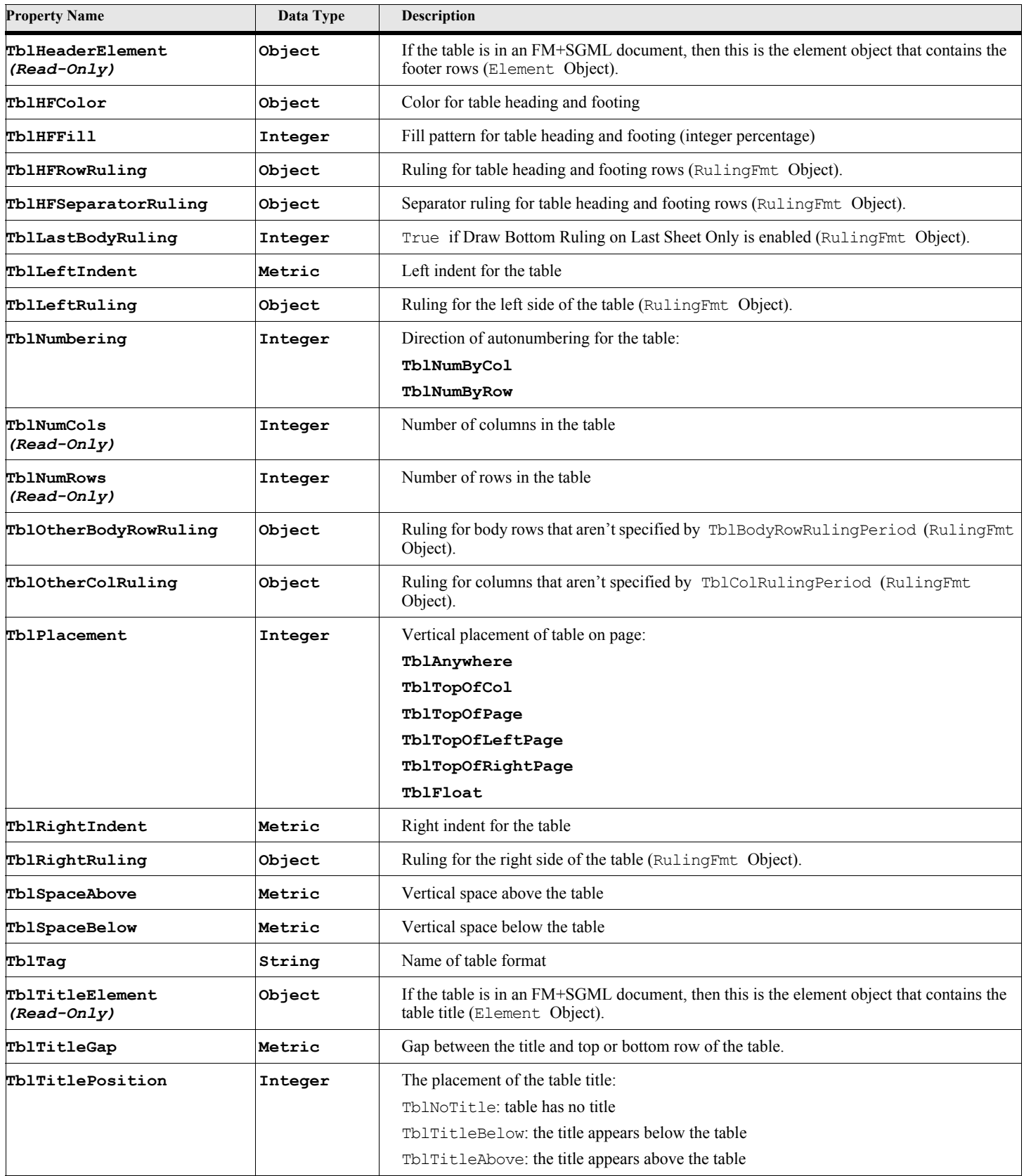

### **Table 227: Table Properties (Page 4 of 5)**

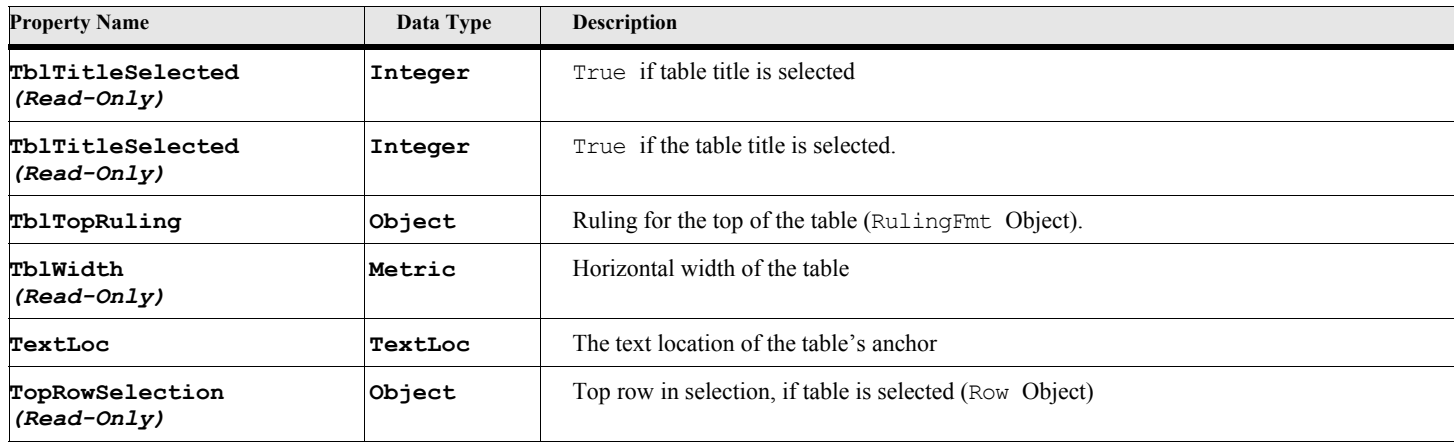

#### **Table 227: Table Properties (Page 5 of 5)**

### **Object name - TblFmt**

The TblFmt object is used to represent each table format in a document. TblFmt objects have the following properties.

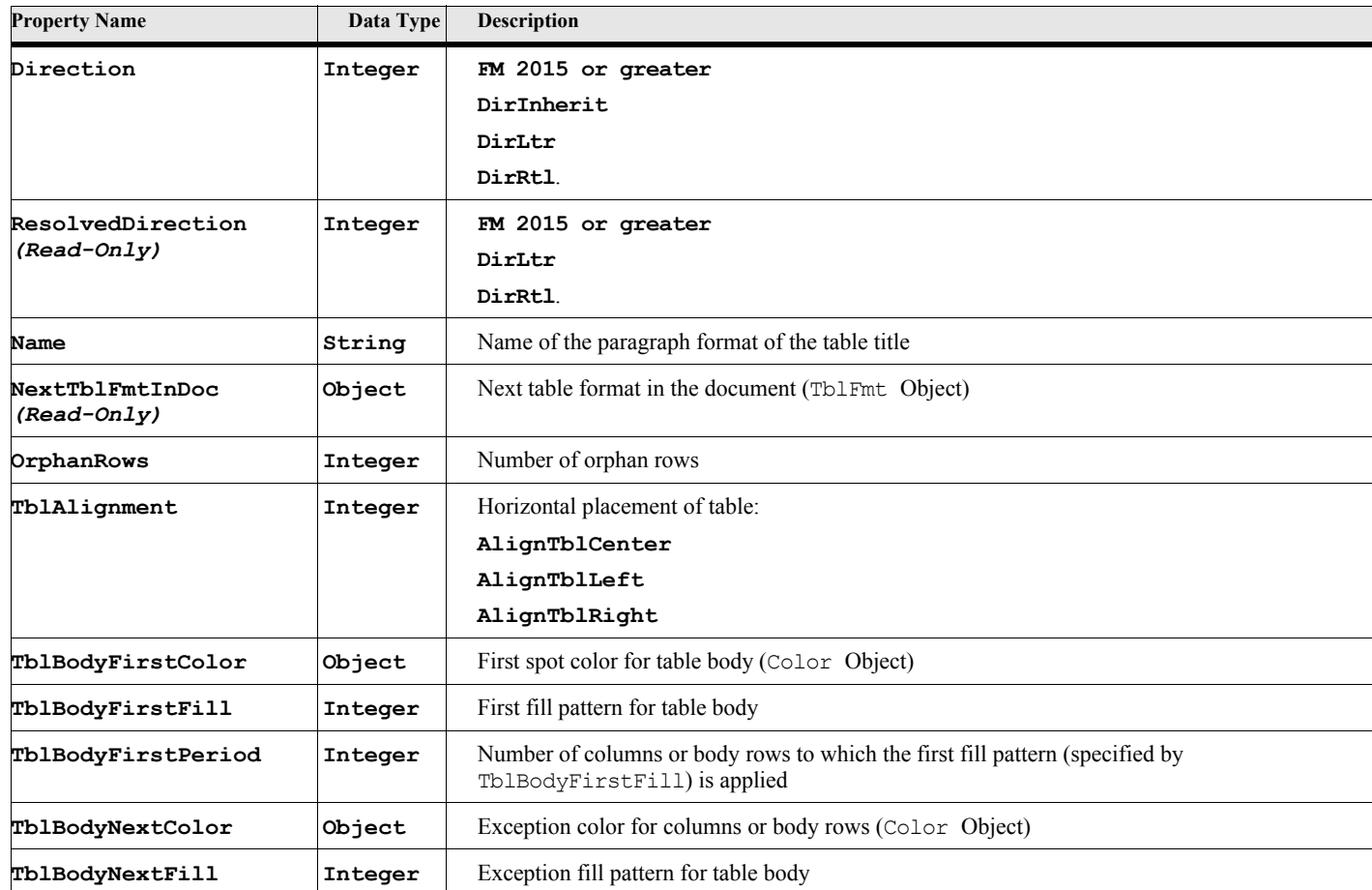

### **Table 228: Table Format Properties (Page 1 of 3)**

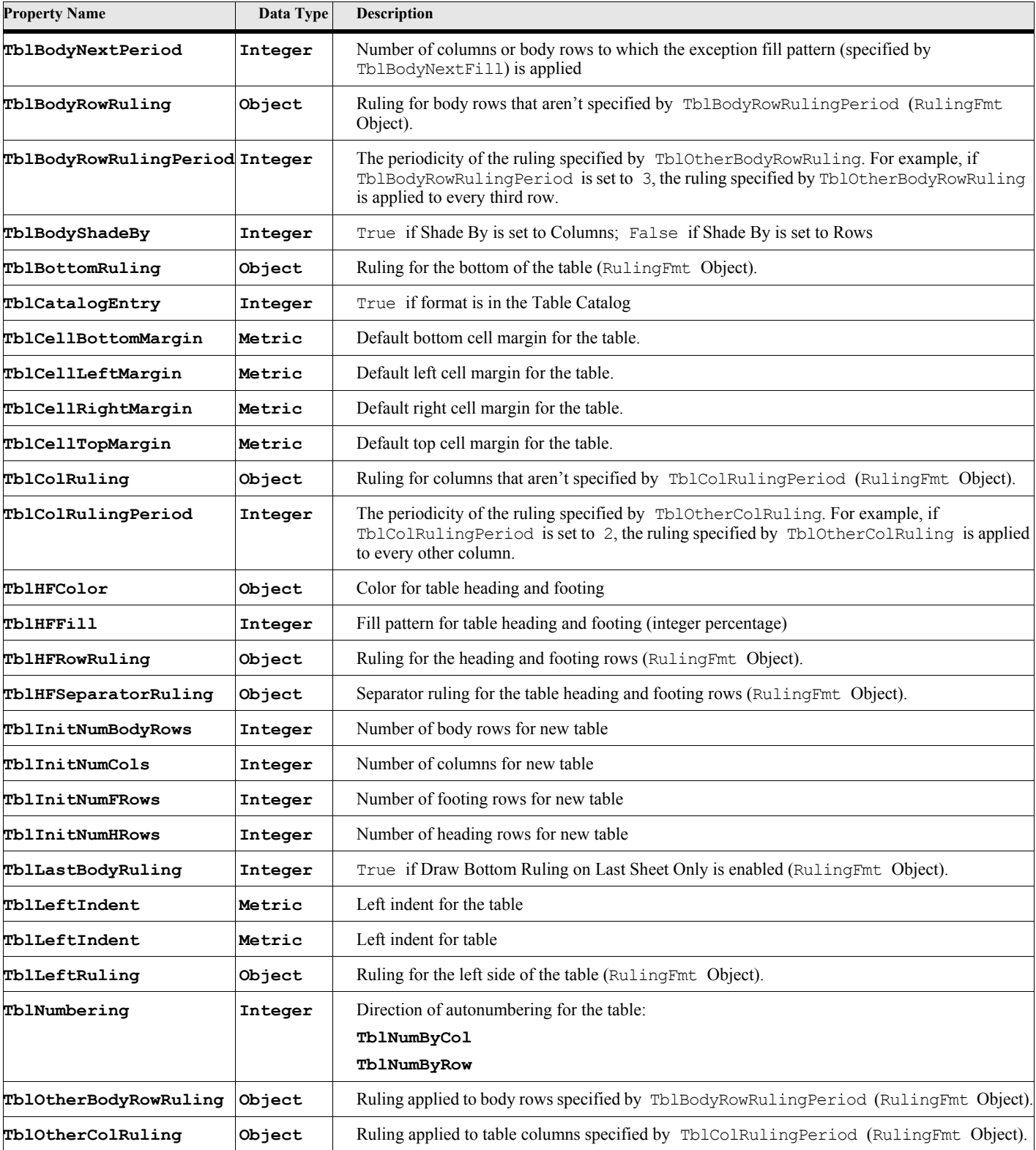

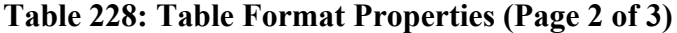

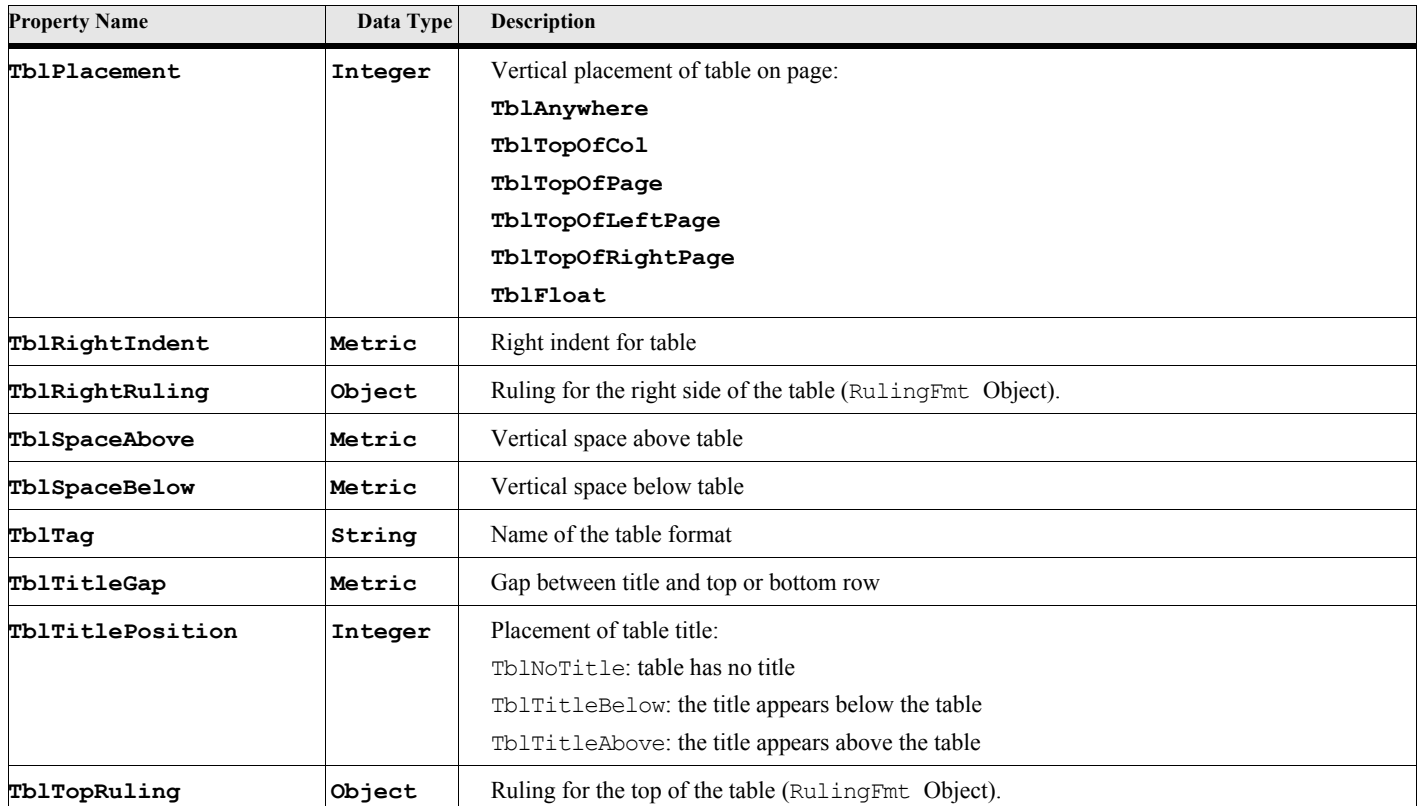

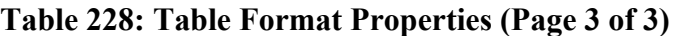

# **Table ruling formats**

The RulingFmt object is used to represent each ruling format in a document. Tables and table formats specify rulings by specifying the RulingFmt objects.

### **Object name - RulingFmt**

RulingFmt objects have the following properties

.

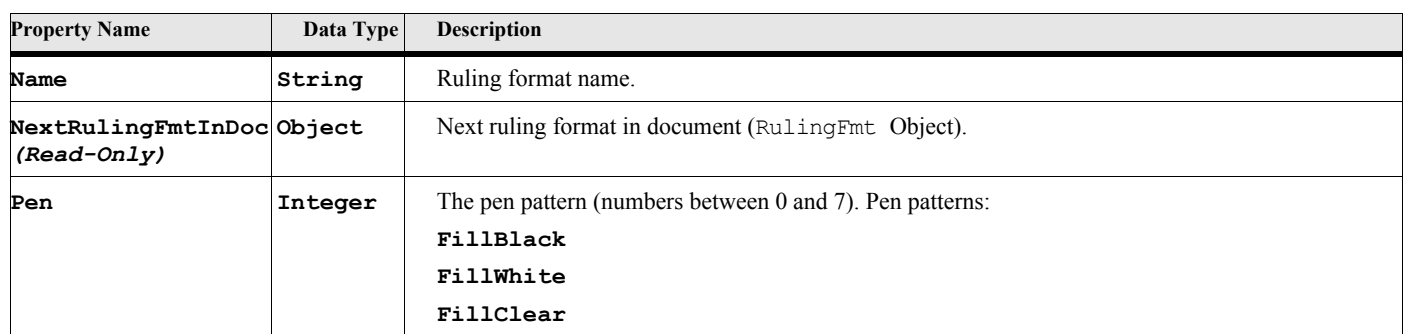

#### **Table 229: Ruling Format Properties (Page 1 of 2)**

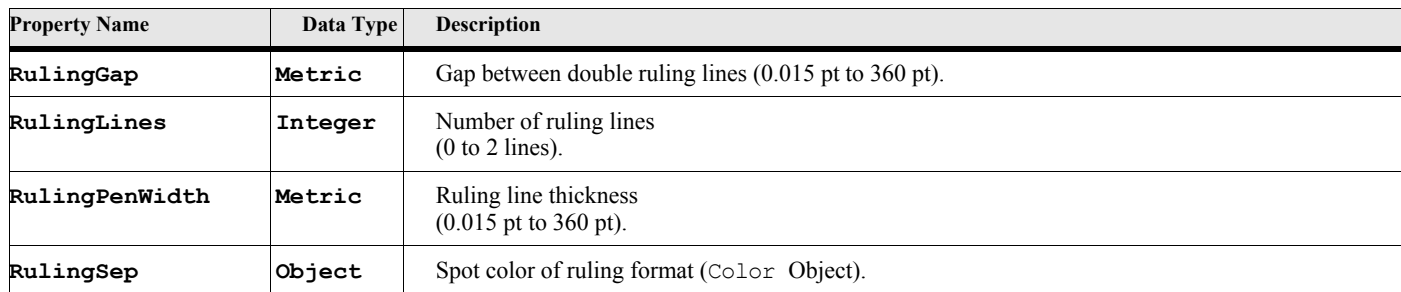

#### **Table 229: Ruling Format Properties (Page 2 of 2)**

# **Text Insets**

The TiApiClient, TiFlow, TiText, and TiTextTable objects are used to represent text that is imported by reference (text insets).

### **Object name - TiApiClient**

An TiApiClient object represents text imported by a client. TiApiClient objects have the following properties .

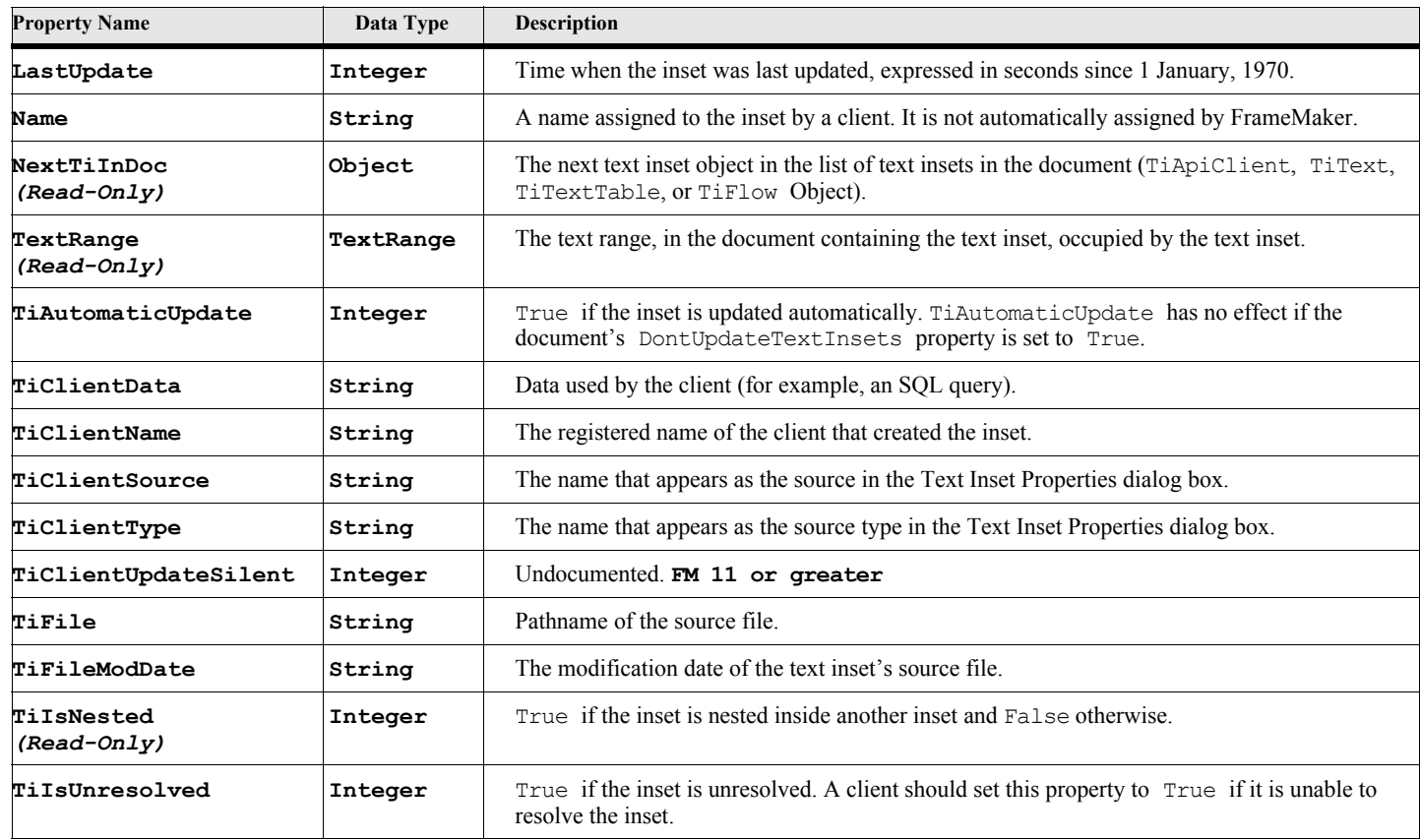

#### **Table 230: TiApiClient Properties (Page 1 of 2)**

.

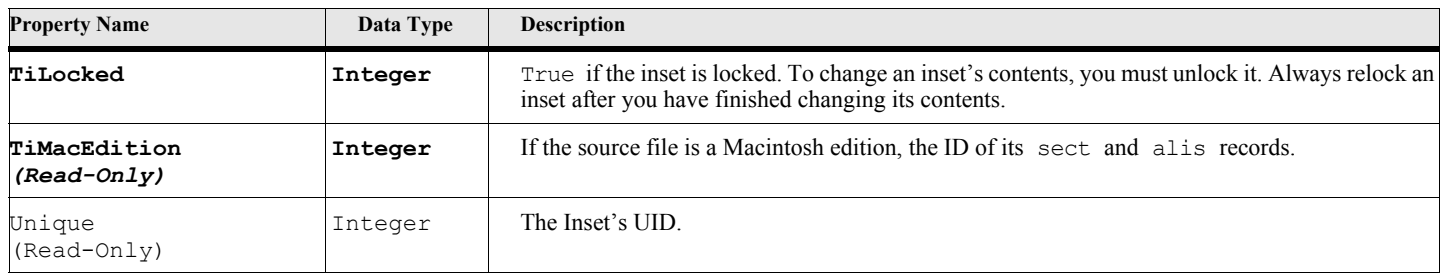

#### **Table 230: TiApiClient Properties (Page 2 of 2)**

### **Object name - TiFlow**

An TiFlow object represents text imported from a FrameMaker document or a MIF file. TiFlow objects have the following properties

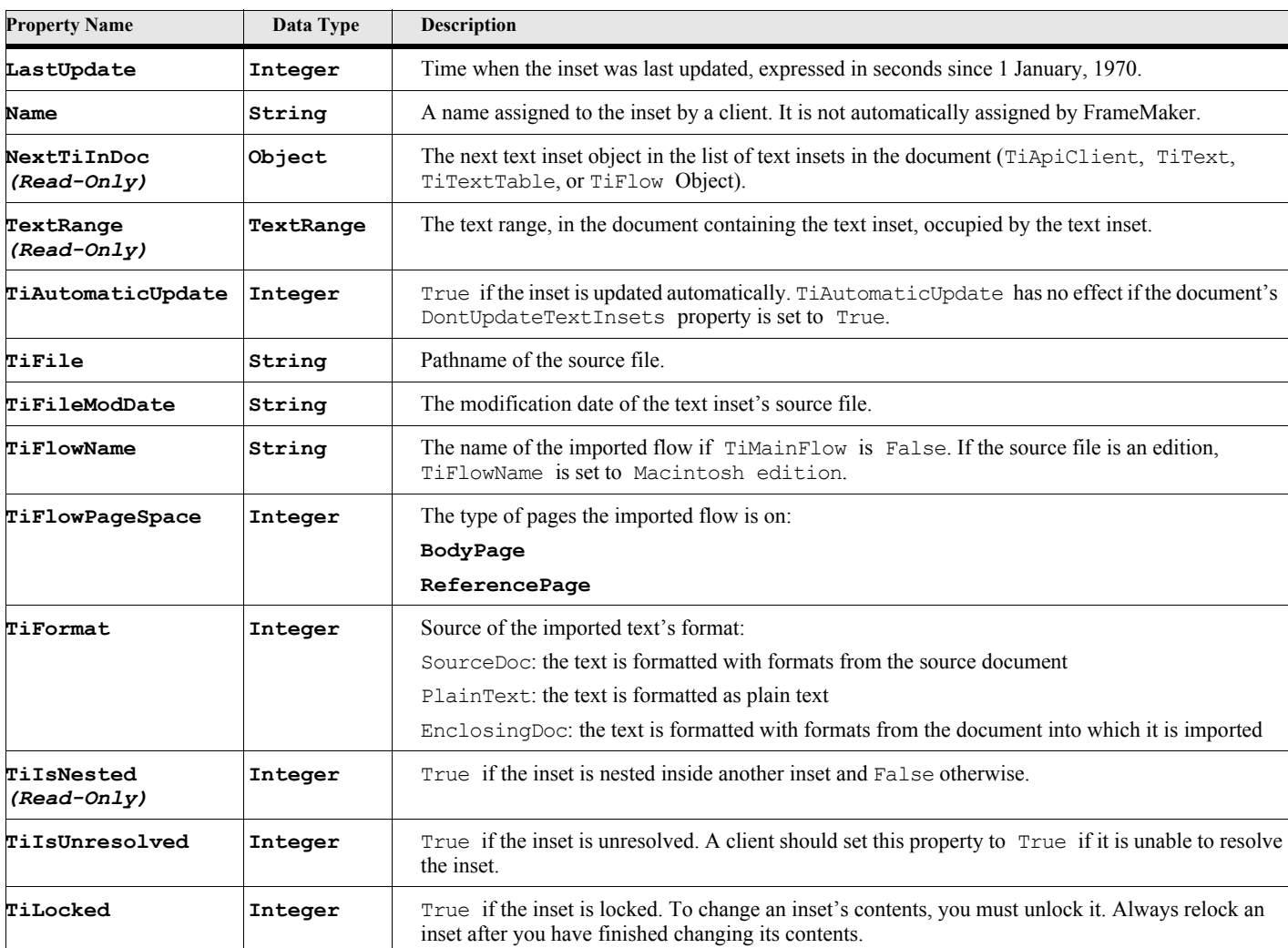

#### **Table 231: TiFlow Properties (Page 1 of 2)**

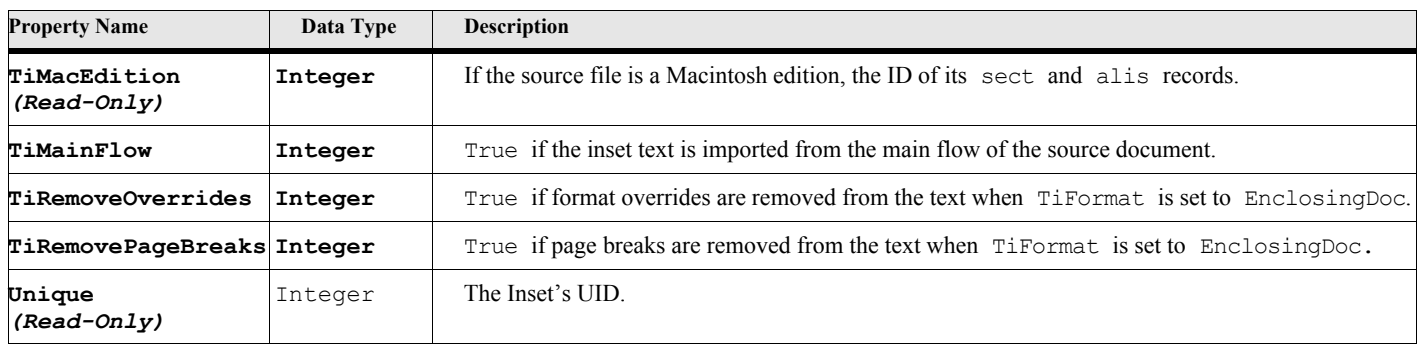

#### **Table 231: TiFlow Properties (Page 2 of 2)**

### **Object name - TiText properties**

An TiText object represents text imported from a text file. TiText objects have the following properties.

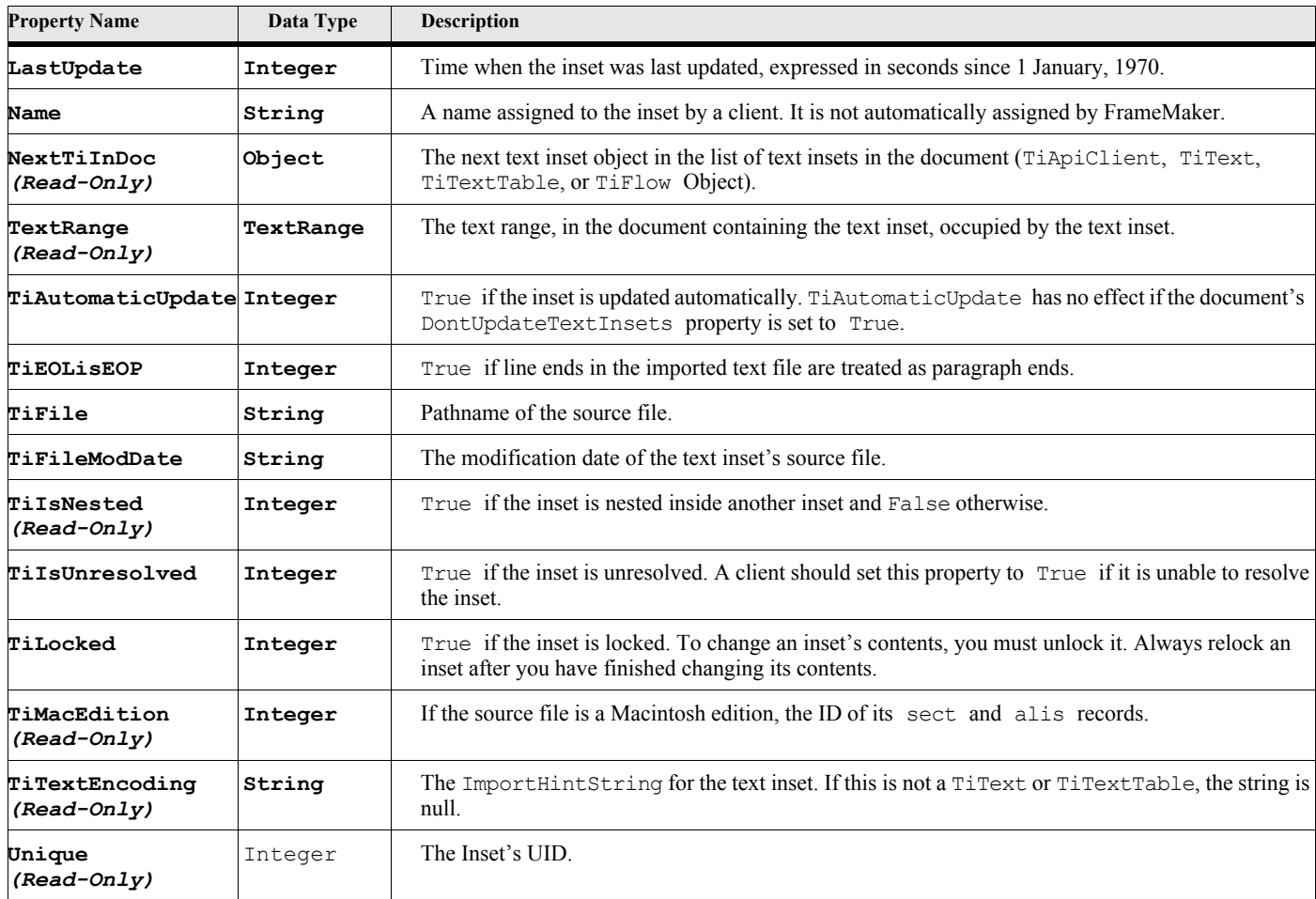

### **Table 232: TiText Properties**

.

### **Object name - TiTextTable properties**

An TiTextTable object represents text imported from a text file into a table. TiTextTable objects have the following properties

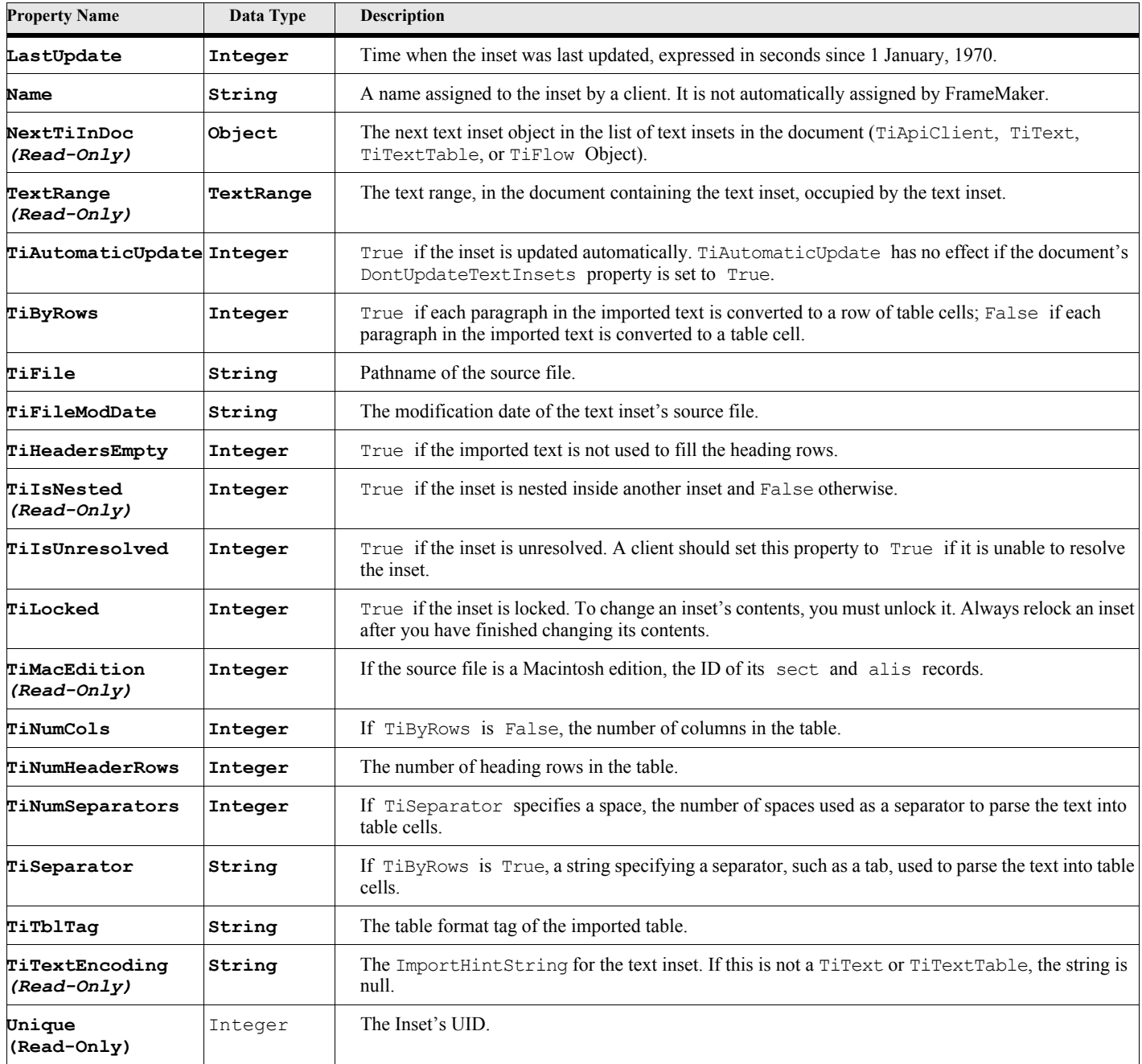

#### **Table 233: TiTextTable Properties**

# **Text properties**

Text has the following properties. To retrieve these properties for a text location, use the Get TextProperties command. The properties these functions return apply to the character to the right of the location you specify. Use the Apply TextProperties command to set the text properties over a range of text.

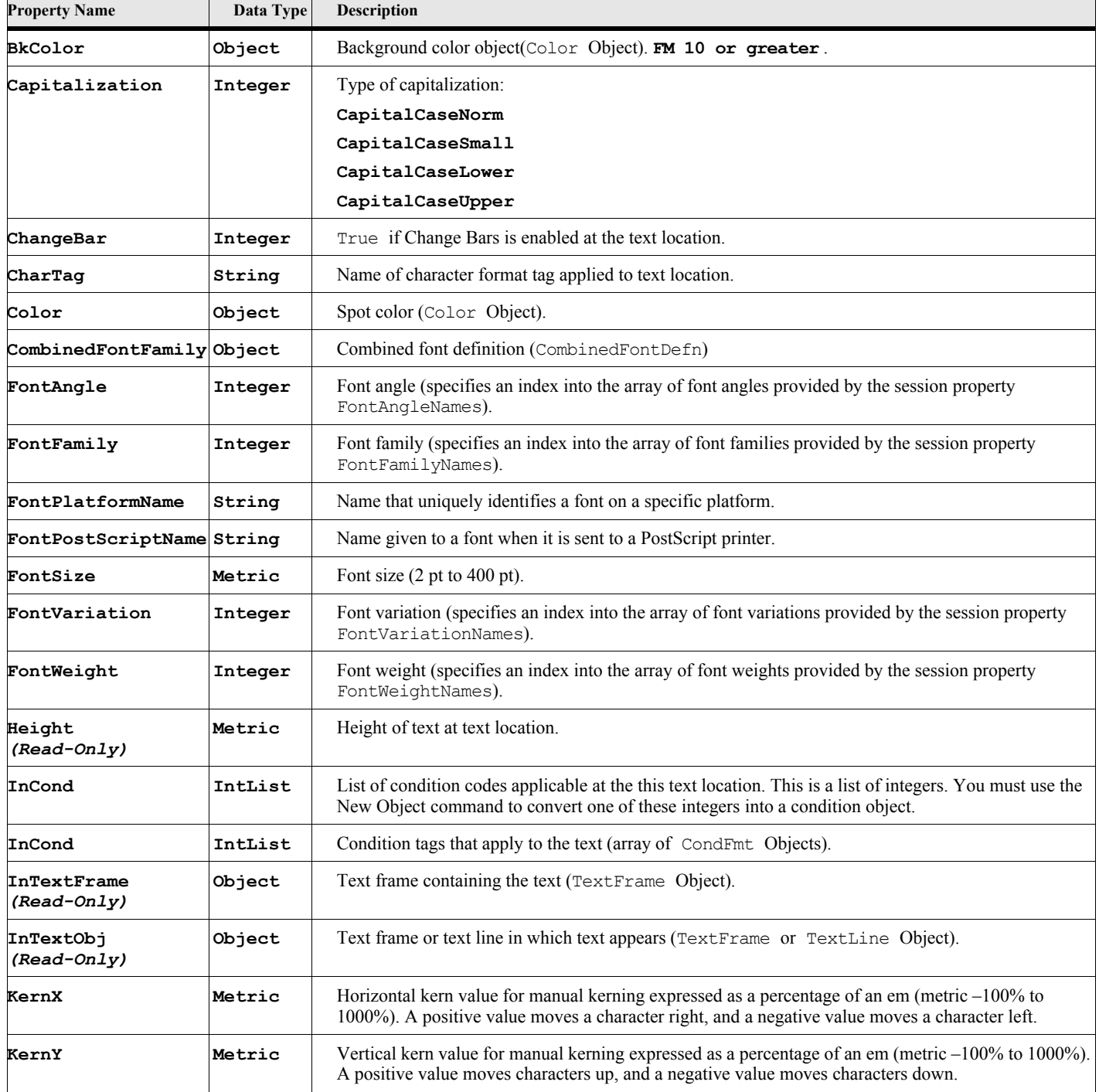

#### **Table 234: Text Properties (Page 1 of 3)**

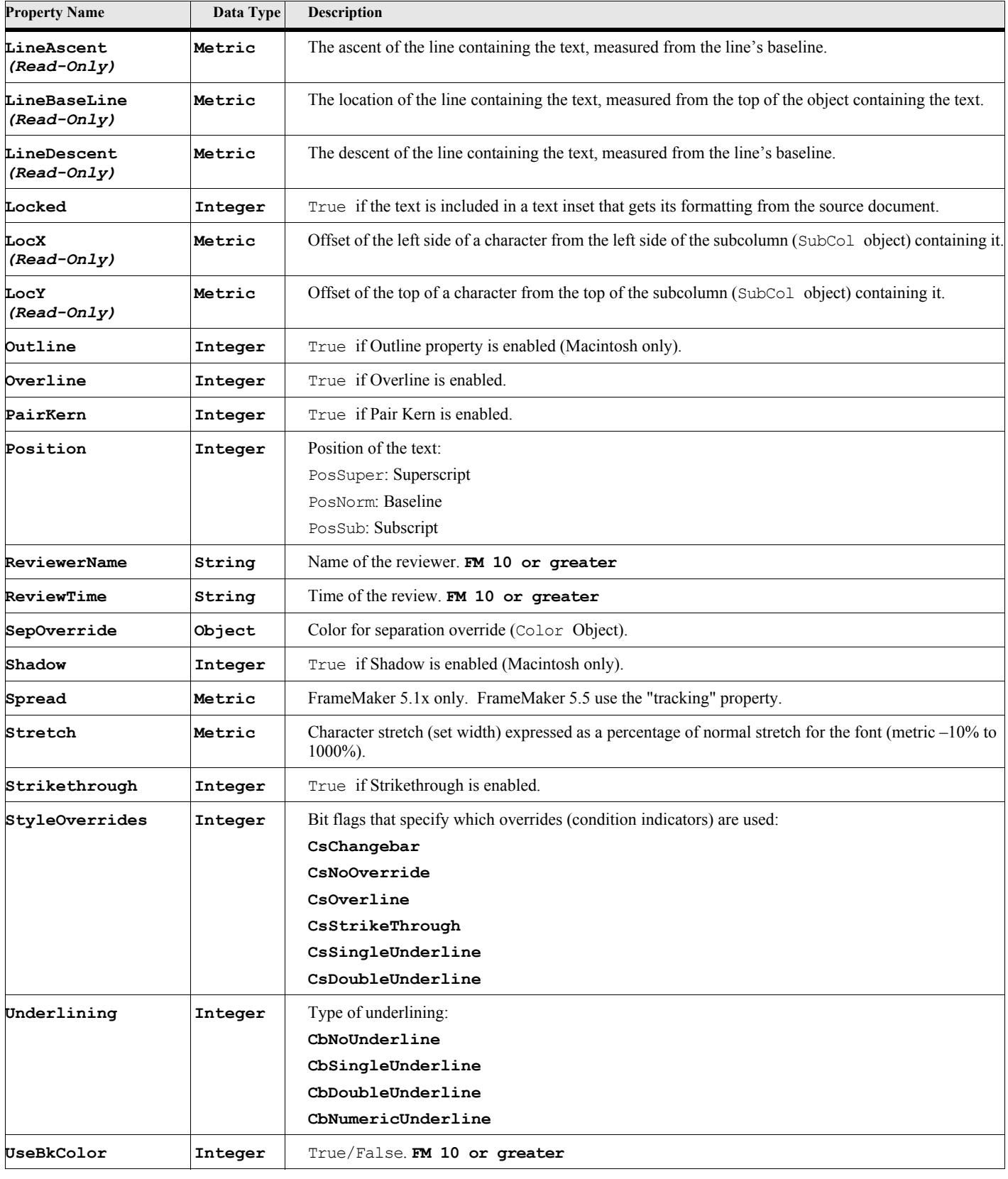

### **Table 234: Text Properties (Page 2 of 3)**

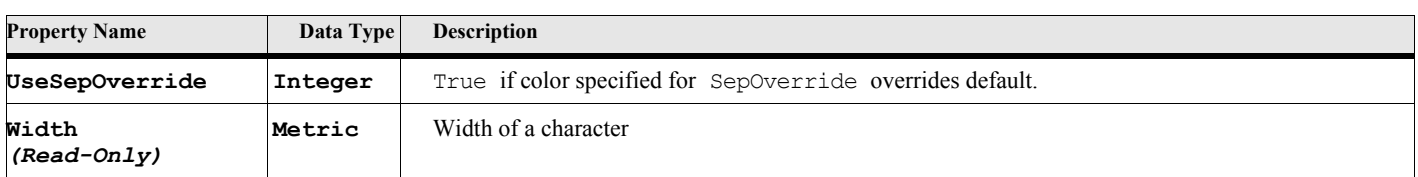

#### **Table 234: Text Properties (Page 3 of 3)**

# **Variables**

The Var object is used to represent a variable instance and a VarFmt object is used to represent a variable format.

### **Object name - Var**

Var objects have the following properties.

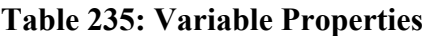

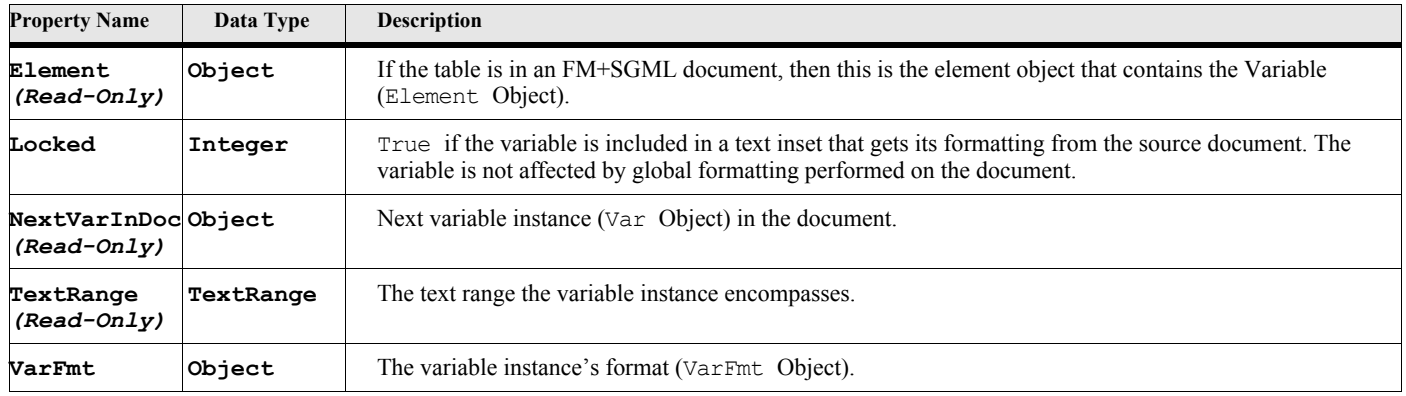

### **Object name - VarFmt**

VarFmt objects have the following properties.

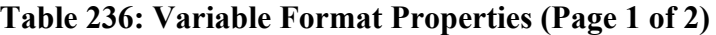

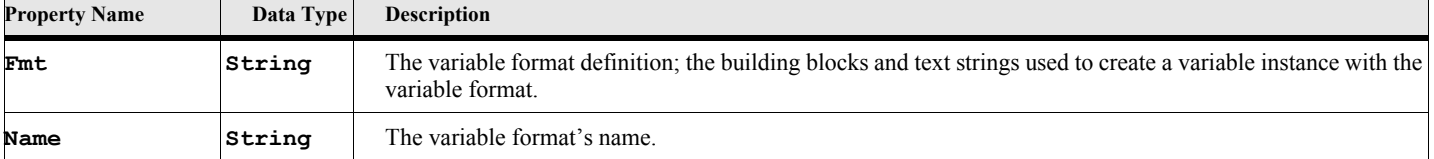

| <b>Property Name</b>                   | Data Type | <b>Description</b>                                                               |
|----------------------------------------|-----------|----------------------------------------------------------------------------------|
| NextVarFmtInDocObject<br>$(Read-Only)$ |           | Next variable format (VarFmt Object) in the document's list of variable formats. |
| SystemVar<br>$(Read-Only)$             | Integer   | The variable format's type.                                                      |
|                                        |           | VarUserVariable: a user-defined variable format.                                 |
|                                        |           | The following types specify system variable formats:                             |
|                                        |           | VarCurrentPageNum                                                                |
|                                        |           | VarPageCount                                                                     |
|                                        |           | VarChapterNum                                                                    |
|                                        |           | VarVolumeNum                                                                     |
|                                        |           | VarCurrentDateLong                                                               |
|                                        |           | VarCurrentDateShort                                                              |
|                                        |           | VarModificationDateLong                                                          |
|                                        |           | VarModificationDateShort                                                         |
|                                        |           | VarCreationDateLong                                                              |
|                                        |           | VarCreationDateShort                                                             |
|                                        |           | VarFileNameLong                                                                  |
|                                        |           | VarFileNameShort                                                                 |
|                                        |           | VarHeaderFooterN                                                                 |
|                                        |           | where $N$ is from $1$ to $4$                                                     |
|                                        |           | or where N is from 5 to 12 (FM 7.0 or greater)                                   |
|                                        |           | VarTableContinuation                                                             |
|                                        |           | VarTableSheet                                                                    |

**Table 236: Variable Format Properties (Page 2 of 2)**

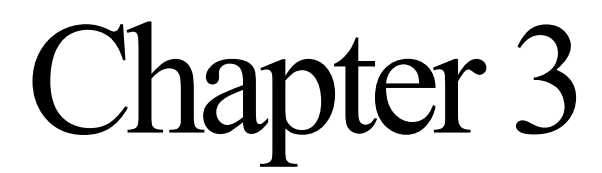

# **FrameMaker Event Names**

## **FrameMaker Events**

**IMPORTANT:** Events are allowed only in Event Scripts.

The following table lists the special events names available under FrameMaker and FrameScript. It also describes when and under what circumstances they are run. Note also that one FrameMaker action might generate several events. This is especially true when documents are opened, closed or saved. If you wish to process an event, put the event with the corresponding name in your script. If you do not have an event with the corresponding name then your script won't be notified when the particular action occurs.

Some events occur in pairs. These are noted by the form NotePreXXXX and NotePostXXXX, where the XXXX represents the event. The NotePreXXXX event item is useful for when you might want to cancel the action via the **return** command. The NotePostXXXX event item provides the file name for file events.

### **FrameMaker Event parameters**

All events are given the active document at the time of the event (FrameDoc). If the event is for a filter function, then the document object is the document into which the data is imported. If it is zero, then the filter must create a new document.

Some events are also passed a string value. Most of the time this value is the file name of the function in progress (Filename). This Filename is sometimes still an empty string when some events are run. Other times it is a string value containing some text, though the parameter is still called Filename. Other times there is no string value at all. It will be noted in the table below if the string value is used. Otherwise it is not available.

A third parameter (IParm) may also be passed to certain events. This is also noted in the table below. It is usually the object involved in the event.

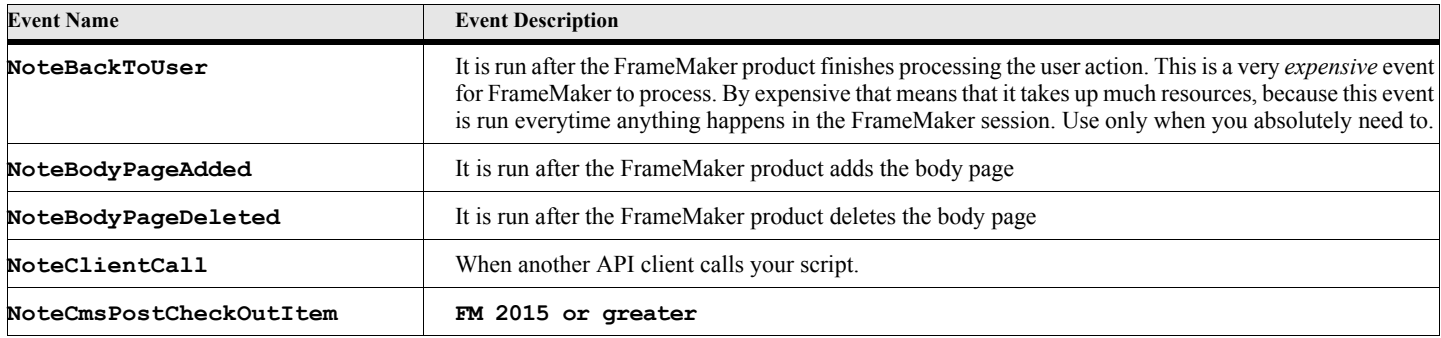

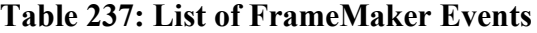

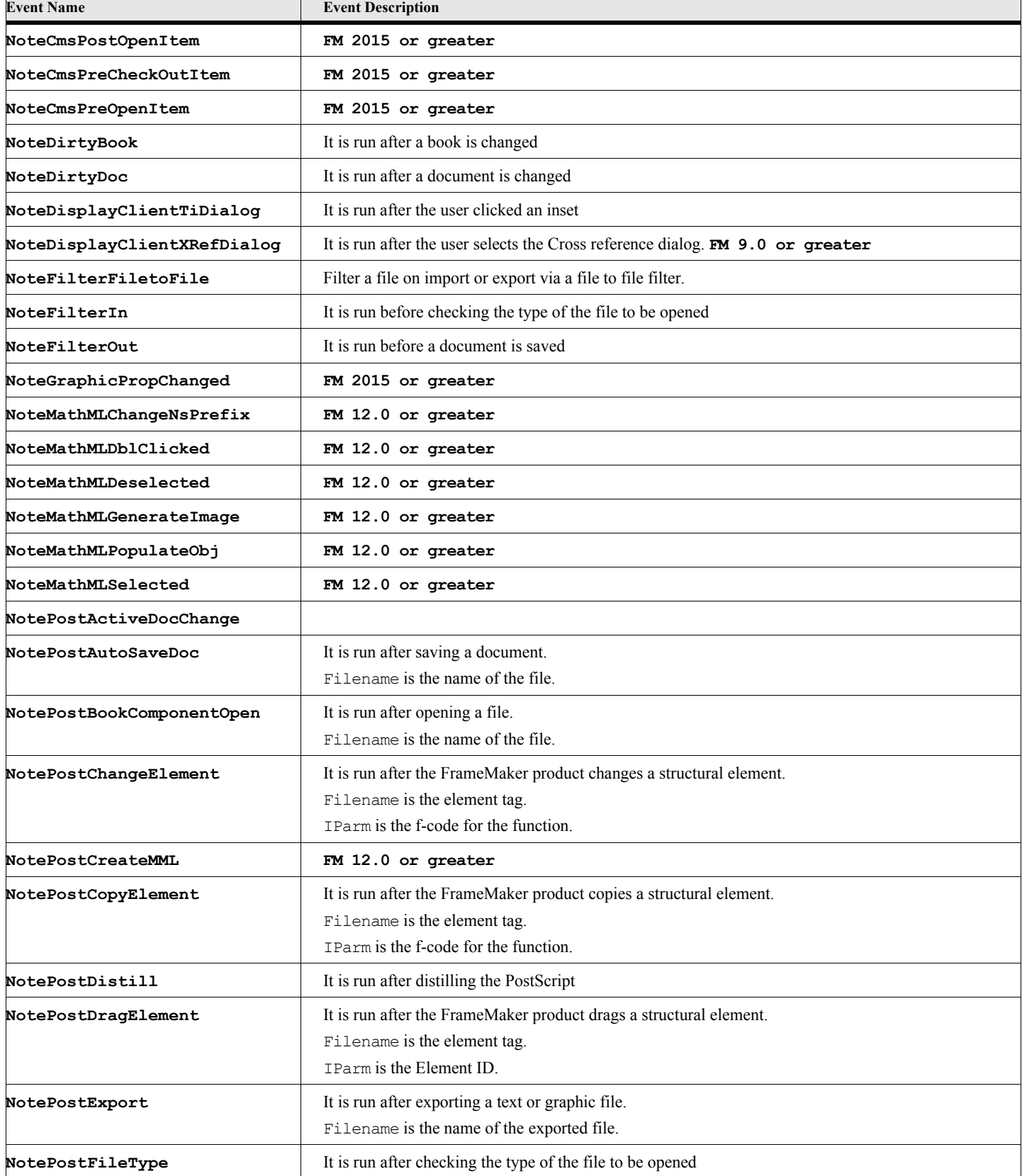

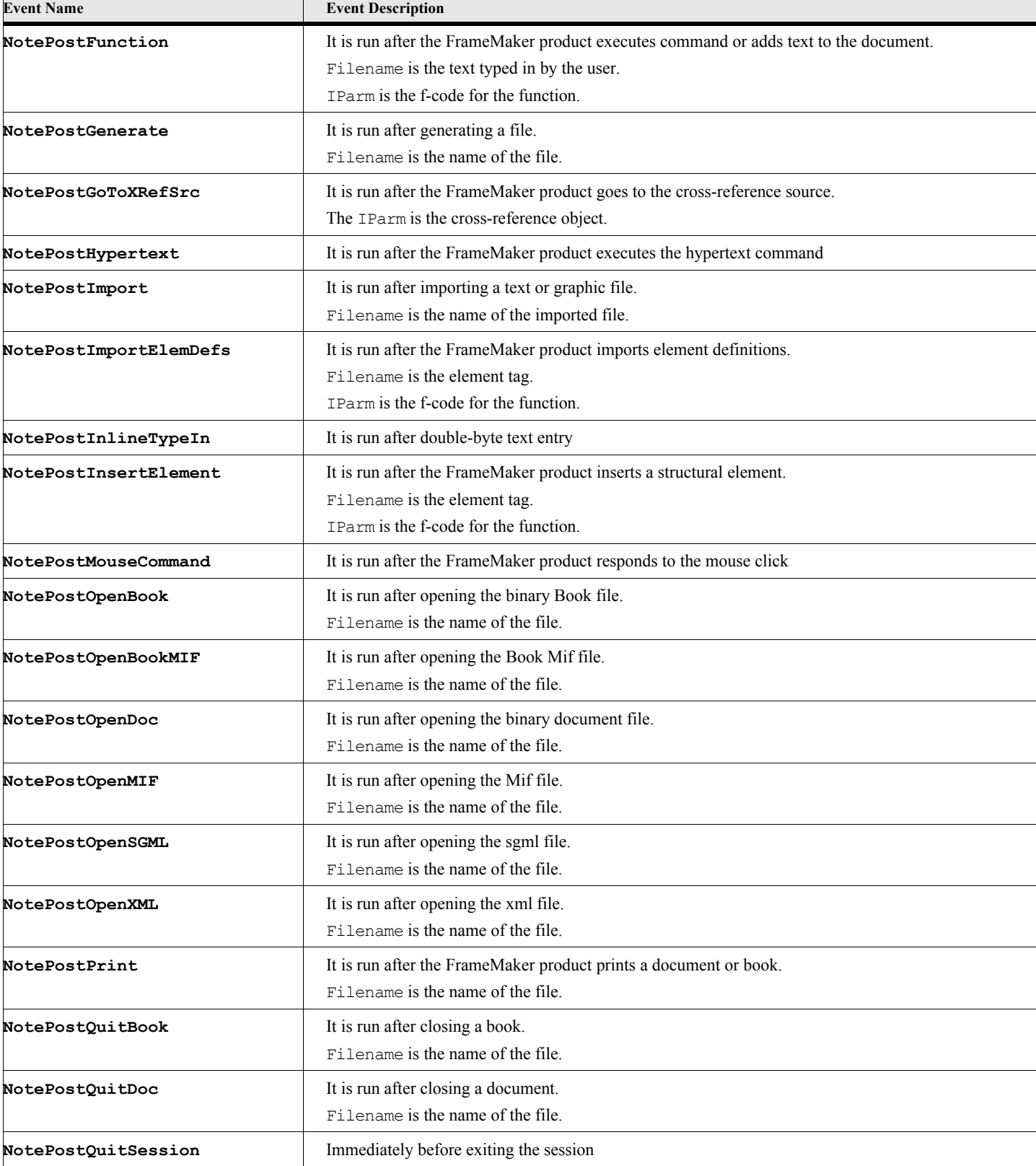

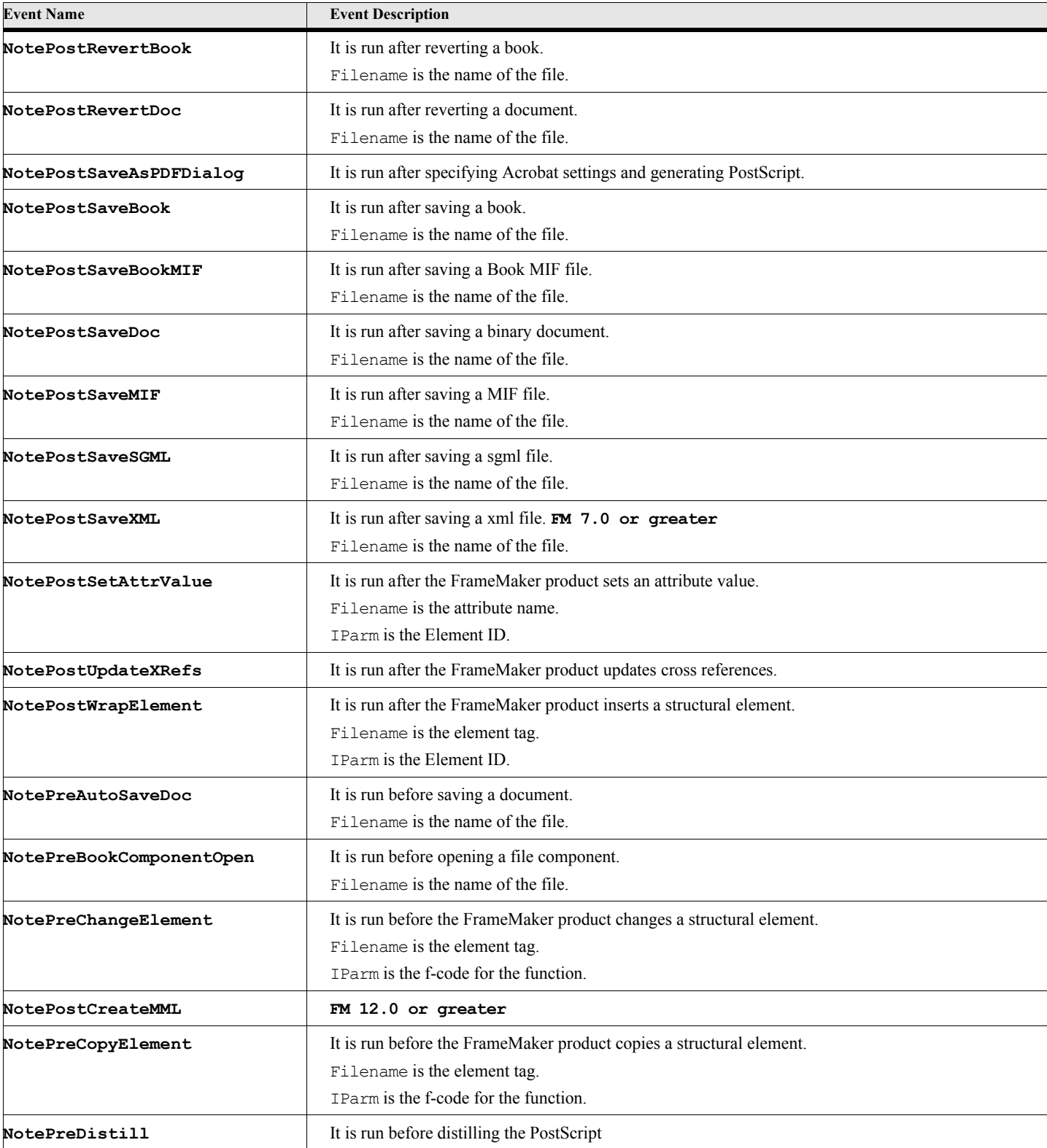

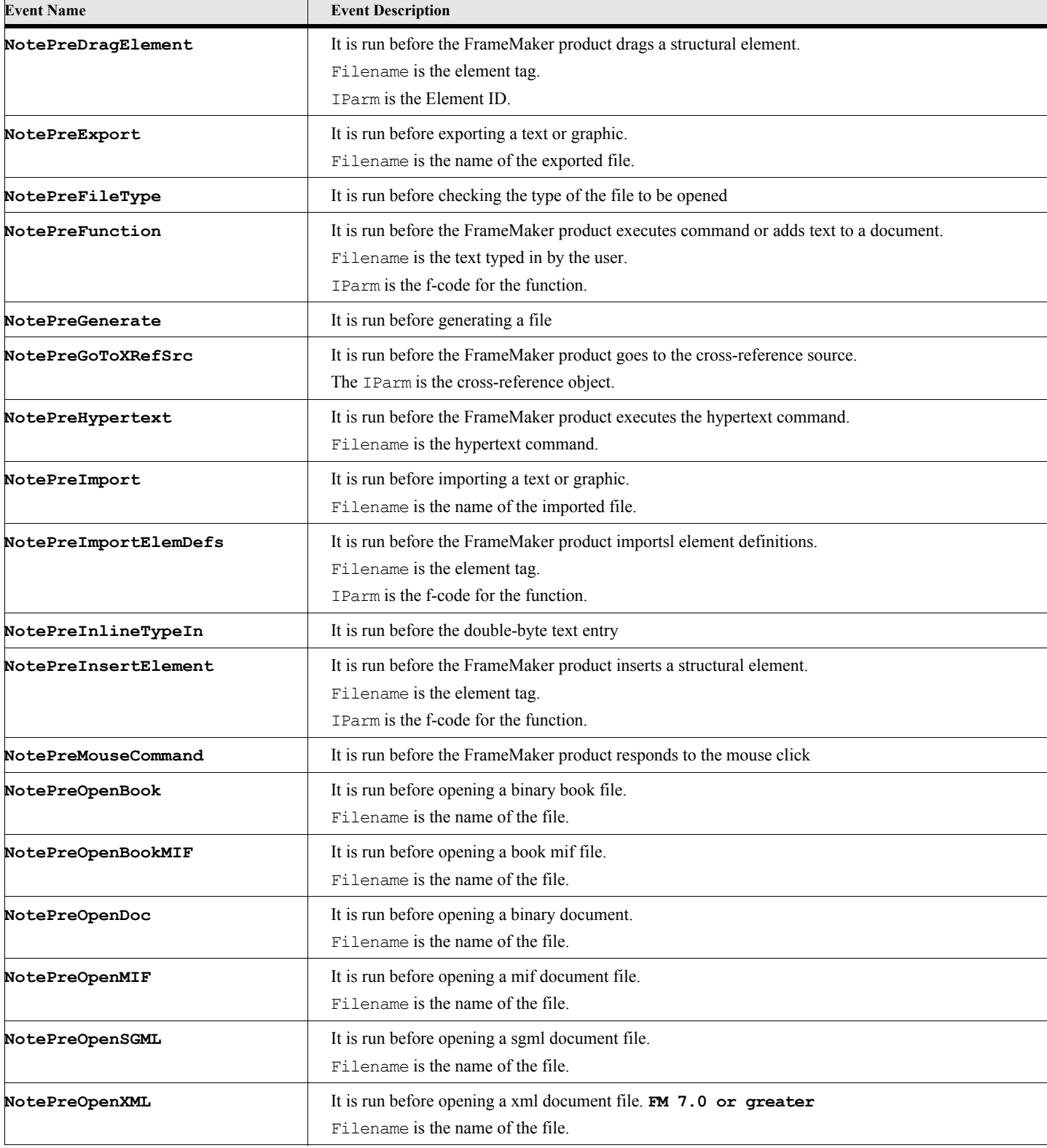

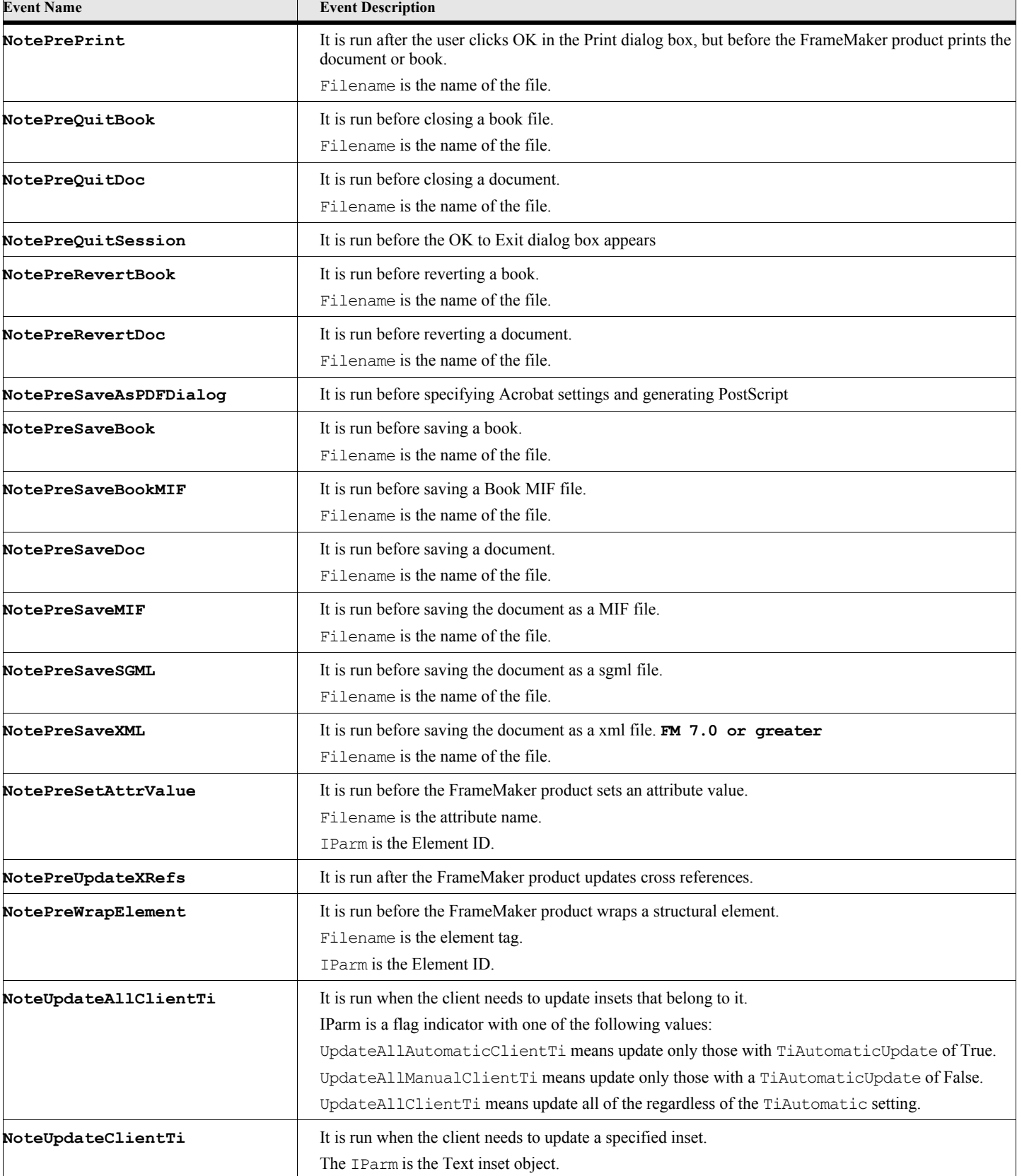

# **Hypertext Event**

Hypertext events are processed with a special event name called Message. If you wish to process this event, put in an event with the name Message in your script. If you do not have an event with the name Message then your script won't be notified when a Hypertext marker is pressed.

### **FrameMaker Message parameters**

The Message hypertext event is passed three parameters. The first is the document object where the hypertext marker resides (FrameDoc). The next parameter is the FrameMaker object of the marker object that was pressed (FrameObject). The last parameter is a string variable containing the message in the hypertext command (Message).

#### **Example:**

```
. . .
Event Message
   MsgBox 'The user pressed the marker-'+FrameObject;
   MsgBox 'In document - '+FrameDoc;
   MsgBox 'With the message - '+ Message;
EndEvent
. . .
```
# **FrameScript Events**

FrameScript has four events that it will run (if defined in the script) during event scripts. These are Initialize, Terminate, RunCommandExec and AfterFrameInit. The Initialize event is run when an event script is first installed. This is used primarily to initialize variables and to create menus and menu commands for the event script. Of course it may be used for whatever you wish. The Terminate event is run when an event script is uninstalled. This is a convenient place to remove menus, menu items and delete any EslObjects. The RunCommandExec event is run, if the user tries to 'Run' an event script instead of installing it. The usual purpose of this event is to inform to user that the script should have been installed.

The AfterFrameInit event is special event that is called at one specific time in a FrameMaker session. It is called after FrameMaker has initialized all other API clients (including FrameScript), after the FrameScript initial script has run, and when FrameMaker has finished initializing itself. Therefore, it will be run only for event scripts that were installed via the initial script facility. This event can be used for batch processing. It can be used to communicate with other clients/scripts that were not initialized earlier. It can also be used to handle changes (such as menu rearrangement) that cannot be done in the Initialize event, because FrameMaker is not yet completely initialized.

> **IMPORTANT:** FrameMaker will only run the AfterFrameInit event if the FrameScript client has the TakeControl option in the client registration in the FrameMaker initialization file (maker.ini). The entry should look something like the following: fsl=TakeControl, FrameScript, c:\Program Files\ElmSoft\ ... The install program should do this for you.

```
Example:
      Event Initialize
          New Menu . . . .
          Set initVarValue = 100;
          . . . 
      EndEvent
      Event Terminate
          Remove MenuObject ....
      EndEvent
      Event AfterFrameInit
      EndEvent
      Event RunCommandExec
          MsgBox 'This script cannot be run. It must be installed';
      EndEvent
```
# **FrameScript Menu Events**

The last type of event is the FrameScript menu events. These are events that the scriptwriter defines for processing menu items created within the script.

#### **Example:**

```
. . .
New Command Label('My command') Addto('FileMenu') EventProc(MyEvent);
. . .
Event MyEvent
   MsgBox 'The user press my menu command';
EndEvent
. . .
```
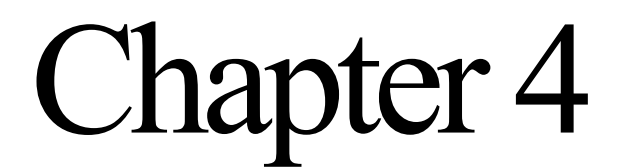

# **F-Codes**

# **FrameMaker Codes**

Fcodes are predefined codes that specify user actions such as menu item clicks, keyboard commands, cursor movements and text entry. You may use the **Execute Fc** FrameScript command to simulate one or more of these actions

The following table describes the F-codes available for the **Execute Fc** command. The documentation available for these f-codes is minimal. The description column will contain the available information. Sometimes it will include the keyboard shortcut, sometimes a complete description and sometimes the name of the f-code itself is all that's available.

When keyboard shortcut equivalents are supplied, the ! symbol is for the Escape key. This is platform independent. The  $\land$  symbol is the control key and s means shift.

#### **Example:**

To move the cursor to the beginning of the current line and then highlight the next sentence: **Execute Fc CsrBol HighSent;**

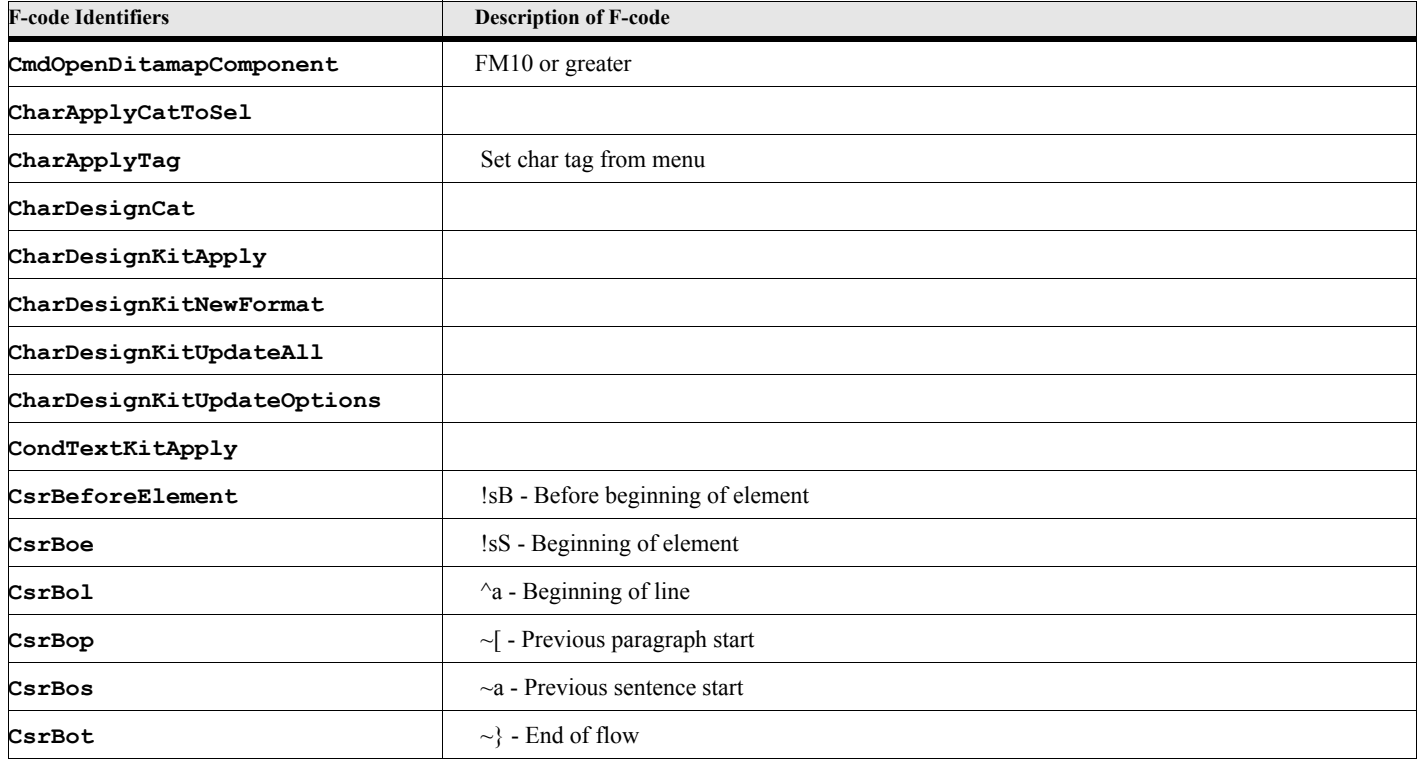

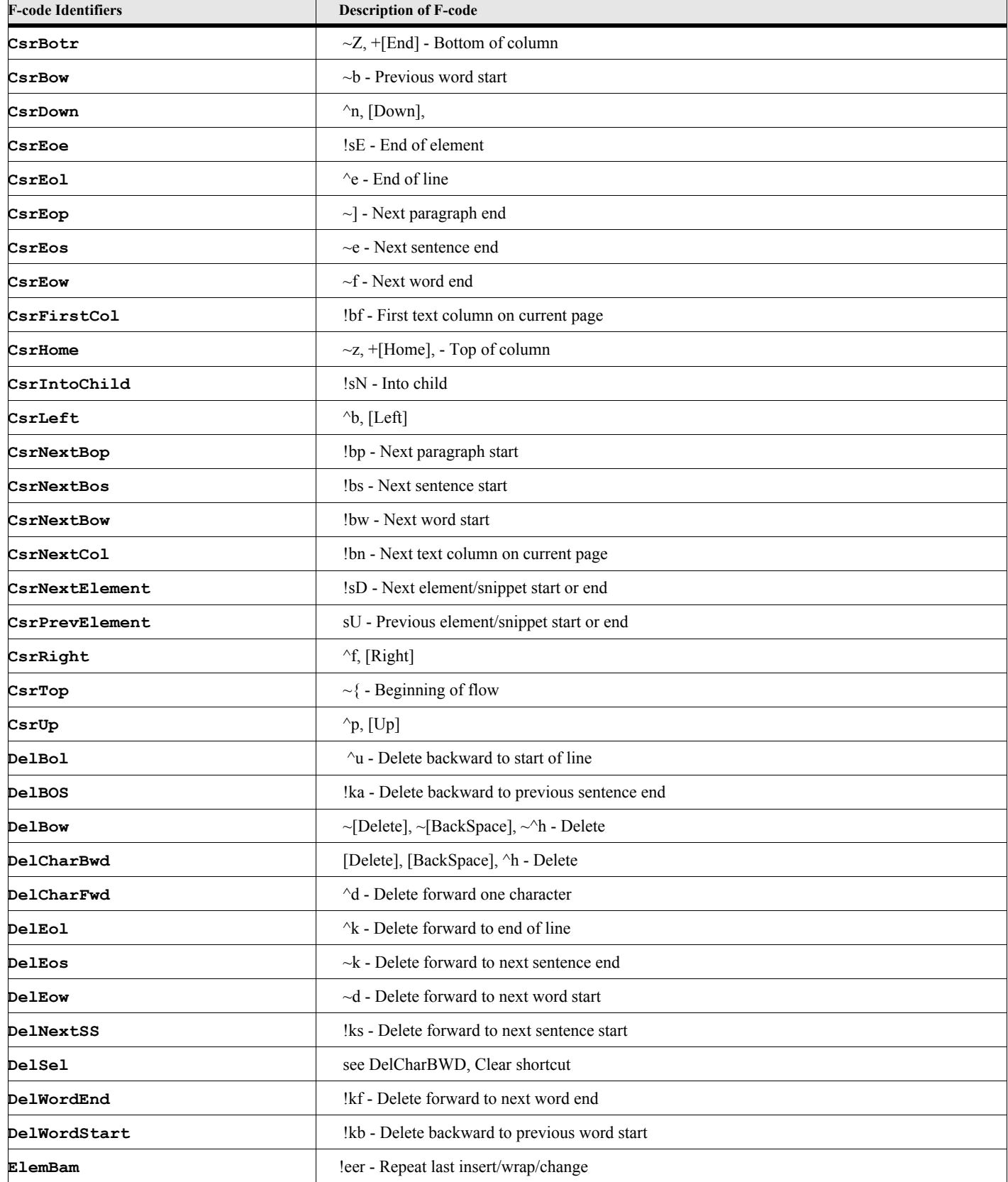

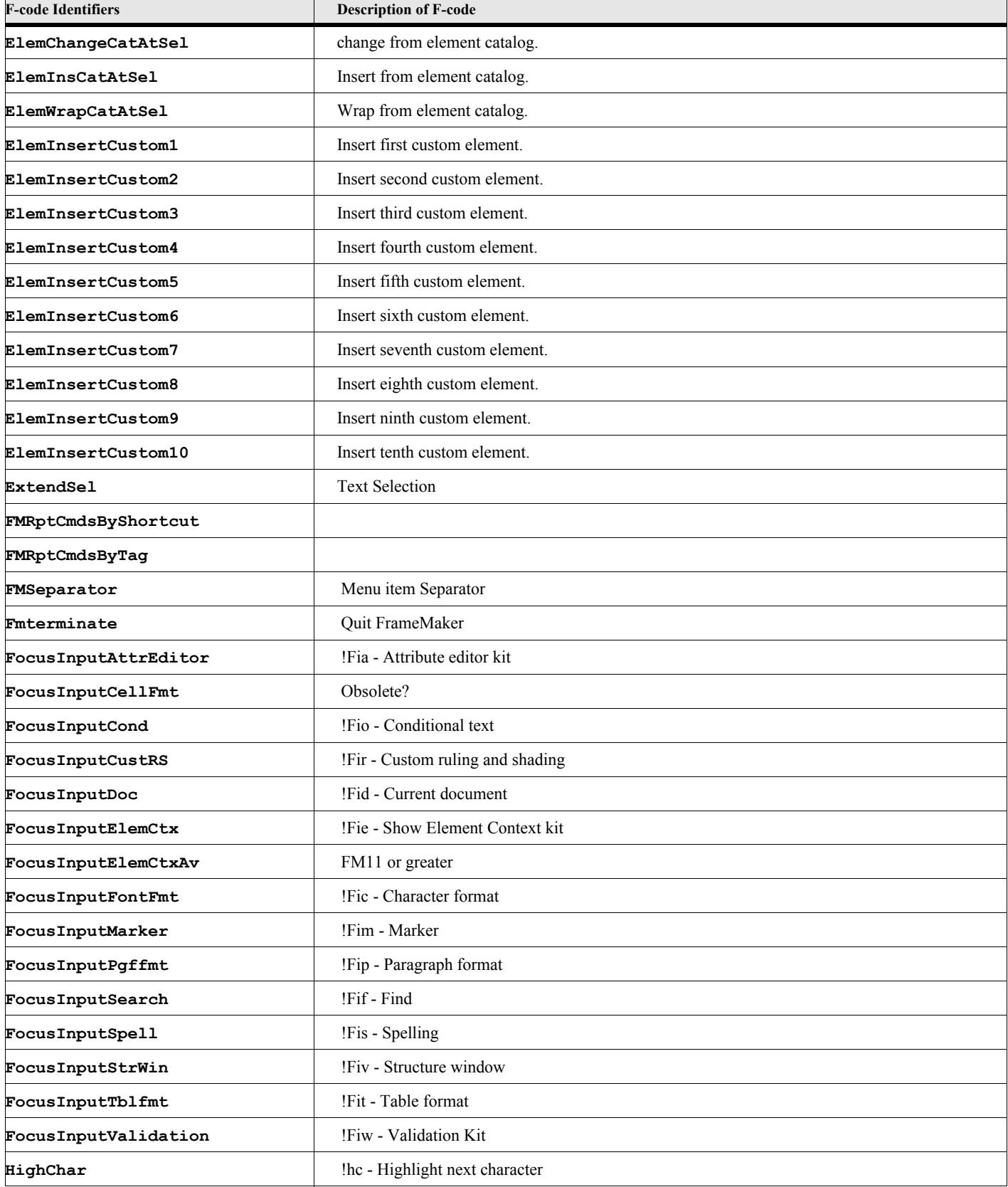

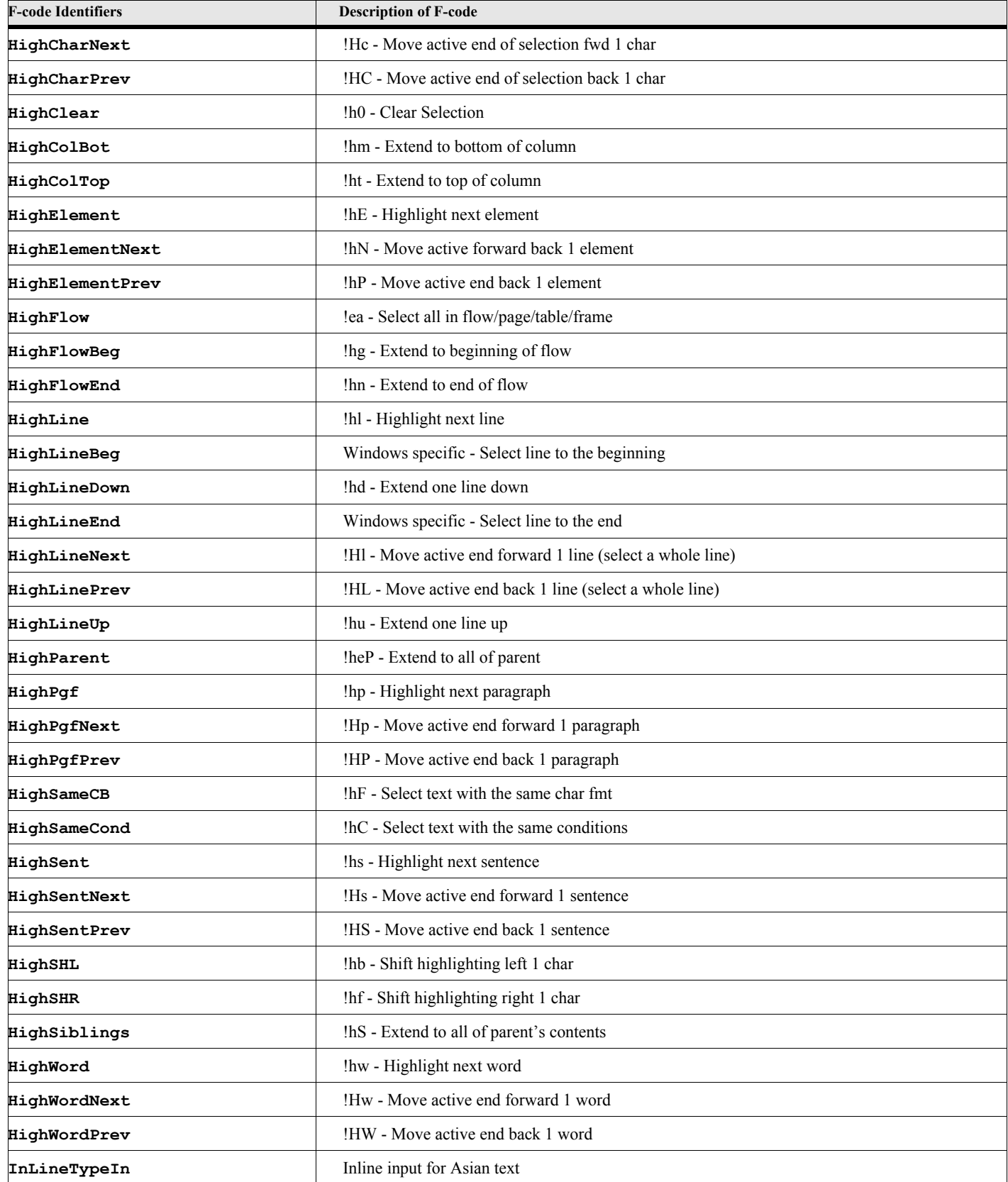

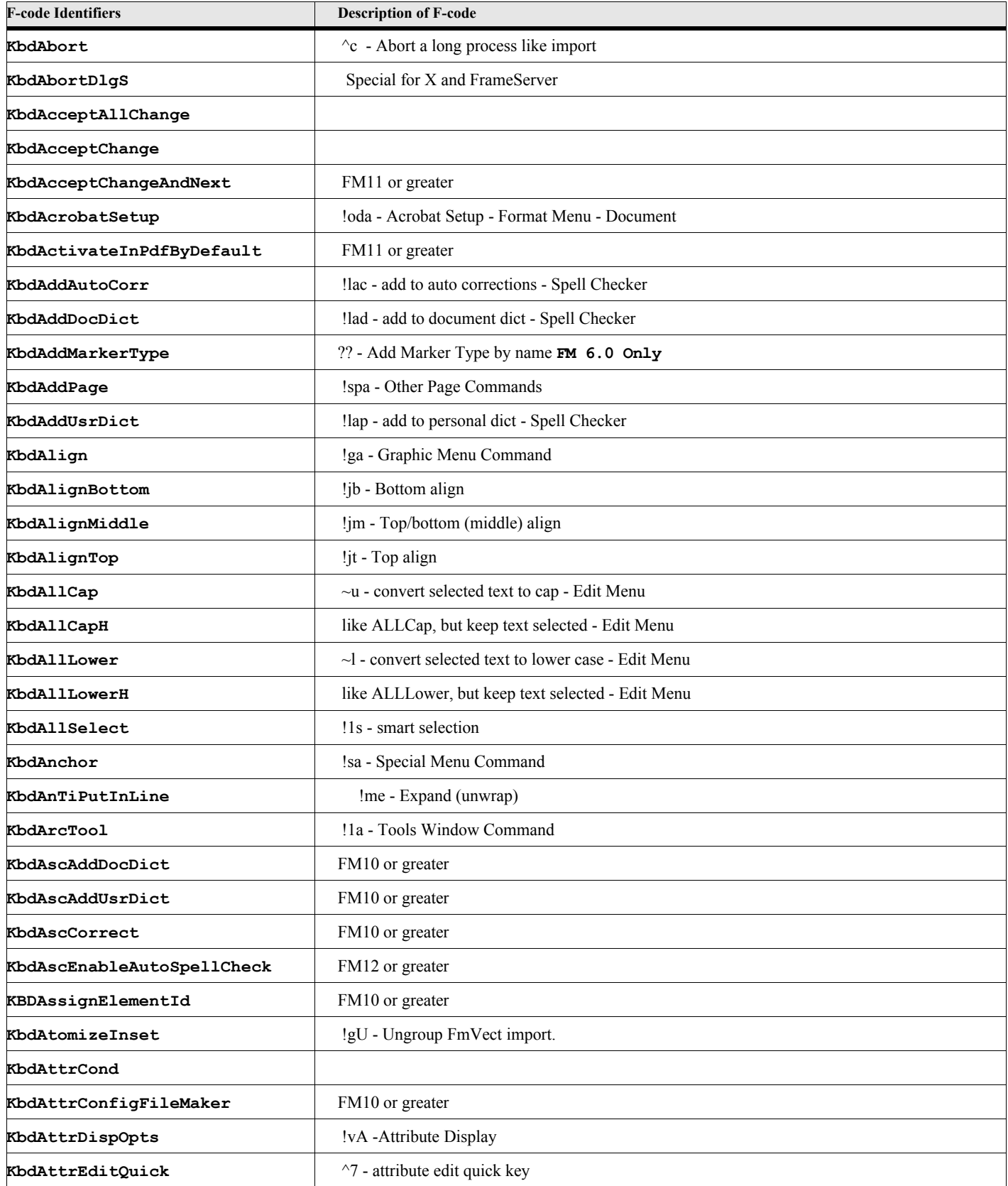

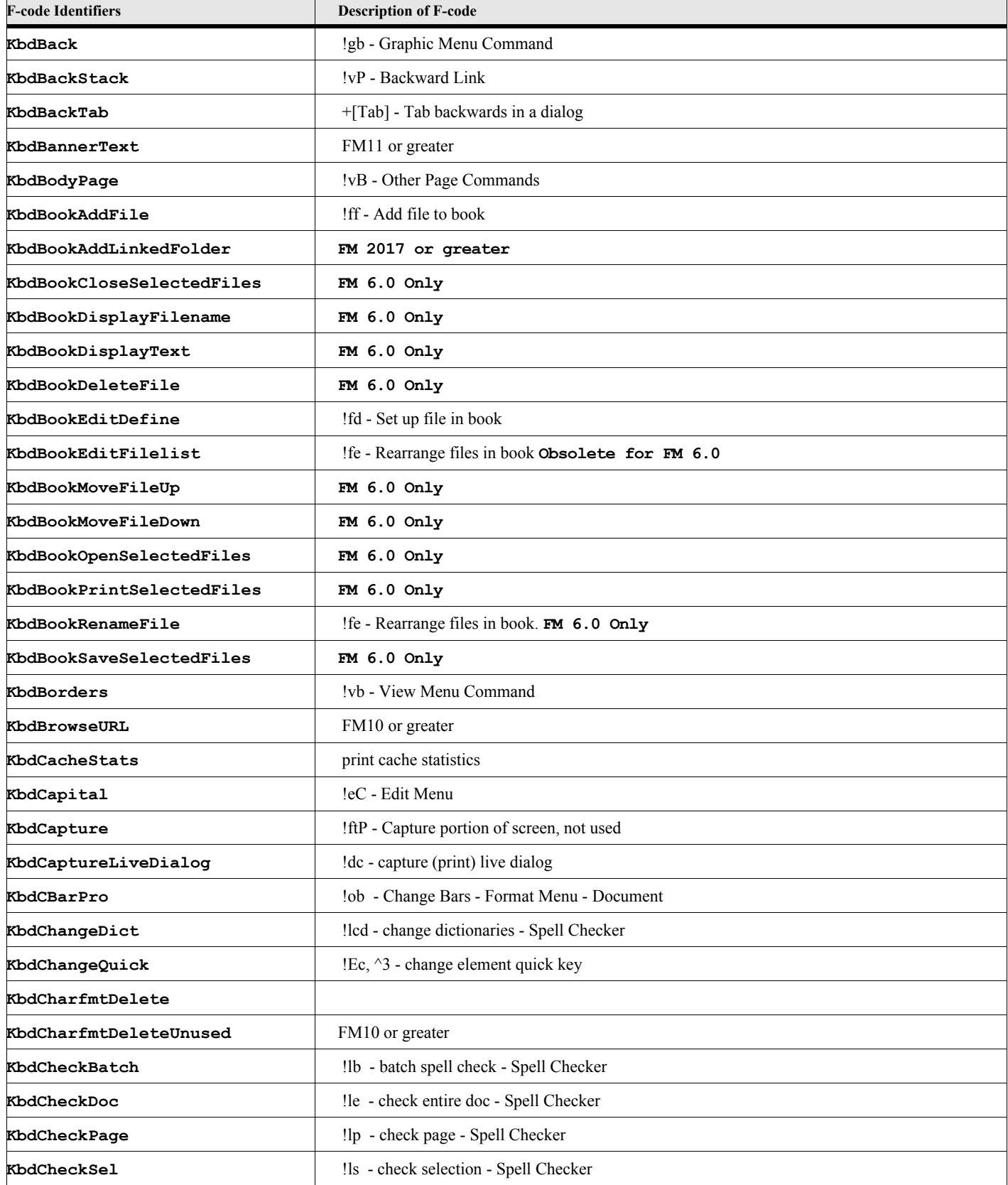

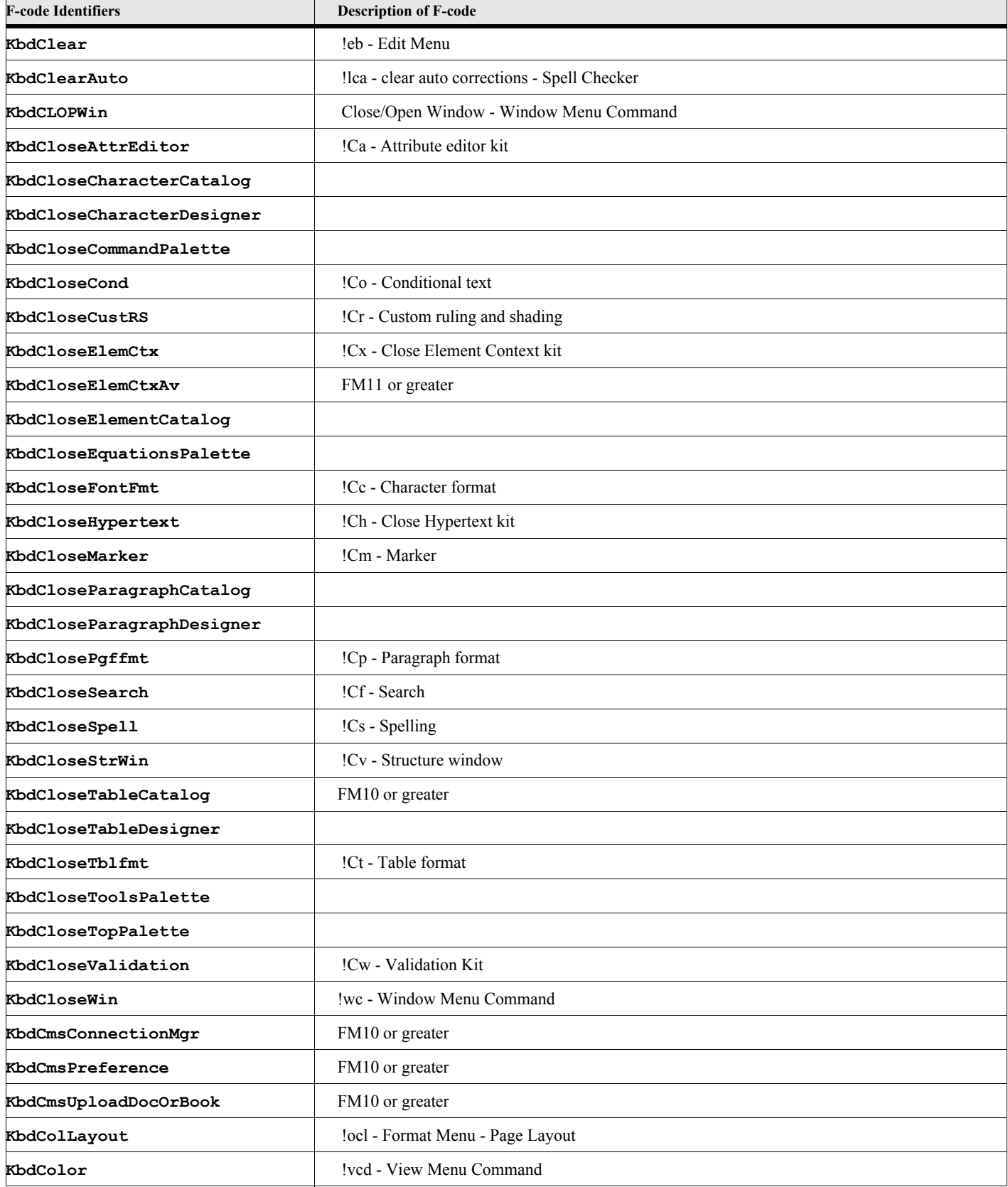

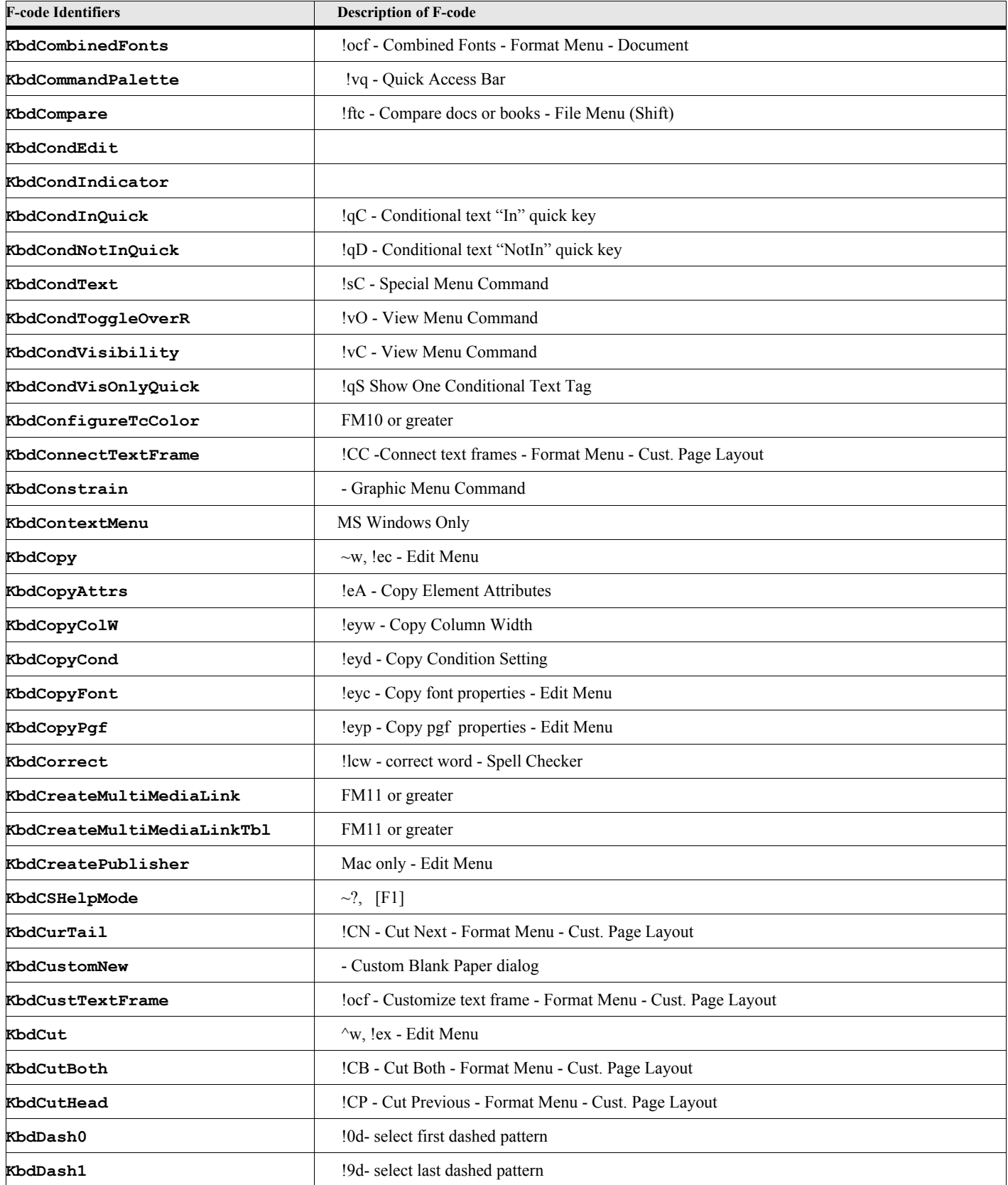

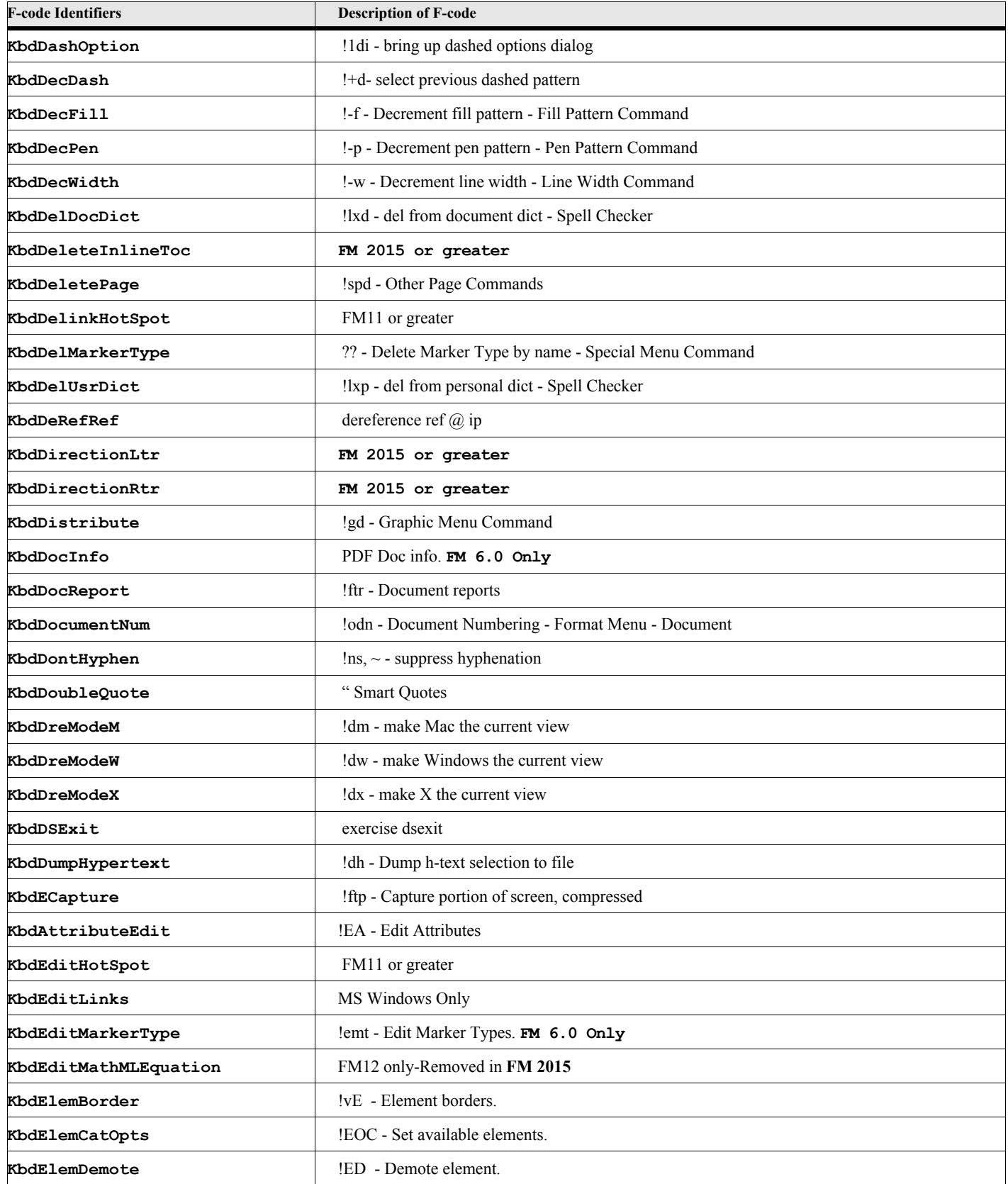

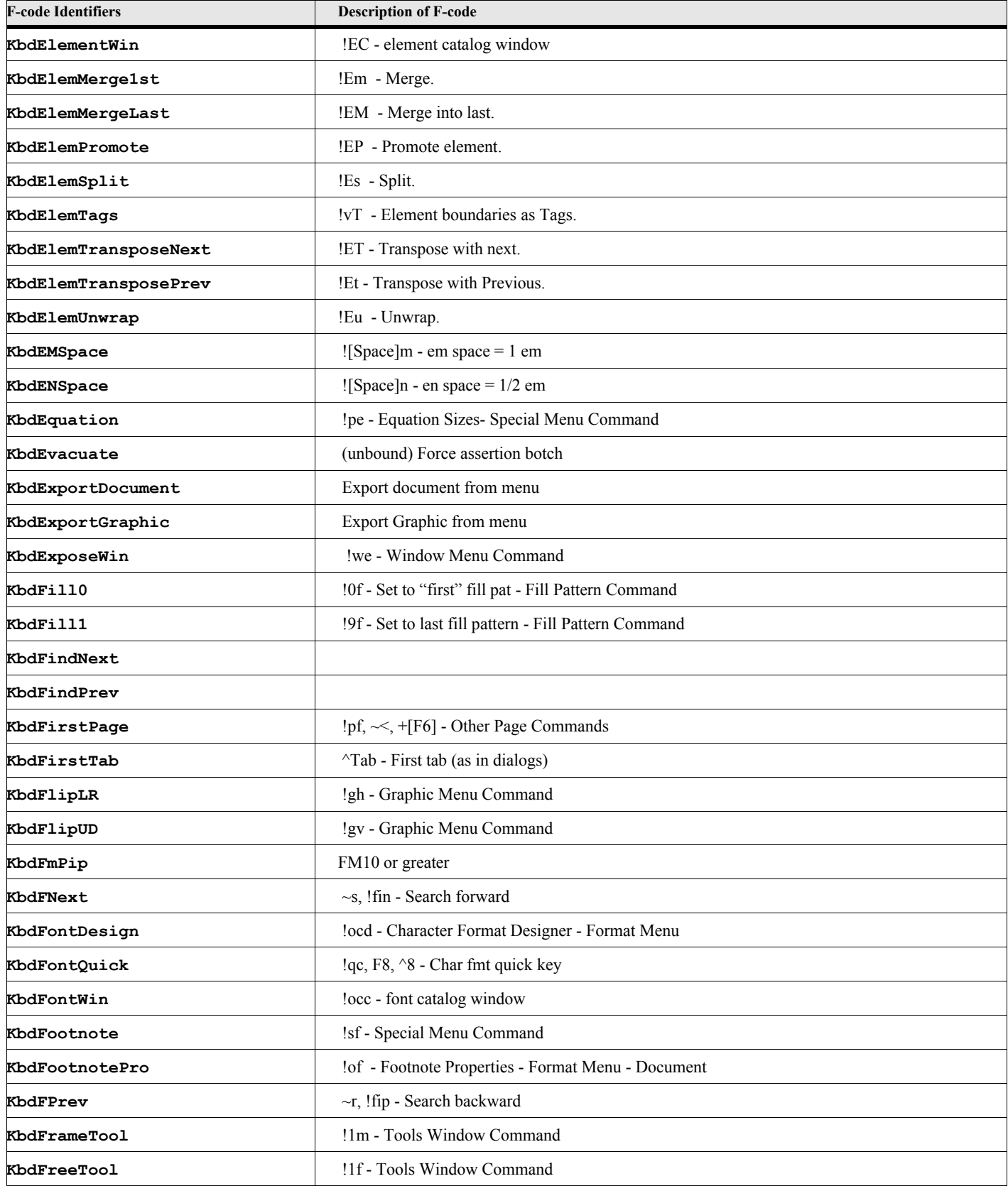

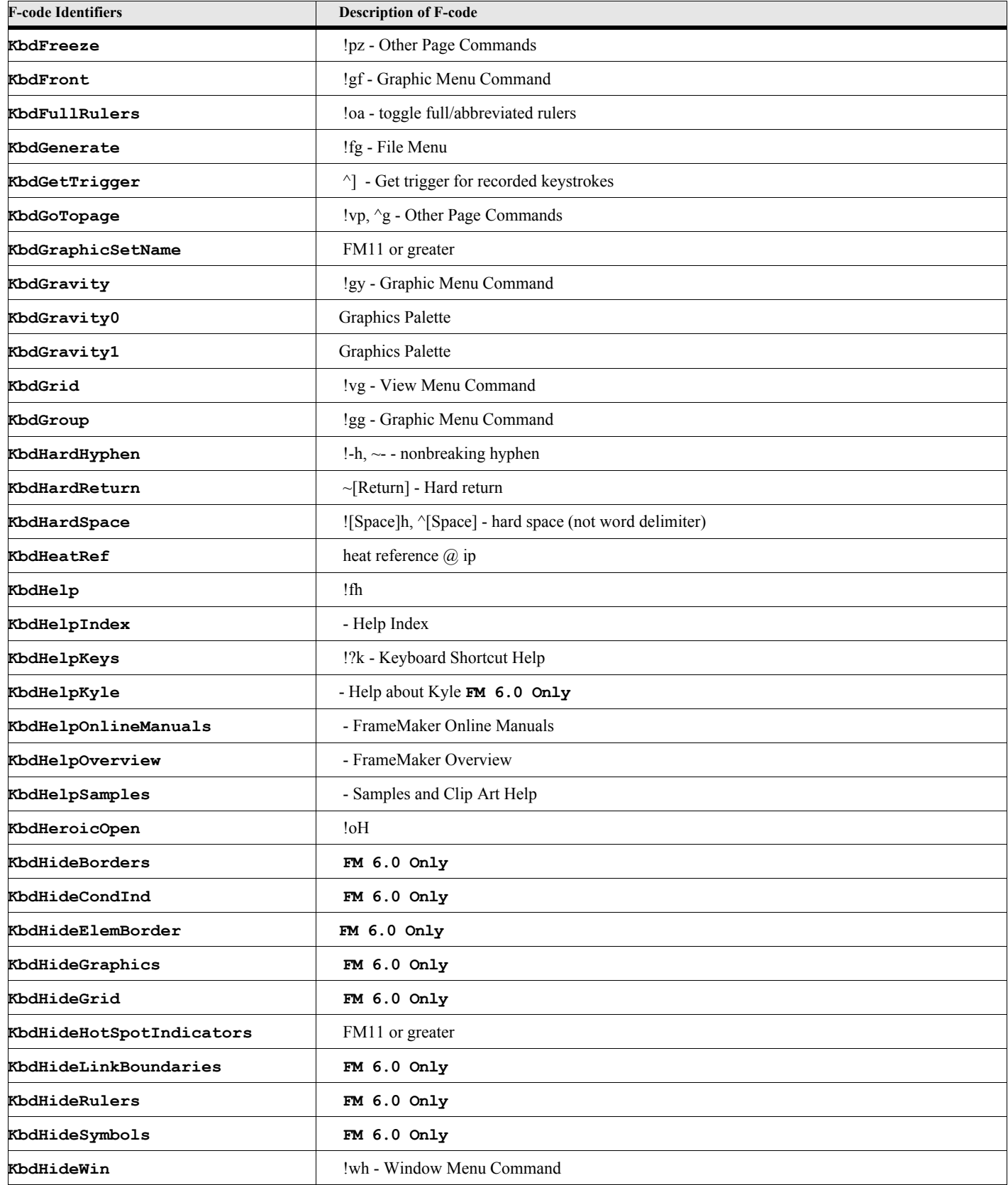

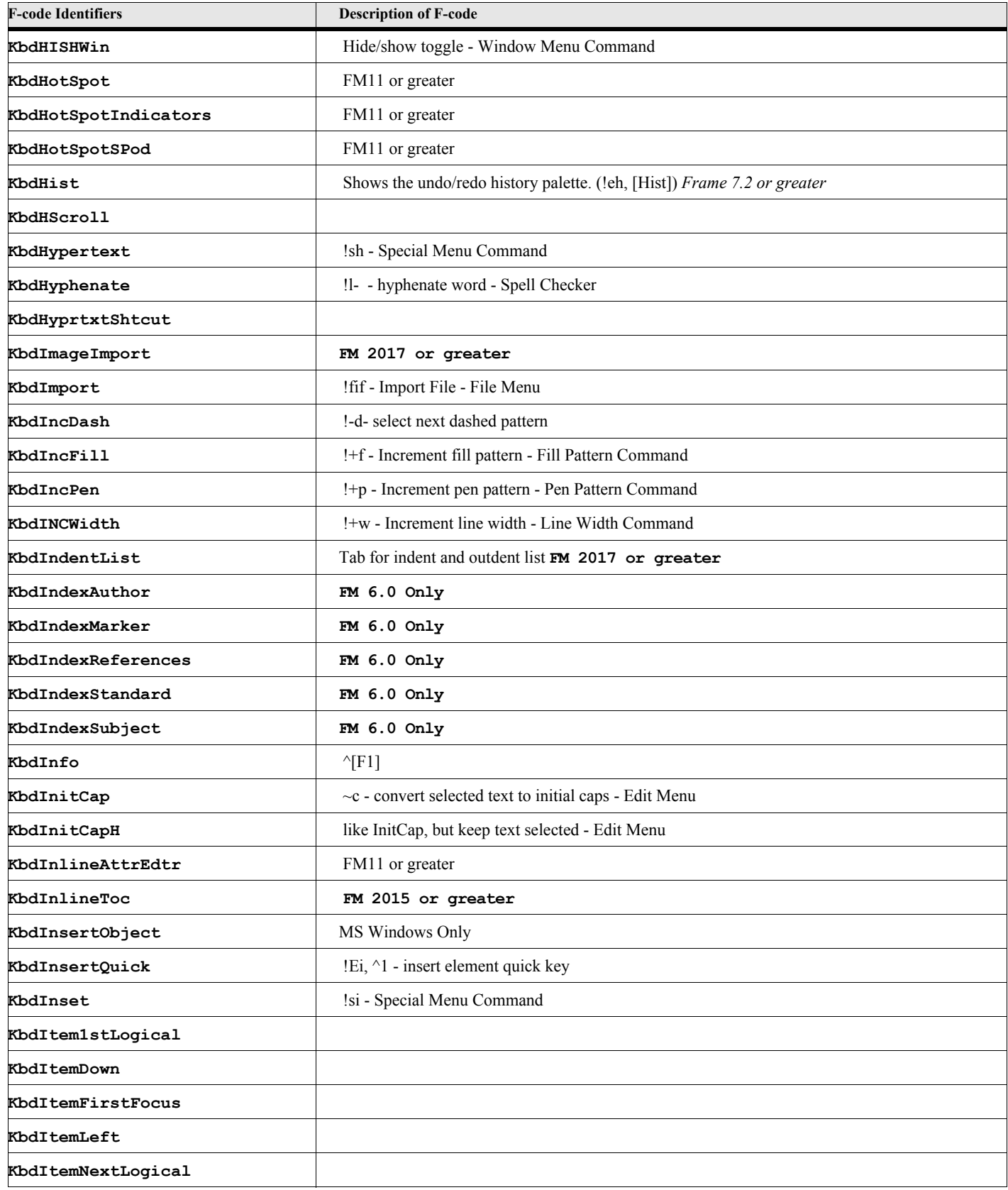
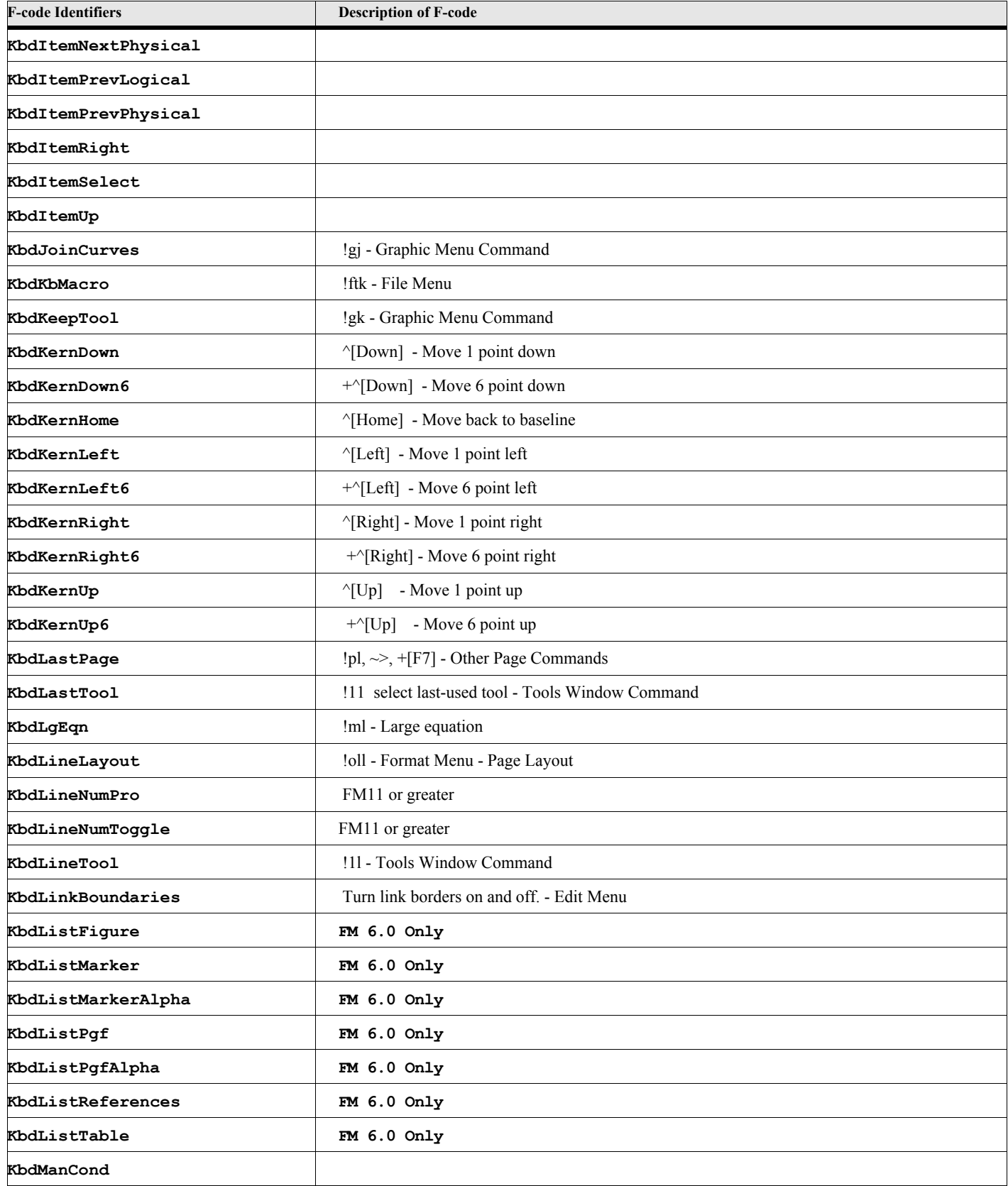

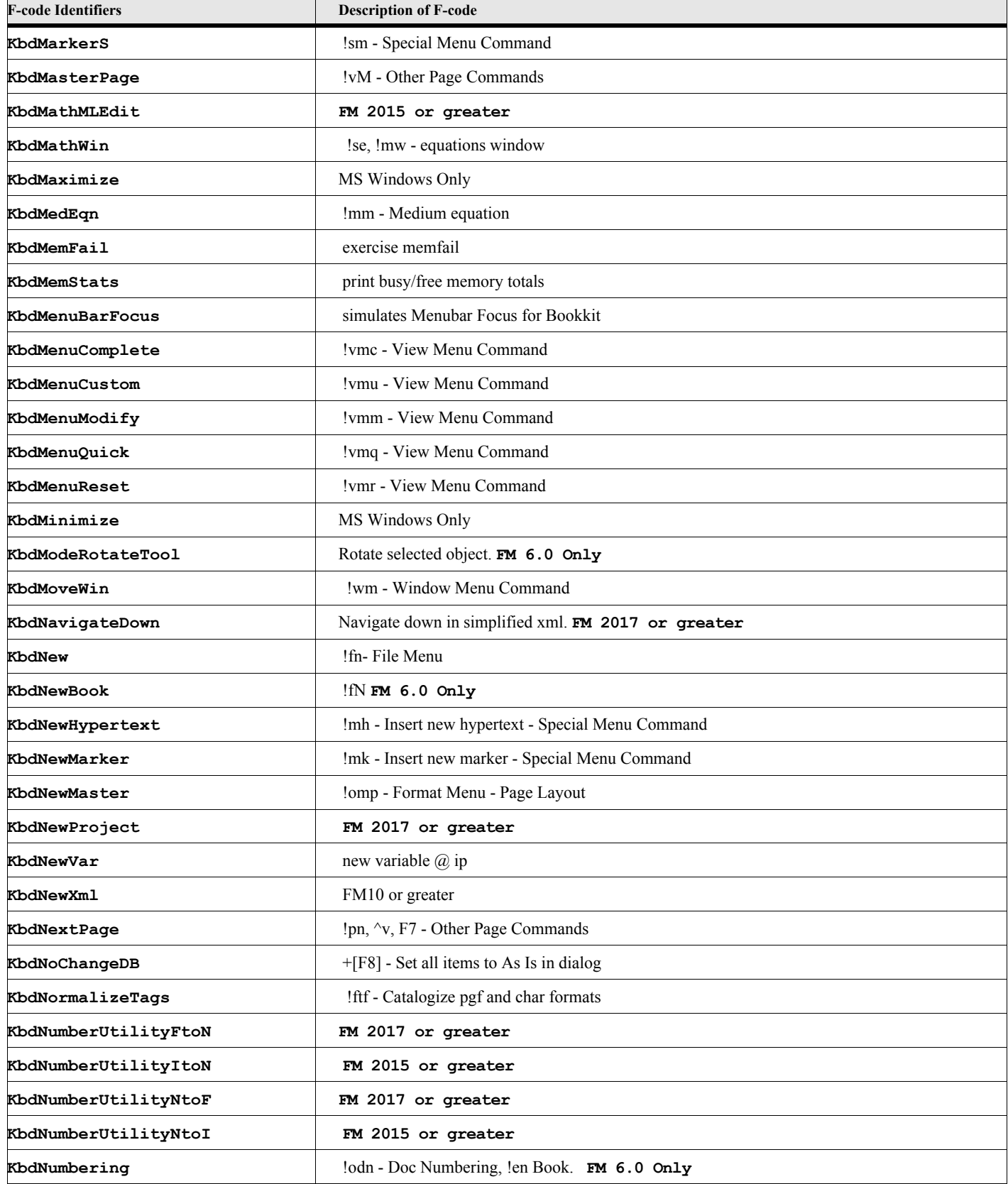

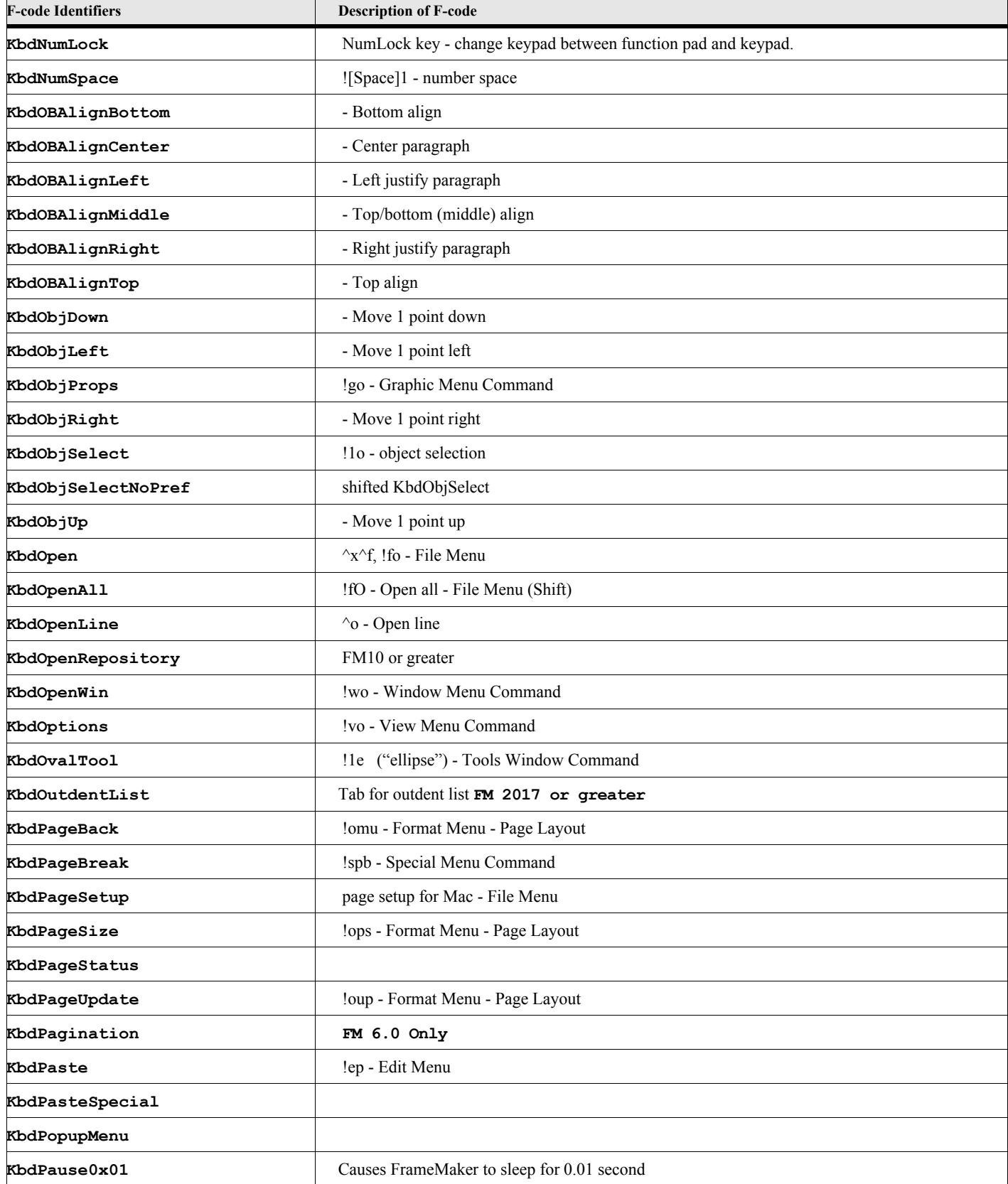

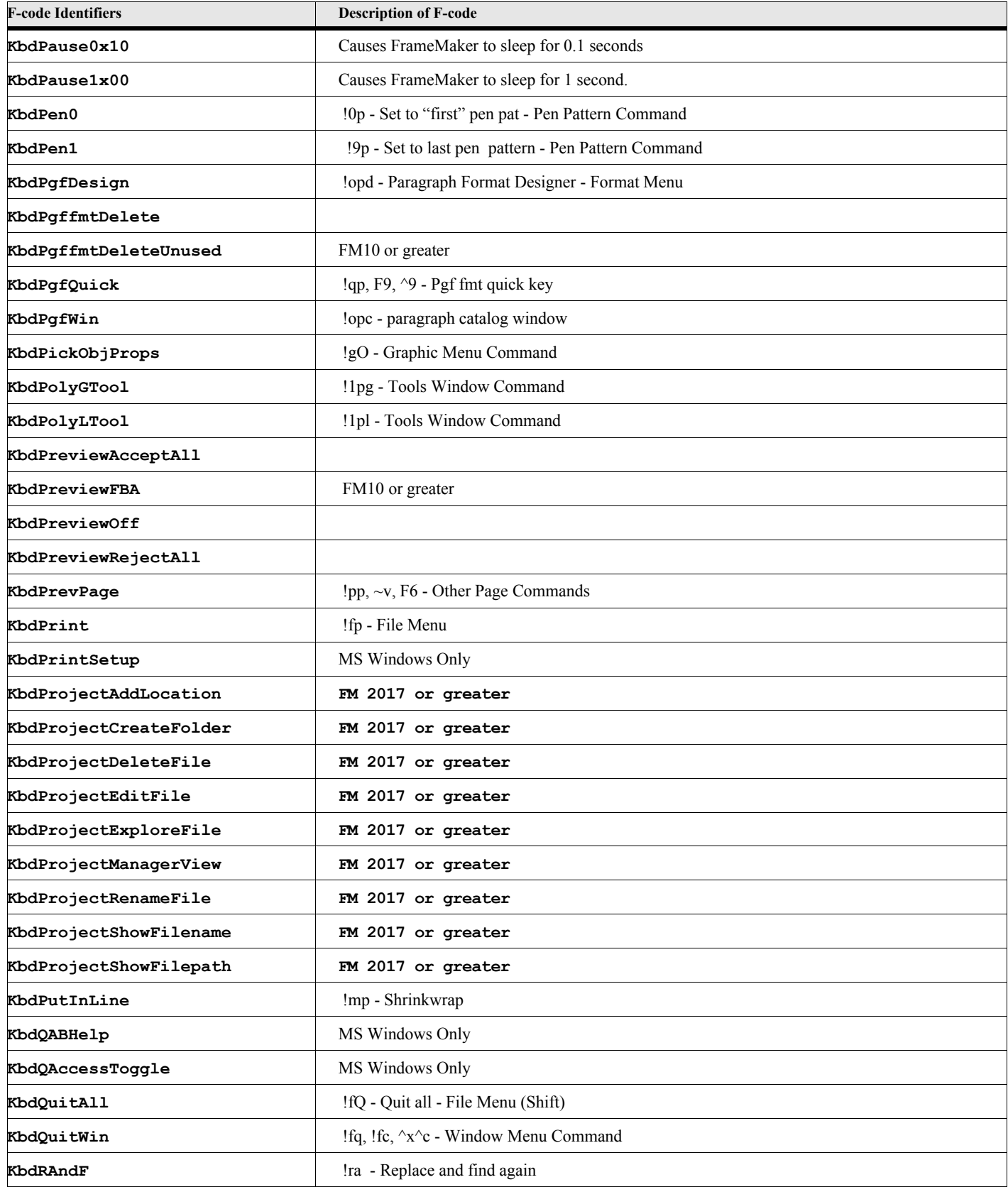

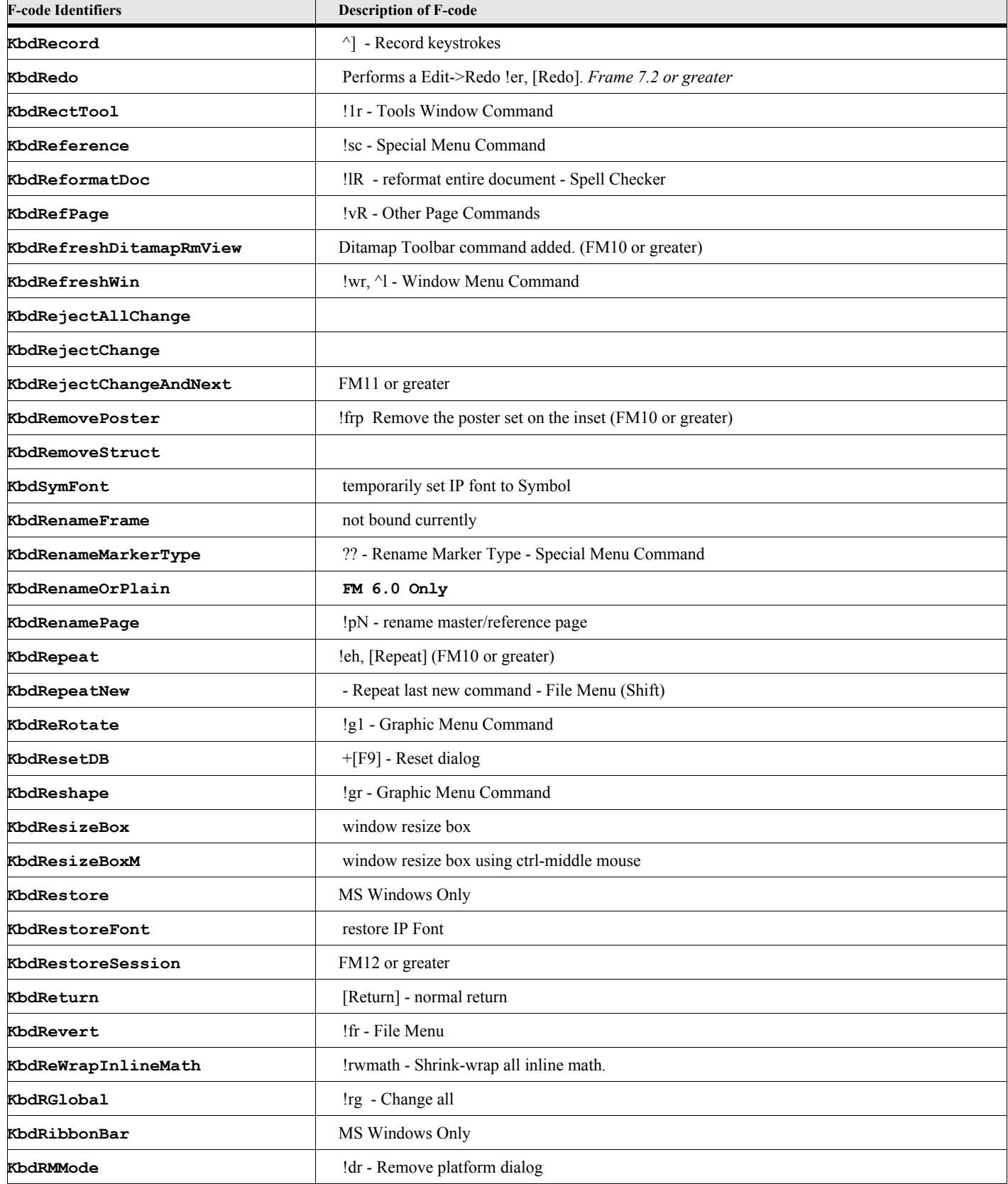

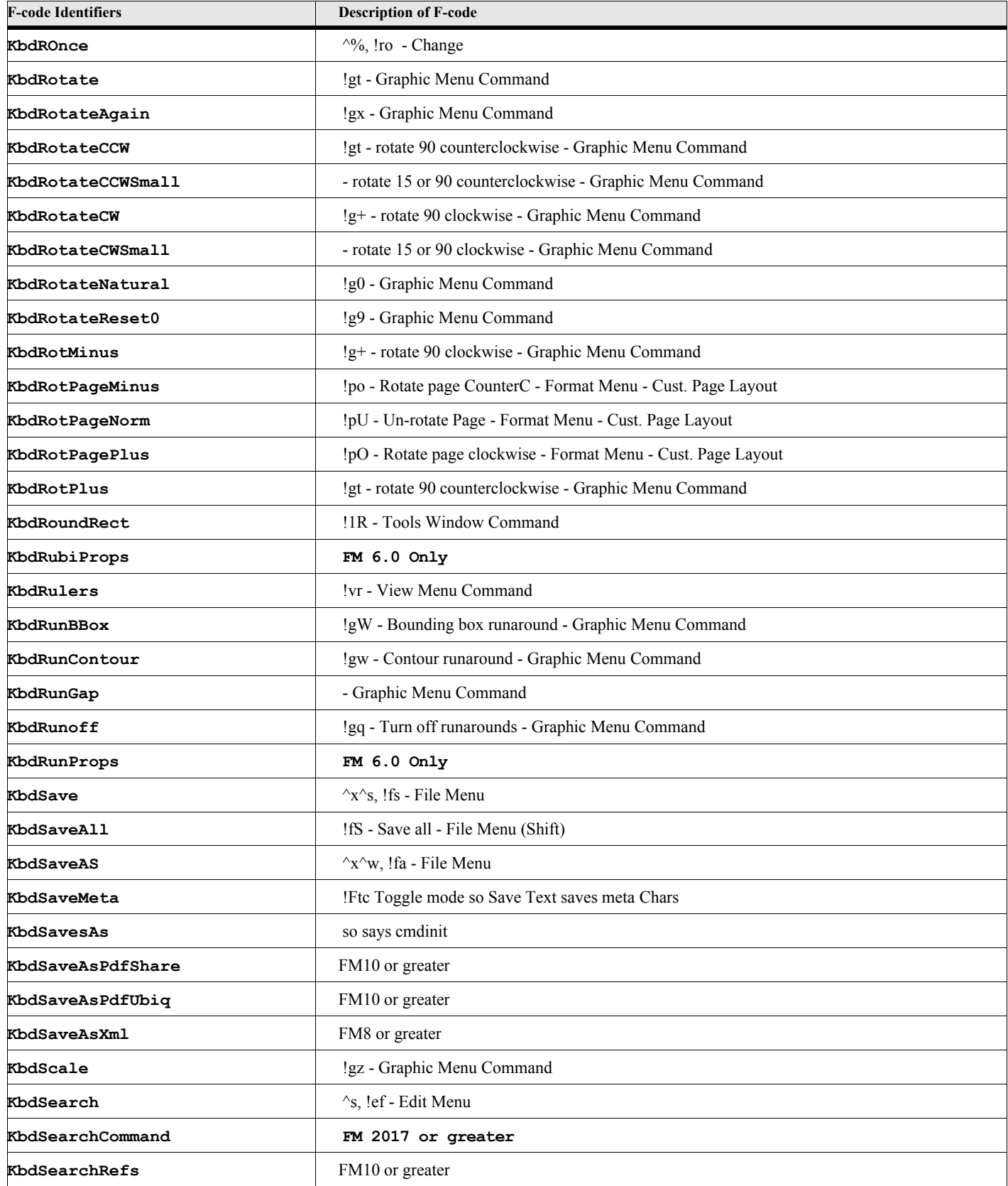

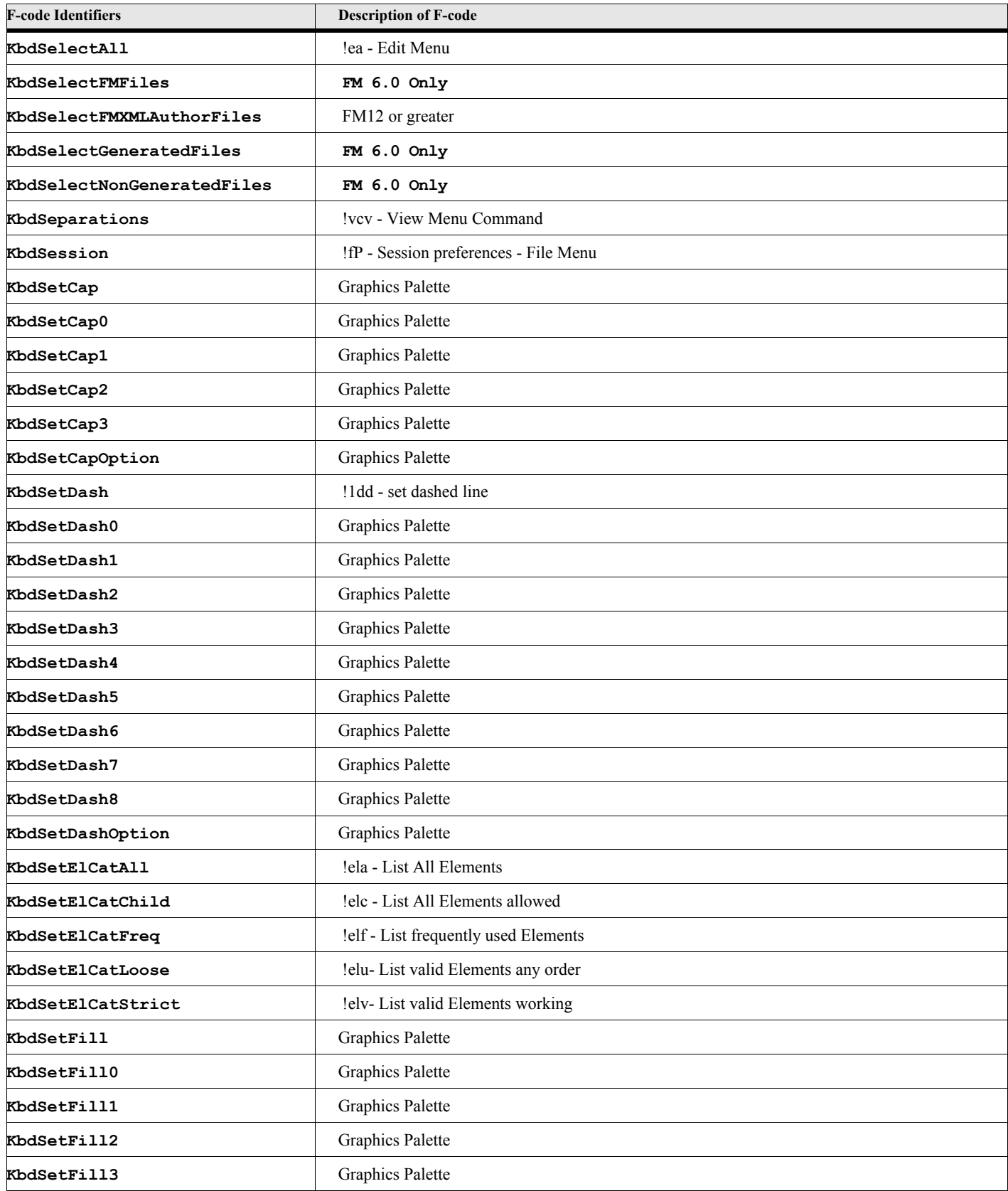

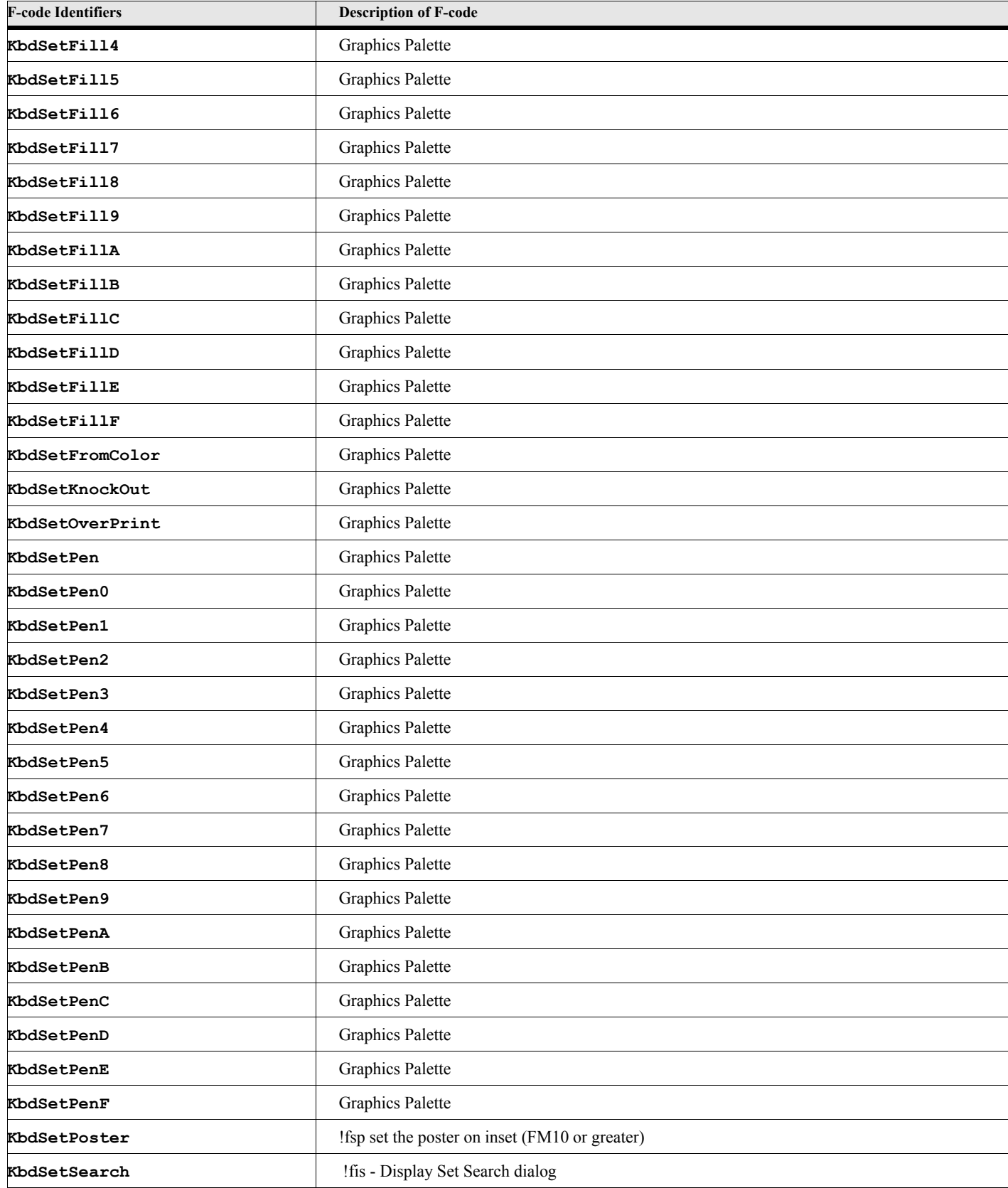

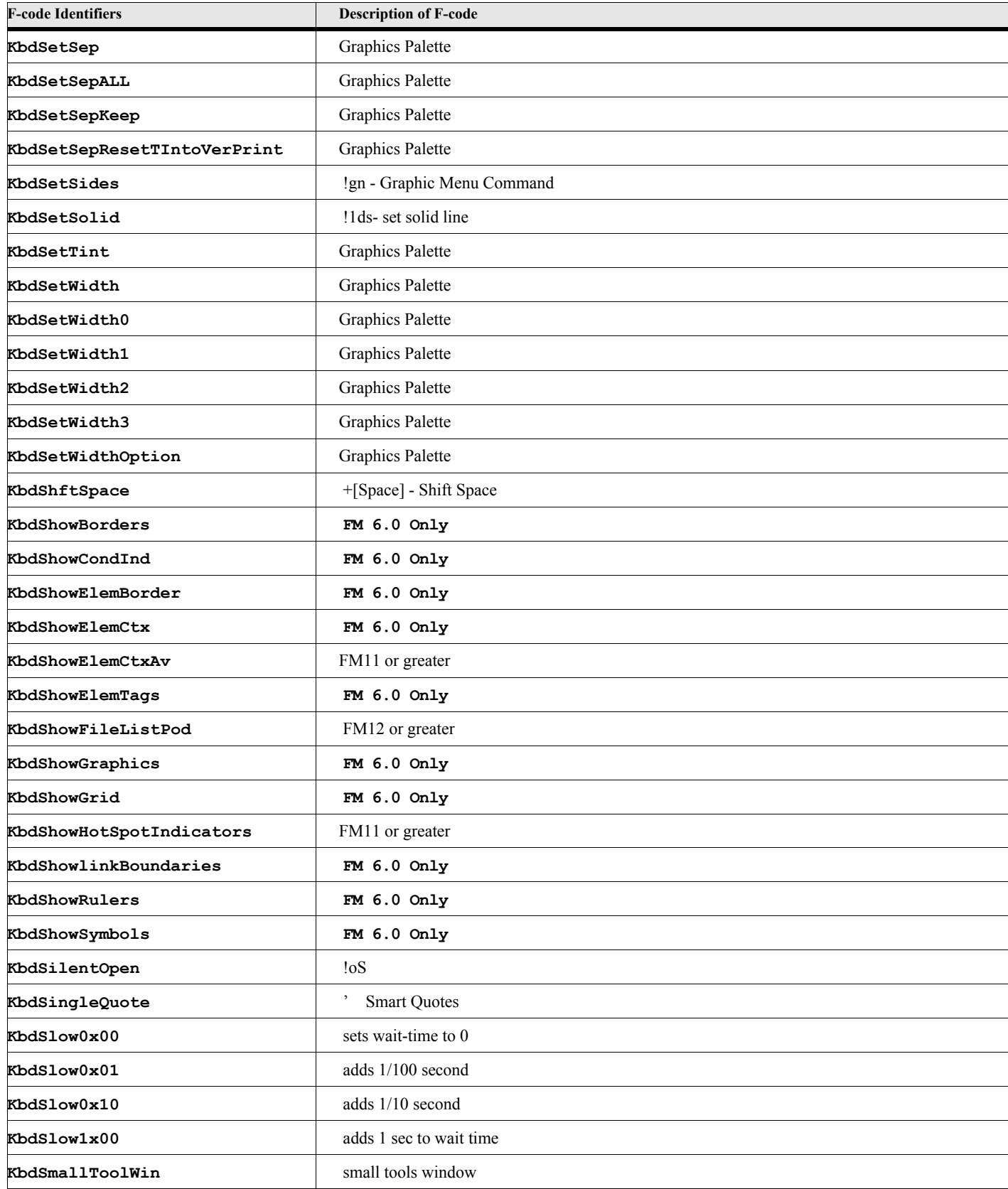

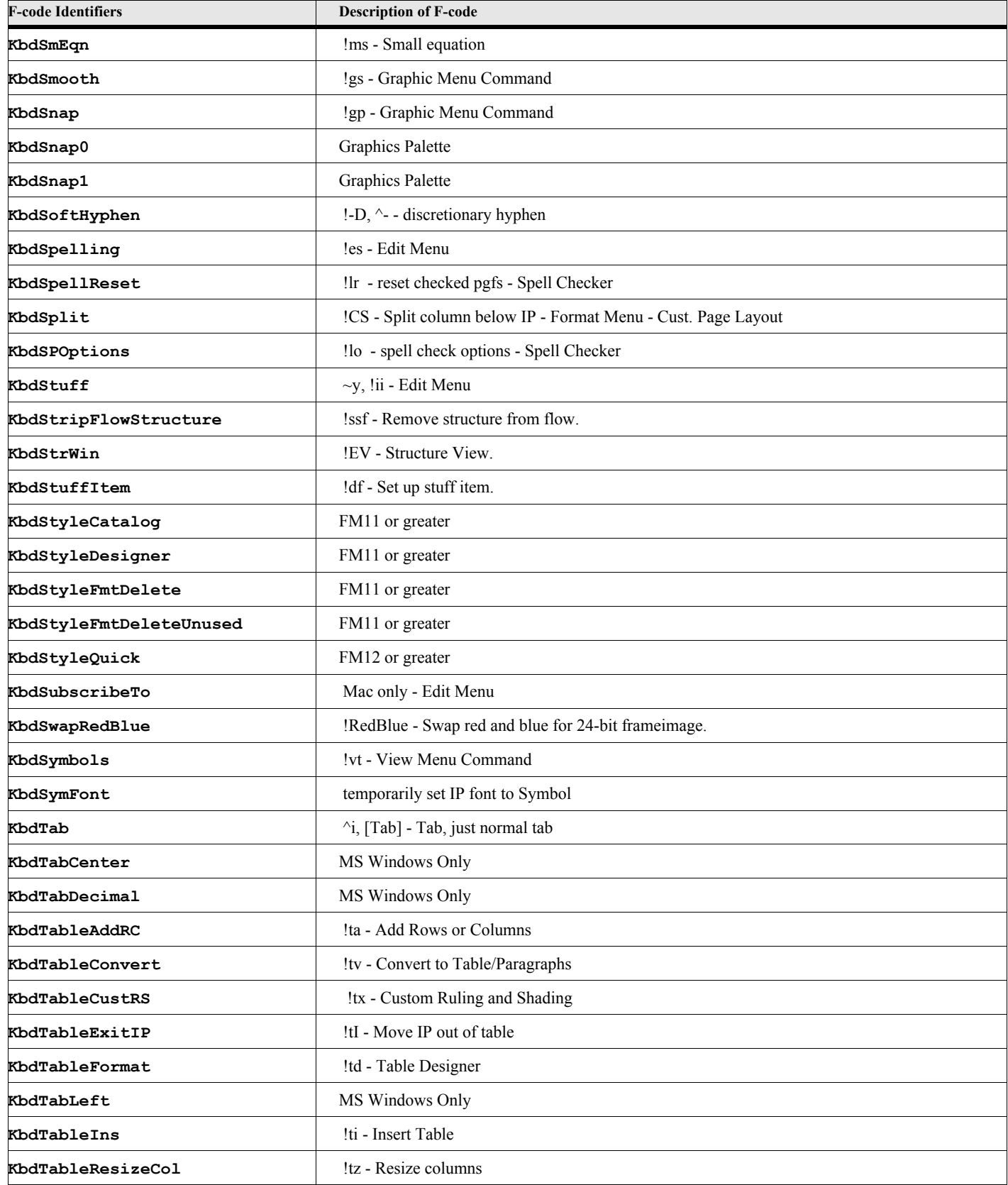

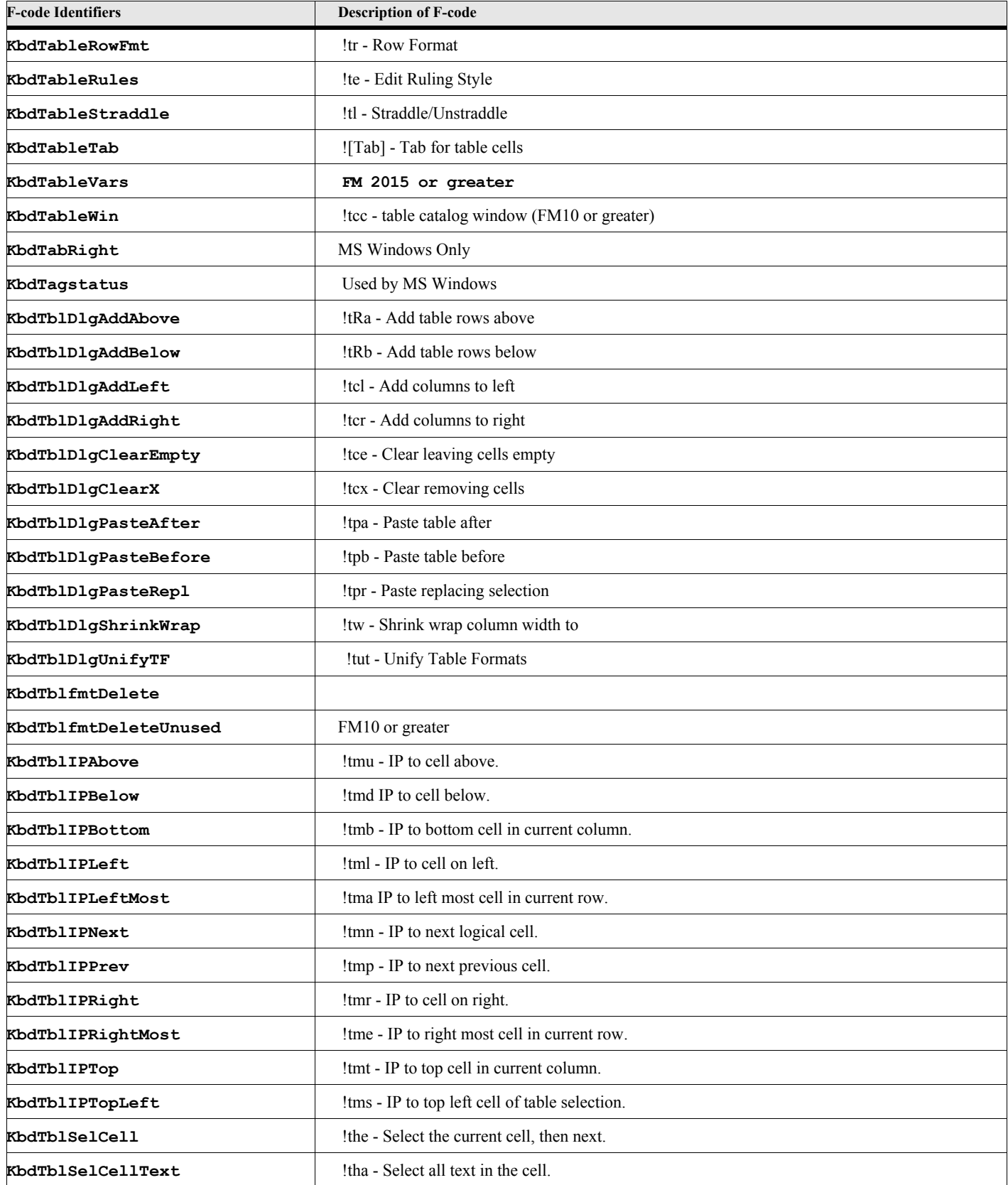

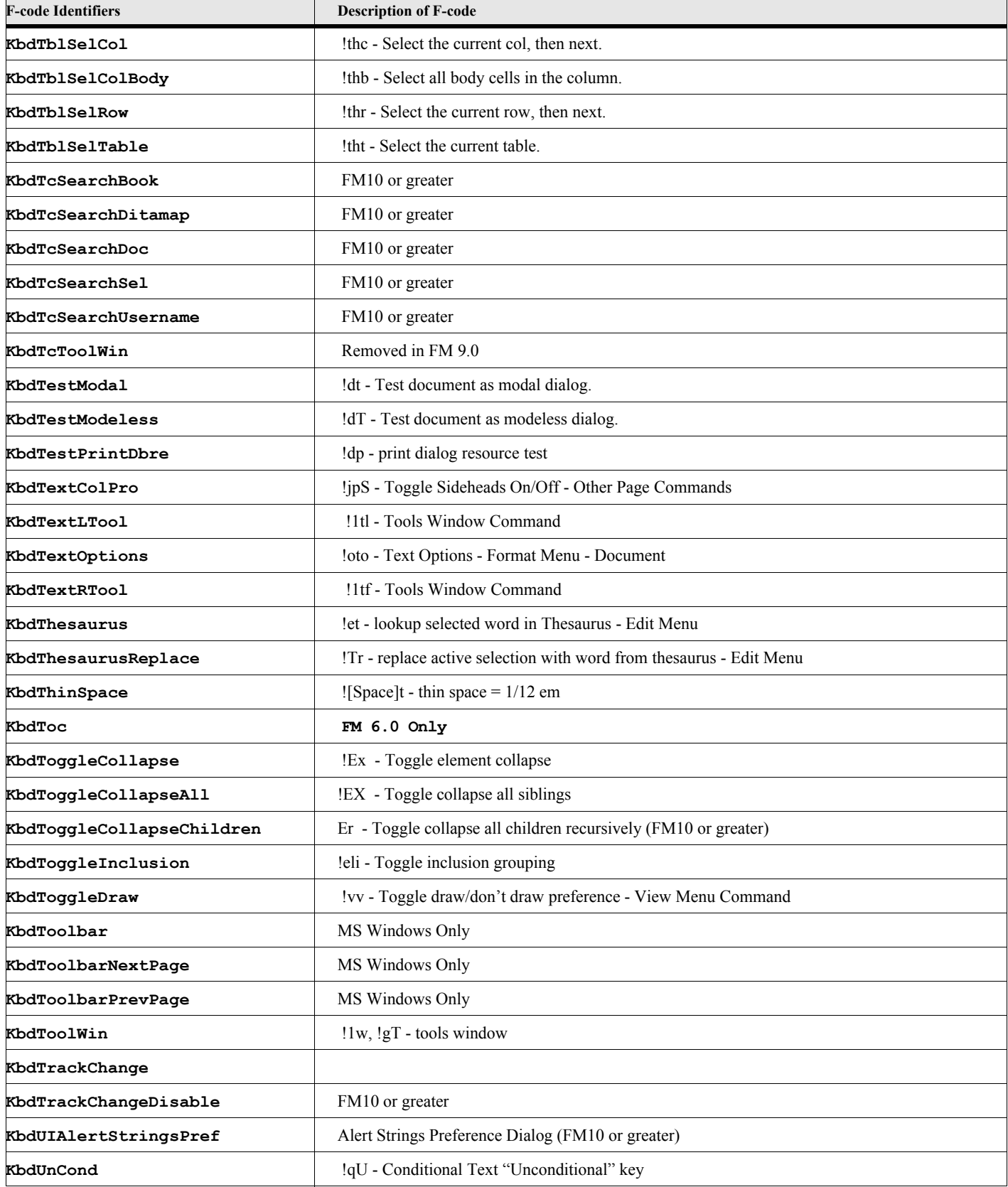

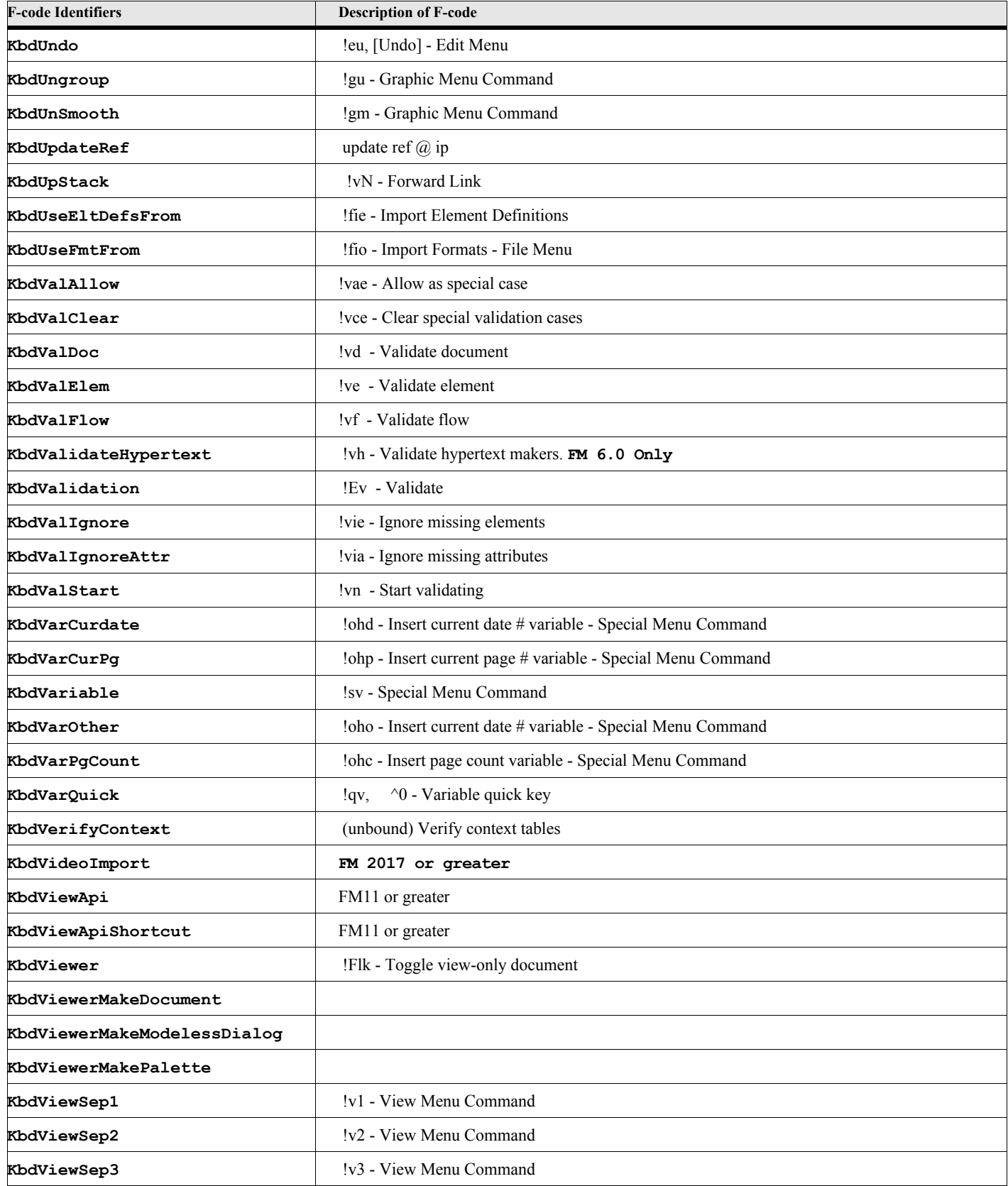

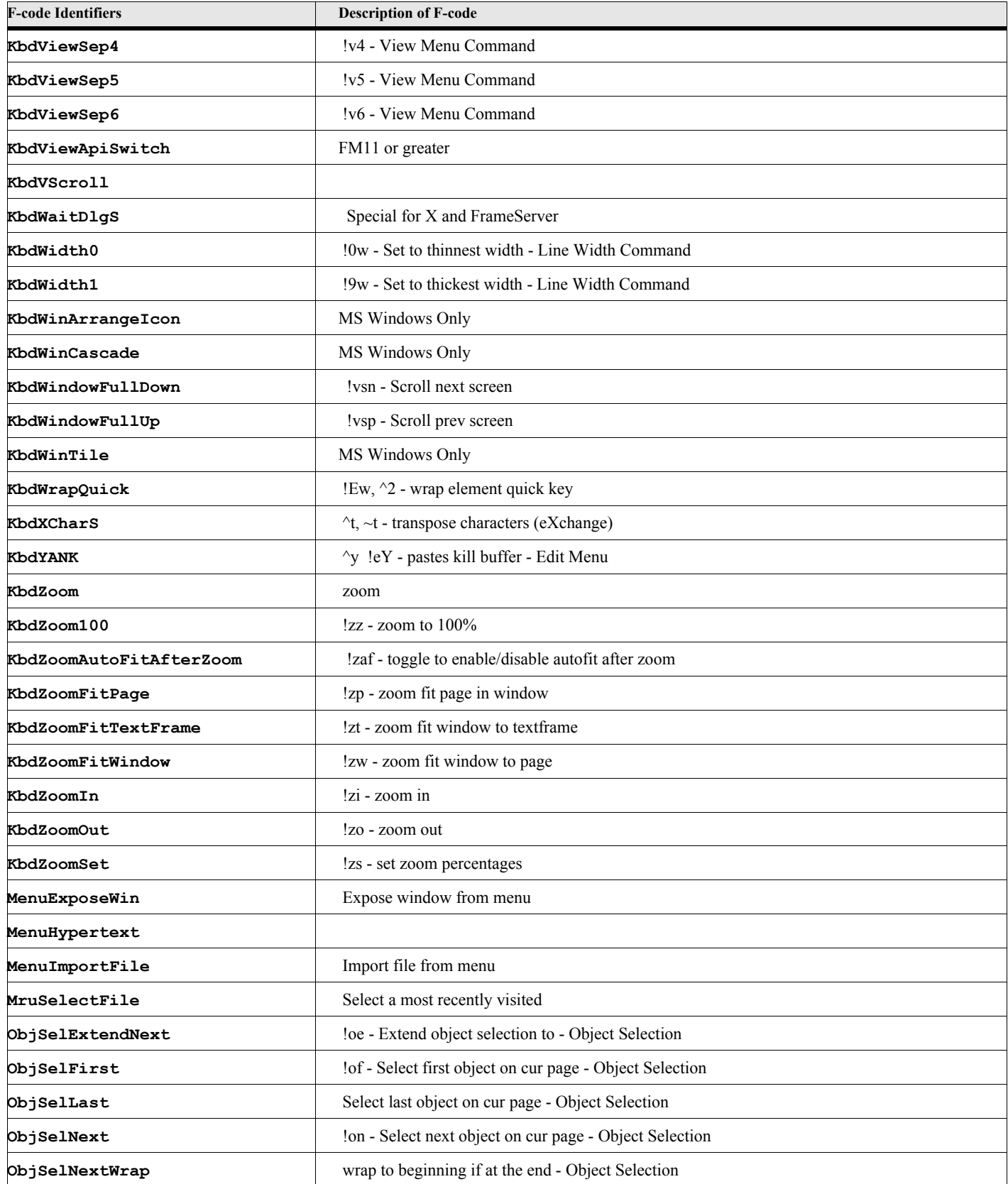

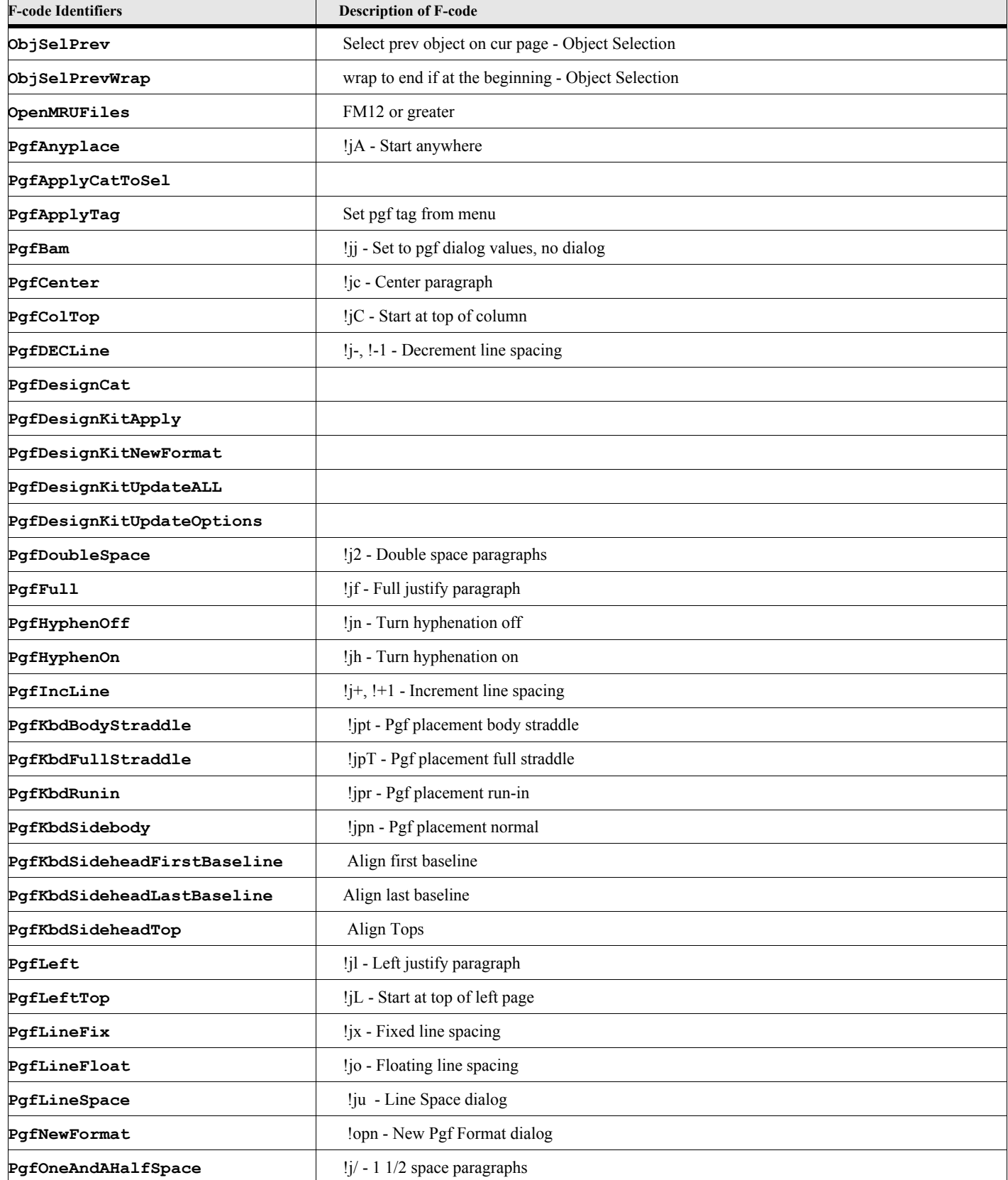

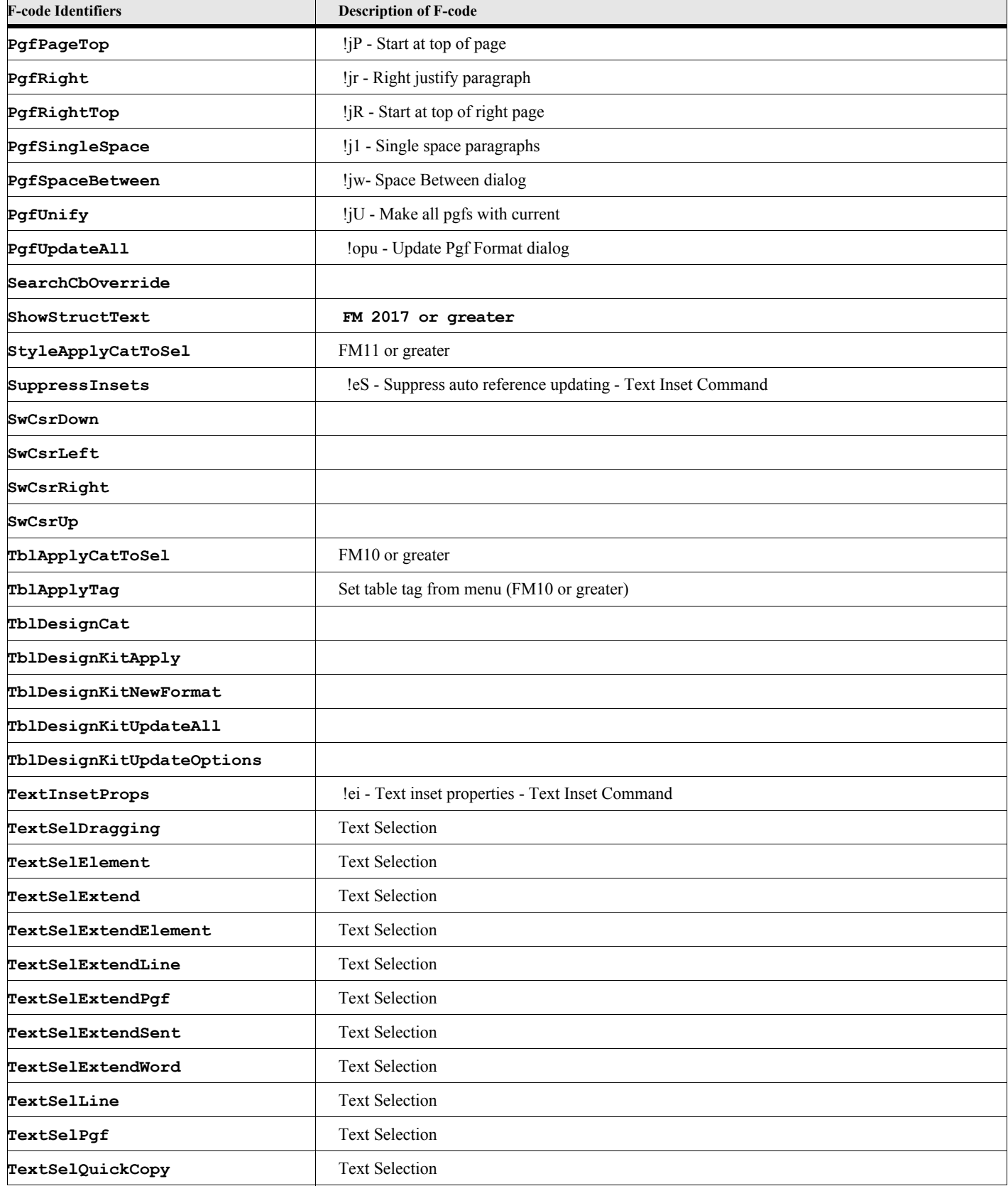

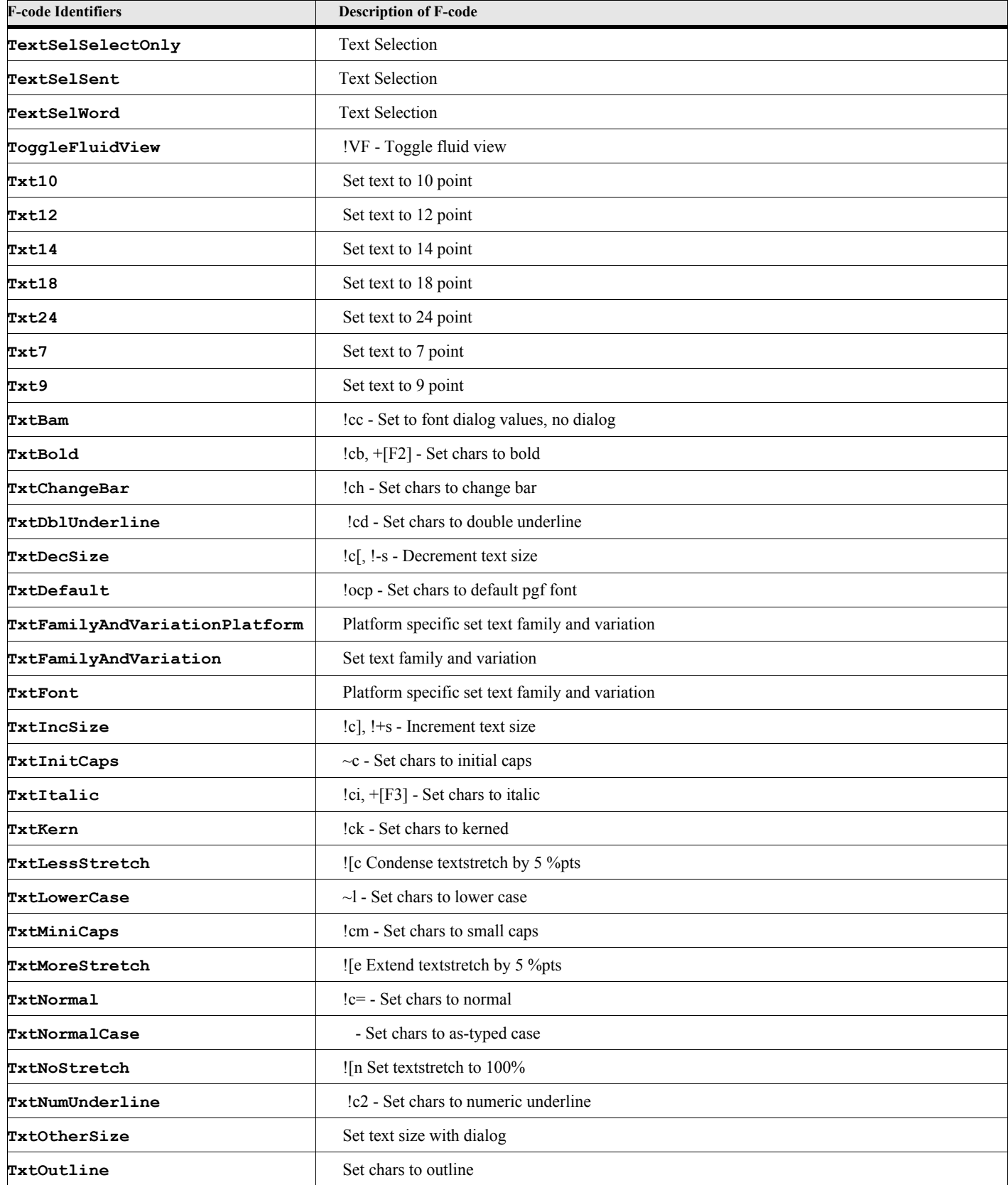

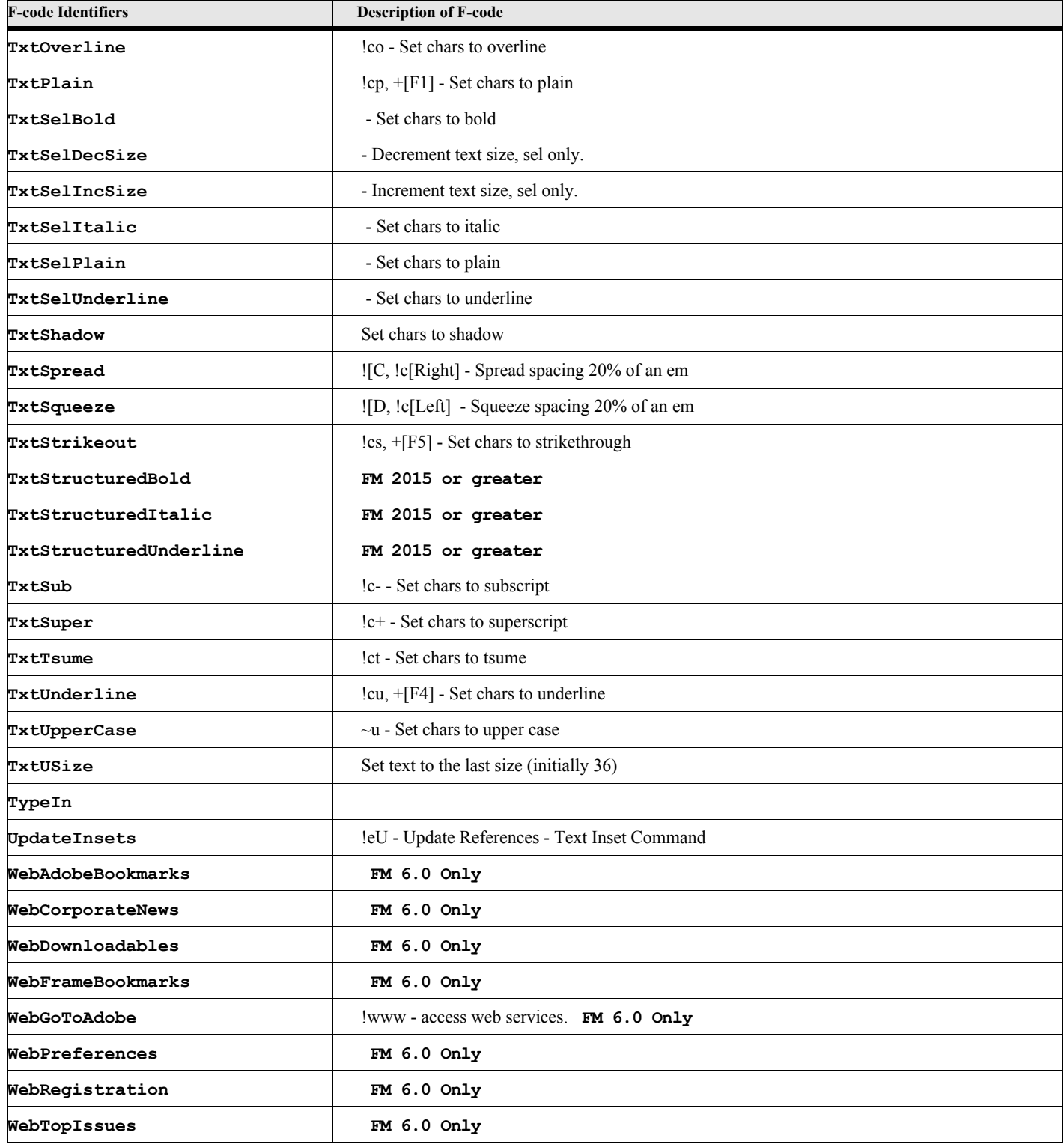

# **Command Option Index**

#### **[A](#page-342-1) [B](#page-342-0) [C](#page-342-2) [D](#page-343-0) [E](#page-344-0) F [G](#page-345-0) [H](#page-345-1)[I](#page-345-2)[J K](#page-345-3)[L](#page-345-4)[M](#page-346-0)[N](#page-346-1) [O](#page-346-2) [P](#page-347-0) [Q R](#page-347-1) [S](#page-348-0) [T](#page-349-0)[U](#page-349-1) [V](#page-350-0)[W](#page-350-1)[X](#page-350-2)[Y](#page-350-3)Z**

# Symbols

[!BookMainMenu 85](#page-94-0) [!MakerMainMenu 85](#page-94-1) [!QuickMakerMainMenu 85](#page-94-2) [!ViewOnlyMenu 85](#page-94-3)

# <span id="page-342-1"></span>A

[Action 23](#page-32-0) [AddEditTags 6](#page-15-0) [AddHyperLinks 79](#page-88-0) [AddTo 84,](#page-93-0) [85,](#page-94-4) [86](#page-95-0) [AFrame 41,](#page-50-0) [71](#page-80-0) [AlertUserAboutFailure 35,](#page-44-0) [57,](#page-66-0) [113,](#page-122-0) [133,](#page-142-0) [147](#page-156-0) [All 63](#page-72-0) [AllowInconsistentNumProps 147](#page-156-1) [AllowNonFMFiles 148](#page-157-0) [AllowSpecial 92](#page-101-0) [AllowViewOnlyFiles 148](#page-157-1) [ANGLE 53](#page-62-0) [Ascending 142](#page-151-0) [AttrDefName 93](#page-102-0) [AttrExpr 5](#page-14-0) [Attributes 29](#page-38-0) [AttrName 92](#page-101-1) [AttrType 93](#page-102-1) [AutoHyphen 41](#page-50-1)

### <span id="page-342-0"></span>B

[Backward 38,](#page-47-0) [40](#page-49-0) [BeefyDoc 113](#page-122-1) [Binary 37](#page-46-0) [BleedBottom 133](#page-142-1) [BleedInside 133](#page-142-2) [BleedMarks 133](#page-142-3)

[BleedOutside 133](#page-142-4) [BleedTop 133](#page-142-5) [BodyPage 71](#page-80-1) [BodyRows 97,](#page-106-0) [98](#page-107-0) [Book 71](#page-80-2) [BookComponent 71](#page-80-3) [BookFileMenu 86](#page-95-1) [BookIsInUse 113](#page-122-2) [BookObject 6,](#page-15-1) [7,](#page-16-0) [12,](#page-21-0) [27,](#page-36-0) [43,](#page-52-0) [44,](#page-53-0) [45,](#page-54-0) [62,](#page-71-0) [64,](#page-73-0) [74,](#page-83-0) [89,](#page-98-0) [91,](#page-100-0) [122,](#page-131-0) [125,](#page-134-0) [129,](#page-138-0) [132,](#page-141-0) [142,](#page-151-1) [145,](#page-154-0) [147,](#page-156-2) [149](#page-158-0) [Bottom 77](#page-86-0) [BottomMargin 78](#page-87-0) [BottomRow 140](#page-149-0) [Button 15,](#page-24-0) [16,](#page-25-0) [17,](#page-26-0) [19,](#page-28-0) [75](#page-84-0) [Button3Label 19](#page-28-1) [Button4Label 19](#page-28-2)

# <span id="page-342-2"></span> $\mathbf C$

[Cancel 130](#page-139-0) [CAPITALIZATION 53](#page-62-1) [Capitalization 42](#page-51-0) [Case 40,](#page-49-1) [142](#page-151-2) [Cell 71](#page-80-4) [CellObject 143](#page-152-0) [CellSeparator 57](#page-66-1) [Center 39](#page-48-0) [CHANGEBAR 53](#page-62-2) [ChangeBar 42](#page-51-1) [ChangeBars 29](#page-38-1) [CharFmt 47,](#page-56-0) [71](#page-80-5) [CharPropsChange 52](#page-61-0) [CHARTAG 53](#page-62-3) [CharTag 41,](#page-50-2) [42](#page-51-2) [CheckBox1 19](#page-28-3) [CheckBox1Label 19](#page-28-4)

[CheckBox2 19](#page-28-5) [CheckBox2Label 19](#page-28-6) [CheckBox3 19](#page-28-7) [CheckBox3Label 19](#page-28-8) [CheckBox4 19](#page-28-9) [CheckBox4Label 19](#page-28-10) [CheckDir 15](#page-24-1) [Child 96](#page-105-0) [Choice 93](#page-102-2) [ClosedDocs 146](#page-155-0) [CmpType 142](#page-151-3) [COLOR 53](#page-62-4) [Color 42,](#page-51-3) [47,](#page-56-1) [63,](#page-72-1) [71](#page-80-6) [ColorBars 133](#page-142-6) [Column 77](#page-86-1) [ColumnGap 78](#page-87-1) [CombinedFontFamily 42](#page-51-4) [CombinedFonts 63](#page-72-2) [Command 32,](#page-41-0) [47,](#page-56-2) [71](#page-80-7) [CommandObject 1,](#page-10-0) [125](#page-134-1) [CompType 89](#page-98-1) [Cond 63](#page-72-3) [CondFmt 5,](#page-14-1) [8,](#page-17-0) [47,](#page-56-3) [71](#page-80-8) [CondTag 23](#page-32-1) [CropMarks 133](#page-142-7) [CutTblCells 11,](#page-20-0) [14](#page-23-0)

# <span id="page-343-0"></span>D

[Data 105](#page-114-0) [Default 93](#page-102-3) [DeleteCondName 28](#page-37-0) [DeleteEmptyPages 64](#page-73-1) [DeleteText 28](#page-37-1) [Descending 142](#page-151-4) [Destination 150](#page-159-0) [Destpage 8](#page-17-1) [Direction 98,](#page-107-1) [99](#page-108-0)

[Directory 15](#page-24-2) [DisallowBookDoc 113](#page-122-3) [DisallowBookMif 113](#page-122-4) [DisallowDoc 57,](#page-66-2) [113](#page-122-5) [DisallowFilterTypes 57,](#page-66-3) [114](#page-123-0) [DisallowGraphicTypes 57](#page-66-4) [DisallowMacEditions 57](#page-66-5) [DisallowMif 57,](#page-66-6) [114](#page-123-1) [DisallowPlainText 57,](#page-66-7) [114](#page-123-2) [DisallowSgml 57,](#page-66-8) [114](#page-123-3) [DisallowXml 57,](#page-66-9) [114](#page-123-4) [DitaApplyOutputTemaples 133](#page-142-8) [DitaBookChapterTemplate 133](#page-142-9) [DitaBookChapterTitleTemplate 133](#page-142-10) [DitaBookIndexTemplate 133](#page-142-11) [DitaBookLOFTemplate 133](#page-142-12) [DitaBookLOTTemplate 133](#page-142-13) [DitaBookSectionTemplate 133](#page-142-14) [DitaBookSectionTitleTemplate 133](#page-142-15) [DitaBookSubsectionTemplate 133](#page-142-16) [DitaBookSubsectionTitleTemplate 133](#page-142-17) [DitaBookTitleTemplate 133](#page-142-18) [DitaBookTOCTemplate 133](#page-142-19) [DitaCompositeDocTemplate 133](#page-142-20) [DitaGenerateComponentsAtOneLoc 133](#page-142-21) [DitaGenerateFlatBook 133](#page-142-22) [DitaMaxRefLevels 57,](#page-66-10) [114](#page-123-5) [DitaPostProcessingOnBook 134](#page-143-0) [DitaSavePdfViaBook 134](#page-143-1) [DitavalCondTag 134](#page-143-2) [DitavalFile 133,](#page-142-23) [134](#page-143-3) [Doc 71](#page-80-9) [DocObject 8,](#page-17-2) [11,](#page-20-1) [12,](#page-21-1) [13,](#page-22-0) [14,](#page-23-1) [27,](#page-36-1) [32,](#page-41-1) [33,](#page-42-0) [35,](#page-44-1) [46,](#page-55-0) [54,](#page-63-0) [56,](#page-65-0) [62,](#page-71-1) [64,](#page-73-2) [74,](#page-83-1) [80,](#page-89-0) [81,](#page-90-0) [88,](#page-97-0) [90,](#page-99-0) [91,](#page-100-1) [97,](#page-106-1) [99,](#page-108-1) [102,](#page-111-0) [120,](#page-129-0) [121,](#page-130-0) [122,](#page-131-1) [125,](#page-134-2) [129,](#page-138-1) [132,](#page-141-1) [142,](#page-151-5) [145,](#page-154-1) [146,](#page-155-1) [149](#page-158-1) [DocType 112](#page-121-0) [Document 77](#page-86-2)

[DocumentProps 63](#page-72-4) [DoNotImportEDD 64](#page-73-3) [DoNotImportStructApp 64](#page-73-4) [DoNotLockFile 57,](#page-66-11) [114](#page-123-6) [DontApplyAllRows 120](#page-129-1) [DontDeleteHiddenText 11,](#page-20-2) [14,](#page-23-2) [120](#page-129-2) [DontNotifyApiClients 35,](#page-44-2) [57,](#page-66-12) [114,](#page-123-7) [134](#page-143-4)

# <span id="page-344-0"></span>E

[Edit1 19](#page-28-11) [Edit2 19](#page-28-12) [Edit3 19](#page-28-13) [EditMenu 86](#page-95-2) [Element 27,](#page-36-2) [41,](#page-50-3) [122,](#page-131-2) [145,](#page-154-2) [150](#page-159-1) [ElementBegin 52](#page-61-1) [ElementDef 47,](#page-56-4) [91,](#page-100-2) [149](#page-158-2) [ElementDefName 91,](#page-100-3) [149](#page-158-3) [ElementEnd 52](#page-61-2) [ElementLoc 89,](#page-98-2) [91](#page-100-4) [ElementRange 27,](#page-36-3) [74,](#page-83-2) [145,](#page-154-3) [150](#page-159-2) [ElemPrefixBegin 52](#page-61-3) [ElemPrefixEnd 52](#page-61-4) [ElemSuffixBegin 52](#page-61-5) [ElemSuffixEnd 52](#page-61-6) [ENCODING 53](#page-62-5) [EndEvent 30](#page-39-0) [EndPos 50](#page-59-0) [EndSub 43,](#page-52-1) [144](#page-153-0) [eventname 30](#page-39-1) [EventProc 84](#page-93-1) [Everything 146](#page-155-2) [Expression 28](#page-37-2) [expression 55,](#page-64-0) [75,](#page-84-1) [141](#page-150-0) [ExprName 44](#page-53-1) [Extension 112](#page-121-1)

### F

[FAMILY 53](#page-62-6) [FieldName 104](#page-113-0) [File 23,](#page-32-2) [30,](#page-39-2) [34,](#page-43-0) [35,](#page-44-3) [56,](#page-65-1) [65,](#page-74-0) [71,](#page-80-10) [109,](#page-118-0) [110,](#page-119-0) [111,](#page-120-0) [113,](#page-122-6) [120,](#page-129-3) [124,](#page-133-0) [132](#page-141-2) [FileIsGraphic 57](#page-66-13) [FileIsInUse 114,](#page-123-8) [134](#page-143-5) [FileIsMakerDoc 58](#page-67-0) [FileIsOldVersion 114](#page-123-9) [FileIsSgmlDoc 58](#page-67-1) [FileIsStructured 114](#page-123-10) [FileIsText 58,](#page-67-2) [114](#page-123-11) [FileIsXmlDoc 58](#page-67-3) [FileMenu 86](#page-95-3) [FileType 135](#page-144-0) [FilterFormatId 35,](#page-44-4) [58,](#page-67-4) [114,](#page-123-12) [136](#page-145-0) [FitGraphicInSelectedRect 58](#page-67-5) [Flag 93](#page-102-4) [Flow 71](#page-80-11) [FlowBegin 52](#page-61-7) [FlowEnd 52](#page-61-8) [Fn 71](#page-80-12) [FnAnchor 52](#page-61-9) [Font 63](#page-72-5) [FontAngle 42](#page-51-5) [FontChangedMetric 114](#page-123-13) [FontFamily 42](#page-51-6) [FontNotFoundInCatalog 115](#page-124-0) [FontNotFoundInDoc 115](#page-124-1) [FontSize 42](#page-51-7) [FontVariation 42](#page-51-8) [FontWeight 42](#page-51-9) [FooterRows 97,](#page-106-2) [98](#page-107-2) [Footnote 41](#page-50-4) [ForceImportAsText 58](#page-67-6) [ForceOpenAsText 115](#page-124-2) [ForceUpdate 146](#page-155-3)

[ForEach 70](#page-79-0) [Format 80,](#page-89-1) [97](#page-106-3) [FormatImportedText 58](#page-67-7) [FormatMenu 86](#page-95-4) [Formatted 79,](#page-88-1) [80](#page-89-2) [Formatting 146](#page-155-4) [FormatTypes 62](#page-71-2) [FrameAnchor 52](#page-61-10) [FrameClient 9](#page-18-0) [From 46,](#page-55-1) [125,](#page-134-3) [126,](#page-135-0) [127,](#page-136-0) [128,](#page-137-0) [129](#page-138-2) [FromDocObject 62,](#page-71-3) [64](#page-73-5) [FromString 50](#page-59-1) [FromTextLoc 40](#page-49-2)

# <span id="page-345-0"></span>G

[GraphicDpi 35,](#page-44-5) [58](#page-67-8) [GraphicsFmt 47](#page-56-5) [GraphicType 83](#page-92-0)

# <span id="page-345-1"></span>H

[HeaderRows 97,](#page-106-4) [98](#page-107-3) [Height 78](#page-87-2) [HowToImport 58](#page-67-9) [Hyperlinks 29](#page-38-2) [Hyphenating 146](#page-155-5)

# <span id="page-345-2"></span>I

[IFF 53](#page-62-7) [IgnoreMods 12](#page-21-2) [ImportAsType 58](#page-67-10) [ImportFlags 64](#page-73-6) [ImportFlowPageSpace 58](#page-67-11) [ImportFlowTag 59](#page-68-0) [ImportTblTag 59](#page-68-1) [In 71,](#page-80-13) [129](#page-138-3)

[InCond 41](#page-50-5) [Incr 70](#page-79-1) [Indirect 37,](#page-46-1) [142](#page-151-6) [Init 15,](#page-24-3) [16,](#page-25-1) [17](#page-26-1) [InitVal 70](#page-79-2) [InlineComponentType 79](#page-88-2) [InList 37](#page-46-2) [InObject 39,](#page-48-1) [51](#page-60-0) [InRange 39,](#page-48-2) [51](#page-60-1) [InsertBelowRight 120](#page-129-4) [InsertCondName 28](#page-37-3) [InsetElementDef 59](#page-68-2) [InString 38](#page-47-1) [Interactive 11,](#page-20-3) [13,](#page-22-1) [14,](#page-23-3) [43,](#page-52-2) [120](#page-129-5) [Internal 146](#page-155-6) [IntoFirst 74](#page-83-3) [IntoLast 74](#page-83-4) [IntValue 102](#page-111-1) [Invisible 78](#page-87-3) [IOType 111,](#page-120-1) [120](#page-129-6) [IsErrorDoc 115](#page-124-3)

# <span id="page-345-3"></span>K

[KERNX 53](#page-62-8) [KERNY 53](#page-62-9)

# <span id="page-345-4"></span> $\mathbf{L}$

[Label 65,](#page-74-1) [84,](#page-93-2) [85](#page-94-5) [Label1 19](#page-28-14) [Label2 19](#page-28-15) [Label3 19](#page-28-16) [LANGUAGE 53](#page-62-10) [Language 42](#page-51-10) [LanguageNotAvailable 115](#page-124-4) [LeaveHeadingRowsEmpty 59](#page-68-3) [Left 77](#page-86-3)

[LeftCol 140](#page-149-1) [LeftInsideMargin 78](#page-87-4) [LineBegin 52](#page-61-11) [LineEnd 52](#page-61-12) [List 17,](#page-26-2) [142](#page-151-7) [listoftextitemtypes 51](#page-60-2) [LockCantBeReset 115,](#page-124-5) [136](#page-145-1) [LoopVar 70,](#page-79-3) [71](#page-80-14) [LowerCase 50](#page-59-2)

# <span id="page-346-0"></span>M

[MakeIconic 115](#page-124-6) [MakePageCount 136](#page-145-2) [MakeVisible 112,](#page-121-2) [115,](#page-124-7) [148](#page-157-2) [ManualUpdate 59](#page-68-4) [MappingFile 59](#page-68-5) [Marker 41,](#page-50-6) [71](#page-80-15) [MarkerAnchor 52](#page-61-13) [MarkerName 79](#page-88-3) [MarkerText 41](#page-50-7) [MarkerType 47,](#page-56-6) [48](#page-57-0) [MarksOffset 136](#page-145-3) [MarksWeight 136](#page-145-4) [MasterPage 47,](#page-56-7) [71](#page-80-16) [Math 63](#page-72-6) [Member 2,](#page-11-0) [37,](#page-46-3) [126,](#page-135-1) [129](#page-138-4) [Menu 47,](#page-56-8) [71](#page-80-17) [MenuItemSeparator 47](#page-56-9) [MenuObject 3,](#page-12-0) [127](#page-136-1) [MenuSepObject 4,](#page-13-0) [127](#page-136-2) [Message 9](#page-18-1) [ModDateChanged 137](#page-146-0) [Mode 15,](#page-24-4) [75](#page-84-2)

# <span id="page-346-1"></span>N

[Name 46,](#page-55-2) [65,](#page-74-2) [81,](#page-90-1) [84,](#page-93-3) [85,](#page-94-6) [86,](#page-95-5) [87,](#page-96-0) [89,](#page-98-3) [91,](#page-100-5) [144](#page-153-1) [Named 87](#page-96-1) [NameStripe 115](#page-124-8) [NewDocObject 28](#page-37-4) [NewVar 15,](#page-24-5) [16,](#page-25-2) [17,](#page-26-3) [44,](#page-53-2) [45,](#page-54-1) [46,](#page-55-3) [47,](#page-56-10) [50,](#page-59-3) [51,](#page-60-3) [55,](#page-64-1) [56,](#page-65-2) [76,](#page-85-0) [77,](#page-86-4) [78,](#page-87-5) [80,](#page-89-3) [81,](#page-90-2) [82,](#page-91-0) [83,](#page-92-1) [84,](#page-93-4) [85,](#page-94-7) [86,](#page-95-6) [88,](#page-97-1) [89,](#page-98-4) [90,](#page-99-1) [91,](#page-100-6) [92,](#page-101-2) [93,](#page-102-5) [96,](#page-105-1) [97,](#page-106-5) [99,](#page-108-2) [100,](#page-109-0) [101,](#page-110-0) [102,](#page-111-2) [103,](#page-112-0) [104,](#page-113-1) [105,](#page-114-1) [106,](#page-115-0) [107,](#page-116-0) [108,](#page-117-0) [109,](#page-118-1) [110,](#page-119-1) [111,](#page-120-2) [112,](#page-121-3) [113,](#page-122-7) [120,](#page-129-7) [124,](#page-133-1) [142](#page-151-8) [NoCase 38,](#page-47-2) [39](#page-48-3) [NoNotify 64](#page-73-7) [NoStructuredErrorLog 137](#page-146-1) [NotInCond 41](#page-50-8) [NoWrap 40](#page-49-3) [Number 46,](#page-55-4) [77,](#page-86-5) [126,](#page-135-2) [129](#page-138-5) [NumCellSeparators 59](#page-68-6) [NumCols 24,](#page-33-0) [78,](#page-87-6) [97,](#page-106-6) [99,](#page-108-3) [143](#page-152-1) [NumColumns 59](#page-68-7) [NumRows 25,](#page-34-0) [143](#page-152-2)

# <span id="page-346-2"></span> $\Omega$

[Object 13,](#page-22-2) [24,](#page-33-1) [99,](#page-108-4) [103](#page-112-1) [ObjectStyleTag 41](#page-50-9) [Offset 96,](#page-105-2) [103,](#page-112-2) [104](#page-113-2) [OldDocObject 28](#page-37-5) [OpenAsType 115](#page-124-9) [OpenComposite 29](#page-38-3) [OpenDocs 146](#page-155-7) [OpenDocViewOnly 115](#page-124-10) [OpenFileNotWritable 115](#page-124-11) [OpenId 115](#page-124-12) [OpenOldVersionFiles 148](#page-157-3) [openoptions 76,](#page-85-1) [112,](#page-121-4) [113](#page-122-8) [OpenSummary 29](#page-38-4) [OUTLINE 53](#page-62-11)

[OVERLINE 53](#page-62-12) [Overline 42](#page-51-11)

### <span id="page-347-0"></span>P

[Page 63](#page-72-7) [PageBegin 52](#page-61-14) [PageEnd 52](#page-61-15) [PageHeight 136](#page-145-5) [PageInfo 136](#page-145-6) [PageWidth 136](#page-145-7) [PAIRKERN 53](#page-62-13) [Parent 96](#page-105-3) [ParentObject 81,](#page-90-3) [82,](#page-91-1) [83](#page-92-2) [Parm 131](#page-140-0) [Path 108](#page-117-1) [PDFColorSpace 136](#page-145-8) [PDFCompatibility 136](#page-145-9) [PDFEmbedPageThumbnails 136](#page-145-10) [PDFLayout 136](#page-145-11) [PDFOpenPage 136](#page-145-12) [PDFOptimizedWebView 136](#page-145-13) [PDFPageNum 59](#page-68-8) [PDFPageRangeEnd 136](#page-145-14) [PDFPageRangeStart 136](#page-145-15) [PDFPages 136](#page-145-16) [PDFPassword 136](#page-145-17) [PDFPreset 136](#page-145-18) [PDFPrimaryOutput 136](#page-145-19) [PDFStandard 136](#page-145-20) [PDFTag 136](#page-145-21) [PDFUseDistiller 136](#page-145-22) [PDFView 136](#page-145-23) [PDFZoom 137](#page-146-2) [Pgf 63,](#page-72-8) [72](#page-81-0) [PgfBegin 52](#page-61-16) [PgfEnd 52](#page-61-17) [PgfFmt 47,](#page-56-11) [48,](#page-57-1) [72](#page-81-1)

[PgfFmtName 79,](#page-88-4) [90](#page-99-2) [PgfTag 41](#page-50-10) [POSITION 53](#page-62-14) [Position 42](#page-51-12) [Predetermined 77](#page-86-6) [Prefix 38,](#page-47-3) [39](#page-48-4) [PrevObject 88,](#page-97-2) [89,](#page-98-5) [90](#page-99-3) [Properties 8](#page-17-3) [Property 128](#page-137-1) [property 141](#page-150-1) [PropertyName 4,](#page-13-1) [107](#page-116-1) [PropertyValue 4,](#page-13-2) [108](#page-117-2) [Pub 41](#page-50-11) [PublicId 112](#page-121-5) [PublishLogFilePath 137](#page-146-3)

# <span id="page-347-1"></span>R

[RangeMax 93](#page-102-6) [RangeMin 93](#page-102-7) [RasterDpi 59](#page-68-9) [RasterImageHeight 59](#page-68-10) [RasterImageWidth 59](#page-68-11) [ReDisplay 146](#page-155-8) [RefFileNotFound 116,](#page-125-0) [137](#page-146-4) [RefPage 47,](#page-56-12) [63,](#page-72-9) [72](#page-81-2) [RegExFlavor 41](#page-50-12) [RegMarks 137](#page-146-5) [Remove 5](#page-14-2) [RemoveBookInfo 64](#page-73-8) [RemoveChars 50](#page-59-4) [RemoveExceptions 63](#page-72-10) [RemoveLeading 50](#page-59-5) [RemoveManualPageBreaks 59](#page-68-12) [RemoveOverrides 59,](#page-68-13) [64](#page-73-9) [RemovePageBreaks 63](#page-72-11) [RemoveTrailing 50](#page-59-6) [ReplaceCells 120](#page-129-8)

[ReplaceWithNull 9](#page-18-2) [Required 93](#page-102-8) [ResetEquationSettings 146](#page-155-9) [ResetRefFrames 146](#page-155-10) [RestartPgfNums 146](#page-155-11) [RetainNameStripe 137](#page-146-6) [ReturnComposite 29](#page-38-5) [ReturnElementRange 41](#page-50-13) [ReturnFilename 35,](#page-44-6) [56,](#page-65-3) [113,](#page-122-9) [132](#page-141-3) [ReturnIndex 17](#page-26-4) [ReturnLength 38](#page-47-4) [ReturnNativeError 35,](#page-44-7) [56,](#page-65-4) [113,](#page-122-10) [132](#page-141-4) [ReturnPos 37,](#page-46-4) [38](#page-47-5) [ReturnRange 39,](#page-48-5) [41](#page-50-14) [returns 131](#page-140-1) [ReturnStatus 35,](#page-44-8) [37,](#page-46-5) [38,](#page-47-6) [39,](#page-48-6) [41,](#page-50-15) [56,](#page-65-5) [112,](#page-121-6) [113,](#page-122-11) [132,](#page-141-5) [147](#page-156-3) [ReturnString 38,](#page-47-7) [39](#page-48-7) [ReturnSummary 29](#page-38-6) [ReturnVal 9](#page-18-3) [Reverse 50](#page-59-7) [Rewind 124](#page-133-2) [Right 77](#page-86-7) [RightCol 140](#page-149-2) [RightOutsideMargin 78](#page-87-7) [Row 72](#page-81-3) [RowObject 25,](#page-34-1) [98](#page-107-4) [Rubi 42](#page-51-13) [RubiCompositeBegin 52](#page-61-18) [RubiCompositeEnd 52](#page-61-19) [RubiTextBegin 52](#page-61-20) [RubiTextEnd 52](#page-61-21) [RuleType 82](#page-91-2) [RulingFmt 47,](#page-56-13) [72](#page-81-4)

# <span id="page-348-0"></span>S

[SaveFileNotWritable 137](#page-146-7) [saveoptions 132](#page-141-6) [SaveTextExtraBlankLineAtEOP 137](#page-146-8) [SaveTextTblSetting 137](#page-146-9) [ScriptName 9](#page-18-4) [ScrollTo 39,](#page-48-8) [40](#page-49-4) [searchobject 40](#page-49-5) [SelectTable 140](#page-149-3) [Settings 7](#page-16-1) [SgmlImportApplication 59](#page-68-14) [SgmlOpenApplication 116](#page-125-1) [SgmlSaveApplication 137](#page-146-10) [SHADOW 53](#page-62-15) [Shortcut 65,](#page-74-3) [84](#page-93-5) [ShowBookErrorLog 148](#page-157-4) [ShowBrowser 35,](#page-44-9) [59,](#page-68-15) [116](#page-125-2) [ShowRasterDpiDialog 59](#page-68-16) [ShowSaveTextDialog 137](#page-146-11) [SidedNess 77,](#page-86-8) [78](#page-87-8) [SIZE 53](#page-62-16) [SkipStep 130,](#page-139-1) [131](#page-140-2) [SlugArea 138](#page-147-0) [Sourcepage 8](#page-17-4) [SPREAD 53](#page-62-17) [Spread 42](#page-51-14) [Start 38,](#page-47-8) [39](#page-48-9) [StartCol 24,](#page-33-2) [99](#page-108-5) [StartPos 50](#page-59-8) [STRETCH 53](#page-62-18) [Stretch 42](#page-51-15) [STRIKETHROUGH 53](#page-62-19) [StrikeThrough 42](#page-51-16) [String 38,](#page-47-9) [39,](#page-48-10) [41,](#page-50-16) [52](#page-61-22) [stringexpression 99,](#page-108-6) [150](#page-159-3) [StructuredApplication 112](#page-121-7) [StructuredImportApplication 59](#page-68-17)

[StructuredOpenApplication 116](#page-125-3) [StructuredSaveApplication 138](#page-147-1) [SubCol 72](#page-81-5) [SubColBegin 52](#page-61-23) [SubColEnd 52](#page-61-24) [Subname 110](#page-119-2) [subname 43,](#page-52-3) [144](#page-153-2) [Suffix 38,](#page-47-10) [39](#page-48-11) [SummaryOnly 29](#page-38-7) [SystemId 112](#page-121-8)

# <span id="page-349-0"></span>T

[Tab 107](#page-116-2) [TabCenter 107](#page-116-3) [TabDecimal 107](#page-116-4) [Table 41,](#page-50-17) [63](#page-72-12) [TabLeader 107](#page-116-5) [TabLeft 107](#page-116-6) [TableObject 24,](#page-33-3) [25,](#page-34-2) [98,](#page-107-5) [99,](#page-108-7) [140](#page-149-4) [TabRelativeCenter 107](#page-116-7) [TabRelativeDecimal 107](#page-116-8) [TabRelativeLeft 107](#page-116-9) [TabRelativeRight 107](#page-116-10) [TabRight 107](#page-116-11) [TabType 107](#page-116-12) [Tbl 72](#page-81-6) [TblAnchor 52](#page-61-25) [TblFmt 47,](#page-56-14) [72](#page-81-7) [TblNumHeadingRows 60](#page-69-0) [Template 76](#page-85-2) [TemplateShouldInsertRoot 116](#page-125-4) [Text 90](#page-99-4) [TextFrame 72](#page-81-8) [TextFrameBegin 52](#page-61-26) [TextFrameEnd 52](#page-61-27) [TextInset 41,](#page-50-18) [146](#page-155-12) [TextInsetBegin 52](#page-61-28)

[TextInsetContents 26](#page-35-0) [TextInsetEnd 52](#page-61-29) [TextInsetName 60](#page-69-1) [TextLoc 55,](#page-64-2) [56,](#page-65-6) [79,](#page-88-5) [80,](#page-89-4) [91,](#page-100-7) [97,](#page-106-7) [99](#page-108-8) [TextObjId 53](#page-62-20) [TextRange 8,](#page-17-5) [40](#page-49-6) [textrangevar 25](#page-34-3) [Threshold 29](#page-38-8) [Title 15,](#page-24-6) [16,](#page-25-3) [17,](#page-26-5) [19](#page-28-17) [Title2 19](#page-28-18) [To 1,](#page-10-1) [2,](#page-11-1) [3,](#page-12-1) [4](#page-13-3) [Top 77](#page-86-9) [TopMargin 78](#page-87-9) [TopRow 140](#page-149-5) [TreatParaAsRow 60](#page-69-2) [TSUME 53](#page-62-21) [Type 15,](#page-24-7) [16,](#page-25-4) [17,](#page-26-6) [19,](#page-28-19) [47,](#page-56-15) [143](#page-152-3)

### <span id="page-349-1"></span> $\mathbf{U}$

[UnanchoredFrame 47,](#page-56-16) [48](#page-57-2) [UndefAttr 125,](#page-134-4) [129](#page-138-6) [UNDERLINING 53](#page-62-22) [Underlining 42](#page-51-17) [Units 16](#page-25-5) [UNIXpermissions 138](#page-147-2) [UnresolvedTextInset 41](#page-50-19) [UnresolvedXRef 41](#page-50-20) [Until 69](#page-78-0) [Update 146](#page-155-13) [UpdateBookGeneratedFiles 148](#page-157-5) [UpdateBookInlineComponents 148](#page-157-6) [UpdateBookMasterPages 148](#page-157-7) [UpdateBookNumbering 148](#page-157-8) [UpdateBookOLELinks 148](#page-157-9) [UpdateBookTextReferences 148](#page-157-10) [UpdateBookXRefs 148](#page-157-11) [UpdateBrowserDirectory 116](#page-125-5)

[UpdateFRVList 138](#page-147-3) [UpdateMToc 116](#page-125-6) [updateOptions 147](#page-156-4) [UpdateTextReferences 116](#page-125-7) [UpdateXRefs 116](#page-125-8) [UpperCase 50](#page-59-9) [UseAutoSaveFile 116](#page-125-9) [UseDefaultUNIXpermissions 138](#page-147-4) [UseHTTP 60](#page-69-3) [UseMainFlow 60](#page-69-4) [UseRecoverFile 116](#page-125-10) [UseRegEx 40](#page-49-7)

### <span id="page-350-0"></span>V

[Value 92,](#page-101-3) [100,](#page-109-1) [101,](#page-110-1) [102,](#page-111-3) [105,](#page-114-2) [130](#page-139-2) [Var 26,](#page-35-1) [63,](#page-72-13) [72](#page-81-9) [VarBegin 53](#page-62-23) [VarEnd 53](#page-62-24) [VarFmt 47,](#page-56-17) [72](#page-81-10) [Variable 41](#page-50-21) [Variables 146](#page-155-14) [VARIATION 54](#page-63-1) [varname 55,](#page-64-3) [141](#page-150-2) [varname.property 141](#page-150-3) [VerifyInsets 116](#page-125-11) [Visible 43,](#page-52-4) [77](#page-86-10) [VisibleOnly 11,](#page-20-4) [13,](#page-22-3) [14,](#page-23-4) [120](#page-129-9)

# <span id="page-350-1"></span>W

[WEIGHT 54](#page-63-2) [When 65](#page-74-4) [While 69](#page-78-1) [WholeWord 38,](#page-47-11) [39,](#page-48-12) [40](#page-49-8) [Width 78](#page-87-10) [Wildcard 40](#page-49-9)

[With 129](#page-138-7)

# <span id="page-350-2"></span>X

[X 106](#page-115-1) [XRef 41,](#page-50-22) [63,](#page-72-14) [72,](#page-81-11) [146](#page-155-15) [XRefBegin 53](#page-62-25) [XRefEnd 53](#page-62-26) [XRefFmt 47,](#page-56-18) [72](#page-81-12) [XRefs 146](#page-155-16)

# <span id="page-350-3"></span>Y

[Y 106](#page-115-2)

# **Property Name Index**

#### **[A](#page-352-1) [B](#page-352-0) [C](#page-353-0) [D](#page-354-0) [E](#page-355-0) F [G](#page-358-0) [H](#page-358-1)[I](#page-359-0)[J K](#page-359-1)[L](#page-360-0)[M](#page-360-1)[N](#page-361-0) [O](#page-362-0) [P](#page-362-1) [Q R](#page-364-0) [S](#page-365-0) [T](#page-365-1)[U](#page-367-0) [V](#page-367-1)[W](#page-368-0)[X](#page-368-1)[Y](#page-368-2)[Z](#page-369-0)**

# <span id="page-352-1"></span>A

[AcrobatBookmarkDisplayTags 154,](#page-163-0) [171](#page-180-0) [AcrobatLevel 253](#page-262-0) [ActiveBook 258](#page-267-0) [ActiveDoc 258](#page-267-1) [AddMarkerTypeToStandardMarkers 258](#page-267-2) [AdjHyphens 248,](#page-257-0) [253](#page-262-1) [AFrameIsCropped 201,](#page-210-0) [208](#page-217-0) [AFrameIsFloating 201,](#page-210-1) [208](#page-217-1) [Alignment 201,](#page-210-2) [208](#page-217-2) [AllowAsSpecialCase 264](#page-273-0) [AllowBaseFamilyBoldedAndObliqued 169](#page-178-0) [AlsoInsert 270](#page-279-0) [AnchorInline 203](#page-212-0) [AnchorRunIntoParagraph 204](#page-213-0) [AnchorSubcolFarthest 204](#page-213-1) [AnchorTop 203](#page-212-1) [AnchorType 201,](#page-210-3) [209](#page-218-0) [Angle 201,](#page-210-4) [203,](#page-212-2) [204,](#page-213-2) [205,](#page-214-0) [206,](#page-215-0) [207,](#page-216-0) [209,](#page-218-1) [212,](#page-221-0) [213,](#page-222-0) [214,](#page-223-0) [215,](#page-224-0) [217,](#page-226-0) [218,](#page-227-0) [219,](#page-228-0) [220,](#page-229-0) [221,](#page-230-0) [222,](#page-231-0) [223,](#page-232-0) [224,](#page-233-0) [225,](#page-234-0) [226,](#page-235-0) [227,](#page-236-0) [228,](#page-237-0) [229,](#page-238-0) [230,](#page-239-0) [231,](#page-240-0) [232,](#page-241-0) [234,](#page-243-0) [235,](#page-244-0) [236,](#page-245-0) [237,](#page-246-0) [239](#page-248-0) [ApplyFormatRules 258,](#page-267-3) [259,](#page-268-0) [260,](#page-269-0) [261,](#page-270-0) [262](#page-271-0) [ArrowBaseAngle 201,](#page-210-5) [204,](#page-213-3) [206,](#page-215-1) [213,](#page-222-1) [215,](#page-224-1) [218,](#page-227-1) [220,](#page-229-1) [222,](#page-231-1) [224,](#page-233-1) [226,](#page-235-1) [228,](#page-237-1) [230,](#page-239-1) [232,](#page-241-1) [235,](#page-244-1) [237](#page-246-1) [ArrowLength 201,](#page-210-6) [204,](#page-213-4) [206,](#page-215-2) [213,](#page-222-2) [215,](#page-224-2) [218,](#page-227-2) [220,](#page-229-2) [222,](#page-231-2) [224,](#page-233-2) [226,](#page-235-2) [228,](#page-237-2) [230,](#page-239-2) [232,](#page-241-2) [235,](#page-244-2) [237](#page-246-2) [ArrowScaleFactor 201,](#page-210-7) [204,](#page-213-5) [206,](#page-215-3) [213,](#page-222-3) [215,](#page-224-3) [218,](#page-227-3) [220,](#page-229-3) [222,](#page-231-3) [224,](#page-233-3) [226,](#page-235-3) [228,](#page-237-3) [230,](#page-239-3) [232,](#page-241-3) [235,](#page-244-3) [238](#page-247-0) [ArrowScaleHead 201,](#page-210-8) [204,](#page-213-6) [206,](#page-215-4) [213,](#page-222-4) [215,](#page-224-4) [218,](#page-227-4) [220,](#page-229-4) [222,](#page-231-4) [224,](#page-233-4) [226,](#page-235-4) [228,](#page-237-4) [230,](#page-239-4) [232,](#page-241-4) [235,](#page-244-4) [238](#page-247-1) [ArrowTipAngle 201,](#page-210-9) [204,](#page-213-7) [206,](#page-215-5) [213,](#page-222-5) [215,](#page-224-5) [218,](#page-227-5) [220,](#page-229-5) [222,](#page-231-5) [224,](#page-233-5) [226,](#page-235-5) [228,](#page-237-5) [230,](#page-239-5) [232,](#page-241-5) [235,](#page-244-5) [238](#page-247-2) [ArrowType 202,](#page-211-0) [204,](#page-213-8) [206,](#page-215-6) [213,](#page-222-6) [215,](#page-224-6) [218,](#page-227-6) [220,](#page-229-6) [222,](#page-231-6) [224,](#page-233-6) [226,](#page-235-6) [228,](#page-237-6) [230,](#page-239-6) [232,](#page-241-6) [235,](#page-244-6) [238](#page-247-3) [AttrDisplay 264](#page-273-1) [AttributeDefs 270](#page-279-1) [Attributes 264](#page-273-2) [AttributeValueInvalid 264](#page-273-3) [AutoBackup 258](#page-267-4) [AutoChangeBars 171](#page-180-1) [AutoNumChar 248,](#page-257-1) [253](#page-262-2) [AutoNumString 248,](#page-257-2) [253](#page-262-3) [AutoSave 258](#page-267-5) [AutoSaveSeconds 258](#page-267-6)

### <span id="page-352-0"></span>B

[BaseFamily 169](#page-178-1) [BaselineOffset 202,](#page-211-1) [209](#page-218-2) [BasePointX 220,](#page-229-7) [235](#page-244-7) [BasePointY 220,](#page-229-8) [235](#page-244-8) [Black 167](#page-176-0) [BlockLines 248,](#page-257-3) [253](#page-262-4) [BookComponent\(Read-Only\) 265](#page-274-0) [BookComponentIsGeneratable\(Read-Only\)](#page-169-0) [160,](#page-169-0) [161](#page-170-0) [BookComponentMissing\(Read-Only\) 265](#page-274-1) [BookComponentParent 160](#page-169-1) [BookComponentTemplatePath 160](#page-169-2) [BookComponentTitle 160](#page-169-3) [BookComponentType 160](#page-169-4) [BookDontUpdateReferences 154](#page-163-1) [BookIsModified\(Read-Only\) 154](#page-163-2) [BookIsSelected 154](#page-163-3) [BookIsViewOnly 154](#page-163-4)

[BookParent\(Read-Only\) 160](#page-169-5) [BorderWidth 202,](#page-211-2) [204,](#page-213-9) [206,](#page-215-7) [209,](#page-218-3) [213,](#page-222-7) [215,](#page-224-7) [218,](#page-227-7) [220,](#page-229-9) [222,](#page-231-7) [224,](#page-233-7) [227,](#page-236-1) [229,](#page-238-1) [230,](#page-239-7) [232,](#page-241-7) [235,](#page-244-9) [238](#page-247-4) [BottomMargin 172](#page-181-0) [BottomRowSelection\(Read-Only\) 280](#page-289-0) [BottomSeparator 248,](#page-257-4) [253](#page-262-5)

# <span id="page-353-0"></span> $\mathbf C$

[CanHaveCheckMark 243](#page-252-0) [Capitalization 165,](#page-174-0) [172,](#page-181-1) [249,](#page-258-0) [253,](#page-262-6) [291](#page-300-0) [CellAboveInCol\(Read-Only\) 276](#page-285-0) [CellAngle 276](#page-285-1) [CellBelowInCol\(Read-Only\) 276](#page-285-2) [CellBottomMargin 249,](#page-258-1) [253](#page-262-7) [CellColNum\(Read-Only\) 276](#page-285-3) [CellDefaultBottomRuling\(Read-Only\) 276](#page-285-4) [CellDefaultLeftRuling\(Read-Only\) 276](#page-285-5) [CellDefaultRightRuling\(Read-Only\) 276](#page-285-6) [CellDefaultTopRuling\(Read-Only\) 276](#page-285-7) [CellIsShown\(Read-Only\) 276](#page-285-8) [CellIsStraddled\(Read-Only\) 276](#page-285-9) [CellLeftMargin 249,](#page-258-2) [253](#page-262-8) [CellMarginsFixed 249,](#page-258-3) [254](#page-263-0) [CellNumColsStraddled\(Read-Only\) 276](#page-285-10) [CellNumRowsStraddled\(Read-Only\) 277](#page-286-0) [CellOverrideBottomRuling 277](#page-286-1) [CellOverrideFill 277](#page-286-2) [CellOverrideLeftRuling 277](#page-286-3) [CellOverrideRightRuling 277](#page-286-4) [CellOverrideShading 277](#page-286-5) [CellOverrideTopRuling 277](#page-286-6) [CellRightMargin 249,](#page-258-4) [254](#page-263-1) [CellRow\(Read-Only\) 277](#page-286-7) [CellTopMargin 249,](#page-258-5) [254](#page-263-2) [CellUseOverrideBRuling 277](#page-286-8)

[CellUseOverrideFill 277](#page-286-9) [CellUseOverrideLRuling 277](#page-286-10) [CellUseOverrideRRuling 277](#page-286-11) [CellUseOverrideShading 277](#page-286-12) [CellUseOverrideTRuling 277](#page-286-13) [CellVAlignment 249,](#page-258-6) [254](#page-263-3) [ChangeBar 165,](#page-174-1) [166,](#page-175-0) [172,](#page-181-2) [173,](#page-182-0) [191,](#page-200-0) [199,](#page-208-0) [209,](#page-218-4) [236,](#page-245-1) [249,](#page-258-7) [254,](#page-263-4) [265,](#page-274-2) [272,](#page-281-0) [280,](#page-289-1) [284,](#page-293-0) [291,](#page-300-1) [292](#page-301-0) [ChangeBarColor 172](#page-181-3) [ChangeBarDistance 172](#page-181-4) [ChangeBarPosition 172](#page-181-5) [ChangeBarThickness 172](#page-181-6) [ChapNumComputeMethod 160,](#page-169-6) [172](#page-181-7) [ChapterNumber 160,](#page-169-7) [172](#page-181-8) [ChapterNumStyle 161,](#page-170-1) [172](#page-181-9) [ChapterNumText 161,](#page-170-2) [172](#page-181-10) [CharTag 165,](#page-174-2) [173,](#page-182-1) [291](#page-300-2) [CheckMarkIsOn 243](#page-252-1) [CmdAlert 197](#page-206-0) [CmdAlertTitle 197](#page-206-1) [CmdError 197](#page-206-2) [CmdExit 197](#page-206-3) [CmdGoToLink 197](#page-206-4) [CmdGoToLinkFitWin 197](#page-206-5) [CmdGoToNew 197](#page-206-6) [CmdGoToObjectId 197](#page-206-7) [CmdGoToObjectIdFitWin 197](#page-206-8) [CmdGoToPage 197](#page-206-9) [CmdMatrix 197](#page-206-10) [CmdMessage 197](#page-206-11) [CmdNewLink 197](#page-206-12) [CmdNextPage 197](#page-206-13) [CmdNoop 197](#page-206-14) [CmdOpenLink 197](#page-206-15) [CmdOpenLinkFitWin 197](#page-206-16) [CmdOpenNew 197](#page-206-17) [CmdOpenObjectId 197](#page-206-18)

[CmdOpenObjectIdFitWin 197](#page-206-19) [CmdOpenPage 197](#page-206-20) [CmdPopup 197](#page-206-21) [CmdPreviousLink 197](#page-206-22) [CmdPreviousLinkFitWin 197](#page-206-23) [CmdPreviousPage 197](#page-206-24) [CmdQuit 197](#page-206-25) [CmdQuitAll 197](#page-206-26) [CmdUnknown 197](#page-206-27) [ColGap 173](#page-182-2) [ColGapWidth 209,](#page-218-5) [232](#page-241-8) [Color 165,](#page-174-3) [173,](#page-182-3) [202,](#page-211-3) [204,](#page-213-10) [206,](#page-215-8) [209,](#page-218-6) [213,](#page-222-8) [215,](#page-224-8) [218,](#page-227-8) [220,](#page-229-10) [222,](#page-231-8) [224,](#page-233-8) [227,](#page-236-2) [229,](#page-238-2) [230,](#page-239-8) [232,](#page-241-9) [235,](#page-244-10) [238,](#page-247-5) [249,](#page-258-8) [251,](#page-260-0) [254,](#page-263-5) [256,](#page-265-0) [291](#page-300-3) [ColorOverprint 167](#page-176-1) [ColorPrintCtl 168](#page-177-0) [ColorTintPercent 167](#page-176-2) [ColorViewCtl 168](#page-177-1) [ColumnsAreBalanced 209,](#page-218-7) [232](#page-241-10) [CombinedFontFamily 165,](#page-174-4) [173,](#page-182-4) [249,](#page-258-9) [254,](#page-263-6) [291](#page-300-4) [Comment 270,](#page-279-2) [271](#page-280-0) [ComponentDisplayText 161](#page-170-3) [ComponentElement 161](#page-170-4) [ComponentIsSelected 161](#page-170-5) [CondFmtIsShown 169,](#page-178-2) [173,](#page-182-5) [174,](#page-183-0) [278,](#page-287-0) [279](#page-288-0) [ContentHeight\(Read-Only\) 200,](#page-209-0) [264,](#page-273-4) [275,](#page-284-0) [277,](#page-286-14) [280](#page-289-2) [ContentIsLooselyValid\(Read-Only\) 265](#page-274-3) [ContentIsStrictlyValid\(Read-Only\) 265](#page-274-4) [ContentMustBeEmpty\(Read-Only\) 265](#page-274-5) [ContentNeededAtBegin\(Read-Only\) 265](#page-274-6) [ContextForCSS 274](#page-283-0) [ContextLabel 274](#page-283-1) [ContextLabel\(Read-Only\) 265,](#page-274-7) [268](#page-277-0) [CorrespondingXmlPath 161](#page-170-6) [CountElements 273](#page-282-0)

[CurrentMenuSet 258](#page-267-7) [CurrentPage 173](#page-182-6) [CurrentPgf 173](#page-182-7) [CustomElementList 154,](#page-163-5) [173](#page-182-8) [Cyan 168](#page-177-2)

# <span id="page-354-0"></span>D

[Dash 202,](#page-211-4) [204,](#page-213-11) [206,](#page-215-9) [213,](#page-222-9) [215,](#page-224-9) [218,](#page-227-9) [220,](#page-229-11) [222,](#page-231-9) [225,](#page-234-1) [227,](#page-236-3) [229,](#page-238-3) [231,](#page-240-1) [232,](#page-241-11) [235,](#page-244-11) [238](#page-247-6) [DefaultExclusions 173](#page-182-9) [DefaultFontAngle 258](#page-267-8) [DefaultFontFamily 258](#page-267-9) [DefaultFontVariation 258](#page-267-10) [DefaultFontWeight 259](#page-268-1) [DefaultInclusions 173](#page-182-10) [DestFirstPage 198](#page-207-0) [DestFluidFlow 198](#page-207-1) [DestLastPage 198](#page-207-2) [DestMarker 198](#page-207-3) [DestMarkerNewLink 198](#page-207-4) [DestNowhere 198](#page-207-5) [DestObjectId 198](#page-207-6) [DestPageNum 198](#page-207-7) [DestXRef 198](#page-207-8) [Dictionary 173](#page-182-11) [Displaying 259](#page-268-2) [DisplayName\(Read-Only\) 259](#page-268-3) [DocAcrobatColumnArticleThreads 154,](#page-163-6) [173](#page-182-12) [DocAcrobatDefaultsChanged 154,](#page-163-7) [173](#page-182-13) [DocAcrobatElementList 173](#page-182-14) [DocAcrobatNoArticleThreads 154,](#page-163-8) [173](#page-182-15) [DocCharFmtNameList 173](#page-182-16) [DocCondFmtNameList 174](#page-183-1) [DocElementDefNameList 174](#page-183-2) [DocFluidFlow 174](#page-183-3)

[DocIsDoubleSided 174](#page-183-4) [DocIsHelp\(Read-Only\) 174](#page-183-5) [DocIsModified\(Read-Only\) 174](#page-183-6) [DocIsViewOnly 174](#page-183-7) [DocMarkerTypeNameList 174](#page-183-8) [DocMasterPageNameList 174](#page-183-9) [DocOpenType\(Read-Only\) 174](#page-183-10) [DocPgfFmtNameList 174](#page-183-11) [DocRefPageNameList 174](#page-183-12) [DocSaveType\(Read-Only\) 174](#page-183-13) [DocTblFmtNameList 174](#page-183-14) [DocVarFmtNameList 175](#page-184-0) [DocVarFmtNameSystemList 175](#page-184-1) [DocVarFmtNameUserList 175](#page-184-2) [DocXRefFmtNameList 174](#page-183-15) [DontLoadStartupClients 259](#page-268-4) [DontUpdateTextInsets 175](#page-184-3) [DontUpdateXRefs 175](#page-184-4) [DownloadFonts 175](#page-184-5) [DTheta 204,](#page-213-12) [209](#page-218-8)

# <span id="page-355-0"></span>E

[Element 200,](#page-209-1) [240](#page-249-0) [Element\(Read-Only\) 170,](#page-179-0) [277,](#page-286-15) [279,](#page-288-1) [280,](#page-289-3) [293](#page-302-0) [Element† 257](#page-266-0) [ElementBoundaryDisplay 175](#page-184-6) [ElementCatalog 154,](#page-163-9) [175](#page-184-7) [ElementCatalogDisplay 154,](#page-163-10) [175](#page-184-8) [ElementDef 265,](#page-274-8) [273](#page-282-1) [ElementDefType 271](#page-280-1) [ElementInCatalog 271](#page-280-2) [ElementIsCollapsed 265](#page-274-9) [ElementIsExcludedInContext\(Read-Only\)](#page-275-0) 266 [ElementIsInvalidInParent\(Read-Only\) 266](#page-275-1)

[ElementIsInvalidInPosition\(Read-Only\) 266](#page-275-2) [ElementIsUndefined\(Read-Only\) 266](#page-275-3) [ElementPgfFormat 271](#page-280-3) [ElementSelection 154,](#page-163-11) [175](#page-184-9) [ElementType\(Read-Only\) 266](#page-275-4) [ElemPrefixSuffix 274](#page-283-2) [EnableAlwaysDisable 65,](#page-74-5) [244](#page-253-0) [EnableAlwaysEnable 65,](#page-74-6) [244](#page-253-1) [EnableBookHasSelection 66,](#page-75-0) [245](#page-254-0) [EnableCanPaste 65,](#page-74-7) [244](#page-253-2) [EnableCopy 65,](#page-74-8) [244](#page-253-3) [EnableCopyFont 65,](#page-74-9) [244](#page-253-4) [EnableDocOrBookHasSelection 66,](#page-75-1) [245](#page-254-1) [EnabledWhen 243](#page-252-2) [EnableInCellText 65,](#page-74-10) [244](#page-253-5) [EnableInFlow 65,](#page-74-11) [245](#page-254-2) [EnableInMath 65,](#page-74-12) [245](#page-254-3) [EnableInParaText 65,](#page-74-13) [245](#page-254-4) [EnableInTable 65,](#page-74-14) [245](#page-254-5) [EnableInTableTitle 65,](#page-74-15) [245](#page-254-6) [EnableInText 65,](#page-74-16) [245](#page-254-7) [EnableInTextLine 65,](#page-74-17) [245](#page-254-8) [EnableIsAFrame 65,](#page-74-18) [245](#page-254-9) [EnableIsCell 65,](#page-74-19) [245](#page-254-10) [EnableIsCells 66,](#page-75-2) [245](#page-254-11) [EnableIsGraphicInset 66,](#page-75-3) [245](#page-254-12) [EnableIsObj 66,](#page-75-4) [245](#page-254-13) [EnableIsOrInFrame 66,](#page-75-5) [245](#page-254-14) [EnableIsTable 245](#page-254-15) [EnableIsTables 66](#page-75-6) [EnableIsTextFrame 66,](#page-75-7) [245](#page-254-16) [EnableIsTextInset 66,](#page-75-8) [245](#page-254-17) [EnableIsTextSel 66,](#page-75-9) [245](#page-254-18) [EnableIsViewOnly 66,](#page-75-10) [245](#page-254-19) [EnableNeedsBookpOnly 66,](#page-75-11) [245](#page-254-20) [EnableNeedsDocpOnly 66,](#page-75-12) [245](#page-254-21) [EnableNeedsDocPOrBookP 66,](#page-75-13) [245](#page-254-22) [EnableObjProps 66,](#page-75-14) [245](#page-254-23)

[EqnIntegralSizeLarge 175](#page-184-10) [EqnIntegralSizeMed 175](#page-184-11) [EqnIntegralSizeSmall 175](#page-184-12) [EqnLevel1SizeLarge 175](#page-184-13) [EqnLevel1SizeMed 175](#page-184-14) [EqnLevel1SizeSmall 175](#page-184-15) [EqnLevel2SizeLarge 175](#page-184-16) [EqnLevel2SizeMed 175](#page-184-17) [EqnLevel2SizeSmall 175](#page-184-18) [EqnLevel3SizeLarge 175](#page-184-19) [EqnLevel3SizeMed 175](#page-184-20) [EqnLevel3SizeSmall 175](#page-184-21) [EqnSigmaSizeLarge 175](#page-184-22) [EqnSigmaSizeMed 175](#page-184-23) [EqnSigmaSizeSmall 176](#page-185-0) [ErrorInBookComponent\(Read-Only\) 266](#page-275-5) [Exclusions 271](#page-280-4) [ExpandOMaticParent\(Read-Only\) 243](#page-252-3) [ExportFilters\(Read-Only\) 259](#page-268-5) [ExtractElementTags 161](#page-170-7) [ExtractTags 161](#page-170-8)

# F

[FamilyName 168](#page-177-3) [Fcode\(Read-Only\) 242,](#page-251-0) [243,](#page-252-4) [244](#page-253-6) [Fcodes\(Read-Only\) 243](#page-252-5) [FileExtensionOverride 176](#page-185-1) [FileInfoPacket 154,](#page-163-12) [176](#page-185-2) [Fill 202,](#page-211-5) [205,](#page-214-1) [206,](#page-215-10) [210,](#page-219-0) [213,](#page-222-10) [215,](#page-224-10) [218,](#page-227-10) [220,](#page-229-12) [222,](#page-231-10) [225,](#page-234-2) [227,](#page-236-4) [229,](#page-238-4) [231,](#page-240-2) [233,](#page-242-0) [236,](#page-245-2) [238](#page-247-7) [FirstAFrame\(Read-Only\) 233,](#page-242-1) [275,](#page-284-1) [280](#page-289-4) [FirstBodyPageInDoc\(Read-Only\) 176](#page-185-3) [FirstCell\(Read-Only\) 233,](#page-242-2) [275](#page-284-2) [FirstCellInRow\(Read-Only\) 278,](#page-287-1) [279](#page-288-2) [FirstCellInTbl\(Read-Only\) 281](#page-290-0)

[FirstCharFmtInDoc\(Read-Only\) 176,](#page-185-4) [181,](#page-190-0) [189](#page-198-0) [FirstChildElement\(Read-Only\) 266](#page-275-6) [FirstColorInDoc\(Read-Only\) 176](#page-185-5) [FirstCombinedFontDefnInDoc\(Read-Only\)](#page-185-6) 176 [FirstCommandInSession 171,](#page-180-2) [248,](#page-257-5) [253,](#page-262-9) [258,](#page-267-11) [259,](#page-268-6) [263,](#page-272-0) [291](#page-300-5) [FirstComponentInBookComponent 161](#page-170-9) [FirstCondFmtInDoc\(Read-Only\) 176](#page-185-7) [FirstElementDefInDoc 154](#page-163-13) [FirstElementDefInDoc\(Read-Only\) 176](#page-185-8) [FirstFlowInDoc\(Read-Only\) 176](#page-185-9) [FirstFmtChangeListInDoc 154](#page-163-14) [FirstFmtChangeListInDoc\(Read-Only\) 176](#page-185-10) [FirstFn\(Read-Only\) 233,](#page-242-3) [275,](#page-284-3) [281](#page-290-1) [FirstFnInDoc\(Read-Only\) 176](#page-185-11) [FirstGraphicInDoc\(Read-Only\) 176](#page-185-12) [FirstGraphicInFrame\(Read-Only\) 202,](#page-211-6) [238](#page-247-8) [FirstGraphicInGroup\(Read-Only\) 214](#page-223-1) [FirstIndent 249,](#page-258-10) [254](#page-263-7) [FirstMarkerInDoc\(Read-Only\) 177](#page-186-0) [FirstMarkerTypeInDoc\(Read-Only\) 177](#page-186-1) [FirstMasterPageInDoc\(Read-Only\) 177](#page-186-2) [FirstMenuItemInMenu 242](#page-251-1) [FirstMenuItemInSession\(Read-Only\) 259](#page-268-7) [FirstOpenBook\(Read-Only\) 259](#page-268-8) [FirstOpenDoc\(Read-Only\) 259](#page-268-9) [FirstPageNum 161,](#page-170-10) [177](#page-186-3) [FirstPageVerso 177](#page-186-4) [FirstPgf\(Read-Only\) 200,](#page-209-2) [233,](#page-242-4) [275,](#page-284-4) [277,](#page-286-16) [281](#page-290-2) [FirstPgfFmtInDoc\(Read-Only\) 177](#page-186-5) [FirstPgfInDoc\(Read-Only\) 177](#page-186-6) [FirstPgfInFlow\(Read-Only\) 199](#page-208-1) [FirstPgfInMainFlow\(Read-Only\) 177,](#page-186-7) [181](#page-190-1) [FirstPgfRules† 271](#page-280-5) [FirstRefPageInDoc\(Read-Only\) 177](#page-186-8)

[FirstRowInTbl\(Read-Only\) 281](#page-290-3) [FirstRubiInDoc\(Read-Only\) 177](#page-186-9) [FirstRulingFmtInDoc\(Read-Only\) 177](#page-186-10) [FirstSelectedCellInTbl\(Read-Only\) 281](#page-290-4) [FirstSelectedComponentInBook 154](#page-163-15) [FirstSelectedGraphicInDoc\(Read-Only\) 177](#page-186-11) [FirstSelectedTiInDoc\(Read-Only\) 177](#page-186-12) [FirstSubCol\(Read-Only\) 233](#page-242-5) [FirstTblFmtInDoc\(Read-Only\) 177](#page-186-13) [FirstTblInDoc\(Read-Only\) 177](#page-186-14) [FirstTextFrameInFlow\(Read-Only\) 199](#page-208-2) [FirstTiInDoc\(Read-Only\) 177](#page-186-15) [FirstVarFmtInDoc\(Read-Only\) 177](#page-186-16) [FirstVarInDoc\(Read-Only\) 177](#page-186-17) [FirstXRefFmtInDoc\(Read-Only\) 177](#page-186-18) [FirstXRefInDoc\(Read-Only\) 177](#page-186-19) [Flow\(Read-Only\) 233](#page-242-6) [FlowIsAutoConnect 199,](#page-208-3) [210](#page-219-1) [FlowIsFeathered 199](#page-208-4) [FlowIsPostScript 199,](#page-208-5) [210](#page-219-2) [FlowIsSynchronized 199](#page-208-6) [FMBinDir\(Read-Only\) 259](#page-268-10) [FMCurrentDir\(Read-Only\) 259](#page-268-11) [FMHelpDir\(Read-Only\) 259](#page-268-12) [FMHomeDir\(Read-Only\) 259](#page-268-13) [FMInitDir\(Read-Only\) 259](#page-268-14) [FMSgmlDir 259](#page-268-15) [FMStructureDir 259](#page-268-16) [Fmt 171,](#page-180-3) [293](#page-302-1) [FmtChangeList† 274](#page-283-3) [FmtChangeListInCatalog 272](#page-281-1) [FmtChangeListTag 274](#page-283-4) [FmtRule† 274](#page-283-5) [FmtRuleClause 273](#page-282-2) [FmtRuleClauses† 273](#page-282-3) [FmtRuleType 273](#page-282-4) [FMXmlDir 259](#page-268-17) [FnCustNumString 161,](#page-170-11) [177](#page-186-20)

[FnFirstNum 161,](#page-170-12) [177](#page-186-21) [FnFmt 177](#page-186-22) [FnHeightPerCol 177](#page-186-23) [FnInstancePosition 178](#page-187-0) [FnInstancePrefix 178](#page-187-1) [FnInstanceSuffix 178](#page-187-2) [FnNum\(Read-Only\) 200](#page-209-3) [FnNumberingPerPage 178](#page-187-3) [FnNumComputeMethod 162,](#page-171-0) [178](#page-187-4) [FnNumStyle 162,](#page-171-1) [178](#page-187-5) [FnRefPosition 178](#page-187-6) [FnRefPrefix 178](#page-187-7) [FnRefSuffix 178](#page-187-8) [FOCONTAINER 270](#page-279-3) [FOEQN 270](#page-279-4) [FOFOOTNOTE 270](#page-279-5) [FOGRAPHIC 270](#page-279-6) [FOMARKER 270](#page-279-7) [FontAngle 165,](#page-174-5) [179,](#page-188-0) [249,](#page-258-11) [254,](#page-263-8) [291](#page-300-6) [FontAngleNames\(Read-Only\) 260](#page-269-1) [FontEncodingName\(Read-Only\) 165,](#page-174-6) [169,](#page-178-3) [179,](#page-188-1) [249,](#page-258-12) [254](#page-263-9) [FontFamily 165,](#page-174-7) [179,](#page-188-2) [249,](#page-258-13) [254,](#page-263-10) [291](#page-300-7) [FontFamilyAttributes\(Read-Only\) 260](#page-269-2) [FontFamilyNames\(Read-Only\) 260](#page-269-3) [FontPlatformName 165,](#page-174-8) [179,](#page-188-3) [249,](#page-258-14) [254,](#page-263-11) [291](#page-300-8) [FontPostScriptName 165,](#page-174-9) [179,](#page-188-4) [250,](#page-259-0) [254,](#page-263-12) [291](#page-300-9) [FontSize 165,](#page-174-10) [179,](#page-188-5) [250,](#page-259-1) [254,](#page-263-13) [291](#page-300-10) [FontVariation 165,](#page-174-11) [179,](#page-188-6) [250,](#page-259-2) [254,](#page-263-14) [291](#page-300-11) [FontVariationNames\(Read-Only\) 260](#page-269-4) [FontWeight 165,](#page-174-12) [179,](#page-188-7) [250,](#page-259-3) [254,](#page-263-15) [291](#page-300-12) [FontWeightNames\(Read-Only\) 260](#page-269-5) [FormatOverride 179,](#page-188-8) [250,](#page-259-4) [266](#page-275-7) [FormatTag 274](#page-283-6) [FormattingLocked 266](#page-275-8) [FOSYSVAR 270](#page-279-8) [FOTBL 270](#page-279-9)

[FOTBLBODY 270](#page-279-10) [FOTBLCELL 270](#page-279-11) [FOTBLFOOTING 270](#page-279-12) [FOTBLHEADING 270](#page-279-13) [FOTBLROW 270](#page-279-14) [FOTBLTITLE 270](#page-279-15) [FOXREF 270](#page-279-16) [FrameParent 202,](#page-211-7) [205,](#page-214-2) [207,](#page-216-1) [214,](#page-223-2) [215,](#page-224-11) [218,](#page-227-11) [220,](#page-229-13) [222,](#page-231-11) [225,](#page-234-3) [227,](#page-236-5) [229,](#page-238-5) [231,](#page-240-3) [233,](#page-242-7) [236,](#page-245-3) [238](#page-247-9) [FrameParent\(Read-Only\) 275](#page-284-5) [Functions 179](#page-188-9)

# <span id="page-358-0"></span>G

[GeneralRule 271](#page-280-6) [GeneralRuleErrorOffsets\(Read-Only\) 271](#page-280-7) [GenerateAcrobatInfo 155,](#page-164-0) [179](#page-188-10) [GenerateInclude 162](#page-171-2) [GraphicCantBeSelected 202,](#page-211-8) [205,](#page-214-3) [207,](#page-216-2) [214,](#page-223-3) [215,](#page-224-12) [218,](#page-227-12) [220,](#page-229-14) [222,](#page-231-12) [225,](#page-234-4) [227,](#page-236-6) [229,](#page-238-6) [231,](#page-240-4) [233,](#page-242-8) [236,](#page-245-4) [238](#page-247-10) [GraphicIsButton 233](#page-242-9) [GraphicIsSelected 202,](#page-211-9) [205,](#page-214-4) [207,](#page-216-3) [214,](#page-223-4) [215,](#page-224-13) [218,](#page-227-13) [220,](#page-229-15) [222,](#page-231-13) [225,](#page-234-5) [227,](#page-236-7) [229,](#page-238-7) [231,](#page-240-5) [233,](#page-242-10) [236,](#page-245-5) [238](#page-247-11) [Gravity 260](#page-269-6) [GreekSize 260](#page-269-7) [GroupParent 205,](#page-214-5) [207,](#page-216-4) [214,](#page-223-5) [216,](#page-225-0) [218,](#page-227-14) [220,](#page-229-16) [222,](#page-231-14) [225,](#page-234-6) [227,](#page-236-8) [229,](#page-238-8) [231,](#page-240-6) [233,](#page-242-11) [236](#page-245-6)

# <span id="page-358-1"></span>H

[HasShiftOrUnshiftCommand 243](#page-252-6) [HeadArrow 202,](#page-211-10) [205,](#page-214-6) [207,](#page-216-5) [214,](#page-223-6) [216,](#page-225-1) [218,](#page-227-15) [220,](#page-229-17) [223,](#page-232-1) [225,](#page-234-7) [227,](#page-236-9) [229,](#page-238-9) [231,](#page-240-7) [233,](#page-242-12) [236,](#page-245-7) [238](#page-247-12)

[Height 202,](#page-211-11) [203,](#page-212-3) [205,](#page-214-7) [206,](#page-215-11) [207,](#page-216-6) [208,](#page-217-3) [210,](#page-219-3) [211,](#page-220-0) [214,](#page-223-7) [216,](#page-225-2) [217,](#page-226-1) [218,](#page-227-16) [219,](#page-228-1) [220,](#page-229-18) [221,](#page-230-1) [223,](#page-232-2) [224,](#page-233-9) [225,](#page-234-8) [226,](#page-235-7) [227,](#page-236-10) [228,](#page-237-7) [229,](#page-238-10) [230,](#page-239-9) [231,](#page-240-8) [232,](#page-241-12) [233,](#page-242-13) [235,](#page-244-12) [236,](#page-245-8) [237,](#page-246-3) [238,](#page-247-13) [239,](#page-248-1) [276](#page-285-11) [Height\(Read-Only\) 275,](#page-284-6) [279,](#page-288-3) [291](#page-300-13) [HelpLink 243](#page-252-7) [HiddenPage\(Read-Only\) 179](#page-188-11) [HighestLevelElement 155,](#page-164-1) [199](#page-208-7) [HoleBeforeElement\(Read-Only\) 266](#page-275-9) [HostName\(Read-Only\) 260](#page-269-8) [HypertextBadMatrixSize 195](#page-204-0) [HypertextBadSyntaxPathSpec 195](#page-204-1) [HypertextCantOpenDestFile 195](#page-204-2) [HypertextCommandIllegalWithinPopup 196](#page-205-0) [HypertextCommandText 179](#page-188-12) [HypertextDestinationLinkNotFound 196](#page-205-1) [HypertextDoValidate 179](#page-188-13) [HypertextEmptyCommand 195](#page-204-3) [HypertextExpectedANumberParam 195](#page-204-4) [HypertextExtraArguments 195](#page-204-5) [HypertextFcodeInvalid 196](#page-205-2) [HypertextFileNotMakerDoc 196](#page-205-3) [HypertextFileNotRegular 196](#page-205-4) [HypertextFlowMissingLines 196](#page-205-5) [HypertextHelpDirNotFound 195](#page-204-6) [HypertextMatrixCommandInvalid 196](#page-205-6) [HypertextMissingArguments 195](#page-204-7) [HypertextMissingPopupLabelItem 196](#page-205-7) [HypertextMissingPopupMarker 196](#page-205-8) [HypertextNoNamedFlow 196](#page-205-9) [HypertextObjectIDNotFound 196](#page-205-10) [HypertextPageNameNotFound 196](#page-205-11) [HypertextParseBadParam\(Read-Only\) 179](#page-188-14) [HypertextParsedArgs\(Read-Only\) 179](#page-188-15) [HypertextParsedClientName\(Read-Only\)](#page-188-16) 179 [HypertextParsedCmdCode\(Read-Only\) 180](#page-189-0)

[HypertextParsedCmdDest\(Read-Only\) 180](#page-189-1) [HypertextParsedCmdDestObjID\(Read-](#page-189-2)Only) 180 [HypertextParsedCmdDestObjType\(Read-](#page-189-3)Only) 180 [HypertextParsedCmdMatrixColumns\(Read-](#page-189-4)Only) 180 [HypertextParsedCmdMatrixRows\(Read-](#page-189-5)Only) 180 [HypertextParsedDIFileName\(Read-Only\)](#page-189-6) 180 [HypertextParsedFlowName\(Read-Only\)](#page-189-7) 180 [HypertextParsedLinkName\(Read-Only\) 180](#page-189-8) [HypertextParsedMessage\(Read-Only\) 180](#page-189-9) [HypertextParsedPageName\(Read-Only\) 180](#page-189-10) [HypertextParsedTitle\(Read-Only\) 180](#page-189-11) [HypertextParseErr\(Read-Only\) 180](#page-189-12) [HypertextParseErrMsg\(Read-Only\) 180](#page-189-13) [HypertextRecursiveFlow 196](#page-205-12) [HypertextSyntaxOk 195](#page-204-8) [HypertextUnanchoredPartialPath 195](#page-204-9) [HypertextUnrecognizedCommand 195](#page-204-10) [HypertextUnrecognizedObjectType 196](#page-205-13) [HypertextUsesDefaultText 196](#page-205-14) [HypertextValid 196](#page-205-15) [HypertextValidateErr\(Read-Only\) 180](#page-189-14) [Hyphenate 250,](#page-259-5) [254](#page-263-16) [HyphMinPrefix 250,](#page-259-6) [254](#page-263-17) [HyphMinSuffix 250,](#page-259-7) [254](#page-263-18) [HyphMinWord 250,](#page-259-8) [255](#page-264-0)

# <span id="page-359-0"></span>I

[IconBarOn 260](#page-269-9) [ImportFilters\(Read-Only\) 260](#page-269-10) [ImportFmtInclude 162](#page-171-3)

[Inclusions 271](#page-280-8) [InCond 180,](#page-189-15) [279,](#page-288-4) [291](#page-300-14) [InitStructurePattern 271](#page-280-9) [InkName 168](#page-177-4) [InsertLinks 162](#page-171-4) [InsetDpi 210,](#page-219-4) [216](#page-225-3) [InsetEditor 216](#page-225-4) [InsetFile 216](#page-225-5) [InsetIsFixedSize 216](#page-225-6) [InsetIsFlippedSideways 216](#page-225-7) InsetLinkToText property (*GraphicObject*) **[216](#page-225-8)** [InsetUpdater 216](#page-225-9) [InTextFrame\(Read-Only\) 200,](#page-209-4) [202,](#page-211-12) [250,](#page-259-9) [277,](#page-286-17) [291](#page-300-15) [InTextObj\(Read-Only\) 200,](#page-209-5) [202,](#page-211-13) [250,](#page-259-10) [277,](#page-286-18) [291](#page-300-16) [InvalidHighestLevel\(Read-Only\) 266](#page-275-10) [InvariantName 241](#page-250-0) [IsCellSelected\(Read-Only\) 277](#page-286-19) [IsIconified 155,](#page-164-2) [180,](#page-189-16) [259,](#page-268-18) [260](#page-269-11) [IsInFront 155,](#page-164-3) [180,](#page-189-17) [260](#page-269-12) [IsOnScreen 155,](#page-164-4) [180,](#page-189-18) [260,](#page-269-13) [261,](#page-270-1) [263](#page-272-1) [IsTextRange 274](#page-283-7)

# <span id="page-359-1"></span>K

[KeepWithNext 250,](#page-259-11) [255](#page-264-1) [KeepWithPrev 250,](#page-259-12) [255](#page-264-2) [KernX 166,](#page-175-1) [180,](#page-189-19) [250,](#page-259-13) [255,](#page-264-3) [291](#page-300-17) [KernY 166,](#page-175-2) [181,](#page-190-2) [250,](#page-259-14) [255,](#page-264-4) [291](#page-300-18) [KeyboardShortcutLabel 243](#page-252-8) [KeyboardShortcuts 240,](#page-249-1) [244](#page-253-7)
### <span id="page-360-0"></span> $\mathbf{L}$

[Label 153,](#page-162-0) [155,](#page-164-0) [181,](#page-190-0) [242,](#page-251-0) [244,](#page-253-0) [246,](#page-255-0) [260](#page-269-0) [Labels 244](#page-253-1) [Language 166,](#page-175-0) [250,](#page-259-0) [255](#page-264-0) [Language\(Read-Only\) 261](#page-270-0) [LastAFrame\(Read-Only\) 233,](#page-242-0) [275,](#page-284-0) [281](#page-290-0) [LastBodyPageInDoc\(Read-Only\) 181](#page-190-1) [LastCell\(Read-Only\) 233,](#page-242-1) [275](#page-284-1) [LastCellInRow\(Read-Only\) 279](#page-288-0) [LastCellInTbl\(Read-Only\) 281](#page-290-1) [LastChildElement\(Read-Only\) 266](#page-275-0) [LastFn\(Read-Only\) 233,](#page-242-2) [275,](#page-284-2) [281](#page-290-2) [LastGraphicInFrame\(Read-Only\) 202,](#page-211-0) [238](#page-247-0) [LastGraphicInGroup\(Read-Only\) 214](#page-223-0) [LastMasterPageInDoc\(Read-Only\) 181](#page-190-2) [LastPgf\(Read-Only\) 200,](#page-209-0) [233,](#page-242-3) [275,](#page-284-3) [277,](#page-286-0) [281](#page-290-3) [LastPgfRules\(Read-Only\) 271](#page-280-0) [LastRefPageInDoc\(Read-Only\) 181](#page-190-3) [LastRowInTbl\(Read-Only\) 281](#page-290-4) [LastSelectedCellInTbl\(Read-Only\) 281](#page-290-5) [LastSubCol\(Read-Only\) 233](#page-242-4) [LastTextFrameInFlow\(Read-Only\) 199](#page-208-0) [LastUpdate 287,](#page-296-0) [288,](#page-297-0) [289,](#page-298-0) [290](#page-299-0) [Leading 250,](#page-259-1) [255](#page-264-1) [LeftColNum\(Read-Only\) 281](#page-290-6) [LeftIndent 250,](#page-259-2) [255](#page-264-2) [LeftMargin 181](#page-190-4) [LeftMasterPage\(Read-Only\) 181](#page-190-5) [LetterSpace 250,](#page-259-3) [255](#page-264-3) [LineAscent\(Read-Only\) 292](#page-301-0) [LineBaseLine\(Read-Only\) 292](#page-301-1) [LineBreakAfter 181](#page-190-6) [LineCap 202,](#page-211-1) [205,](#page-214-0) [207,](#page-216-0) [214,](#page-223-1) [216,](#page-225-0) [218,](#page-227-0) [220,](#page-229-0) [223,](#page-232-0) [225,](#page-234-0) [227,](#page-236-0) [229,](#page-238-0) [231,](#page-240-0) [234,](#page-243-0) [236,](#page-245-0) [238](#page-247-1) [LineDescent\(Read-Only\) 292](#page-301-2) [LineSpacing 251,](#page-260-0) [255](#page-264-4) [Locked 170,](#page-179-0) [251,](#page-260-1) [281,](#page-290-7) [292,](#page-301-3) [293](#page-302-0)

[LocX 202,](#page-211-2) [205,](#page-214-1) [207,](#page-216-1) [210,](#page-219-0) [214,](#page-223-2) [217,](#page-226-0) [218,](#page-227-1) [220,](#page-229-1) [223,](#page-232-1) [225,](#page-234-1) [227,](#page-236-1) [229,](#page-238-1) [231,](#page-240-1) [234,](#page-243-1) [236,](#page-245-1) [238](#page-247-2) [LocX\(Read-Only\) 275,](#page-284-4) [279,](#page-288-1) [292](#page-301-4) [LocY 202,](#page-211-3) [205,](#page-214-2) [207,](#page-216-2) [210,](#page-219-1) [214,](#page-223-3) [217,](#page-226-1) [218,](#page-227-2) [221,](#page-230-0) [223,](#page-232-2) [225,](#page-234-2) [227,](#page-236-2) [229,](#page-238-2) [231,](#page-240-2) [234,](#page-243-2) [236,](#page-245-2) [238,](#page-247-3) [292](#page-301-5) [LocY\(Read-Only\) 275,](#page-284-5) [279](#page-288-2)

## <span id="page-360-1"></span>M

[Magenta 168](#page-177-0) [MainFlowInDoc\(Read-Only\) 181](#page-190-7) [MarkerNames\(Read-Only\) 261](#page-270-1) [MarkerText 240](#page-249-0) [MarkerType 240](#page-249-1) [MarkerTypeId 240](#page-249-2) [MarkerTypeNames\(Read-Only\) 181](#page-190-8) [MasterPage 246](#page-255-1) [MatchesContextInUserString \(Read-Only\)](#page-275-1) 266 [MatchingFirstPgfClauses\(Read-Only\) 267](#page-276-0) [MatchingLastPgfClauses\(Read-Only\) 267](#page-276-1) [MatchingObjectClauses\(Read-Only\) 267](#page-276-2) [MatchingPrefixClauses\(Read-Only\) 267](#page-276-3) [MatchingSuffixClauses\(Read-Only\) 267](#page-276-4) [MatchingTextClauses\(Read-Only\) 267](#page-276-5) [MathFullForm 221](#page-230-1) [MathSize 210,](#page-219-2) [221](#page-230-2) [MaxBottomMargin 181](#page-190-9) [MaxFirstIndent 181](#page-190-10) [MaxFontSize 181](#page-190-11) [MaxInterlinePadding 199](#page-208-1) [MaxInterPgfPadding 199](#page-208-2) [MaxJLetSpace 251,](#page-260-2) [255](#page-264-5) [MaxJRomSpace 251,](#page-260-3) [255](#page-264-6) [MaxLeading 181](#page-190-12)

[MaxLeftIndent 181](#page-190-13) [MaxLeftMargin 181](#page-190-14) [MaxRightIndent 181](#page-190-15) [MaxRightMargin 181](#page-190-16) [MaxSpace 251,](#page-260-4) [255](#page-264-7) [MaxSpaceAbove 181](#page-190-17) [MaxSpaceBelow 181](#page-190-18) [MaxSpread 181](#page-190-19) [MaxStretch 181](#page-190-20) [MaxTabPosition 182](#page-191-0) [MaxTopMargin 182](#page-191-1) [MenuBar 182](#page-191-2) [MenuItemIsEnabled\(Read-Only\) 242,](#page-251-1) [243,](#page-252-0) [245](#page-254-0) [MenuItemType\(Read-Only\) 243](#page-252-1) [MenuType\(Read-Only\) 242](#page-251-2) [MinBottomMargin 182](#page-191-3) [MinFirstIndent 182](#page-191-4) [MinFontSize 182](#page-191-5) [MinHang 199](#page-208-3) [MinJLetSpace 251,](#page-260-5) [255](#page-264-8) [MinJRomSpace 251,](#page-260-6) [255](#page-264-9) [MinLeading 182](#page-191-6) [MinLeftIndent 182](#page-191-7) [MinLeftMargin 182](#page-191-8) [MinRightIndent 182](#page-191-9) [MinRightMargin 182](#page-191-10) [MinSpace 251,](#page-260-7) [255](#page-264-10) [MinSpaceAbove 182](#page-191-11) [MinSpaceBelow 182](#page-191-12) [MinSpread 182](#page-191-13) [MinStretch 182](#page-191-14) [MinTabPosition 182](#page-191-15) [MinTopMargin 182](#page-191-16) [Mode\(Read-Only\) 243](#page-252-2)

### <span id="page-361-0"></span>N

[n 217](#page-226-2) [Name 155,](#page-164-1) [162,](#page-171-0) [166,](#page-175-1) [168,](#page-177-1) [169,](#page-178-0) [171,](#page-180-0) [199,](#page-208-4) [238,](#page-247-4) [241,](#page-250-0) [247,](#page-256-0) [248,](#page-257-0) [251,](#page-260-8) [255,](#page-264-11) [272,](#page-281-0) [284,](#page-293-0) [286,](#page-295-0) [287,](#page-296-1) [288,](#page-297-1) [289,](#page-298-1) [290,](#page-299-1) [293](#page-302-1) [Name\(Read-Only\) 182,](#page-191-17) [242,](#page-251-3) [243,](#page-252-3) [245](#page-254-1) [Name† 271](#page-280-1) [NameSpace 267](#page-276-6) [NameSpaceScope\(Read-Only\) 267](#page-276-7) [NarrowRubiSpaceForJapanese 182](#page-191-18) [NarrowRubiSpaceForOther 182](#page-191-19) [NewElemAttrDisplay 155,](#page-164-2) [182](#page-191-20) [NewElemAttrEditing 155,](#page-164-3) [182](#page-191-21) [NextAFrame\(Read-Only\) 203](#page-212-0) [NextCell 277](#page-286-1) [NextCellInRow\(Read-Only\) 277](#page-286-2) [NextCellInTbl\(Read-Only\) 278](#page-287-0) [NextCharFmtInDoc\(Read-Only\) 166](#page-175-2) [NextColorInDoc\(Read-Only\) 168](#page-177-2) [NextCombinedFontDefnInDoc\(Read-Only\)](#page-178-1) 169 [NextCommandInSession\(Read-Only\) 244](#page-253-2) [NextComponentInBook 162](#page-171-1) [NextCondFmtInDoc\(Read-Only\) 169](#page-178-2) [NextElementDefInDoc\(Read-Only\) 271](#page-280-2) [NextFlowInDoc\(Read-Only\) 199](#page-208-5) [NextFmtChangeListInDoc 272](#page-281-1) [NextFn\(Read-Only\) 200](#page-209-1) [NextFnInDoc\(Read-Only\) 200](#page-209-2) [NextGraphicInDoc\(Read-Only\) 203,](#page-212-1) [205,](#page-214-3) [207,](#page-216-3) [210,](#page-219-3) [214,](#page-223-4) [217,](#page-226-3) [219,](#page-228-0) [221,](#page-230-3) [223,](#page-232-3) [225,](#page-234-3) [227,](#page-236-3) [229,](#page-238-3) [231,](#page-240-3) [234,](#page-243-3) [236,](#page-245-3) [238](#page-247-5) [NextGraphicInFrame 205,](#page-214-4) [207,](#page-216-4) [214,](#page-223-5) [217,](#page-226-4) [219,](#page-228-1) [221,](#page-230-4) [223,](#page-232-4) [225,](#page-234-4) [227,](#page-236-4) [229,](#page-238-4) [231,](#page-240-4) [234,](#page-243-4) [236,](#page-245-4) [238](#page-247-6) [NextGraphicInGroup\(Read-Only\) 205,](#page-214-5) [207,](#page-216-5) [214,](#page-223-6) [217,](#page-226-5) [219,](#page-228-2) [221,](#page-230-5) [223,](#page-232-5) [225,](#page-234-5) [227,](#page-236-5) [229,](#page-238-5) [231,](#page-240-5) [234,](#page-243-5) [236,](#page-245-5) [239](#page-248-0)

[NextInvalidElement\(Read-Only\) 267](#page-276-8) [NextMarkerInDoc\(Read-Only\) 176,](#page-185-0) [240,](#page-249-3) [241](#page-250-1) [NextMarkerTypeInDoc 241](#page-250-2) [NextMenuItemInMenu 242,](#page-251-4) [244,](#page-253-3) [246](#page-255-2) [NextMenuItemInSession\(Read-Only\) 242,](#page-251-5) [244,](#page-253-4) [246](#page-255-3) [NextOpenBookInSession\(Read-Only\) 155](#page-164-4) [NextOpenDocInSession\(Read-Only\) 182](#page-191-22) [NextPgfFmtInDoc\(Read-Only\) 255](#page-264-12) [NextPgfInDoc\(Read-Only\) 251](#page-260-9) [NextPgfInFlow\(Read-Only\) 251](#page-260-10) [NextRowInTbl\(Read-Only\) 279](#page-288-3) [NextRubiInDoc\(Read-Only\) 258](#page-267-0) [NextRulingFmtInDoc\(Read-Only\) 286](#page-295-1) [NextSelectedCellInTbl\(Read-Only\) 278](#page-287-1) [NextSelectedComponentInBook\(Read-](#page-171-2)Only) 162 [NextSelectedGraphicInDoc 217](#page-226-6) [NextSelectedGraphicInDoc\(Read-Only\)](#page-212-2) [203,](#page-212-2) [205,](#page-214-6) [207,](#page-216-6) [214,](#page-223-7) [219,](#page-228-3) [221,](#page-230-6) [223,](#page-232-6) [225,](#page-234-6) [227,](#page-236-6) [229,](#page-238-6) [231,](#page-240-6) [234,](#page-243-6) [236,](#page-245-6) [239](#page-248-1) [NextSiblingElement\(Read-Only\) 267](#page-276-9) [NextSubCol\(Read-Only\) 275](#page-284-6) [NextTag 251,](#page-260-11) [255](#page-264-13) [NextTblFmtInDoc\(Read-Only\) 284](#page-293-1) [NextTblInDoc\(Read-Only\) 281](#page-290-8) [NextTextFrameInFlow 234](#page-243-7) [NextTiInDoc\(Read-Only\) 287,](#page-296-2) [288,](#page-297-2) [289,](#page-298-2) [290](#page-299-2) [NextVarFmtInDoc\(Read-Only\) 294](#page-303-0) [NextVarInDoc\(Read-Only\) 293](#page-302-2) [NextXRefFmtInDoc\(Read-Only\) 171](#page-180-1) [NextXRefInDoc\(Read-Only\) 170](#page-179-1) [NumAtEnd 251,](#page-260-12) [255](#page-264-14) [Numbers 182](#page-191-23) [NumCols\(Read-Only\) 182](#page-191-24)

[NumColumns 210,](#page-219-4) [234](#page-243-8) [NumPoints 225,](#page-234-7) [227](#page-236-7) [NumPoints\(Read-Only\) 219](#page-228-4) [NumTabs\(Read-Only\) 251,](#page-260-13) [255](#page-264-15)

# <span id="page-362-0"></span> $\Omega$

[Object\(Read-Only\) 268](#page-277-0) [ObjectDataLink 198](#page-207-0) [ObjectFmtRules\(Read-Only\) 271](#page-280-3) [ObjectGraphic 198](#page-207-1) [ObjectMarker 198](#page-207-2) [ObjectPgf 198](#page-207-3) [ObjectTextInset 198](#page-207-4) [ObjectType 271](#page-280-4) [ObjectUnknown 198](#page-207-5) [ObjectXref 198](#page-207-6) [OldTypeNum 241](#page-250-3) [OpenDir 261](#page-270-2) [OperatingSystem\(Read-Only\) 261](#page-270-3) [OptJLetSpace 251,](#page-260-14) [256](#page-265-0) [OptJRomSpace 251,](#page-260-15) [256](#page-265-1) [OptSpace 251,](#page-260-16) [256](#page-265-2) [OrphanRows 281,](#page-290-9) [284](#page-293-2) [Outline 166,](#page-175-3) [182,](#page-191-25) [251,](#page-260-17) [256,](#page-265-3) [292](#page-301-6) [Overflowed 278](#page-287-2) [Overflowed\(Read-Only\) 200,](#page-209-3) [275,](#page-284-7) [281](#page-290-10) [Overline 166,](#page-175-4) [182,](#page-191-26) [251,](#page-260-18) [256,](#page-265-4) [292](#page-301-7) [Overprint 203,](#page-212-3) [205,](#page-214-7) [207,](#page-216-7) [210,](#page-219-5) [214,](#page-223-8) [217,](#page-226-7) [219,](#page-228-5) [221,](#page-230-7) [223,](#page-232-7) [225,](#page-234-8) [227,](#page-236-8) [229,](#page-238-7) [231,](#page-240-7) [234,](#page-243-9) [237,](#page-246-0) [239](#page-248-2) [OyamojiTextRange\(Read-Only\) 257](#page-266-0)

## <span id="page-362-1"></span>P

[PageBackground 246](#page-255-4)

[PageFrame 247,](#page-256-1) [248](#page-257-1) [PageFrame\(Read-Only\) 246](#page-255-5) [PageFramePage\(Read-Only\) 239](#page-248-3) [PageHeight 183,](#page-192-0) [247,](#page-256-2) [248](#page-257-2) [PageHeight\(Read-Only\) 246,](#page-255-6) [247](#page-256-3) [PageIsRecto\(Read-Only\) 246](#page-255-7) [PageNext 247,](#page-256-4) [248](#page-257-3) [PageNext\(Read-Only\) 246](#page-255-8) [PageNum 247,](#page-256-5) [248](#page-257-4) [PageNum\(Read-Only\) 246](#page-255-9) [PageNumbering 162](#page-171-3) [PageNumComputeMethod 162,](#page-171-4) [183](#page-192-1) [PageNumString\(Read-Only\) 246](#page-255-10) [PageNumStyle 163,](#page-172-0) [183](#page-192-2) [PagePrefix 163](#page-172-1) [PagePrev 247,](#page-256-6) [248](#page-257-5) [PagePrev\(Read-Only\) 246](#page-255-11) [PageRounding 183](#page-192-3) [PageSide 163](#page-172-2) [PageSuffix 163](#page-172-3) [PageWidth 183,](#page-192-4) [247,](#page-256-7) [248](#page-257-6) [PageWidth\(Read-Only\) 247](#page-256-8) [PairKern 166,](#page-175-5) [183,](#page-192-5) [251,](#page-260-19) [256,](#page-265-5) [292](#page-301-8) [ParentElement\(Read-Only\) 268](#page-277-1) [ParentTextFrame\(Read-Only\) 275](#page-284-8) [Path\(Read-Only\) 261](#page-270-4) [PDFAllNamedDestinations 155,](#page-164-5) [183,](#page-192-6) [184](#page-193-0) [PDFBookMark 183](#page-192-7) [PDFDestsMarked 156,](#page-165-0) [184](#page-193-1) [PDFDocInfo 156](#page-165-1) [PDFGenerateForReview 184](#page-193-2) [PDFStructure 185](#page-194-0) [PDFStructureLevel 251,](#page-260-20) [256](#page-265-6) [PDFViewPDF 185](#page-194-1) [Pen 203,](#page-212-4) [205,](#page-214-8) [207,](#page-216-8) [211,](#page-220-0) [214,](#page-223-9) [217,](#page-226-8) [219,](#page-228-6) [221,](#page-230-8) [223,](#page-232-8) [226,](#page-235-0) [228,](#page-237-0) [230,](#page-239-0) [231,](#page-240-8) [234,](#page-243-10) [237,](#page-246-1) [239,](#page-248-4) [286](#page-295-2) [PgfAlignment 251,](#page-260-21) [256](#page-265-7) [PgfCatalogReference 272](#page-281-2)

[PgfCell 185](#page-194-2) [PgfIsAutoNum 251,](#page-260-22) [256](#page-265-8) [PgfNumber\(Read-Only\) 252](#page-261-0) [PgfNumbering 163](#page-172-4) [PgfNumComputeMethod 163,](#page-172-5) [185](#page-194-3) [PgfSpellChecked 252](#page-261-1) [Placement 252,](#page-261-2) [256](#page-265-9) [Platform\(Read-Only\) 261](#page-270-5) [PointPageNum\(Read-Only\) 247](#page-256-9) [PointPageNumStyle 186](#page-195-0) [Points 219](#page-228-7) [Points\(Read-Only\) 226,](#page-235-1) [228](#page-237-1) [PolyIsBezier 226,](#page-235-2) [228](#page-237-2) [Position 166,](#page-175-6) [186,](#page-195-1) [252,](#page-261-3) [256,](#page-265-10) [292](#page-301-9) [PrefixRules\(Read-Only\) 271](#page-280-5) [PrevAFrame\(Read-Only\) 203](#page-212-5) [PrevCell\(Read-Only\) 278](#page-287-3) [PrevCellInRow\(Read-Only\) 278](#page-287-4) [PrevCellInTbl\(Read-Only\) 278](#page-287-5) [PrevComponentInBook 163](#page-172-6) [PrevFn\(Read-Only\) 200](#page-209-4) [PrevGraphicInFrame 205,](#page-214-9) [207,](#page-216-9) [214,](#page-223-10) [219,](#page-228-8) [221,](#page-230-9) [224,](#page-233-0) [226,](#page-235-3) [228,](#page-237-3) [230,](#page-239-1) [232,](#page-241-0) [234,](#page-243-11) [237,](#page-246-2) [239](#page-248-5) [PrevGraphicInGroup\(Read-Only\) 206,](#page-215-0) [207,](#page-216-10) [214,](#page-223-11) [217,](#page-226-9) [219,](#page-228-9) [221,](#page-230-10) [224,](#page-233-1) [226,](#page-235-4) [228,](#page-237-4) [230,](#page-239-2) [232,](#page-241-1) [234,](#page-243-12) [237,](#page-246-3) [239](#page-248-6) [PrevMenuItemInMenu 242,](#page-251-6) [244,](#page-253-5) [246](#page-255-12) [PrevPgfInFlow\(Read-Only\) 252](#page-261-4) [PrevRowInTbl\(Read-Only\) 279](#page-288-4) [PrevSelectedCellInTbl\(Read-Only\) 278](#page-287-6) [PrevSiblingElement\(Read-Only\) 268](#page-277-2) [PrevSubCol\(Read-Only\) 275](#page-284-9) [PrevTextFrameInFlow 234](#page-243-13) [PrintBlankPages 157,](#page-166-0) [186](#page-195-2) [PrintCollated 157,](#page-166-1) [186](#page-195-3) [PrintCols 186](#page-195-4) [PrintDownloadAsianFonts 157](#page-166-2) [PrintDownloadTrueTypeAsType1 157](#page-166-3)

[PrintEmulsion 157,](#page-166-4) [186](#page-195-5) [PrintEndPage 186](#page-195-6) [PrintEndPoint 187](#page-196-0) [PrinterName 157,](#page-166-5) [186,](#page-195-7) [187](#page-196-1) [PrintEvenPages 157,](#page-166-6) [187](#page-196-2) [PrintFileName 157,](#page-166-7) [187](#page-196-3) [PrintImaging 157,](#page-166-8) [187](#page-196-4) [PrintInclude 163](#page-172-7) [PrintLastSheetFirst 157,](#page-166-9) [187](#page-196-5) [PrintLowRes 157,](#page-166-10) [187](#page-196-6) [PrintManualFeed 187](#page-196-7) [PrintNumCopies 157,](#page-166-11) [187](#page-196-8) [PrintOddPages 157,](#page-166-12) [187](#page-196-9) [PrintPaperHeight 157,](#page-166-13) [187](#page-196-10) [PrintPaperWidth 157,](#page-166-14) [187](#page-196-11) [PrintRegistrationMarks 157,](#page-166-15) [187](#page-196-12) [PrintRows 187](#page-196-13) [PrintScale 157,](#page-166-16) [187](#page-196-14) [PrintScope 187](#page-196-15) [PrintSeps 157,](#page-166-17) [187](#page-196-16) [PrintStartPage 186,](#page-195-8) [187,](#page-196-17) [188,](#page-197-0) [292](#page-301-10) [PrintStartPoint 187](#page-196-18) [PrintThumbnails 187](#page-196-19) [PrintToFile 157,](#page-166-18) [187](#page-196-20) [PrintTomboMarks 157](#page-166-19) [ProcessNumber 262](#page-271-0) [ProductIsDemo 262](#page-271-1) [ProductIsStructured 262](#page-271-2) [ProductName\(Read-Only\) 262](#page-271-3) [Public 241](#page-250-4)

## <span id="page-364-0"></span>R

[Radius 211,](#page-220-1) [232](#page-241-2) [RectangleIsSmoothed 230](#page-239-3) [RectangleIsSmoothed\(Read-Only\) 207](#page-216-11) [Reformatting 262](#page-271-4) [RememberMissingFontNames 262](#page-271-5) [Required\(Read-Only\) 241](#page-250-5) [ReservedColor 168](#page-177-3) [RetainUndoState 262](#page-271-6) [RightColNum\(Read-Only\) 282](#page-291-0) [RightIndent 252,](#page-261-5) [256](#page-265-11) [RightMargin 188](#page-197-1) [RightMasterPage\(Read-Only\) 188](#page-197-2) [RowHasSelection\(Read-Only\) 279](#page-288-5) [RowIsShown\(Read-Only\) 279](#page-288-6) [RowKeepWithNext 279](#page-288-7) [RowKeepWithPrev 279](#page-288-8) [RowMaxHeight 279](#page-288-9) [RowMinHeight 279](#page-288-10) [RowStart 279](#page-288-11) [RowTbl\(Read-Only\) 280](#page-289-0) [RowType\(Read-Only\) 280](#page-289-1) [RpcProgramNumber 262](#page-271-7) [RpcPropertyName 262](#page-271-8) [RubiAlignAtLineBounds 188](#page-197-3) [RubiElement† 258](#page-267-1) [RubiFixedSize 188](#page-197-4) [RubiOverhang 188](#page-197-5) [RubiSize 188](#page-197-6) [RubiTextRange 258](#page-267-2) [RuleClauseType† 274](#page-283-0) [RulingGap 287](#page-296-3) [RulingLines 287](#page-296-4) [RulingPenWidth 287](#page-296-5) [RulingSep 287](#page-296-6) [Runaround 206,](#page-215-1) [208,](#page-217-0) [211,](#page-220-2) [215,](#page-224-0) [217,](#page-226-10) [219,](#page-228-10) [221,](#page-230-11) [224,](#page-233-2) [226,](#page-235-5) [228,](#page-237-5) [230,](#page-239-4) [232,](#page-241-3) [234,](#page-243-14) [237,](#page-246-4) [239](#page-248-7) [RunaroundGap 203,](#page-212-6) [206,](#page-215-2) [208,](#page-217-1) [211,](#page-220-3) [215,](#page-224-1) [217,](#page-226-11) [219,](#page-228-11) [221,](#page-230-12) [224,](#page-233-3) [226,](#page-235-6) [228,](#page-237-6) [230,](#page-239-5) [232,](#page-241-4) [234,](#page-243-15) [237,](#page-246-5) [239](#page-248-8) [RunInSeparator 252,](#page-261-6) [256](#page-265-12)

## <span id="page-365-0"></span>S

[ScreenHeight 157,](#page-166-20) [188,](#page-197-7) [262](#page-271-9) [ScreenWidth 158,](#page-167-0) [188,](#page-197-8) [262](#page-271-10) [ScreenX 158,](#page-167-1) [188,](#page-197-9) [262](#page-271-11) [ScreenY 158,](#page-167-2) [188,](#page-197-10) [262](#page-271-12) [SelectedTbl\(Read-Only\) 188](#page-197-11) [SelectedTblCell\(Read-Only\) 188](#page-197-12) [SeparateInclusions 158,](#page-167-3) [188](#page-197-13) [SepOverride 169,](#page-178-3) [188,](#page-197-14) [280,](#page-289-2) [292](#page-301-11) [ServerState 158](#page-167-4) [ServerUrl 158](#page-167-5) [SgmlApplication 158,](#page-167-6) [188](#page-197-15) [Shadow 166,](#page-175-7) [188,](#page-197-16) [252,](#page-261-7) [256,](#page-265-13) [292](#page-301-12) [ShiftOrUnshiftCommand 244](#page-253-6) [ShowAll 188](#page-197-17) [ShowCondIndicators 188](#page-197-18) [ShowElementDescriptiveNames 158](#page-167-7) [SideHeadGap 211,](#page-220-4) [234](#page-243-16) [SideHeadPlacement 211,](#page-220-5) [235](#page-244-0) [SideHeadRoomInFlow 199](#page-208-6) [SideHeadWidth 211,](#page-220-6) [235](#page-244-1) [SideOffset 203,](#page-212-7) [211](#page-220-7) [SkipBlankSeps 158,](#page-167-8) [188](#page-197-19) [SmallCapsSize 188](#page-197-20) [SmallCapsStretch 188](#page-197-21) [SmartQuotes 188](#page-197-22) [SmartSpaces 189](#page-198-0) [Snap 262](#page-271-13) [SnapAngle 189](#page-198-1) [SnapGridUnits 189](#page-198-2) [SpaceAbove 252,](#page-261-8) [256](#page-265-14) [SpaceBelow 252,](#page-261-9) [256](#page-265-15) [Spacing 199](#page-208-7) [Specification 274](#page-283-1) [SpecificationForCSS 274](#page-283-2) [SpotColorView 189](#page-198-3) [Spread 189,](#page-198-4) [252,](#page-261-10) [256,](#page-265-16) [292](#page-301-13) [StackWarningLevel 262](#page-271-14)

[Start 252,](#page-261-11) [257](#page-266-1) [StatusLine 158,](#page-167-9) [189](#page-198-5) [StopCountingAt 273](#page-282-0) [Stretch 166,](#page-175-8) [189,](#page-198-6) [252,](#page-261-12) [257,](#page-266-2) [292](#page-301-14) [Strikethrough 166,](#page-175-9) [189,](#page-198-7) [193,](#page-202-0) [252,](#page-261-13) [257,](#page-266-3) [292](#page-301-15) [Strings 189](#page-198-8) [StructAppAttrConfigFile 262](#page-271-15) [StructuredApplication 158,](#page-167-10) [189](#page-198-9) [StructuredApplicationForOpen 189](#page-198-10) [StyleOverride 170](#page-179-2) [StyleOverrides 280,](#page-289-3) [292](#page-301-16) [StyleOverrides\(Read-Only\) 189](#page-198-11) [SubFmtRule† 274](#page-283-3) [SubScriptShift 189](#page-198-12) [SubScriptSize 189](#page-198-13) [SubScriptStretch 189](#page-198-14) [SuffixRules\(Read-Only\) 272](#page-281-3) [SuperScriptShift 189](#page-198-15) [SuperScriptSize 189](#page-198-16) [SuperScriptStretch 189](#page-198-17) [Symbols 189](#page-198-18) [SymbolsList\(Read-Only\) 190](#page-199-0) [SystemVar\(Read-Only\) 294](#page-303-1)

## <span id="page-365-1"></span>T

[TableTagging 272](#page-281-4) [Tabs 252,](#page-261-14) [257](#page-266-4) [TailArrow 203,](#page-212-8) [206,](#page-215-3) [208,](#page-217-2) [215,](#page-224-2) [217,](#page-226-12) [219,](#page-228-12) [221,](#page-230-13) [224,](#page-233-4) [226,](#page-235-7) [228,](#page-237-7) [230,](#page-239-6) [232,](#page-241-5) [235,](#page-244-2) [237,](#page-246-6) [239](#page-248-9) [TblAlignment 282,](#page-291-1) [284](#page-293-3) [TblBodyElement\(Read-Only\) 282](#page-291-2) [TblBodyFirstColor 282,](#page-291-3) [284](#page-293-4) [TblBodyFirstFill 282,](#page-291-4) [284](#page-293-5) [TblBodyFirstPeriod 282,](#page-291-5) [284](#page-293-6) [TblBodyNextColor 282,](#page-291-6) [284](#page-293-7) [TblBodyNextFill 282,](#page-291-7) [284](#page-293-8)

[TblBodyNextPeriod 282,](#page-291-8) [285](#page-294-0) [TblBodyRowRuling 282,](#page-291-9) [285](#page-294-1) [TblBodyRowRulingPeriod 282,](#page-291-10) [285](#page-294-2) [TblBodyShadeBy 282,](#page-291-11) [285](#page-294-3) [TblBottomRuling 282,](#page-291-12) [285](#page-294-4) [TblCatalogEntry 285](#page-294-5) [TblCatalogEntry\(Read-Only\) 282](#page-291-13) [TblCellBottomMargin 282,](#page-291-14) [285](#page-294-6) [TblCellLeftMargin 282,](#page-291-15) [285](#page-294-7) [TblCellRightMargin 282,](#page-291-16) [285](#page-294-8) [TblCellTopMargin 282,](#page-291-17) [285](#page-294-9) [TblColRuling 282,](#page-291-18) [285](#page-294-10) [TblColRulingPeriod 282,](#page-291-19) [285](#page-294-11) [TblColWidths 282](#page-291-20) [TblElement\(Read-Only\) 282](#page-291-21) [TblFnCellPosition 190](#page-199-1) [TblFnCellPrefix 190](#page-199-2) [TblFnCellSuffix 190](#page-199-3) [TblFnCustNumString 163,](#page-172-8) [190](#page-199-4) [TblFnFmt 190](#page-199-5) [TblFnNumComputeMethod 163](#page-172-9) [TblFnNumStyle 164,](#page-173-0) [190](#page-199-6) [TblFnPosition 190](#page-199-7) [TblFnPrefix 190](#page-199-8) [TblFnSuffix 190](#page-199-9) [TblFooterElement\(Read-Only\) 282](#page-291-22) [TblHeaderElement\(Read-Only\) 283](#page-292-0) [TblHFColor 283,](#page-292-1) [285](#page-294-12) [TblHFFill 283,](#page-292-2) [285](#page-294-13) [TblHFRowRuling 283,](#page-292-3) [285](#page-294-14) [TblHFSeparatorRuling 283,](#page-292-4) [285](#page-294-15) [TblInitNumBodyRows 285](#page-294-16) [TblInitNumCols 285](#page-294-17) [TblInitNumFRows 285](#page-294-18) [TblInitNumHRows 285](#page-294-19) [TblLastBodyRuling 283,](#page-292-5) [285](#page-294-20) [TblLeftIndent 283,](#page-292-6) [285](#page-294-21)

[TblLeftRuling 283,](#page-292-7) [285](#page-294-22) [TblNumbering 283,](#page-292-8) [285](#page-294-23) [TblNumCols\(Read-Only\) 283](#page-292-9) [TblNumRows\(Read-Only\) 283](#page-292-10) [TblOtherBodyRowRuling 283,](#page-292-11) [285](#page-294-24) [TblOtherColRuling 283,](#page-292-12) [285](#page-294-25) [TblPlacement 283,](#page-292-13) [286](#page-295-3) [TblRightIndent 283,](#page-292-14) [286](#page-295-4) [TblRightRuling 283,](#page-292-15) [286](#page-295-5) [TblSpaceAbove 283,](#page-292-16) [286](#page-295-6) [TblSpaceBelow 283,](#page-292-17) [286](#page-295-7) [TblTag 283,](#page-292-18) [286](#page-295-8) [TblTitleElement\(Read-Only\) 283](#page-292-19) [TblTitleGap 283,](#page-292-20) [286](#page-295-9) [TblTitlePosition 283,](#page-292-21) [286](#page-295-10) [TblTitleSelected\(Read-Only\) 284](#page-293-9) [TblTopRuling 284,](#page-293-10) [286](#page-295-11) [TblWidth\(Read-Only\) 284](#page-293-11) [Text 199,](#page-208-8) [235,](#page-244-3) [237,](#page-246-7) [270,](#page-279-0) [278](#page-287-7) [Text\(Read-Only\) 252](#page-261-15) [TextFmtRules\(Read-Only\) 272](#page-281-5) [TextLineType 211,](#page-220-8) [222,](#page-231-0) [224,](#page-233-5) [237](#page-246-8) [TextLoc 284](#page-293-12) [TextLoc\(Read-Only\) 200,](#page-209-5) [203,](#page-212-9) [240,](#page-249-4) [241](#page-250-6) [TextRange 170,](#page-179-3) [252](#page-261-16) [TextRange\(Read-Only\) 268,](#page-277-3) [287,](#page-296-7) [288,](#page-297-3) [289,](#page-298-3) [290,](#page-299-3) [293](#page-302-3) [TextSelection 190](#page-199-10) [Theta 206,](#page-215-4) [212](#page-221-0) [TiAutomaticUpdate 287,](#page-296-8) [288,](#page-297-4) [289,](#page-298-4) [290](#page-299-4) [TiByRows 290](#page-299-5) [TiClientData 287](#page-296-9) [TiClientName 287](#page-296-10) [TiClientSource 287](#page-296-11) [TiClientType 287](#page-296-12) [TiEOLisEOP 289](#page-298-5) [TiFile 287,](#page-296-13) [288,](#page-297-5) [289,](#page-298-6) [290](#page-299-6)

[TiFileModDate 287,](#page-296-14) [288,](#page-297-6) [289,](#page-298-7) [290](#page-299-7) [TiFlowName 288](#page-297-7) [TiFlowPageSpace 288](#page-297-8) [TiFormat 288](#page-297-9) [TiHeadersEmpty 290](#page-299-8) [TiIsUnresolved 287,](#page-296-15) [288,](#page-297-10) [289,](#page-298-8) [290](#page-299-9) [TiLocked 288,](#page-297-11) [289,](#page-298-9) [290](#page-299-10) [TiMacEdition\(Read-Only\) 288,](#page-297-12) [289,](#page-298-10) [290](#page-299-11) [TiMainFlow 289](#page-298-11) [TintBaseColor 168](#page-177-4) [TintPercent 168,](#page-177-5) [203,](#page-212-10) [206,](#page-215-5) [208,](#page-217-3) [212,](#page-221-1) [215,](#page-224-3) [217,](#page-226-13) [219,](#page-228-13) [222,](#page-231-1) [224,](#page-233-6) [226,](#page-235-8) [228,](#page-237-8) [230,](#page-239-7) [232,](#page-241-6) [235,](#page-244-4) [237,](#page-246-9) [239](#page-248-10) [TiNumCols 290](#page-299-12) [TiNumHeaderRows 290](#page-299-13) [TiNumSeparators 290](#page-299-14) [TiRemoveOverrides 289](#page-298-12) [TiRemovePageBreaks 289](#page-298-13) [TiSeparator 290](#page-299-15) [TiTblTag 290](#page-299-16) [TiTextEncoding\(Read-Only\) 289,](#page-298-14) [290](#page-299-17) [TmpDir\(Read-Only\) 263](#page-272-0) [TomboMarks 187](#page-196-21) [TopMargin 190](#page-199-11) [TopRowSelection\(Read-Only\) 284](#page-293-13) [TopSeparator 252,](#page-261-17) [257](#page-266-5) [TrackChangesOn 190](#page-199-12) [Transient 241](#page-250-7) [TrapwiseCompatibility 190](#page-199-13) [TypeOfDisplayText 158](#page-167-11)

## <span id="page-367-0"></span>U

[Underlining 166,](#page-175-10) [191,](#page-200-0) [253,](#page-262-0) [257,](#page-266-6) [292](#page-301-17) [UndoFDKRecording 263](#page-272-1) [Unique\(Read-Only\) 164,](#page-173-1) [240,](#page-249-5) [258,](#page-267-3) [268,](#page-277-4) [288,](#page-297-13) [289,](#page-298-15) [290](#page-299-18)

[Untouchable 191](#page-200-1) [UseBkColor 169,](#page-178-4) [170](#page-179-4) [UseCapitalization 166](#page-175-11) [UseChangeBar 166](#page-175-12) [UseColor 167](#page-176-0) [UseFontAngle 167](#page-176-1) [UseFontFamily 167](#page-176-2) [UseFontSize 167](#page-176-3) [UseFontVariation 167](#page-176-4) [UseFontWeight 167](#page-176-5) [UseInitialStructure 158,](#page-167-12) [188,](#page-197-23) [191](#page-200-2) [UseInitialStructureOfAutoInsertedEle](#page-167-13)ments 158 [UseKernX 167](#page-176-6) [UseKernY 167](#page-176-7) [UseNextTag 253,](#page-262-1) [257](#page-266-7) [UseOutline 167](#page-176-8) [UseOverline 167](#page-176-9) [UsePairKern 167](#page-176-10) [UsePosition 167](#page-176-11) [UserHomeDir\(Read-Only\) 263](#page-272-2) [UserLogin\(Read-Only\) 263](#page-272-3) [UserName\(Read-Only\) 263](#page-272-4) [UserSettingsDir 263](#page-272-5) [UserString 169,](#page-178-5) [269](#page-278-0) [UseSepOverride 170,](#page-179-5) [191,](#page-200-3) [280,](#page-289-4) [293](#page-302-4) [UseShadow 167](#page-176-12) [UseStretch 167](#page-176-13) [UseStrikethrough 167](#page-176-14) [UseUnderlining 167](#page-176-15)

### <span id="page-367-1"></span>V

[ValidationFlags\(Read-Only\) 269](#page-278-1) [ValidHighestLevel 272](#page-281-6) [VarFmt 293](#page-302-5) [Variables 191](#page-200-4)

[VersionMajor\(Read-Only\) 263](#page-272-6) [VersionMinor\(Read-Only\) 263](#page-272-7) [ViewBorders 191](#page-200-5) [ViewDisplayUnits 191](#page-200-6) [ViewFontSizeUnits 191](#page-200-7) [ViewFormattingBar 263](#page-272-8) [ViewGrid 191](#page-200-8) [ViewGridUnits 191](#page-200-9) [ViewNoGraphics 191](#page-200-10) [ViewOnlyDeadCodes 191](#page-200-11) [ViewOnlyMenuBar 190,](#page-199-14) [191](#page-200-12) [ViewOnlySelect 191](#page-200-13) [ViewOnlyWinBorders 158,](#page-167-14) [191](#page-200-14) [ViewOnlyWinMenuBar 191](#page-200-15) [ViewOnlyWinMenubar 158](#page-167-15) [ViewOnlyWinPalette 191](#page-200-16) [ViewOnlyWinPopup 191](#page-200-17) [ViewOnlyWinpopup 158](#page-167-16) [ViewOnlyXRef 192](#page-201-0) [ViewPageScrolling 192](#page-201-1) [ViewQuickAccessBar 263](#page-272-9) [ViewRulers 192](#page-201-2) [ViewRulerUnits 192](#page-201-3) [ViewTextSymbols 192](#page-201-4) [VolNumComputeMethod 164,](#page-173-2) [192](#page-201-5) [VolumeNumber 164,](#page-173-3) [192](#page-201-6) [VolumeNumStyle 164,](#page-173-4) [192](#page-201-7) [VolumeNumText 164,](#page-173-5) [192](#page-201-8)

### <span id="page-368-0"></span>W

[WesternFamily 169](#page-178-6) [WesternFontPlatformName 165](#page-174-0) [WesternFontPostScriptName 165](#page-174-1) [WesternShift 169](#page-178-7) [WesternSize 169](#page-178-8)

[WideRubiSpaceForJapanese 192](#page-201-9) [WideRubiSpaceForOther 192](#page-201-10) [Width 203,](#page-212-11) [206,](#page-215-6) [208,](#page-217-4) [213,](#page-222-0) [215,](#page-224-4) [217,](#page-226-14) [219,](#page-228-14) [222,](#page-231-2) [224,](#page-233-7) [226,](#page-235-9) [228,](#page-237-9) [230,](#page-239-8) [232,](#page-241-7) [235,](#page-244-5) [237,](#page-246-10) [239](#page-248-11) [Width\(Read-Only\) 276,](#page-285-0) [280,](#page-289-5) [293](#page-302-6) [WindowSystem\(Read-Only\) 263](#page-272-10)

# <span id="page-368-1"></span>X

[XmlAppicationForBookComponent 164](#page-173-6) [XmlDoc 158,](#page-167-17) [193](#page-202-1) [XmlDocType 158,](#page-167-18) [193](#page-202-2) [XmlEncoding 158,](#page-167-19) [193](#page-202-3) [XmlFileEncoding 158,](#page-167-20) [193](#page-202-4) [XmlPublicId 159,](#page-168-0) [193](#page-202-5) [XmlStandAlone 159,](#page-168-1) [193](#page-202-6) [XMLStructuredApplicationList 263](#page-272-11) [XmlStyleSheet 159,](#page-168-2) [193](#page-202-7) [XmlStyleSheetList 159,](#page-168-3) [193](#page-202-8) [XmlSystemId 159,](#page-168-4) [193](#page-202-9) [XmlUseBOM 159,](#page-168-5) [194](#page-203-0) [XmlVersion 159,](#page-168-6) [194](#page-203-1) [XmlWellFormed 159,](#page-168-7) [194](#page-203-2) [XRefFile 170,](#page-179-6) [171](#page-180-2) [XRefFmt 170](#page-179-7) [XRefIsUnresolved 171](#page-180-3) [XRefSrcText 170,](#page-179-8) [171](#page-180-4) [XSLTProcessors 194,](#page-203-3) [263](#page-272-12) [XSLTTransformationScenarioFile 194](#page-203-4)

## <span id="page-368-2"></span>Y

[YakumonoType 253,](#page-262-2) [257](#page-266-8) [Yellow 168](#page-177-6)

## <span id="page-369-0"></span>Z

[Zoom 194](#page-203-5)